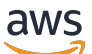

\*\*\*Unable to locate subtitle\*\*\*

AWS Snowball Edge Guide du développeur

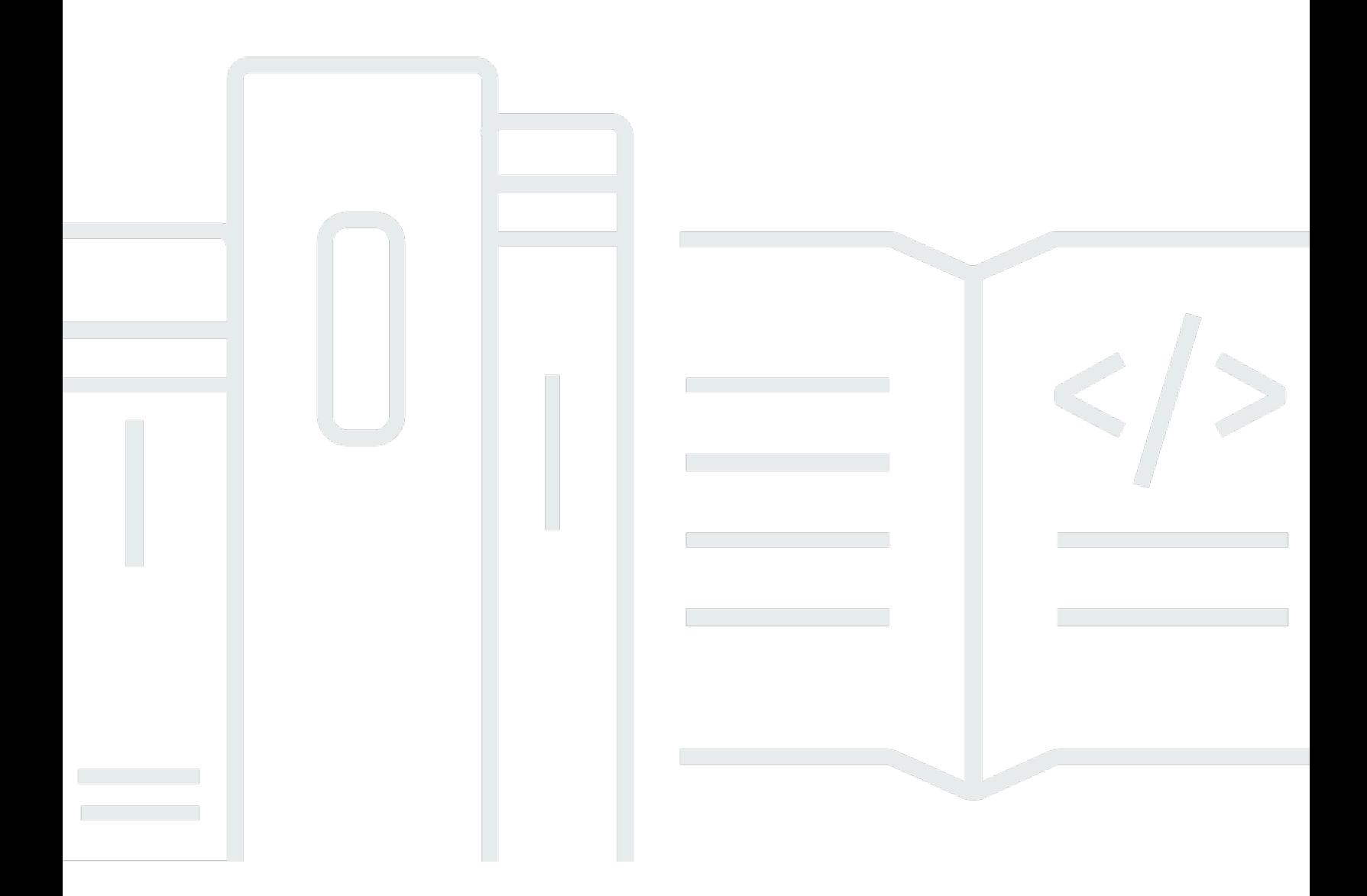

Copyright © 2024 Amazon Web Services, Inc. and/or its affiliates. All rights reserved.

# AWS Snowball Edge Guide du développeur: \*\*\*Unable to locate subtitle\*\*\*

Copyright © 2024 Amazon Web Services, Inc. and/or its affiliates. All rights reserved.

Les marques et la présentation commerciale d'Amazon ne peuvent être utilisées en relation avec un produit ou un service qui n'est pas d'Amazon, d'une manière susceptible de créer une confusion parmi les clients, ou d'une manière qui dénigre ou discrédite Amazon. Toutes les autres marques commerciales qui ne sont pas la propriété d'Amazon appartiennent à leurs propriétaires respectifs, qui peuvent ou non être affiliés ou connectés à Amazon, ou sponsorisés par Amazon.

# Table of Contents

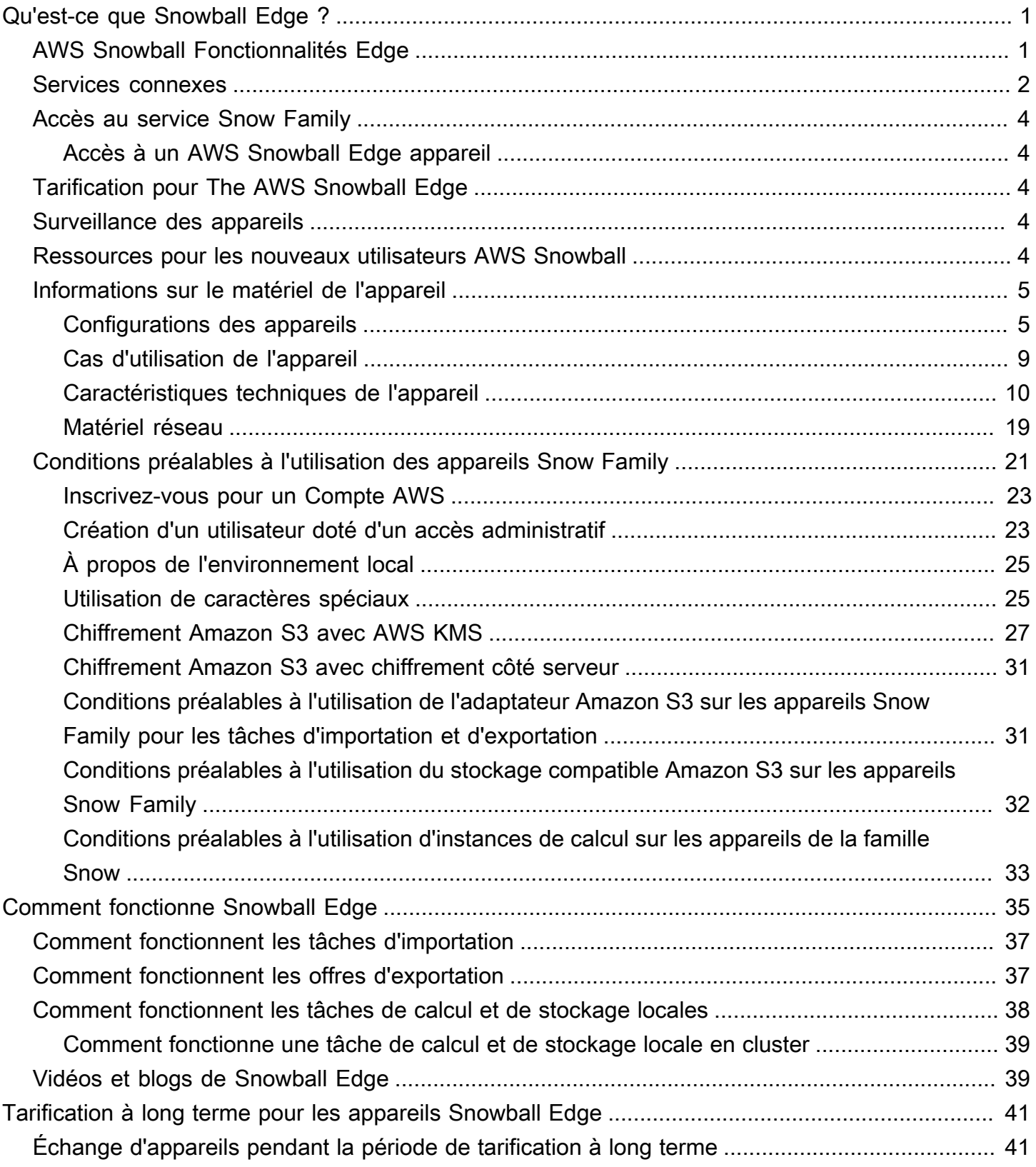

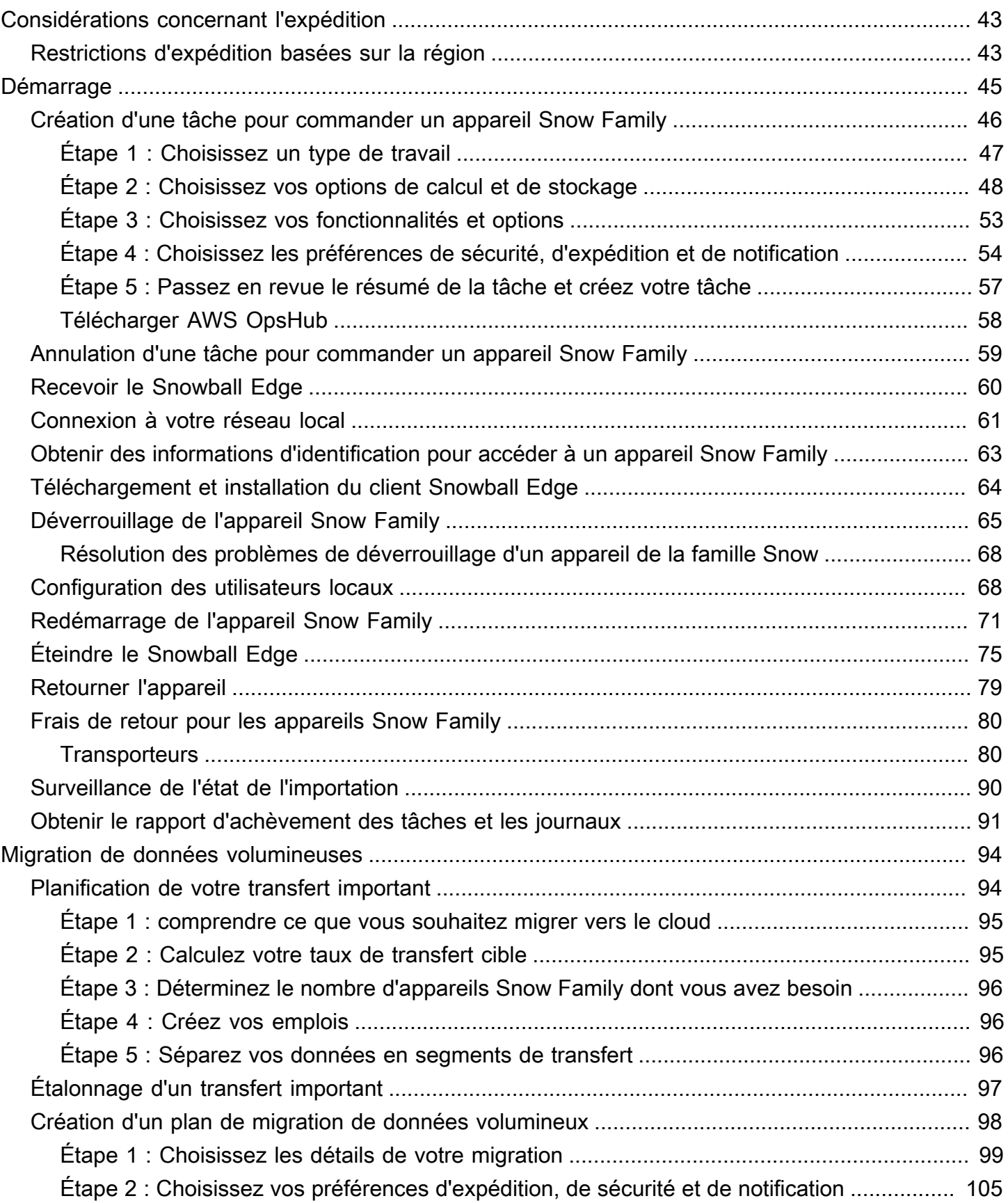

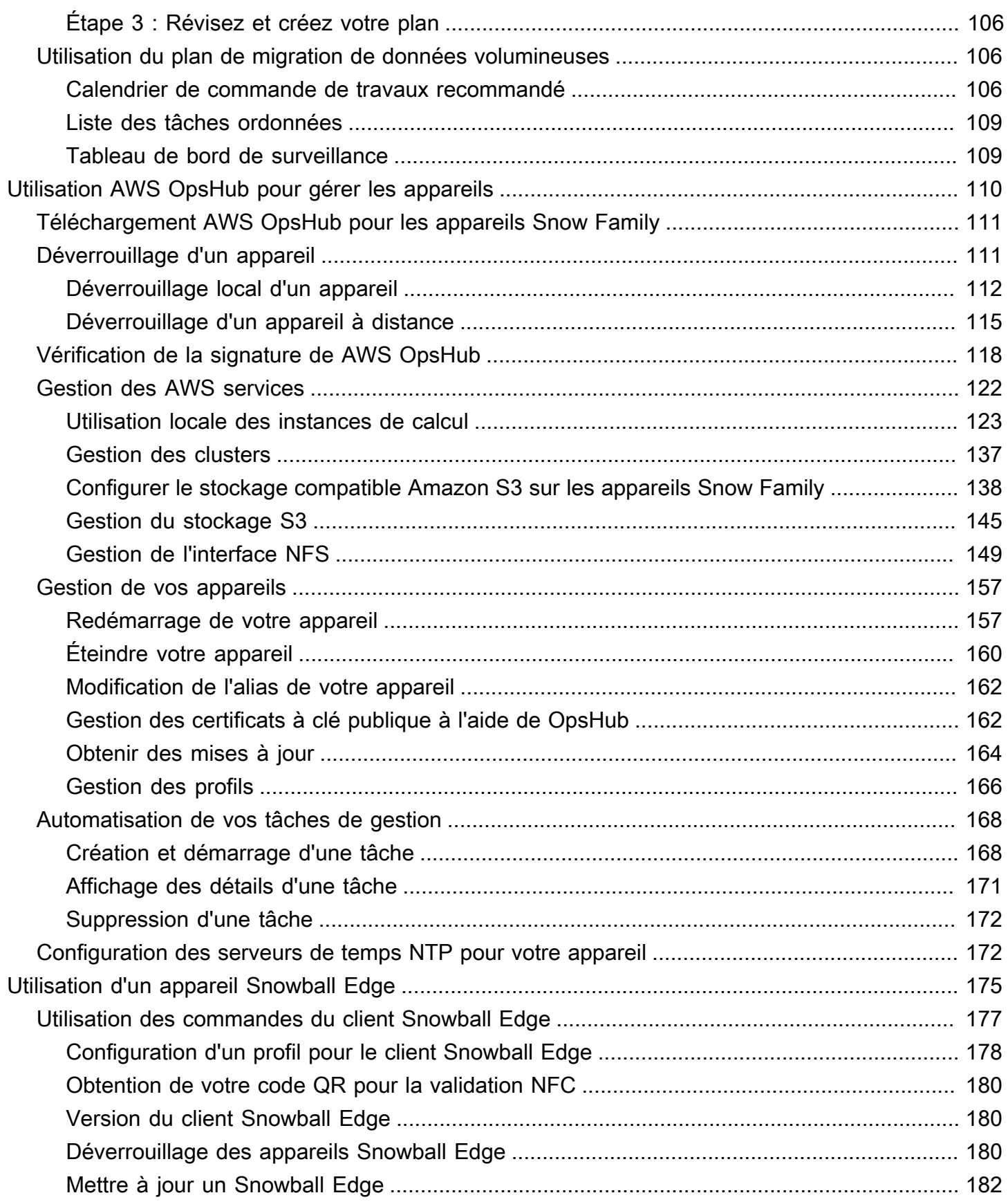

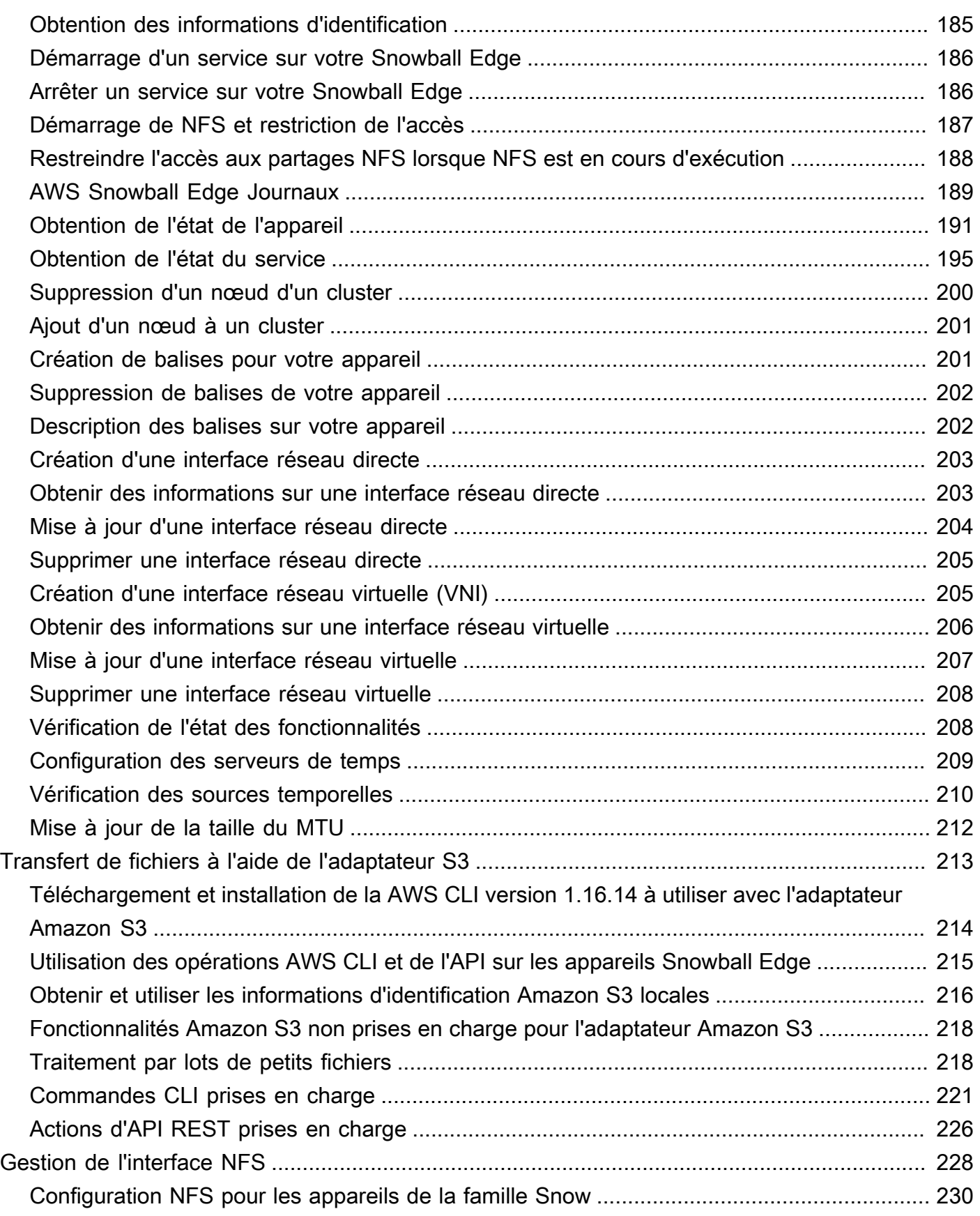

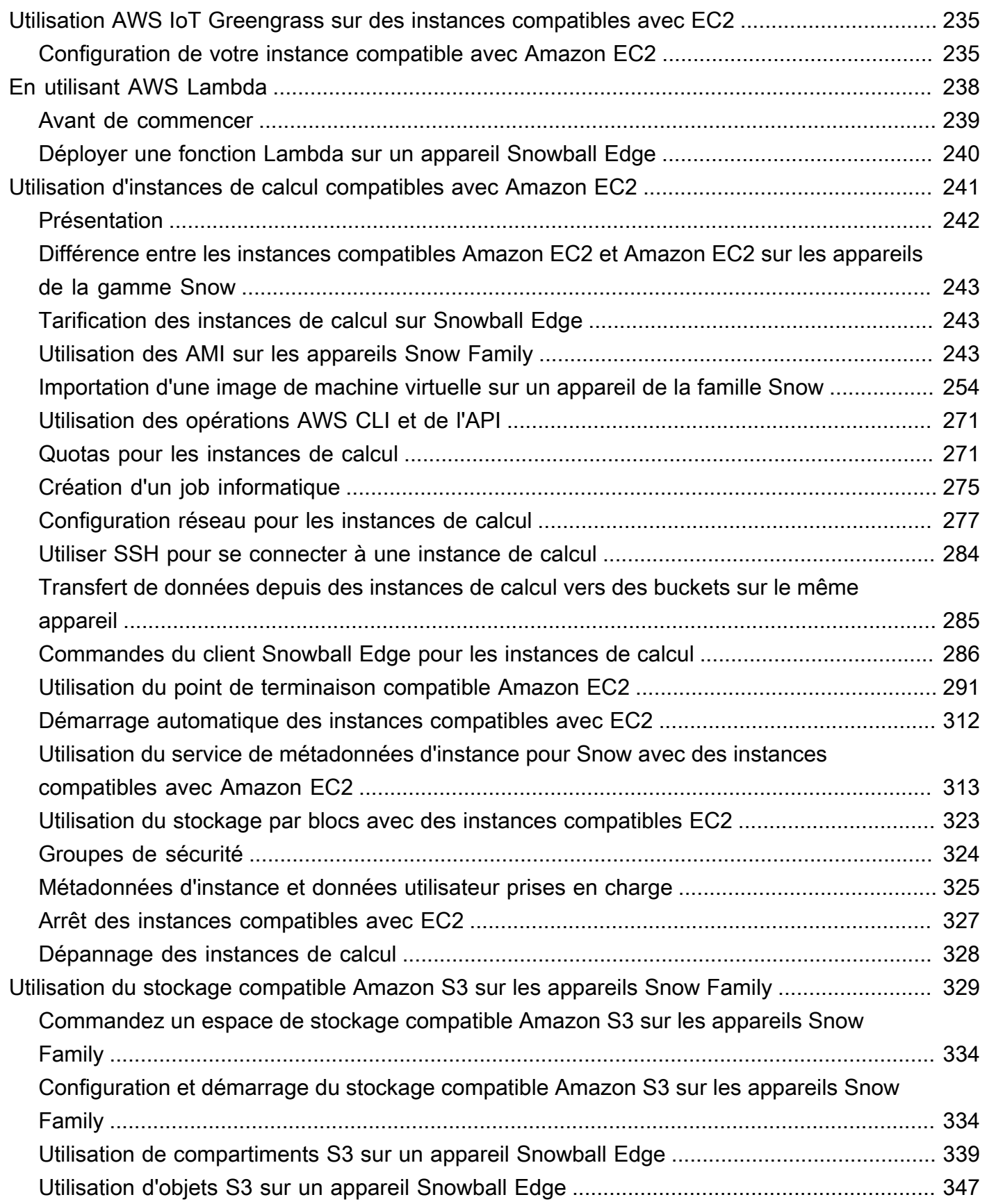

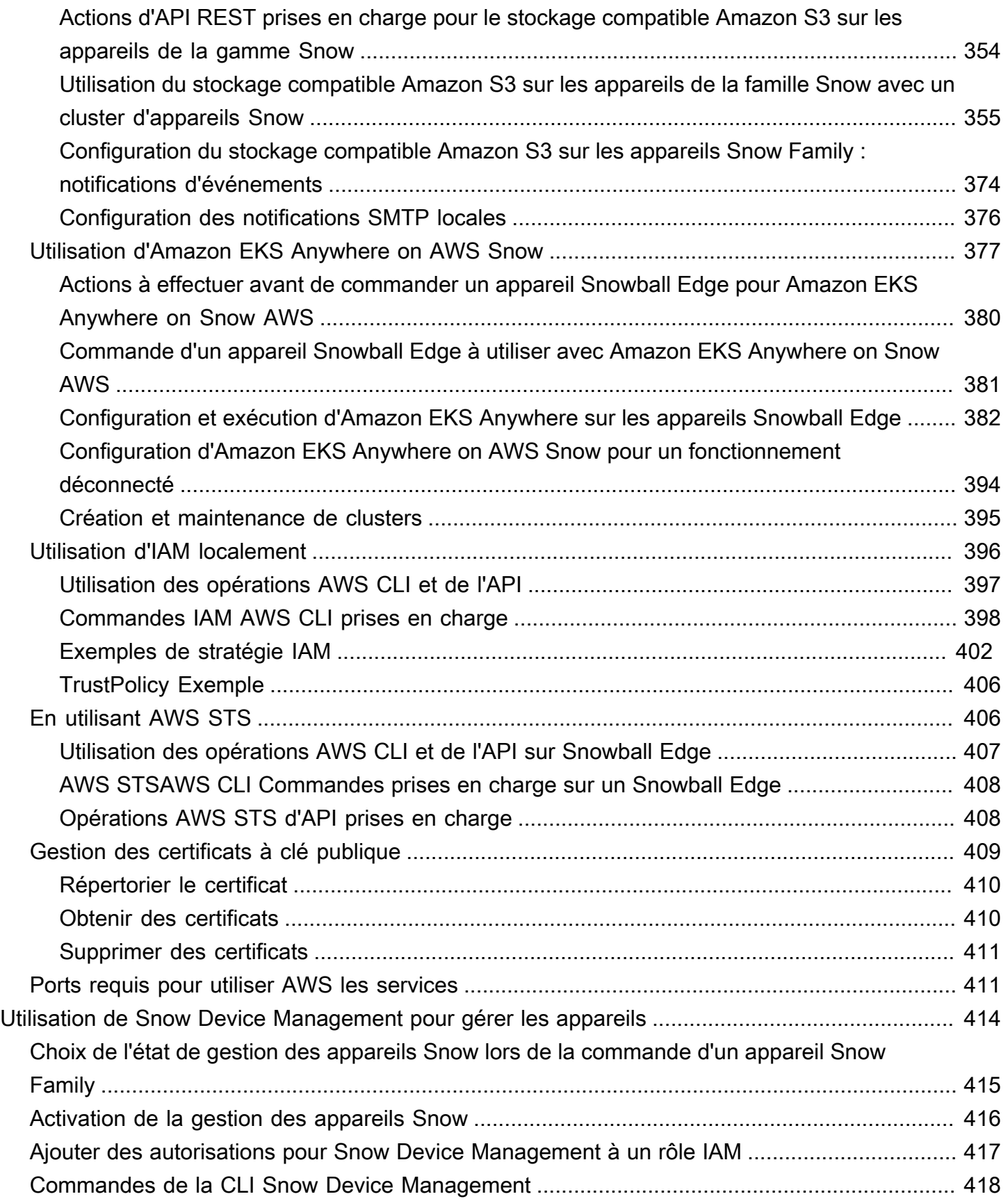

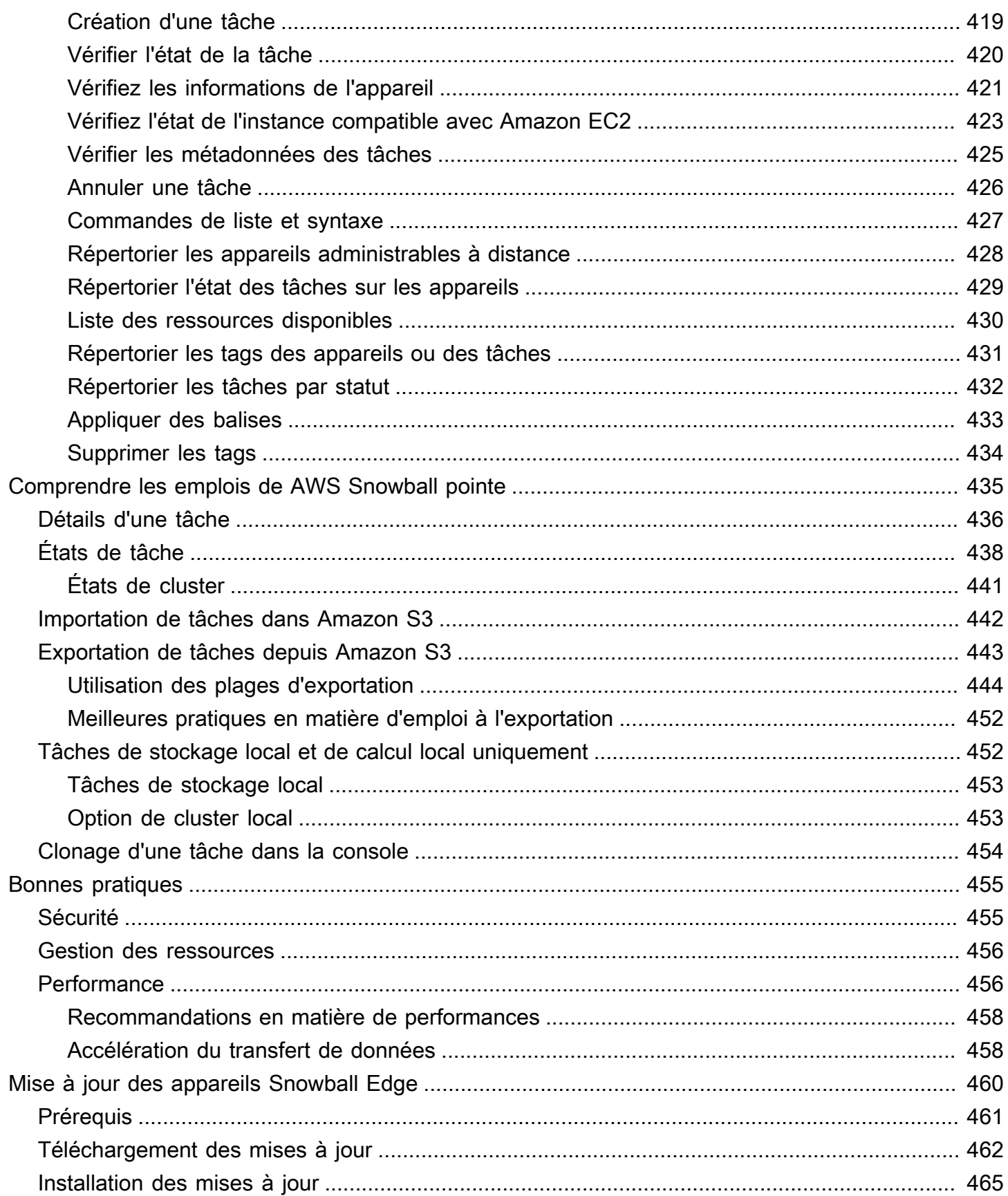

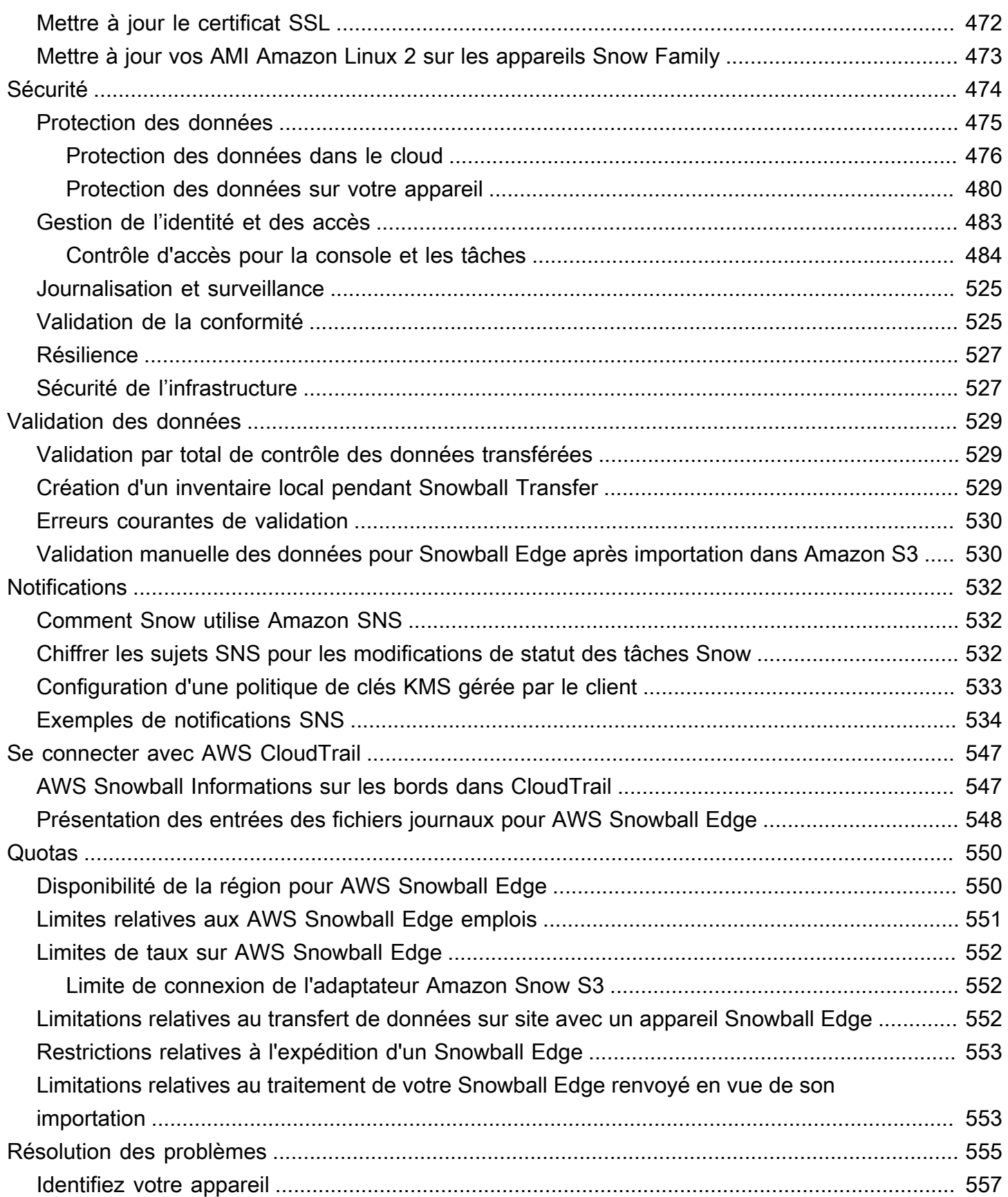

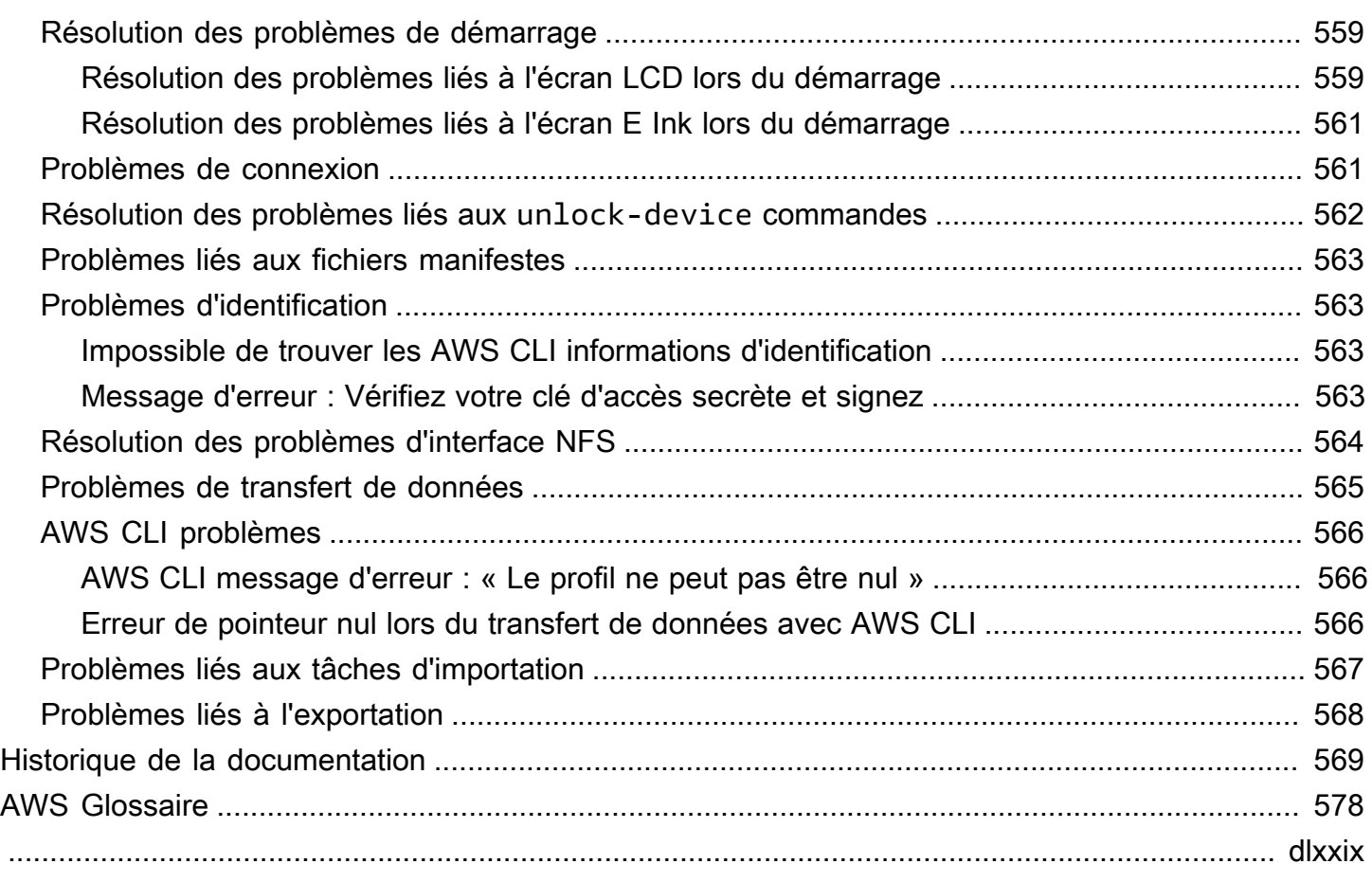

# <span id="page-11-0"></span>Qu'est-ce qu' AWS Snowball Edge ?

AWS Snowball Edge est un type d'appareil Snowball doté d'un stockage intégré et d'une puissance de calcul pour certaines fonctionnalités. AWS Snowball Edge peut traiter les données localement et exécuter des charges de travail informatiques de pointe, en plus de transférer des données entre votre environnement local et votre environnement local. AWS Cloud AWS Cloud

Chaque appareil Snowball Edge peut transporter des données à des vitesses supérieures à celles d'Internet. Ce transfert s'effectue en acheminant les données dans les appareils via un transporteur régional. Les appareils sont robustes et munis d'étiquettes d'expédition à encre électronique.

Les appareils Snowball Edge disposent de trois options de configuration : optimisation du stockage, optimisation du calcul et optimisation du calcul avec GPU. Lorsque ce guide fait référence aux appareils Snowball Edge, il fait référence à toutes les options de l'appareil. Lorsque des informations spécifiques s'appliquent uniquement à une ou plusieurs configurations facultatives d'appareils (par exemple, le fait que le Snowball Edge avec GPU dispose d'un GPU intégré), elles sont spécifiquement indiquées. Pour plus d'informations, consultez [Configurations des appareils Snowball](#page-15-1) [Edge](#page-15-1).

### Rubriques

- [AWS Snowball Fonctionnalités Edge](#page-11-1)
- [Services liés à AWS Snowball Edge](#page-12-0)
- [Accès au service Snow Family](#page-14-0)
- [Tarification pour The AWS Snowball Edge](#page-14-2)
- [Surveillance des appareils](#page-14-3)
- [Ressources pour les nouveaux utilisateurs AWS Snowball](#page-14-4)
- [AWS Snowball Informations sur le matériel du périphérique Edge](#page-15-0)
- [Conditions préalables à l'utilisation des appareils Snow Family](#page-31-0)

# <span id="page-11-1"></span>AWS Snowball Fonctionnalités Edge

Les appareils Snowball Edge présentent les caractéristiques suivantes :

• Grande capacité de stockage ou fonctionnalités de calcul pour les appareils. Cela dépend des options que vous choisissez lors de la création de votre tâche.

- Adaptateurs réseau avec des vitesses de transfert allant jusqu'à 100 Gbits/seconde.
- Le chiffrement est appliqué, ce qui protège vos données au repos et en transit.
- Vous pouvez importer ou exporter des données entre vos environnements locaux et Amazon S3, et les transporter physiquement avec un ou plusieurs appareils sans utiliser Internet.
- Les appareils Snowball Edge sont dotés de leur propre boîtier robuste. L'écran E Ink intégré change pour afficher votre étiquette d'expédition lorsque l'appareil est prêt à être expédié.
- Les appareils Snowball Edge sont équipés d'un écran LCD intégré qui peut être utilisé pour gérer les connexions réseau et obtenir des informations sur l'état du service.
- Vous pouvez regrouper les appareils Snowball Edge pour le stockage local et les tâches de calcul afin de garantir la durabilité des données sur 3 à 16 appareils et d'augmenter ou de réduire le stockage localement à la demande.
- Vous pouvez utiliser Amazon EKS Anywhere sur des appareils Snowball Edge pour les charges de travail Kubernetes.
- Les appareils Snowball Edge disposent de points de terminaison compatibles avec Amazon S3 et Amazon EC2, ce qui permet des cas d'utilisation programmatiques.
- Les appareils Snowball Edge prennent en charge les nouveaux types d'sbe-ginstances sbe1sbec, que vous pouvez utiliser pour exécuter des instances de calcul sur l'appareil à l'aide d'Amazon Machine Images (AMI).
- Snowball Edge prend en charge les protocoles de transfert de données suivants pour la migration des données :
	- NFS V3
	- NFS V4
	- NFS V4.1
	- Amazon S3 via HTTP ou HTTPS (via une API compatible avec les versions 1.16.14 et antérieures de la AWS CLI)

## <span id="page-12-0"></span>Services liés à AWS Snowball Edge

Vous pouvez utiliser un AWS Snowball Edge appareil doté des AWS services connexes suivants :

• Adaptateur Amazon S3 : à utiliser pour le transfert de données programmatique vers et depuis AWS l'API Amazon S3 pour Snowball Edge, qui prend en charge un sous-ensemble d'opérations d'API Amazon S3. Dans ce rôle, les données sont transférées vers l'appareil Snow en votre AWS nom et l'appareil vous est expédié (pour une tâche d'exportation), ou vous AWS expédie un

appareil Snow vide et vous transférez les données de vos sources locales vers l'appareil et vous les renvoyez à AWS (pour une tâche d'importation). »

- Stockage compatible avec Amazon S3 sur les appareils de la gamme Snow : à utiliser pour répondre aux besoins en données des services informatiques tels qu'Amazon EC2, Amazon EKS Anywhere on Snow, etc. Cette fonctionnalité est disponible sur les appareils Snowball Edge et fournit un ensemble d'API Amazon S3 étendu ainsi que des fonctionnalités telles qu'une résilience accrue avec une configuration de cluster flexible pour 3 à 16 nœuds, la gestion des compartiments locaux et les notifications locales.
- Amazon EC2 Exécutez des instances de calcul sur un appareil Snowball Edge à l'aide du point de terminaison compatible Amazon EC2, qui prend en charge un sous-ensemble des opérations d'API Amazon EC2. Pour plus d'informations sur l'utilisation d'Amazon EC2 dans AWS, consultez [Getting started with Amazon EC2 Linux instances](https://docs.aws.amazon.com/AWSEC2/latest/GettingStartedGuide/).
- Amazon EKS Anywhere on Snow : créez et gérez des clusters Kubernetes sur les appareils de la gamme Snow. veuillez consulter [Utilisation d'Amazon EKS Anywhere on AWS Snow](#page-387-0).
- AWS Lambda alimenté par AWS IoT Greengrass Invoquez les fonctions Lambda basées sur le stockage compatible Amazon S3 sur les appareils de la famille Snow, les actions de stockage effectuées sur un AWS Snowball Edge appareil. Pour plus d'informations sur l'utilisation de Lambda, consultez le [Utilisation AWS Lambda avec un AWS Snowball avantage](#page-248-0) manuel du [AWS](https://docs.aws.amazon.com/lambda/latest/dg/)  [Lambda développeur.](https://docs.aws.amazon.com/lambda/latest/dg/)
- Amazon Elastic Block Store (Amazon EBS) Fournissez des volumes de stockage au niveau des blocs à utiliser avec des instances compatibles EC2. Pour plus d'informations, consultez [Amazon](https://docs.aws.amazon.com/AWSEC2/latest/UserGuide/AmazonEBS.html)  [Elastic Block Store \(Amazon EBS\).](https://docs.aws.amazon.com/AWSEC2/latest/UserGuide/AmazonEBS.html)
- AWS Identity and Access Management (IAM) Utilisez ce service pour contrôler en toute sécurité l'accès aux AWS ressources. Pour plus d'informations, consultez la page [Qu'est-ce qu'IAM?](https://docs.aws.amazon.com/IAM/latest/UserGuide/introduction.html)
- AWS Security Token Service (AWS STS) Demandez des informations d'identification temporaires à privilèges limités pour les utilisateurs IAM ou pour les utilisateurs que vous authentifiez (utilisateurs fédérés). Pour plus d'informations, consultez [Informations d'identification](https://docs.aws.amazon.com/IAM/latest/UserGuide/id_credentials_temp.html)  [de sécurité temporaires dans IAM](https://docs.aws.amazon.com/IAM/latest/UserGuide/id_credentials_temp.html).
- Amazon EC2 Systems Manager Utilisez ce service pour visualiser et contrôler votre infrastructure AWS sur. Pour plus d'informations, consultez [Qu'est-ce que AWS Systems](https://docs.aws.amazon.com/systems-manager/latest/userguide/what-is-systems-manager.html) [Manager ?](https://docs.aws.amazon.com/systems-manager/latest/userguide/what-is-systems-manager.html)

# <span id="page-14-0"></span>Accès au service Snow Family

Vous pouvez utiliser l'API [AWS Snow Family Management Console](https://console.aws.amazon.com/snowfamily/home)ou l'API de gestion des tâches pour créer et gérer des tâches. Pour plus d'informations sur l'utilisation du [AWS Snow Family](https://console.aws.amazon.com/snowfamily/home) [Management Console](https://console.aws.amazon.com/snowfamily/home), consultez [Démarrage](#page-55-0). Pour plus d'informations sur l'API de gestion des tâches, consultez la section [Référence de l'API de gestion des tâches pour AWS Snowball.](https://docs.aws.amazon.com/snowball/latest/api-reference/api-reference.html)

## <span id="page-14-1"></span>Accès à un AWS Snowball Edge appareil

Une fois que votre appareil Snowball Edge est sur site, vous pouvez le configurer avec une adresse IP à l'aide de l'écran LCD, puis vous pouvez le déverrouiller à l'aide du client Snowball Edge ou. AWS OpsHub for Snow Family Ensuite, vous pouvez exécuter des tâches de transfert de données ou de calcul de pointe. Pour plus d'informations, consultez [Utilisation d'un appareil AWS Snowball Edge.](#page-185-0)

# <span id="page-14-2"></span>Tarification pour The AWS Snowball Edge

Pour plus d'informations sur les prix et les frais associés au service et à ses appareils, consultez la section [AWS Snowball Edge Tarification.](https://aws.amazon.com/snowball/pricing/)

# <span id="page-14-3"></span>Surveillance des appareils

AWS surveillera le dispositif Snow et pourra collecter des métriques et des informations d'utilisation lorsque l'appareil Snow est connecté à un Région AWS. Si le dispositif Snow n'est pas connecté au Région AWS, il ne AWS surveillera pas le dispositif Snow.

Si un problème irréparable est AWS détecté et qu'il est nécessaire de remplacer l'équipement physique, AWS nous vous en informerons. Vous pouvez ensuite placer une tâche de remplacement que nous expédierons sur votre site. Cela n'entraîne aucun frais supplémentaire, car la surveillance des appareils Snow est incluse dans les frais de service des appareils Snow.

# <span id="page-14-4"></span>Ressources pour les nouveaux utilisateurs AWS Snowball

Si vous utilisez le service AWS Snow Family pour la première fois, nous vous recommandons de lire les sections suivantes dans l'ordre :

1. Pour plus d'informations sur les types d'appareils et leurs options, consulte[zAWS Snowball](#page-15-0)  [Informations sur le matériel du périphérique Edge](#page-15-0).

- 2. Pour en savoir plus sur les types de tâches, consultez [Comprendre les emplois de AWS Snowball](#page-445-0)  [pointe](#page-445-0).
- 3. Pour un end-to-end aperçu de l'utilisation d'un AWS Snowball Edge appareil, voi[rComment](#page-45-0) [fonctionne AWS Snowball Edge.](#page-45-0)
- 4. Lorsque vous êtes prêt à commencer, consultez [Démarrage](#page-55-0).
- 5. Pour plus d'informations sur l'utilisation d'instances de calcul sur un appareil, consultez [Utilisation](#page-251-0)  [d'instances de calcul compatibles avec Amazon EC2.](#page-251-0)

# <span id="page-15-0"></span>AWS Snowball Informations sur le matériel du périphérique Edge

Tous les appareils Snowball Edge partagent des caractéristiques physiques, telles que la taille et le poids, mais contiennent différents types de matériel adaptés à l'usage auquel ils sont destinés. Les appareils conçus pour le transfert de données sont configurés avec davantage de stockage et les appareils conçus pour le calcul sont configurés avec davantage de processeurs virtuels et de mémoire. Cette section fournit des informations sur les caractéristiques physiques des appareils Snowball Edge, ainsi que sur leurs spécifications de calcul et de stockage.

### **Rubriques**

- [Configurations des appareils Snowball Edge](#page-15-1)
- [Cas d'utilisation de l'appareil](#page-19-0)
- [AWS Snowball Spécifications de l'appareil Edge](#page-20-0)
- [Matériel réseau pris en charge](#page-29-0)

## <span id="page-15-1"></span>Configurations des appareils Snowball Edge

Les appareils Snowball Edge disposent des options de configuration suivantes :

- Optimisé pour le stockage Snowball Edge (pour le transfert de données) : cette option d'appareil Snowball Edge dispose d'une capacité de stockage utilisable de 80 To.
- 210 To optimisés pour le stockage Snowball Edge : cette option d'appareil Snowball Edge dispose d'une capacité de stockage utilisable de 210 To.
- Snowball Edge optimisé pour le stockage (avec fonctionnalité de calcul compatible EC2) : cette option d'appareil Snowball Edge dispose d'une capacité de stockage utilisable allant jusqu'à 80 To, de 40 vCPU et de 80 Go de mémoire pour les fonctionnalités de calcul. Il est également fourni avec

1 To de capacité de stockage SSD supplémentaire pour les volumes de blocs attachés aux AMI compatibles Amazon EC2.

• Snowball Edge optimisé pour le calcul — Cet appareil Snowball Edge (avec AMD EPYC Gen2) possède le plus grand nombre de fonctionnalités de calcul, avec jusqu'à 104 vCPU, 416 Go de mémoire et 28 To de SSD NVMe dédiés pour les instances de calcul.

Snowball Edge optimisé pour le calcul (avec AMD EPYC Gen1) possède jusqu'à 52 vCPU, 208 Go de mémoire, 39,5 To de capacité de stockage utilisable et 7,68 To de SSD NVMe dédiés pour les instances de calcul.

• Snowball Edge optimisé pour le calcul avec GPU — Cette option de périphérique Snowball Edge est identique à l'option optimisée pour le calcul (avec AMD EPYC Gen1) et inclut une unité de traitement graphique (GPU) installée. Le GPU est équivalent à celui disponible dans le type d'instance P3 compatible Amazon EC2.

#### **a** Note

Lorsque vous utilisez le stockage compatible Amazon S3 sur les appareils Snow Family sur ces appareils, le stockage utilisable peut varier. Consultez [Utiliser le stockage compatible](https://docs.aws.amazon.com/snowball/latest/developer-guide/s3compatible-on-snow.html) [Amazon S3 sur les appareils Snow Family sur les appareils Snow Family](https://docs.aws.amazon.com/snowball/latest/developer-guide/s3compatible-on-snow.html) pour connaître la capacité de stockage avec le stockage compatible Amazon S3 sur les appareils Snow Family.

Pour plus d'informations sur la fonctionnalité de calcul de ces trois options, veuillez consulter [Utilisation d'instances de calcul compatibles avec Amazon EC2.](#page-251-0) [Les différences de création de](https://docs.aws.amazon.com/snowball/latest/api-reference/API_CreateJob.html)  [tâches et de capacité de disque en téraoctets sont décrites ici.](https://docs.aws.amazon.com/snowball/latest/api-reference/API_CreateJob.html)

### **a** Note

Lorsque nous parlons d'appareils Snowball Edge, cela inclut toutes les variantes optionnelles de l'appareil. Lorsque les informations s'appliquent à une ou plusieurs configurations facultatives spécifiques (par exemple la façon dont l'option Snowball Edge optimisée pour le calcul avec GPU dispose d'un périphérique GPU intégré), nous le mentionnons explicitement.

Le tableau suivant résume les différences entre les différentes options d'appareil. Pour plus d'informations sur les spécifications matérielles, veuillez consulter [AWS Snowball Spécifications de](#page-20-0)  [l'appareil Edge.](#page-20-0)

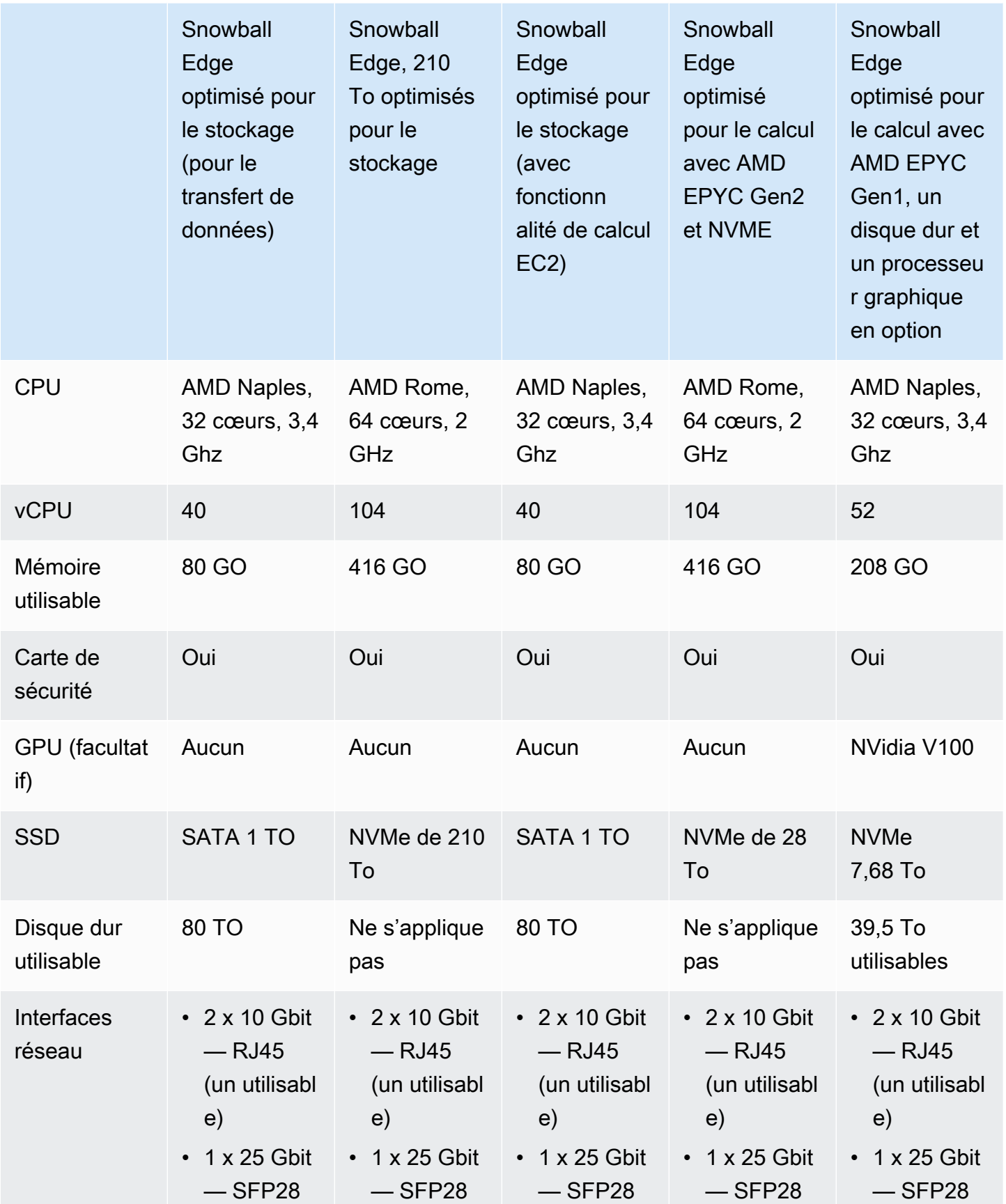

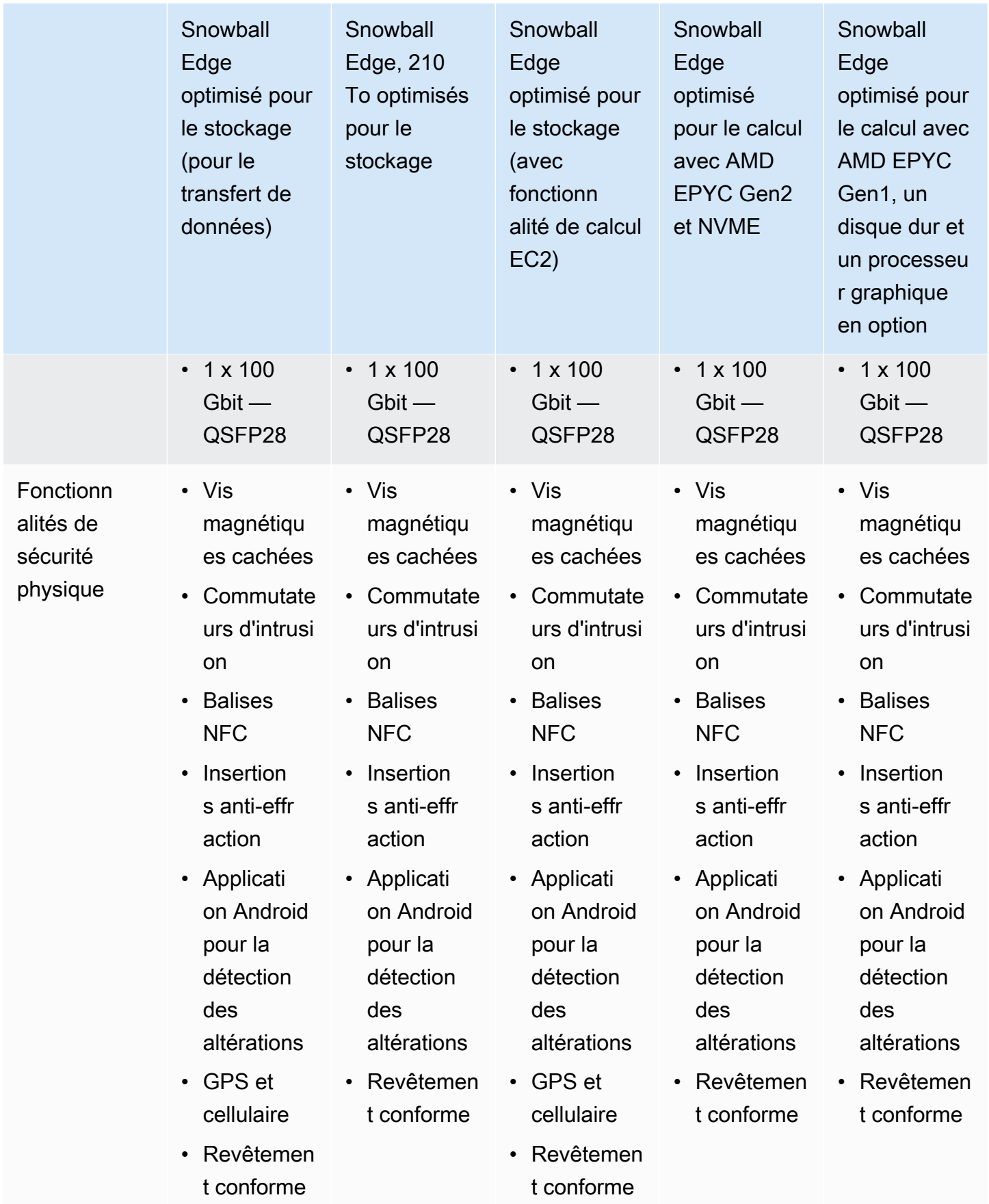

## <span id="page-19-0"></span>Cas d'utilisation de l'appareil

Le tableau suivant présente les cas d'utilisation des différents AWS Snow Family devices.

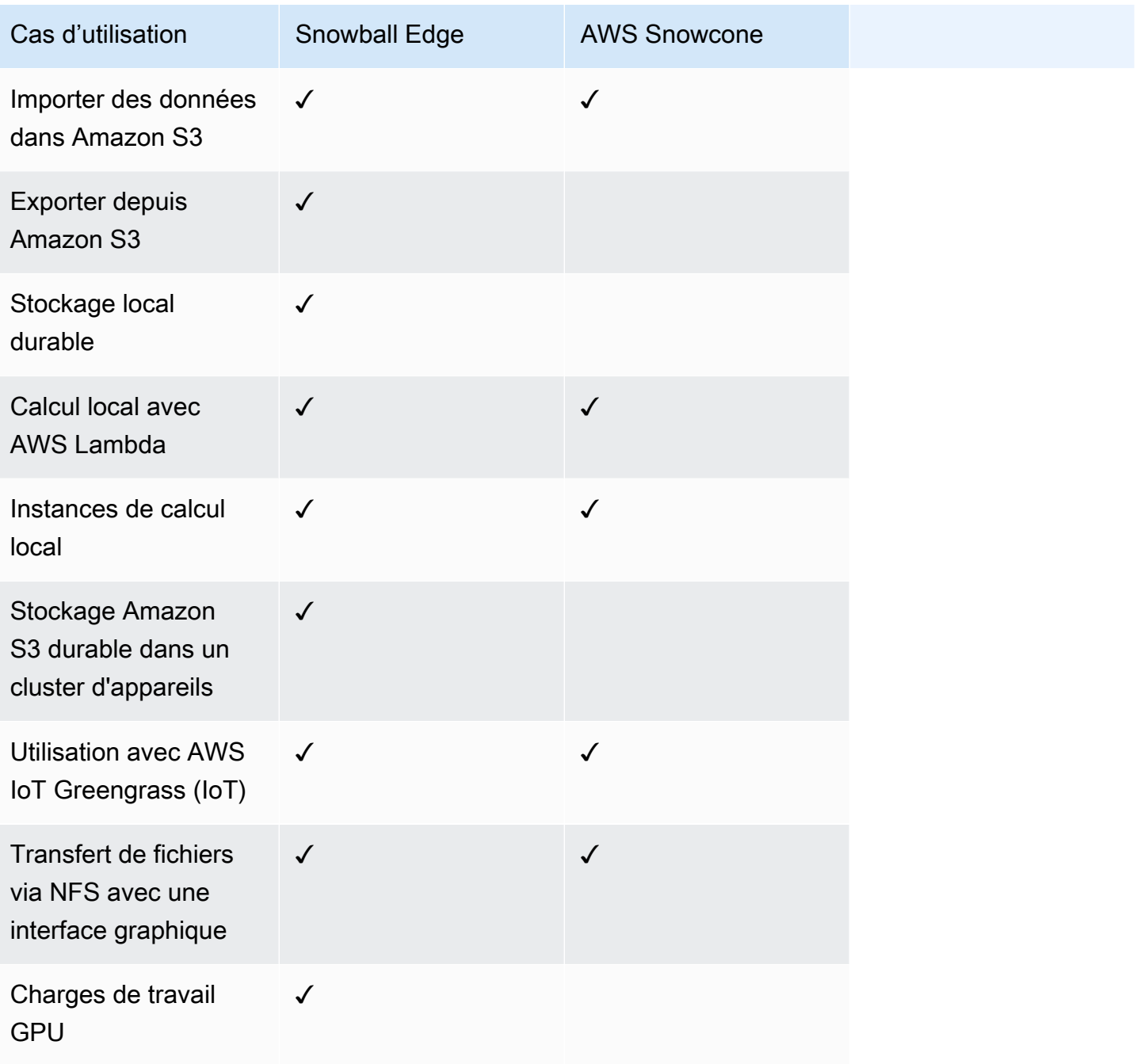

### **a** Note

Les charges de travail nécessitant un support GPU nécessitent l'option Snowball Edge optimisée pour le calcul avec GPU.

Snowball Edge de 210 To optimisé pour le stockage prend en charge le transfert de données via NFS, un adaptateur S3 et un stockage compatible Amazon S3 sur les appareils de la gamme Snow.

## <span id="page-20-0"></span>AWS Snowball Spécifications de l'appareil Edge

Dans cette section, vous trouverez les spécifications relatives aux types d'appareils AWS Snowball Edge et au matériel.

### Rubriques

- [Spécifications du Snowball Edge Storage Optimized \(pour le transfert de données\)](#page-20-1)
- [Caractéristiques techniques du Snowball Edge Storage Optimized 210 To](#page-22-0)
- [Spécifications du Snowball Edge Storage Optimized \(avec EC2\)](#page-24-0)
- [Spécifications de l'appareil Snowball Edge Compute Optimized](#page-27-0)

<span id="page-20-1"></span>Spécifications du Snowball Edge Storage Optimized (pour le transfert de données)

Le tableau suivant contient les spécifications matérielles des appareils Snowball Edge Storage Optimized.

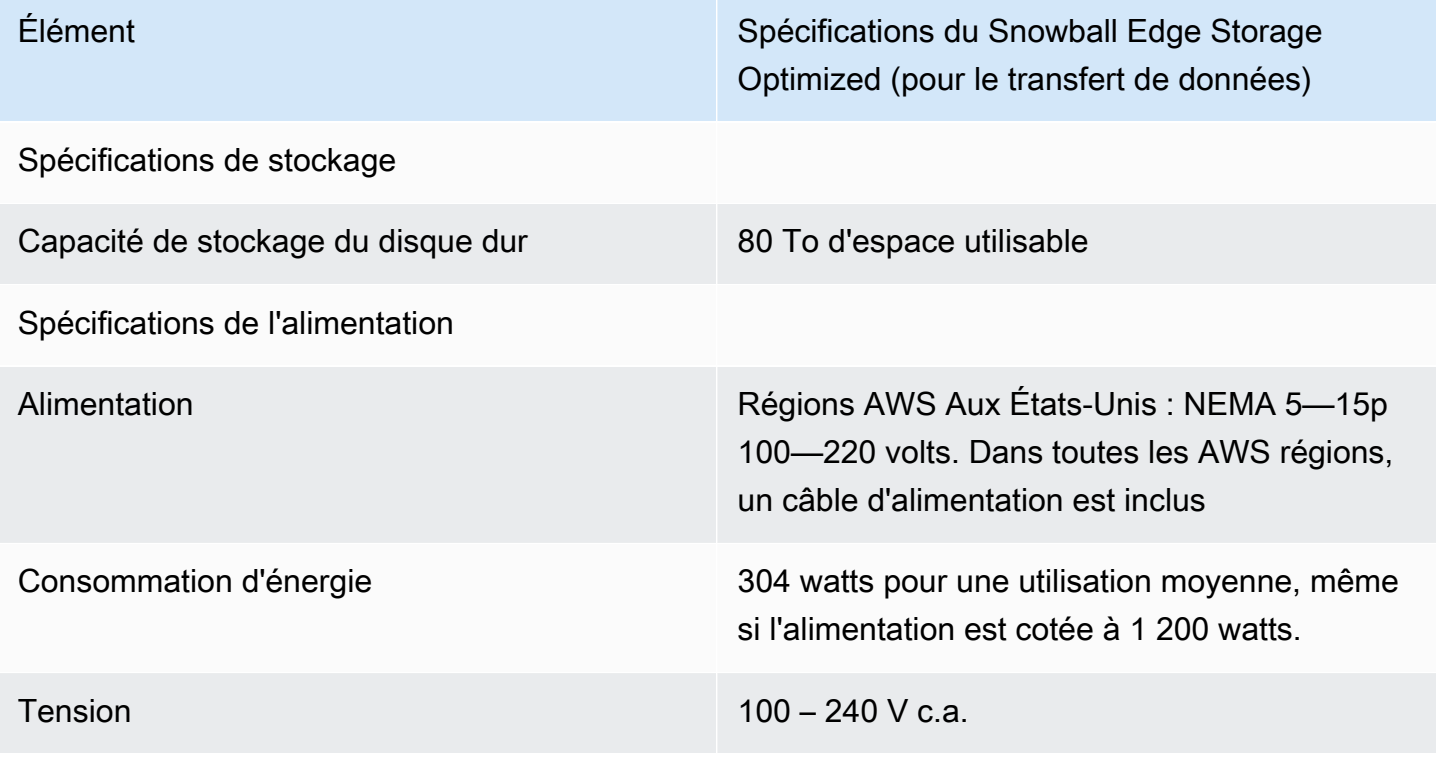

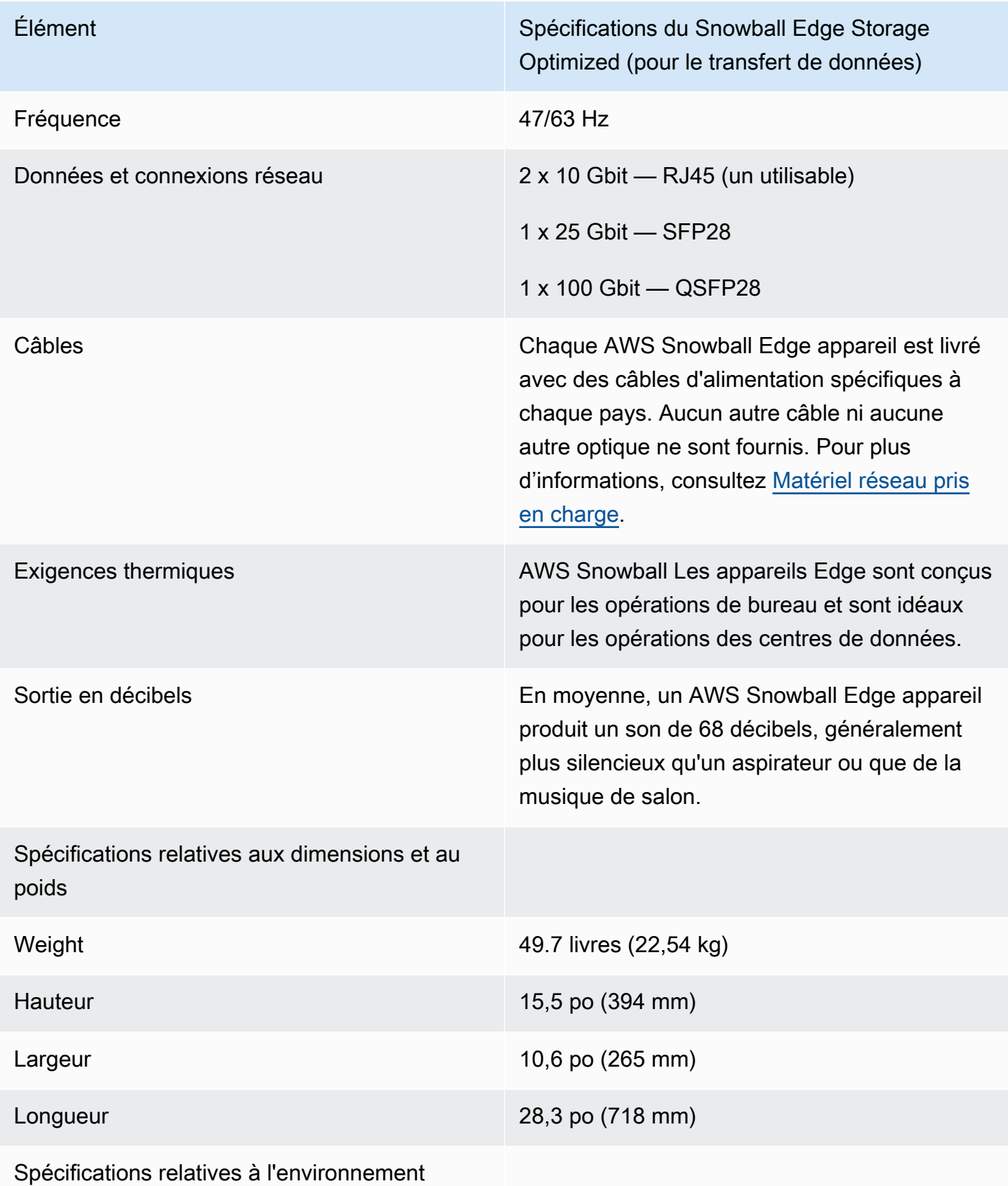

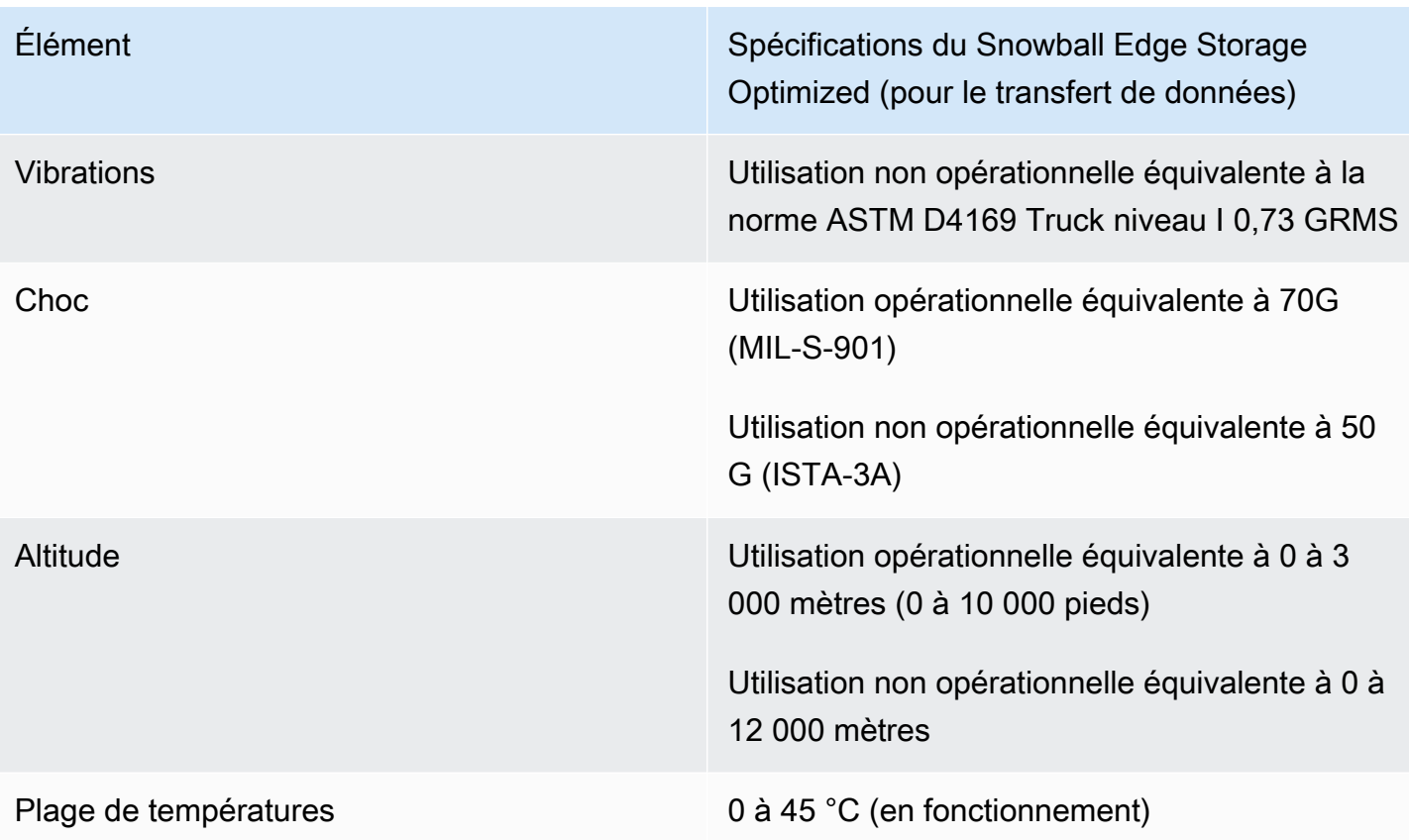

<span id="page-22-0"></span>Caractéristiques techniques du Snowball Edge Storage Optimized 210 To

Le tableau suivant contient les spécifications matérielles des appareils Snowball Edge Storage Optimized 210 To.

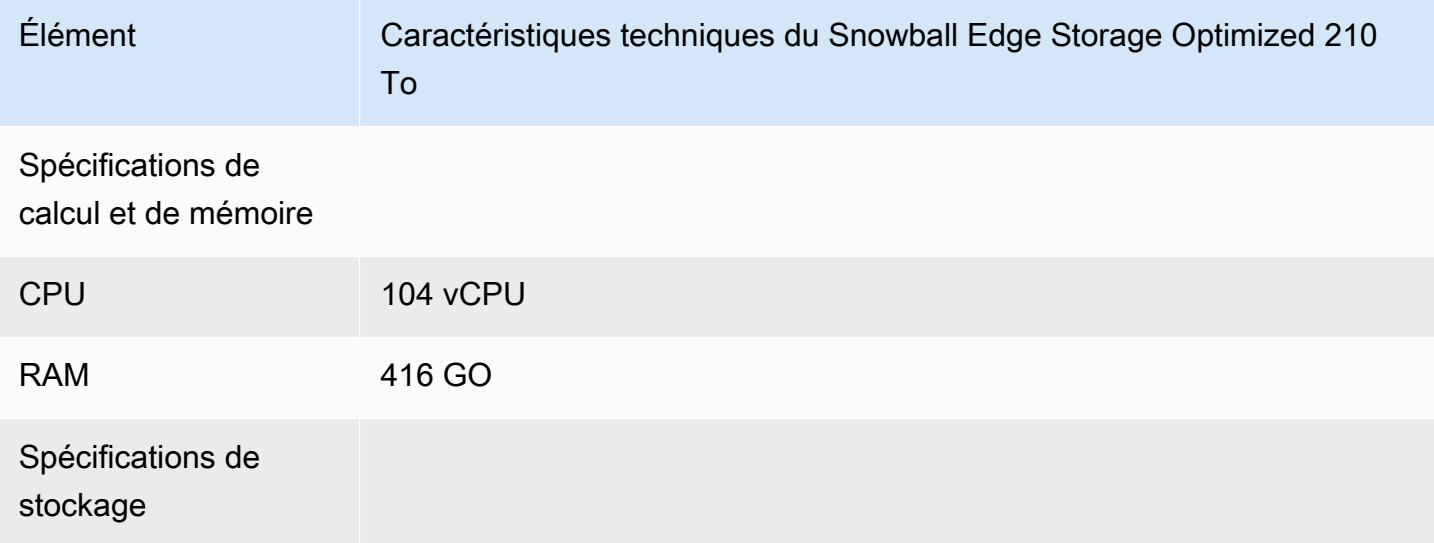

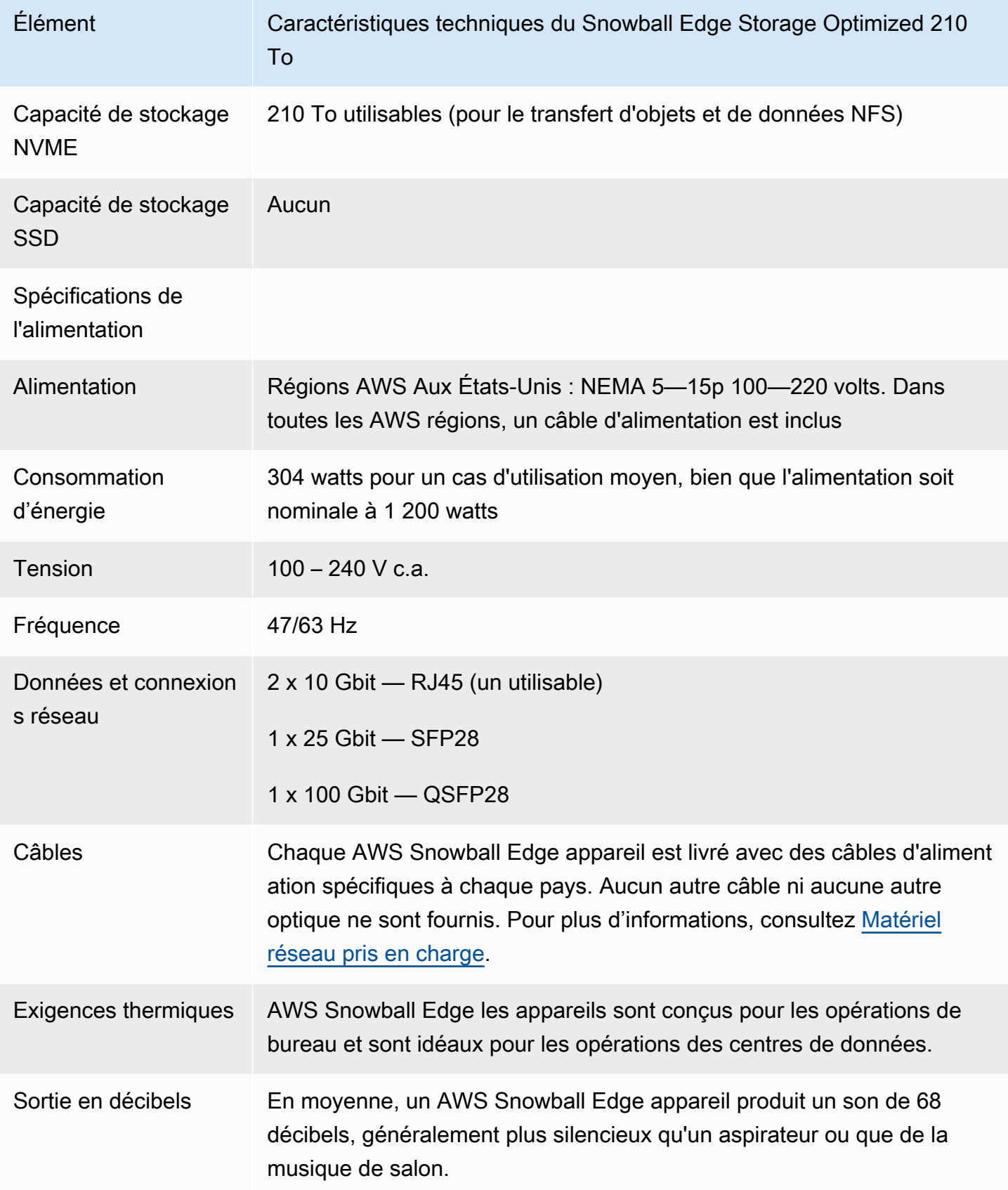

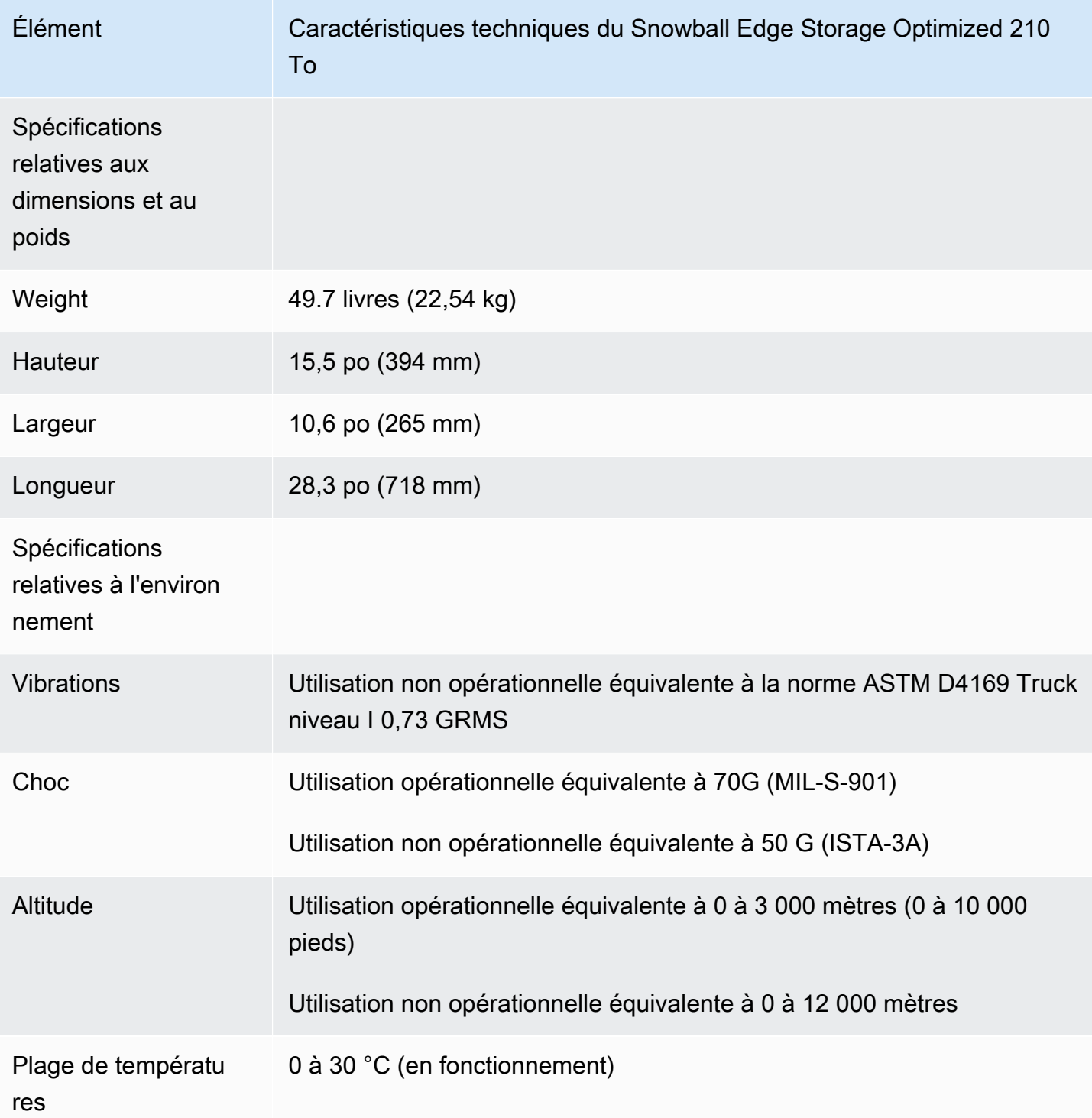

<span id="page-24-0"></span>Spécifications du Snowball Edge Storage Optimized (avec EC2)

Le tableau suivant contient les spécifications matérielles des appareils Snowball Edge Storage Optimized (avec EC2).

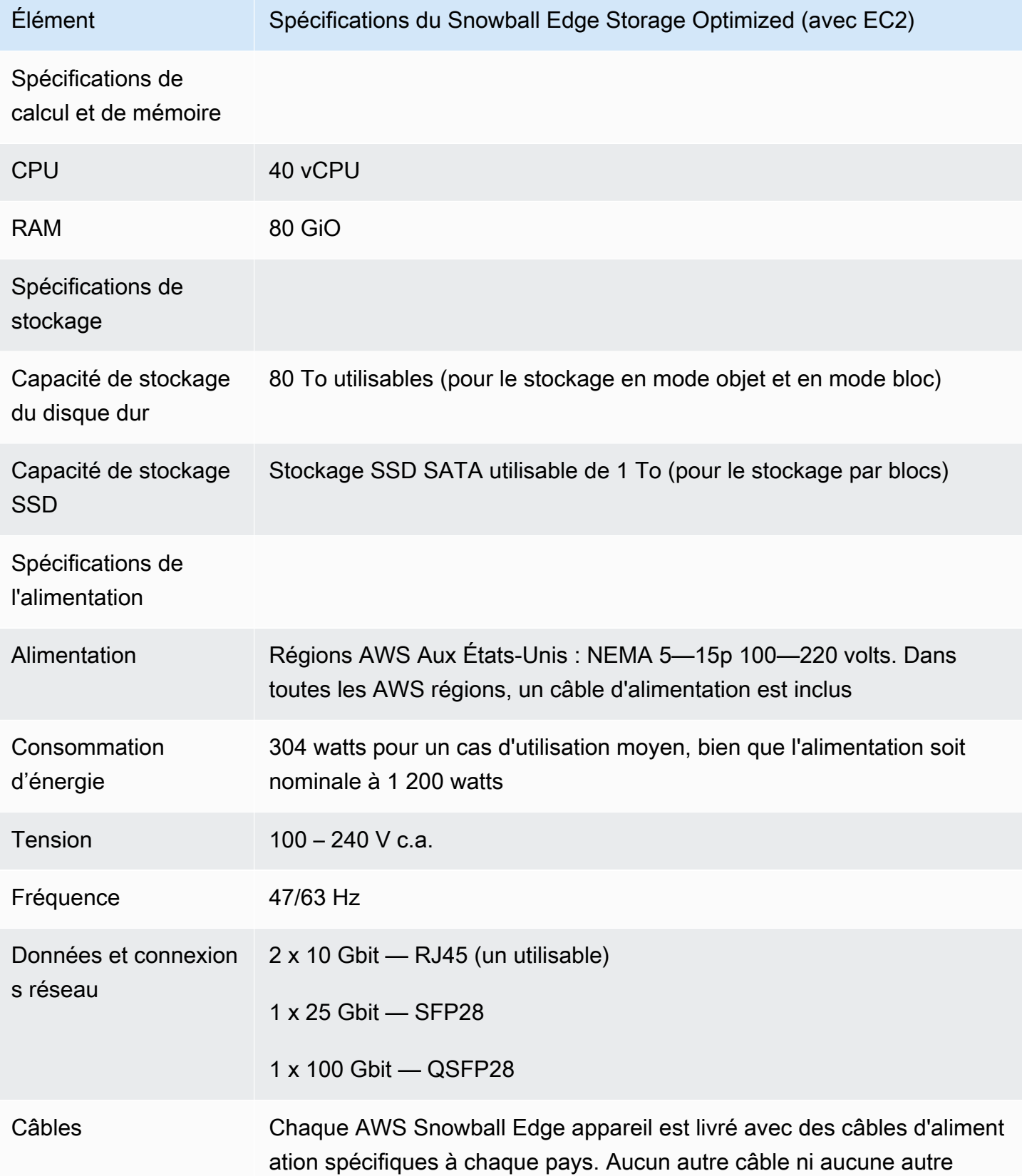

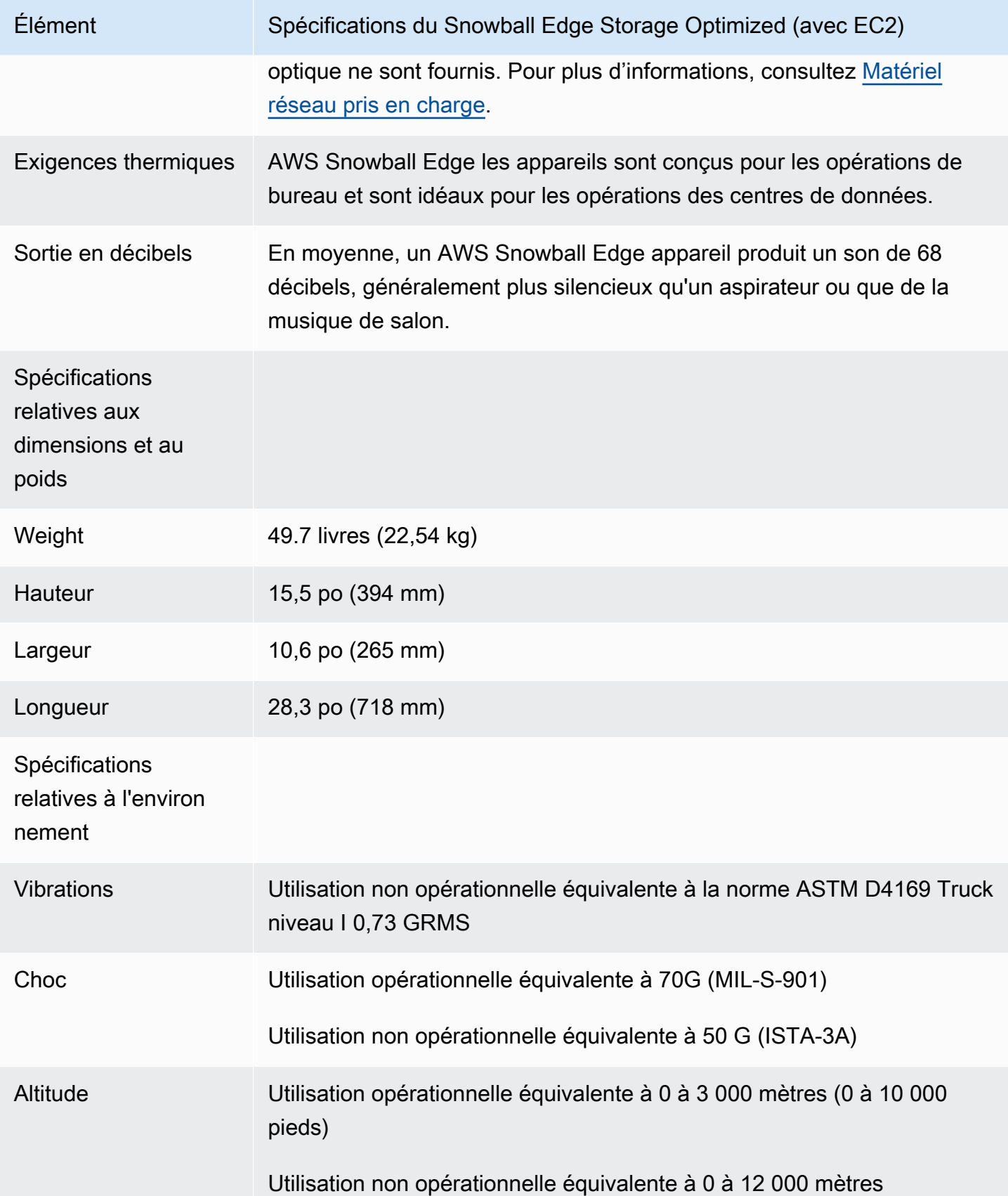

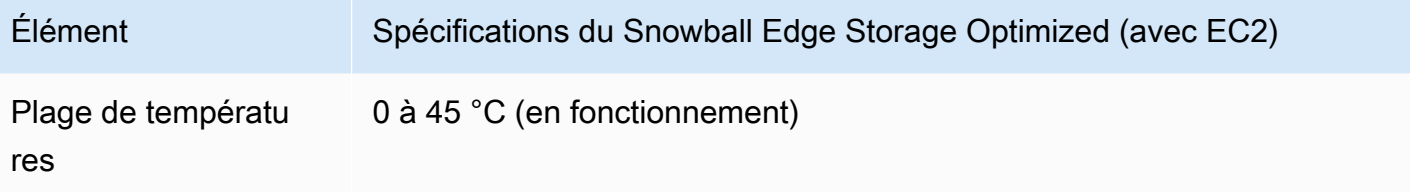

## <span id="page-27-0"></span>Spécifications de l'appareil Snowball Edge Compute Optimized

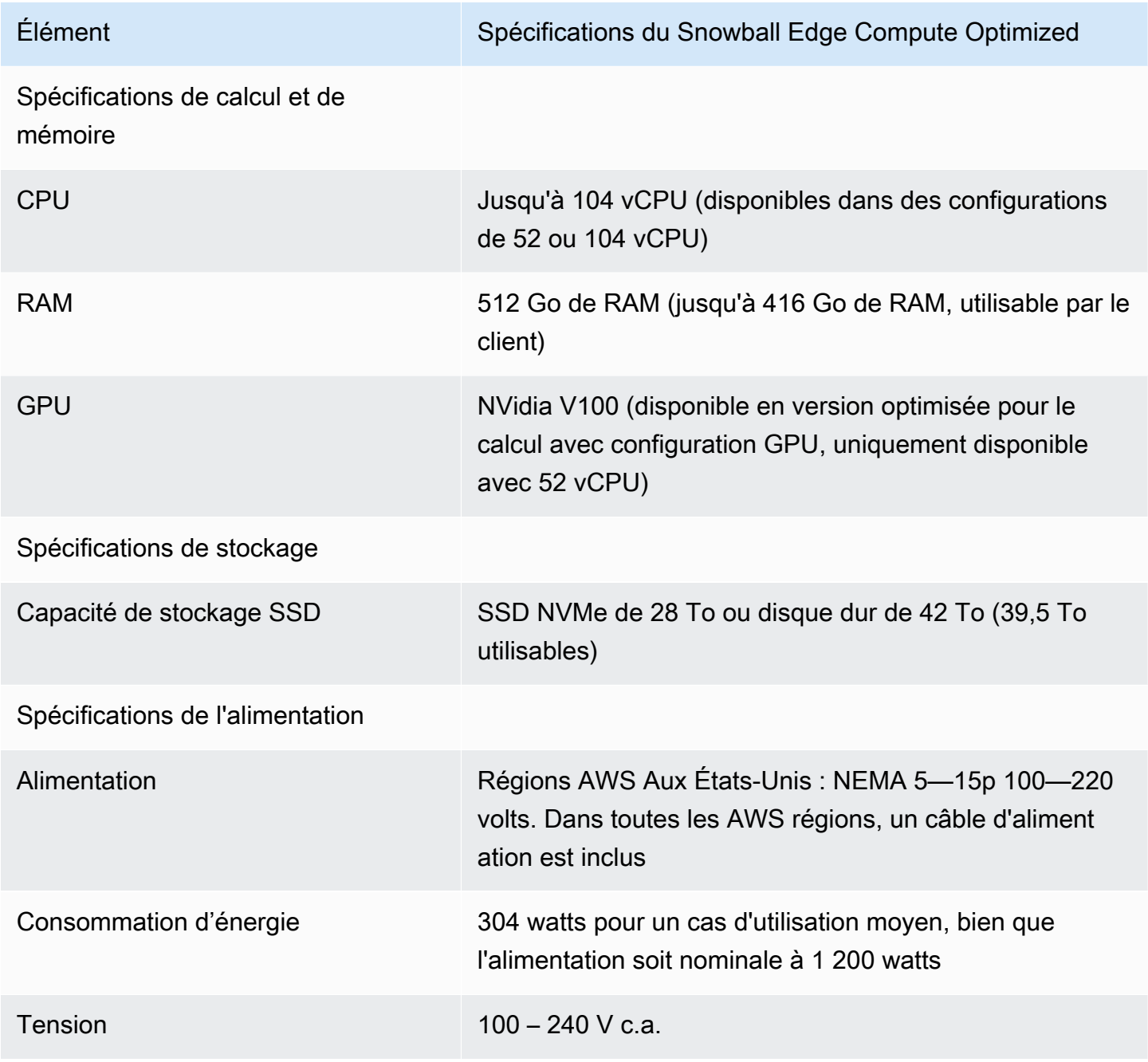

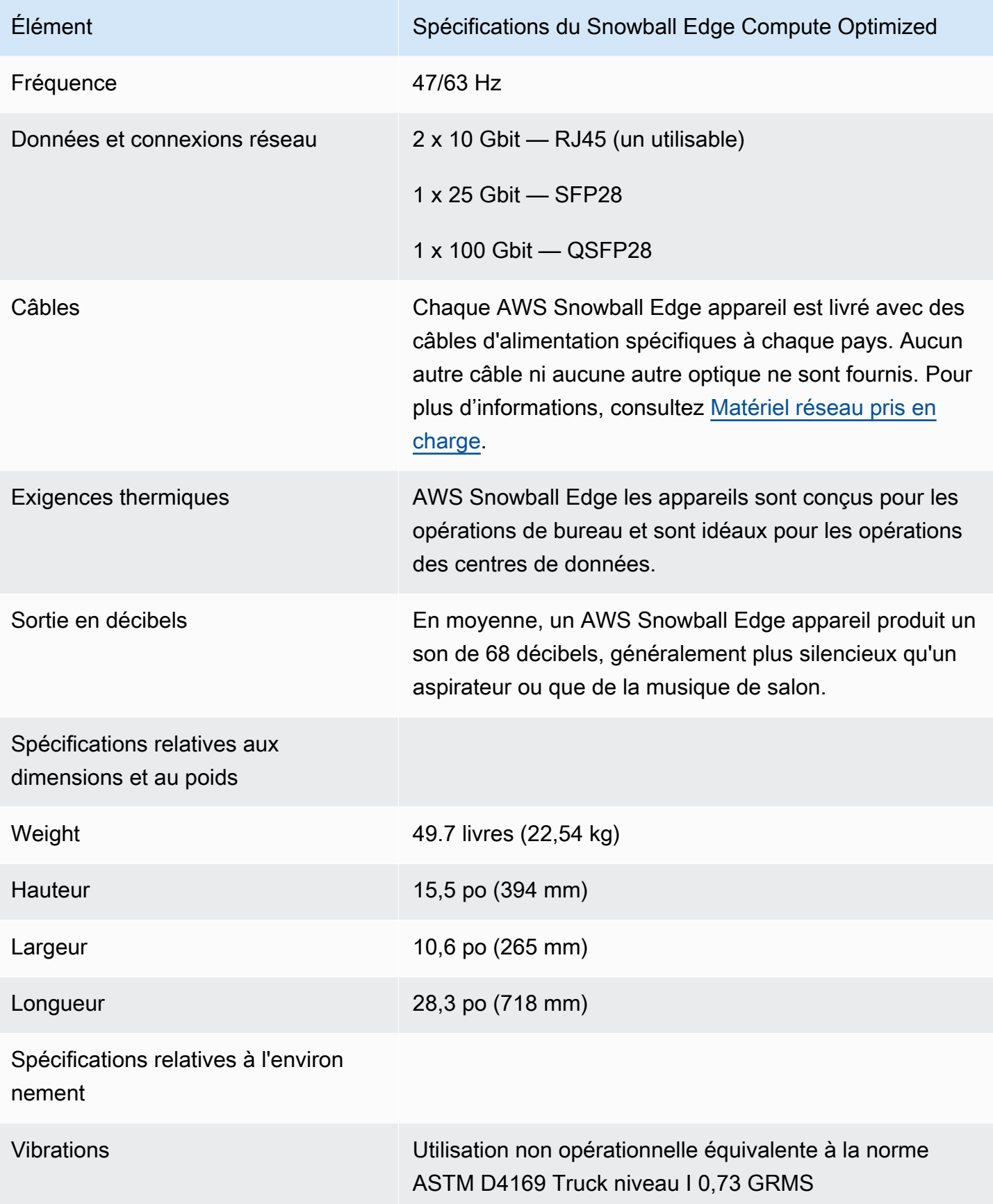

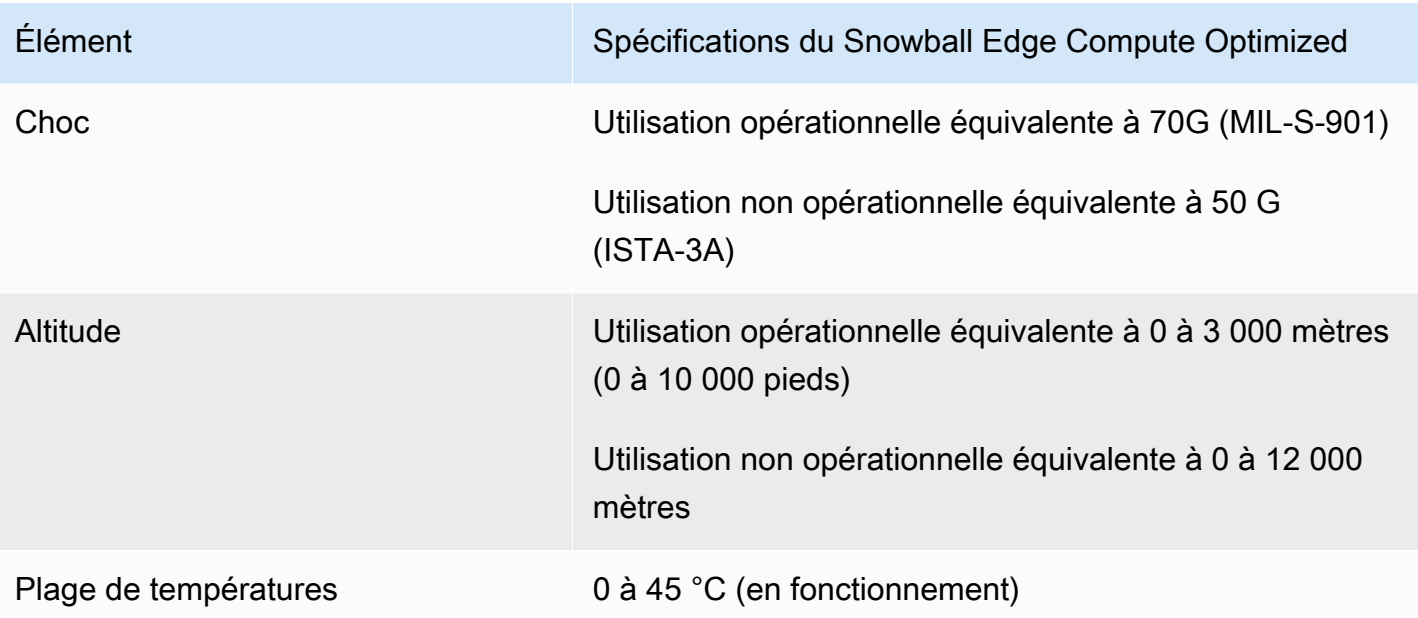

## <span id="page-29-0"></span>Matériel réseau pris en charge

Pour utiliser l' AWS Snowball Edge appareil, vous devez disposer de vos propres câbles réseau. Pour les câbles RJ45, il n'y a pas de recommandations spécifiques. La compatibilité des câbles et modules SFP+ et QSFP+ de Mellanox et Finisar avec l'appareil a été vérifiée.

Après avoir ouvert le panneau arrière de l' AWS Snowball Edge appareil, vous pouvez voir les ports réseau similaires à ceux illustrés dans la capture d'écran suivante.

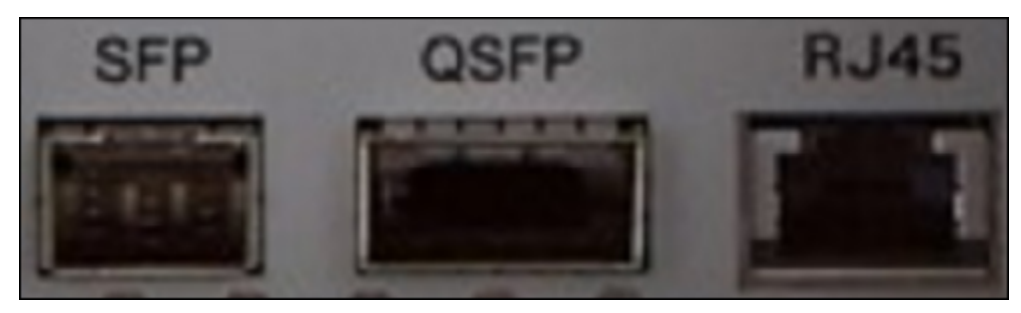

Une seule interface réseau de l' AWS Snowball Edge appareil peut être utilisée à la fois. Utilisez donc l'un des ports pour prendre en charge le matériel réseau suivant.

### SFP

Ce port offre une interface 10G/25G SFP28 compatible avec les modules émetteurs-récepteurs SFP28 et SFP+ ainsi que les câbles en cuivre à attache directe (DAC). Vous devez fournir vos propres émetteurs-récepteurs ou câbles DAC.

- Pour un fonctionnement à 10G, vous pouvez utiliser n'importe quelle option SFP+. En voici quelques exemples :
	- Émetteur-récepteur 10Gbase-LR (fibre optique monomode)
	- Émetteur-récepteur 10Gbase-SR (fibre optique multimode)
	- Câble DAC SFP+
- Pour un fonctionnement à 25G, vous pouvez utiliser n'importe quelle option SFP28. En voici quelques exemples :
	- Émetteur-récepteur 25Gbase-LR (fibre optique monomode)
	- Émetteur-récepteur 25Gbase-SR (fibre optique multimode)
	- Câble DAC SFP28

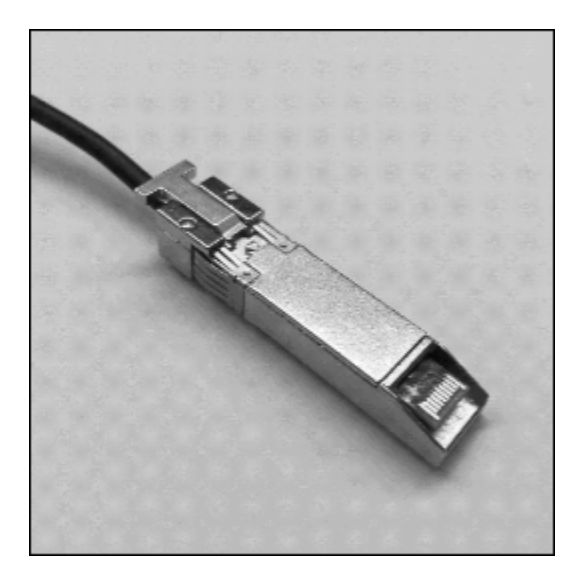

### QSFP

Ce port offre une interface 40G QSFP+sur les appareils avec stockage optimisé et une interface 40/50/100G QSFP+ sur les appareils optimisés pour le calcul. Les deux sont compatibles avec les modules émetteurs-récepteurs QSFP+et les câbles DAC. Vous devez fournir vos propres émetteursrécepteurs ou câbles DAC. Voici quelques exemples :

- Émetteur-récepteur 40Gbase-LR4 (fibre optique monomode)
- Émetteur-récepteur 40Gbase-SR4 (fibre optique multimode)
- DAC QSFP+

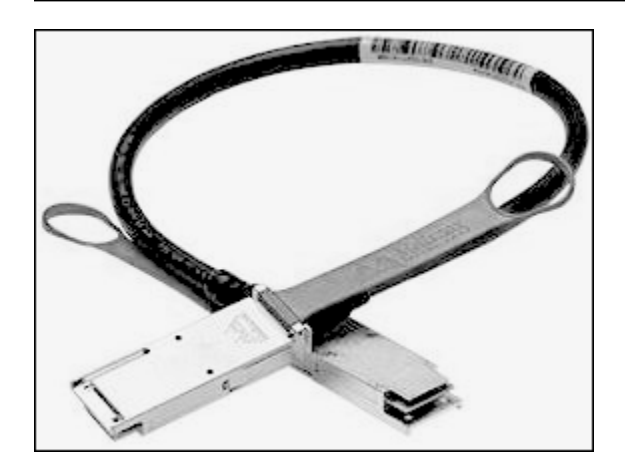

### RJ45

Ce port permet un fonctionnement 1Gbase-TX/10Gbase-TX. Il est connecté via un câble UTP raccordé à un connecteur RJ45. Les appareils Snowball Edge disposent de deux ports RJ45. Choisissez un port à utiliser.

Le fonctionnement à 1G est indiqué par un témoin orange clignotant. Le fonctionnement 1G n'est pas recommandé pour les transferts de données à grande échelle vers le périphérique Snowball Edge, car il augmente considérablement le temps nécessaire au transfert des données.

Le fonctionnement à 10G est indiqué par un témoin vert clignotant. Un câble UTP Cat6A est nécessaire, avec une distance de fonctionnement maximale de 180 pieds (55 mètres).

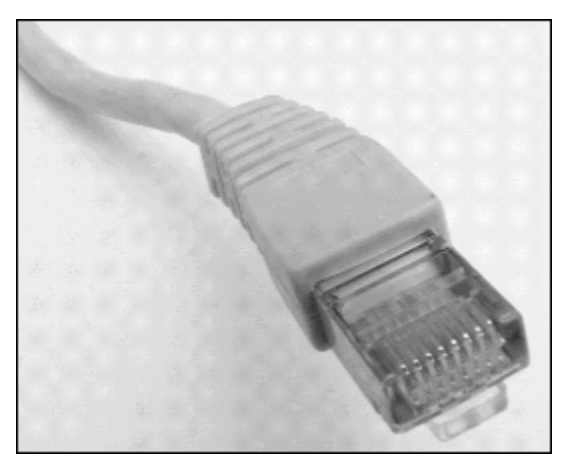

# <span id="page-31-0"></span>Conditions préalables à l'utilisation des appareils Snow Family

Avant de commencer à utiliser un appareil Snow Family, vous devez créer un AWS compte si vous n'en avez pas. Nous vous recommandons également d'apprendre à configurer vos données et vos instances de calcul pour les utiliser avec les appareils de la gamme Snow.

AWS Snowball Edge est un service spécifique à une région. Donc, avant de planifier votre travail, assurez-vous que le service est disponible dans votre Région AWS. Assurez-vous que votre emplacement et le compartiment Amazon S3 se trouvent dans le même pays Région AWS ou dans le même pays, car cela aura un impact sur votre capacité à commander l'appareil.

Pour utiliser le stockage compatible Amazon S3 sur les appareils de la gamme Snow dotés d'appareils optimisés pour le calcul en périphérie et les tâches de stockage locales, vous devez fournir de la capacité S3 sur le ou les appareils lors de votre commande. Le stockage compatible Amazon S3 sur les appareils de la gamme Snow prend en charge la gestion locale des compartiments. Vous pouvez donc créer des compartiments S3 sur l'appareil ou le cluster après avoir reçu le ou les appareils.

Dans le cadre du processus de commande, vous créez un rôle AWS Identity and Access Management (IAM) et une clé AWS Key Management Service (AWS KMS). La clé KMS est utilisée pour chiffrer le code de déverrouillage de votre tâche. Pour plus d'informations sur la création de rôles IAM et de clés KMS, voir [Création d'une tâche pour commander un appareil Snow Family.](https://docs.aws.amazon.com/snowball/latest/developer-guide/create-job-common.html)

### **a** Note

En Asie-Pacifique (Mumbai), le Région AWS service est fourni par Amazon on Internet Services Private Limited (AISPL). Pour plus d'informations sur l'inscription à Amazon Web Services dans la région Asie-Pacifique (Mumbai) Région AWS, consultez la section [Inscription à l'AISPL.](https://docs.aws.amazon.com/awsaccountbilling/latest/aboutv2/manage-account-payment-aispl.html#aisplsignup)

### Rubriques

- [Inscrivez-vous pour un Compte AWS](#page-33-0)
- [Création d'un utilisateur doté d'un accès administratif](#page-33-1)
- [Questions sur l'environnement local](#page-35-0)
- [Utilisation de noms de fichiers contenant des caractères spéciaux](#page-35-1)
- [Chiffrement Amazon S3 avec AWS KMS](#page-37-0)
- [Chiffrement Amazon S3 avec chiffrement côté serveur](#page-41-0)
- [Conditions préalables à l'utilisation de l'adaptateur Amazon S3 sur les appareils Snow Family pour](#page-41-1) [les tâches d'importation et d'exportation](#page-41-1)
- [Conditions préalables à l'utilisation du stockage compatible Amazon S3 sur les appareils Snow](#page-42-0) [Family](#page-42-0)

Conditions préalables à l'utilisation des appareils Snow Family 22

• [Conditions préalables à l'utilisation d'instances de calcul sur les appareils de la famille Snow](#page-43-0)

## <span id="page-33-0"></span>Inscrivez-vous pour un Compte AWS

Si vous n'en avez pas Compte AWS, procédez comme suit pour en créer un.

Pour vous inscrire à un Compte AWS

- 1. Ouvrez <https://portal.aws.amazon.com/billing/signup>.
- 2. Suivez les instructions en ligne.

Dans le cadre de la procédure d'inscription, vous recevrez un appel téléphonique et vous saisirez un code de vérification en utilisant le clavier numérique du téléphone.

Lorsque vous vous inscrivez à un Compte AWS, un Utilisateur racine d'un compte AWSest créé. Par défaut, seul l'utilisateur racine a accès à l'ensemble des Services AWS et des ressources de ce compte. La meilleure pratique en matière de sécurité consiste à attribuer un accès administratif à un utilisateur et à n'utiliser que l'utilisateur root pour effectuer [les tâches](https://docs.aws.amazon.com/accounts/latest/reference/root-user-tasks.html) [nécessitant un accès utilisateur root.](https://docs.aws.amazon.com/accounts/latest/reference/root-user-tasks.html)

AWS vous envoie un e-mail de confirmation une fois le processus d'inscription terminé. Vous pouvez afficher l'activité en cours de votre compte et gérer votre compte à tout moment en accédant à [https://](https://aws.amazon.com/) [aws.amazon.com/](https://aws.amazon.com/) et en choisissant Mon compte.

## <span id="page-33-1"></span>Création d'un utilisateur doté d'un accès administratif

Une fois que vous vous êtes inscrit à un utilisateur administratif Compte AWS, que vous Utilisateur racine d'un compte AWS l'avez sécurisé AWS IAM Identity Center, que vous l'avez activé et que vous en avez créé un, afin de ne pas utiliser l'utilisateur root pour les tâches quotidiennes.

Sécurisez votre Utilisateur racine d'un compte AWS

1. Connectez-vous en [AWS Management Consolet](https://console.aws.amazon.com/)ant que propriétaire du compte en choisissant Utilisateur root et en saisissant votre adresse Compte AWS e-mail. Sur la page suivante, saisissez votre mot de passe.

Pour obtenir de l'aide pour vous connecter en utilisant l'utilisateur racine, consultez [Connexion](https://docs.aws.amazon.com/signin/latest/userguide/console-sign-in-tutorials.html#introduction-to-root-user-sign-in-tutorial)  [en tant qu'utilisateur racine](https://docs.aws.amazon.com/signin/latest/userguide/console-sign-in-tutorials.html#introduction-to-root-user-sign-in-tutorial) dans le Guide de l'utilisateur Connexion à AWS .

2. Activez l'authentification multifactorielle (MFA) pour votre utilisateur racine.

Pour obtenir des instructions, consultez la section [Activer un périphérique MFA virtuel pour votre](https://docs.aws.amazon.com/IAM/latest/UserGuide/enable-virt-mfa-for-root.html) [utilisateur Compte AWS root \(console\)](https://docs.aws.amazon.com/IAM/latest/UserGuide/enable-virt-mfa-for-root.html) dans le guide de l'utilisateur IAM.

Création d'un utilisateur doté d'un accès administratif

1. Activez IAM Identity Center.

Pour obtenir des instructions, consultez [Activation d' AWS IAM Identity Center](https://docs.aws.amazon.com/singlesignon/latest/userguide/get-set-up-for-idc.html) dans le Guide de l'utilisateur AWS IAM Identity Center .

2. Dans IAM Identity Center, accordez un accès administratif à un utilisateur.

Pour un didacticiel sur l'utilisation du Répertoire IAM Identity Center comme source d'identité, voir [Configurer l'accès utilisateur par défaut Répertoire IAM Identity Center](https://docs.aws.amazon.com/singlesignon/latest/userguide/quick-start-default-idc.html) dans le Guide de AWS IAM Identity Center l'utilisateur.

Connectez-vous en tant qu'utilisateur disposant d'un accès administratif

• Pour vous connecter avec votre utilisateur IAM Identity Center, utilisez l'URL de connexion qui a été envoyée à votre adresse e-mail lorsque vous avez créé l'utilisateur IAM Identity Center.

Pour obtenir de l'aide pour vous connecter en utilisant un utilisateur d'IAM Identity Center, consultez la section [Connexion au portail AWS d'accès](https://docs.aws.amazon.com/signin/latest/userguide/iam-id-center-sign-in-tutorial.html) dans le guide de l'Connexion à AWS utilisateur.

Attribuer l'accès à des utilisateurs supplémentaires

1. Dans IAM Identity Center, créez un ensemble d'autorisations conforme aux meilleures pratiques en matière d'application des autorisations du moindre privilège.

Pour obtenir des instructions, voir [Création d'un ensemble d'autorisations](https://docs.aws.amazon.com/singlesignon/latest/userguide/get-started-create-a-permission-set.html) dans le guide de AWS IAM Identity Center l'utilisateur.

2. Affectez des utilisateurs à un groupe, puis attribuez un accès d'authentification unique au groupe.

Pour obtenir des instructions, consultez la section [Ajouter des groupes](https://docs.aws.amazon.com/singlesignon/latest/userguide/addgroups.html) dans le guide de AWS IAM Identity Center l'utilisateur.

## <span id="page-35-0"></span>Questions sur l'environnement local

La compréhension de votre ensemble de données et de la configuration de l'environnement local vous aidera à terminer le transfert de données. Tenez compte des points suivants avant de passer votre commande.

Quelles sont les données que vous transférez ?

Le transfert d'un grand nombre de petits fichiers ne fonctionne pas bien avec AWS Snowball Edge. Cela est dû au fait que Snowball Edge chiffre chaque objet individuellement. Les petits fichiers incluent les fichiers de moins de 1 Mo. Nous vous recommandons de les compresser avant de les transférer sur l'appareil AWS Snowball Edge. Nous vous recommandons également de ne pas avoir plus de 500 000 fichiers ou répertoires dans chaque répertoire.

Les données seront-elles accessibles pendant le transfert ?

Il est important de disposer d'un ensemble de données statique (c'est-à-dire qu'aucun utilisateur ou système n'accède aux données pendant le transfert). Dans le cas contraire, le transfert de fichiers peut échouer en raison d'une incompatibilité entre les checksum. Les fichiers ne seront pas transférés et ils seront marqués commeFailed.

Pour éviter de corrompre vos données, ne déconnectez pas un appareil AWS Snowball Edge et ne modifiez pas ses paramètres réseau pendant le transfert de données. Les fichiers doivent être dans un état statique lors de leur écriture sur l'appareil. Les fichiers modifiés pendant leur écriture sur le périphérique peuvent entraîner des conflits de lecture/écriture.

Le réseau prendra-t-il en charge le transfert de AWS Snowball données ?

Snowball Edge prend en charge les adaptateurs réseau RJ45, SFP+ ou QSFP+. Vérifiez que votre commutateur est un commutateur Gigabit. Selon la marque du commutateur, il peut être indiqué Gigabit ou 10/100/1000. Les appareils Snowball Edge ne sont pas compatibles avec les commutateurs mégabits ou 10/100.

### <span id="page-35-1"></span>Utilisation de noms de fichiers contenant des caractères spéciaux

Il est important de noter que si les noms de vos objets contiennent des caractères spéciaux, vous risquez de rencontrer des erreurs. Bien qu'Amazon S3 autorise les caractères spéciaux, nous vous recommandons vivement d'éviter les caractères suivants :

• Barre oblique inverse  $(\langle \cdot \rangle \rangle)$
- Accolade gauche  $(\kappa \{ \nu\})$
- Accolade droite  $(\kappa \} \nu)$
- Crochet gauche (« [ »)
- Crochet droit  $(\kappa \mid \mathbf{v})$
- Symbole « inférieur à »  $(\alpha < \alpha)$
- Supérieur à (« > »)
- Caractères ASCII non imprimables (128–255 caractères décimaux)
- Lambda  $(\kappa \wedge \kappa)$
- Pourcentage (« % »)
- Accent grave/guillemet inversé (« ` »)
- Guillemets
- Tilde  $(\kappa \sim \nu)$
- Dièse  $(*\#*)$
- Barre verticale/pipe («  $| \n$ )

Si les noms des objets de vos fichiers contiennent un ou plusieurs de ces caractères, renommez les objets avant de les copier sur le périphérique AWS Snowball Edge. Les utilisateurs de Windows dont le nom de fichier comporte des espaces doivent faire preuve de prudence lorsqu'ils copient des objets individuels ou lorsqu'ils exécutent une commande récursive. Dans les commandes, placez les noms des objets contenant des espaces entre guillemets. Voici des exemples de tels fichiers.

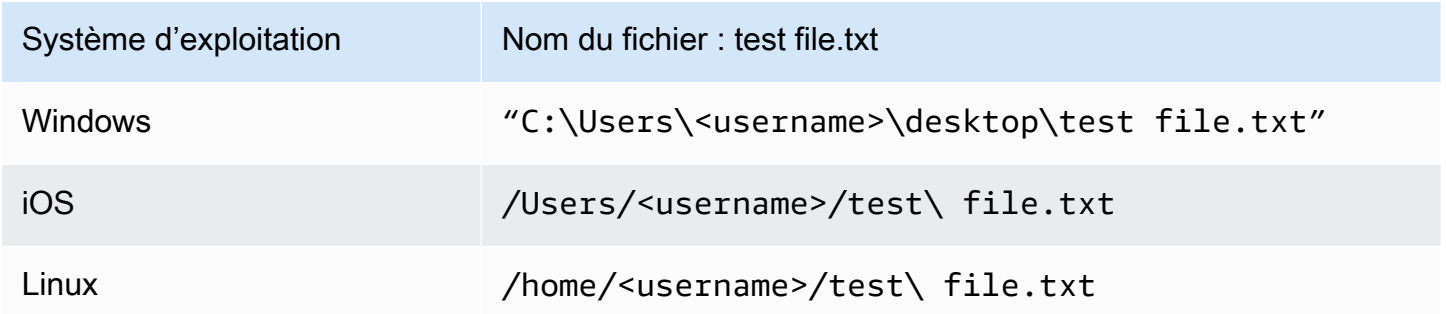

#### **a** Note

Les seules métadonnées d'objet transférées sont le nom et la taille de l'objet.

### Chiffrement Amazon S3 avec AWS KMS

Vous pouvez utiliser les clés de chiffrement AWS gérées par défaut ou gérées par le client pour protéger vos données lors de l'importation ou de l'exportation de données.

Utilisation du chiffrement des compartiments par défaut d'Amazon S3 avec des clés AWS KMS gérées

Pour activer le chiffrement AWS géré avec AWS KMS

- 1. Ouvrez la console Amazon S3 sur [https://console.aws.amazon.com/s3/.](https://console.aws.amazon.com/s3/)
- 2. Choisissez le compartiment Amazon S3 que vous souhaitez chiffrer.
- 3. Dans l'assistant qui apparaît sur le côté droit, choisissez Propriétés.
- 4. Dans le champ Chiffrement par défaut, choisissez Désactivé (cette option est grisée) pour activer le chiffrement par défaut.
- 5. Choisissez AWS-KMS comme méthode de chiffrement, puis choisissez la clé KMS que vous souhaitez utiliser. Cette clé est utilisée pour chiffrer les objets placés dans le compartiment.
- 6. Choisissez Enregistrer.

Une fois la tâche Snowball Edge créée et avant que les données ne soient importées, ajoutez une déclaration à la politique de rôle IAM existante. Il s'agit du rôle que vous avez créé lors du processus de commande. Selon le type de tâche, le nom du rôle par défaut est similaire à Snowball-imports3-only-role ouSnowball-export-s3-only-role.

Voici des exemples d'une telle déclaration.

Pour importer des données

Si vous utilisez le chiffrement côté serveur avec des clés AWS KMS gérées (SSE-KMS) pour chiffrer les compartiments Amazon S3 associés à votre tâche d'importation, vous devez également ajouter l'instruction suivante à votre rôle IAM.

Example Exemple de rôle IAM d'importation Snowball

```
{ 
     "Effect": "Allow", 
     "Action": [ 
          "kms: GenerateDataKey",
```

```
 "kms: Decrypt" 
     ], 
     "Resource":"arn:aws:kms:us-west-2:123456789012:key/abc123a1-abcd-1234-
efgh-111111111111"
}
```
Pour exporter des données

Si vous utilisez le chiffrement côté serveur avec des clés AWS KMS gérées pour chiffrer les compartiments Amazon S3 associés à votre tâche d'exportation, vous devez également ajouter l'instruction suivante à votre rôle IAM.

Example Rôle IAM d'exportation Snowball

```
{ 
     "Effect": "Allow", 
     "Action": [ 
          "kms:Decrypt" 
     ], 
     "Resource":"arn:aws:kms:us-west-2:123456789012:key/abc123a1-abcd-1234-
efgh-111111111111"
}
```
Utilisation du chiffrement des compartiments par défaut S3 avec les clés AWS KMS client

Vous pouvez utiliser le chiffrement par défaut du compartiment Amazon S3 avec vos propres clés KMS pour protéger les données que vous importez et exportez.

Pour importer des données

Pour activer le chiffrement géré par le client avec AWS KMS

- 1. Connectez-vous à la console AWS Key Management Service (AWS KMS) AWS Management Console et ouvrez-la à l'[adresse https://console.aws.amazon.com/kms.](https://console.aws.amazon.com/kms)
- 2. Pour modifier le Région AWS, utilisez le sélecteur de région dans le coin supérieur droit de la page.
- 3. Dans le volet de navigation de gauche, choisissez Clés gérées par le client, puis choisissez la clé KMS associée aux compartiments que vous souhaitez utiliser.
- 4. Développez la politique clé si elle n'est pas déjà étendue.
- 5. Dans la section Utilisateurs clés, choisissez Ajouter et recherchez le rôle IAM. Choisissez le rôle IAM, puis sélectionnez Ajouter.
- 6. Vous pouvez également choisir Passer en mode Politique pour afficher le document de politique clé et ajouter une déclaration à la politique clé. Voici un exemple de cette politique.

Example d'une politique pour la clé gérée par le AWS KMS client

```
{ 
   "Sid": "Allow use of the key", 
   "Effect": "Allow", 
   "Principal": { 
     "AWS": [ 
        "arn:aws:iam::111122223333:role/snowball-import-s3-only-role" 
     ] 
   }, 
   "Action": [ 
     "kms:Decrypt", 
     "kms:GenerateDataKey" 
   ], 
   "Resource": "*"
}
```
Une fois cette politique ajoutée à la clé gérée par le AWS KMS client, il est également nécessaire de mettre à jour le rôle IAM associé à la tâche Snowball. Par défaut, le rôle estsnowball-import-s3 only-role.

Example du rôle IAM d'importation Snowball

```
{ 
   "Effect": "Allow", 
   "Action": [ 
     "kms: GenerateDataKey", 
     "kms: Decrypt" 
   ], 
   "Resource": "arn:aws:kms:us-west-2:123456789012:key/abc123a1-abcd-1234-
efgh-111111111111"
}
```
Pour plus d'informations, consultez [Utilisation de politiques basées sur l'identité \(politiques IAM\) pour](#page-519-0)  [AWS Snowball](#page-519-0).

La clé KMS utilisée ressemble à ce qui suit :

```
"Resource":"arn:aws:kms:region:AccoundID:key/*"
```
Pour exporter des données

Example d'une politique pour la clé gérée par le AWS KMS client

```
{ 
   "Sid": "Allow use of the key", 
   "Effect": "Allow", 
   "Principal": { 
     "AWS": [ 
        "arn:aws:iam::111122223333:role/snowball-import-s3-only-role" 
     ] 
   }, 
   "Action": [ 
     "kms:Decrypt", 
     "kms:GenerateDataKey" 
   ], 
   "Resource": "*"
}
```
Une fois cette politique ajoutée à la clé gérée par le AWS KMS client, il est également nécessaire de mettre à jour le rôle IAM associé à la tâche Snowball. Par défaut, le rôle se présente comme suit :

```
snowball-export-s3-only-role
```
Example du rôle IAM d'exportation Snowball

```
{ 
   "Effect": "Allow", 
   "Action": [ 
     "kms: GenerateDataKey", 
     "kms: Decrypt" 
   ], 
   "Resource": "arn:aws:kms:us-west-2:123456789012:key/abc123a1-abcd-1234-
efgh-111111111111"
}
```
Une fois cette politique ajoutée à la clé gérée par le AWS KMS client, il est également nécessaire de mettre à jour le rôle IAM associé à la tâche Snowball. Par défaut, le rôle estsnowball-export-s3 only-role.

### Chiffrement Amazon S3 avec chiffrement côté serveur

AWS Snowball prend en charge le chiffrement côté serveur avec les clés de chiffrement gérées par Amazon S3 (SSE-S3). Le chiffrement côté serveur vise à protéger les données au repos, et le SSE-S3 dispose d'un chiffrement multifactoriel puissant pour protéger vos données au repos dans Amazon S3. Pour plus d'informations sur le SSE-S3, consultez la section [Protection des données à l'aide du](https://docs.aws.amazon.com/AmazonS3/latest/dev/UsingServerSideEncryption.html) [chiffrement côté serveur avec les clés de chiffrement gérées par Amazon S3 \(SSE-S3\) dans](https://docs.aws.amazon.com/AmazonS3/latest/dev/UsingServerSideEncryption.html) le guide de l'utilisateur d'Amazon Simple Storage Service.

#### **a** Note

Actuellement, AWS Snowball ne prend pas en charge le chiffrement côté serveur avec des clés fournies par le client (SSE-C). Cependant, il se peut que vous vouliez utiliser ce type de SSE pour protéger les données qui ont été importées, ou il se peut que vous l'utilisiez déjà pour les données que vous souhaitez exporter. Dans tous les cas, gardez à l'esprit les points suivants :

- Importation : si vous souhaitez utiliser SSE-C pour chiffrer les objets que vous avez importés dans S3, copiez-les dans un autre compartiment dont le chiffrement SSE-KMS ou SSE-S3 est établi dans le cadre de la politique de compartiment de ce compartiment.
- Exporter : si vous souhaitez exporter des objets chiffrés avec SSE-C, copiez d'abord ces objets dans un autre compartiment qui ne dispose d'aucun chiffrement côté serveur ou dont le SSE-KMS ou SSE-S3 est spécifié dans la politique de compartiment de ce compartiment.

### Conditions préalables à l'utilisation de l'adaptateur Amazon S3 sur les appareils Snow Family pour les tâches d'importation et d'exportation

Vous pouvez utiliser l'adaptateur S3 sur les appareils de la gamme Snow lorsque vous les utilisez pour déplacer des données de sources de données locales vers le cloud ou du cloud vers un stockage de données sur site. Pour plus d'informations, consultez [Transfert de fichiers à l'aide de](#page-223-0)  [l'adaptateur Amazon S3 pour la migration des données](#page-223-0).

Le compartiment Amazon S3 associé à la tâche doit utiliser la classe de stockage standard Amazon S3. Avant de créer votre première tâche, gardez les points suivants à l'esprit.

Pour les tâches qui importent des données dans Amazon S3, procédez comme suit :

- Vérifiez que les fichiers et dossiers à transférer sont nommés conformément aux [directives de](https://docs.aws.amazon.com/AmazonS3/latest/dev/UsingMetadata.html#object-key-guidelines)  [dénomination des clés d'objet](https://docs.aws.amazon.com/AmazonS3/latest/dev/UsingMetadata.html#object-key-guidelines) pour Amazon S3. Les fichiers ou dossiers dont le nom ne respecte pas ces directives ne sont pas importés dans Amazon S3.
- Planifiez les données que vous souhaitez importer dans Amazon S3. Pour plus d'informations, consultez [Planification de votre transfert important.](#page-104-0)

Avant d'exporter des données depuis Amazon S3, procédez comme suit :

- Comprenez quelles données sont exportées au moment de créer votre tâche. Pour plus d'informations, consultez [Utilisation des plages d'exportation](#page-454-0).
- Pour tous les fichiers dont le nom est marqué par deux points (:), modifiez le nom des fichiers dans Amazon S3 avant de créer la tâche d'exportation pour obtenir ces fichiers. Les fichiers avec un nom comportant deux-points échouent à s'exporter vers Microsoft Windows Server.

### Conditions préalables à l'utilisation du stockage compatible Amazon S3 sur les appareils Snow Family

Vous utilisez le stockage compatible Amazon S3 sur les appareils de la famille Snow lorsque vous stockez des données sur l'appareil à votre périphérie et que vous les utilisez pour des opérations de calcul locales. Les données utilisées pour les opérations de calcul locales ne seront pas importées dans Amazon S3 lors du retour de l'appareil.

Lorsque vous commandez un appareil Snow pour le calcul et le stockage locaux avec un stockage compatible avec Amazon S3, gardez les points suivants à l'esprit.

- Vous fournirez la capacité de stockage Amazon S3 lorsque vous commanderez l'appareil. Tenez donc compte de vos besoins en stockage avant de commander un appareil.
- Vous pouvez créer des compartiments Amazon S3 sur l'appareil après l'avoir reçu plutôt que lors de la commande d'un appareil Snow Family.
- Vous devez télécharger la dernière version AWS CLI (v2.11.15 ou supérieure) du client Snowball Edge ou l'installer sur votre ordinateur pour utiliser le stockage compatible Amazon S3 sur les appareils Snow Family. AWS OpsHub
- Après avoir reçu votre appareil, configurez, démarrez et utilisez le stockage compatible Amazon S3 sur les appareils Snow Family conformément à la section [Utilisation du stockage compatible](https://docs.aws.amazon.com/snowball/latest/developer-guide/s3compatible-on-snow.html)  [Amazon S3 sur les appareils Snow Family](https://docs.aws.amazon.com/snowball/latest/developer-guide/s3compatible-on-snow.html) de ce guide.

## Conditions préalables à l'utilisation d'instances de calcul sur les appareils de la famille Snow

Vous pouvez exécuter des instances de calcul compatibles Amazon EC2 hébergées sur un AWS Snowball périphérique avec les types d'sbe-ginstance sbe1sbe-c,, et :

- Le type d'sbe1instance fonctionne sur les appareils dotés de l'option Snowball Edge Storage Optimized.
- Le type d'sbe-cinstance fonctionne sur les appareils dotés de l'option Snowball Edge Compute Optimized.
- Les types d'sbe-ginstance sbe-c et d'instance fonctionnent tous deux sur les appareils dotés de l'option Snowball Edge Compute Optimized with GPU.

Tous les types d'instances de calcul pris en charge sur les options d'appareils Snowball Edge sont uniques aux appareils AWS Snowball Edge. Tout comme leurs homologues basés sur le cloud, ces instances nécessitent des Amazon Machine Images (AMI) pour se lancer. Vous choisissez l'AMI pour une instance avant de créer votre tâche Snowball Edge.

Pour utiliser une instance de calcul sur un Snowball Edge, créez une tâche pour commander un appareil de la famille Snow et spécifiez vos AMI. Vous pouvez le faire à l'aide de la console de AWS Snowball gestion, du AWS Command Line Interface (AWS CLI) ou de l'un des AWS SDK. En règle générale, pour utiliser vos instances, vous devez effectuer certaines tâches de gestion avant de créer votre tâche.

Pour les tâches utilisant des instances de calcul, avant de pouvoir ajouter des AMI à votre tâche, vous devez disposer d'une AMI Compte AWS et il doit s'agir d'un type d'image compatible. Actuellement, les AMI prises en charge sont basées sur les systèmes d'exploitation suivants :

- [Amazon Linux 2](https://aws.amazon.com/marketplace/pp/B08Q76DLTM)
- [CentOS 7 \(x86\\_64\) avec mises à jour HVM](https://aws.amazon.com/marketplace/pp/B00O7WM7QW)
- Ubuntu 16.04 LTS Xenial (HVM)
- [Ubuntu 20.04 LTS Focal](https://aws.amazon.com/marketplace/pp/prodview-iftkyuwv2sjxi)
- [Ubuntu 22.04 LTS Jammy](https://aws.amazon.com/marketplace/pp/prodview-f2if34z3a4e3i)
- [Microsoft Windows Server 2012 R2](https://aws.amazon.com/marketplace/pp/prodview-g3y27m7b55tag)
- [Microsoft Windows Server 2016](https://aws.amazon.com/marketplace/pp/prodview-fsarquezghuic)
- [Microsoft Windows Server 2019](https://aws.amazon.com/marketplace/pp/prodview-bd6o47htpbnoe)

#### **a** Note

Ubuntu 16.04 LTS - Les images Xenial (HVM) ne sont plus prises en charge dans le AWS Marketplace, mais peuvent toujours être utilisées sur des appareils Snowball Edge via Amazon EC2 VM Import/Export et exécutées localement dans des AMI.

Vous pouvez obtenir ces images sur [AWS Marketplace.](https://aws.amazon.com/marketplace)

Si vous utilisez SSH pour vous connecter aux instances exécutées sur un Snowball Edge, vous pouvez utiliser votre propre paire de clés ou en créer une sur le Snowball Edge. À utiliser AWS OpsHub pour créer une paire de clés sur l'appareil, voir[Utilisation de paires de clés.](#page-138-0) Pour utiliser le AWS CLI pour créer une paire de clés sur l'appareil, voir create-key-pair dans[Liste des AWS](#page-303-0) [CLI commandes compatibles avec Amazon EC2 prises en charge sur un Snowball Edge](#page-303-0). Pour plus d'informations sur les paires de clés et Amazon Linux 2, consultez les [paires de clés Amazon EC2 et](https://docs.aws.amazon.com/AWSEC2/latest/UserGuide/ec2-key-pairs.html)  [les instances Linux](https://docs.aws.amazon.com/AWSEC2/latest/UserGuide/ec2-key-pairs.html) dans le guide de l'utilisateur Amazon EC2.

Pour des informations spécifiques à l'utilisation d'instances de calcul sur un appareil, consultez [Utilisation d'instances de calcul compatibles avec Amazon EC2.](#page-251-0)

## <span id="page-45-0"></span>Comment fonctionne AWS Snowball Edge

AWS Snowball Les appareils Edge vous appartiennent AWS et résident sur votre site pendant leur utilisation.

Il existe trois types de tâches que vous pouvez utiliser avec un AWS Snowball Edge appareil. Bien que les types de tâche diffèrent dans leurs cas d'utilisation, chacun a le même flux de travail pour la façon dont vous commandez, recevez et retournez des appareils. Quel que soit le type de tâche, chaque tâche fait l'objet d'un effacement des données conformément à la norme 800-88 du National Institute of Standards and Technology (NIST) une fois la tâche terminée.

Le flux de travail partagé

- 1. Création de la tâche : chaque tâche est créée dans AWS Snow Family Management Console ou par programmation via l'API de gestion des tâches. Le statut d'une tâche peut être suivi dans la console ou via l'API.
- 2. Un appareil est prêt pour votre tâche Nous préparons un AWS Snowball Edge appareil pour votre tâche, et le statut de votre tâche est désormais Preparing Snowball.
- 3. Un appareil vous est expédié par le transporteur de votre région. Le transporteur prend le relais à partir de là, et le statut de votre travail vous est désormais transmis. Votre numéro de suivi et un lien vers le site Web de suivi sont disponibles sur la console ou avec l'API de gestion des tâches. Pour plus d'informations sur l'opérateur de votre région, consultez[Considérations relatives](#page-53-0)  [à l'expédition des appareils de la gamme Snow.](#page-53-0)
- 4. Réception de l'appareil Quelques jours plus tard, l'opérateur de votre région livre l' AWS Snowball Edge appareil à l'adresse que vous avez indiquée lors de la création de la tâche, et le statut de votre offre passe à Livré chez vous. Lorsqu'il arrive, vous verrez qu'il n'est pas livré dans un carton, parce que l'appareil constitue son propre conteneur d'expédition.
- 5. Obtenez vos informations d'identification et téléchargez le client Snowball Edge : préparez-vous à commencer à transférer des données en obtenant vos informations d'identification, votre manifeste de travail et le code de déverrouillage du manifeste, puis en téléchargeant le client Snowball Edge.
	- Le client Snowball Edge est l'outil que vous utilisez pour gérer le flux de données entre l'appareil et votre destination de données sur site.

Vous pouvez télécharger et installer le client Snowball Edge depuis la page des [AWS Snowball](https://aws.amazon.com/snowball/resources/) [ressources](https://aws.amazon.com/snowball/resources/).

Vous devez télécharger le client Snowball Edge depuis la page [AWS Snowball Edge](https://aws.amazon.com/snowball-edge/resources/) [Ressources](https://aws.amazon.com/snowball-edge/resources/) et l'installer sur un puissant poste de travail que vous possédez.

- Le manifeste est utilisé pour authentifier votre accès à l'appareil. Il est chiffré de sorte que seul de code de déverrouillage permette de le déchiffrer. Vous pouvez obtenir le fichier manifeste à partir de la console ou avec l'API de gestion des tâches lorsque l'appareil est sur votre site.
- Le code de déverrouillage est un code à 29 caractères utilisé pour déchiffrer le fichier manifeste. Vous pouvez obtenir le code de déverrouillage à partir de la console ou avec l'API de gestion des tâches. Nous vous recommandons de noter le code de déverrouillage conservé à un emplacement distinct du fichier manifeste pour empêcher tout accès non autorisé à l'appareil lorsqu'il se trouve sur votre site d'installation.
- 6. Positionnez le matériel : déplacez l'appareil dans votre centre de données et ouvrez-le en suivant les instructions figurant sur le boîtier. Connectez l'appareil à l'alimentation et à votre réseau local.
- 7. Allumer l'appareil Ensuite, allumez l'appareil en appuyant sur le bouton d'alimentation situé audessus de l'écran LCD. Attendez quelques minutes ; l'écran Prêt apparaît.
- 8. Obtenez l'adresse IP de l'appareil L'écran LCD comporte un onglet CONNEXION. Appuyez sur cet onglet et obtenez l'adresse IP de l' AWS Snowball Edge appareil.
- 9. Utiliser le client Snowball Edge pour déverrouiller l'appareil : lorsque vous utilisez le client Snowball Edge pour déverrouiller l' AWS Snowball Edge appareil, entrez l'adresse IP de l'appareil, le chemin d'accès à votre manifeste et le code de déverrouillage. Le client Snowball Edge déchiffre le manifeste et l'utilise pour authentifier votre accès à l'appareil.
- 10.Utiliser l'appareil L'appareil est opérationnel. Vous pouvez l'utiliser pour transférer des données avec l'adaptateur Amazon S3 ou le point de montage du système de fichiers réseau (NFS) ou pour le calcul et le stockage locaux avec un stockage compatible Amazon S3 sur les appareils de la gamme Snow.
- 11.Préparez l'appareil pour son voyage de retour : une fois que vous avez terminé d'utiliser l'appareil sur place, appuyez sur le bouton d'alimentation situé au-dessus de l'écran LCD. La mise hors tension de l'appareil prend environ 20 secondes. Débranchez l'appareil et ses câbles d'alimentation du passage de câble au-dessus de l'appareil, puis refermez les trois portes de l'appareil. L'appareil est maintenant prêt à être renvoyé.
- 12L'opérateur de votre région renvoie l'appareil à AWS Lorsque le transporteur dispose de l'AWS Snowball Edge appareil, le statut de la tâche devient En transit vers AWS.

#### **a** Note

Il existe des étapes supplémentaires pour les tâches d'exportation et de cluster. Pour plus d'informations, consultez [Comment fonctionnent les offres d'exportation](#page-47-0) et [Comment](#page-49-0)  [fonctionne une tâche de calcul et de stockage locale en cluster.](#page-49-0)

#### **Rubriques**

- [Comment fonctionnent les tâches d'importation](#page-47-1)
- [Comment fonctionnent les offres d'exportation](#page-47-0)
- [Comment fonctionnent les tâches de calcul et de stockage locales](#page-48-0)
- [Vidéos et blogs de Snowball Edge](#page-49-1)

### <span id="page-47-1"></span>Comment fonctionnent les tâches d'importation

Chaque tâche d'importation utilise une seule appliance Snowball. Une fois que vous avez créé une tâche pour commander un appareil Snow Family dans l'API de gestion des tâches AWS Snow Family Management Console ou dans l'API de gestion des tâches, nous vous expédions une Snowball. Lorsqu'il arrive dans quelques jours, vous connectez l'appareil Snowball Edge à votre réseau et vous transférez les données que vous souhaitez importer dans Amazon S3 sur l'appareil. Lorsque vous avez terminé de transférer les données, renvoyez le Snowball à AWS, et nous importons vos données dans Amazon S3.

### <span id="page-47-0"></span>Comment fonctionnent les offres d'exportation

Chaque tâche d'exportation peut utiliser un nombre illimité d'appareils AWS Snowball Edge. Si la liste contient plus de données que ce que peut contenir un seul appareil, plusieurs appareils vous sont fournis. Un appareil est associé exactement à chaque composant de tâche. Une fois vos parties de tâche créées, votre première partie passe au statut Preparing Snowball.

#### **a** Note

L'opération de mise en vente utilisée pour diviser votre tâche en plusieurs parties est une fonction d'Amazon S3, et elle vous est facturée de la même manière que n'importe quelle opération Amazon S3.

Peu de temps après, nous commençons à exporter vos données dans un appareil. Le temps nécessaire pour exporter vos données varie en fonction de la nature de votre ensemble de données. Par exemple, l'exportation de nombreux petits fichiers (moins de 10 Mo) prend beaucoup plus de temps. Lorsque l'exportation est terminée, l' AWS appareil est prêt à être retiré par le transporteur de votre région. À son arrivée, vous connectez l' AWS AWS Snowball Edge appareil à votre réseau et vous transférez les données de l'appareil vers le stockage sur votre réseau.

Lorsque vous avez terminé de transférer les données, renvoyez l'appareil à AWS. Lorsque nous recevons l'appareil pour votre tâche d'exportation, nous l'effaçons complètement. Cet effacement suit les normes NIST (National Institute of Standards and Technology, Institut américain des normes et de la technologie) 800-88. Cette étape marque l'achèvement de ce composant de tâche particulier.

• Pour le keylistage

Avant d'exporter les objets du compartiment S3, nous le scannons. Si le compartiment est modifié après le scan, la tâche peut être retardée car nous scannons les objets manquants ou modifiés.

• Pour S3 Glacier Flexible Retrieval

Il est important de noter qu'il est AWS Snowball impossible d'exporter des objets appartenant à la classe de stockage S3 Glacier. Ces objets doivent être restaurés avant de AWS Snowball pouvoir exporter correctement les objets du compartiment.

### <span id="page-48-0"></span>Comment fonctionnent les tâches de calcul et de stockage locales

Vous pouvez utiliser les fonctionnalités de calcul et de stockage locales d'un AWS Snowball Edge appareil en exécutant des instances de calcul AWS compatibles EC2 ou des conteneurs Kubernetes dans Amazon EKS Anywhere on Snow. Pour les fonctionnalités de calcul, le stockage des données est assuré par le stockage compatible Amazon S3 sur les appareils de la gamme Snow.

Vous pouvez créer des compartiments Amazon S3 sur les appareils Snowball Edge afin de stocker et de récupérer des objets sur site pour les applications qui nécessitent un accès aux données locales, un traitement local des données et une résidence des données. Le stockage compatible Amazon S3 sur les appareils de la famille Snow fournit une nouvelle classe de stockageSNOW, qui utilise les API Amazon S3, et est conçue pour stocker les données de manière durable et redondante sur plusieurs appareils Snowball Edge. Vous pouvez utiliser les mêmes API et fonctionnalités sur les compartiments Snowball Edge que sur Amazon S3, notamment les politiques relatives au cycle de vie des compartiments, le chiffrement et le balisage. Lorsque l'appareil ou les appareils sont renvoyés AWS, toutes les données créées ou stockées dans le stockage compatible Amazon S3 sur les

appareils Snow Family sont effacées. Pour plus d'informations, consultez la section Tâches de [calcul](https://docs.aws.amazon.com/snowball/latest/developer-guide/computetype.html)  [et de stockage locales uniquement.](https://docs.aws.amazon.com/snowball/latest/developer-guide/computetype.html)

Pour plus d'informations, consultez [Tâches de stockage local et de calcul local uniquement.](#page-462-0)

### <span id="page-49-0"></span>Comment fonctionne une tâche de calcul et de stockage locale en cluster

Une tâche de cluster est un type de tâche spécial destiné uniquement au stockage local et au calcul. Il est destiné aux charges de travail qui nécessitent une durabilité des données et une capacité de stockage accrues. Pour plus d'informations, consultez [Option de cluster local.](#page-463-0)

### **a** Note

À l'instar des tâches de stockage local et de calcul autonomes, les données stockées dans un cluster ne peuvent pas être importées dans Amazon S3 sans commander d'appareils supplémentaires dans le cadre de tâches d'importation distinctes. Si vous commandez ces appareils, vous pouvez transférer les données du cluster vers les appareils et importer les données lorsque vous retournez les appareils pour les tâches d'importation.

Les clusters comportent de 3 à 16 appareils AWS Snowball Edge, appelés nœuds. Lorsque vous recevez les nœuds de votre opérateur régional, connectez tous les nœuds à l'alimentation et à votre réseau pour obtenir leurs adresses IP. Vous utilisez ces adresses IP pour déverrouiller tous les nœuds du cluster en une seule fois à l'aide d'une seule commande de déverrouillage, en utilisant l'adresse IP de l'un des nœuds. Pour plus d'informations, consultez [Utilisation des commandes du](#page-187-0)  [client Snowball Edge](#page-187-0).

Vous pouvez écrire des données dans un cluster déverrouillé en utilisant ou en utilisant le stockage compatible Amazon S3 sur les appareils de la gamme Snow et les données distribuées entre les autres nœuds.

Lorsque vous avez terminé avec votre cluster, renvoyez tous les nœuds vers AWS. Lorsque nous recevons le nœud du cluster, nous effectuons un effacement complet du Snowball. Cet effacement suit les normes NIST (National Institute of Standards and Technology, Institut américain des normes et de la technologie) 800-88.

### <span id="page-49-1"></span>Vidéos et blogs de Snowball Edge

• [Migration de tailles de fichiers mixtes avec snow-transfer-tool les appareils AWS Snowball Edge](https://aws.amazon.com/blogs/storage/migrating-mixed-file-sizes-with-the-snow-transfer-tool-on-aws-snowball-edge-devices/)

- [AWS Snowball Migration des données Edge](https://d1.awsstatic.com/whitepapers/snowball-edge-data-migration-guide.pdf)
- [AWS OpsHub for Snow Family](https://www.youtube.com/watch?v=_A3A47Vuu0I)
- [Novetta fournit l'Internet des objets et le Machine Learning au périphérique pour la réponse aux](https://aws.amazon.com/blogs/storage/novetta-delivers-iot-and-machine-learning-to-the-edge-for-disaster-response/)  [catastrophes](https://aws.amazon.com/blogs/storage/novetta-delivers-iot-and-machine-learning-to-the-edge-for-disaster-response/)
- [Permettez des migrations de bases de données à grande échelle avec DMS et AWS Snowball](https://aws.amazon.com/blogs/storage/enable-large-scale-database-migrations-with-aws-dms-and-aws-snowball/)
- [Meilleures pratiques en matière de migration des données avec AWS Snowball Edge](https://aws.amazon.com/blogs/storage/data-migration-best-practices-with-snowball-edge/)
- [AWS Snowball resources](https://aws.amazon.com/snowball/resources/)
- [Le stockage compatible avec Amazon S3 sur des appareils optimisés pour le calcul AWS Snowball](https://aws.amazon.com/blogs/aws/amazon-s3-compatible-storage-on-aws-snowball-edge-compute-optimized-devices-now-generally-available/) [Edge est désormais disponible pour tous](https://aws.amazon.com/blogs/aws/amazon-s3-compatible-storage-on-aws-snowball-edge-compute-optimized-devices-now-generally-available/)
- [Commencer à utiliser le stockage compatible Amazon S3 sur les appareils Snow Family sur les](https://aws.amazon.com/blogs/storage/getting-started-with-amazon-s3-compatible-storage-on-snowball-edge-devices/) [appareils AWS Snowball Edge](https://aws.amazon.com/blogs/storage/getting-started-with-amazon-s3-compatible-storage-on-snowball-edge-devices/)

## Tarification à long terme pour les appareils Snowball Edge

Lorsque vous commandez un appareil Snowball Edge, vous pouvez choisir l'option tarifaire la mieux adaptée à votre cas d'utilisation. La tarification est disponible de deux manières : à la demande pour chaque jour où vous utilisez l'appareil ou prépayé, ou une tarification à long terme sur une base mensuelle, d'un ou de trois ans en fonction du type d'appareil. Vous pouvez choisir de renouveler automatiquement votre option de tarification à long terme pour des durées d'un ou trois ans afin qu'une nouvelle période prépayée commence à la fin de la période précédente afin d'éviter toute interruption de votre utilisation de l'appareil. L'option de tarification mensuelle à long terme sera automatiquement renouvelée tant que l'appareil est en votre possession. Pour plus d'informations sur la commande d'un appareil, voir [Création d'une tâche pour commander un appareil Snow Family](https://docs.aws.amazon.com/snowball/latest/developer-guide/create-job-common.html) dans ce guide.

Outre la commodité budgétaire, la tarification à long terme vous permet d'échanger des appareils Snowball Edge pendant la période de tarification lorsque vos exigences opérationnelles changent. Par exemple, vous pouvez demander à échanger des appareils afin que le nouvel appareil inclue une nouvelle AMI ou de nouvelles données provenant d'Amazon S3 ou pour remplacer un appareil défaillant. veuillez consulter [Échange d'appareils pendant la période de tarification à long terme.](#page-51-0)

#### **a** Note

Si vous demandez à échanger ou à remplacer un appareil Snowball Edge dans le cadre d'un plan tarifaire d'engagement d'un an ou de trois ans pour une raison autre qu'un problème matériel ou logiciel attribué au service AWS Snow, des frais de cycle de l'appareil vous seront facturés. Ces frais de cycle de l'appareil sont déterminés comme les frais mensuels (pour Snowball Edge Compute Optimized) ou les frais de travail à la demande pour votre configuration.

Pour plus d'informations sur la tarification à long terme, voir [Optimisation des coûts grâce aux options](https://aws.amazon.com/blogs/storage/optimizing-cost-with-long-term-pricing-options-for-aws-snowball/) [de tarification à long terme pour AWS Snowball](https://aws.amazon.com/blogs/storage/optimizing-cost-with-long-term-pricing-options-for-aws-snowball/). Pour AWS Snowball connaître les tarifs qui vous conviennent Région AWS, consultez la section [AWS Snowball Tarification.](https://aws.amazon.com/snowball/pricing/)

### <span id="page-51-0"></span>Échange d'appareils pendant la période de tarification à long terme

L'échange d'appareils Snowball Edge pendant la période de tarification à long terme implique la commande d'un nouvel appareil et le retour immédiat de l'appareil actuel.

- 1. Créez une nouvelle tâche pour le périphérique Snowball Edge de remplacement. Le périphérique de remplacement doit être destiné au même type de tâche et disposer des mêmes options de calcul et de stockage que le périphérique dont vous disposez. Voir [Création d'une tâche pour](https://docs.aws.amazon.com/snowball/latest/developer-guide/create-job-common.html)  [commander un appareil Snow Family](https://docs.aws.amazon.com/snowball/latest/developer-guide/create-job-common.html) dans ce guide.
- 2. Retournez immédiatement l'appareil que vous possédez. Voir [Éteindre le Snowball Edge](#page-85-0) et[Retourner l'appareil Snowball Edge.](#page-89-0) AWS gérera la logistique de remplacement des appareils, et des frais de cycle seront établis pour cet échange.

# <span id="page-53-0"></span>Considérations relatives à l'expédition des appareils de la gamme Snow

Lorsque vous créez une tâche pour commander un appareil Snow Family, vous fournissez une adresse de livraison et vous choisissez la vitesse de livraison. Notez que le délai d'expédition n'indique pas dans quel délai vous pouvez vous attendre à recevoir l'appareil à compter du jour où vous avez créé la tâche. Il indique plutôt l'heure de transit entre l'appareil AWS et votre adresse de livraison. Avant l'expédition de l'appareil, AWS traite l'appareil pour le travail. Le temps nécessaire au traitement de votre tâche dépend de facteurs tels que le type et la taille de la tâche. De plus, les transporteurs ne récupèrent généralement les appareils Snow Family sortants qu'une fois par jour et les transporteurs ne récupèrent pas les appareils sortants le week-end. Par conséquent, le traitement avant l'expédition peut prendre une journée ou plus. Pendant AWS la préparation de l'expédition de votre appareil et une fois qu'il l'aura reçu après que vous l'ayez renvoyé, vous pouvez suivre l'état de votre travail via le AWS Snow Family Management Console. Pour plus d'informations, consultez [États](#page-448-0)  [de tâche](#page-448-0).

#### **a** Note

La vitesse d'expédition que vous choisissez s'applique au moment où l'appareil vous est AWS envoyé et au moment où vous le retournez AWS. Les appareils Snowball Edge ne peuvent être utilisés que pour importer ou exporter des données dans la AWS région où les appareils ont été commandés.

Pour plus d'informations sur le choix de la vitesse d'expédition et sur la saisie de votre adresse de livraison lors de la création d'une tâche pour commander un appareil Snow Family, consultez[Étape](#page-64-0) [4 : Choisissez les préférences de sécurité, d'expédition et de notification.](#page-64-0) Pour plus d'informations sur le retour d'un appareil Snow Family à AWS, consultez [Retourner l'appareil Snowball Edge](#page-89-0).

Pour plus d'informations sur les frais d'expédition, consultez la section [AWS Snowball Edge](https://aws.amazon.com/snowball-edge/pricing) [Tarification.](https://aws.amazon.com/snowball-edge/pricing)

### Restrictions d'expédition basées sur la région

Avant de créer une tâche pour commander un appareil Snow Family, vous devez vous connecter à la console à l'aide Région AWS de vos données Amazon S3. AWS n'expédie pas les appareils Snow Family entre les pays d' Région AWS un même pays, par exemple de l'Asie-Pacifique (Inde) à l'Asie-Pacifique (Australie).

Une exception à l'expédition entre les pays concerne les pays membres de l'Union européenne (UE). Pour les transferts de données dans les AWS régions européennes, nous expédions les appareils uniquement vers les pays membres de l'UE répertoriés :

Autriche, Belgique, Bulgarie, Croatie, République de Chypre, République tchèque, Danemark, Estonie, Finlande, France, Allemagne, Grèce, Hongrie, Italie, Irlande, Lettonie, Lituanie, Luxembourg, Malte, Pays-Bas, Pologne, Portugal, Roumanie, Slovaquie, Slovénie, Espagne et Suède.

Les appareils Snow Family ne peuvent être retournés que dans AWS la région où ils ont été commandés.

Les envois nationaux dans le même pays sont autorisés. Exemples :

- Pour les transferts de données dans la région du Royaume-Uni, nous expédions les appareils dans le pays du Royaume-Uni.
- Pour les transferts de données en Asie-Pacifique (Mumbai), nous expédions des appareils en Inde.

### **a** Note

AWS n'expédie pas les appareils Snow Family aux boîtes postales.

## Démarrage

Avec un AWS Snowball Edge appareil, vous pouvez accéder à la puissance de stockage et de calcul du réseau AWS Cloud local et de manière rentable dans les endroits où la connexion à Internet n'est peut-être pas une option. Vous pouvez également transférer des centaines de téraoctets ou de pétaoctets de données entre vos centres de données sur site et Amazon Simple Storage Service (Amazon S3).

Vous trouverez ci-dessous des instructions générales pour créer et terminer votre première tâche AWS Snowball Edge sur l'appareil dans le AWS Snow Family Management Console. La console présente les flux de travail les plus courants, séparés en types de tâche. Vous trouverez plus d'informations sur les composants spécifiques de l' AWS Snowball Edge appareil dans cette documentation. Pour lire une présentation du service dans son ensemble, consultez [Comment](#page-45-0)  [fonctionne AWS Snowball Edge](#page-45-0).

Les exercices de démarrage supposent que vous utilisiez le AWS Snow Family Management Console pour créer votre tâche, AWS OpsHub for Snow Family pour déverrouiller et gérer l' AWS Snowball Edge appareil, et l'interface Amazon S3 pour lire et écrire des données. Si vous préférez créer votre tâche par programmation avec plus d'options pour les tâches que vous créez, vous pouvez utiliser l'API de gestion des tâches. Pour plus d'informations, veuillez consulter [AWS](https://docs.aws.amazon.com/snowball/latest/api-reference/api-reference.html)  [Snowball Référence d'API](https://docs.aws.amazon.com/snowball/latest/api-reference/api-reference.html) .

Avant de commencer, vous devez créer un utilisateur Compte AWS et un utilisateur administrateur dans AWS Identity and Access Management (IAM). Pour plus d'informations, veuillez consulter [Conditions préalables à l'utilisation des appareils Snow Family](#page-31-0).

#### Rubriques

- [Création d'une tâche pour commander un appareil Snow Family](#page-56-0)
- [Annulation d'une offre d'emploi par le biais du AWS Snow Family Management Console](#page-69-0)
- [Recevoir le Snowball Edge](#page-70-0)
- [Connexion à votre réseau local](#page-71-0)
- [Obtenir des informations d'identification pour accéder à un appareil Snow Family](#page-73-0)
- [Téléchargement et installation du client Snowball Edge](#page-74-0)
- [Déverrouillage de l'appareil Snow Family](#page-75-0)
- [Configuration des utilisateurs locaux](#page-78-0)
- [Redémarrage de l'appareil Snow Family](#page-81-0)
- [Éteindre le Snowball Edge](#page-85-0)
- [Retourner l'appareil Snowball Edge](#page-89-0)
- [Frais de retour pour les appareils Snow Family](#page-90-0)
- [Surveillance de l'état de l'importation](#page-100-0)
- [Obtenir le rapport et les journaux d'achèvement de vos tâches](#page-101-0)

### <span id="page-56-0"></span>Création d'une tâche pour commander un appareil Snow Family

Pour commander un appareil Snow Family, vous devez créer une tâche pour commander un appareil Snow Family dans le AWS Snow Family Management Console. Un emploi est un terme AWS utilisé pour décrire le cycle de vie de l'utilisation d'un appareil Snow Family par un client. Un travail commence lorsque vous commandez un appareil, se poursuit AWS lorsque vous préparez l'appareil, vous l'expédiez et vous l'utilisez, et se termine après AWS réception et traitement de l'appareil après son retour. Les tâches sont classées par type : exportation, importation, calcul et stockage locaux. Pour plus d'informations, consultez la section [Comprendre les tâches de AWS Snowball Edge.](https://docs.aws.amazon.com/snowball/latest/developer-guide/jobs.html)

Après avoir créé la tâche pour commander un appareil, vous pouvez utiliser le AWS Snow Family Management Console pour consulter l'état de la tâche et suivre la progression de l'appareil que vous avez commandé AWS pendant la préparation de l'expédition de l'appareil et après son retour. Pour plus d'informations, consultez la section [Statuts des tâches.](https://docs.aws.amazon.com/snowball/latest/developer-guide/jobstatuses.html) Une fois l'appareil renvoyé et traité par AWS, vous pouvez accéder à un rapport de fin de tâche et vous connecter via le AWS Snow Family Management Console. Pour plus d'informations, voir [Obtenir le rapport d'achèvement de votre tâche](https://docs.aws.amazon.com/snowball/latest/developer-guide/report.html)  [et les journaux sur la console](https://docs.aws.amazon.com/snowball/latest/developer-guide/report.html).

Vous pouvez également créer et gérer des tâches à l'aide de l'API de gestion des tâches. Pour plus d'informations, consultez la page [Référence de l'API AWS Snowball.](https://docs.aws.amazon.com/snowball/latest/api-reference/api-reference.html)

#### Rubriques

- [Étape 1 : Choisissez un type de travail](#page-57-0)
- [Étape 2 : Choisissez vos options de calcul et de stockage](#page-58-0)
- [Étape 3 : Choisissez vos fonctionnalités et options](#page-63-0)
- [Étape 4 : Choisissez les préférences de sécurité, d'expédition et de notification](#page-64-0)
- [Étape 5 : Passez en revue le résumé de la tâche et créez votre tâche](#page-67-0)
- [Télécharger AWS OpsHub](#page-68-0)

Création d'une tâche pour commander un appareil Snow Family 46

### <span id="page-57-0"></span>Étape 1 : Choisissez un type de travail

La première étape de la création d'une tâche consiste à déterminer le type de tâche dont vous avez besoin et à commencer à la planifier à l'aide du AWS Snow Family Management Console.

Pour choisir votre type d'emploi

- 1. Connectez-vous au AWS Management Console, puis ouvrez le [AWS Snow Family Management](https://console.aws.amazon.com/snowfamily/home) [Console](https://console.aws.amazon.com/snowfamily/home). Si c'est la première fois que vous créez un emploi dans ce Région AWS domaine, vous verrez la page AWS Snow Family. Dans le cas contraire, vous verrez la liste des emplois existants.
- 2. S'il s'agit de votre première tâche, choisissez Commander un appareil AWS Snow Family. Si vous vous attendez à ce que plusieurs tâches migrent plus de 500 To de données, choisissez Créer votre plan de migration de données volumineuses supérieures à 500 To. Sinon, choisissez Create Job dans la barre de navigation de gauche. Choisissez Étape suivante pour ouvrir la page Planifier votre travail.
- 3. Dans la section Nom du travail, saisissez le nom de votre travail dans le champ Nom du travail.
- 4. En fonction de vos besoins, choisissez l'un des types de postes suivants :
	- Importer dans Amazon S3 Choisissez cette option pour vous faire AWS livrer un appareil Snowball Edge vide. Vous connectez l'appareil à votre réseau local et vous exécutez le client Snowball Edge. Vous copiez les données sur l'appareil à l'aide du partage NFS ou de l'adaptateur S3, vous les renvoyez vers AWS, et vos données sont téléchargées vers AWS.
	- Exporter depuis Amazon S3 Choisissez cette option pour exporter les données de votre compartiment Amazon S3 vers votre appareil. AWS charge vos données sur l'appareil et vous les expédie. Vous connectez l'appareil à votre réseau local et vous exécutez le client Snowball Edge. Vous copiez les données de votre appareil vers vos serveurs. Lorsque vous avez terminé, expédiez l'appareil à AWS, et vos données sont effacées de l'appareil.
	- Calcul et stockage locaux uniquement : effectuez des charges de travail de calcul et de stockage sur l'appareil sans transférer de données.

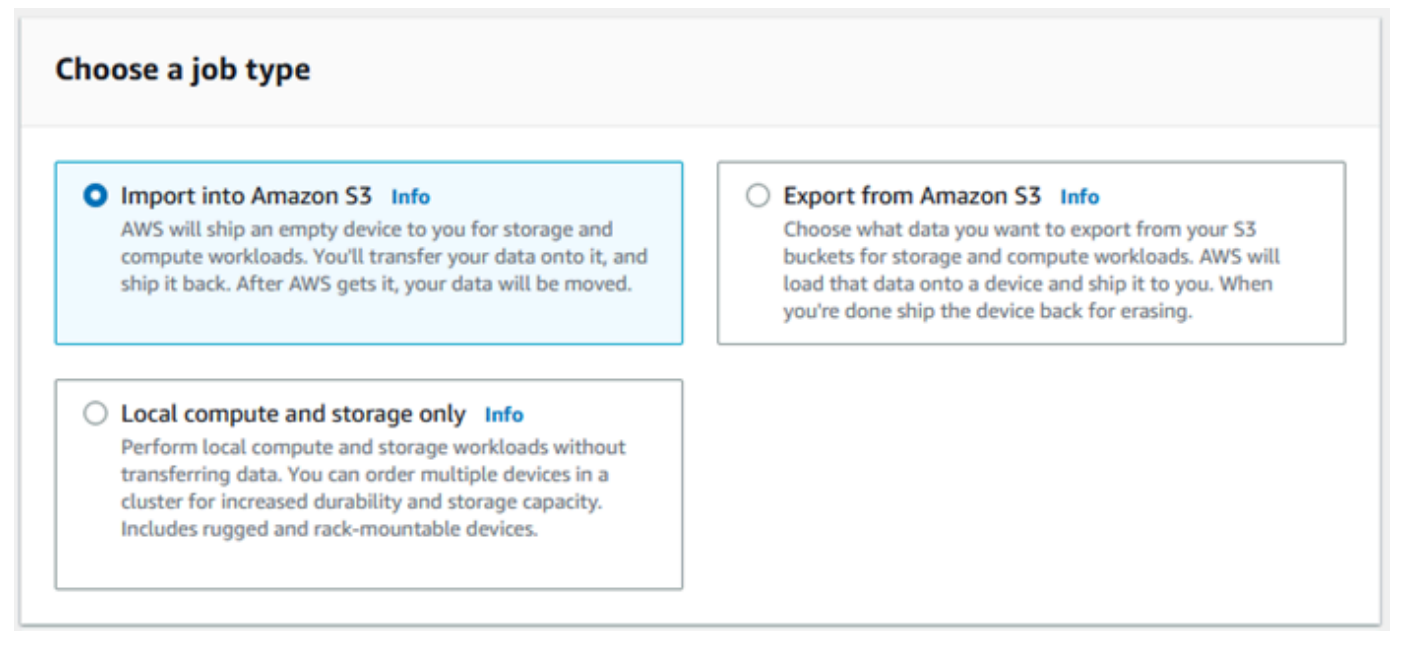

5. Choisissez Next (Suivant) pour continuer.

### <span id="page-58-0"></span>Étape 2 : Choisissez vos options de calcul et de stockage

Choisissez les spécifications matérielles de votre appareil Snow Family, les instances compatibles Amazon EC2 à y inclure, le mode de stockage des données et les tarifs.

Pour choisir les options de calcul et de stockage de votre appareil

1. Dans la section Appareils Snow, choisissez l'appareil Snow Family à commander.

### **a** Note

Certains appareils Snow Family peuvent ne pas être disponibles selon le fournisseur auprès Région AWS duquel vous commandez et le type de travail que vous avez choisi.

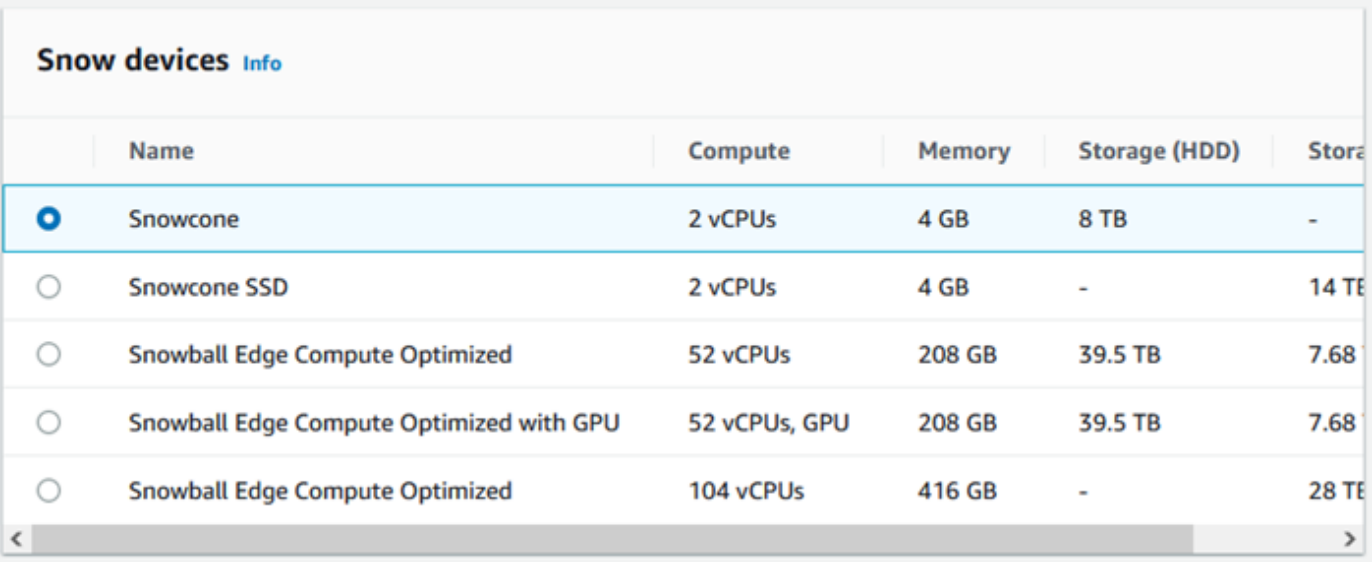

- 2. Dans la section Choisissez votre option de tarification, dans le menu Choisissez votre option de tarification, choisissez le type de tarification à appliquer à cette offre d'emploi. Si vous choisissez un tarif initial d'engagement d'un an ou de 3 ans, dans Renouvellement automatique, choisissez Activé pour renouveler automatiquement le prix à la fin de la période en cours ou Désactivé pour ne pas renouveler automatiquement le prix à la fin de la période en cours. Pour plus d'informations sur les options de tarification à long terme pour les appareils Snowball Edge, consultez la section [Tarification à long terme pour les appareils Snowball Edge](https://docs.aws.amazon.com/snowball/latest/developer-guide/pricing.html) dans ce guide. Pour connaître la tarification de votre appareil Région AWS, consultez la section [AWS Snowball](https://aws.amazon.com/snowball/pricing)  [Tarification.](https://aws.amazon.com/snowball/pricing)
- 3. Dans la section Sélectionnez le type de stockage, faites un choix en fonction de vos besoins :
	- Adaptateur S3 : utilisez l'adaptateur S3 pour transférer des données par programmation vers et depuis les appareils de la famille Snow à l'aide des actions de l'API REST Amazon S3.
	- Stockage compatible Amazon S3 : utilisez le stockage compatible Amazon S3 pour déployer un stockage d'objets durable et évolutif compatible S3 sur un seul appareil Snowball Edge ou dans un cluster multi-appareils.
	- Transfert de données basé sur NFS : utilisez le transfert de données basé sur le système de fichiers réseau (NFS) pour glisser-déposer des fichiers depuis votre ordinateur vers des compartiments Amazon S3 sur les appareils de la gamme Snow.

### **A** Warning

Le transfert de données basé sur NFS ne prend pas en charge l'adaptateur S3. Si vous procédez au transfert de données basé sur NFS, vous devez monter le partage NFS pour transférer les objets. L'utilisation du AWS CLI pour transférer des objets échouera. Pour plus d'informations, reportez-vous à la section [Utilisation de NFS pour le transfert](https://docs.aws.amazon.com/snowball/latest/developer-guide/shared-using-nfs.html)  [de données hors ligne](https://docs.aws.amazon.com/snowball/latest/developer-guide/shared-using-nfs.html) dans le manuel AWS Snowball Edge Developer Guide.

#### **a** Note

Les options de type de stockage disponibles dépendent du type de tâche et de l'appareil Snow que vous avez choisis.

#### <span id="page-60-0"></span>4.

Si vous avez sélectionné l'adaptateur S3 comme type de stockage ou si vous avez sélectionné un appareil qui prend en charge le stockage par blocs, procédez comme suit pour sélectionner un ou plusieurs compartiments S3 à inclure sur le périphérique :

- Dans la section Sélectionnez vos compartiments S3, effectuez l'une ou plusieurs des opérations suivantes pour sélectionner un ou plusieurs compartiments S3 :
	- 1. Choisissez le compartiment S3 que vous souhaitez utiliser dans la liste des noms de compartiments S3.
	- 2. Dans le champ Rechercher un article, entrez tout ou partie d'un nom de compartiment pour filtrer la liste des compartiments disponibles sur votre entrée, puis choisissez le compartiment.
	- 3. Choisissez Créer un nouveau compartiment S3 pour créer un nouveau compartiment S3. Le nouveau nom du bucket apparaît dans la liste des noms du bucket. Choisissez-le.

Vous pouvez inclure un ou plusieurs compartiments S3. Ces compartiments apparaissent sur votre appareil sous la forme de compartiments S3 locaux.

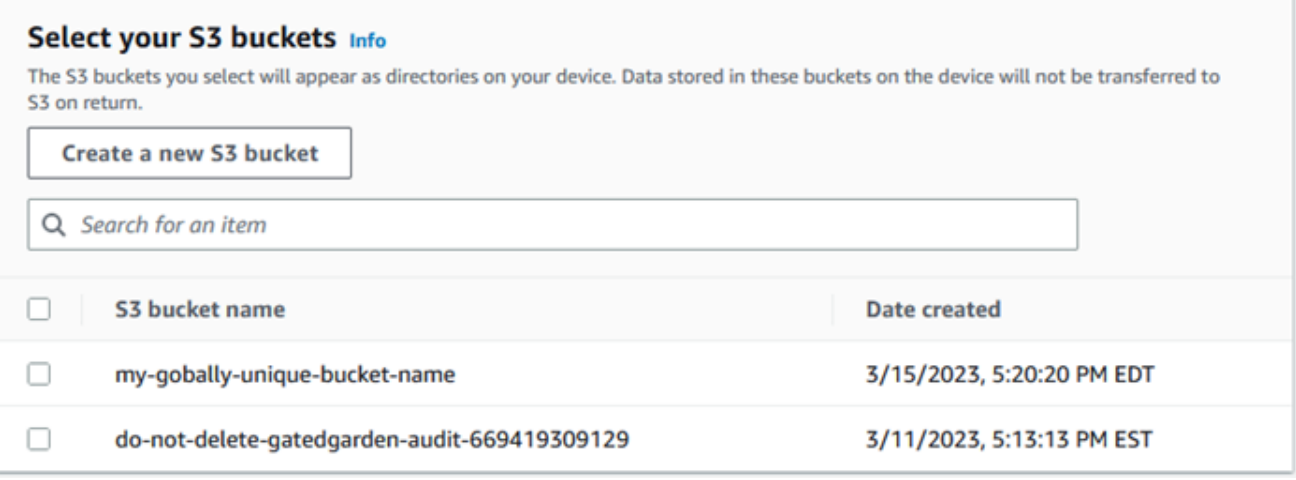

- 5. Si vous avez sélectionné le stockage compatible Amazon S3 comme type de stockage, dans la section Capacité de stockage S3, procédez comme suit :
	- a. Choisissez d'utiliser le stockage compatible Amazon S3 sur les appareils Snow Family sur un seul appareil ou un cluster d'appareils. Consultez la section [Utilisation d'un AWS](https://docs.aws.amazon.com/snowball/latest/developer-guide/UsingCluster.html) [Snowball Edge cluster](https://docs.aws.amazon.com/snowball/latest/developer-guide/UsingCluster.html) dans ce guide.
	- b. Sélectionnez la quantité de stockage à utiliser pour le stockage compatible Amazon S3 sur les appareils de la famille Snow.

#### **a** Note

Lorsque vous utilisez le stockage compatible Amazon S3 sur les appareils de la famille Snow, vous pouvez gérer et créer des compartiments Amazon S3 après réception de l'appareil. Vous n'avez donc pas besoin de les choisir lors de la commande. Consultez la section relative au [stockage compatible Amazon S3 sur les appareils de la gamme Snow](https://docs.aws.amazon.com/snowball/latest/developer-guide/s3compatible-on-snow.html) dans ce guide.

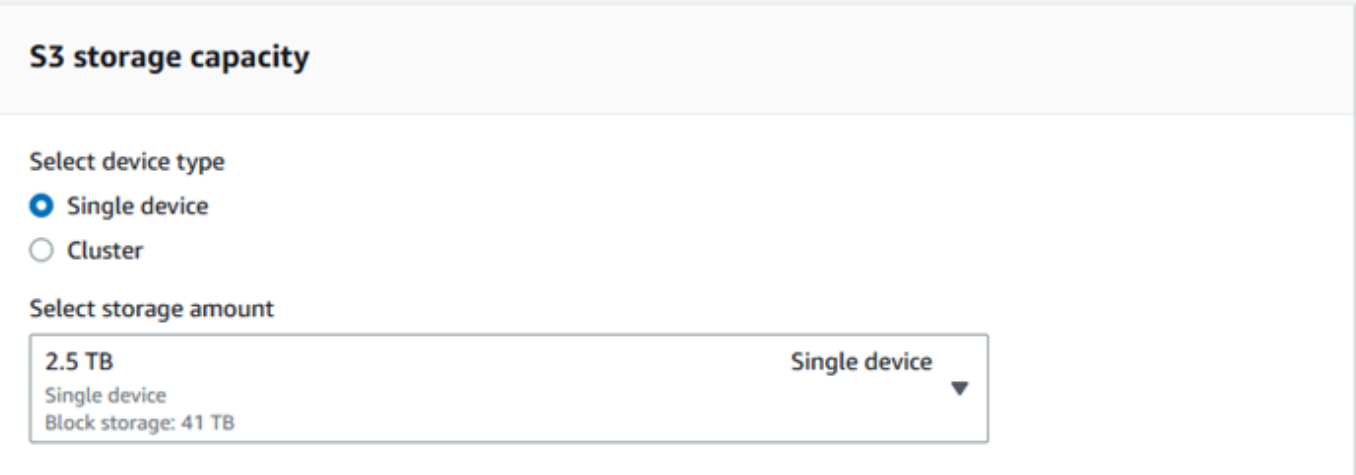

- 6. Si vous avez sélectionné le transfert de données basé sur NFS comme type de stockage, dans la section Sélectionnez vos compartiments S3, effectuez une ou plusieurs des opérations suivantes pour sélectionner un ou plusieurs compartiments S3 :
	- a. Choisissez le compartiment S3 que vous souhaitez utiliser dans la liste des noms de compartiments S3.
	- b. Dans le champ Rechercher un article, entrez tout ou partie d'un nom de compartiment pour filtrer la liste des compartiments disponibles sur votre entrée, puis choisissez le compartiment.
	- c. Choisissez Créer un nouveau compartiment S3 pour créer un nouveau compartiment S3. Le nouveau nom du bucket apparaît dans la liste des noms du bucket. Choisissez-le.
	- d. Après avoir choisi les compartiments S3 à utiliser avec le transfert de données NFS, choisissez également un compartiment S3 à utiliser comme stockage par blocs pour les AMI. Consultez les étapes à suivre pour choisir un [S3](#page-60-0) compartiment.

Vous pouvez inclure un ou plusieurs compartiments S3. Ces compartiments apparaissent sur votre appareil sous la forme de compartiments S3 locaux.

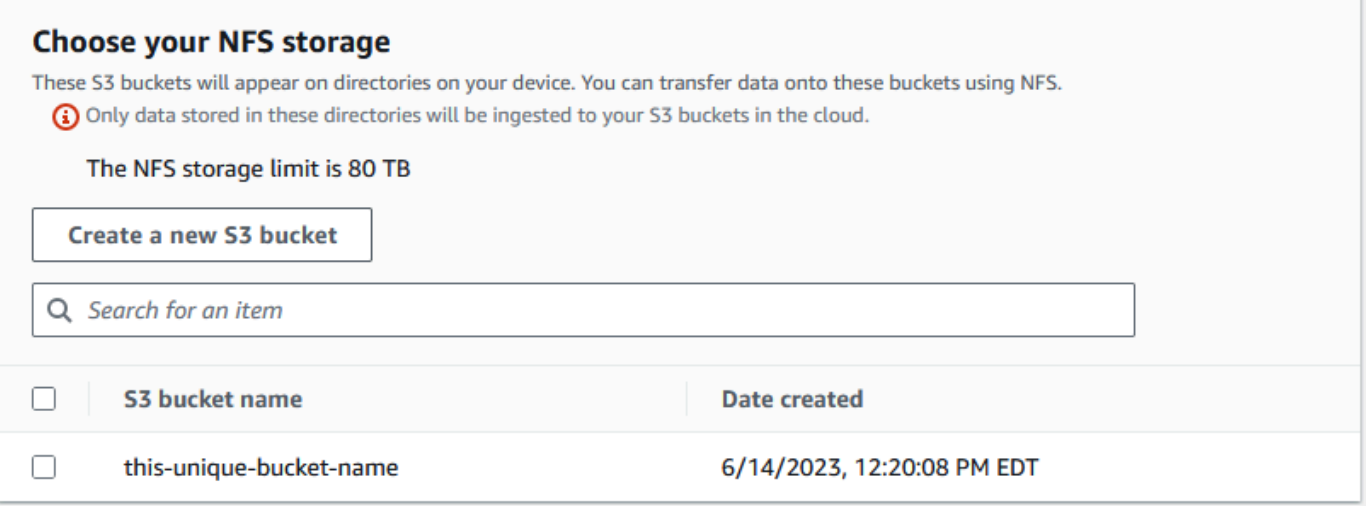

7. Dans la section Calculer à l'aide d'instances compatibles EC2 - facultatif, sélectionnez les AMI compatibles Amazon EC2 de votre compte à inclure sur l'appareil. Ou, dans le champ de recherche, entrez tout ou partie du nom d'une AMI pour filtrer la liste des AMI disponibles sur votre entrée, puis choisissez l'AMI.

Pour plus d'informations, consultez la section [Ajout d'une AMI lors de la commande de votre](https://docs.aws.amazon.com/snowball/latest/developer-guide/using-ami.html#add-ami-order) [appareil](https://docs.aws.amazon.com/snowball/latest/developer-guide/using-ami.html#add-ami-order) dans ce guide.

Cette fonctionnalité entraîne des frais supplémentaires. Pour plus d'informations, consultez [Tarification d'AWS Snowball Edge.](https://aws.amazon.com/snowball/pricing/)

8. Choisissez le bouton Suivant.

### <span id="page-63-0"></span>Étape 3 : Choisissez vos fonctionnalités et options

Choisissez les fonctionnalités et les options à inclure dans votre tâche sur les appareils de la gamme AWS Snow, notamment Amazon EKS Anywhere for Snow, une AWS IoT Greengrass instance et une fonctionnalité de gestion à distance des appareils.

Pour choisir vos fonctionnalités et options

1. Dans la section Amazon EKS Anywhere on AWS Snow, pour inclure Amazon EKS Anywhere on AWS Snow, sélectionnez Inclure Amazon EKS Anywhere on Snow, puis procédez comme suit.

### **a** Note

Nous vous recommandons de créer votre cluster Kubernetes avec la dernière version disponible de Kubernetes prise en charge par Amazon EKS Anywhere. Pour plus d'informations, consultez [Amazon EKS-Anywhere](https://anywhere.eks.amazonaws.com/docs/concepts/support-versions/) Versioning. Si votre application nécessite une version spécifique de Kubernetes, utilisez n'importe quelle version de Kubernetes proposée dans le cadre du support standard ou étendu par Amazon EKS. Tenez compte des dates de sortie et de support des versions de Kubernetes lorsque vous planifiez le cycle de vie de votre déploiement. Cela vous aidera à éviter la perte potentielle de support pour la version de Kubernetes que vous avez l'intention d'utiliser. Pour plus d'informations, consultez le calendrier de [publication d'Amazon EKS](https://docs.aws.amazon.com/eks/latest/userguide/kubernetes-versions.html#kubernetes-release-calendar) [Kubernetes.](https://docs.aws.amazon.com/eks/latest/userguide/kubernetes-versions.html#kubernetes-release-calendar)

- a. Dans la section Créez votre propre AMI, choisissez les AMI que vous avez créées pour Amazon EKS Anywhere. veuillez consulter [Actions à effectuer avant de commander un](#page-390-0)  [appareil Snowball Edge pour Amazon EKS Anywhere on Snow AWS](#page-390-0).
- b. Dans la section Haute disponibilité, pour exploiter des clusters Amazon EKS Anywhere sur plusieurs appareils Snowball Edge, choisissez le nombre d'appareils à inclure dans votre commande.
- 2. Dans la section AWS IoT Greengrass On Snow, pour inclure une AMI validée pour les charges de travail IoT, sélectionnez Installer une AMI AWS IoT Greengrass validée sur mon appareil Snow.
- 3. Pour activer la gestion à distance de votre appareil Snow Family par le client Snowball Edge, sélectionnez Gérer votre appareil Snow à distance avec AWS OpsHub ou avec le client AWS OpsHub Snowball.
- 4. Cliquez sur le bouton Suivant.

### <span id="page-64-0"></span>Étape 4 : Choisissez les préférences de sécurité, d'expédition et de notification

### **Rubriques**

• [Choisissez les préférences de sécurité](#page-65-0)

- [Choisissez vos préférences d'expédition](#page-65-1)
- [Choisissez vos préférences de notification](#page-66-0)

### <span id="page-65-0"></span>Choisissez les préférences de sécurité

La configuration de la sécurité ajoute les paramètres d'autorisation et de chiffrement pour le travail de vos appareils AWS Snow Family afin de protéger vos données pendant le transport.

Pour configurer la sécurité de votre travail

- 1. Dans la section Chiffrement, choisissez la clé KMS que vous souhaitez utiliser.
	- Si vous souhaitez utiliser la clé par défaut AWS Key Management Service (AWS KMS), choisissez AWS/importexport (default). Il s'agit de la clé par défaut qui protège vos tâches d'importation et d'exportation lorsqu'aucune autre clé n'est définie.
	- Si vous souhaitez fournir votre propre AWS KMS clé, choisissez Enter a key ARN, indiquez le Amazon Resource Name (ARN) dans le champ Key ARN, puis choisissez Use this KMS key. L'ARN de la clé sera ajouté à la liste.
- 2. Dans la section Choisir le type d'accès au service, effectuez l'une des opérations suivantes :
	- La console Choose Snow créera et utilisera un rôle lié à un service pour accéder aux AWS ressources en votre nom. pour accorder à AWS la famille Snow l'autorisation d'utiliser Amazon S3 et Amazon Simple Notification Service (Amazon SNS) en votre nom. Le rôle accorde la AssumeRole confiance du AWS Security Token Service (AWS STS) au service Snow
	- Choisissez Ajouter un rôle de service existant à utiliser, pour spécifier l'ARN du rôle que vous souhaitez, ou vous pouvez utiliser le rôle par défaut.
- 3. Choisissez Suivant.

#### <span id="page-65-1"></span>Choisissez vos préférences d'expédition

La réception et le retour d'un appareil Snow Family impliquent l'expédition de l'appareil dans les deux sens. Il est donc important que vous fournissiez des informations d'expédition précises.

Pour fournir les détails d'expédition

1. Dans la section Adresse de livraison, choisissez une adresse existante ou ajoutez-en une nouvelle.

- Si vous choisissez Utiliser une adresse récente, les adresses enregistrées s'affichent. Choisissez soigneusement l'adresse que vous souhaitez dans la liste.
- Si vous choisissez Ajouter une nouvelle adresse, fournissez les informations d'adresse demandées. AWS Snow Family Management Console enregistre vos nouvelles informations d'expédition.

### **a** Note

Le pays que vous indiquez dans l'adresse doit correspondre au pays de destination de l'appareil et doit être valide pour ce pays.

- 2. Dans la section Vitesse d'expédition, choisissez une vitesse d'expédition pour le travail. Cette vitesse indique la rapidité avec laquelle l'appareil est expédié entre les destinations et ne reflète pas le délai d'arrivée après la date d'aujourd'hui. Les vitesses d'expédition que vous pouvez choisir sont les suivantes :
	- Livraison en un jour (1 jour ouvrable)
	- Livraison en deux jours (2 jours ouvrables)
	- Voir [Transporteurs](https://docs.aws.amazon.com/snowball/latest/developer-guide/mailing-storage.html#carriers).

### <span id="page-66-0"></span>Choisissez vos préférences de notification

Les notifications vous informent de l'état le plus récent des tâches de vos appareils AWS Snow Family. Vous créez un sujet SNS et vous recevez des e-mails d'Amazon Simple Notification Service (Amazon SNS) lorsque le statut de votre poste change.

Pour configurer les notifications

- Dans la section Définir les notifications, effectuez l'une des opérations suivantes :
	- Si vous souhaitez utiliser une rubrique SNS existante, choisissez Utiliser une rubrique SNS existante, puis choisissez la rubrique Amazon Resource Name (ARN) dans la liste.
	- Si vous souhaitez créer une nouvelle rubrique SNS, choisissez Create a new SNS topic. Entrez un nom pour votre sujet et fournissez une adresse e-mail.

### **G** Note

Tâches à commander Les appareils Snow créés dans les régions de l'ouest des États-Unis (Californie du Nord) et de l'ouest des États-Unis (Oregon) sont acheminés via la région de l'est des États-Unis (Virginie du Nord). De ce fait, les appels de service tels qu'Amazon SNS sont également acheminés via l'est des États-Unis (Virginie du Nord). Nous vous recommandons de créer de nouveaux sujets SNS dans la région USA Est (Virginie du Nord) pour une expérience optimale.

Les notifications porteront sur l'un des états suivants de votre travail :

- Job created
- Préparation de l'appareil
- Preparing shipment
- In transit to you
- Delivered to you
- En transit vers AWS
- Dans le centre de tri
- À AWS
- Importation
- Terminé
- Annulé

Pour plus d'informations sur les notifications de changement de statut professionnel et les sujets SNS cryptés, consultez la section [Notifications pour les appareils Snow Family](https://docs.aws.amazon.com/snowball/latest/developer-guide/notifications.html) dans ce guide.

<span id="page-67-0"></span>Sélectionnez le Next.

### Étape 5 : Passez en revue le résumé de la tâche et créez votre tâche

Après avoir fourni toutes les informations nécessaires pour votre tâche sur les appareils AWS Snow Family, passez en revue la tâche et créez-la. Après avoir créé la tâche, AWS nous commencerons à préparer l'appareil Snow Family pour qu'il vous soit expédié.

Les emplois sont soumis aux lois de contrôle des exportations dans certains pays et peuvent nécessiter une licence d'exportation. Les lois américaines sur l'exportation et la réexportation s'appliquent également. Il est interdit de se soustraire aux lois et réglementations du pays et des États-Unis.

- 1. Dans la page Récapitulatif de la tâche, passez en revue toutes les sections avant de créer la tâche. Si vous souhaitez apporter des modifications, choisissez Modifier dans la section appropriée et modifiez les informations.
- 2. Lorsque vous avez terminé de réviser et de modifier, choisissez Create job.

#### **a** Note

Une fois que vous avez créé un Job pour commander un appareil Snow Family, vous pouvez l'annuler pendant qu'il est dans l'état de création du Job sans encourir de frais. Pour plus d'informations, voir [Annulation d'une tâche par le biais du AWS Snow Family](https://docs.aws.amazon.com/snowball/latest/developer-guide/cancel-job-order.html)  [Management Console](https://docs.aws.amazon.com/snowball/latest/developer-guide/cancel-job-order.html).

Une fois votre tâche créée, vous pouvez voir son statut dans la section État de la tâche. Pour des informations détaillées sur les statuts des tâches, consultez la section [Statuts des .](https://docs.aws.amazon.com/snowball/latest/developer-guide/jobstatuses.html)

### <span id="page-68-0"></span>Télécharger AWS OpsHub

Les appareils de la famille AWS Snow offrent un outil convivial AWS OpsHub for Snow Family, que vous pouvez utiliser pour gérer vos appareils et votre environnement local Services AWS.

Une AWS OpsHub fois installé sur votre ordinateur client, vous pouvez effectuer des tâches telles que les suivantes :

- Déverrouillage et configuration d'appareils uniques ou en cluster
- Transfert de fichiers
- Lancement et gestion des instances exécutées sur les appareils de la gamme Snow.

Pour plus d'informations, consultez [Utilisation AWS OpsHub for Snow Family pour gérer les](#page-120-0)  [appareils.](#page-120-0)

#### Pour télécharger et installer AWS OpsHub for Snow Family

- 1. Dans les [AWS Snowball ressources](https://aws.amazon.com/snowball/resources/), cliquez sur AWS OpsHub. Dans la AWS OpsHub section contenant les liens de téléchargement, choisissez le lien de téléchargement approprié à installer AWS OpsHub pour votre système d'exploitation.
- 2. Dans la AWS OpsHubsection, choisissez Télécharger pour votre système d'exploitation, puis suivez les étapes d'installation. Lorsque vous avez terminé, choisissez Next.

## <span id="page-69-0"></span>Annulation d'une offre d'emploi par le biais du AWS Snow Family Management Console

Après avoir créé une tâche pour commander un appareil Snow Family, vous pouvez annuler la tâche via le AWS Snow Family Management Console. Si vous annulez le travail, vous ne recevrez pas l'appareil que vous avez commandé. Vous ne pouvez annuler la tâche que si le statut de la tâche est Job créé. Une fois que la tâche a dépassé ce statut, vous ne pouvez pas l'annuler. Pour plus d'informations, consultez la section [Statuts des tâches.](https://docs.aws.amazon.com/snowball/latest/developer-guide/jobstatuses.html)

- 1. Connectez-vous à [AWS Snow Family Management Console.](https://console.aws.amazon.com/snowfamily/home)
- 2. Choisissez le travail à annuler.
- 3. Choisissez Actions. Dans le menu qui apparaît, choisissez Annuler la tâche.

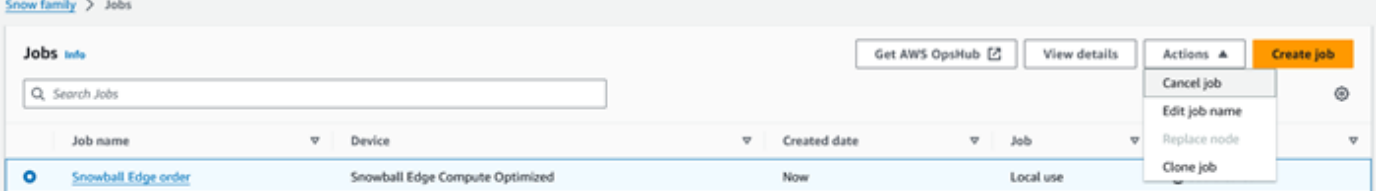

4. La fenêtre Annuler la tâche apparaît. Pour confirmer l'annulation du travail, saisissez le **job name** et choisissez Annuler le travail. Dans la liste des tâches, Annulé apparaît dans la colonne État.

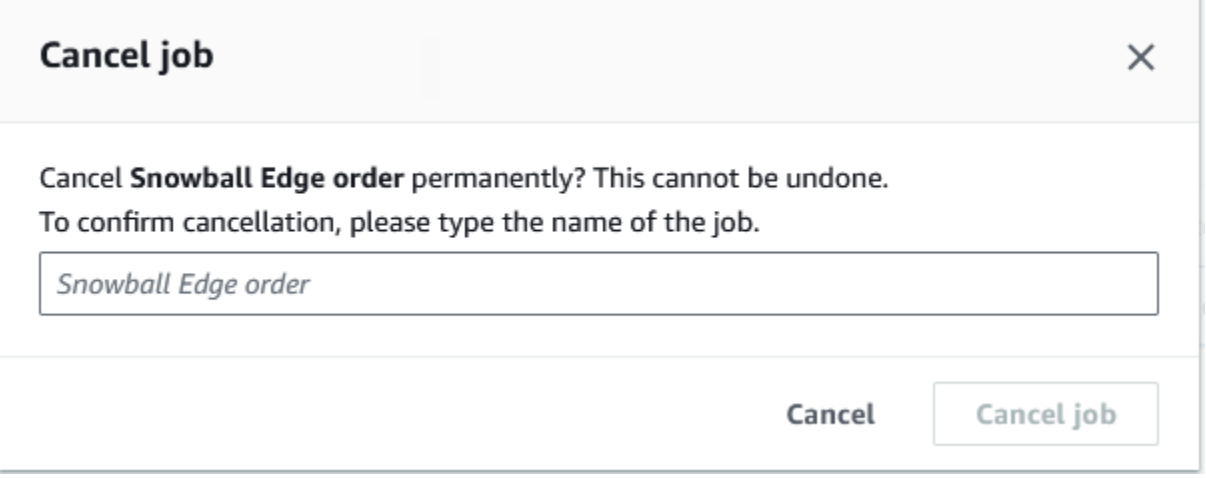

### <span id="page-70-0"></span>Recevoir le Snowball Edge

Lorsque vous recevez l' AWS Snowball Edge appareil, vous remarquerez peut-être qu'il n'est pas livré dans une boîte. L'appareil constitue son propre conteneur de livraison, physiquement robuste. Lorsque l'appareil est livré, inspectez-le pour voir s'il présente d'éventuels dommages ou une falsification évidente. Si vous remarquez quelque chose de suspect concernant l'appareil, ne le connectez pas à votre réseau interne. Contactez-les plutôt [AWS Supporte](https://aws.amazon.com/premiumsupport/)t informez-les du problème afin qu'un nouvel appareil puisse vous être expédié.

#### **A** Important

L' AWS Snowball Edge appareil est la propriété de AWS. La falsification d'un AWS Snowball Edge appareil constitue une violation de la politique d'utilisation AWS acceptable. Pour plus d'informations, consultez la section [Politique d'utilisation AWS acceptable](https://aws.amazon.com/aup/).

L'appareil se présente comme dans l'image suivante.

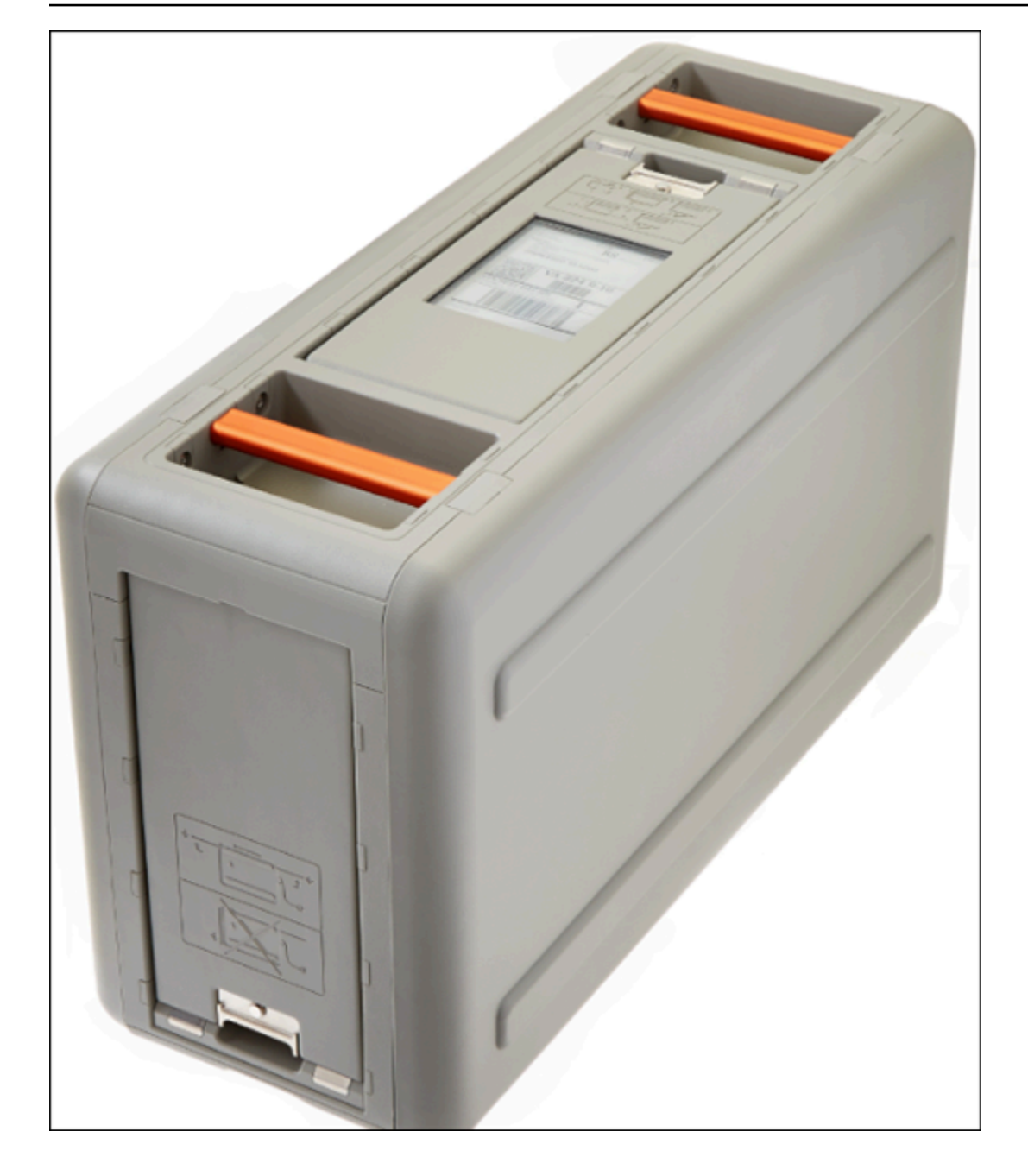

Si vous êtes prêt à connecter l'appareil à votre réseau interne, consultez la section suivante.

<span id="page-71-0"></span>Suivant : [Connexion à votre réseau local](#page-71-0)

### Connexion à votre réseau local

La procédure suivante vous permet de connecter l' AWS Snowball Edge appareil à votre réseau local. L'appareil n'a pas besoin d'être connecté à Internet. L'appareil possède trois portes : une à l'avant, une à l'arrière et une en haut.
#### Pour connecter l'appareil à votre réseau

1. Ouvrez les portes avant et arrière, en les faisant glisser dans leurs emplacements sur l'appareil. Cela vous permet d'accéder à l'écran tactile de l'écran LCD intégré sur l'avant de l'appareil, ainsi qu'à l'alimentation et aux ports réseau situés à l'arrière.

#### **a** Note

Ne fermez pas les portes avant et arrière lorsque vous utilisez le dispositif Snowball Edge. Les portes ouvertes permettent à l'air de refroidir l'appareil. La fermeture des portes pendant l'utilisation de l'appareil peut provoquer son arrêt afin d'éviter toute surchauffe.

- 2. Ouvrez la porte supérieure et enlevez le câble d'alimentation du passage de câble, puis branchez l'appareil au secteur.
- 3. Choisissez l'un de vos câbles de réseau RJ45, SFP+ ou QSFP+ et branchez l'appareil à votre réseau. Les ports réseau sont situés à l'arrière de l'appareil.
- 4. Allumez l' AWS Snowball Edge appareil en appuyant sur le bouton d'alimentation situé audessus de l'écran LCD.
- 5. Lorsque l'appareil est prêt, l'écran LCD présente une courte vidéo pendant que l'appareil se prépare à démarrer. Au bout de 10 minutes environ, l'appareil est prêt à être déverrouillé.
- 6. (Facultatif) Modifiez les paramètres réseau par défaut à l'aide de l'écran LCD en choisissant CONNEXION.

Vous pouvez remplacer votre adresse IP par une autre adresse statique en effectuant la procédure suivante.

Pour résoudre les problèmes de démarrage, voir. [Résolution des problèmes de démarrage](#page-569-0)

Pour modifier l'adresse IP d'un AWS Snowball Edge appareil

1. Sur l'écran LCD, choisissez CONNEXION.

Un écran affiche les paramètres réseau actuels de l' AWS Snowball Edge appareil. L'adresse IP située sous la liste déroulante est automatiquement mise à jour pour refléter l'adresse DHCP demandée par le AWS Snowball Edge périphérique.

2. (Facultatif) Modifiez l'adresse IP pour choisir une adresse IP statique. Vous pouvez également la conserver telle quelle.

L'appareil est maintenant connecté à votre réseau.

**A** Important

Pour éviter de corrompre vos données, ne déconnectez pas l' AWS Snowball Edge appareil et ne modifiez pas ses paramètres de connexion lorsqu'il est en cours d'utilisation.

<span id="page-73-0"></span>Suivant : [Obtenir des informations d'identification pour accéder à un appareil Snow Family](#page-73-0)

# Obtenir des informations d'identification pour accéder à un appareil Snow Family

Chaque tâche possède un ensemble d'informations d'identification que vous devez obtenir auprès de l'API de gestion des tâches AWS Snow Family Management Console ou de l'API de gestion des tâches pour authentifier votre accès à l'appareil Snow Family. Ces informations d'identification sont un fichier manifeste crypté et un code de déverrouillage associé. Le fichier manifeste contient des informations importantes sur la tâche et les autorisations qui lui sont associées.

**a** Note

Vous obtenez vos informations d'identification une fois que l'appareil est en transit vers vous. Vous pouvez consulter le statut de votre emploi dans le AWS Snow Family Management Console. Pour plus d'informations, consultez [États de tâche.](#page-448-0)

Pour obtenir vos informations d'identification à l'aide de la console

- 1. Connectez-vous au AWS Management Console et ouvrez-le [AWS Snow Family Management](https://console.aws.amazon.com/snowfamily/home)  [Console](https://console.aws.amazon.com/snowfamily/home).
- 2. Sur la console, recherchez dans le tableau la tâche spécifique pour laquelle vous souhaitez télécharger le manifeste de tâche, puis sélectionnez cette tâche.
- 3. Développez le volet État de la tâche et choisissez Afficher les détails de la tâche.
- 4. Dans le volet de détails qui s'affiche, développez Informations d'identification, puis effectuez les opérations suivantes :
	- Notez le code de déverrouillage (y compris les traits d'union), car vous devez fournir les 29 caractères pour déverrouiller l'appareil.
	- Dans la boîte de dialogue, choisissez Télécharger le manifeste et suivez les instructions pour télécharger le fichier manifeste du travail sur votre ordinateur. Le nom du fichier manifeste inclut votre ID de tâche.

#### **a** Note

Nous vous recommandons de ne pas enregistrer de copie du code de déverrouillage au même endroit de l'ordinateur que le manifeste de cette tâche. Pour plus d'informations, consultez [Bonnes pratiques d'utilisation de l'appareil Snowball Edge.](#page-465-0)

Maintenant que vous avez vos informations d'identification, l'étape suivante consiste à télécharger le client Snowball Edge, qui est utilisé pour déverrouiller l' AWS Snowball Edge appareil.

<span id="page-74-0"></span>Suivant : [Téléchargement et installation du client Snowball Edge](#page-74-0)

## Téléchargement et installation du client Snowball Edge

[Vous pouvez télécharger et installer le client Snowball Edge depuis AWS Snowball Edge Resources.](https://aws.amazon.com/snowball-edge/resources/) Sur cette page, vous trouverez le package d'installation correspondant à votre système d'exploitation. Suivez les instructions pour installer le client Snowball Edge. L'exécution du client Snowball Edge depuis un terminal de votre poste de travail peut nécessiter l'utilisation d'un chemin spécifique, en fonction de votre système d'exploitation :

- Microsoft Windows Une fois le client installé, vous pouvez l'exécuter à partir de n'importe quel répertoire sans préparation supplémentaire.
- Linux Le client Snowball Edge doit être exécuté depuis le ~/snowball-clientlinux-*build\_number*/bin/ répertoire. Le client Snowball Edge n'est pris en charge que sur les distributions Linux 64 bits.
- macOS Le install.sh script copie les dossiers du fichier .tar du client Snowball Edge vers le répertoire. /usr/local/bin/snowball Si vous exécutez ce script, vous pouvez ensuite exécuter le client Snowball Edge depuis n'importe quel répertoire s'il s'/usr/local/binagit

d'un chemin dans le vôtre. bash\_profile Vous pouvez vérifier votre chemin à l'aide de la echo \$PATH commande.

Pour plus d'informations sur les commandes du client Snowball Edge, consultez. [Utilisation des](#page-187-0)  [commandes du client Snowball Edge](#page-187-0)

<span id="page-75-0"></span>Suivant : [Déverrouillage de l'appareil Snow Family](#page-75-0)

## Déverrouillage de l'appareil Snow Family

Cette section décrit le déverrouillage du périphérique de la famille Snow à l'aide de la CLI Snowball Edge. Pour déverrouiller l'appareil à l'aide AWS OpsHub d'un outil d'interface utilisateur graphique (GUI) pour les appareils Snow Family, voir [Déverrouillage d'un appareil](https://docs.aws.amazon.com/snowball/latest/developer-guide/connect-unlock-device.html) .

Avant d'utiliser un appareil de la famille Snow pour transférer des données ou effectuer des tâches de calcul de pointe, vous devez déverrouiller l'appareil. Lorsque vous déverrouillez l'appareil, vous authentifiez votre capacité à y accéder en fournissant deux types d'informations d'identification : un code de déverrouillage à 29 chiffres et un fichier manifeste. Après avoir déverrouillé l'appareil, vous pouvez le configurer davantage, déplacer des données vers ou depuis celui-ci, configurer et utiliser des instances compatibles avec Amazon EC2, etc.

Avant de déverrouiller un appareil, celui-ci doit être branché à l'alimentation et au réseau, allumé et une adresse IP doit être attribuée. Consultez les [Connexion à votre réseau local](#page-71-0) Vous aurez besoin des informations suivantes concernant l'appareil Snow Family :

- Téléchargez et installez le client Snowball Edge. Pour plus d'informations, consultez [Téléchargement et installation du client Snowball Edge](#page-74-0).
- Obtenez les informations d'identification auprès du AWS Snow Family Management Console. Pour un ou plusieurs appareils autonomes, les codes de déverrouillage et le fichier manifeste pour chaque appareil Snow Family. Pour un cluster d'appareils Snowball Edge, un code de déverrouillage et un fichier manifeste pour le cluster. Pour plus d'informations sur le téléchargement des informations d'identification, consulte[zObtenir des informations d'identification](#page-73-0)  [pour accéder à un appareil Snow Family.](#page-73-0)
- Allumez chaque appareil et connectez-le à votre réseau. Pour plus d'informations, consultez [Connexion à votre réseau local](#page-71-0).

Pour déverrouiller un appareil autonome avec le client Snowball Edge

- 1. Recherchez l'adresse IP de l' AWS Snowball Edge appareil sur son écran LCD, sous l'onglet Connexions. AWS Snowball Edge Notez cette adresse IP.
- 2. Utilisez la unlock-device commande pour authentifier votre accès à l'appareil Snow Family avec l'adresse IP de l'appareil Snow Family et vos informations d'identification, comme suit.

 snowballEdge unlock-device --endpoint https://*ip-address-of-device* --manifestfile */Path/to/manifest/file.bin* --unlock-code *29-character-unlock-code*

L'appareil indique qu'il a été déverrouillé avec succès avec le message suivant.

Your Snowball Edge device is unlocking. You may determine the unlock state of your device using the describe-device command. Your Snowball Edge device will be available for use when it is in the UNLOCKED state.

Si la commande revientconnection refused, consulte[zRésolution des problèmes de](#page-78-0)  [déverrouillage d'un appareil de la famille Snow.](#page-78-0)

Example de **unlock-device** commande

Dans cet exemple, l'adresse IP de l'appareil est192.0.2.0, le nom du fichier manifeste est JID2EXAMPLE-0c40-49a7-9f53-916aEXAMPLE81-manifest.bin et le code de déverrouillage à 29 caractères est12345-abcde-12345-ABCDE-12345.

```
 snowballEdge unlock-device --endpoint https://192.0.2.0 --manifest-file /
Downloads/JID2EXAMPLE-0c40-49a7-9f53-916aEXAMPLE81-manifest.bin / 
     --unlock-code 12345-abcde-12345-ABCDE-12345
```
Pour déverrouiller un cluster d'appareils Snowball Edge avec le client Snowball Edge

1. Recherchez l'adresse IP de chacun des appareils du cluster sur l'écran LCD de chaque AWS Snowball Edge appareil, sous l'onglet Connexions. Notez les adresses IP.

2. Utilisez la snowballEdge unlock-cluster commande pour authentifier votre accès au cluster d' AWS Snowball Edge appareils avec l'adresse IP de l'un des appareils du cluster, vos informations d'identification et les adresses IP de tous les appareils du cluster comme suit.

snowballEdge unlock-cluster --endpoint https://*ip-address-of-device* --manifestfile *Path/to/manifest/file.bin* --unlock-code *29-character-unlock-code* --device-ipaddresses *ip-address-of-cluster-device-1 ip-address-of-cluster-device-2 ip-addressof-cluster-device-3*

Le cluster d'appareils indique qu'il a été déverrouillé avec succès avec le message suivant.

Your Snowball Edge Cluster is unlocking. You may determine the unlock state of your cluster using the describe-cluster command. Your Snowball Edge Cluster will be available for use when your Snowball Edge devices are in the UNLOCKED state.

Si la commande revientconnection refused, consulte[zRésolution des problèmes de](#page-78-0)  [déverrouillage d'un appareil de la famille Snow.](#page-78-0)

Example de **unlock-cluster** commande

Dans cet exemple, pour un cluster de cinq appareils, l'adresse IP de l'un des appareils du cluster est192.0.2.0, le nom du fichier manifeste est JID2EXAMPLE-0c40-49a7-9f53-916aEXAMPLE81-manifest.bin et le code de déverrouillage à 29 caractères est12345-abcde-12345-ABCDE-12345.

```
snowballEdge unlock-cluster --endpoint https://192.0.2.0 --manifest-file /
Downloads/JID2EXAMPLE-0c40-49a7-9f53-916aEXAMPLE81-manifest.bin /
```
 --unlock-code 12345-abcde-12345-ABCDE-12345 --device-ip-addresses 192.0.2.0 192.0.2.1 192.0.2.2 192.0.2.3 192.0.2.4

## <span id="page-78-0"></span>Résolution des problèmes de déverrouillage d'un appareil de la famille Snow

Si la unlock-device commande est renvoyéeconnection refused, il se peut que vous ayez mal saisi la syntaxe de la commande ou que la configuration de votre ordinateur ou de votre réseau empêche la commande d'atteindre le périphérique Snow. Prenez les mesures suivantes pour remédier à la situation :

- 1. Assurez-vous que la commande a été saisie correctement.
	- a. Utilisez l'écran LCD de l'appareil pour vérifier que l'adresse IP utilisée dans la commande est correcte.
	- b. Assurez-vous que le chemin d'accès au fichier manifeste utilisé dans la commande est correct, y compris le nom du fichier.
	- c. Utilisez le [AWS Snow Family Management Console](https://console.aws.amazon.com/importexport/home?region=us-west-2)pour vérifier que le code de déverrouillage utilisé dans la commande est correct.
- 2. Assurez-vous que l'ordinateur que vous utilisez se trouve sur le même réseau et sous-réseau que le périphérique Snow.
- 3. Assurez-vous que l'ordinateur que vous utilisez et le réseau sont configurés pour autoriser l'accès à l'appareil Snow. Utilisez la ping commande correspondant à votre système d'exploitation pour déterminer si l'ordinateur peut accéder au périphérique Snow via le réseau. Vérifiez les configurations du logiciel antivirus, du pare-feu, du réseau privé virtuel (VPN) ou d'autres configurations de votre ordinateur et de votre réseau.

Vous pouvez maintenant commencer à utiliser l'appareil Snow Family.

<span id="page-78-1"></span>Suivant : [Configuration des utilisateurs locaux](#page-78-1)

## Configuration des utilisateurs locaux

Voici les étapes à suivre pour configurer un administrateur local sur votre AWS Snowball Edge appareil.

1. Récupérer vos informations d'identification utilisateur racine

Utilisez le snowballEdge list-access-keys et snowballEdge get-secret-accesskey pour obtenir vos informations d'identification locales. Pour plus d'informations, consultez [Obtention des informations d'identification](#page-195-0).

2. Configurer les informations d'identification de l'utilisateur racine à l'aide de **aws configure**

Fournir le AWS Access Key ID, AWS Secret Access Key et Default region name. Le nom de la région doit être snow. Vous pouvez éventuellement fournir un Default output format. Pour plus d'informations sur la configuration du AWS CLI, voir [Configuration du AWS](https://docs.aws.amazon.com/cli/latest/userguide/cli-chap-configure.html)  [CLI](https://docs.aws.amazon.com/cli/latest/userguide/cli-chap-configure.html) dans le guide de AWS Command Line Interface l'utilisateur.

3. Créer un ou plusieurs utilisateurs locaux sur votre appareil

Utilisez la commande create-user pour ajouter des utilisateurs à votre appareil.

```
aws iam create-user --endpoint endpointIPaddress:6078 --profile ProfileID --region 
  snow --user-name UserName
```
Après avoir ajouté des utilisateurs en fonction des besoins de votre entreprise, vous pouvez stocker vos informations d'identification AWS root dans un endroit sûr et les utiliser uniquement pour les tâches de gestion des comptes et des services. Pour plus d'informations sur la création d'utilisateurs IAM, consultez la section [Création d'un utilisateur IAM Compte AWS dans votre](https://docs.aws.amazon.com/IAM/latest/UserGuide/id_users_create.html) [guide](https://docs.aws.amazon.com/IAM/latest/UserGuide/id_users_create.html) de l'utilisateur IAM.

4. Créer une clé d'accès pour votre utilisateur

#### ▲ Warning

Ce scénario nécessite que les utilisateurs IAM disposent d'un accès programmatique et d'informations d'identification à long terme, ce qui présente un risque de sécurité. Pour atténuer ce risque, nous vous recommandons de n'octroyer à ces utilisateurs que les autorisations dont ils ont besoin pour effectuer la tâche et de supprimer ces utilisateurs lorsqu'ils ne sont plus nécessaires. Les clés d'accès peuvent être mises à jour si nécessaire. Pour plus d'informations, consultez la section [Mise à jour des clés](https://docs.aws.amazon.com/IAM/latest/UserGuide/id_credentials_access-keys.html#Using_RotateAccessKey)  [d'accès](https://docs.aws.amazon.com/IAM/latest/UserGuide/id_credentials_access-keys.html#Using_RotateAccessKey) dans le guide de l'utilisateur IAM.

Utilisez la commande create-access-key pour créer une clé d'accès pour votre utilisateur.

```
aws iam create-access-key --endpoint endpointIPaddress:6078 --profile ProfileID --
region snow --user-name UserName
```
Enregistrez les informations de clé d'accès dans un fichier et distribuez-le à vos utilisateurs.

5. Créer une stratégie d'accès

Vous pouvez souhaiter que les utilisateurs aient différents niveaux d'accès aux fonctionnalités de votre appareil. L'exemple suivant montre comment créer un document de stratégie nommé s3 only-policy et l'attacher à un utilisateur.

```
{ 
   "Version": "2012-10-17", 
   "Statement": [ 
      { 
        "Effect": "Allow", 
        "Action": "s3:*", 
        "Resource": "*" 
      } 
   ]
}
```
aws iam create-policy --endpoint *endpointIPaddress*:6078 --profile *ProfileID* - region snow --policy-name s3-only-policy --policy-document file://s3-only-policy

6. Attacher la stratégie à votre utilisateur

Utilisez la attach-user-policy pour attacher la stratégie s3-Only-à un utilisateur.

```
 aws iam attach-user-policy --endpoint endpointIPaddress:6078 --profile ProfileID
  --region snow --user-name UserName --policy-arn arn:aws:iam::AccountID:policy/
POLICYNAME
```
Pour plus d'informations sur l'utilisation d'IAM localement, consultez[Utilisation d'IAM localement.](#page-406-0)

### Suivant : [Utilisation d'un appareil AWS Snowball Edge](#page-185-0)

## Redémarrage de l'appareil Snow Family

Avant de redémarrer un appareil Snow Family, assurez-vous que tous les transferts de données vers cet appareil ont été interrompus.

Pour redémarrer l'appareil à l'aide du bouton d'alimentation :

1. Lorsque toutes les communications avec l'appareil sont terminées, éteignez-le en appuyant sur le bouton d'alimentation situé au-dessus de l'écran LCD. L'arrêt de l'appareil prend environ 20 secondes. Lorsque l'appareil s'éteint, l'écran LCD affiche un message indiquant que l'appareil est en train de s'éteindre.

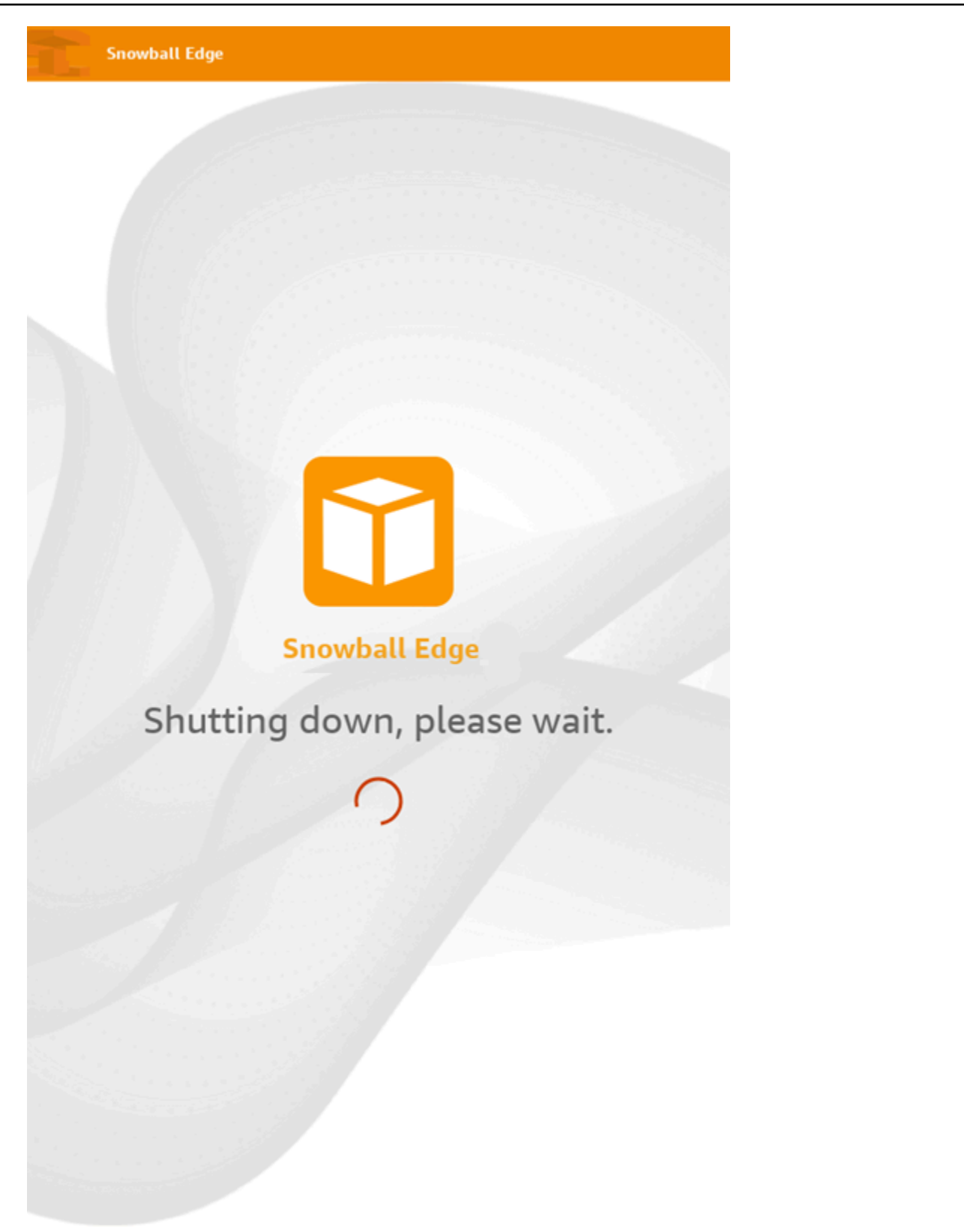

### **a** Note

Si l'écran LCD affiche le message d'arrêt alors que l'appareil n'est pas réellement éteint, appuyez sur le bouton Redémarrer l'affichage à l'écran pour rétablir le fonctionnement normal de l'écran.

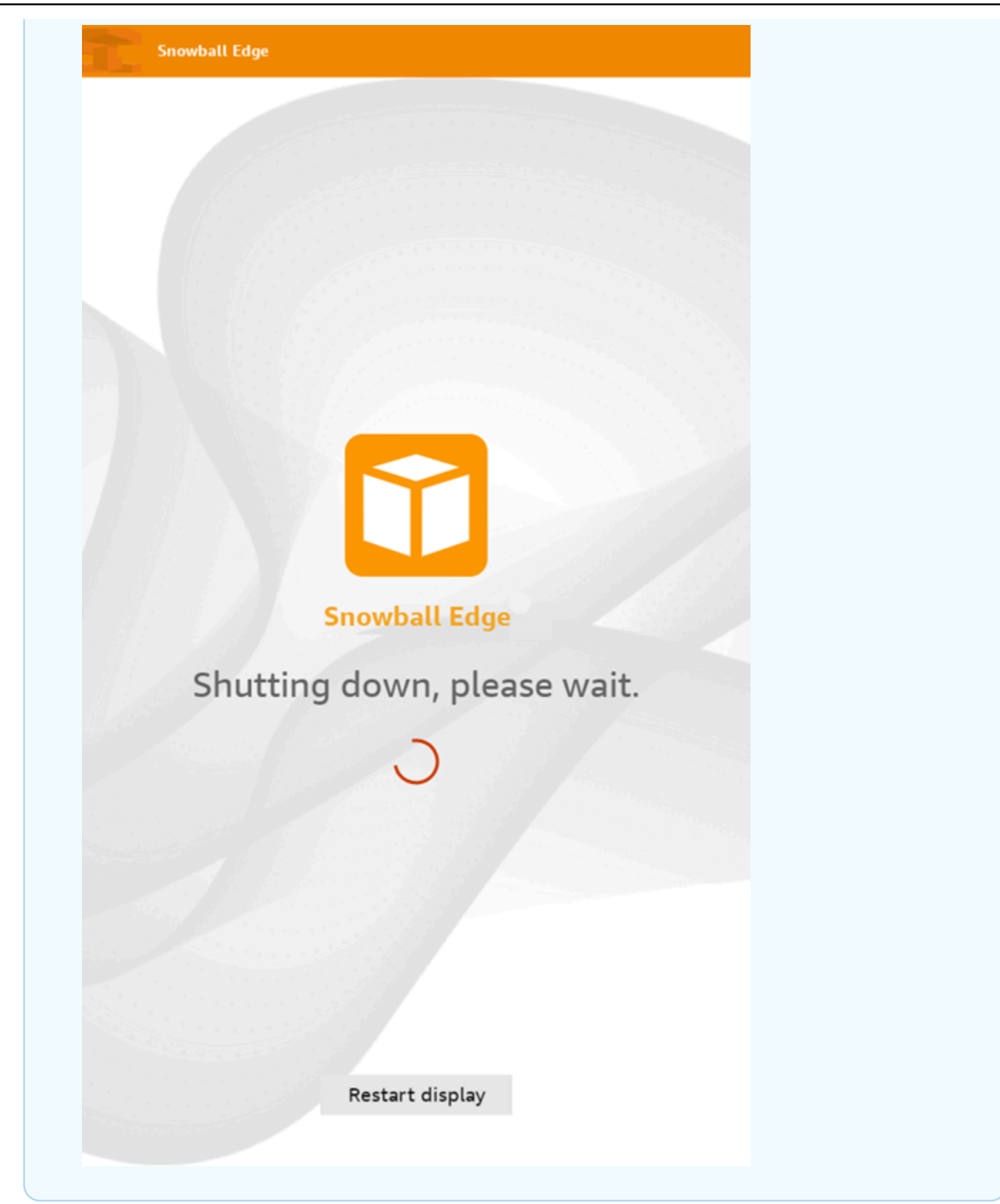

- 2. Appuyez sur le bouton d'alimentation. Lorsque l'appareil est prêt, l'écran LCD présente une courte vidéo pendant que l'appareil se prépare à démarrer. Au bout de 10 minutes environ, l'appareil est prêt à être déverrouillé.
- 3. Déverrouillez l'appareil. veuillez consulter [Déverrouillage de l'appareil Snow Family.](#page-75-0)

Pour redémarrer l'appareil à l'aide du client Snowball Edge :

1. Lorsque toutes les communications avec l'appareil sont terminées, utilisez la reboot-device commande pour le redémarrer. Lorsque l'appareil est prêt, l'écran LCD présente une courte vidéo pendant que l'appareil se prépare à démarrer. Au bout de 10 minutes environ, l'appareil est prêt à être déverrouillé.

snowballEdge reboot-device

2. Déverrouillez l'appareil. veuillez consulter [Déverrouillage de l'appareil Snow Family.](#page-75-0)

## <span id="page-85-0"></span>Éteindre le Snowball Edge

Lorsque vous avez fini de transférer les données vers l' AWS Snowball Edge appareil, préparez-le pour son retour vers AWS. Avant de poursuivre, assurez-vous que tous les transferts de données vers l'appareil se sont arrêtés. Si vous utilisiez l'interface NFS pour transférer des données, désactivez-la avant de mettre l'appareil hors tension. Pour plus d'informations, consultez la section [Gestion de l'interface NFS.](https://docs.aws.amazon.com/snowball/latest/developer-guide/shared-using-nfs.html)

Lorsque toutes les communications avec l'appareil sont terminées, éteignez-le en appuyant sur le bouton d'alimentation situé au-dessus de l'écran LCD. L'arrêt de l'appareil prend environ 20 secondes. Lorsque l'appareil s'éteint, l'écran LCD affiche un message indiquant que l'appareil est en train de s'éteindre.

**Snowball Edge** 

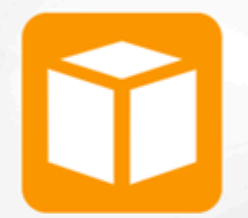

## **Snowball Edge**

# Shutting down, please wait.

### **a** Note

Si l'écran LCD affiche le message d'arrêt alors que l'appareil n'est pas réellement en train d'être éteint, appuyez sur le bouton Redémarrer l'affichage à l'écran pour rétablir le fonctionnement normal de l'écran.

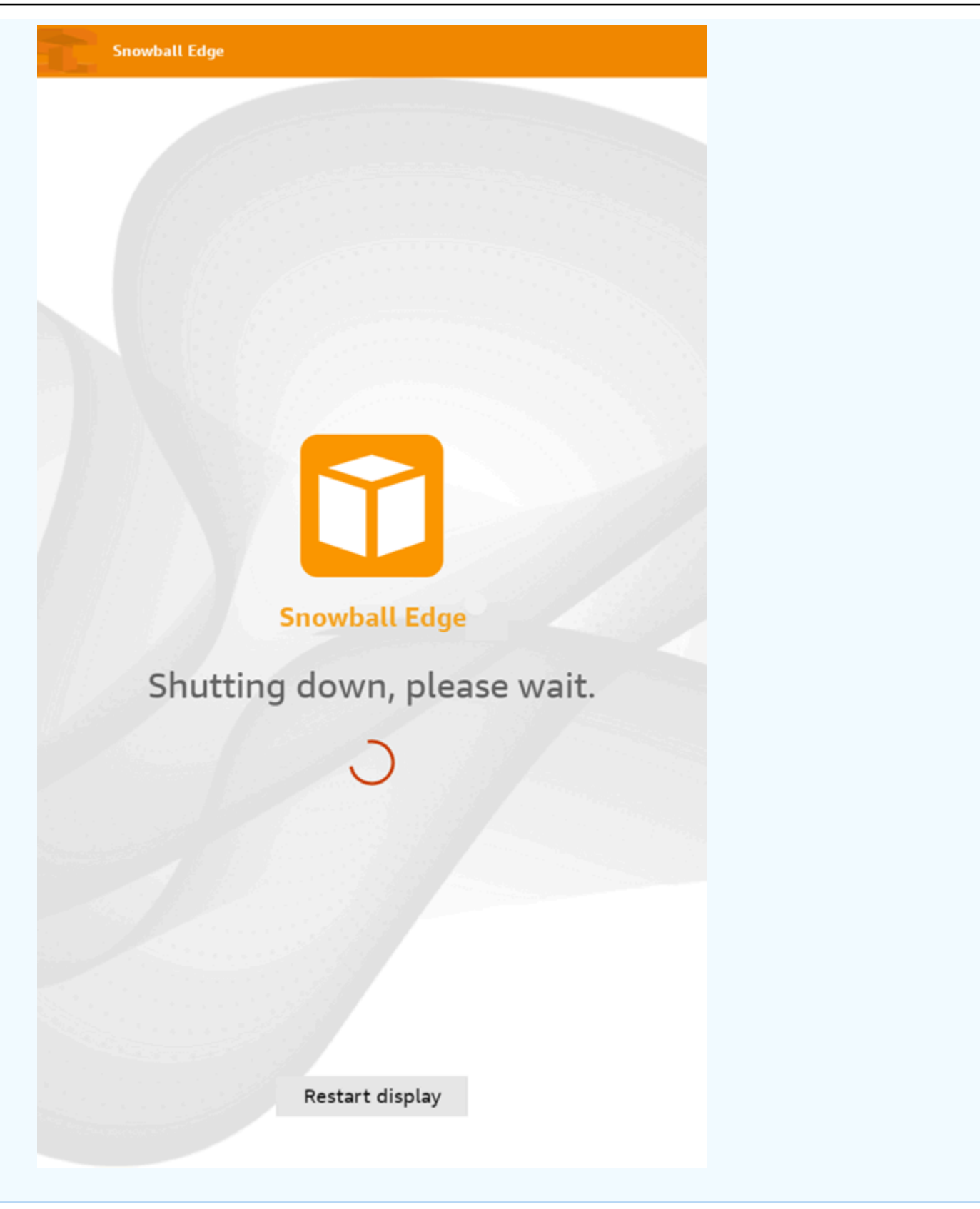

Une fois l'appareil éteint, les informations d'expédition apparaissent sur l'écran E Ink. Si les informations de retour n'apparaissent pas sur l'écran E Ink, contactez AWS Support.

<span id="page-89-0"></span>Suivant : [Retourner l'appareil Snowball Edge](#page-89-0)

## Retourner l'appareil Snowball Edge

Une fois que vous aurez fini d'utiliser le Snowball Edge et que vous l'aurez éteint, un transporteur le renverra à. AWS Le transporteur fournit automatiquement un numéro de suivi pour l'expédition de l'appareil. Le numéro de suivi apparaît dans le AWS Snow Family Management Console. Vous pouvez accéder au numéro de suivi et à un lien vers le site Web de suivi du transporteur en consultant le statut de la tâche dans la console. Pour plus d'informations, consultez la section [Expédition de retour pour les appareils Snow Family](https://docs.aws.amazon.com/snowball/latest/developer-guide/mailing-storage.html).

Le transporteur livre l'appareil à une installation de AWS tri et l'appareil est transféré au centre de AWS données. Au centre de données, il s' AWS assurera que l'appareil n'a pas été altéré pendant l'expédition et qu'il est en bon état. Si l'appareil contient des données à importer dans Amazon S3, je AWS commencerai à les importer. Dans le cas contraire, les données de l'appareil seront effacées de manière sécurisée. Vous pouvez suivre les changements d'état au fur et à AWS mesure que l'appareil est traité dans le AWS Snow Family Management Console. Vous recevrez des notifications Amazon SNS concernant les changements de statut si vous avez sélectionné cette option lorsque vous avez créé la tâche de commande de l'appareil. Pour plus d'informations, consultez la section [Surveillance de l'état de l'importation.](https://docs.aws.amazon.com/snowball/latest/developer-guide/monitor-status.html)

Les valeurs d'état finales incluent le moment où l' AWS Snowball Edge appareil a été reçu AWS, le début de l'importation des données et la date à laquelle le travail est terminé.

#### **a** Note

Si l'appareil contient des données que vous aviez l'intention d'importer dans Amazon S3 et que vous ne souhaitez pas que les données de l'appareil soient importées, contactez-nous AWS Support pour demander l'annulation de la tâche Snow. Si vous annulez le travail, nous ignorerons le transfert de données et effacerons l'appareil en toute sécurité en suivant les processus établis. Nous ne sommes pas en mesure de détenir un appareil contenant vos données dans nos installations en raison de notre chaîne de contrôle et de nos procédures opérationnelles strictes.

Pour préparer un AWS Snowball Edge appareil en vue de son retour

- 1. Éteignez l'appareil. Pour plus d'informations, consultez [Éteindre le Snowball Edge](#page-85-0).
- 2. Débranchez tous les câbles réseau connectés à l'appareil.
- 3. Débranchez le câble d'alimentation. Rangez-le dans le coin câble situé sur le dessus de l' AWS Snowball Edge appareil.
- 4. Fermez les portes situées à l'arrière, en haut et à l'avant de l' AWS Snowball Edge appareil. Enfoncez chaque porte jusqu'à ce que vous entendiez et sentiez un déclic.

<span id="page-90-0"></span>Suivant : [Frais de retour pour les appareils Snow Family](#page-90-0)

## Frais de retour pour les appareils Snow Family

L' AWS Snowball Edge appareil est expédié et livré à un centre AWS de données. Les informations d'expédition prépayées affichées sur l'écran E Ink de l'appareil incluent l'adresse de retour de l' AWS Snowball Edge appareil. La vitesse d'expédition pour le retour correspond à la vitesse d'expédition initiale lorsque vous avez reçu l'appareil. Vous pouvez suivre les changements de statut à l' AWS Snow Family Management Console aide du et suivre la progression du colis auprès du transporteur de votre région.

Pour plus d'informations sur le retour de votre AWS Snowball Edge appareil, consultez[Transporteurs](#page-90-1).

### **A** Important

Sauf indication contraire AWS, n'apposez jamais d'étiquette d'expédition distincte sur l' AWS Snowball Edge appareil. Utilisez toujours les informations d'expédition affichées sur l'écran E Ink de l' AWS Snowball Edge appareil.

## <span id="page-90-1"></span>**Transporteurs**

Lorsque vous créez une tâche pour commander un appareil Snow Family, vous fournissez l'adresse à laquelle l' AWS Snowball Edge appareil doit être expédié. Le transporteur qui prend en charge votre région s'occupe de l'expédition des appareils depuis AWS votre destination et de votre retour vers AWS. Vous pouvez consulter les informations d'expédition sortante lorsque votre tâche atteint le statut Préparation de l'expédition.

Il existe un numéro de suivi pour chaque AWS Snowball Edge appareil expédié. Vous pouvez trouver le numéro de suivi et un lien vers le site Web de suivi à l'aide du tableau de bord des [AWS Snow](https://console.aws.amazon.com/snowfamily/home)  [Family Management Console](https://console.aws.amazon.com/snowfamily/home)offres d'emploi ou de l'API de gestion des tâches.

Les opérateurs suivants sont pris en charge pour les appareils AWS Snowball Edge :

- Pour l'Inde, Blue Dart est le transporteur.
- Pour la Corée, le Japon, l'Australie et l'Indonésie, Kuehne + Nagel est le transporteur.
- Pour la Chine et Hong Kong, S.F. Express est le transporteur.
- Pour toutes les autres régions, le transporteur est [UPS.](https://www.ups.com/)

### **Rubriques**

- [AWS Snowball Edge Encaissements UPS dans l'UE, aux États-Unis, au Royaume-Uni, en Afrique](#page-91-0) [du Sud et au Canada](#page-91-0)
- [AWS Snowball Pickups au Royaume-Uni](#page-92-0)
- [AWS Snowball pickups au Brésil](#page-93-0)
- [AWS Snowball pickups en Australie](#page-94-0)
- [AWS Snowball pickups en Inde](#page-95-0)
- [AWS Snowball Microphones Edge en Corée](#page-96-0)
- [AWS Snowball Microphones Edge à Hong Kong](#page-96-1)
- [AWS Snowball Encaissements à Singapour, au Japon et en Indonésie](#page-97-0)
- [AWS Snowball réception et retour à Dubaï, Émirats arabes unis](#page-98-0)
- [Vitesses d'expédition](#page-99-0)

<span id="page-91-0"></span>AWS Snowball Edge Encaissements UPS dans l'UE, aux États-Unis, au Royaume-Uni, en Afrique du Sud et au Canada

UPS peut souvent récupérer votre appareil dans l'UE, aux États-Unis, au Royaume-Uni, en Afrique du Sud et au Canada. Voici quelques directives utiles :

- Planifiez un enlèvement directement auprès d'UPS ou apportez l' AWS Snowball Edge appareil à un centre de dépôt de colis UPS pour qu'il soit expédié. AWS
- L'étiquette d'expédition UPS prépayée sur l'écran E Ink contient l'adresse de retour de l' AWS Snowball Edge appareil.

• L' AWS Snowball Edge appareil est livré à une installation de AWS tri et transmis à un centre de AWS données. UPS vous fournit un numéro de suivi.

#### **A** Important

Sauf indication contraire AWS, n'apposez jamais d'étiquette d'expédition distincte sur l' AWS Snowball Edge appareil. Utilisez toujours les informations d'expédition affichées sur l'écran E Ink de l'appareil.

UPS expédie des appareils Snowball Edge dans les pays membres de l'UE suivants : Autriche, Belgique, Bulgarie, Croatie, République de Chypre, République tchèque, Danemark, Estonie, Finlande, France, Allemagne, Grèce, Hongrie, Italie, Irlande, Lettonie, Lituanie, Luxembourg, Malte, Pays-Bas, Pologne, Portugal, Roumanie, Slovaquie, Slovénie, Espagne et Suède.

**a** Note

Les commandes entre le Royaume-Uni et les pays de l'Union européenne sont désormais considérées comme internationales et doivent être approuvées par le biais d'un processus international spécial. Si vous devez expédier votre appareil entre le Royaume-Uni et l'UE, envoyez-nous un e-mail à <snowball-shipping@amazon.com> pour demander une facture commerciale avant d'organiser le ramassage ou le dépôt avec UPS.

Les services UPS pour la gamme de produits Snow sont fournis uniquement à l'échelle nationale d'un pays.

### <span id="page-92-0"></span>AWS Snowball Pickups au Royaume-Uni

Au Royaume-Uni, gardez à l'esprit les informations suivantes pour qu'UPS récupère un Snowball Edge :

- Vous pouvez faire en sorte qu'UPS vienne chercher l' AWS Snowball Edge appareil en planifiant un enlèvement directement auprès d'UPS, ou vous apportez l' AWS Snowball Edge appareil à un centre de dépôt de colis UPS pour qu'il soit expédié. AWS
- L'étiquette d'expédition prépayée UPS sur l'écran E Ink contient l'adresse correcte pour retourner l' AWS Snowball Edge appareil.

• L' AWS Snowball Edge appareil est livré à une installation de AWS tri et transmis au centre de AWS données. UPS renvoie automatiquement un numéro de suivi pour votre tâche.

#### **A** Important

Sauf indication contraire de votre part AWS, n'apposez jamais d'étiquette d'expédition distincte sur l' AWS Snowball Edge appareil. Utilisez toujours les informations d'expédition affichées sur l'écran E Ink de l'appareil.

Les services UPS pour la gamme de produits Snow sont fournis uniquement à l'échelle nationale d'un pays.

#### **a** Note

Depuis janvier 2021, le Royaume-Uni ne fait plus partie de l'UE. Les commandes entre le Royaume-Uni et les autres pays de l'UE sont des commandes internationales, un processus de disponibilité non général approuvé uniquement par le biais d'un processus international spécial. Si un client a été approuvé et renvoie un appareil d'un pays de l'UE à LHR ou du Royaume-Uni vers un pays de l'UE, il doit d'abord demander un retour à <snowball-shipping@amazon.com> afin qu'une facture commerciale puisse être fournie avant d'organiser le ramassage/le dépôt auprès d'UPS.

### <span id="page-93-0"></span>AWS Snowball pickups au Brésil

Voici quelques directives à suivre par UPS pour récupérer un appareil Snowball Edge au Brésil :

- Lorsque vous êtes prêt à retourner un appareil Snowball Edge, appelez le 0800-770-9035 pour planifier un enlèvement auprès d'UPS.
- Snowball Edge est disponible au Brésil, qui comprend 26 États et le Distrito Federal.
- Si vous disposez d'une licence, assurez-vous de connaître votre numéro d'identification fiscale CNPJ (Cadastro Nacional de Pessoa Juridica) avant de créer votre tâche.
- Vous devez émettre le document approprié pour renvoyer l'appareil Snowball Edge. Vérifiez auprès de votre service fiscal lequel des documents suivants est requis dans votre État, conformément à votre enregistrement à l'Imposto sobre Circulação de Mercadorias e Serviços (ICMS) :
- À São Paulo, une déclaration non-ICMS et une facture fiscale électronique (NF-e) sont généralement requises.
- En dehors de São Paulo Les éléments suivants sont généralement requis :
	- Une déclaration non destinée à l'ICMS
	- Une « nota fiscal avulsa »
	- Une facture fiscale électronique (NF-e)

#### **a** Note

Pour la déclaration de contribuable non ICMS, nous vous recommandons de générer quatre copies de la déclaration : une pour vos dossiers et les trois autres pour le transport.

### <span id="page-94-0"></span>AWS Snowball pickups en Australie

En Australie, si vous renvoyez un AWS Snowball Edge appareil à AWS, placez l'étiquette de transport de retour (qui se trouve dans la pochette contenant ces instructions) sur l'étiquette E Ink de l'appareil Snow.

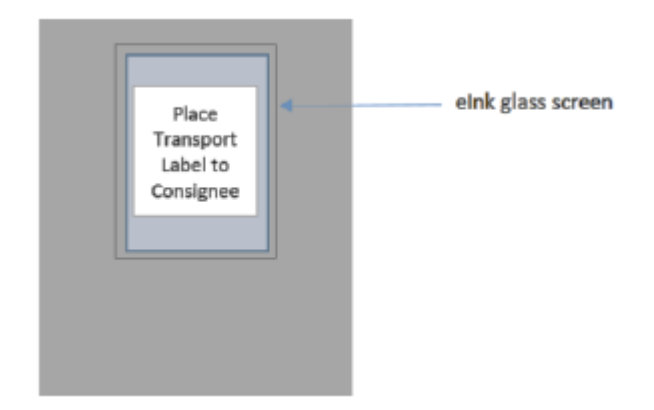

### **a** Note

Si vous n'avez pas reçu d'étiquette de retour avec votre appareil, envoyez un e-mail à knau.snowball\_return@kuehne-nagel.com en indiquant le numéro de série de votre appareil ou votre numéro de référence.

Pour organiser le retour de l'appareil Snow Family, scannez le code QR figurant sur les instructions de retour avec votre appareil mobile. Sur votre appareil, un lien hypertexte vers un e-mail apparaît. Le message contient des informations telles que l'adresse e-mail, le sujet et le numéro de contrôle ou le numéro de lot. Indiquez la date de prise en charge, le nom et les coordonnées, ou fournissez une nouvelle adresse de prise en charge en cas de changement.

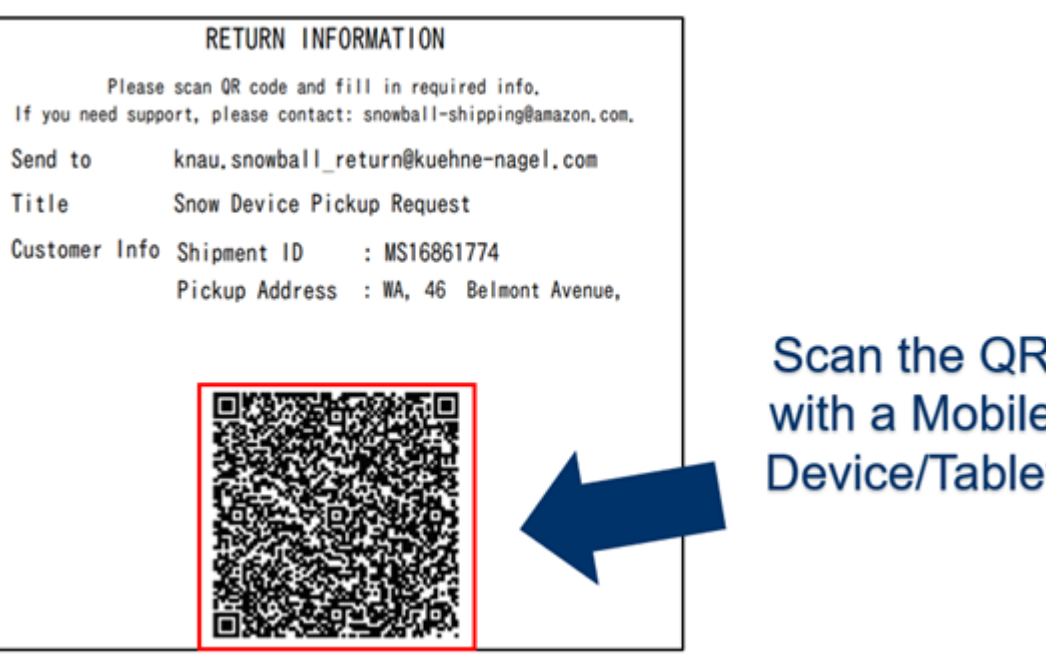

### <span id="page-95-0"></span>AWS Snowball pickups en Inde

En Inde, Blue Dart utilise le dispositif Snowball. Lorsque vous êtes prêt à retourner votre appareil Snowball, éteignez-le et préparez-le pour le retour. Pour planifier l'enlèvement, envoyez un e-mail à [snowball-pickup@amazon.com](mailto:snowball-pickup@amazon.com) en indiquantSnowball Pickup Request (Demande de collecte Snowball) dans l'objet. Dans le corps de l'e-ma il, incluez les informations suivantes :

- Job ID : ID du job associé au Snowball auquel vous souhaitez revenir. AWS
- Compte AWS ID : ID du AWS compte qui a créé la tâche.
- Heure de ramassage la plus proche (heure locale) La première heure de la journée à laquelle vous souhaitez récupérer le Snowball.
- Heure de retrait la plus récente (heure locale) : heure à laquelle vous souhaitez récupérer le Snowball.
- Instructions spéciales (facultatif) Toutes les instructions spéciales pour récupérer le Snowball, y compris les coordonnées pour coordonner le ramassage.

L'équipe Snowball organise le ramassage avec Blue Dart et vous envoie un e-mail de confirmation. Blue Dart vous fournit une étiquette d'expédition en papier et récupère l'appareil Snowball.

#### **A** Important

Lorsque vous utilisez un Snowball en Inde, n'oubliez pas de déposer tous les documents fiscaux pertinents auprès de votre État.

### <span id="page-96-0"></span>AWS Snowball Microphones Edge en Corée

En Corée, Kuehne+Nagel gère vos collectes. Lorsque vous êtes prêt à renvoyer votre appareil, envoyez un e-mail à snowball-shipping@amazon.com en indiquant Snowball Pickup Request dans la ligne d'objet, afin que nous puissions planifier la récupération pour vous. Dans le corps de l'e-mail, incluez les informations suivantes :

- Job ID : ID du job associé au Snowball auquel vous souhaitez revenir. AWS
- Adresse de prise en charge : adresse à laquelle l'appareil est retiré.
- Date de retrait : le premier jour où vous souhaitez que l'appareil soit retiré.
- Coordonnées du point de contact Le nom, l'adresse e-mail et le numéro de téléphone local que Kuehne + Nagel peut utiliser pour vous contacter en cas de besoin.

Peu de temps après, vous recevrez un e-mail de l'équipe Snowball avec des informations sur la récupération à l'adresse que vous avez fournie. Mettez sous tension l'appareil et tenez vous prêt. La collecte a généralement lieu entre 1300 et 1500.

### <span id="page-96-1"></span>AWS Snowball Microphones Edge à Hong Kong

À Hong Kong, S.F. Express s'occupe de vos transferts. Lorsque vous serez prêt à retourner votre appareil, envoyez un e-mail à snowball-shipping-ap-east -1@amazon.com avec Snowball Pickup Request dans la ligne d'objet afin que nous puissions planifier le ramassage pour vous. Dans le corps de l'e-mail, incluez les informations suivantes :

- ID de tâche
- Compte AWS ID
- Nom du contact
- Numéro de téléphone du contact
- Adresse électronique du contact
- Jour où vous souhaitez que l'appareil soit collecté
- Première heure de collecte
- Dernière heure de collecte
- Adresse de collecte

Lorsque prévoyez une date de collecte avec S.F. Express, celle-ci ne peut pas être modifiée.

L'appareil sera livré AWS par S.F. Express. Le numéro de suivi S.F. Express pour l'expédition de retour vous indique à quel moment elle a été livrée.

### <span id="page-97-0"></span>AWS Snowball Encaissements à Singapour, au Japon et en Indonésie

À Singapour, au Japon et en Indonésie, lorsque vous êtes prêt à retourner votre appareil, scannez le code QR affiché sur l'étiquette de retour E Ink avec votre téléphone portable. Cela vous mènera directement à un modèle d'e-mail. Veuillez renseigner la date/heure de prise en charge et les coordonnées.

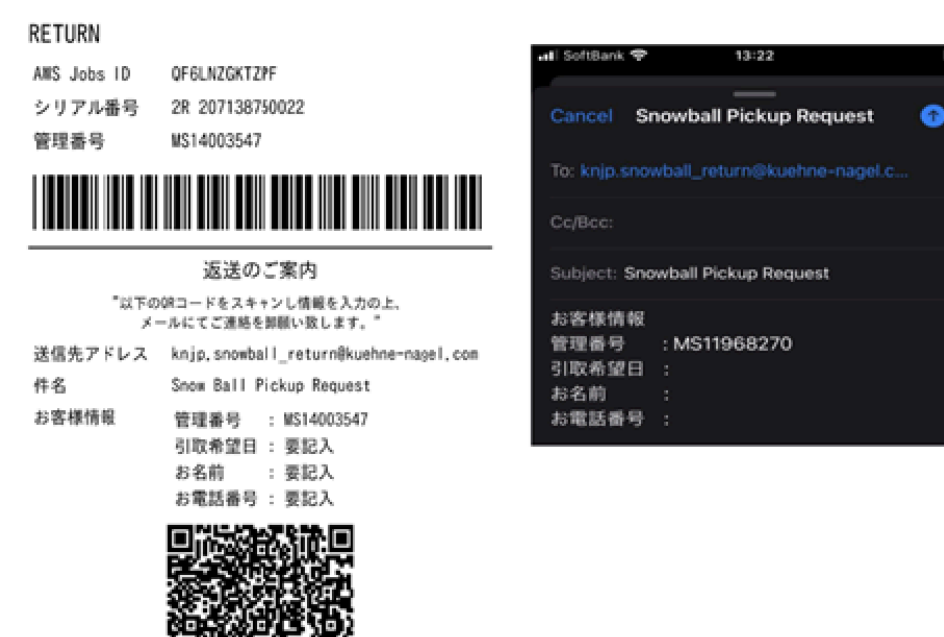

#### **a** Note

Si votre adresse de retrait est différente de l'adresse à laquelle l'appareil a été livré, veuillez ajouter la nouvelle adresse dans le corps de l'e-mail afin que le transporteur désigné puisse en être informé.

#### **a** Note

Au Japon, la compagnie maritime facture des frais d'expédition de 120\$. La description des frais indique Snowball, mais les frais s'appliquent à l'expédition de tous les appareils Snow Family.

### <span id="page-98-0"></span>AWS Snowball réception et retour à Dubaï, Émirats arabes unis

Voici quelques directives que vous devez suivre lors de la réception ou du retour d'un AWS Snowball Edge appareil à Dubaï.

Réception d'un appareil Snowball Edge

Lorsque vous recevez un appareil Snowball Edge dans une zone franche, lorsque UPS vous informe que le colis est prêt à être livré, demandez, obtenez et partagez le pass d'entrée pour votre zone franche.

Si vous vous trouvez dans une zone franche ou sur le continent, signez le justificatif de livraison (POD) lorsque vous recevez l'appareil.

Renvoyer un appareil Snowball Edge

Lorsque vous retournez un appareil Snowball Edge, demandez à UPS de venir le chercher en planifiant un enlèvement auprès d'UPS directement au 600 544 743 ou via le site Web d'UPS. Assurez-vous que les informations de retour sont affichées sur l'écran E Ink avant de récupérer l'appareil. veuillez consulter [Retourner l'appareil Snowball Edge](#page-89-0). Dans une zone franche, lorsque vous êtes informé qu'un chauffeur UPS est chargé de récupérer l'appareil, demandez, obtenez et partagez le Gate Pass pour votre zone franche.

Les informations d'expédition prépayées par UPS affichées sur l'écran E Ink contiennent l'adresse correcte pour retourner l'appareil Snowball Edge.

L'appareil Snowball Edge est livré à un centre de AWS tri et transmis au centre de AWS données. UPS fournit automatiquement un numéro de suivi pour votre travail.

#### **A** Important

Sauf indication contraire de votre part AWS, n'apposez jamais d'étiquette d'expédition distincte sur l'appareil Snowball Edge. Utilisez toujours l'étiquette d'expédition affichée sur l'écran E Ink de l'appareil.

Les services UPS pour la gamme de produits Snow sont fournis uniquement à l'échelle nationale d'un pays.

### <span id="page-99-0"></span>Vitesses d'expédition

Différentes vitesses d'acheminement sont disponibles dans chaque pays. Ces vitesses d'expédition sont basées sur le pays dans lequel vous expédiez un AWS Snowball Edge appareil. Les vitesses d'acheminement sont les suivantes :

- Australie, Japon, Singapour, Indonésie, Corée du Sud Lorsque vous expédiez dans ces pays, vous avez accès à la vitesse d'expédition standard de 1 à 3 jours.
- Brésil Lorsque vous expédiez au Brésil, vous avez accès au service d'expédition UPS Domestic Express Saver, qui livre dans un délai de deux jours ouvrables pendant les heures ouvrables. La vitesse d'acheminement peut être affectée par des retards transfrontaliers entre les états.
- Union européenne (UE) Lorsque vous expédiez dans l'un des pays de l'UE, vous avez accès à la livraison express. Généralement, AWS Snowball Edge les appareils expédiés en express sont livrés en une journée environ. En outre, la plupart des pays de l'UE ont accès à l'expédition standard, ce qui prend généralement moins d'une semaine dans un sens.
- Hong Kong Lorsque vous expédiez à Hong Kong, vous avez accès à la livraison express.
- Inde Lors de l'expédition en Inde, les appareils Snowball Edge sont envoyés dans les 7 jours ouvrables suivant la AWS réception de tous les documents fiscaux correspondants.
- Dubaï, Émirats arabes unis Vous avez accès à la livraison par Courier Express Saver.
- Royaume-Uni (UK) Lorsque vous expédiez au Royaume-Uni, vous avez accès à la livraison express. Généralement, les appareils Snowball Edge expédiés en express sont livrés en une journée environ. De plus, vous avez accès à la livraison standard, qui prend généralement moins d'une semaine, aller simple.

• États-Unis (US) et Canada – pour une expédition aux États-Unis ou au Canada, vous avez accès à la livraison en une journée et à la livraison en deux jours.

## Surveillance de l'état de l'importation

Pour suivre le statut de votre tâche d'importation dans la console, connectez-vous à l'adresse [AWS](https://console.aws.amazon.com/snowfamily/home)  [Snow Family Management Console](https://console.aws.amazon.com/snowfamily/home)dans Région AWS laquelle la tâche a été créée. Sélectionnez la tâche que vous souhaitez suivre dans la table ou recherchez-la à l'aide des paramètres choisis dans la barre de recherche au-dessus de la table. Une fois que vous avez sélectionné la tâche, des informations détaillées apparaissent pour cette tâche dans le tableau, y compris une barre indiquant le statut en temps réel de votre tâche.

#### **a** Note

Si nous ne sommes pas en mesure d'importer des données vers nos centres de données depuis l'appareil Snow en raison d'un problème lié aux autorisations d'accès que vous avez configurées, nous essaierons de vous en informer et vous disposerez de 30 jours à compter de la date de réception de la notification pour résoudre le problème. Si le problème n'est pas résolu, nous pouvons annuler votre AWS Snow Family travail et supprimer les données de l'appareil.

À l'arrivée de votre appareil AWS, votre statut de travail passe de En transit AWSà At AWS. En moyenne, il faut une journée pour que l'importation de vos données dans Amazon S3 commence. Quand l'importation démarre, le statut de votre travail passe à Importing (En cours d'importation). L'importation de vos données depuis l'appareil Snow Family prendra AWS à peu près le même temps que pour les déplacer vers l'appareil Snow Family. Une fois vos données importées, le statut de la tâche passe au statut Terminé.

Votre première tâche d'importation de données dans Amazon S3 AWS Snowball est maintenant terminée. Vous pouvez obtenir un rapport sur le transfert de données à partir de la console. Pour accéder à ce rapport à partir de la console, sélectionnez la tâche dans la table et développez-la pour afficher les informations détaillées de la tâche. Choisissez Get report (Obtenir le rapport) pour télécharger votre rapport de fin de tâche en tant que fichier PDF. Pour plus d'informations, consultez [Obtenir le rapport et les journaux d'achèvement de vos tâches.](#page-101-0)

Suivant : [Obtenir le rapport et les journaux d'achèvement de vos tâches](#page-101-0)

## <span id="page-101-0"></span>Obtenir le rapport et les journaux d'achèvement de vos tâches

Lorsque vous utilisez un appareil Snow Family pour importer des données vers ou exporter des données depuis Amazon S3, vous obtenez un rapport de travail téléchargeable au format PDF. Pour les tâches d'importation, ce rapport est disponible à la fin du processus d'importation. Pour les tâches d'exportation, votre rapport de travail est généralement disponible pendant que l' AWS Snowball Edge appareil correspondant à votre partie tâche vous est livré. Les rapports d'achèvement des tâches ne sont pas disponibles uniquement pour les tâches de calcul et de stockage locales.

Le rapport de travail vous donne un aperçu de l'état de votre transfert de données Amazon S3. Le rapport inclut des détails relatifs à votre tâche ou composant de tâche que vous pouvez conserver pour référence ultérieure. Le rapport de travail inclut également un tableau qui fournit une vue d'ensemble détaillée du nombre total d'objets et d'octets transférés entre l'appareil et Amazon S3.

Pour une plus grande visibilité du statut de vos objets transférés, vous pouvez consulter les deux journaux associés : un journal des opérations effectuées et un journal des échecs. Les journaux sont enregistrés au format CSV (valeurs séparées par des virgules) et le nom de chaque journal inclut l'ID de la tâche ou du composant de tâche que décrit le journal.

Vous pouvez télécharger le rapport et les journaux d' AWS Snow Family Management Console. Vous trouverez ci-dessous un exemple de rapport.

#### **Snow Family Job Completion Report**

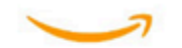

Region: us-gov-east-1(OSU) Job ID: JIDd6d95004-fe1a-42d3-895d-684f357ef840 Snow Device Serial ID: 207117851234 Job type: IMPORT Device type: Snowball Edge Storage Optimized Storage type: S3 Job creation date: 2022-06-02 19:32:27.831 GMT Job state: Completed **Customer address:** 

123 Any Street Any Town, USA

#### **Transfer details:**

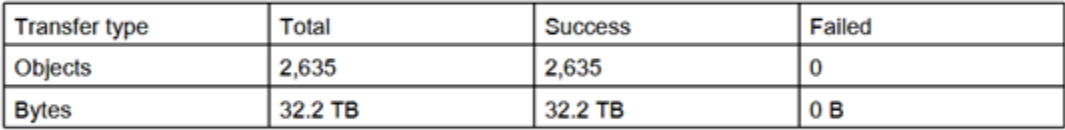

#### **Job state transition details:**

The job was created on 2022-06-02 19:32:27.831 GMT The snowball got allocated on 2022-06-06 19:10:43.670 GMT The snowball was shipped on 2022-06-07 21:59:50.937 GMT The snowball was at customer on 2022-06-08 14:04:45.856 GMT The snowball was shipped to AWS on 2022-06-28 20:57:42.246 GMT The snowball was at our sorting facility on 2022-06-29 14:06:20.737 GMT The snowball was at AWS on 2022-06-30 23:12:45.017 GMT The data transfer started on 2022-06-30 23:21:34.805 GMT The data transfer was completed on +54473-09-10 22:23:46 GMT

Please review your job's status from the console. For Snow job details, please see: https://docs.aws.amazon.com/snowball/

Pour obtenir votre rapport relatif à la tâche et les journaux

- 1. Connectez-vous au AWS Management Console et ouvrez-le [AWS Snow Family Management](https://console.aws.amazon.com/snowfamily/home)  [Console](https://console.aws.amazon.com/snowfamily/home).
- 2. Choisissez votre tâche ou votre partie de tâche dans le tableau et développez le volet d'état.

Trois options s'affichent pour obtenir votre rapport relatif à la tâche et les journaux : Get job report (Obtenir le rapport de tâche), Download success log (Télécharger le journal des succès) et Download failure log (Télécharger le journal des échecs).

3. Sélectionnez le journal que vous voulez télécharger.

La liste suivante décrit les valeurs possibles pour le rapport:

- Terminé Le transfert a été effectué avec succès. Pour plus d'informations, consultez le journal des opérations effectuées.
- Complété avec des erreurs Certaines ou toutes vos données n'ont pas été transférées. Pour plus d'informations, consultez le journal des échecs.

Suivant : [Utilisation d'un appareil AWS Snowball Edge](#page-185-0)

# Migration de données volumineuses avec AWS Snow Family devices

La migration de données volumineuses depuis des sites sur site nécessite une planification, une orchestration et une exécution minutieuses afin de garantir la réussite de la migration de vos données. AWS

Nous vous recommandons de mettre en place une stratégie de migration des données avant de commencer votre migration afin d'éviter le non-respect des délais, le dépassement des budgets et les échecs de migration. AWS Les services Snow vous aident à placer, à commander et à suivre vos projets de migration de données volumineux via la fonctionnalité Snow Family Large Data Migration Manager (LDMM) du AWS Snow Family Management Console.

Les rubriques [Planification de votre transfert important](#page-104-0) et la [Étalonnage d'un transfert important](#page-107-0) description d'un processus manuel de migration des données. Vous pouvez rationaliser les étapes manuelles à l'aide du plan de migration LDMM de la famille Snow.

### Rubriques

- [Planification de votre transfert important](#page-104-0)
- [Étalonnage d'un transfert important](#page-107-0)
- [Création d'un plan de migration de données volumineux](#page-108-0)
- [Utilisation du plan de migration de données volumineuses](#page-116-0)

## <span id="page-104-0"></span>Planification de votre transfert important

Nous vous recommandons de planifier et de calibrer les transferts de données volumineux entre les AWS Snowball Edge appareils que vous avez sur site et vos serveurs en suivant les instructions des sections suivantes.

### **Rubriques**

- [Étape 1 : comprendre ce que vous souhaitez migrer vers le cloud](#page-105-0)
- [Étape 2 : Calculez votre taux de transfert cible](#page-105-1)
- [Étape 3 : Déterminez le nombre d'appareils Snow Family dont vous avez besoin](#page-106-0)
- [Étape 4 : Créez vos emplois](#page-106-1)
- [Étape 5 : Séparez vos données en segments de transfert](#page-106-2)

## <span id="page-105-0"></span>Étape 1 : comprendre ce que vous souhaitez migrer vers le cloud

Avant de créer votre première tâche à l'aide du AWS Snow Family Management Console, assurezvous d'évaluer le volume de données à transférer, l'endroit où elles sont actuellement stockées et la destination vers laquelle vous souhaitez les transférer. Pour les transferts de données d'une ampleur supérieure ou égale à un pétaoctet, cette gestion administrative facilite grandement l'arrivée de vos appareils Snow Family.

Si vous migrez des données vers le AWS Cloud pour la première fois, nous vous recommandons de concevoir un modèle de migration vers le cloud. La migration vers le cloud ne se fait pas du jour au lendemain. Cela nécessite un processus de planification minutieux pour garantir que tous les systèmes fonctionnent comme prévu.

Une fois cette étape terminée, vous devriez connaître la quantité totale des données que vous allez déplacer dans le cloud.

## <span id="page-105-1"></span>Étape 2 : Calculez votre taux de transfert cible

Il est important d'estimer la rapidité avec laquelle vous pouvez transférer des données vers les appareils de la gamme Snow connectés à chacun de vos serveurs. Cette vitesse estimée en Mo/sec détermine la vitesse à laquelle vous pouvez transférer les données de votre source de données vers des appareils Snowball Edge à l'aide de votre infrastructure réseau locale.

#### **a** Note

Pour les transferts de données volumineux, nous vous recommandons d'utiliser la méthode de transfert de données Amazon S3. Vous devez sélectionner cette option lorsque vous commandez des appareils dans le AWS Snow Family Management Console.

Pour déterminer un taux de transfert de référence, transférez un petit sous-ensemble de vos données vers l'appareil Snowball Edge ou transférez un fichier d'exemple de 10 Go et observez le débit.

Lorsque vous déterminez votre vitesse de transfert cible, n'oubliez pas que vous pouvez améliorer le débit en ajustant votre environnement, notamment la configuration réseau, en modifiant la vitesse du réseau, la taille des fichiers transférés et la vitesse à laquelle les données peuvent être lues depuis vos serveurs locaux. L'adaptateur Amazon S3 copie les données sur les appareils Snow Family aussi rapidement que les conditions le permettent.

## <span id="page-106-0"></span>Étape 3 : Déterminez le nombre d'appareils Snow Family dont vous avez besoin

À l'aide de la quantité totale de données que vous prévoyez de transférer dans le cloud, de la vitesse de transfert estimée et du nombre de jours pendant lesquels vous souhaitez transférer les données AWS, déterminez le nombre d'appareils Snow Family dont vous avez besoin pour votre migration de données à grande échelle. Selon le type d'appareil, les appareils Snowball Edge disposent d'environ 39,5 To, 80 To ou 210 To d'espace de stockage utilisable. Par exemple, si vous souhaitez transférer 300 To de données AWS sur une période de 10 jours et que vous disposez d'une vitesse de transfert de 250 Mo/s, vous avez besoin de 4 appareils Snowball Edge. S'il reste moins de 40 To de données à transférer, AWS Snowcone les appareils (avec 14 To d'espace utilisable) seront recommandés.

### **a** Note

Le AWS Snow Family devices LDMM fournit un assistant pour estimer le nombre de produits AWS Snow Family devices pouvant être pris en charge simultanément. Pour plus d'informations, consultez [Création d'un plan de migration de données volumineux.](#page-108-0)

## <span id="page-106-1"></span>Étape 4 : Créez vos emplois

Après avoir déterminé le nombre d'appareils Snow Family dont vous avez besoin, vous devez créer une tâche d'importation pour chaque appareil. La création de plusieurs tâches est simplifiée par le LDMM de la famille Snow. Pour plus d'informations, consultez [Passer votre prochain ordre de travail.](#page-117-0)

### **a** Note

Vous pouvez passer votre prochain ordre de travail et l'ajouter automatiquement à votre plan directement à partir du calendrier de commande recommandé. Pour plus d'informations, consultez [Calendrier de commande de travaux recommandé](#page-116-1).

## <span id="page-106-2"></span>Étape 5 : Séparez vos données en segments de transfert

En tant que bonne pratique pour les transferts de données volumineux impliquant plusieurs tâches, nous vous recommandons de diviser logiquement vos données en plusieurs ensembles de données plus petits et plus faciles à gérer. Cela vous permet de transférer chaque partition à la fois ou

plusieurs partitions en parallèle. Lorsque vous planifiez vos partitions, assurez-vous que les données des partitions combinées sont adaptées aux appareils de la gamme Snow adaptés à la tâche. Par exemple, vous pouvez séparer votre transfert en partitions de l'une des manières suivantes :

- Vous pouvez créer 10 partitions de 8 To chacune pour un Snowball Edge.
- Pour les fichiers volumineux, chaque fichier peut être une partition individuelle jusqu'à la limite de 5 To pour les objets dans Amazon S3.
- Chaque partition peut avoir une taille différente, et chaque partition individuelle peut être composée du même type de données, par exemple de petits fichiers dans une partition, d'archives compressées dans une autre, de gros fichiers dans une autre partition, etc. Cette approche peut vous aider à déterminer votre taux de transfert moyen pour différents types de fichiers.

#### **a** Note

Les opérations de métadonnées sont effectuées pour chaque fichier transféré. Quelle que soit la taille d'un fichier, cette surcharge demeure la même. Par conséquent, vous obtenez des performances plus rapides en compressant de petits fichiers dans un ensemble plus important, en groupant vos fichiers ou en transférant des fichiers individuels plus volumineux.

La création de segments de transfert de données peut vous permettre de résoudre rapidement les problèmes de transfert, car il peut être complexe de résoudre un problème de transfert hétérogène de grande envergure après un jour ou plus.

Lorsque vous aurez terminé de planifier votre transfert de données à l'échelle du pétaoctet, nous vous recommandons de transférer quelques segments de votre serveur sur l'appareil de la gamme Snow afin de calibrer votre vitesse et le temps de transfert total.

## <span id="page-107-0"></span>Étalonnage d'un transfert important

Vous pouvez calibrer les performances de transfert en transférant un ensemble représentatif de vos partitions de données. Choisissez plusieurs partitions que vous avez définies et transférez-les sur un appareil Snow Family. Enregistrez la vitesse de transfert et le temps de transfert total pour chaque opération. Si les résultats de l'étalonnage sont inférieurs au taux de transfert cible, vous pourrez peutêtre copier plusieurs parties de votre transfert de données en même temps. Dans ce cas, répétez le calibrage avec les partitions supplémentaires de votre ensemble de données.
Continuez à ajouter des opérations de copie parallèle pendant le calibrage jusqu'à ce que le rendement de la somme de la vitesse de transfert de toutes les instances en cours de transfert de données diminue. Mettez fin à la dernière instance active et notez votre nouveau taux de transfert cible.

Vous pouvez transférer des données plus rapidement vers les appareils Snow Family en transférant les données en parallèle selon l'un des scénarios suivants :

- Utilisation de plusieurs sessions de l'adaptateur S3 sur un poste de travail sur un seul appareil de la famille Snow.
- Utilisation de plusieurs sessions de l'adaptateur S3 sur plusieurs postes de travail sur un seul appareil de la famille Snow.
- Utilisation de plusieurs sessions de l'interface S3 (à l'aide d'un ou de plusieurs postes de travail) ciblant plusieurs appareils de la gamme Snow.

Une fois ces étapes terminées, vous devez savoir à quelle vitesse vous pouvez transférer des données vers un appareil Snow Family.

# Création d'un plan de migration de données volumineux

La fonctionnalité de plan de migration de données AWS Snow Family volumineuses vous permet de planifier, de suivre, de surveiller et de gérer des migrations de données volumineuses de 500 To à plusieurs pétaoctets à l'aide de plusieurs produits de service Snow Family.

Utilisez la fonctionnalité de plan de migration de données volumineuses pour collecter des informations sur les objectifs de migration des données, telles que la taille des données vers lesquelles transférer AWS et le nombre d'appareils de la gamme Snow nécessaires pour migrer les données simultanément. Utilisez le plan pour créer un calendrier prévisionnel pour votre projet de migration de données et le calendrier d'ordre des tâches recommandé pour atteindre vos objectifs.

#### **a** Note

Actuellement, le plan de migration des données est disponible pour les tâches d'importation supérieures à 500 To.

#### Rubriques

- [Étape 1 : Choisissez les détails de votre migration](#page-109-0)
- [Étape 2 : Choisissez vos préférences d'expédition, de sécurité et de notification](#page-115-0)
- [Étape 3 : Révisez et créez votre plan](#page-116-0)

# <span id="page-109-0"></span>Étape 1 : Choisissez les détails de votre migration

### **a** Note

Un plan de migration de données de grande envergure est disponible pour les migrations de données supérieures à 500 To. Créez des ordres de travail individuels sur les appareils Snow Family pour vos projets de transfert de données de moins de 500 To. Pour plus d'informations, voir [Création d'une tâche pour commander un appareil Snow Family](https://docs.aws.amazon.com/snowball/latest/developer-guide/create-job-common.html) dans ce guide.

- 1. Connectez-vous à la [AWS Snow Family Management Console.](https://console.aws.amazon.com/snowfamily/home) Si c'est la première fois que vous utilisez le AWS Snow Family Management Console in this Région AWS, la AWS Snow Family page s'affiche. Dans le cas contraire, la liste des tâches existantes s'affiche.
- 2. S'il s'agit de votre premier plan de migration de données, choisissez Créer votre plan de migration de données volumineuses sur la page principale. Sinon, choisissez le plan de migration des données volumineuses. Choisissez Créer un plan de migration de données pour ouvrir l'assistant de création de plan.
- 3. Dans Nommer votre plan de migration de données, indiquez un nom de plan de migration de données. Le nom du plan peut comporter jusqu'à 64 caractères. Les caractères valides sont A-Z, a-z, 0-9 et. - (tiret). Le nom d'un plan ne doit pas commencer par**aws:**.
- 4. Pour Total des données vers lesquelles migrer AWS, entrez la quantité de données vers laquelle vous souhaitez migrer AWS.
- 5. Dans Appareils Snow, choisissez un appareil Snow Family.

### **a** Note

Les options d'appareils prises en charge peuvent varier en fonction de la disponibilité de certains appareils Régions AWS.

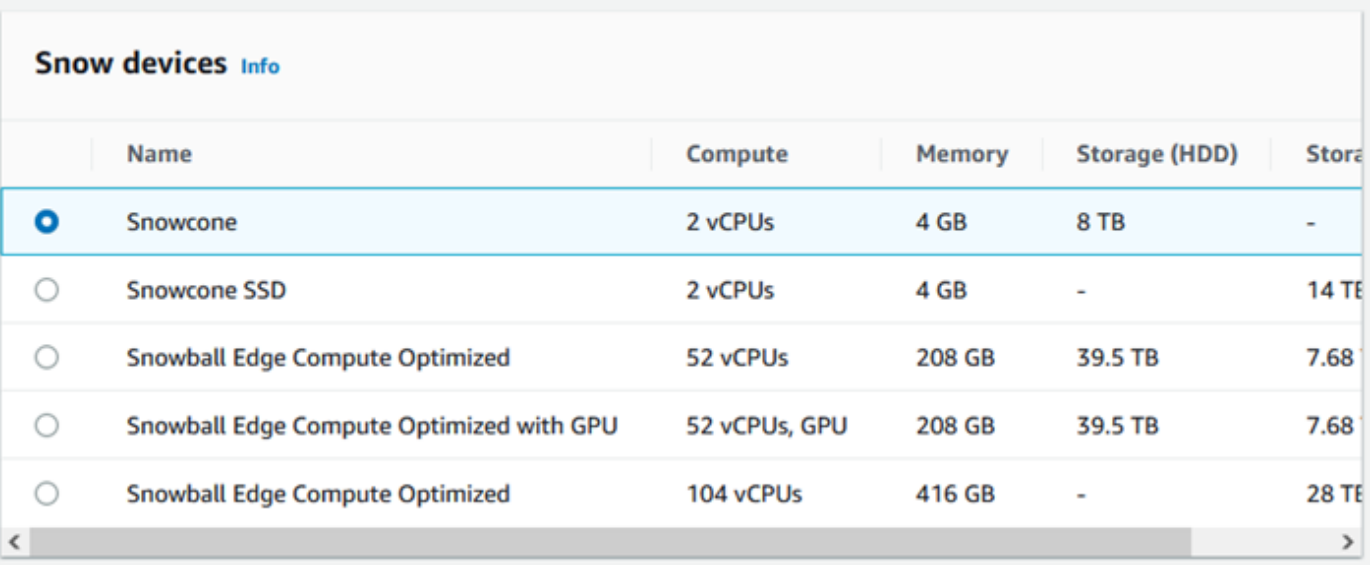

- 6. Pour les appareils simultanés, entrez le nombre d'appareils de la gamme Snow sur lesquels vous pouvez copier des données simultanément à votre emplacement. En cas de doute, passez à la section suivante pour obtenir des informations sur l'utilisation de l'assistant d'estimation des appareils concurrents pour le déterminer.
- 7. Choisissez Suivant.

## Utilisation de l'assistant d'estimation des appareils concurrents

L'assistant d'estimation des appareils concurrents vous aide à déterminer le nombre de périphériques simultanés que vous pouvez utiliser lors de migrations de données volumineuses.

Prérequis :

- Vous avez réalisé une preuve de concept pour tester votre méthodologie de transfert de données et mesuré les performances avec un appareil de la gamme Snow dans votre environnement.
- Vous connaissez le réseau et la connexion au stockage principal.

Étape 1 : saisir les informations de la source de données

Déterminez d'abord le débit théorique maximal pour copier les données depuis votre source de stockage.

1. Pour le nombre total de données à migrer, entrez la quantité de données que vous prévoyez de migrer.

Pour Unité, choisissez l'unité de mesure (Go ou To) pour la quantité de données que vous prévoyez de migrer.

2. Pour Nombre d'interfaces réseau actives, entrez le nombre d'interfaces réseau actives disponibles pour la migration des données depuis la source de stockage.

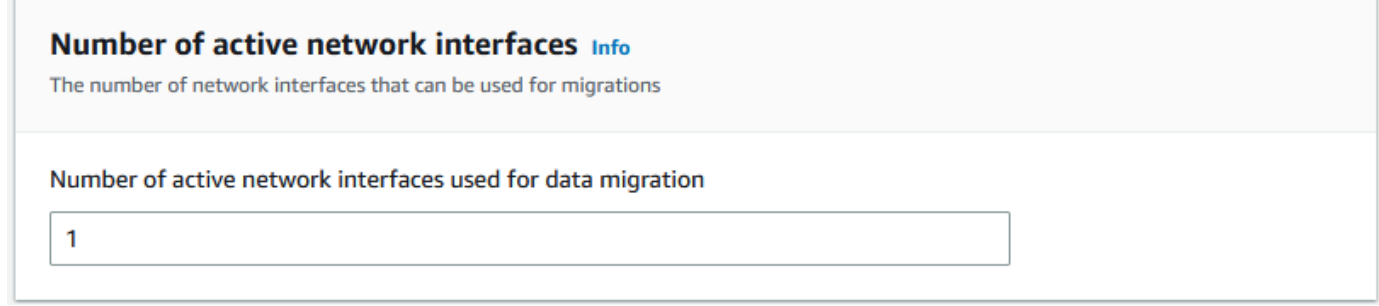

3. Pour la vitesse de l'interface réseau, choisissez la vitesse de l'interface réseau pour la source de stockage. Les vitesses du réseau sont exprimées en Gbit/s.

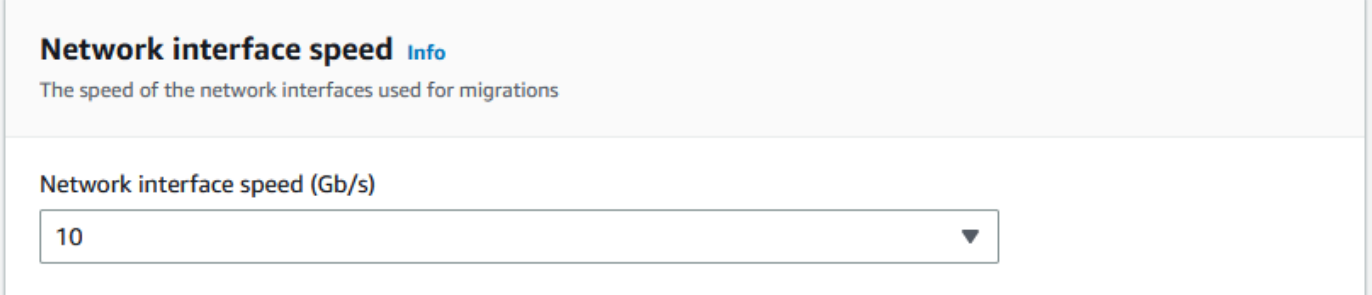

4. Pour Débit réseau maximal, entrez le débit réseau maximal testé vers votre source de stockage que vous avez déterminé lors de la validation de principe. Le débit est exprimé en Mo/S.

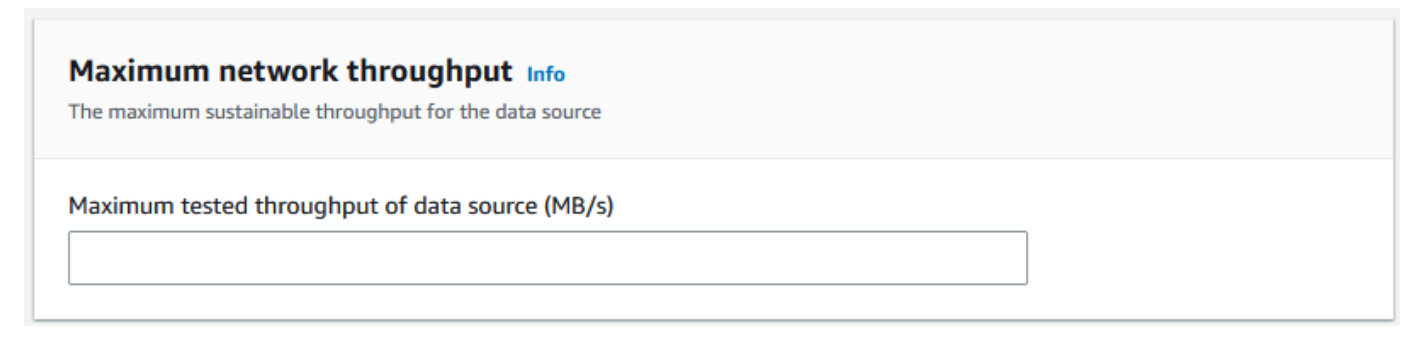

5. Pour l'utilisation du réseau principal de stockage, indiquez si la source de stockage partage un réseau avec le stockage principal.

- Choisissez Oui si le réseau n'est pas partagé. Il n'est pas nécessaire de saisir la vitesse de l'interconnexion de stockage pour un seul flux.
- Choisissez Non si le réseau est partagé. Entrez la vitesse de l'interconnexion de stockage pour un flux unique en Mo/s.

En fonction de votre choix, l'assistant met à jour la valeur du débit de migration maximal pour la source de données (Mo/s) au bas de la page.

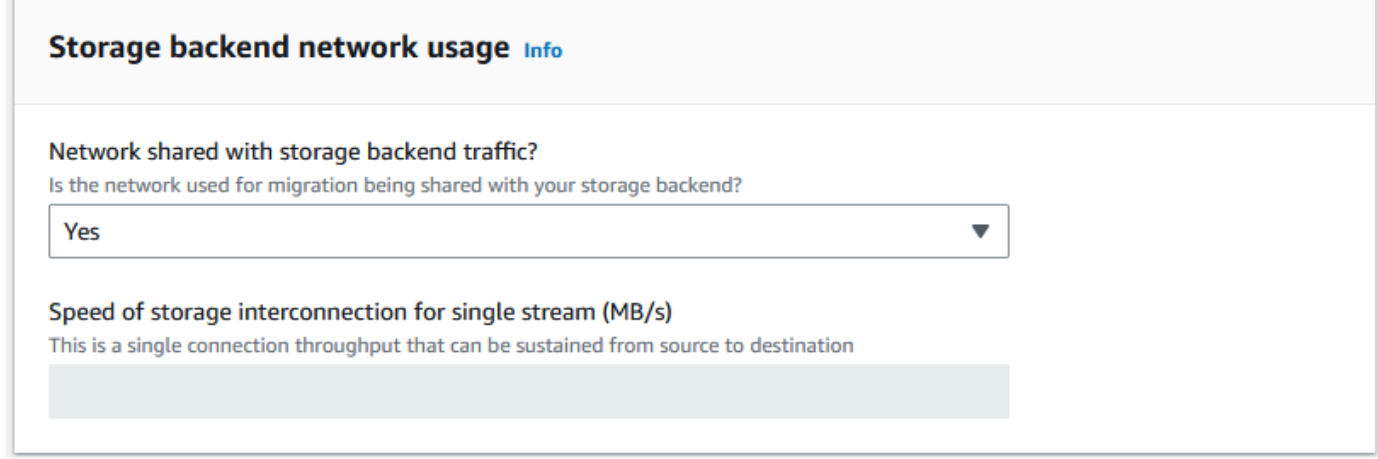

#### 6. Choisissez Suivant.

Étape 2 : entrée des paramètres du poste de migration

Vous pouvez connecter vos appareils Snow Family directement à votre source de stockage (un serveur Microsoft Windows, par exemple). Vous pouvez plutôt choisir de connecter vos appareils Snow Family à un ou plusieurs postes de travail pour copier les données de la source de stockage.

- 1. Pour l'utilisation du poste de travail de migration, indiquez votre choix d'utilisation du poste de travail.
	- Choisissez Aucune : utilisez directement la source de données pour transférer des données directement à partir d'une source de données sans utiliser de poste de travail, puis choisissez Suivant.
	- Choisissez Autre : utilisez un ou plusieurs postes de travail de copie pour utiliser un ou plusieurs postes de travail pour transférer des données.

r.

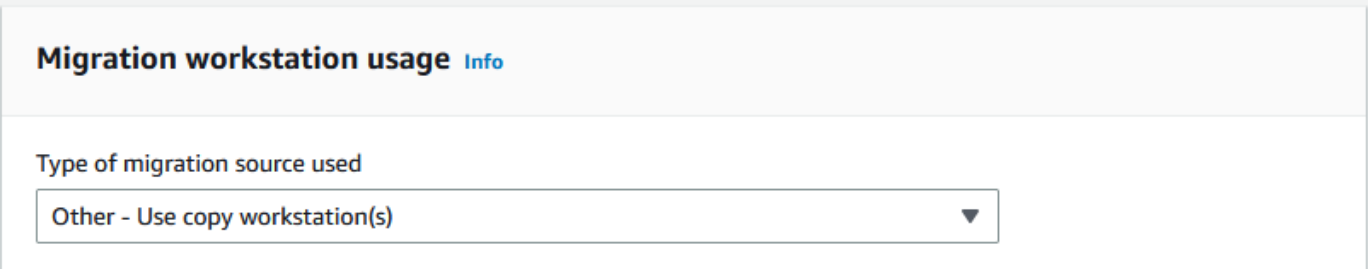

2. Pour Nombre d'interfaces réseau actives, entrez le nombre de ports à utiliser pour la migration des données.

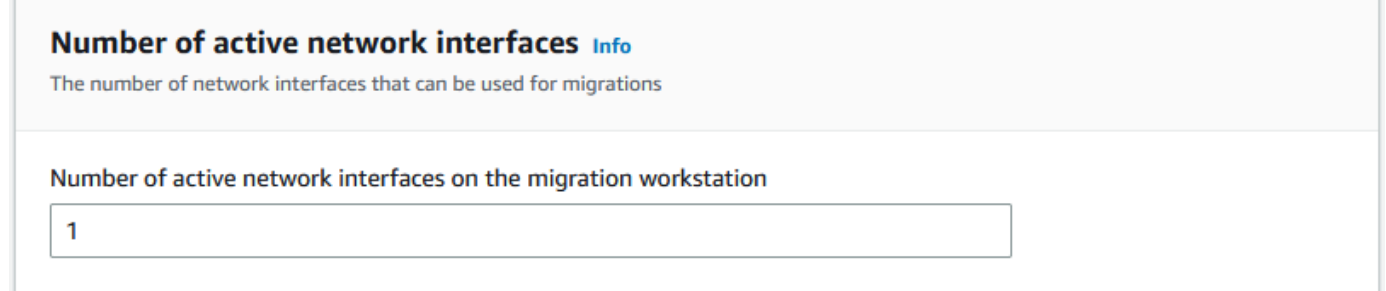

3. Pour la vitesse de l'interface réseau, choisissez la vitesse en Gbit/s des interfaces réseau.

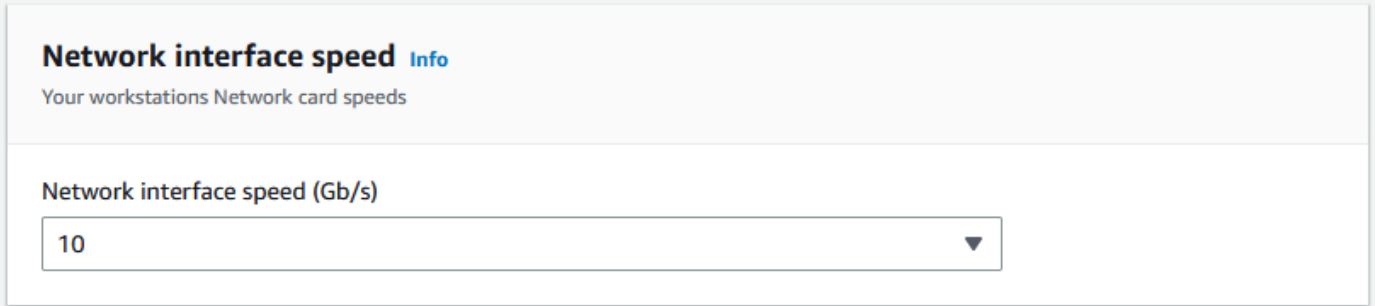

- 4. Dans Utilisation du réseau principal de stockage, indiquez si le réseau sur lequel se trouvent les postes de travail est partagé avec le stockage principal.
	- Choisissez Oui s'il est partagé.
	- Choisissez Non s'il n'est pas partagé. Entrez la vitesse de l'interconnexion de stockage pour un flux unique en Mo/s.

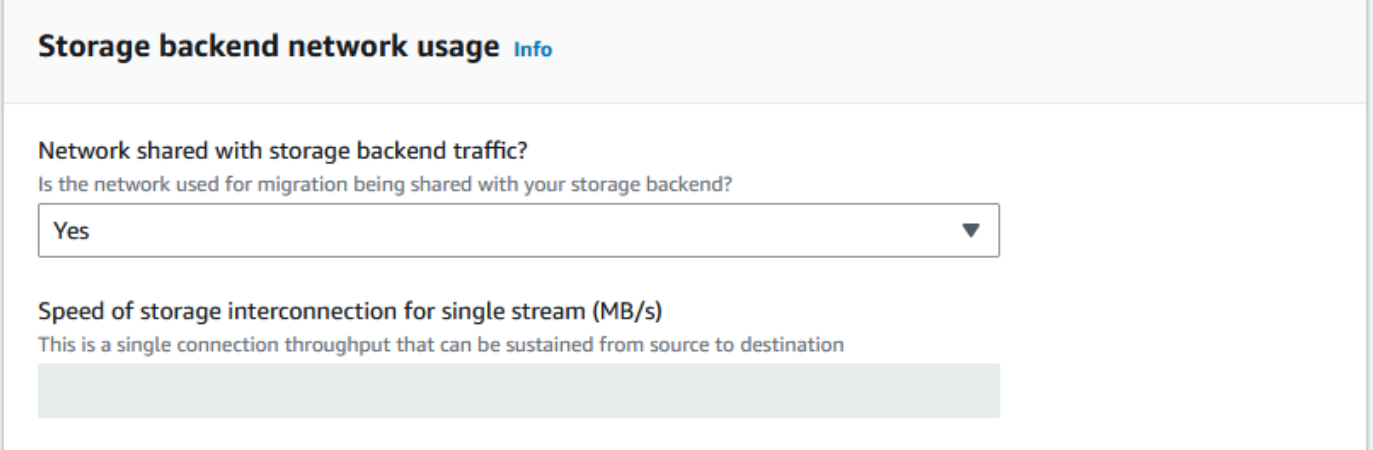

Sur la base de vos informations, l'assistant affiche une recommandation dans Nombre de postes de travail de migration. Vous pouvez modifier le numéro manuellement si vous n'êtes pas d'accord avec la recommandation. Ce numéro apparaîtra dans Appareils concurrents du plan de migration de données volumineux.

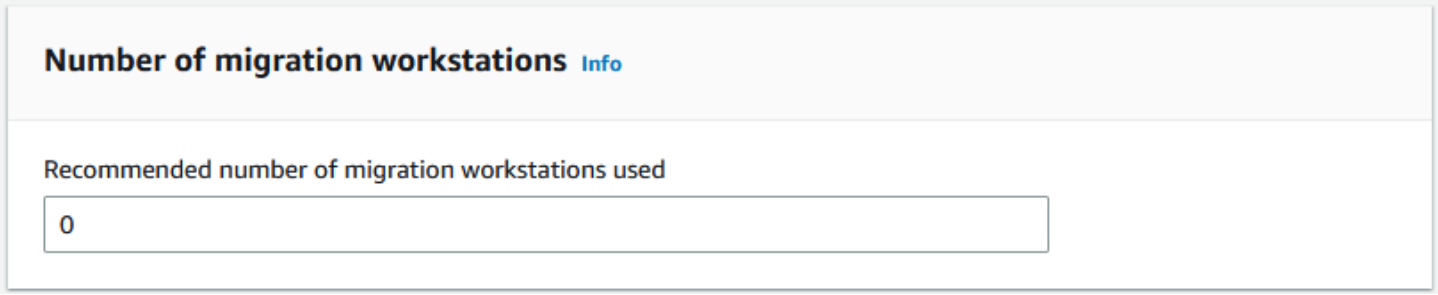

Étape 3 : Entrez le débit de transfert moyen des appareils de la gamme Snow

1. Dans le champ Débit de transfert moyen des appareils Snow, entrez le débit de transfert en Mo/s que vous avez constaté lors de votre validation de principe.

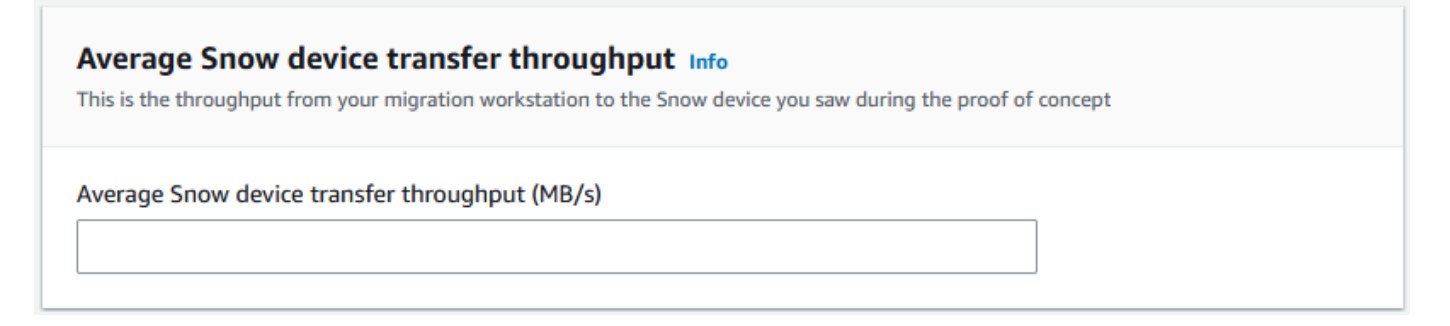

En fonction de votre débit moyen, l'assistant met à jour le nombre recommandé d'appareils Snow simultanés et le nombre maximum d'appareils simultanés dans les détails du plan de migration.

2. Choisissez Utiliser ce numéro pour continuer et revenez au choix des détails de votre migration. Choisissez Next et passez à l'étape suivante [\(Étape 2 : Choisissez vos préférences d'expédition,](#page-115-0)  [de sécurité et de notification](#page-115-0)).

#### **a** Note

•

Vous pouvez utiliser jusqu'à 5 appareils Snow simultanément.

# <span id="page-115-0"></span>Étape 2 : Choisissez vos préférences d'expédition, de sécurité et de notification

1. Dans la section Adresse de livraison, choisissez une adresse existante ou créez-en une nouvelle.

### **a** Note

Le pays indiqué dans l'adresse doit correspondre au pays de destination de l'appareil et doit être valide pour ce pays.

- 2. Dans Choisir le type d'accès au service, effectuez l'une des opérations suivantes :
	- Autorisez Snow Family à créer pour vous un nouveau rôle lié à un service avec toutes les autorisations nécessaires pour publier des CloudWatch statistiques et des notifications Amazon SNS pour vos jobs chez Snow Family.
	- Ajoutez un rôle de service existant doté des autorisations nécessaires. Pour un exemple de configuration de ce rôle, voir [Exemple 4 : Autorisations de rôle attendues et politique de](#page-533-0)  [confiance](#page-533-0).
- 3. Pour Envoyer des notifications, choisissez si vous souhaitez envoyer des notifications. Notez que si vous choisissez Ne pas envoyer de notification concernant les plans de migration de données, vous ne recevrez pas de notifications relatives à ce plan, mais vous recevrez tout de même des notifications relatives aux offres d'emploi.
- 4. Pour définir les notifications,
- choisissez Utiliser une rubrique SNS existante
- ou Créez une nouvelle rubrique SNS.

# <span id="page-116-0"></span>Étape 3 : Révisez et créez votre plan

- 1. Vérifiez vos informations dans les sections Détails du plan et Préférences d'expédition, de sécurité et de notification, et modifiez-les si nécessaire.
- 2. Choisissez Créer un plan de migration des données pour créer le plan.

# Utilisation du plan de migration de données volumineuses

Après avoir créé votre plan de migration de données volumineuses, vous pouvez utiliser le calendrier et le tableau de bord qui en résultent pour vous guider tout au long du processus de migration.

# Calendrier de commande de travaux recommandé

Après avoir créé un plan de migration de AWS Snow Family devices grande envergure, vous pouvez utiliser le calendrier d'ordre des tâches recommandé pour créer de nouvelles tâches.

#### **a** Note

Les mises à jour manuelles que vous apportez à la taille des données ou au nombre d'appareils simultanés entraînent un ajustement du calendrier. Le calendrier s'ajuste automatiquement si un travail n'a pas été commandé à la date de commande recommandée ou a été commandé avant la date de commande recommandée. Si une tâche est renvoyée avant la date de commande recommandée, le calendrier s'ajuste automatiquement.

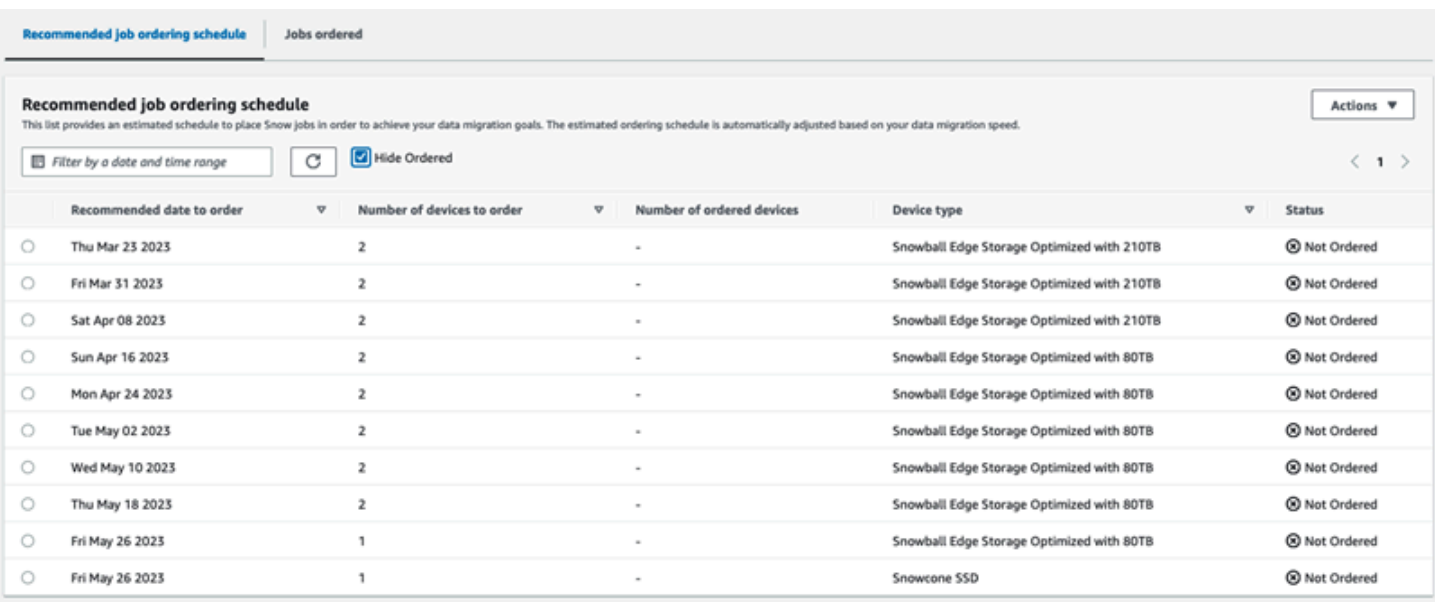

### Passer votre prochain ordre de travail

Pour passer votre prochaine commande, au lieu de créer manuellement une tâche puis de l'ajouter à votre plan, vous avez la possibilité de cloner une tâche déjà commandée ou d'en créer une préremplie.

Pour cloner une tâche :

- 1. Choisissez la commande suivante (la première recommandation ayant le statut Non commandée) dans le calendrier d'ordre des tâches recommandé, puis choisissez Clone Job dans le menu Actions. La fenêtre Clone Job apparaît.
- 2. Dans la fenêtre Clone Job, dans la section Tâches commandées, choisissez la tâche à cloner.
- 3. Dans la section Détails des nouvelles tâches, choisissez les appareils que vous souhaitez commander. Pour chaque appareil choisi, le nom du Job sera automatiquement renseigné en fonction du job choisi. Vous pouvez remplacer le nom de la tâche.
- 4. Choisissez Confirmer pour passer l'ordre de travail pour les appareils sélectionnés. Le système clone la tâche pour chaque appareil.

Pour créer de nouveaux emplois :

1. Choisissez la commande suivante (la première recommandation ayant le statut Non commandée) dans le calendrier d'ordre des tâches recommandé, puis choisissez Créer de nouvelles tâches dans le menu Actions. La fenêtre Créer de nouvelles tâches apparaît.

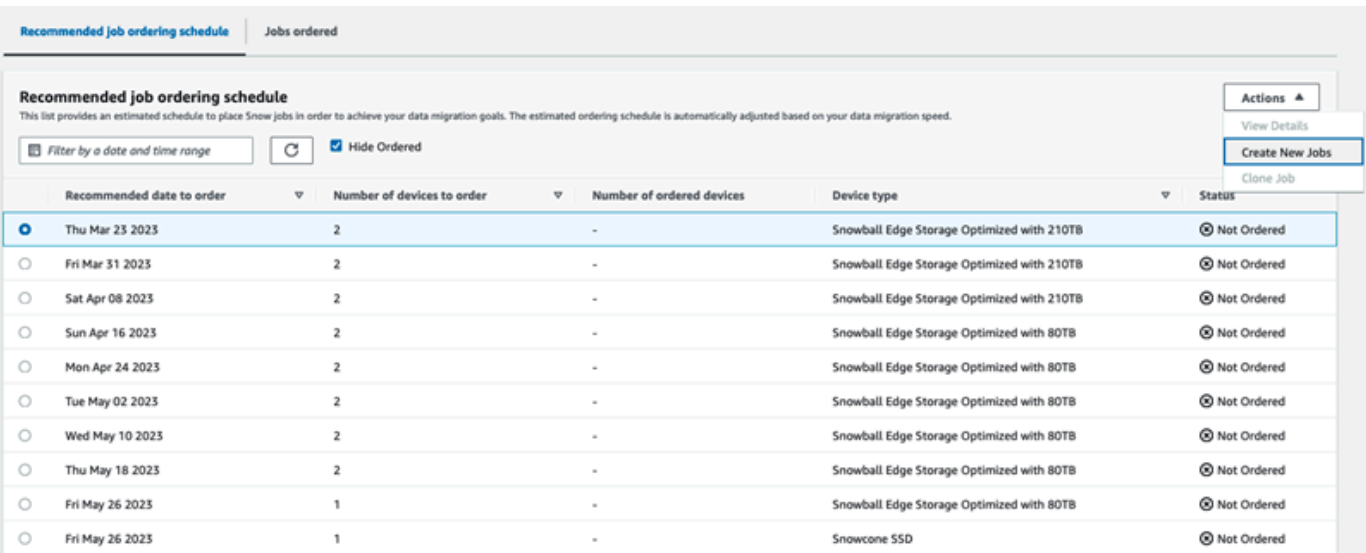

2. Dans la section Sélection des appareils, choisissez les appareils que vous souhaitez commander. Choisissez Continuer.

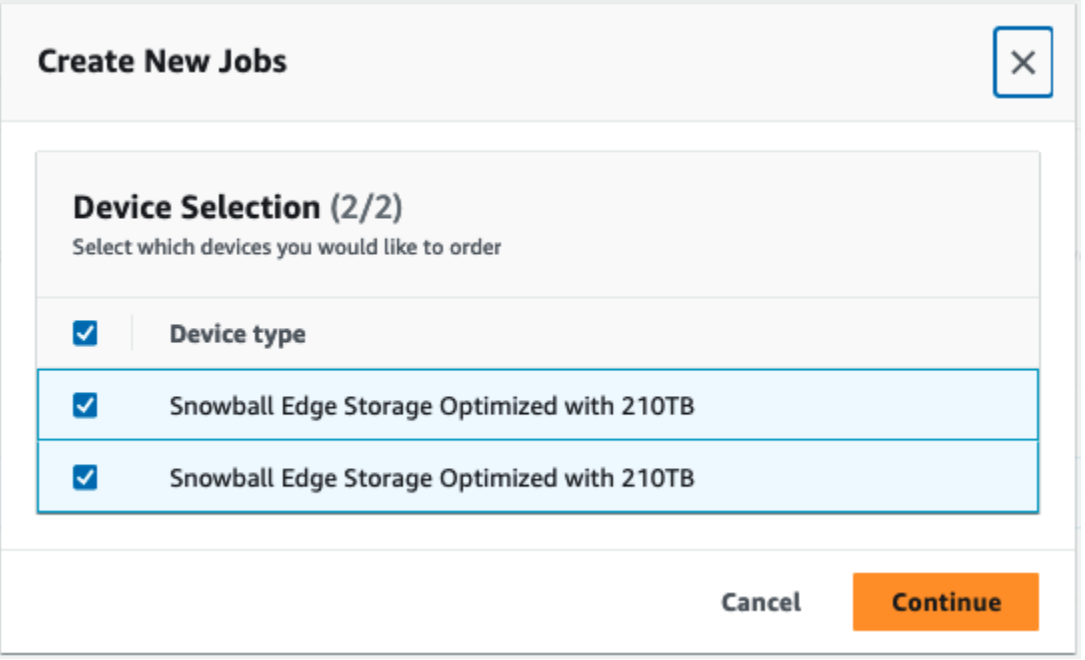

3. La page Créer une nouvelle page apparaît. La plupart des paramètres, tels que le type de tâche, l'adresse de livraison et le type d'appareil, sont définis en fonction du plan. Le système crée la tâche pour chaque appareil.

Vous pouvez voir si le ou les emplois ont été créés avec succès ou non. Les tâches créées avec succès sont automatiquement ajoutées au plan.

Calendrier de commande de travaux recommandé de travaux recommandé de la comme de la comme de 108 de la comme de 108

# Liste des tâches ordonnées

Chaque plan affiche une liste de tâches ordonnées. C'est vide au début. Lorsque vous commencez à commander des tâches, vous pouvez ajouter des tâches à votre plan en sélectionnant Ajouter une tâche dans le menu Actions. Les tâches que vous ajoutez ici sont suivies sur le tableau de bord de surveillance.

De même, vous pouvez supprimer la tâche de la liste des tâches ordonnées en sélectionnant Supprimer la tâche dans le menu Actions.

Nous vous recommandons d'utiliser le calendrier des commandes fourni dans le plan pour une migration fluide des données.

# Tableau de bord de surveillance

Une fois que vous avez ajouté des tâches à votre plan, vous pouvez consulter les statistiques sur le tableau de bord au fur et à mesure que les tâches sont AWS renvoyées pour ingestion. Ces indicateurs peuvent vous aider à suivre vos progrès :

- Données migrées vers AWS : quantité de données vers laquelle la migration a été effectuée jusqu'à AWS présent.
- Nombre moyen de données migrées par tâche : quantité moyenne de données par tâche en téraoctets.
- Nombre total de tâches Snowball Edge commandées par rapport au nombre de tâches restantes à commander.
- Durée moyenne d'un emploi migratoire Durée moyenne d'un emploi en jours.
- Snow Job Status : nombre de jobs dans chaque statut.

# Utilisation AWS OpsHub for Snow Family pour gérer les appareils

Les appareils de la famille Snow offrent désormais un outil convivial que vous pouvez utiliser pour gérer vos appareils et les AWS services locaux. AWS OpsHub for Snow Family Vous l'utilisez AWS OpsHub sur un ordinateur client pour effectuer des tâches telles que le déverrouillage et la configuration d'appareils uniques ou en cluster, le transfert de fichiers, ainsi que le lancement et la gestion d'instances exécutées sur des appareils de la famille Snow. Vous pouvez l'utiliser AWS OpsHub pour gérer à la fois les types d'appareils Snow optimisés pour le stockage et optimisés pour le calcul. L' AWS OpsHub application est disponible sans frais supplémentaires pour vous.

AWS OpsHub prend toutes les opérations existantes disponibles dans l'API Snowball et les présente sous forme d'interface utilisateur graphique. Cette interface vous permet de migrer rapidement des données vers AWS Cloud et de déployer des applications informatiques de pointe sur les appareils de la gamme Snow.

AWS OpsHub fournit une vue unifiée des AWS services exécutés sur les appareils Snow Family et automatise les tâches opérationnelles grâce à AWS Systems Manager. Grâce à AWS OpsHub cela, les utilisateurs ayant différents niveaux d'expertise technique peuvent gérer un grand nombre d'appareils de la gamme Snow. En quelques clics, vous pouvez déverrouiller des appareils, transférer des fichiers, gérer des instances compatibles avec Amazon EC2 et surveiller les statistiques des appareils.

Lorsque votre appareil Snow arrive sur votre site, vous téléchargez, installez et lancez l'application AWS OpsHub sur une machine cliente, tel qu'un ordinateur portable. Après l'installation, vous pouvez déverrouiller l'appareil, commencer à le gérer et à utiliser les AWS services pris en charge localement. AWS OpsHub fournit un tableau de bord qui résume les indicateurs clés tels que la capacité de stockage et les instances actives sur votre appareil. Il fournit également une sélection de AWS services pris en charge sur les appareils de la gamme Snow. En quelques minutes, vous pouvez commencer à transférer des fichiers sur l'appareil.

### **Rubriques**

- [Téléchargement AWS OpsHub pour les appareils Snow Family](#page-121-0)
- [Déverrouillage d'un appareil](#page-121-1)
- [Vérification de la signature PGP de AWS OpsHub \(facultatif\)](#page-128-0)
- [Gestion AWS des services sur votre appareil](#page-132-0)
- [Gestion de vos appareils](#page-167-0)
- [Automatisation de vos tâches de gestion](#page-178-0)
- [Configuration des serveurs de temps NTP pour votre appareil](#page-182-0)

# <span id="page-121-0"></span>Téléchargement AWS OpsHub pour les appareils Snow Family

#### À télécharger AWS OpsHub

1. Accédez au site Web des [ressources AWS Snowball.](https://aws.amazon.com/snowball/resources/)

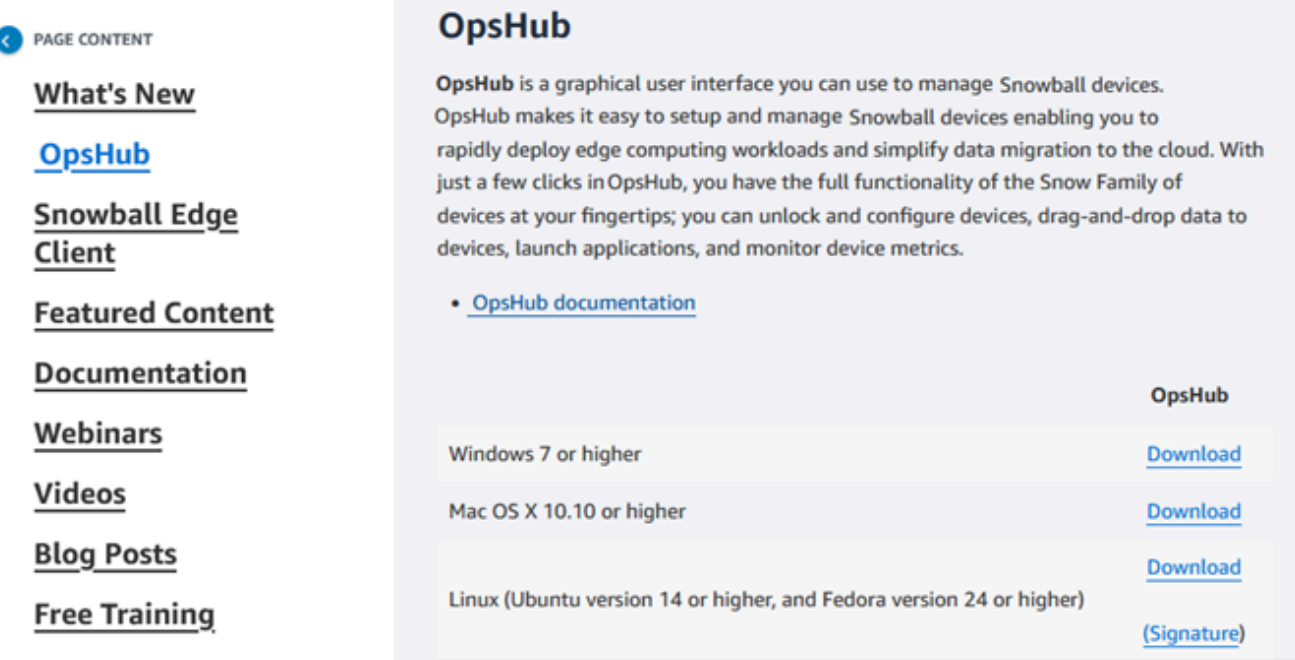

2. Dans la AWS OpsHubsection, choisissez Télécharger pour votre système d'exploitation, puis suivez les étapes d'installation.

# <span id="page-121-1"></span>Déverrouillage d'un appareil

Lorsque votre appareil arrive sur votre site, la première étape consiste à le connecter et à le déverrouiller. AWS OpsHub vous permet de vous connecter, de déverrouiller et de gérer des appareils en utilisant les méthodes suivantes :

• Localement : pour vous connecter à un appareil localement, vous devez le mettre sous tension et le connecter à votre réseau local. Fournissez ensuite un code de déverrouillage et un fichier manifeste.

• À distance : pour vous connecter à distance à un appareil, vous devez le mettre sous tension et vous assurer qu'il peut se connecter *device-order-region*.amazonaws.com via votre réseau. Fournissez ensuite les informations d'identification AWS Identity and Access Management (IAM) (clé d'accès et clé secrète) pour Compte AWS le périphérique lié à votre appareil.

Pour plus d'informations sur l'activation de la gestion à distance et la création d'un compte associé, consultez[Activation de la gestion des appareils Snow.](#page-426-0)

### Rubriques

- [Déverrouillage local d'un appareil](#page-122-0)
- [Déverrouillage d'un appareil à distance](#page-125-0)

# <span id="page-122-0"></span>Déverrouillage local d'un appareil

Pour connecter et déverrouiller votre appareil localement

- 1. Ouvrez le volet de votre appareil, repérez le cordon d'alimentation et connectez-le à une source d'alimentation.
- 2. Connectez l'appareil à votre réseau à l'aide d'un câble réseau (généralement un câble Ethernet RJ45), puis ouvrez le panneau avant et allumez l'appareil.
- 3. Ouvrez l' AWS OpsHub application. Si vous utilisez le site pour la première fois, vous êtes invité à choisir une langue. Ensuite, sélectionnez Suivant.
- 4. Sur la OpsHub page Commencer, choisissez Se connecter aux appareils locaux, puis sélectionnez Se connecter.

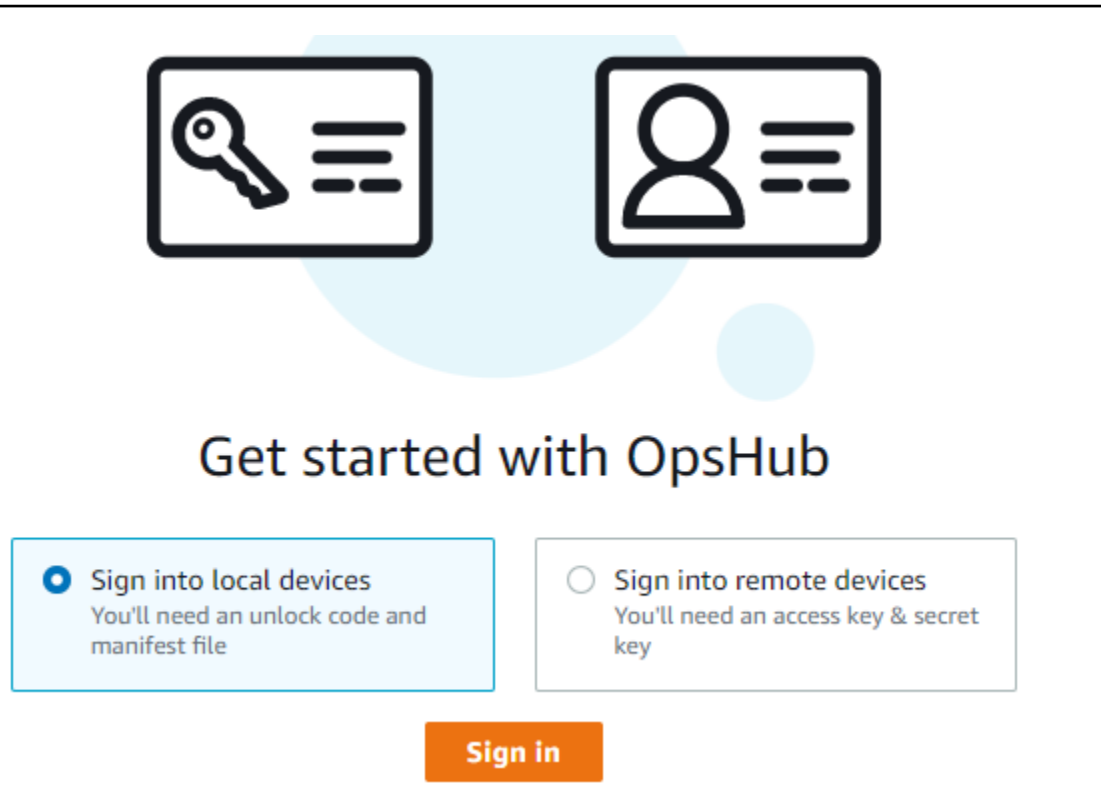

- 5. Sur la page Se connecter aux appareils locaux, choisissez votre type d'appareil Snow Family, puis choisissez Se connecter.
- 6. Sur la page de connexion, entrez l'adresse IP de l'appareil et le code de déverrouillage. Pour sélectionner le manifeste de l'appareil, choisissez Choisir un fichier, puis sélectionnez Se connecter.

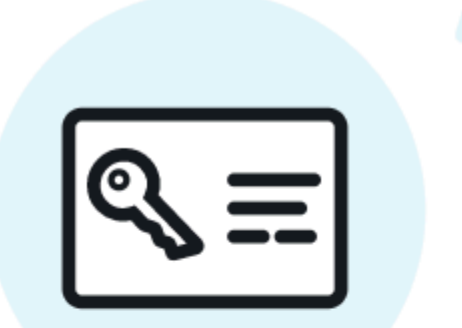

# Sign into your Snowball Edge

Sign in with an unlock code and manifest file

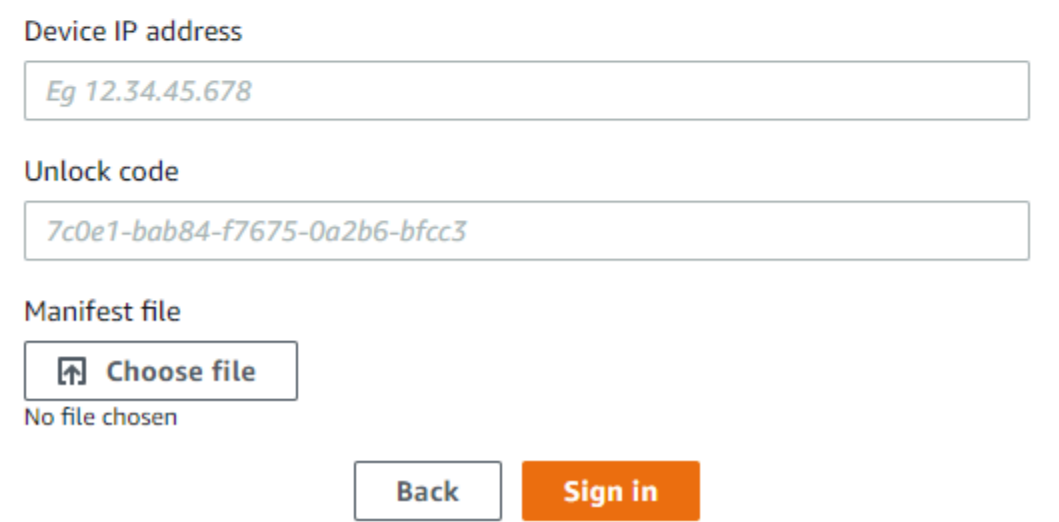

- 7. (Facultatif) Enregistrez les informations d'identification de votre appareil en tant que profil. Nommez le profil et choisissez Save profile name (Enregistrer le nom du profil). Pour de plus amples informations sur les profils, veuillez consulter [Gestion des profils.](#page-176-0)
- 8. Dans l'onglet Appareils locaux, choisissez un appareil pour en afficher les détails, tels que les interfaces réseau et les AWS services qui s'exécutent sur l'appareil. Vous pouvez également consulter les détails des clusters dans cet onglet, ou gérer vos appareils comme vous le feriez avec le AWS Command Line Interface (AWS CLI). Pour plus d'informations, consultez [Gestion](#page-132-0) [AWS des services sur votre appareil](#page-132-0).

Pour les appareils déjà AWS Snow Device Management installés, vous pouvez choisir Activer la gestion à distance pour activer la fonctionnalité. Pour plus d'informations, consultez [Utilisation](#page-424-0)  [AWS Snow Device Management pour gérer les appareils](#page-424-0).

# <span id="page-125-0"></span>Déverrouillage d'un appareil à distance

Pour déverrouiller un appareil Snow Family, ne

Pour connecter et déverrouiller votre appareil à distance

- 1. Ouvrez le volet de votre appareil, repérez le cordon d'alimentation et connectez-le à une source d'alimentation.
- 2. Connectez l'appareil à votre réseau à l'aide d'un câble Ethernet (généralement un câble RJ45), puis ouvrez le panneau avant et allumez l'appareil.

**a** Note

Pour être déverrouillé à distance, votre appareil doit pouvoir se connecter à*deviceorder-region*.amazonaws.com.

- 3. Ouvrez l' AWS OpsHub application. Si vous utilisez le site pour la première fois, vous êtes invité à choisir une langue. Ensuite, sélectionnez Suivant.
- 4. Sur la OpsHub page Commencer, choisissez Se connecter à des appareils distants, puis sélectionnez Se connecter.

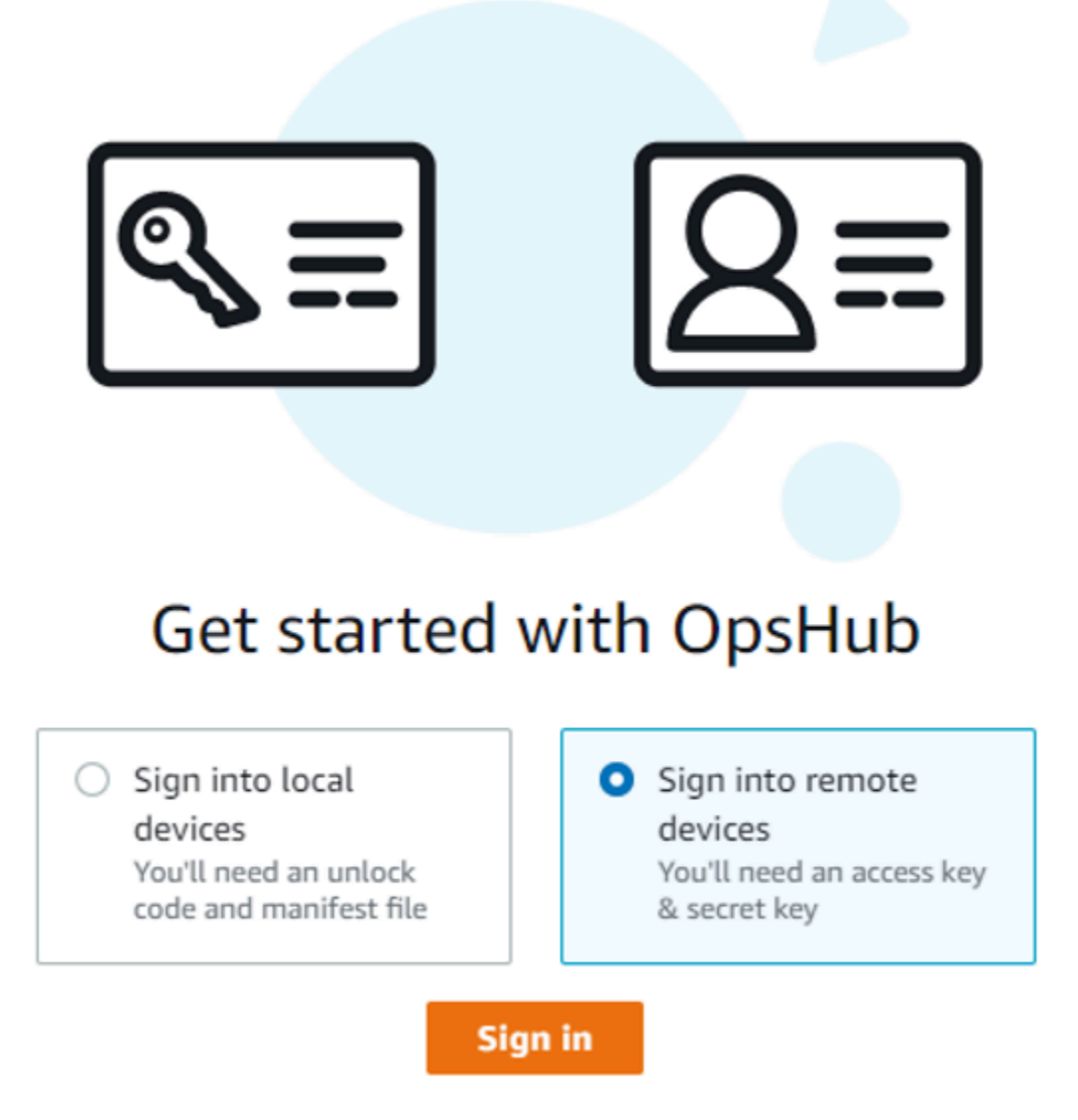

5. Sur la page Se connecter à des appareils distants, entrez les informations d'identification AWS Identity and Access Management (IAM) (clé d'accès et clé secrète) pour le Compte AWS périphérique associé à votre appareil, puis choisissez Se connecter.

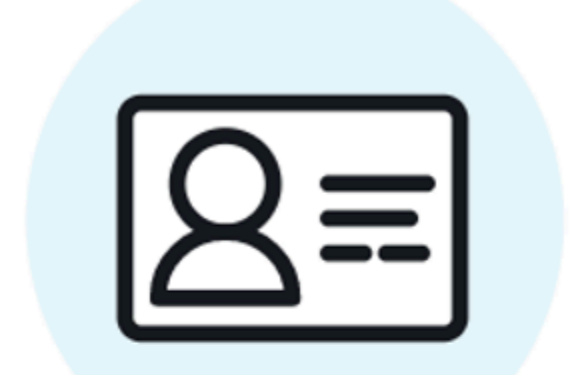

# Sign into remote devices

Sign in with an access key and secret key

**Access key** 

XXXXXXXXXXXXXXXXXXXXXXXXX

### Secret key

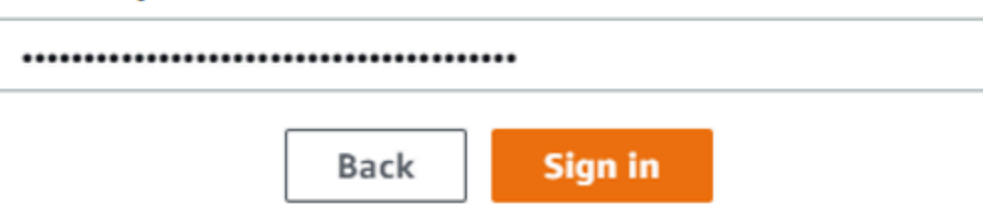

6. En haut de l'onglet Appareils distants, choisissez la région de l'appareil Snow à déverrouiller à distance.

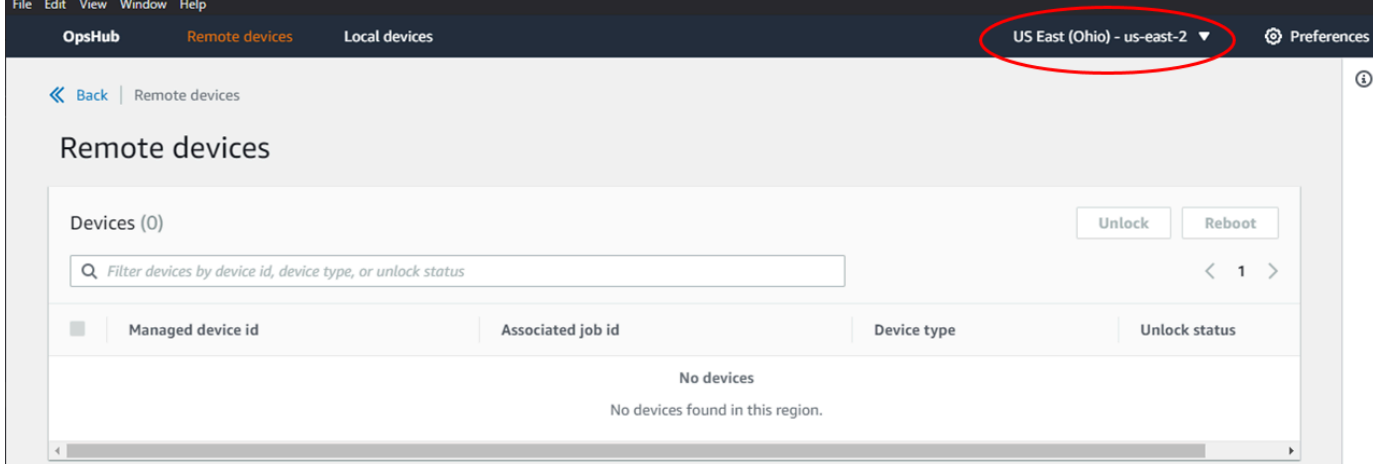

7. Dans l'onglet Appareils distants, choisissez votre appareil pour voir ses détails, tels que son état et ses interfaces réseau. Choisissez ensuite Déverrouiller pour déverrouiller l'appareil.

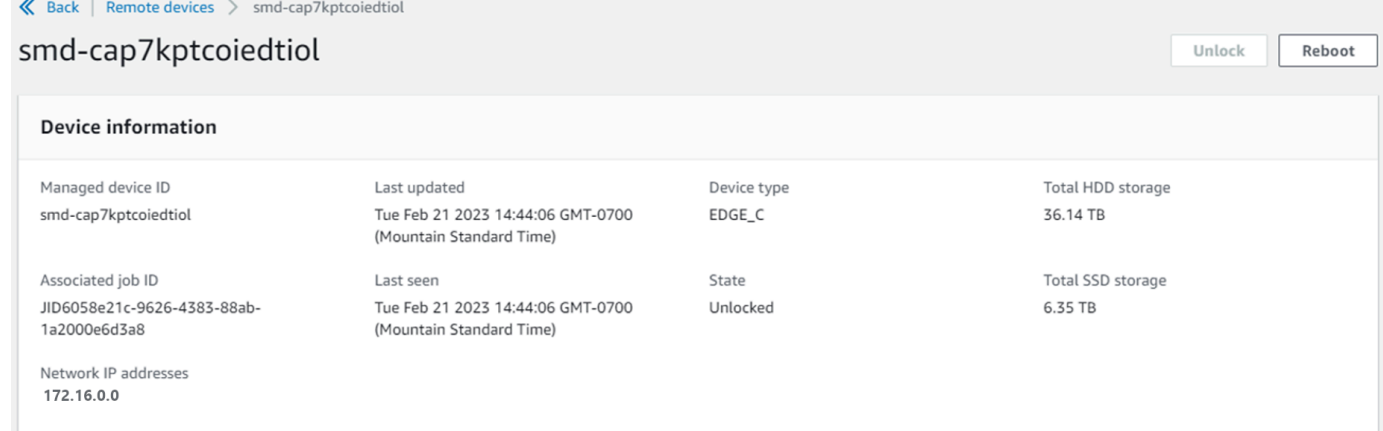

Sur la page de détails de l'appareil distant, vous pouvez également redémarrer vos appareils et les gérer comme vous le feriez avec le AWS Command Line Interface (AWS CLI). Pour afficher les appareils distants sous différents angles Régions AWS, choisissez la région actuelle dans la barre de navigation, puis choisissez la région que vous souhaitez afficher. Pour plus d'informations, consultez [Gestion AWS des services sur votre appareil](#page-132-0).

# <span id="page-128-0"></span>Vérification de la signature PGP de AWS OpsHub (facultatif)

Le package AWS OpsHub d'installation de l'application pour le système d'exploitation Linux est signé cryptographiquement. Vous pouvez utiliser une clé publique pour vérifier que le package d'installation est original et non modifié. Si les fichiers sont endommagés ou modifiés, la vérification échoue. Vous pouvez vérifier la signature du package d'installation à l'aide de GNU Privacy Guard (GPG). Cette

vérification est facultative. Si vous choisissez de vérifier la signature de la demande, vous pouvez le faire à tout moment.

Vous pouvez télécharger le fichier SIGNATURE pour le programme d'installation du système d'exploitation Linux depuis [AWS Snowcone Resources](https://aws.amazon.com/snowcone/resources/) ou [Snowball Edge](https://aws.amazon.com/snowball/resources/) Resources.

Pour vérifier que le package AWS OpsHub d'installation est activé pour le système d'exploitation Linux

1. Copiez la clé publique suivante, enregistrez-la dans un fichier et nommez le fichier. Par exemple, opshub-public-key.pgp.

-----BEGIN PGP PUBLIC KEY BLOCK-----

xsFNBF/hGf8BEAC9HCDV8uljDX02Jxspi6kmPu4xqf4ZZLQsSqJcHU61oL/c /zAN+mUqJT9aJ1rr0QFGVD1bMogecUPflTWlDkEEpG8ZbX5P8vR+EElO/rW/ WtqizSudy6qy59ZRK+YVSDx7DZyuJmIO7j00UADCL+95ZQN9vqwHNjBHsgfQ l/1Tqhy81ozTZXcI/+u+99YLaugJIP6ZYIeDfpxnghqyVtaappBFTAyfG67Y N/5mea1VqJzd8liFpIFQnl+X7U2x6emDbM01yJWV3aMmPwhtQ7iBdt5a4x82 EF5bZJ8HSRMvANDILD/9VTN8VfUQGKFjFY2GdX9ERwvfTb47bbv9Z28Vl284 4lw2w1Bl007FoO2v/Y0ukrN3VHCpmJQS1IiqZbYRa0DVK6UR5QNvUlj5fwWs 4qW9UDPhT/HDuaMrMFCejEn/7wvRUrGVtzCT9F56Al/dwRSxBejQQEb1AC8j uuyi7gJaPdyNntROEFTD7iO2L6X2jB4YLfvGxP7Xeq1Y37t8NKF8CYTpOry/ Wvw0iKZFbo4AkiI0aLyBCk9HBXhUKa9x06gOnhh1UFQrPGrk60RPQKqL76HA E2ewzGDa90wlRBUAt2nRQpyNYjoASBvz/cAr3e0nuWsIzopZIenrxI5ffcjY f6UWA/OK3ITHtYHewVhseDyEqTQ4MUIWQS4NAwARAQABzTlBV1MgT3BzSHVi IGZvciBTbm93IEZhbWlseSA8YXdzLW9wc2h1Yi1zaWduZXJAYW1hem9uLmNv bT7CwY0EEAEIACAFAl/hGf8GCwkHCAMCBBUICgIEFgIBAAIZAQIbAwIeAQAh CRAhgc9adPNF8RYhBDcvpelIaY930bOvqiGBz1p080XxGbcP+gPZX7LzKc1Y w9CT3UHgkAIawOSXYktujzoYVxAz8/j3jEkCY0dKnfyqvWZDiJAXnzmxWWbg cxg1g0GXNXCM4lAd68CmbAOLoLTaWSQX30ZbswzhbtX2ADAlopV8RLBik7fm bS9FyuubDRhfYRQq0fpjUGXFiEgwg6aMFxsrGLlv4QD7t+6ftFIe/mxLbjR4 iMgtr8FIPXbgn05YYY/LeF4NIgX4iLEqRbAnfWjPzqQ1spFWAotIzDmZqby+ WdWThrH4K1rwtYM8sDhqRnMnqJrGFZzk7aDhVPwF+FOVMmPeEN5JRazEeUrl VZaSw6mu0n4FMGSXuwGgdvmkqnMe6I5/xLdU4IOPNhp0UmakDWOq/a1dREDE ZLMQDMINphmeQno4inGmwbRo63gitD4ZNR5sWwfuwty25lo8Ekv7jkkp3mSv pdxn5tptttnPaSPcSIX/4EDl19Tu0i7aup+v30t7eikYDSZG6g9+jHB3Va9e /VWShFSgy8Jm2+qq/ujUQDAGTCfSuY9jg1ITsog6ayEZa/2upDJ1m+4OHK4p 8DrEzP/3jTahT8q5ofFWSRDL17d3lTSU+JBmPE3mz311FNXgiO8w+taY320z +irHtb3iSiiukbjS8s0maVgzszRqS9mhaEn4LL0zoqrUicmXgTyFB7n2LuYv O7vxMO5xxhGQwsF2BBABCAAJBQJf4RoCAhsDACEJEBFZvzT/tDi5FiEEi+O9 V+UAYN9Gnw36EVm/NP+0OLnnEQ/+J4C0Mn8j0AebXrwBiFs83sQo2q+WHL1S MRc1g5gRFDXs6h1Gv+TGXRen7j1oeaddWvgOtUBxqmCOjr+8AKH0OtiBWSuO lsS8JU5rindEsKUrKTwcG2wyZFoe1zlE8xPkLRSRN5ZbbgKsTz16l1HgCCId

Do+WJdDkWGWxmtDvzjM32EI/PVBd108ga9aPwXdhLwOdKAjZ4JrJXLUQJjRI IVDSyMObEHOUM6a/+mWNZazNfo0LsGWqGVa6Xn5WJWlwR1S78vPNfO3BQYuO YRjaVQR+kPtB9aSAZNi5sWfk6NrRNd1Q78d067uhhejsjRt7Mja2fEL4Kb1X nK4U/ps7XlO3o/VjblneZOhJK6kAKU172tnPJTJ31JbOxX73wsMWDYZRZVcK 9X9+GFrpwhKHWKKPjpMOt/FRxNepvqRl72TkgBPqGH2TMOFdB1f/uQprvqge PBbS0JrmBIH9/anIqgtMdtcNQB/0erLdCDqI5afOuD1OLcLwdJwG9/bSrfwT TVEE3WbXmJ8pZgMzlHUiZE6V2DSadV/YItk50IOjjrOVHOHvlFMwGCEAIFzf 9P/pNi8hpEmlRphRiOVVcdQ30bH0M0gPHu5V9flIhyCL1zU3LjYTHkq0yJD5 YDA1xO1MYq3DcSM513OVBbLmuVS2GpcsTCYqlgQA6h/zzMwz+/7OwU0EX+EZ /wEQAOAY8ULmcJIQWIr14V0jylpJeD3qwj7wd+QsBzJ+mOpOB/3ZFAhQiNOl 9yCDlHeiZeAmWYX9OIXrNiIdcHy+WTAp4G+NaMpqE52qhbDjz+IbvLpl1yDH bYEHPjnTHXEy2lbvKAJOKkw/2RcQOi4dodGnq5icyYj+9gcuHvnVwbrQ96Ia 0D7c+b5T+bzFqk90nIcztrMRuhDLJnJpi7OjpvQwfq/TkkZA+mzupxfSkq/Y N9qXNEToT/VI2gn/LS0X4Ar1l2KxBjzNEsQkwGSiWSYtMA5J+Tj5ED0uZ/qe omNblAlD4bm7Na8NAoLxCtAiDq/f3To9Xb18lHsndOmfLCb/BVgP4edQKTIi C/OZHy9QJlfmN0aq7JVLQAuvQNEL88RKW6YZBqkPd3P6zdc7sWDLTMXMOd3I e6NUvU7pW0E9NyRfUF+oT4s9wAJhAodinAi8Zi9rEfhK1VCJ76j7bcQqYZe0 jXD3IJ7T+X2XA8M/BmypwMW0Soljzhwh044RAasr/fAzpKNPB318JwcQunIz u2N3CeJ+zrsomjcPxzehwsSVq1lzaL2ureJBLOKkBgYxUJYXpbS01ax1TsFG 09ldANOs9Ej8CND37GsNnuygjOgWXbX6MNgbvPs3H3zi/AbMunQ1VBlw07JX zdM1hBQZh6w+NeiEsK1T6wHi7IhxABEBAAHCwXYEGAEIAAkFAl/hGf8CGwwA IQkQIYHPWnTzRfEWIQQ3L6XpSGmPd9Gzr6ohgc9adPNF8TMBD/9TbU/+PVbF ywKvwi3GLOlpY7BXn8lQaHyunMGuavmO8OfaRROynkH0ZqLHCp6bIajFOfvF b7c0Jamzx8Hg+SIdl6yRpRY+fA4RQ6PNnnmT93ZgWW3EbjPyJGlm0/rt03SR +0yn4/ldlg2KfBX4pqMoPCMKUdWxGrmDETXsGihwZ0gmCZqXe8lK122PYkSN JQQ+LlfjKvCaxfPKEjXYTbIbfyyhCR6NzAOVZxCrzSz2xDrYWp/V002Klxda 0ix6r2aEHf+xYEUhOaBt8OHY5nXTuRReCVU789MUVtCMqD2u6amdo4BR0kWA QNg4yavKwV+LVtyYh2Iju9VSyv4xL1Q4xKHvcAUrSH73bHG7b7jkUJckD0f4 twhjJk/Lfwe6RdnVo2WoeTvE93w+NAq2FXmvbiG7eltl0XfQecvQU3QNbRvH U8B96W0w8UXJdvTKg4f0NbjSw7iJ3x5naixQ+rA8hLV8xOgn2LX6wvxT/SEu mn20KX+fPtJELK7v/NheFLX1jsKLXYo4jHrkfIXNsNUhg/x2E71kAjbeT3s+ t9kCtxt2iXDDZvpIbmGO4QkvLFvoROaSmN6+8fupe3e+e2yN0e6xGTuE60gX I2+X1p1g9IduDYTpoI2OXleHyyMqGEeIb4gOiiSloTp5oi3EuAYRGflXuqAT VA19bKnpkBsJ0A== =tD2T -----END PGP PUBLIC KEY BLOCK-----

2. Importez la clé publique dans votre porte-clés et notez la valeur de clé renvoyée.

GPG

gpg --import opshub-public-key.pgp

Exemple de sortie

```
gpg: key 1655BBDE2B770256: public key "AWS OpsHub for Snow Family <aws-opshub-
signer@amazon.com>" imported
gpg: Total number processed: 1
gpg: imported: 1
```
3. Vérifiez l'empreinte digitale. Assurez-vous de remplacer *key-value*par la valeur de l'étape précédente. Nous vous recommandons d'utiliser le format GPG pour vérifier l'empreinte digitale.

```
gpg --fingerprint key-value
```
La sortie générée lors de l'exécution de cette commande est semblable à ce qui suit.

pub rsa4096 2020-12-21 [SC] 372F A5E9 4869 8F77 D1B3 AFAA 2181 CF5A 74F3 45F1 uid **[** unknown] AWS OpsHub for Snow Family <aws-opshub-signer@amazon.com> sub rsa4096 2020-12-21 [E]

L'empreinte digitale doit correspondre à ce qui suit :

372F A5E9 4869 8F77 D1B3 AFAA 2181 CF5A 74F3 45F1

Si l'empreinte digitale ne correspond pas, n'installez pas l' AWS OpsHub application. Contactez AWS Support.

- 4. Vérifiez le package d'installation et téléchargez le fichier SIGNATURE en fonction de l'architecture et du système d'exploitation de votre instance, si ce n'est déjà fait.
- 5. Vérifiez la signature du package d'installation. Assurez-vous de remplacer *signaturefilename* et par *OpsHub-download-filename* les valeurs que vous avez spécifiées lors du téléchargement du fichier et de AWS OpsHub l'application SIGNATURE.

GPG

gpg --verify *signature-filename OpsHub-download-filename*

La sortie générée lors de l'exécution de cette commande est semblable à ce qui suit.

#### GPG

```
gpg: Signature made Mon Dec 21 13:44:47 2020 PST
gpg: using RSA key 1655BBDE2B770256
gpg: Good signature from "AWS OpsHub for Snow Family <aws-opshub-
signer@amazon.com>" [unknown]
gpg: WARNING: This key is not certified with a trusted signature!
gpg: There is no indication that the signature belongs to the owner.
Primary key fingerprint: 9C93 4C3B 61F8 C434 9F94 5CA0 1655 BBDE 2B77 0256
```
Lorsque vous utilisez GPG, si la sortie inclut la phraseBAD signature, vérifiez si vous avez correctement exécuté la procédure. Si vous continuez à recevoir cette réponse, contactez l'agent AWS Support et ne l'installez pas. Le message d'avertissement concernant la confiance ne signifie pas que la signature n'est pas valide, mais simplement que vous n'avez pas vérifié la clé publique. Une clé est uniquement approuvée si vous ou une personne de confiance l'a signée.

# <span id="page-132-0"></span>Gestion AWS des services sur votre appareil

Avec AWS OpsHub, vous pouvez utiliser et gérer les AWS services sur vos appareils Snow Family. Actuellement, AWS OpsHub prend en charge les ressources suivantes :

- Instances Amazon Elastic Compute Cloud (Amazon EC2) : utilisez des instances compatibles Amazon EC2 pour exécuter un logiciel installé sur un serveur virtuel sans l'envoyer pour traitement. AWS Cloud
- Système de fichiers réseau (NFS) : utilisez les partages de fichiers pour transférer des données vers votre appareil. Vous pouvez expédier l'appareil AWS pour y transférer vos données ou l' AWS Cloud utiliser DataSync pour les transférer vers d'autres AWS Cloud destinations.
- Stockage compatible avec Amazon S3 sur les appareils de la gamme Snow : fournit un stockage d'objets sécurisé avec une résilience et une évolutivité accrues, ainsi qu'un ensemble de fonctionnalités d'API Amazon S3 étendues pour les environnements robustes, mobiles de périphérie et déconnectés. En utilisant le stockage compatible Amazon S3 sur les appareils Snow Family, vous pouvez stocker des données et exécuter des applications hautement disponibles sur les appareils Snow Family pour l'informatique de pointe.

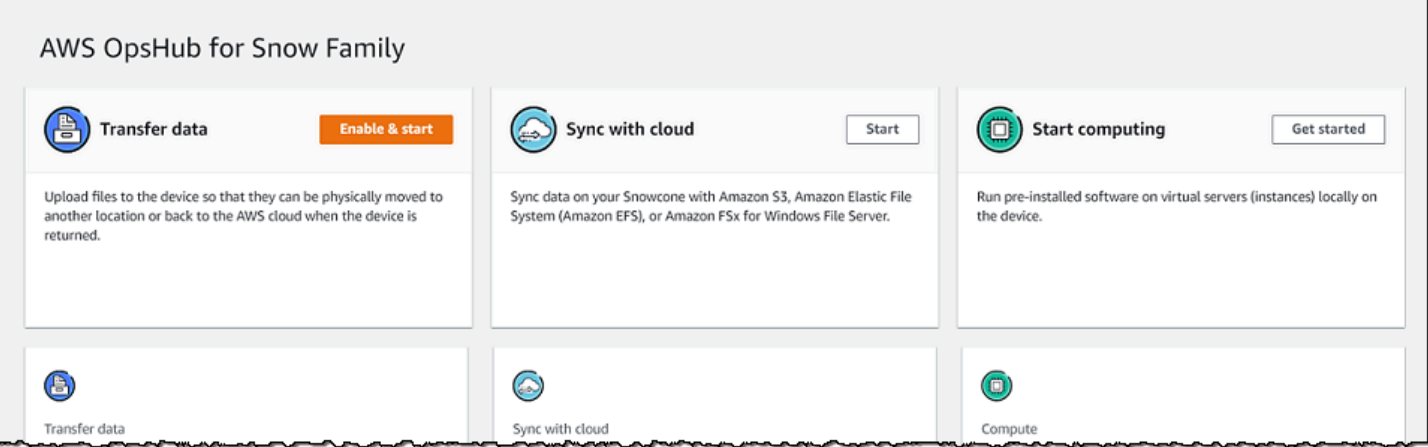

#### **Rubriques**

- [Utilisation locale d'instances de calcul compatibles avec Amazon EC2](#page-133-0)
- [Gestion d'un cluster Amazon EC2](#page-147-0)
- [Configurer le stockage compatible Amazon S3 sur les appareils Snow Family](#page-148-0)
- [Gestion du stockage des adaptateurs Amazon S3](#page-155-0)
- [Gestion de l'interface NFS](#page-159-0)

# <span id="page-133-0"></span>Utilisation locale d'instances de calcul compatibles avec Amazon EC2

Vous pouvez l'utiliser AWS OpsHub pour exécuter des logiciels préinstallés sur des serveurs virtuels (instances) localement sur votre appareil, ainsi que pour gérer les instances Amazon EC2 sur votre appareil.

#### **Rubriques**

- [Lancement d'une instance compatible avec Amazon EC2](#page-134-0)
- [Arrêter une instance compatible avec Amazon EC2](#page-136-0)
- [Démarrage d'une instance compatible avec Amazon EC2](#page-137-0)
- [Utilisation de paires de clés](#page-138-0)
- [Résiliation d'une instance compatible avec Amazon EC2](#page-138-1)
- [Utilisation des volumes de stockage localement](#page-140-0)
- [Importation d'une image sur votre appareil en tant qu'AMI compatible avec Amazon EC2](#page-141-0)
- [Suppression d'un instantané](#page-145-0)
- [Annulation de l'enregistrement d'un AMI](#page-146-0)

## <span id="page-134-0"></span>Lancement d'une instance compatible avec Amazon EC2

Suivez ces étapes pour lancer une instance compatible avec Amazon EC2 à l'aide de. AWS OpsHub

Pour lancer une instance compatible avec Amazon EC2

- 1. Ouvrez l' AWS OpsHub application.
- 2. Dans la section Start computing (Démarrer le calcul) sur le tableau de bord, choisissez Get started (Démarrage). Vous pouvez également choisir le menu Services en haut, puis Compute (EC2) [Calcul (EC2)] pour ouvrir la page Compute (Calcul). Toutes vos ressources de calcul apparaissent dans la section Resources (Ressources).
- 3. Si des instances compatibles avec Amazon EC2 s'exécutent sur votre appareil, elles apparaissent dans la colonne Nom de l'instance sous Instances. Vous pouvez voir les détails de chaque instance sur cette page.
- 4. Choisissez Launch instance (Lancer une instance). L'assistant de lancement d'instance s'ouvre.
- 5. Dans Appareil, choisissez l'appareil Snow sur lequel vous souhaitez lancer la version compatible avec Amazon EC2.

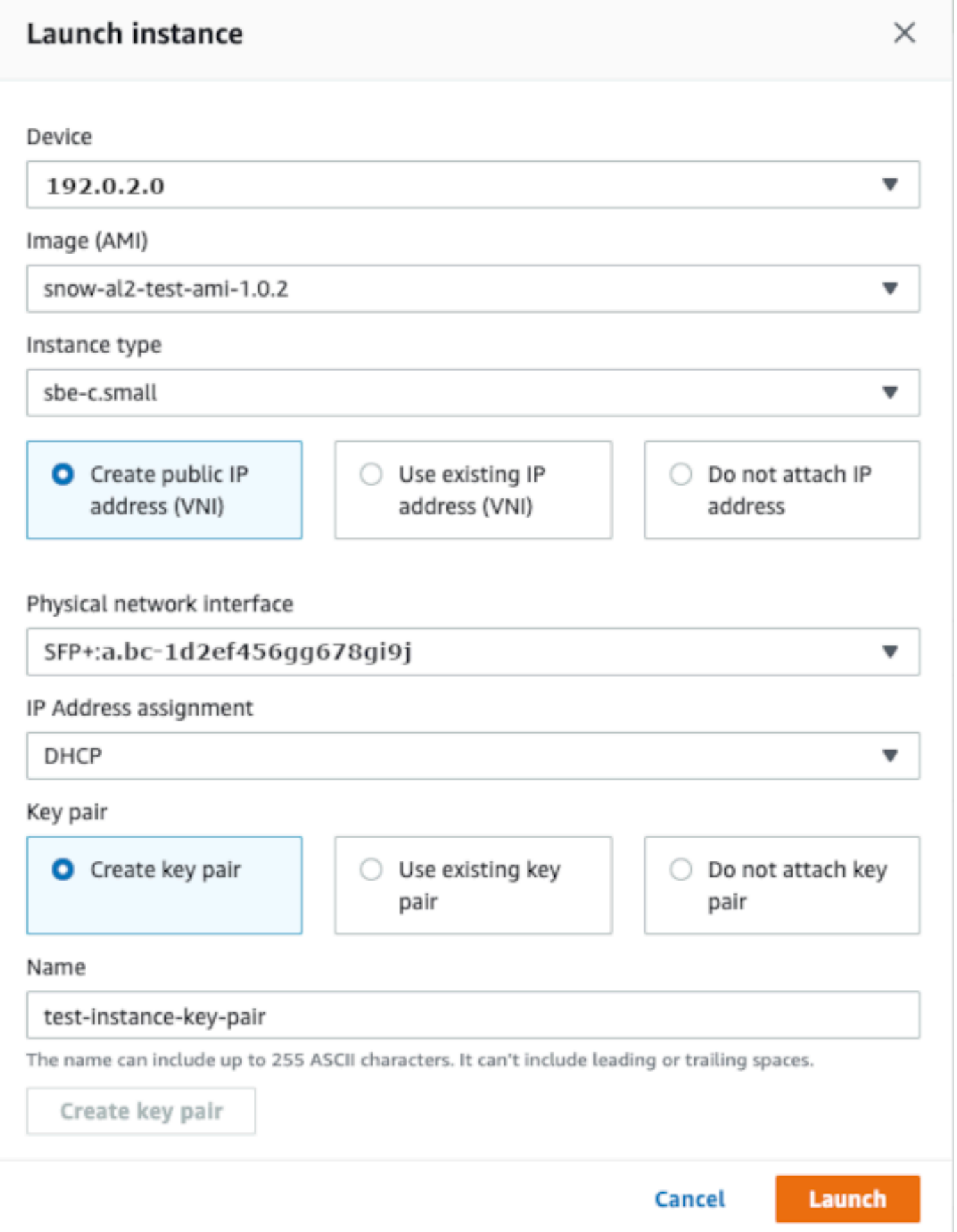

- 6. Pour Image (AMI), choisissez une image AMI (Amazon Machine Image) dans la liste. Cette AMI est utilisée pour lancer votre instance.
- 7. Pour Instance type (Type d'instance), choisissez-en une dans la liste.
- 8. Choisissez la façon dont vous souhaitez attacher une adresse IP à l'instance. Vous avez les options suivantes :
	- Créer une adresse IP publique (VNI) Choisissez cette option pour créer une nouvelle adresse IP à l'aide d'une interface réseau physique. Choisissez une interface réseau physique et une attribution d'adresse IP.
	- Utiliser une adresse IP existante (VNI) Choisissez cette option pour utiliser une adresse IP existante, puis des interfaces réseau virtuelles existantes. Choisissez une interface réseau physique et une interface réseau virtuelle.
	- Ne pas joindre d'adresse IP : choisissez cette option si vous ne souhaitez pas associer d'adresse IP.
- 9. Choisissez la manière dont vous souhaitez associer une paire de clés à l'instance. Vous avez les options suivantes :

Créer une paire de clés : choisissez cette option pour créer une nouvelle paire de clés et lancer la nouvelle instance avec cette paire de clés.

Utiliser une paire de clés existante : choisissez cette option pour utiliser une paire de clés existante afin de lancer l'instance.

Ne pas associer d'adresse IP : choisissez cette option si vous ne souhaitez pas associer de paire de clés. Vous devez reconnaître que vous ne pourrez pas vous connecter à cette instance si vous ne connaissez pas déjà le mot de passe intégré à cette AMI.

Pour plus d'informations, consultez [Utilisation de paires de clés](#page-138-0).

10. Choisissez Lancer. Vous devriez voir le lancement de votre instance dans la section Compute instances (Instances de calcul). State (État) affiche Pending (En attente), puis passe à Running (En cours d'exécution) lorsque l'opération est terminée.

### <span id="page-136-0"></span>Arrêter une instance compatible avec Amazon EC2

Suivez les étapes ci-dessous pour AWS OpsHub arrêter une instance compatible avec Amazon EC2.

Pour arrêter une instance compatible avec Amazon EC2

- 1. Ouvrez l' AWS OpsHub application.
- 2. Dans la section Start computing (Démarrer le calcul) du tableau de bord, choisissez Start (Démarrer). Vous pouvez également choisir le menu Services en haut, puis Compute (EC2) [Calcul (EC2)] pour ouvrir la page Compute (Calcul).

Toutes vos ressources de calcul apparaissent dans la section Resources (Ressources).

- 3. Si des instances compatibles avec Amazon EC2 s'exécutent sur votre appareil, elles apparaissent dans la colonne Nom de l'instance sous Instances.
- 4. Choisissez l'instance que vous souhaitez arrêter, cliquez sur le menu Actions, puis sur Arrêter. State (État) devient Stopping (En cours d'arrêt), puis Stopped (Arrêté) lorsque l'opération est terminée.

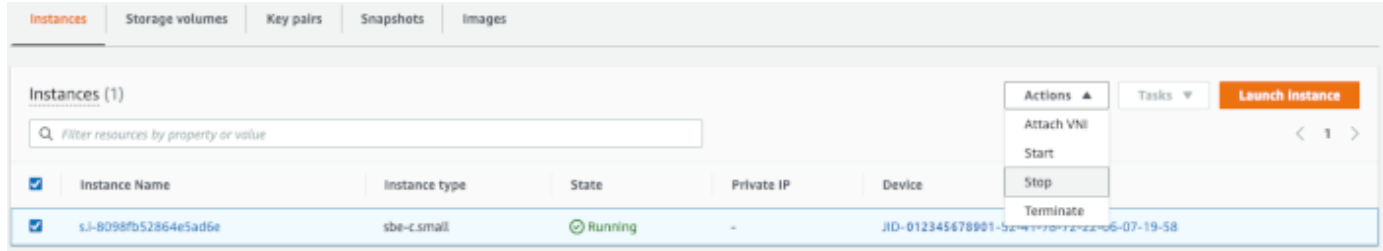

## <span id="page-137-0"></span>Démarrage d'une instance compatible avec Amazon EC2

Suivez ces étapes pour démarrer une instance compatible avec Amazon EC2 en utilisant. AWS OpsHub

Pour démarrer une instance compatible avec Amazon EC2

- 1. Ouvrez l' AWS OpsHub application.
- 2. Dans la section Start computing (Démarrer le calcul) du tableau de bord, choisissez Start (Démarrer). Vous pouvez également choisir le menu Services en haut, puis Compute (EC2) [Calcul (EC2)] pour ouvrir la page Compute (Calcul).

Vos ressources de calcul apparaissent dans la section Resources (Ressources).

- 3. Dans la colonne Instance name (Nom de l'instance) sous Instances, recherchez l'instance que vous souhaitez démarrer.
- 4. Choisissez l'instance, puis choisissez Start (Démarrer). State (État) affiche Pending (En attente), puis passe à Running (En cours d'exécution) lorsque l'opération est terminée.

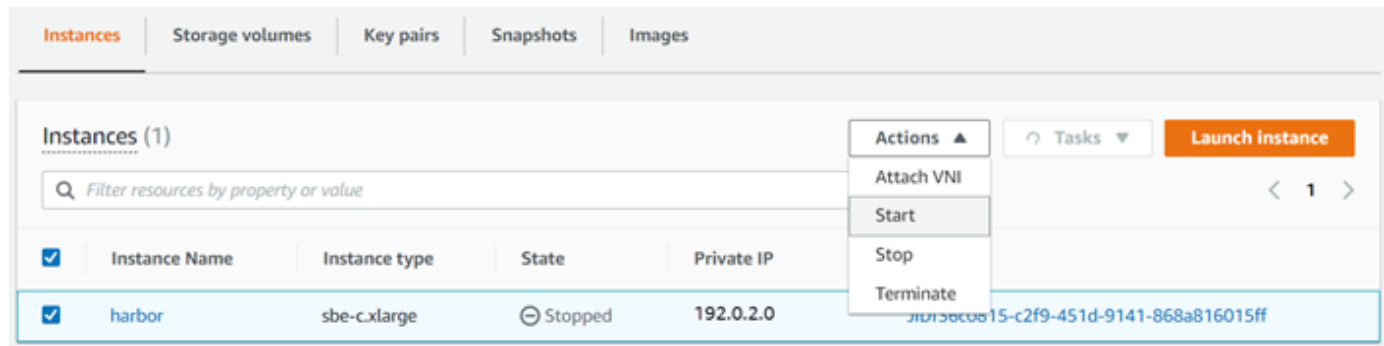

## <span id="page-138-0"></span>Utilisation de paires de clés

Lorsque vous lancez une instance compatible avec Amazon EC2 et que vous avez l'intention de vous y connecter via SSH, vous devez fournir une paire de clés. Vous pouvez utiliser Amazon EC2 pour créer une nouvelle paire de clés, importer une paire de clés existante ou gérer vos paires de clés.

Pour créer, importer ou gérer des paires de clés

- 1. Ouvrez Compute sur le AWS OpsHub tableau de bord.
- 2. Dans le volet de navigation, choisissez la page Compute (EC2), puis l'onglet Key Pairs. Vous êtes redirigé vers la console Amazon EC2 où vous pouvez créer, importer ou gérer vos paires de clés.
- 3. Pour obtenir des instructions sur la création et l'importation de paires de clés, consultez les [paires de clés Amazon EC2 et les instances Linux](https://docs.aws.amazon.com/AWSEC2/latest/UserGuide/ec2-key-pairs.html#prepare-key-pair) dans le guide de l'utilisateur Amazon EC2.

### <span id="page-138-1"></span>Résiliation d'une instance compatible avec Amazon EC2

Une fois que vous avez résilié une instance compatible Amazon EC2, vous ne pouvez pas la redémarrer.

Pour mettre fin à une instance compatible avec Amazon EC2

- 1. Ouvrez l' AWS OpsHub application.
- 2. Dans la section Start computing (Démarrer le calcul) sur le tableau de bord, choisissez Get started (Démarrage). Vous pouvez également choisir le menu Services en haut, puis Compute (EC2) [Calcul (EC2)] pour ouvrir la page Compute (Calcul). Vous pouvez voir toutes vos ressources de calcul dans la section Resources (Ressources).
- 3. Dans la colonne Instance name (Nom de l'instance) sous Instances, recherchez l'instance que vous souhaitez mettre hors service.
- 4. Choisissez l'instance, puis le menu Actions. Dans le menu Actions, choisissez Terminate.

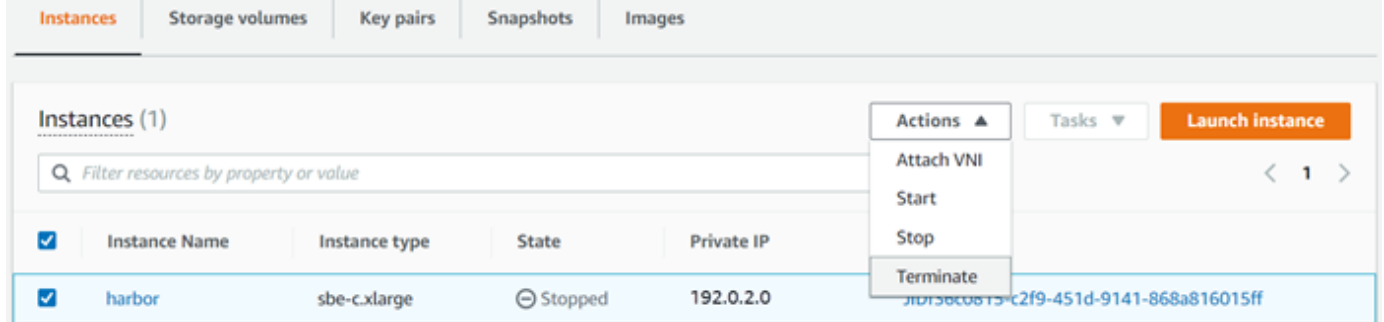

5. Dans la fenêtre Terminate instances, sélectionnez Confirmer la résiliation.

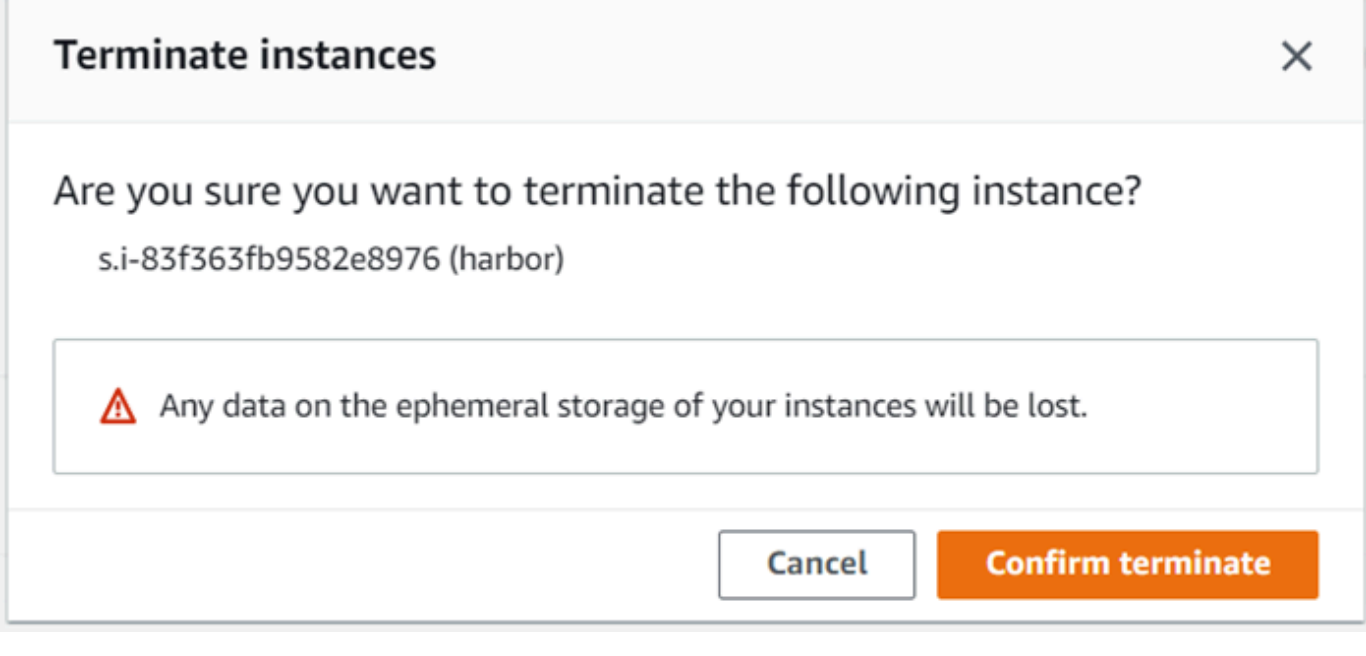

## **a** Note

Une fois l'instance mise hors service, vous ne pouvez pas la redémarrer.

State (État) devient Terminating (En cours de mise hors service), puis Terminated (Hors service) lorsque l'opération est terminée.

## <span id="page-140-0"></span>Utilisation des volumes de stockage localement

Les instances compatibles avec Amazon EC2 utilisent des volumes Amazon EBS pour le stockage. Dans cette procédure, vous créez un volume de stockage et vous l'attachez à votre instance à l'aide de AWS OpsHub.

Pour créer un volume de stockage

- 1. Ouvrez l' AWS OpsHub application.
- 2. Dans la section Start computing (Démarrer le calcul) sur le tableau de bord, choisissez Get started (Démarrage). Vous pouvez également choisir le menu Services en haut, puis Compute (EC2) [Calcul (EC2)] pour ouvrir la page Compute (Calcul).
- 3. Choisissez l'onglet Storage volumes (Volumes de stockage). Si vous avez des volumes de stockage sur votre appareil, les détails relatifs aux volumes apparaissent sous Storage volumes (Volumes de stockage).
- 4. Choisissez Create volume (Créer un volume) pour ouvrir la page Create volume (Créer un volume) .

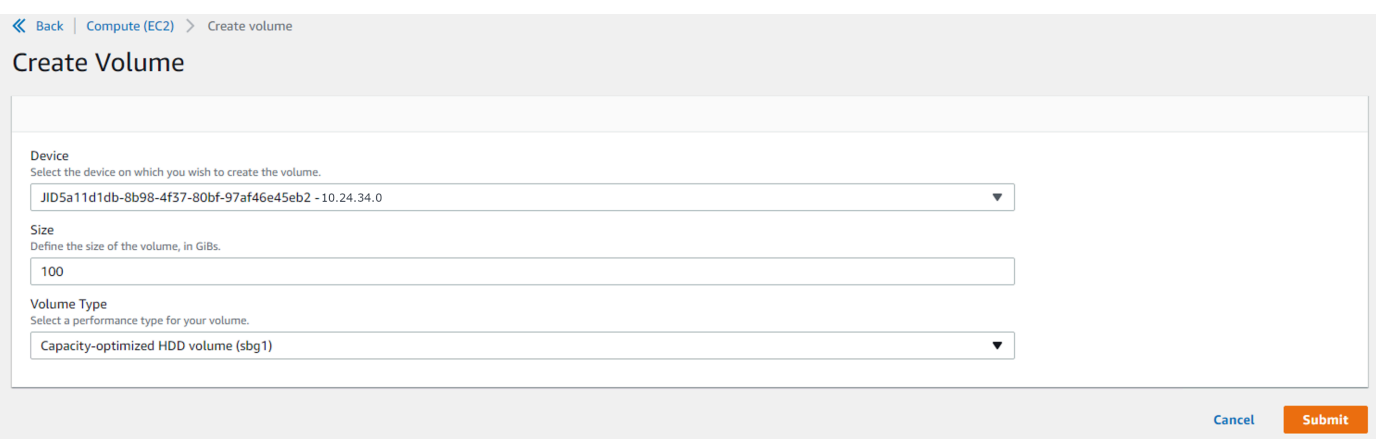

- 5. Choisissez l'appareil sur lequel vous souhaitez créer le volume, entrez la taille (in GiBs) que vous souhaitez créer et choisissez le type de volume.
- 6. Sélectionnez Envoyer. State (État) affiche Creating (En cours de création) et passe à Available (Disponible) lorsque l'opération est terminée. Vous pouvez voir votre volume et les détails le concernant dans l'onglet Volumes.

Pour attacher un volume de stockage à votre instance

1. Choisissez le volume que vous avez créé, puis choisissez Attache volume (Attacher le volume).

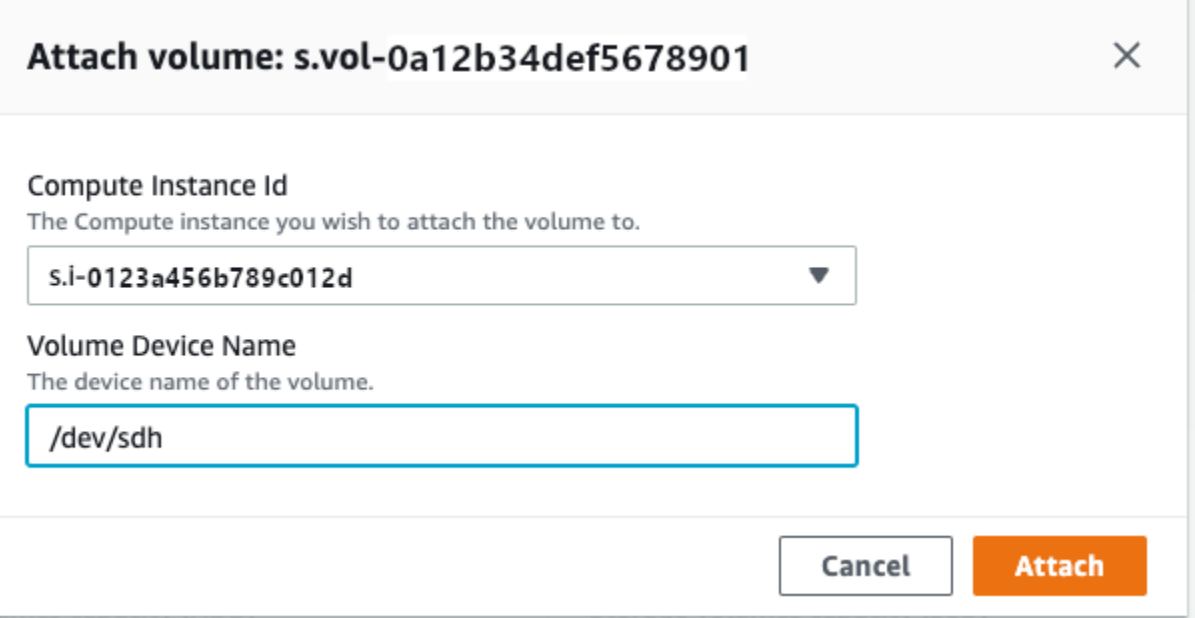

- 2. Pour ID d'instance de calcul, choisissez l'instance à laquelle vous souhaitez attacher le volume.
- 3. Pour Volume Device Name (Nom d'appareil du volume), entrez le nom de l'appareil de votre volume (par exemple, **/dev/sdh** ou **xvdh**).
- 4. Choisissez Attacher.

<span id="page-141-0"></span>Si vous n'avez plus besoin du volume, vous pouvez le détacher de l'instance, puis le supprimer.

Importation d'une image sur votre appareil en tant qu'AMI compatible avec Amazon EC2

Vous pouvez importer un instantané de votre image sur votre appareil Snowball Edge et l'enregistrer en tant qu'Amazon Machine Image (AMI) compatible avec Amazon EC2. Un instantané est essentiellement une copie de votre volume de stockage que vous pouvez utiliser pour créer une AMI ou un autre volume de stockage. Ce faisant, vous pouvez transférer votre propre image depuis une source externe sur votre appareil et la lancer en tant qu'instance compatible avec Amazon EC2.

Suivez ces étapes pour terminer l'importation de votre image.

- 1. Téléchargez votre instantané dans un compartiment Amazon S3 de votre appareil.
- 2. Configurez les autorisations requises pour accorder l'accès à Amazon S3, Amazon EC2 et VM Import/Export, la fonctionnalité utilisée pour importer et exporter des instantanés.
- 3. Importez l'instantané du compartiment S3 dans votre appareil sous forme d'image.
- 4. Enregistrez l'image en tant qu'AMI compatible avec Amazon EC2.
- 5. Lancez l'AMI en tant qu'instance compatible avec Amazon EC2.

#### **a** Note

Tenez compte des limites suivantes lorsque vous téléchargez des instantanés sur des appareils Snow Family.

- Les appareils de la gamme Snow ne prennent actuellement en charge que l'importation d'instantanés au format d'image RAW.
- Les appareils de la gamme Snow ne prennent actuellement en charge que l'importation de snapshots d'une taille comprise entre 1 Go et 1 To.

Étape 1 : télécharger un instantané dans un compartiment S3 de votre appareil

Vous devez télécharger votre instantané sur Amazon S3 sur votre appareil avant de l'importer. Cela est dû au fait que les instantanés ne peuvent être importés qu'à partir d'Amazon S3 disponible sur votre appareil ou votre cluster. Au cours du processus d'importation, vous choisissez le compartiment S3 de votre appareil dans lequel stocker l'image.

Pour télécharger un instantané sur Amazon S3

• Pour créer un compartiment S3, consultez [Création d'un espace de stockage Amazon S3.](https://docs.aws.amazon.com/snowball/latest/developer-guide/manage-s3.html#create-s3-storage)

Pour télécharger un instantané dans un compartiment S3, consultez la section [Chargement de](https://docs.aws.amazon.com/snowball/latest/developer-guide/manage-s3.html#upload-file) [fichiers vers Amazon S3 Storage.](https://docs.aws.amazon.com/snowball/latest/developer-guide/manage-s3.html#upload-file)

#### Étape 2 : Importer le snapshot depuis un compartiment S3

Lorsque votre instantané est chargé sur Amazon S3, vous pouvez l'importer sur votre appareil. Tous les instantanés importés ou en cours d'importation sont affichés dans l'onglet Instantanés.

Pour importer l'instantané sur votre appareil

- 1. Ouvrez l' AWS OpsHub application.
- 2. Dans la section Start computing (Démarrer le calcul) sur le tableau de bord, choisissez Get started (Démarrage). Vous pouvez également choisir le menu Services en haut, puis Compute

(EC2) [Calcul (EC2)] pour ouvrir la page Compute (Calcul). Toutes vos ressources de calcul apparaissent dans la section Resources (Ressources).

- 3. Choisissez l'onglet Instantanés pour voir tous les instantanés importés sur votre appareil. Le fichier image dans Amazon S3 est un fichier .raw importé sur votre appareil sous forme de capture instantanée. Vous pouvez filtrer par ID d'instantané ou par état de l'instantané pour trouver des instantanés spécifiques. Vous pouvez choisir un identifiant d'instantané pour voir les détails de cet instantané.
- 4. Choisissez l'instantané que vous souhaitez importer, puis choisissez Importer un instantané pour ouvrir la page Importer un instantané.
- 5. Pour Appareil, choisissez l'adresse IP de l'appareil de la famille Snow vers lequel vous souhaitez effectuer l'importation.
- 6. Pour la description de l'importation et la description de l'instantané, entrez une description pour chacune d'elles.
- 7. Dans la liste des rôles, choisissez le rôle à utiliser pour l'importation. Les appareils de la famille Snow utilisent VM Import/Export pour importer des instantanés. AWS assume ce rôle et l'utilise pour importer l'instantané en votre nom. Si aucun rôle n'est configuré sur votre AWS Snowball Edge, ouvrez le AWS Identity and Access Management (IAM) dans AWS OpsHub lequel vous pouvez créer un rôle IAM local. Le rôle a également besoin d'une politique disposant des autorisations d'importation/exportation de machines virtuelles requises pour effectuer l'importation. Vous devez associer cette politique au rôle. Pour plus de détails à ce sujet, reportez-vous à la section [Utilisation d'IAM localement.](https://docs.aws.amazon.com/snowball/latest/developer-guide/using-local-iam.html)

Voici un exemple de cette politique.

```
{ 
    "Version":"2012-10-17", 
    "Statement":[ 
        { 
           "Effect":"Allow", 
           "Principal":{ 
               "Service":"vmie.amazonaws.com" 
           }, 
           "Action":"sts:AssumeRole" 
        } 
    ]
}
```
Connectez-vous à la console IAM AWS Management Console et ouvrez-la à l'adresse [https://](https://console.aws.amazon.com/iam/) [console.aws.amazon.com/iam/.](https://console.aws.amazon.com/iam/)

Le rôle que vous créez doit disposer d'autorisations minimales pour accéder à Amazon S3. Voici un exemple de politique minimale.

```
{ 
    "Version":"2012-10-17", 
    "Statement":[ 
       \{ "Effect":"Allow", 
           "Action":[ 
               "s3:GetBucketLocation", 
               "s3:GetObject", 
               "s3:ListBucket", 
               "s3:GetMetadata" 
           ], 
           "Resource":[ 
               "arn:aws:s3:::import-snapshot-bucket-name", 
               "arn:aws:s3:::import-snapshot-bucket-name/*" 
          \mathbf{I} } 
    ]
}
```
8. Choisissez Browse S3 et choisissez le compartiment S3 contenant le snapshot que vous souhaitez importer. Choisissez l'instantané, puis cliquez sur Soumettre. L'instantané commence à être téléchargé sur votre appareil. Vous pouvez choisir l'ID du cliché pour voir les détails. Vous pouvez annuler le processus d'importation à partir de cette page.

Étape 3 : enregistrer l'instantané en tant qu'AMI compatible avec Amazon EC2

Le processus de création d'une AMI compatible avec Amazon EC2 à partir d'une image importée sous forme de cliché est connu sous le nom d'enregistrement. Les images importées sur votre appareil doivent être enregistrées avant de pouvoir être lancées en tant qu'instances compatibles avec Amazon EC2.

Pour enregistrer une image importée en tant que cliché

1. Ouvrez l' AWS OpsHub application.

- 2. Dans la section Start computing (Démarrer le calcul) sur le tableau de bord, choisissez Get started (Démarrage). Vous pouvez également choisir le menu Services en haut, puis Compute (EC2) [Calcul (EC2)] pour ouvrir la page Compute (Calcul). Toutes vos ressources de calcul apparaissent dans la section Resources (Ressources).
- 3. Cliquez sur l'onglet Images. Vous pouvez filtrer les images par nom, identifiant ou état pour trouver une image spécifique.
- 4. Choisissez l'image que vous souhaitez enregistrer, puis sélectionnez Enregistrer l'image.

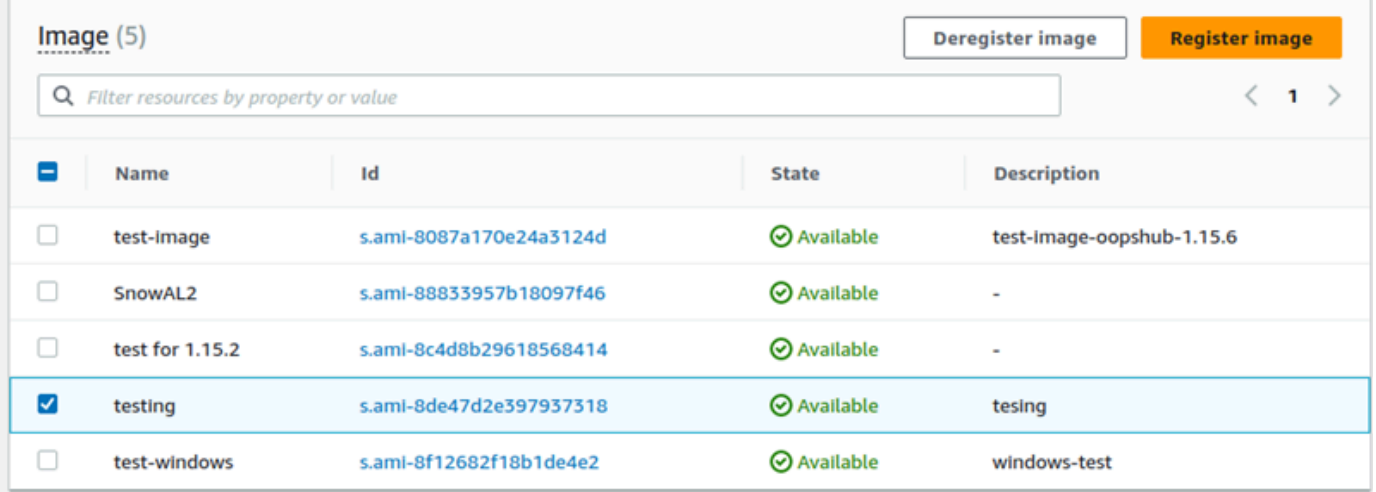

- 5. Sur la page Enregistrer l'image, saisissez un nom et une description.
- 6. Pour le volume racine, spécifiez le nom du périphérique racine.

Dans la section Bloquer l'appareil, vous pouvez modifier la taille du volume et le type de volume.

- 7. Si vous souhaitez que le volume soit supprimé lorsque l'instance est arrêtée, choisissez Supprimer à la résiliation.
- 8. Si vous souhaitez ajouter d'autres volumes, choisissez Ajouter un nouveau volume.
- 9. Lorsque vous avez terminé, choisissez Soumettre.

Étape 4 : Lancer l'AMI compatible avec Amazon EC2

• Pour plus d'informations, consultez [Lancement d'une instance compatible avec Amazon EC2.](https://docs.aws.amazon.com/snowball/latest/snowcone-guide/manage-ec2.html#launch-instance)

## Suppression d'un instantané

Si vous n'avez plus besoin d'un instantané, vous pouvez le supprimer de votre appareil. Le fichier image dans Amazon S3 est un fichier .raw importé sur votre appareil sous forme de capture

instantanée. Si l'instantané que vous supprimez est utilisé par une image, il ne peut pas être supprimé. Une fois l'importation terminée, vous pouvez également supprimer le fichier .raw que vous avez chargé sur Amazon S3 sur votre appareil.

Suppression d'un instantané

- 1. Ouvrez l' AWS OpsHub application.
- 2. Dans la section Start computing (Démarrer le calcul) sur le tableau de bord, choisissez Get started (Démarrage). Vous pouvez également choisir le menu Services en haut, puis Compute (EC2) [Calcul (EC2)] pour ouvrir la page Compute (Calcul). Toutes vos ressources de calcul apparaissent dans la section Resources (Ressources).
- 3. Choisissez l'onglet Instantané pour afficher tous les instantanés importés. Vous pouvez filtrer par ID d'instantané ou par état de l'instantané pour trouver des instantanés spécifiques.
- 4. Choisissez le cliché que vous souhaitez supprimer, puis cliquez sur Supprimer. Vous pouvez choisir plusieurs instantanés.

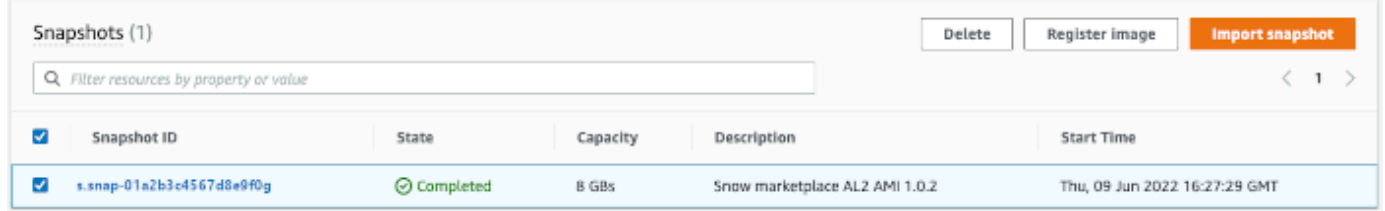

5. Dans la case de confirmation Supprimer le cliché, choisissez Supprimer le cliché. Si votre suppression est réussie, le cliché est supprimé de la liste sous l'onglet Instantanés.

Annulation de l'enregistrement d'un AMI

Pour annuler l'enregistrement d'un AMI

- 1. Ouvrez l' AWS OpsHub application.
- 2. Dans la section Start computing (Démarrer le calcul) sur le tableau de bord, choisissez Get started (Démarrage). Vous pouvez également choisir le menu Services en haut, puis Compute (EC2) [Calcul (EC2)] pour ouvrir la page Compute (Calcul). Toutes vos ressources de calcul apparaissent dans la section Resources (Ressources).
- 3. Cliquez sur l'onglet Images. Toutes vos images sont répertoriées. Vous pouvez filtrer les images par nom, identifiant ou état pour trouver une image spécifique.
- 4. Choisissez l'image dont vous souhaitez annuler l'enregistrement, puis cliquez sur Désenregistrer.

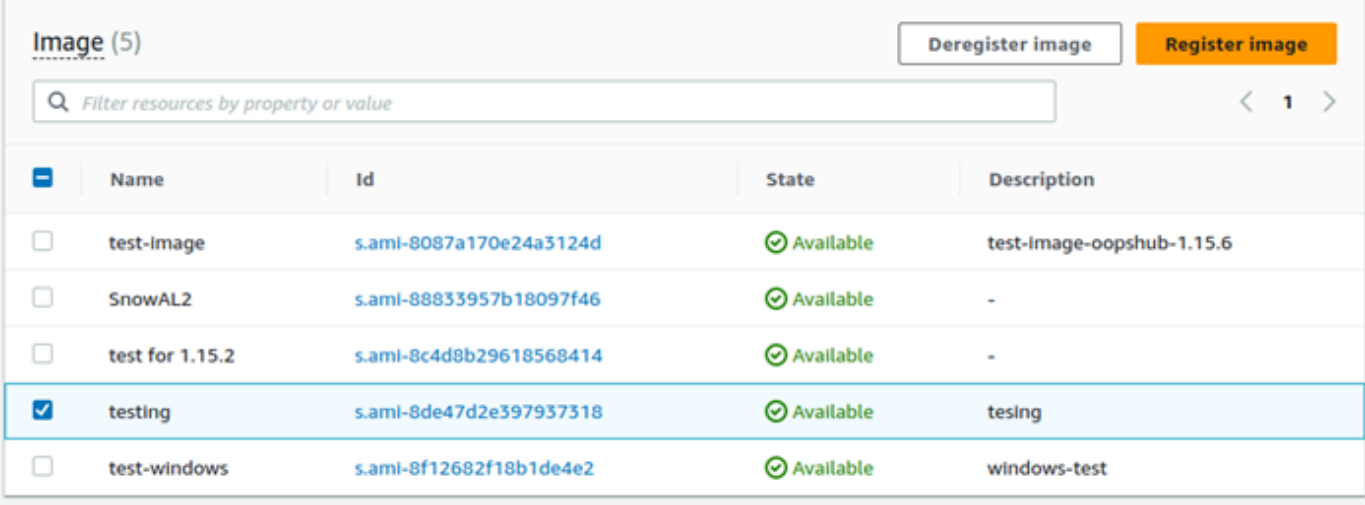

5. Dans la fenêtre Confirmer le désenregistrement de l'image, confirmez l'ID de l'image et choisissez Désenregistrer l'image. Lorsque le désenregistrement est réussi, l'image est supprimée de la liste des images.

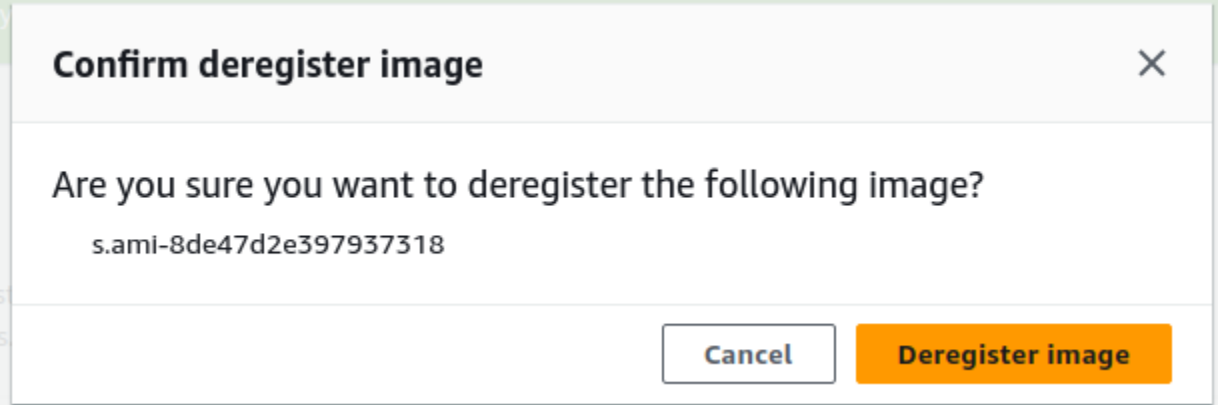

# Gestion d'un cluster Amazon EC2

Un cluster Amazon EC2 est un groupe d'appareils qui s'approvisionnent ensemble sous la forme d'un cluster d'appareils. Pour utiliser un cluster, les AWS services de votre appareil doivent être exécutés sur votre point de terminaison par défaut. Vous devez également choisir l'appareil spécifique du cluster avec lequel vous souhaitez parler. Vous utilisez un cluster sur la base d'un appareil.

Pour créer un cluster Amazon EC2

- 1. Connectez-vous à votre appareil Snow. Pour obtenir des instructions sur la connexion à votre appareil, veuillez consulter [Déverrouillage d'un appareil.](#page-121-0)
- 2. Sur la page Choisir un appareil, choisissez le cluster Snowball Edge, puis Next.
- 3. Sur la page Connect to your device (Se connecter à votre appareil), indiquez l'adresse IP de l'appareil et les adresses IP des autres appareils du cluster.
- 4. Choisissez Add another (Ajouter un autre) pour ajouter d'autres appareils, puis cliquez sur Next (Suivant).
- 5. Sur la page Provide the keys (Indiquer les clés), entrez le code de déverrouillage client de l'appareil, téléchargez le manifeste de l'appareil et choisissez Unlock device (Déverrouiller l'appareil).

Les appareils Snowball Edge utilisent un cryptage 256 bits pour garantir à la fois la sécurité et l'intégralité chain-of-custody de vos données.

6. (Facultatif) Entrez un nom pour créer un profil, puis choisissez Enregistrer le nom du profil. Vous êtes redirigé vers le tableau de bord, où vous voyez tous vos clusters.

Vous pouvez désormais commencer à utiliser AWS les services et à gérer votre cluster. Vous gérez les instances du cluster de la même manière que vous gérez des instances individuelles. Pour obtenir des instructions, consultez [Gestion AWS des services sur votre appareil](#page-132-0) ou [Gestion](#page-167-0)  [de vos appareils](#page-167-0).

# <span id="page-148-0"></span>Configurer le stockage compatible Amazon S3 sur les appareils Snow Family

Le service de stockage compatible Amazon S3 sur les appareils Snow Family n'est pas actif par défaut. Pour démarrer le service sur un appareil ou un cluster, vous devez créer deux interfaces réseau virtuelles (vNIC) sur chaque appareil à connecter aux points de terminaison s3control ets3api.

### Rubriques

- [Prérequis](#page-149-0)
- [Utilisation de l'option de configuration simple](#page-149-1)
- [Utilisation de l'option de configuration avancée](#page-150-0)
- [Configuration du service de stockage compatible Amazon S3 sur les appareils de la famille Snow](#page-151-0) [pour le démarrage automatique](#page-151-0)
- [Création d'un compartiment dans un espace de stockage compatible Amazon S3 sur les appareils](#page-152-0) [Snow Family](#page-152-0)
- [Téléchargez des fichiers et des dossiers vers un espace de stockage compatible Amazon S3 sur](#page-153-0) [des compartiments d'appareils Snow Family](#page-153-0)
- [Supprimer des fichiers et des dossiers du stockage compatible Amazon S3 sur les compartiments](#page-153-1)  [d'appareils Snow Family](#page-153-1)
- [Supprimer des compartiments du stockage compatible Amazon S3 sur les appareils Snow Family](#page-154-0)

### <span id="page-149-0"></span>Prérequis

Avant de configurer votre appareil ou votre cluster à l'aide de AWS OpsHub for Snow Family, procédez comme suit :

- Allumez votre appareil Snowball Edge et connectez-le à votre réseau.
- Sur votre ordinateur local, téléchargez et installez la dernière version de [AWS OpsHub](https://docs.aws.amazon.com/snowball/latest/developer-guide/download-opshub.html). Connectezvous à l'appareil ou au cluster pour le déverrouiller à l'aide d'un fichier manifeste. Pour plus d'informations, consultez la section [Déverrouillage d'un appareil.](https://docs.aws.amazon.com/snowball/latest/developer-guide/connect-unlock-device.html)

### <span id="page-149-1"></span>Utilisation de l'option de configuration simple

Utilisez l'option de configuration simple si votre réseau utilise le protocole DHCP. Avec cette option, les vNIC sont créées automatiquement sur chaque appareil lorsque vous démarrez le service.

1. Connectez-vous à AWS OpsHub, puis choisissez Gérer le stockage.

Cela vous amène à la page d'accueil du stockage compatible Amazon S3 sur les appareils Snow Family.

- 2. Pour le type de configuration du service Start, choisissez Simple.
- 3. Choisissez Démarrer le service.

### **a** Note

Cela prend quelques minutes et dépend du nombre d'appareils que vous utilisez.

Après le démarrage du service, l'état du service est actif et il existe des points de terminaison.

Configurer le stockage compatible Amazon S3 sur les appareils Snow Family 139

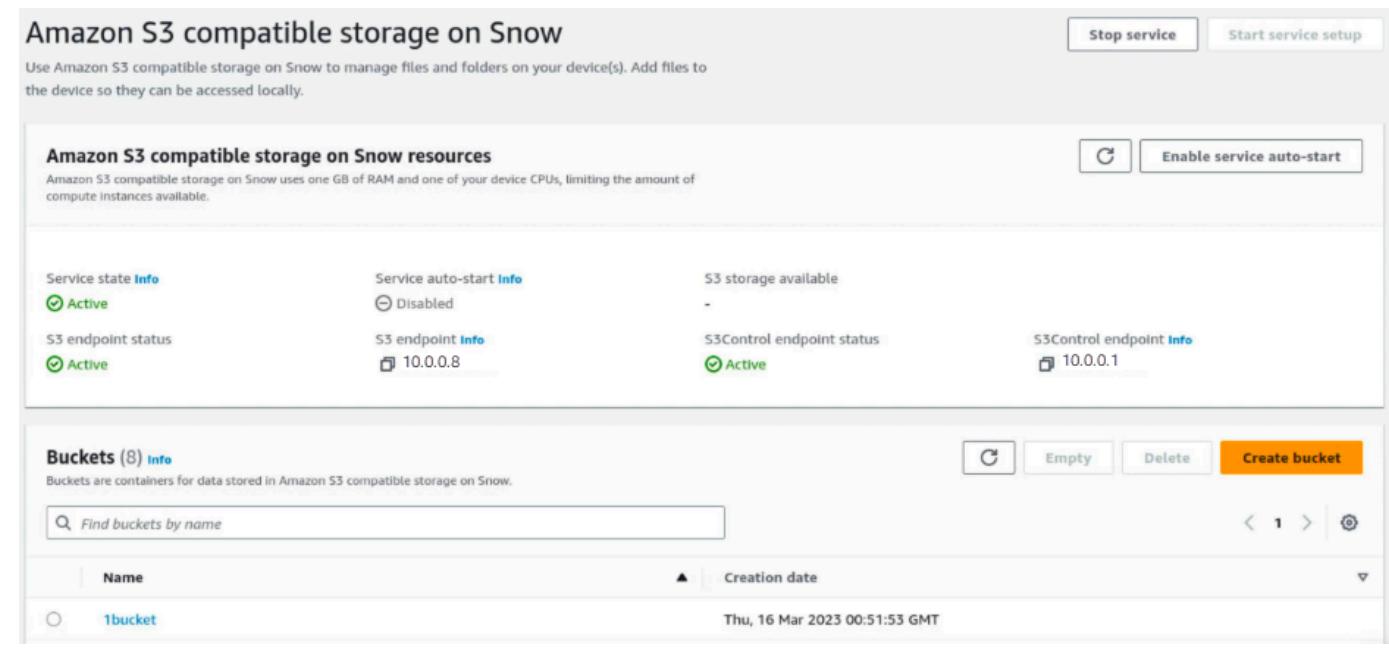

<span id="page-150-0"></span>Utilisation de l'option de configuration avancée

Utilisez l'option de configuration avancée si votre réseau utilise des adresses IP statiques ou si vous souhaitez réutiliser des VNI existants. Avec cette option, vous créez manuellement des vNIC pour chaque appareil.

1. Connectez-vous à AWS OpsHub, puis choisissez Gérer le stockage.

Cela vous amène à la page d'accueil du stockage compatible Amazon S3 sur les appareils Snow Family.

- 2. Pour le type de configuration du service Start, choisissez Advanced.
- 3. Sélectionnez les appareils pour lesquels vous devez créer des vNIC.

Pour les clusters, vous avez besoin d'un quorum minimum d'appareils pour démarrer le service de stockage compatible Amazon S3 sur les appareils de la famille Snow. Le quorum est de deux pour un cluster à trois nœuds.

### **a** Note

Pour le démarrage initial du service dans une configuration de cluster, tous les appareils du cluster doivent être configurés et disponibles pour que le service démarre. Pour les

démarrages suivants, vous pouvez utiliser un sous-ensemble d'appareils si le quorum est atteint, mais le service démarrera dans un état dégradé.

4. Pour chaque appareil, choisissez un VNIC existant ou sélectionnez Créer un VNI.

Chaque appareil a besoin d'une VNIC pour le point de terminaison S3 pour les opérations sur les objets et d'une autre pour le point de terminaison S3Control pour les opérations de compartiment.

- 5. Si vous créez une VNIC, choisissez une interface réseau physique et entrez l'adresse IP d'état et le masque de sous-réseau, puis choisissez Créer une interface réseau virtuelle.
- 6. Après avoir créé votre VNICS, choisissez Start service.

### **a** Note

Cela prend quelques minutes et dépend du nombre d'appareils que vous utilisez.

Après le démarrage du service, l'état du service est actif et il existe des points de terminaison.

<span id="page-151-0"></span>Configuration du service de stockage compatible Amazon S3 sur les appareils de la famille Snow pour le démarrage automatique

1. Connectez-vous à AWS OpsHub, puis choisissez Gérer le stockage.

Cela vous amène à la page d'accueil du stockage compatible Amazon S3 sur les appareils Snow Family.

2. Dans le stockage compatible Amazon S3 sur les ressources Snow, sélectionnez Activer le démarrage automatique du service. Le système configure le service pour qu'il démarre automatiquement à l'avenir.

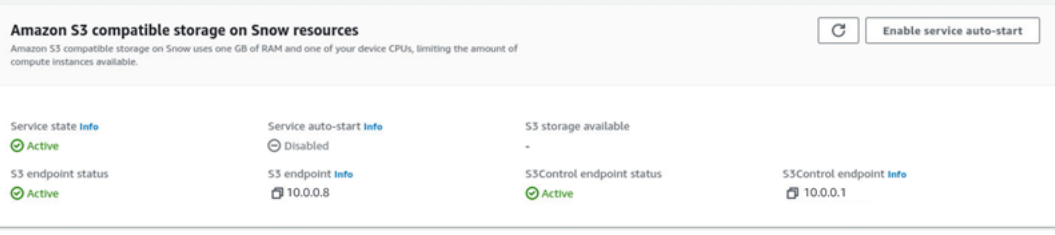

<span id="page-152-0"></span>Création d'un compartiment dans un espace de stockage compatible Amazon S3 sur les appareils Snow Family

Utilisez l' AWS OpsHub interface pour créer un compartiment Amazon S3 sur votre appareil Snow Family.

- 1. Ouverte AWS OpsHub.
- 2. Dans Gérer le stockage, choisissez Commencer. La page Stockage compatible avec Amazon S3 sur Snow apparaît.
- 3. Dans Buckets, choisissez Create bucket. L'écran Create bucket apparaît.

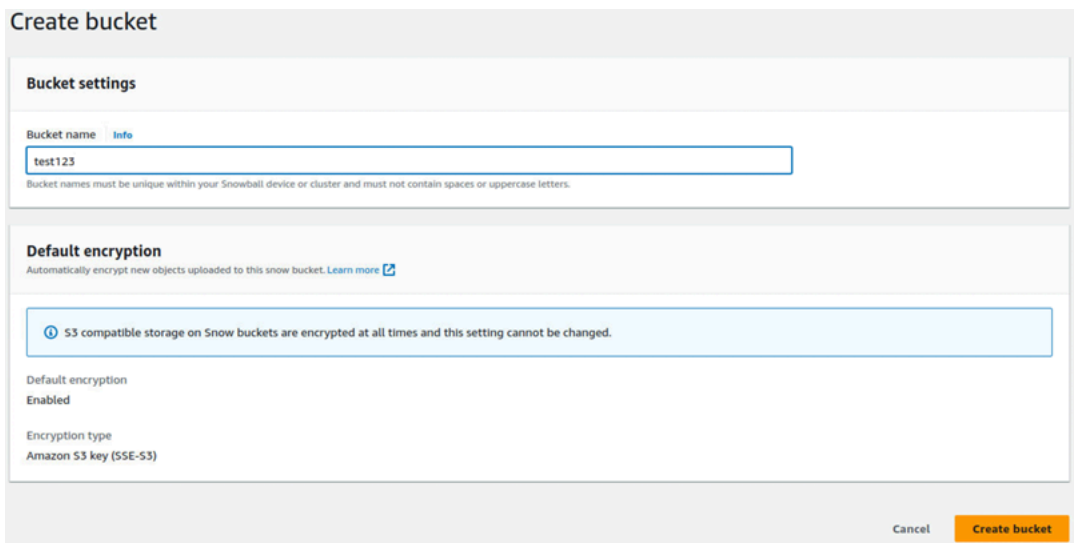

4. Dans Nom du compartiment, entrez le nom du compartiment.

### **a** Note

Les noms des compartiments doivent être uniques au sein de votre appareil ou cluster Snowball et ne doivent pas contenir d'espaces ni de lettres majuscules.

5. Choisissez Créer un compartiment. Le système crée le compartiment et celui-ci apparaît dans Buckets sur la page Snow du stockage compatible avec Amazon S3.

<span id="page-153-0"></span>Téléchargez des fichiers et des dossiers vers un espace de stockage compatible Amazon S3 sur des compartiments d'appareils Snow Family

Utilisez l' AWS OpsHub interface pour télécharger des fichiers et des dossiers vers un espace de stockage compatible Amazon S3 sur des compartiments d'appareils Snow Family. Les fichiers et les dossiers peuvent être téléchargés séparément ou ensemble.

- 1. Ouvert AWS OpsHub
- 2. Dans Gérer le stockage, dans Compartiments, choisissez un compartiment dans lequel vous souhaitez télécharger les fichiers. La page de ce compartiment apparaît.
- 3. Sur la page du bucket, choisissez Upload files. La page de téléchargement apparaît. Upload Into

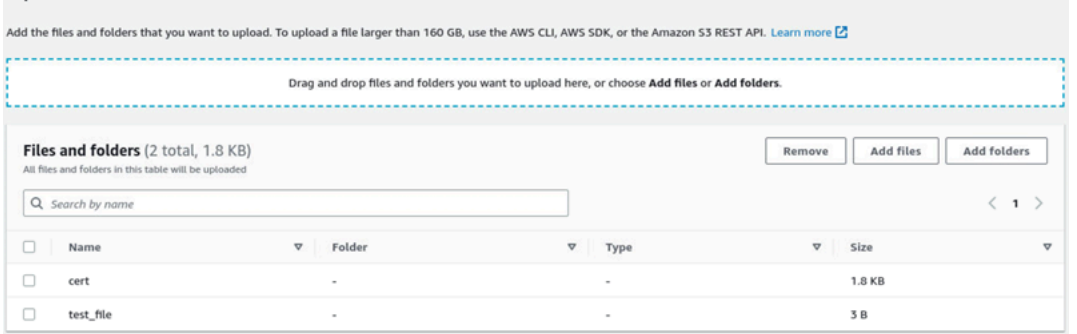

- 4. Téléchargez des fichiers ou des dossiers en les faisant glisser depuis le gestionnaire de fichiers du système d'exploitation vers la AWS OpsHub fenêtre ou effectuez les opérations suivantes :
	- a. Sélectionnez Ajouter des fichiers ou Ajouter des dossiers.
	- b. Sélectionnez un ou plusieurs fichiers ou dossiers à télécharger. Sélectionnez Open (Ouvrir).

Le système télécharge les fichiers et dossiers sélectionnés dans le compartiment de l'appareil. Une fois le téléchargement terminé, les noms des fichiers et des dossiers apparaissent dans la liste des fichiers et des dossiers.

<span id="page-153-1"></span>Supprimer des fichiers et des dossiers du stockage compatible Amazon S3 sur les compartiments d'appareils Snow Family

Utilisez l' AWS OpsHub interface pour supprimer et supprimer définitivement des fichiers et des dossiers des compartiments de l'appareil Snow Family.

1. Ouverte AWS OpsHub.

Configurer le stockage compatible Amazon S3 sur les appareils Snow Family 143

- 2. Dans Gérer le stockage, dans Buckets, sélectionnez le nom d'un bucket dans lequel vous souhaitez supprimer des fichiers et des dossiers. La page de ce compartiment apparaît.
- 3. Dans Fichiers et dossiers, cochez les cases des fichiers et dossiers à supprimer définitivement.
- 4. Sélectionnez Remove (Retirer). Le système supprime les fichiers ou les dossiers du compartiment de l'appareil.

<span id="page-154-0"></span>Supprimer des compartiments du stockage compatible Amazon S3 sur les appareils Snow Family

Avant de pouvoir supprimer un compartiment d'un appareil, celui-ci doit être vide. Supprimez des fichiers et des dossiers du compartiment ou utilisez l'outil de compartiment vide. Pour supprimer des fichiers et des dossiers, consulte[zSupprimer des fichiers et des dossiers du stockage compatible](#page-153-1)  [Amazon S3 sur les compartiments d'appareils Snow Family.](#page-153-1)

Pour utiliser l'outil contenant un seau vide

1. Ouverte AWS OpsHub.

Emnty hucket

- 2. Dans Gérer le stockage, dans Compartiments, sélectionnez le bouton radio du compartiment à vider.
- 3. Sélectionnez Vide. La page Compartiment vide apparaît.

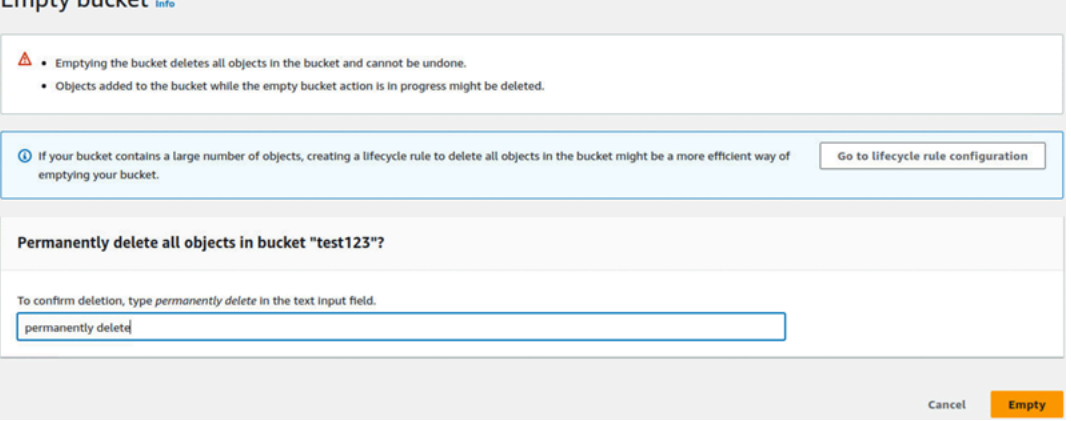

- 4. Dans la zone de texte de la page Compartiment vide, tapez**permanently delete**.
- 5. Sélectionnez Vide. Le système vide le seau.

#### Pour supprimer un compartiment vide

- 1. Dans Gérer le stockage, dans Compartiments, sélectionnez le bouton radio du compartiment à supprimer.
- 2. Sélectionnez Delete (Supprimer). La page Supprimer le bucket s'affiche.

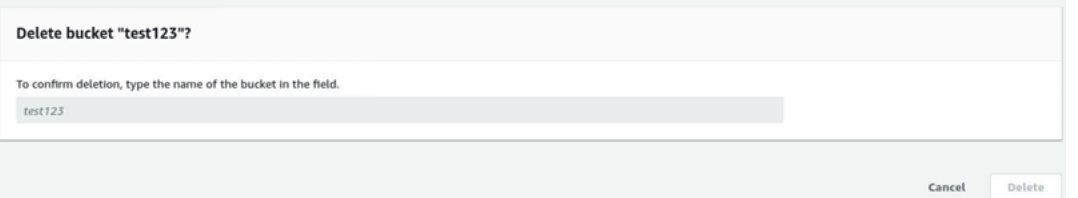

- 3. Dans la zone de texte de la page Supprimer le compartiment, tapez le nom du compartiment.
- 4. Sélectionnez Delete (Supprimer). Le système supprime le compartiment de l'appareil.

## <span id="page-155-1"></span>Gestion du stockage des adaptateurs Amazon S3

Vous pouvez l'utiliser AWS OpsHub pour créer et gérer le stockage Amazon Simple Storage Service (Amazon S3) sur vos appareils de la gamme Snow à l'aide de l'adaptateur S3 pour les tâches d'importation et d'exportation.

### **Rubriques**

- [Accès au stockage Amazon S3](#page-155-0)
- [Téléchargement de fichiers vers le stockage Amazon S3](#page-157-0)
- [Téléchargement de fichiers depuis le stockage Amazon S3](#page-158-0)
- [Supprimer des fichiers du stockage Amazon S3](#page-158-1)

### <span id="page-155-0"></span>Accès au stockage Amazon S3

Vous pouvez télécharger des fichiers sur votre appareil et y accéder localement. Vous pouvez les déplacer physiquement vers un autre emplacement de l'appareil ou les réimporter au AWS Cloud moment du retour de l'appareil.

Les appareils Snow Family utilisent des compartiments Amazon S3 pour stocker et gérer les fichiers sur votre appareil.

Pour accéder à un compartiment S3

1. Ouvrez l' AWS OpsHub application.

2. Dans la section Manage file storage (Gérer le stockage de fichiers) du tableau de bord, choisissez Get started (Démarrer).

Si votre appareil a été commandé via le mécanisme de transfert Amazon S3, ils apparaissent dans la section Buckets de la page Stockage de fichiers et d'objets. Sur la page Stockage de fichiers et d'objets, vous pouvez consulter les détails de chaque compartiment.

## **a** Note

Si le périphérique a été commandé avec le mécanisme de transfert NFS, le nom du compartiment apparaîtra dans la section des points de montage une fois le service NFS configuré et activé. Pour plus d'informations sur l'utilisation de l'interface de fichier, consultez [Gestion de l'interface NFS.](#page-159-0)

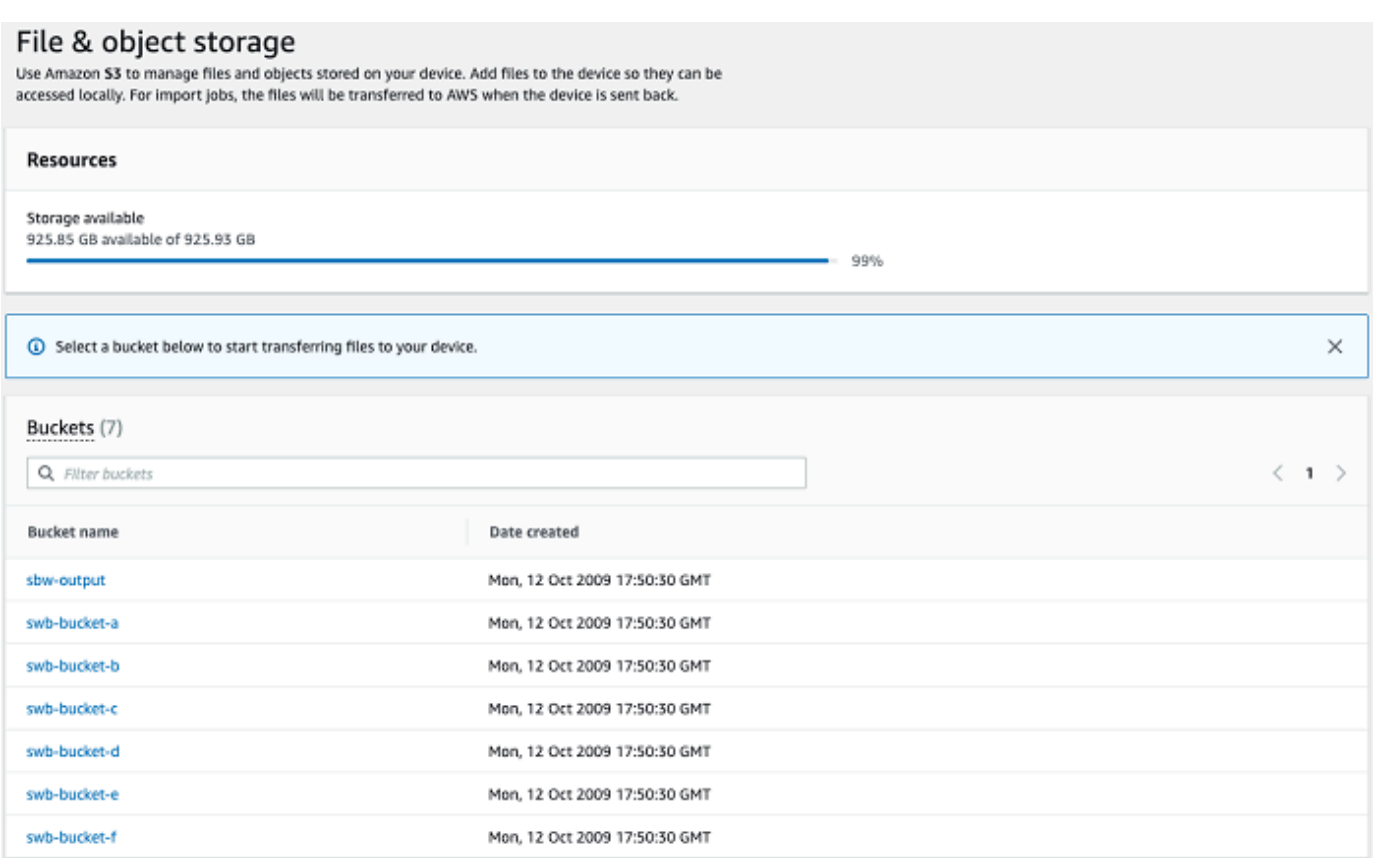

## <span id="page-157-0"></span>Téléchargement de fichiers vers le stockage Amazon S3

Pour charger un fichier

- 1. Dans la section Manage file storage (Gérer le stockage de fichiers) du tableau de bord, choisissez Get Started (Démarrer). Si vous avez des compartiments Amazon S3 sur votre appareil, ils apparaissent dans la section Compartiments de la page Stockage de fichiers. Vous pouvez voir les détails de chaque compartiment sur la page.
- 2. Choisissez le compartiment dans lequel vous souhaitez charger les fichiers.
- 3. Choisissez Upload puis Upload files ou glissez et déposez les fichiers dans le bucket, puis cliquez sur OK.

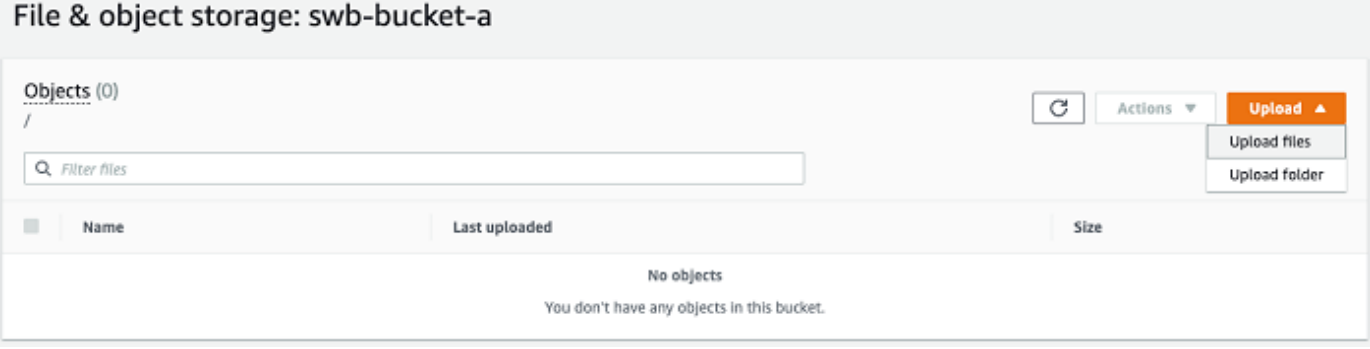

### **a** Note

Pour charger des fichiers plus volumineux, vous pouvez utiliser la fonctionnalité de téléchargement partitionné d'Amazon S3 à l'aide du AWS CLI. Pour plus d'informations sur la configuration des paramètres de la CLI S3, consultez [Configuration de la CLI](https://docs.aws.amazon.com/cli/latest/topic/s3-config.html)  [S3.](https://docs.aws.amazon.com/cli/latest/topic/s3-config.html) Pour plus d'informations sur le téléchargement partitionné, consultez la section [Présentation du téléchargement partitionné](https://docs.aws.amazon.com/AmazonS3/latest/dev/mpuoverview.html) dans le guide de l'utilisateur d'Amazon Simple Storage Service

Le téléchargement d'un dossier depuis une machine locale vers Snowball Edge à l'aide AWS OpsHub du est pris en charge. Si la taille du dossier est très importante, la lecture de la sélection du fichier/dossier prend un certain temps. OpsHub Pendant OpsHub la lecture des fichiers et des dossiers, il n'affiche pas de suivi de progression. Cependant, il affiche un suivi de la progression une fois que le processus de téléchargement commence.

## <span id="page-158-0"></span>Téléchargement de fichiers depuis le stockage Amazon S3

### Pour télécharger un fichier

- 1. Dans la section Manage file storage (Gérer le stockage de fichiers) du tableau de bord, choisissez Get started (Démarrer). Si vous avez des compartiments S3 sur votre appareil, ils apparaissent dans la section Buckets (Compartiments) de la page File storage (Stockage de fichiers). Vous pouvez voir les détails de chaque compartiment sur la page.
- 2. Choisissez le compartiment à partir duquel vous souhaitez télécharger les fichiers et accédez au fichier à télécharger. Choisissez un ou plusieurs fichiers.

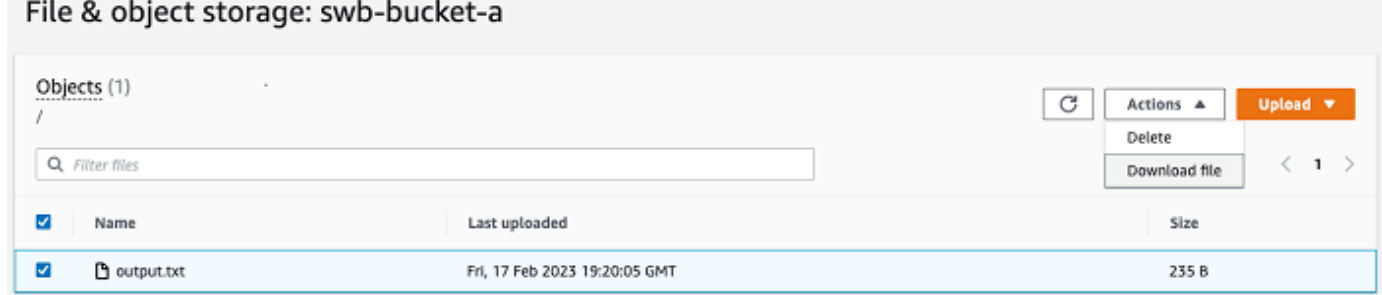

- 3. Dans le menu Actions, sélectionnez Download (Télécharger).
- 4. Choisissez un emplacement vers lequel télécharger le fichier, puis cliquez sur OK.

### <span id="page-158-1"></span>Supprimer des fichiers du stockage Amazon S3

Si vous n'avez plus besoin d'un fichier, vous pouvez le supprimer de votre compartiment Amazon S3.

### Pour supprimer un fichier

- 1. Dans la section Manage file storage (Gérer le stockage de fichiers) du tableau de bord, choisissez Get started (Démarrer). Si vous avez des compartiments Amazon S3 sur votre appareil, ils apparaissent dans la section Compartiments de la page Stockage de fichiers. Vous pouvez voir les détails de chaque compartiment sur la page.
- 2. Choisissez le compartiment duquel vous souhaitez supprimer les fichiers et accédez au fichier que vous souhaitez supprimer.
- 3. Dans le menu Actions, sélectionnez Delete (Supprimer).
- 4. Dans la boîte de dialogue qui s'affiche, choisissez Confirm delete (Confirmer la suppression).

# <span id="page-159-0"></span>Gestion de l'interface NFS

Utilisez l'interface NFS (Network File System) pour télécharger des fichiers sur l'appareil de la famille Snow comme s'il s'agissait d'un périphérique de stockage local sur votre système d'exploitation. Cela permet une approche plus conviviale du transfert de données, car vous pouvez utiliser les fonctionnalités de votre système d'exploitation, telles que la copie de fichiers, leur glisser-déposer, ou d'autres fonctionnalités de l'interface utilisateur graphique. Chaque compartiment S3 de l'appareil est disponible en tant que point de terminaison d'interface NFS et peut être monté pour y copier des données. L'interface NFS est disponible pour les tâches d'importation.

Vous pouvez utiliser l'interface NFS si le périphérique Snowball Edge a été configuré pour l'inclure lors de la création de la tâche de commande du périphérique. Si l'appareil n'est pas configuré pour inclure l'interface NFS, utilisez l'adaptateur S3 ou le stockage compatible Amazon S3 sur les appareils de la gamme Snow pour transférer les données. Pour plus d'informations sur l'adaptateur S3, consultez[Gestion du stockage des adaptateurs Amazon S3.](#page-155-1) Pour plus d'informations sur le stockage compatible Amazon S3 sur les appareils de la gamme Snow, consultez[Configurer le](#page-148-0) [stockage compatible Amazon S3 sur les appareils Snow Family](#page-148-0).

Au démarrage, l'interface NFS utilise 1 Go de mémoire et 1 processeur. Cela peut limiter le nombre d'autres services exécutés sur l'appareil de la famille Snow ou le nombre d'instances compatibles avec EC2 qui peuvent être exécutées.

Les données transférées via l'interface NFS ne sont pas cryptées en transit. Lors de la configuration de l'interface NFS, vous pouvez fournir des blocs CIDR et le périphérique de la famille Snow limitera l'accès à l'interface NFS aux ordinateurs clients dont les adresses figurent dans ces blocs.

Les fichiers de l'appareil seront transférés vers Amazon S3 lorsqu'ils seront renvoyés à AWS. Pour plus d'informations, consultez [Importation de tâches dans Amazon S3](https://docs.aws.amazon.com/snowball/latest/developer-guide/importtype.html). .

Pour plus d'informations sur l'utilisation de NFS avec le système d'exploitation de votre ordinateur, consultez la documentation de votre système d'exploitation.

Gardez à l'esprit les informations suivantes lorsque vous utilisez l'interface NFS.

• Les noms de fichiers sont des clés d'objet dans votre compartiment S3 local sur l'appareil de la famille Snow. Le nom de la clé est une séquence de caractères Unicode dont le codage UTF-8 a une longueur maximale de 1 024 octets. Nous vous recommandons d'utiliser NFSv4.1 dans la mesure du possible et d'encoder les noms de fichiers en Unicode UTF-8 pour garantir une importation de données réussie. Les noms de fichiers qui ne sont pas codés en UTF-8 peuvent ne

pas être téléchargés vers S3 ou peuvent être téléchargés vers S3 avec un nom de fichier différent en fonction du codage NFS que vous utilisez.

- Assurez-vous que la longueur maximale du chemin de votre fichier est inférieure à 1 024 caractères. Les appareils de la famille Snow ne prennent pas en charge les chemins de fichiers de plus de 1 024 caractères. Le dépassement de cette longueur de chemin de fichier entraînera des erreurs d'importation de fichiers.
- Pour plus d'informations, consultez la section [Clés d'objet](https://docs.aws.amazon.com/AmazonS3/latest/dev/UsingMetadata.html#object-keys) dans le guide de l'utilisateur d'Amazon Simple Storage Service.
- Pour les transferts basés sur NFS, des métadonnées de style POSIX standard seront ajoutées à vos objets lors de leur importation dans Amazon S3 à partir d'appareils de la famille Snow. En outre, vous verrez les métadonnées « x-amz-meta-user -agent aws-datasync » telles que nous les utilisons actuellement dans le AWS DataSync cadre du mécanisme d'importation interne vers Amazon S3 pour l'importation d'appareils Snow Family avec l'option NFS.
- Vous pouvez transférer jusqu'à 40 millions de fichiers à l'aide d'un seul appareil Snowball Edge. Si vous devez transférer plus de 40 millions de fichiers en une seule tâche, veuillez regrouper les fichiers afin de réduire le nombre de fichiers à chaque transfert. Les fichiers individuels peuvent être de n'importe quelle taille, avec une taille maximale de 5 To pour les appareils Snowball Edge dotés de l'interface NFS améliorée ou de l'interface S3.

Vous pouvez également configurer et gérer l'interface NFS avec le client Snowball Edge, un outil d'interface de ligne de commande (CLI). Pour plus d'informations, consultez la section [Gestion de](https://docs.aws.amazon.com/snowball/latest/snowcone-guide/shared-using-nfs.html) [l'interface NFS](https://docs.aws.amazon.com/snowball/latest/snowcone-guide/shared-using-nfs.html).

### Rubriques

- [Démarrage du service NFS sur un système d'exploitation Windows](#page-161-0)
- [Configuration automatique de l'interface NFS](#page-161-1)
- [Configuration manuelle de l'interface NFS](#page-162-0)
- [Gestion des points de terminaison NFS sur l'appareil de la famille Snow](#page-165-0)
- [Montage de points de terminaison NFS sur des ordinateurs clients](#page-166-0)
- [Arrêt de l'interface NFS](#page-167-1)

## <span id="page-161-0"></span>Démarrage du service NFS sur un système d'exploitation Windows

Si votre ordinateur client utilise le système d'exploitation Windows 10 Enterprise ou Windows 7 Enterprise, démarrez le service NFS sur l'ordinateur client avant de configurer NFS dans l' AWS OpsHub application.

- 1. Sur votre ordinateur client, ouvrez Démarrer, choisissez Panneau de configuration, puis Programmes.
- 2. Choisissez Activer ou désactiver des fonctionnalités Windows.

### **a** Note

Pour activer les fonctionnalités Windows, vous devrez peut-être fournir un nom d'utilisateur et un mot de passe d'administrateur pour votre ordinateur.

3. Sous Services for NFS (Services pour NFS), choisissez Client for NFS (Client pour NFS) et OK.

## <span id="page-161-1"></span>Configuration automatique de l'interface NFS

L'interface NFS ne fonctionne pas par défaut sur l'appareil de la famille Snow. Vous devez donc la démarrer pour activer le transfert de données sur l'appareil. En quelques clics, votre appareil Snow Family peut configurer rapidement et automatiquement l'interface NFS pour vous. Vous pouvez également configurer vous-même l'interface NFS. Pour plus d'informations, consultez [Configuration](#page-162-0)  [manuelle de l'interface NFS.](#page-162-0)

1. Dans la section Transférer les données du tableau de bord, choisissez Activer et démarrer. Cette opération peut prendre une minute ou deux.

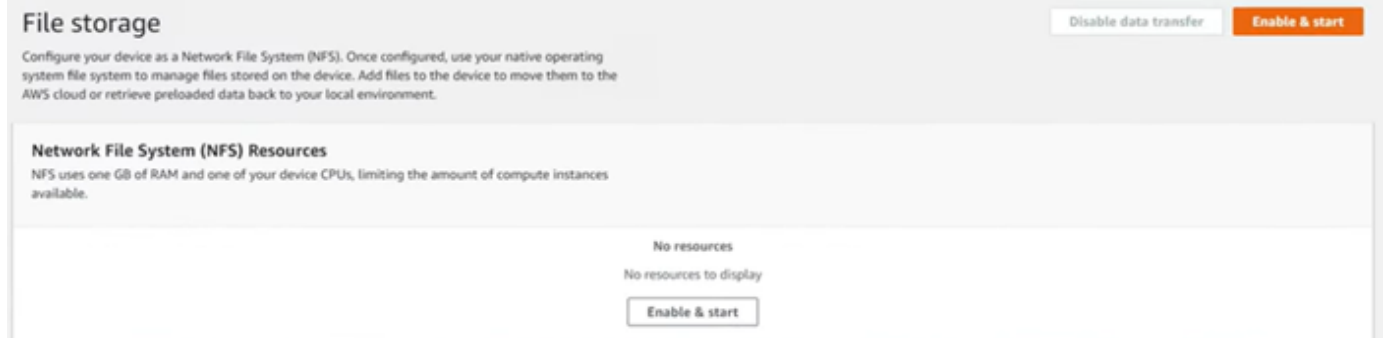

2. Lorsque le service NFS est démarré, l'adresse IP de l'interface NFS est affichée sur le tableau de bord et la section Transférer des données indique que le service est actif.

3. Choisissez Ouvrir dans l'explorateur (si vous utilisez un système d'exploitation Windows ou Linux) pour ouvrir le partage de fichiers dans le navigateur de fichiers de votre système d'exploitation et commencer à transférer les fichiers vers l'appareil Snow Family. Vous pouvez copier-coller ou glisser-déposer des fichiers depuis votre ordinateur client vers le partage de fichiers. Dans le système d'exploitation Windows, votre partage de fichiers se présente comme suitbuckets(\\12.123.45.679)(Z:).

### **a** Note

Dans les systèmes d'exploitation Linux, le montage de points de terminaison NFS nécessite des autorisations root.

## <span id="page-162-0"></span>Configuration manuelle de l'interface NFS

L'interface NFS ne fonctionne pas par défaut sur l'appareil de la famille Snow. Vous devez donc la démarrer pour activer le transfert de données sur l'appareil. Vous pouvez configurer manuellement l'interface NFS en fournissant l'adresse IP d'une interface réseau virtuelle (VNI) exécutée sur l'appareil de la famille Snow et en restreignant l'accès à votre partage de fichiers, si nécessaire. Avant de configurer l'interface NFS manuellement, configurez une interface réseau virtuelle (VNI) sur votre appareil Snow Family. Pour plus d'informations, consultez la section [Configuration réseau pour](https://docs.aws.amazon.com/snowball/latest/developer-guide/network-config-ec2.html)  [les instances de calcul](https://docs.aws.amazon.com/snowball/latest/developer-guide/network-config-ec2.html).

Vous pouvez également demander à l'appareil de la famille Snow de configurer automatiquement l'interface NFS. Pour plus d'informations, consultez [Configuration automatique de l'interface NFS](#page-161-1).

1. Au bas de la section Transférer les données, dans le tableau de bord, choisissez Configurer manuellement.

2. Choisissez Activer et démarrer pour ouvrir l'assistant Démarrer NFS . Le champ Interface réseau physique est renseigné.

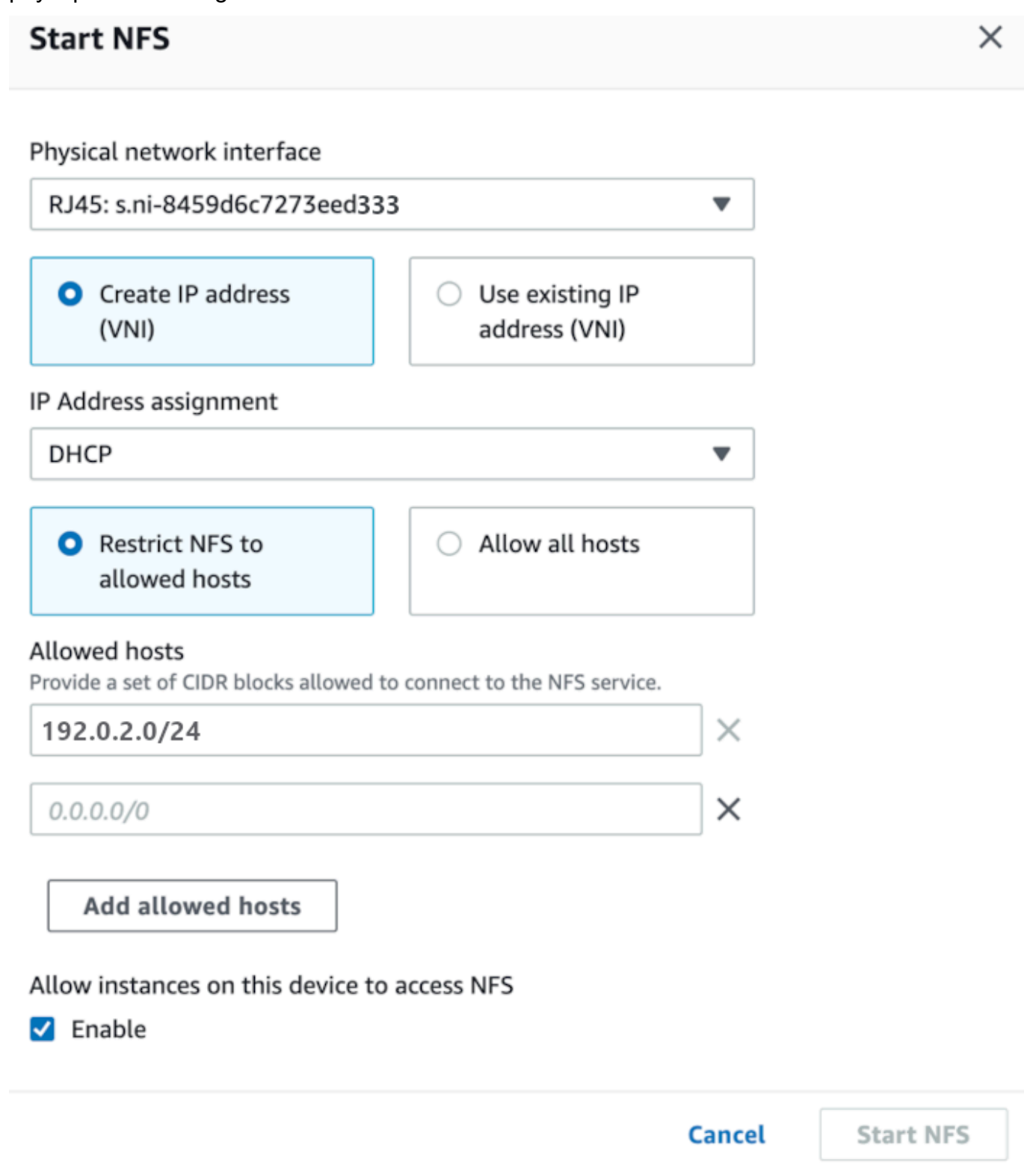

3. Choisissez Créer une adresse IP (VNI) ou choisissez Utiliser une adresse IP existante.

4. Si vous choisissez Create IP address (VNI) [Créer une adresse IP (VNI)], choisissez DHCP ou Static IP (IP statique) dans la zone de liste IP Address assignment (Affectation d'adresse IP).

### **A** Important

Si vous utilisez un réseau DHCP, il est possible que l'adresse IP de l'interface NFS soit réattribuée par le serveur DCHP. Cela peut se produire une fois que l'appareil a été déconnecté et que les adresses IP ont été recyclées. Si vous définissez une plage d'hôtes autorisée et que l'adresse du client change, un autre client peut récupérer cette adresse. Dans ce cas, le nouveau client aura accès au partage. Pour éviter cela, utilisez des réservations DHCP ou des adresses IP statiques.

Si vous choisissez Utiliser l'adresse IP existante, choisissez une interface réseau virtuelle dans la zone de liste Interface réseau virtuelle.

- 5. Choisissez de restreindre l'accès à l'interface NFS et de fournir un bloc d'adresses réseau autorisées, ou d'autoriser tous les appareils du réseau à accéder à l'interface NFS sur l'appareil de la famille Snow.
	- Pour restreindre l'accès à l'interface NFS sur l'appareil de la famille Snow, choisissez Restreindre NFS aux hôtes autorisés. Dans Hôtes autorisés, entrez un ensemble de blocs CIDR. Si vous souhaitez autoriser l'accès à plusieurs blocs CIDR, entrez un autre ensemble de blocs. Pour supprimer un ensemble de blocs, choisissez X à côté du champ contenant les blocs. Choisissez Ajouter des hôtes autorisés.

### **a** Note

Si vous choisissez Restreindre le protocole NFS aux hôtes autorisés et que vous ne fournissez pas de blocs CIDR autorisés, le périphérique de la famille Snow refusera toutes les demandes de montage de l'interface NFS.

- Pour autoriser n'importe quel appareil du réseau à accéder à l'interface NFS, sélectionnez Autoriser tous les hôtes.
- 6. Pour autoriser les instances compatibles EC2 exécutées sur l'appareil de la famille Snow à accéder à l'adaptateur NFS, choisissez Enable.
- 7. Choisissez Start NFS (Lancer NFS). Le démarrage peut prendre une ou deux minutes.

### **A** Important

N'éteignez pas l'appareil de la famille Snow pendant le démarrage de l'interface NFS.

Dans la section Ressources du système de fichiers réseau (NFS), l'état de l'interface NFS est indiqué comme actif. Vous aurez besoin de l'adresse IP répertoriée pour monter l'interface en tant que stockage local sur les ordinateurs clients.

### <span id="page-165-0"></span>Gestion des points de terminaison NFS sur l'appareil de la famille Snow

Chaque compartiment S3 du périphérique de la famille Snow est représenté sous forme de point de terminaison et répertorié dans les chemins de montage. Une fois l'interface NFS démarrée, montez un point de terminaison pour transférer des fichiers vers ou depuis ce point de terminaison. Un seul point de terminaison peut être monté à la fois. Pour monter un autre point de terminaison, démontez d'abord le point de terminaison actuel.

Pour monter un point de terminaison

- 1. Dans la section Chemins de montage, effectuez l'une des opérations suivantes pour sélectionner un point de terminaison :
	- Dans le champ Filtrer les points de terminaison, entrez tout ou partie d'un nom de compartiment pour filtrer la liste des points de terminaison disponibles sur votre entrée, puis choisissez le point de terminaison.
	- Choisissez le point de terminaison à monter dans la liste des chemins de montage.
- 2. Choisissez le point de terminaison Mount NFS. L'appareil de la famille Snow installe le terminal pour l'utiliser.

Pour démonter un point de terminaison

- 1. Dans la section Chemins de montage, choisissez le point de terminaison à démonter.
- 2. Choisissez Démonter le point de terminaison. L'appareil de la famille Snow démonte le terminal et celui-ci n'est plus utilisable.

### **a** Note

Avant de démonter un terminal, assurez-vous qu'aucune donnée n'est copiée depuis ou vers celui-ci.

<span id="page-166-0"></span>Montage de points de terminaison NFS sur des ordinateurs clients

Une fois l'interface NFS démarrée et un point de terminaison monté, montez le point de terminaison en tant que stockage local sur les ordinateurs clients.

- 1. Dans Chemins de montage, choisissez l'icône de copie du point de terminaison à monter. Collezle dans votre système d'exploitation lors du montage du terminal.
- 2. Les commandes de montage par défaut pour les systèmes d'exploitation Windows, Linux et macOS sont les suivantes.
	- Windows :

mount -o nolock rsize=128 wsize=128 mtype=hard **nfs-interface-ip-address**:/ buckets/**BucketName** \*

• Linux :

mount -t nfs **nfs-interface-ip-address**:/buckets/**BucketName** mount\_point

• macOS :

mount -t nfs -o vers=3,rsize=131072,wsize=131072,nolocks,hard,retrans=2 **nfsinterface-ip-address**:/buckets/\$**bucketname** mount\_point

## <span id="page-167-1"></span>Arrêt de l'interface NFS

Arrêtez l'interface NFS sur l'appareil de la famille Snow lorsque vous avez terminé de transférer des fichiers depuis ou vers celui-ci.

- 1. Dans le tableau de bord, choisissez Services, puis Stockage de fichiers.
- 2. Sur la page Stockage de fichiers, choisissez Désactiver le transfert de données. Il faut généralement jusqu'à 2 minutes pour que les points de terminaison NFS disparaissent du tableau de bord.

# <span id="page-167-0"></span>Gestion de vos appareils

Vous utilisez le AWS OpsHub pour gérer vos appareils Snow Family. Sur la page des détails de l'appareil, vous pouvez effectuer les mêmes tâches que celles que vous effectuez à l'aide de AWS CLI, notamment modifier l'alias de votre appareil, redémarrer l'appareil et vérifier les mises à jour.

### **Rubriques**

- [Redémarrage de votre appareil](#page-167-2)
- [Éteindre votre appareil](#page-170-0)
- [Modification de l'alias de votre appareil](#page-172-0)
- [Gestion des certificats à clé publique à l'aide de OpsHub](#page-172-1)
- Obtenir des mises à jour pour votre appareil et l'AWS OpsHub application
- [Gestion des profils](#page-176-0)

## <span id="page-167-2"></span>Redémarrage de votre appareil

Suivez ces étapes pour AWS OpsHub redémarrer votre appareil Snow.

### **A** Important

Nous vous recommandons vivement de suspendre toute activité sur l'appareil avant de le redémarrer. Le redémarrage d'un appareil arrête l'exécution des instances et interrompt toute écriture dans les compartiments Amazon S3 de l'appareil.

#### Pour redémarrer un appareil

- 1. Sur le AWS OpsHub tableau de bord, trouvez votre appareil sous Appareils. Choisissez ensuite l'appareil pour ouvrir la page de détails de l'appareil.
- 2. Choisissez le menu Device Power, puis Reboot. Une boîte de dialogue s'affiche.

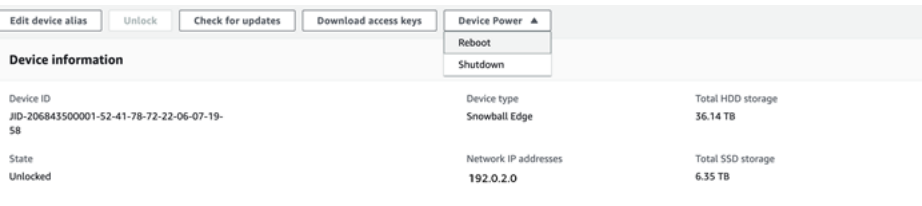

3. Dans la boîte de dialogue, choisissez Redémarrer. Votre appareil commence à redémarrer.

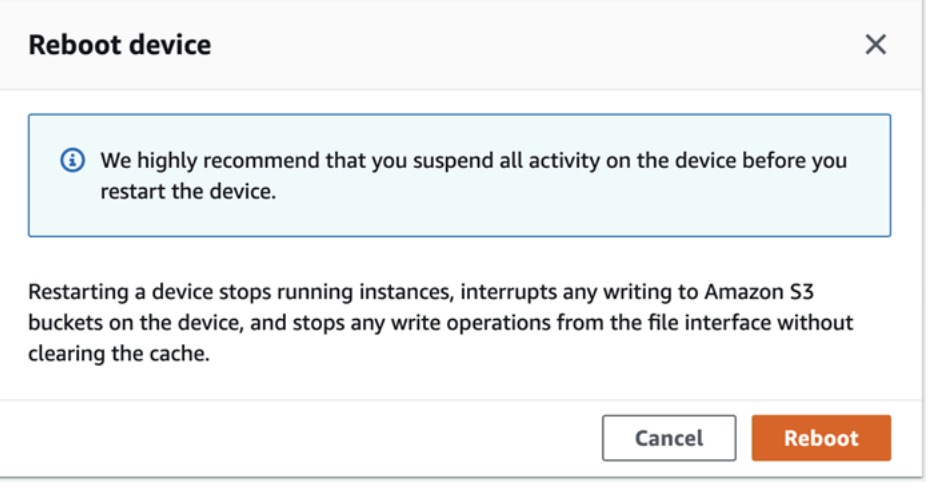

Lorsque l'appareil s'éteint, l'écran LCD affiche un message indiquant que l'appareil est en train de s'éteindre.

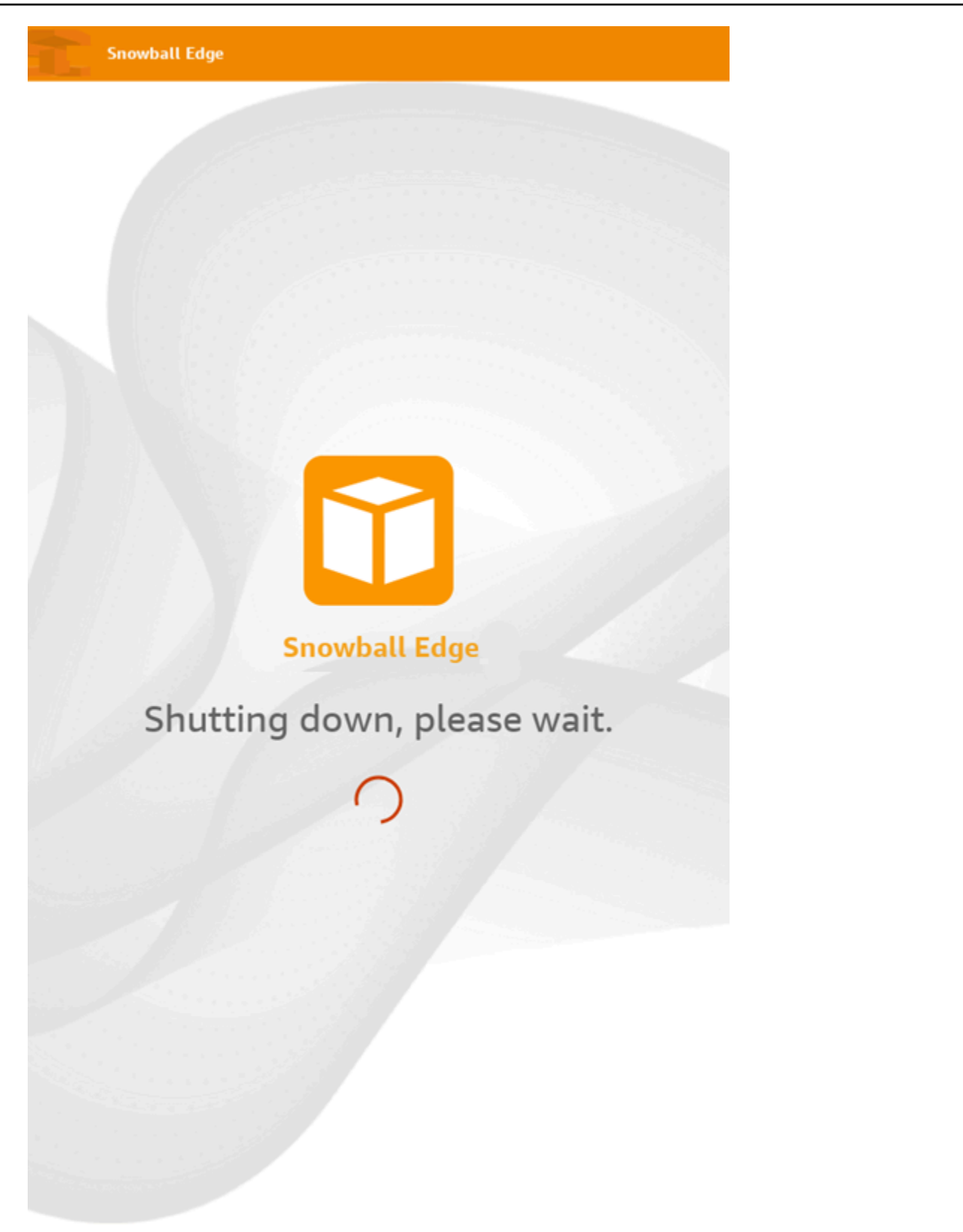

## <span id="page-170-0"></span>Éteindre votre appareil

Suivez ces étapes AWS OpsHub pour éteindre votre appareil Snow.

### **A** Important

Nous vous recommandons vivement de suspendre toutes les activités sur l'appareil avant de l'éteindre. L'arrêt d'un appareil arrête l'exécution des instances et interrompt toute écriture dans les compartiments Amazon S3 de l'appareil.

### Pour arrêter un appareil

- 1. Sur le AWS OpsHub tableau de bord, trouvez votre appareil sous Appareils. Choisissez ensuite l'appareil pour ouvrir la page de détails de l'appareil.
- 2. Choisissez le menu Device Power, puis choisissez Shutdown. Une boîte de dialogue s'affiche.

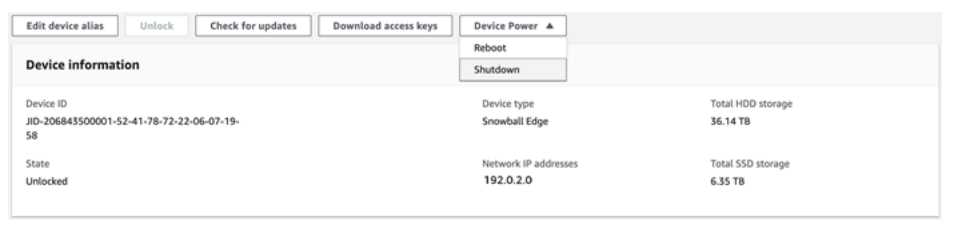

3. Dans la boîte de dialogue, choisissez Shutdown. Votre appareil commence à s'éteindre.

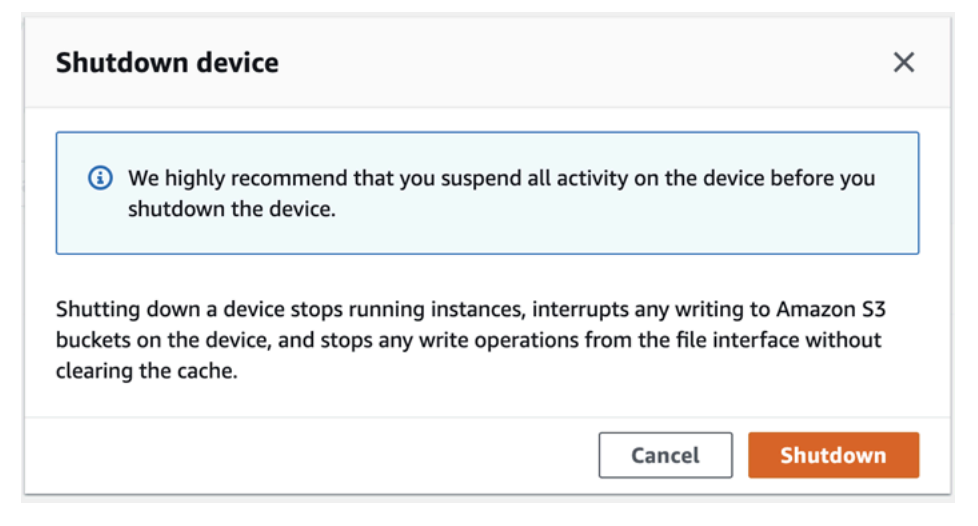

Lorsque l'appareil s'éteint, l'écran LCD affiche un message indiquant que l'appareil est en train de s'éteindre.

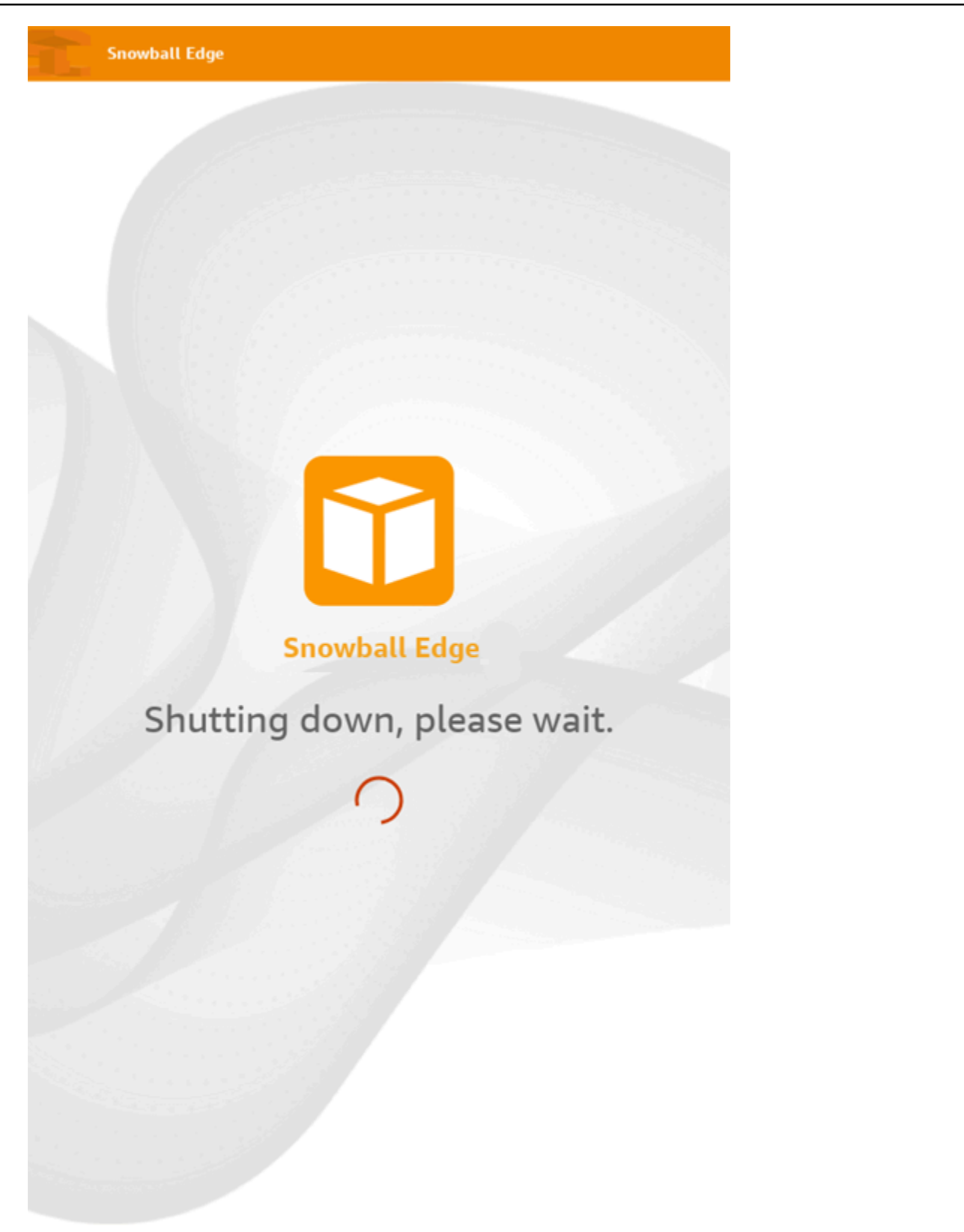

# <span id="page-172-0"></span>Modification de l'alias de votre appareil

Suivez ces étapes pour modifier l'alias de votre appareil à l'aide de AWS OpsHub.

Pour modifier l'alias de votre appareil

- 1. Sur le AWS OpsHub tableau de bord, trouvez votre appareil sous Appareils. Choisissez l'appareil pour ouvrir la page de détails de l'appareil.
- 2. Choisissez l'onglet Edit device alias (Modifier l'alias de l'appareil).

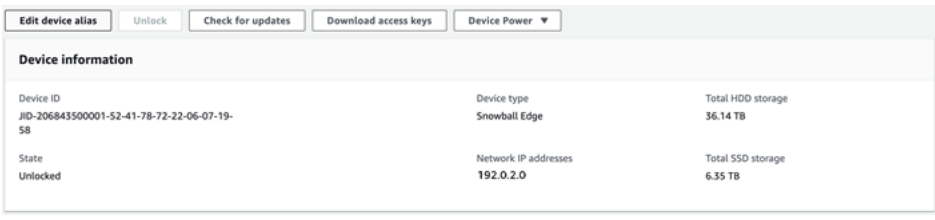

3. Pour Device alias (Alias de l'appareil), entrez un nouveau nom, puis choisissez Save alias (Enregistrer l'alias).

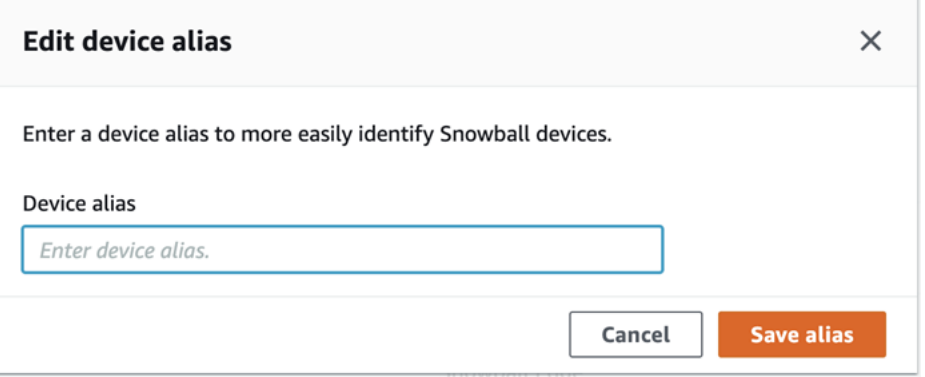

# <span id="page-172-1"></span>Gestion des certificats à clé publique à l'aide de OpsHub

Vous pouvez interagir en toute sécurité avec les AWS services exécutés sur un appareil Snowball Edge ou un cluster d'appareils Snowball Edge via le protocole HTTPS en fournissant un certificat de clé publique. Vous pouvez utiliser le protocole HTTPS pour interagir avec AWS des services tels que IAM, Amazon EC2, l'adaptateur S3, le stockage compatible Amazon S3 sur les appareils de la gamme Snow, Amazon EC2 Systems Manager AWS STS et sur les appareils Snowball Edge. Dans le cas d'un cluster d'appareils, un seul certificat est requis et peut être généré par n'importe quel appareil du cluster. Une fois qu'un appareil Snowball Edge a généré le certificat et que vous l'avez déverrouillé, vous pouvez utiliser les commandes du client Snowball Edge pour répertorier, obtenir et supprimer le certificat.

Un appareil Snowball Edge génère un certificat lorsque les événements suivants se produisent :

- L'appareil ou le cluster Snowball Edge est déverrouillé pour la première fois.
- L'appareil ou le cluster Snowball Edge est déverrouillé après la suppression du certificat (à l'aide de la delete-certificate commande ou de l'option Renouveler le certificat dans). AWS OpsHub
- L'appareil ou le cluster Snowball Edge est redémarré et déverrouillé après l'expiration du certificat.

Chaque fois qu'un nouveau certificat est généré, l'ancien n'est plus valide. Un certificat est valide pour une période d'un an à compter du jour où il a été généré.

Vous pouvez également utiliser le client Snowball Edge pour gérer les certificats de clé publique. Pour plus d'informations, consultez [la section Gestion des certificats de clé publique.](https://docs.aws.amazon.com/snowball/latest/developer-guide/snowball-edge-certificates-cli.html)

### Rubriques

- [Téléchargez le certificat de clé publique à l'aide de OpsHub](#page-173-0)
- [Renouveler le certificat de clé publique à l'aide de OpsHub](#page-173-1)

## <span id="page-173-0"></span>Téléchargez le certificat de clé publique à l'aide de OpsHub

Vous pouvez télécharger le certificat de clé publique actif sur votre ordinateur.

- 1. Sur le AWS OpsHub tableau de bord, trouvez votre appareil sous Appareils. Choisissez l'appareil pour ouvrir la page de détails de l'appareil.
- 2. Sur la page de détails de l'appareil, choisissez le menu Gérer les certificats. Dans le menu, choisissez Télécharger le certificat.
- 3. Une fenêtre apparaît dans laquelle vous pouvez nommer le fichier de certificat à télécharger et choisir l'emplacement sur votre ordinateur où il sera téléchargé. Choisissez Enregistrer.

## <span id="page-173-1"></span>Renouveler le certificat de clé publique à l'aide de OpsHub

Avant de renouveler le certificat de clé publique, arrêtez tous les transferts de données vers ou depuis l'appareil Snow Family et arrêtez tous les appareils compatibles EC2 en cours d'exécution. Pour plus d'informations, consultez la section [Arrêter une instance compatible avec Amazon EC2](https://docs.aws.amazon.com/snowball/latest/developer-guide/manage-ec2.html#stop-instance) dans ce guide.

1. Sur le AWS OpsHub tableau de bord, trouvez votre appareil sous Appareils. Choisissez l'appareil pour ouvrir la page de détails de l'appareil.

- 2. Sur la page de détails de l'appareil, choisissez le menu Gérer les certificats. Dans le menu, choisissez Renouveler le certificat.
- 3. Dans la fenêtre Renouveler le certificat, entrez **Renew** dans le champ et choisissez Renouveler. L'appareil de la famille Snow supprime le certificat de clé publique existant et redémarre l'appareil ou le cluster.

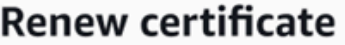

X

## The following certificate will be deleted:

arn:aws:snowball-device:::certificate/example

Stop all activity on the Snow device or cluster before proceeding. Clicking Renew will automatically reboot all devices attached to this certificate and terminate any ongoing data transfers and other running processes. A new certificate will be generated when you unlock the device or cluster after it reboots.

To confirm, enter Renew in the field and then choose Renew

Cancel

**Renew** 

## <span id="page-174-0"></span>Obtenir des mises à jour pour votre appareil et l' AWS OpsHub application

Vous pouvez vérifier les mises à jour de votre appareil et les installer. Vous pouvez également configurer AWS OpsHub la mise à jour automatique de l'application vers la dernière version.

Mettre à jour votre appareil

Suivez ces étapes pour mettre AWS OpsHub à jour votre appareil Snow.

### Pour mettre à jour votre appareil

- 1. Sur le AWS OpsHub tableau de bord, trouvez votre appareil sous Appareils. Choisissez l'appareil pour ouvrir la page de détails de l'appareil.
- 2. Choisissez l'onglet Check for updates (Vérifier les mises à jour).

La page Check for updates (Vérifier les mises à jour) affiche la version actuelle du logiciel sur votre appareil et la dernière version du logiciel, le cas échéant.

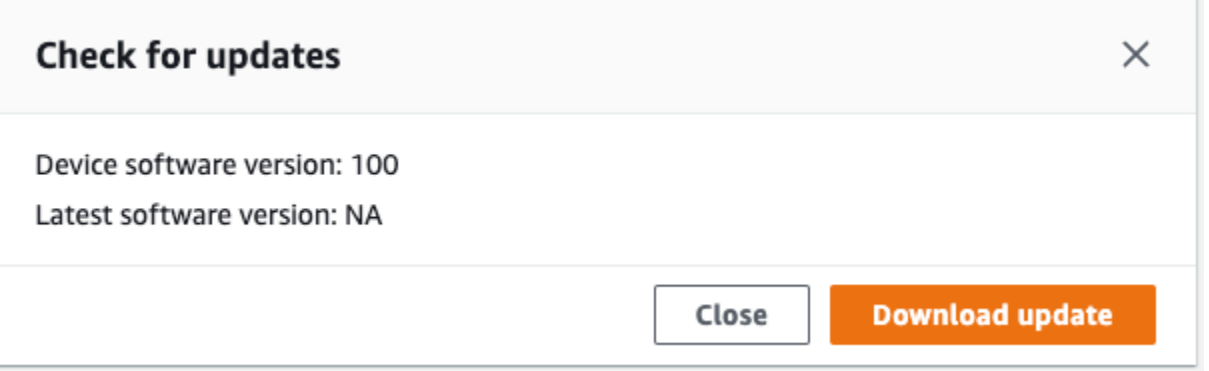

3. S'il existe une mise à jour, choisissez Télécharger la mise à jour. Sinon, choisissez Close.

Mettre à jour votre AWS OpsHub application

AWS OpsHub met automatiquement à jour l'application vers la dernière version. Suivez ces étapes pour vérifier que la mise à jour automatique est activée.

Pour vérifier que les mises à jour automatiques sont activées pour AWS OpsHub

- 1. Sur le AWS OpsHub tableau de bord, sélectionnez Préférences.
- 2. Ouvrez l'onglet Mises à jour.
- 3. Vérifiez que l'option Mises à jour automatiques activées est sélectionnée. La mise à jour automatique est activée par défaut.

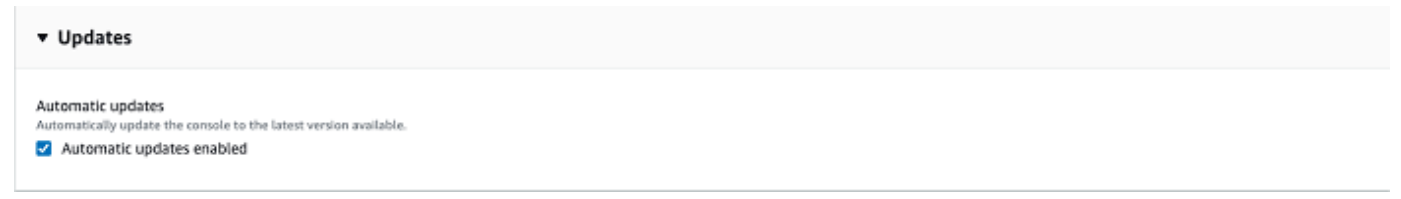

Si l'option Mises à jour automatiques activées n'est pas sélectionnée, vous n'obtiendrez pas la dernière version de l' AWS OpsHub application.

## <span id="page-176-0"></span>Gestion des profils

Vous pouvez créer un profil pour le stockage permanent de vos informations d'identification sur votre système de fichiers local. En utilisant AWS OpsHub, vous avez la possibilité de créer un nouveau profil chaque fois que vous déverrouillez l'appareil à l'aide de l'adresse IP de l'appareil, du code de déverrouillage et du fichier manifeste.

Vous pouvez également utiliser le client Snowball Edge pour créer un profil à tout moment. Voir [Configuration d'un profil pour le client Snowball Edge.](https://docs.aws.amazon.com/snowball/latest/developer-guide/using-client-commands.html#client-configuration)

Pour modifier ou supprimer des profils, modifiez le fichier de profil dans un éditeur de texte.

Example Exemple de fichier **snowball-edge.config**

Cet exemple montre un fichier de profil contenant trois profils : SnowDevice1profileSnowDevice2profile, etSnowDevice3profile.

```
{"version":1,"profiles": 
     { 
     "SnowDevice1profile": 
         { 
              "name":"SnowDevice1profile", 
              "jobId":"JID12345678-136f-45b4-b5c2-847db8adc749", 
              "unlockCode":"db223-12345-dbe46-44557-c7cc2", 
              "manifestPath":"C:\\Users\\Administrator\\.aws\\ops-hub\\manifest\
\JID12345678-136f-45b4-b5c2-847db8adc749_manifest-1670622989203.bin", 
              "defaultEndpoint":"https://10.16.0.1", 
              "isCluster":false, 
              "deviceIps":[] 
         }, 
     }, 
     "SnowDevice2profile": 
     { 
         "name":"SnowDevice2profile", 
         "jobId":"JID12345678-fdb2-436a-a4ff-7c510dec1bae", 
         "unlockCode":"b893b-54321-0f65c-6c5e1-7f748", 
         "manifestPath":"C:\\Users\\Administrator\\.aws\\ops-hub\\manifest\\JID12345678-
fdb2-436a-a4ff-7c510dec1bae_manifest-1670623746908.bin", 
         "defaultEndpoint":"https://10.16.0.2", 
         "isCluster":false, 
         "deviceIps":[]
```

```
 }, 
     "SnowDevice3profile": 
     { 
         "name":"SnowDevice3profile", 
         "jobId":"JID12345678-c384-4a5e-becd-ab5f38888463", 
         "unlockCode":"64c89-13524-4d054-13d93-c1b80", 
         "manifestPath":"C:\\Users\\Administrator\\.aws\\ops-hub\\manifest\\JID12345678-
c384-4a5e-becd-ab5f38888463_manifest-1670623999136.bin", 
         "defaultEndpoint":"https://10.16.0.3", 
         "isCluster":false, 
         "deviceIps":[] 
     }
}
```
### Pour créer un profil

- 1. Déverrouillez votre appareil localement et connectez-vous conformément aux instructions figurant dan[sDéverrouillage d'un appareil](#page-121-0).
- 2. Nommez le profil et choisissez Save profile name (Enregistrer le nom du profil).

### Pour modifier un profil

- 1. Dans un éditeur de texte, ouvrez snowball-edge.config depuishome directory\.aws \snowball\config.
- 2. Modifiez le fichier si nécessaire. Par exemple, pour modifier l'adresse IP d'un appareil dans le profil, modifiez l'defaultEndpointentrée.
- 3. Enregistrez et fermez le fichier .

### Pour supprimer un profil

- 1. À l'aide d'un éditeur de texte, ouvrez snowball-edge.config depuishome directory\.aws \snowball\config.
- 2. Supprimez la ligne qui contient le nom du profil, les crochets { } qui suivent le nom du profil et le contenu entre ces crochets.
- 3. Enregistrez et fermez le fichier .

# Automatisation de vos tâches de gestion

Vous pouvez l'utiliser AWS OpsHub pour automatiser les tâches opérationnelles que vous effectuez fréquemment sur vos appareils de la gamme Snow. Vous pouvez créer une tâche pour effectuer des actions récurrentes sur les ressources, telles que le redémarrage de serveurs virtuels, l'arrêt d'instances compatibles avec Amazon EC2, etc. Vous fournissez un document d'automatisation qui exécute des tâches opérationnelles en toute sécurité et exécute l'opération sur AWS des ressources en masse. Vous pouvez également planifier des flux de travail informatiques courants.

### **a** Note

L'automatisation des tâches n'est pas prise en charge sur les clusters. Pour utiliser des tâches, le service Amazon EC2 Systems Manager doit d'abord être démarré. Pour démarrer un service sur votre Snowball Edge, voir [Démarrage d'un service sur votre](#page-196-0)  [Snowball](#page-196-0) Edge.

### Rubriques

- [Création et démarrage d'une tâche](#page-178-0)
- [Affichage des détails d'une tâche](#page-181-0)
- [Suppression d'une tâche](#page-182-0)

# <span id="page-178-0"></span>Création et démarrage d'une tâche

Lorsque vous créez une tâche, vous spécifiez les types de ressources sur lesquelles la tâche doit s'exécuter, puis fournissez un document de tâche contenant les instructions qui exécutent la tâche. Le document de tâche est au format YAML ou JSON. Vous fournissez ensuite les paramètres requis pour la tâche et démarrez la tâche.

### Pour créer une tâche

- 1. Dans la section Launch tasks (Lancer des tâches) du tableau de bord, choisissez Get started (Démarrer) pour ouvrir la page Tasks (Tâches). Si vous avez créé des tâches, celles-ci apparaissent sous Tasks (Tâches).
- 2. Choisissez Create task (Créer une tâche) et fournissez des détails pour la tâche.
- 3. Pour Name (Nom), saisissez un nom unique pour la tâche.

### **1** Tip

Le nom doit comporter entre 3 et 128 caractères. Les caractères valides sont a-z, A-Z, 0-9, ., *\_* et -.

4. Si vous le souhaitez, vous pouvez choisir un type cible dans la liste Target type-optional (Type cible facultatif). Il s'agit du type de la ressource sur laquelle vous souhaitez exécuter la tâche.

Par exemple, vous pouvez spécifier que **/AWS::EC2::Instance** les tâches doivent être exécutées sur une instance compatible Amazon EC2 ou **/** sur tous les types de ressources.

- 5. Dans la section Contenu, choisissez YAML ou JSON et indiquez le script qui exécute la tâche. Vous avez deux options, le format YAML ou JSON. Pour obtenir des exemples, consultez [Exemples de tâche](#page-179-0).
- 6. Choisissez Créer. La tâche que vous avez créée apparaît ensuite sur la page Tasks (Tâches).

### Pour démarrer une tâche

- 1. Dans la section Launch tasks (Lancer des tâches) du tableau de bord, choisissez Get started (Démarrer) pour ouvrir la page Tasks (Tâches). Vos tâches apparaissent sous Tasks (Tâches).
- 2. Choisissez votre tâche pour ouvrir la page Start task (Démarrer la tâche).
- 3. Choisissez Simple execution (Exécution simple) pour procéder à l'exécution sur des cibles.

Choisissez Rate control (Contrôle du débit) pour procéder à l'exécution en toute sécurité sur plusieurs cibles et définir des seuils de concurrence et d'erreur. Pour cette option, vous fournissez les informations supplémentaires sur la cible et le seuil d'erreur dans la section Rate control (Contrôle du débit).

4. Fournissez les paramètres d'entrée requis, puis choisissez Start task (Démarrer la tâche).

Le statut de la tâche est Pending (En attente); il devient Success (Succès) lorsque la tâche a été exécutée correctement.

## <span id="page-179-0"></span>Exemples de tâche

L'exemple suivant redémarre une instance compatible avec Amazon EC2. Il nécessite deux paramètres d'entrée : endpoint et instance ID.
#### Exemple YAML

```
description: Restart EC2 instance
schemaVersion: '0.3'
parameters: 
   Endpoint: 
     type: String 
     description: (Required) EC2 Service Endpoint URL 
   Id: 
     type: String 
     description: (Required) Instance Id
mainSteps: 
   - name: restartInstance 
     action: aws:executeScript 
     description: Restart EC2 instance step 
     inputs: 
       Runtime: python3.7 
       Handler: restart_instance 
       InputPayload: 
          Endpoint: "{{ Endpoint }}" 
         Id: "{}{ 1d } Id } "
       TimeoutSeconds: 30 
       Script: |- 
          import boto3 
          import time 
          def restart_instance(payload, context): 
              ec2_endpoint = payload['Endpoint'] 
              instance_id = payload['Id'] 
              ec2 = boto3.resource('ec2', endpoint_url=ec2_endpoint) 
              instance = ec2.Instance(instance_id) 
              if instance.state['Name'] != 'stopped': 
                  instance.stop() 
                  instance.wait_until_stopped() 
              instance.start() 
              instance.wait_until_running() 
              return {'InstanceState': instance.state}
```
Exemple JSON

{

```
 "description" : "Restart EC2 instance",
```

```
 "schemaVersion" : "0.3", 
   "parameters" : { 
     "Endpoint" : { 
       "type" : "String", 
       "description" : "(Required) EC2 Service Endpoint URL" 
     }, 
     "Id" : { 
       "type" : "String", 
       "description" : "(Required) Instance Id" 
     } 
   }, 
   "mainSteps" : [ { 
     "name" : "restartInstance", 
     "action" : "aws:executeScript", 
     "description" : "Restart EC2 instance step", 
     "inputs" : { 
       "Runtime" : "python3.7", 
       "Handler" : "restart_instance", 
       "InputPayload" : { 
         "Endpoint" : "{{ Endpoint }}", 
         "Id" : "{{ Id }}" 
       }, 
       "TimeoutSeconds" : 30, 
       "Script" : "import boto3\nimport time\ndef restart_instance(payload, context):\n 
             ec2_endpoint = payload['Endpoint']\n instance_id = payload['Id']\n
              ec2 = boto3.resource('ec2', endpoint_url=ec2_endpoint)\n 
             instance = ec2. Instance(instance id)\n if instance.state['Name'] != 'stopped':\n 
              instance.stop()\n 
              instance.wait_until_stopped()\n 
              instance.start()\n 
              instance.wait_until_running()\n 
              return {'InstanceState': instance.state}" 
     } 
   } ]
}
```
### Affichage des détails d'une tâche

Vous pouvez afficher les détails d'une tâche de gestion, tels que sa description et les paramètres nécessaires à son exécution.

### Pour afficher les détails d'une tâche

- 1. Dans la section Launch tasks (Lancer des tâches) du tableau de bord, choisissez Get started (Démarrer) pour ouvrir la page Tasks (Tâches).
- 2. Sur la page Tasks (Tâches), recherchez et choisissez la tâche dont vous souhaitez afficher les détails.
- 3. Choisissez View details (Afficher les détails), puis choisissez un des onglets pour afficher les détails. Par exemple, l'onglet Parameters (Paramètres) affiche les paramètres d'entrée dans le script.

### Suppression d'une tâche

Procédez comme suit pour supprimer une tâche de gestion.

### Pour supprimer une tâche

- 1. Dans la section Launch tasks (Lancer des tâches) du tableau de bord, choisissez Get started (Démarrer) pour ouvrir la page Tasks (Tâches).
- 2. Recherchez la tâche que vous souhaitez supprimer. Choisissez la tâche, puis cliquez sur Delete (Supprimer).

# Configuration des serveurs de temps NTP pour votre appareil

Suivez ces étapes pour afficher et mettre à jour les serveurs horaires avec lesquels votre appareil doit synchroniser l'heure.

Pour vérifier les sources temporelles

- 1. Sur le AWS OpsHub tableau de bord, trouvez votre appareil sous Appareils. Choisissez l'appareil pour ouvrir la page de détails de l'appareil.
- 2. La liste des sources temporelles avec lesquelles votre appareil synchronise l'heure s'affiche dans le tableau des sources temporelles.

Le tableau des sources temporelles comporte quatre colonnes :

• Adresse : nom DNS/ adresse IP de la source de temps

- État : État actuel de la connexion entre l'appareil et cette source de temps, il existe 5 états possibles :
	- ACTUEL : La source de temps est actuellement utilisée pour synchroniser l'heure
	- COMBINÉ : la source temporelle est combinée à la source actuelle
	- EXCLU : la source de temps est exclue par l'algorithme de combinaison
	- PERDU : La connexion avec la source de temps a été perdue
	- INDISPONIBILITÉ : une source de temps non valide lorsque l'algorithme de combinaison a été jugé faux ou présentant une trop grande variabilité
- Type : Les sources NTP (Network Time Protocol) peuvent être un serveur ou un pair. Un serveur peut être défini par l'utilisateur à l'aide de la update-time-server commande, tandis qu'un homologue ne peut être configuré qu'à l'aide d'autres appareils Snowball Edge du cluster et est automatiquement configuré lorsque le cluster est associé.
- Strate : Strate de la source. La strate 1 indique une source avec une horloge de référence attachée localement. Une source synchronisée avec une source Stratum 1 est définie sur Stratum 2. Une source synchronisée avec une source de strate 2 est définie sur Stratum 3, et ainsi de suite.

Pour mettre à jour les serveurs temporels

- 1. Sur le AWS OpsHub tableau de bord, trouvez votre appareil sous Appareils. Choisissez l'appareil pour ouvrir la page de détails de l'appareil.
- 2. La liste des sources temporelles avec lesquelles votre appareil synchronise l'heure s'affiche dans le tableau des sources temporelles.
- 3. Choisissez Mettre à jour les serveurs temporels dans le tableau des sources temporelles.
- 4. Entrez le nom DNS ou l'adresse IP des serveurs de temps avec lesquels vous souhaitez que votre appareil synchronise l'heure, puis choisissez Mettre à jour.

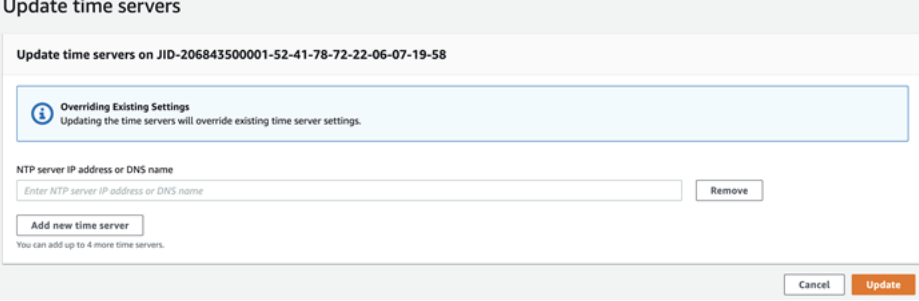

Types de périphériques NTP et versions logicielles pris en charge

Le protocole NTP n'est disponible sur aucun type de périphérique de stockage et de calcul de la version 2. Les types de périphériques de stockage et de calcul Snowball Edge version 3 dotés de la version logicielle 77 ou ultérieure prennent toutefois en charge le protocole NTP. Pour vérifier si le protocole NTP est activé, utilisez la commande Snowball Edge CLI. describe-time-sources

# <span id="page-185-0"></span>Utilisation d'un appareil AWS Snowball Edge

Vous trouverez ci-dessous un aperçu de l' AWS Snowball Edge appareil. Snowball Edge est un appareil physiquement robuste protégé par AWS Key Management Service (AWS KMS) que vous utilisez pour le stockage et le calcul locaux, ou pour transférer des données entre vos serveurs sur site et Amazon Simple Storage Service (Amazon S3).

Pour plus d'informations sur le déverrouillage d'un AWS Snowball Edge appareil, consultez[Déverrouillage de l'appareil Snow Family.](#page-75-0)

Lorsque l'appareil est livré, inspectez-le pour voir s'il présente d'éventuels dommages ou une falsification évidente.

#### **A** Warning

Si vous remarquez quelque chose de suspect concernant l'appareil, ne le connectez pas à votre réseau interne. Au lieu de cela [AWS Support,](https://aws.amazon.com/premiumsupport/) contactez, et un nouveau vous sera expédié.

L'image suivante montre à quoi ressemble l' AWS Snowball Edge appareil.

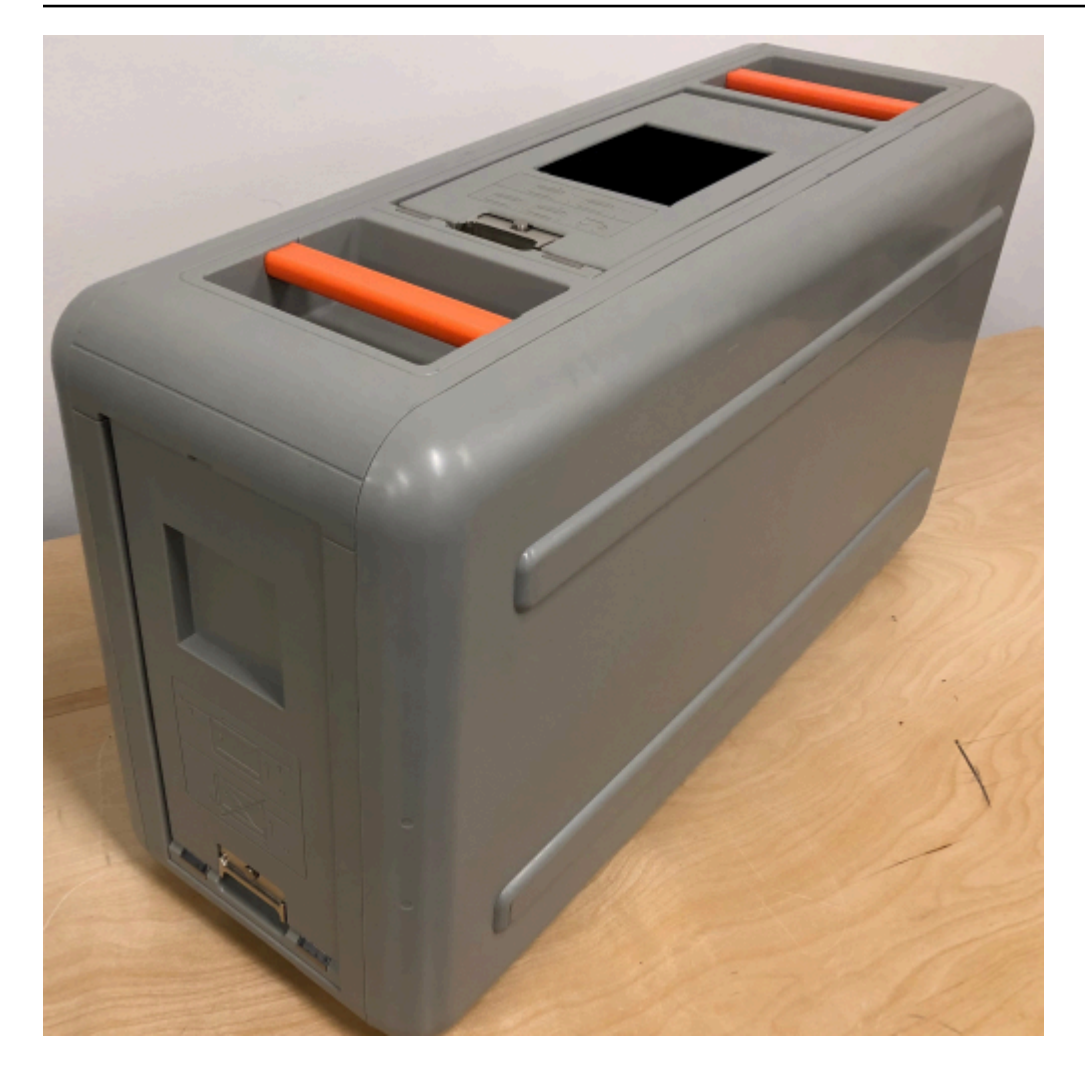

L'appareil possède trois portes (avant, arrière et supérieure) qui peuvent toutes être ouvertes par des loquets. La porte supérieure contient le câble d'alimentation de l'appareil. Les deux autres portes peuvent être ouvertes et glissées à l'intérieur de l'appareil afin qu'elles ne vous gênent pas pendant que vous l'utilisez. En ouvrant les portes, vous accédez à l'écran E Ink LCD intégré sur l'avant de l'appareil, ainsi qu'à l'alimentation et aux ports réseau situés à l'arrière.

Une fois que votre appareil est arrivé et qu'il est allumé, vous êtes prêt à l'utiliser.

#### Rubriques

- [Utilisation des commandes du client Snowball Edge](#page-187-0)
- [Transfert de fichiers à l'aide de l'adaptateur Amazon S3 pour la migration des données](#page-223-0)
- [Gestion de l'interface NFS](#page-238-0)
- [Utilisation AWS IoT Greengrass pour exécuter des logiciels préinstallés sur des instances](#page-245-0) [compatibles Amazon EC2](#page-245-0)
- [Utilisation AWS Lambda avec un AWS Snowball avantage](#page-248-0)
- [Utilisation d'instances de calcul compatibles avec Amazon EC2](#page-251-0)
- [Utilisation du stockage compatible Amazon S3 sur les appareils Snow Family](#page-339-0)
- [Utilisation d'Amazon EKS Anywhere on AWS Snow](#page-387-0)
- [Utilisation d'IAM localement](#page-406-0)
- [En utilisant AWS Security Token Service](#page-416-0)
- [Gestion des certificats à clé publique](#page-419-0)
- [Ports requis pour utiliser AWS les services sur un périphérique AWS Snowball Edge](#page-421-0)

# <span id="page-187-0"></span>Utilisation des commandes du client Snowball Edge

Vous trouverez ci-dessous des informations sur les commandes du client Snowball Edge à utiliser avec l'appareil de la famille Snow. Chaque commande inclut des exemples d'utilisation et des exemples de sorties. Le client Snowball Edge est une application autonome en ligne de commande que vous exécutez sur votre appareil pour déverrouiller l'appareil de la famille Snow, le configurer et le contrôler. Vous pouvez également utiliser le client avec des clusters d'appareils de la famille Snow. Lorsque vous utilisez le client Snowball Edge, vous pouvez obtenir des informations d'assistance supplémentaires en exécutant la snowballEdge help commande.

Pour télécharger le client Snowball Edge, consultez. [Téléchargement et installation du client Snowball](#page-74-0)  [Edge](#page-74-0)

**Rubriques** 

- [Configuration d'un profil pour le client Snowball Edge](#page-188-0)
- [Obtention de votre code QR pour la validation NFC](#page-190-0)
- [Version du client Snowball Edge](#page-190-1)
- [Déverrouillage des appareils Snowball Edge](#page-190-2)
- [Mettre à jour un Snowball Edge](#page-192-0)
- [Obtention des informations d'identification](#page-195-0)
- [Démarrage d'un service sur votre Snowball Edge](#page-196-0)
- [Arrêter un service sur votre Snowball Edge](#page-196-1)
- [Démarrage de NFS et restriction de l'accès](#page-197-0)
- [Restreindre l'accès aux partages NFS lorsque NFS est en cours d'exécution](#page-198-0)
- [AWS Snowball Edge Journaux](#page-199-0)
- [Obtention de l'état de l'appareil](#page-201-0)
- [Obtention de l'état du service](#page-205-0)
- [Suppression d'un nœud d'un cluster](#page-210-0)
- [Ajout d'un nœud à un cluster](#page-211-0)
- [Création de balises pour votre appareil](#page-211-1)
- [Suppression de balises de votre appareil](#page-212-0)
- [Description des balises sur votre appareil](#page-212-1)
- [Création d'une interface réseau directe](#page-213-0)
- [Obtenir des informations sur une interface réseau directe](#page-213-1)
- [Mise à jour d'une interface réseau directe](#page-214-0)
- [Supprimer une interface réseau directe](#page-215-0)
- [Création d'une interface réseau virtuelle \(VNI\)](#page-215-1)
- [Obtenir des informations sur une interface réseau virtuelle](#page-216-0)
- [Mise à jour d'une interface réseau virtuelle](#page-217-0)
- [Supprimer une interface réseau virtuelle](#page-218-0)
- [Vérification de l'état des fonctionnalités](#page-218-1)
- [Configuration des serveurs de temps](#page-219-0)
- [Vérification des sources temporelles](#page-220-0)
- [Mise à jour de la taille du MTU](#page-222-0)

# <span id="page-188-0"></span>Configuration d'un profil pour le client Snowball Edge

Chaque fois que vous exécutez une commande pour le client Snowball Edge, vous fournissez votre fichier manifeste, votre code de déverrouillage et une adresse IP. Vous pouvez obtenir les deux premiers à partir de l'API AWS Snow Family Management Console ou de l'API de gestion des tâches. Pour plus d'informations sur l'obtention de votre manifeste et du code de déverrouillage, consultez [Obtenir des informations d'identification pour accéder à un appareil Snow Family.](#page-73-0)

Vous avez la possibilité d'utiliser la commande snowballEdge configure pour stocker le chemin d'accès au fichier manifeste, le code de déverrouillage de 29 caractères et le point de terminaison en tant que profil. Après la configuration, vous pouvez utiliser d'autres commandes du client Snowball Edge sans avoir à saisir manuellement ces valeurs pour une tâche particulière. Après avoir configuré le client Snowball Edge, les informations sont enregistrées au format JSON en texte brut dans. *home directory*/.aws/snowball/config/snowball-edge.config

Le point de terminaison est l'adresse IP, à laquelle https:// est ajouté. Vous pouvez trouver l'adresse IP de l' AWS Snowball Edge appareil sur AWS Snowball Edge son écran LCD. Lorsque l' AWS Snowball Edge appareil est connecté à votre réseau pour la première fois, il obtient automatiquement une adresse IP DHCP, si un serveur DHCP est disponible. Si vous souhaitez utiliser une autre adresse IP, vous pouvez la modifier à partir de l'écran LCD. Pour plus d'informations, consultez [Utilisation d'un appareil AWS Snowball Edge.](#page-185-0)

#### **A** Important

Toute personne ayant accès au fichier de configuration peut accéder aux données de vos appareils ou clusters Snowball Edge. Dans la cadre de vos responsabilités administratives, vous devez gérer le contrôle d'accès local pour ce fichier.

#### **Utilisation**

Vous pouvez utiliser cette commande de deux manières : en ligne, ou lorsque vous y êtes invité. Cet exemple illustre la méthode via une invitation.

snowballEdge configure

#### Example Sortie

```
Configuration will stored at home directory\.aws\snowball\config\snowball-edge.config
Snowball Edge Manifest Path: /Path/to/manifest/file
Unlock Code: 29 character unlock code
Default Endpoint: https://192.0.2.0
```
Vous pouvez avoir plusieurs profils si vous avez plusieurs tâches simultanées, ou si vous souhaitez avoir la possibilité de gérer un cluster à partir de différents points de terminaison. Pour plus d'informations sur les AWS CLI profils multiples, voir [Profils nommés](https://docs.aws.amazon.com/cli/latest/userguide/cli-multiple-profiles.html) dans le Guide de AWS Command Line Interface l'utilisateur.

### <span id="page-190-0"></span>Obtention de votre code QR pour la validation NFC

Vous pouvez utiliser cette commande pour générer code QR spécifique à un appareil avec l'application de vérification AWS Snowball Edge. Pour plus d'informations sur la validation NFC, consultez[Validation des balises NFC.](#page-491-0)

#### **Utilisation**

snowballEdge get-app-qr-code --output-file *~/downloads/snowball-qr-code.png*

#### Example Sortie

```
QR code is saved to ~/downloads/snowball-qr-code.png
```
### <span id="page-190-1"></span>Version du client Snowball Edge

Utilisez la version commande pour voir la version du client d'interface de ligne de commande (CLI) Snowball Edge.

### **Utilisation**

snowballEdge version

### Exemple de sortie

Snowball Edge client version: 1.2.0 Build 661

### <span id="page-190-2"></span>Déverrouillage des appareils Snowball Edge

Pour déverrouiller un AWS Snowball Edge appareil autonome, exécutez la snowballEdge unlock-device commande. Pour déverrouiller un cluster, utilisez la commande snowballEdge unlock-cluster. Ces commandes authentifient votre accès à l' AWS Snowball Edge appareil.

#### **a** Note

Pour déverrouiller les appareils associés à votre travail, ils doivent être sur site, branchés sur le secteur et connectés au réseau, puis allumés. En outre, l'écran LCD situé à l'avant de l' AWS Snowball Edge appareil doit indiquer que celui-ci est prêt à être utilisé.

Utilisation

```
snowballEdge unlock-device --endpoint https://192.0.2.0 --manifest-file Path/to/
manifest/file --unlock-code 01234-abcde-ABCDE-01234
```
Example Entrée de déverrouillage d'un seul appareil

```
snowballEdge unlock-device --endpoint https://192.0.2.0 --manifest-file /usr/home/
manifest.bin --unlock-code 01234-abcde-ABCDE-01234
```
Example Sortie de déverrouillage d'un seul appareil

Your Snowball Edge device is unlocking. You may determine the unlock state of your device using the describe-device command. Your Snowball Edge device will be available for use when it is in the UNLOCKED state.

#### Utilisation du cluster

Lorsque vous déverrouillez un cluster, vous devez fournir le point de terminaison pour l'un de vos nœuds, et toutes les adresses IP pour les autres appareils de votre cluster.

```
snowballEdge unlock-cluster --endpoint https://192.0.2.0 --manifest-file Path/to/
manifest/file --unlock-code 01234-abcde-ABCDE-01234 --device-ip-addresses 192.0.2.0 
  192.0.2.1 192.0.2.2 192.0.2.3 192.0.2.4
```
Example Sortie de déverrouillage de cluster

Your Snowball Edge Cluster is unlocking. You may determine the unlock state of your cluster using the describe-device command. Your Snowball Edge Cluster will be available for use when your Snowball Edge devices are in the UNLOCKED state.

# <span id="page-192-0"></span>Mettre à jour un Snowball Edge

Utilisez les commandes suivantes pour télécharger et installer les mises à jour pour votre appareil Snowball Edge. Pour les procédures qui utilisent ces commandes, consultez [Mise à jour du logiciel](#page-470-0)  [sur les appareils Snowball Edge.](#page-470-0)

snowballEdge check-for-updates— Renvoie les informations de version du logiciel Snowball Edge disponible dans le cloud et la version actuelle installée sur l'appareil.

Utilisation (client Snowball Edge configuré)

snowballEdge check-for-updates

Example Sortie

Latest version: 102 Installed version: 101

snowballEdge describe-device-software— Renvoie la version actuelle du logiciel et la date d'expiration du certificat SSL de l'appareil. En outre, si une mise à jour logicielle est en cours de téléchargement ou d'installation, l'état est également affiché. Voici une liste de sorties possibles :

- NA— Aucune mise à jour logicielle n'est actuellement en cours.
- Downloading— Un nouveau logiciel est en cours de téléchargement.
- Installing— Un nouveau logiciel est en cours d'installation.
- Requires Reboot— Un nouveau logiciel a été installé et l'appareil doit être redémarré.

#### **A** Warning

Nous vous recommandons vivement de suspendre toute activité sur l'appareil avant de le redémarrer. Le redémarrage d'un appareil arrête l'exécution des instances et interrompt toute écriture dans les compartiments Amazon S3 de l'appareil. Tous ces processus peuvent entraîner la perte de données.

Utilisation (client Snowball Edge configuré)

snowballEdge describe-device-software

#### Example Sortie

Installed version: 101 Installing version: 102 Install State: Downloading CertificateExpiry: Thur Jan 01 00:00:00 UTC 1970

snowballEdge download-updates— Lance le téléchargement des dernières mises à jour logicielles pour votre Snowball Edge.

Utilisation (client Snowball Edge configuré)

snowballEdge download-updates

Example Sortie

Download started. Run describe-device-software API for additional information.

snowballEdge install-updates— Lance l'installation des dernières mises à jour logicielles déjà téléchargées pour votre Snowball Edge.

Utilisation (client Snowball Edge configuré)

snowballEdge install-updates

Example Sortie

Installation started.

snowballEdge reboot-device— Redémarre l'appareil.

#### **A** Warning

Nous vous recommandons vivement de suspendre toute activité sur l'appareil avant de le redémarrer. Le redémarrage d'un appareil arrête l'exécution des instances et interrompt toute écriture dans les compartiments Amazon S3 de l'appareil. Tous ces processus peuvent entraîner la perte de données.

Utilisation (client Snowball Edge configuré)

snowballEdge reboot-device

#### Example Sortie

Rebooting device now.

```
snowballEdge configure-auto-update-strategies— Configure une stratégie de mise à 
jour automatique.
```
Utilisation (client Snowball Edge configuré)

```
snowballEdge configure-auto-update-strategy --auto-check autoCheck [--auto-check-
frequency
autoCheckFreq] --auto-download autoDownload
[--auto-download-frequency autoDownloadFreq]
--auto-install autoInstall
[--auto-install-frequency autoInstallFreq]
--auto-reboot autoReboot [--endpoint
endpoint]
```
#### Example Sortie

```
Successfully configured auto update strategy. Run describe-auto-update-strategies for 
  additional information.
```
snowballEdge describe-auto-update-strategies— Renvoie toute stratégie de mise à jour automatique actuellement configurée.

Utilisation (client Snowball Edge configuré)

snowballEdge describe-auto-update-strategies

Example Sortie

```
auto-update-strategy {[
auto-check:true,
auto-check-frequency: "0 0 * * FRI", // CRON Expression String, Every Friday at 
 midnight
auto-download:true,
auto-download-frequency: "0 0 * * SAT", // CRON Expression String, Every Saturday at
```

```
midnight
auto-install:true,
auto-install-frequency: "0 13 * * Sun", // CRON Expression String, Every Saturday at
midnight
auto-reboot: false;
]}
```
# <span id="page-195-0"></span>Obtention des informations d'identification

À l'aide snowballEdge list-access-keys des snowballEdge get-secret-access-key commandes et, vous pouvez obtenir les informations d'identification de l'utilisateur administrateur de votre Compte AWS Snowball Edge. Vous pouvez utiliser ces informations d'identification pour créer AWS Identity and Access Management (utilisateurs IAM) et des rôles, et pour authentifier vos demandes lorsque vous utilisez le SDK AWS CLI ou avec celui-ci. AWS Ces informations d'identification ne sont associées qu'à une tâche individuelle pour Snowball Edge, et vous ne pouvez les utiliser que sur l'appareil ou le cluster d'appareils. Le ou les appareils ne disposent d'aucune autorisation IAM dans le AWS Cloud.

### **a** Note

Si vous utilisez le AWS CLI avec le Snowball Edge, vous devez utiliser ces informations d'identification lorsque vous configurez la CLI. Pour plus d'informations sur la configuration des informations d'identification pour le AWS CLI, voir [Configuration du AWS CLI](https://docs.aws.amazon.com/cli/latest/userguide/cli-chap-getting-started.html#cli-quick-configuration) dans le guide de AWS Command Line Interface l'utilisateur.

#### Utilisation (client Snowball Edge configuré)

snowballEdge list-access-keys

### Example Sortie

```
{ 
   "AccessKeyIds" : [ "AKIAIOSFODNN7EXAMPLE" ]
}
```
Utilisation (client Snowball Edge configuré)

```
snowballEdge get-secret-access-key --access-key-id Access Key
```
#### Example Sortie

```
[snowballEdge]
aws_access_key_id = AKIAIOSFODNN7EXAMPLE
aws_secret_access_key = wJalrXUtnFEMI/K7MDENG/bPxRfiCYEXAMPLEKEY
```
### <span id="page-196-0"></span>Démarrage d'un service sur votre Snowball Edge

Les appareils Snowball Edge prennent en charge plusieurs services, en plus d'Amazon S3. Il s'agit notamment des instances de calcul, de l'interface de fichiers et AWS IoT Greengrass. Amazon S3 et Amazon EC2 sont toujours activés par défaut et ne peuvent pas être arrêtés ou redémarrés avec le client Snowball Edge. Cependant, l'interface de fichier AWS IoT Greengrass peut être démarrée avec la snowballEdge start-service commande. Pour obtenir l'ID de service pour chaque service, vous pouvez utiliser la commande snowballEdge list-services.

Avant d'exécuter cette commande, créez une interface réseau virtuelle unique à associer au service que vous démarrez. Pour plus d'informations, consultez [Création d'une interface réseau virtuelle](#page-297-0).

Utilisation (client Snowball Edge configuré)

```
snowballEdge start-service --service-id service_id --virtual-network-interface-
arns virtual-network-interface-arn
```
#### Example Sortie

Starting the AWS service on your Snowball Edge. You can determine the status of the AWS service using the describe-service command.

### <span id="page-196-1"></span>Arrêter un service sur votre Snowball Edge

Pour arrêter l'exécution d'un service sur votre Snowball Edge, vous pouvez utiliser la snowballEdge stop-service commande.

L'adaptateur Amazon S3, Amazon EC2 et les services IAM ne peuvent pas être arrêtés. AWS STS

### **A** Warning

Une perte de données peut se produire si l'interface de fichiers est arrêtée avant que les données restantes mises en mémoire tampon ne soient écrites sur le périphérique. Pour plus d'informations sur l'utilisation de l'interface de fichier, consultez [Gestion de l'interface NFS.](#page-238-0)

#### **a** Note

L'arrêt du service de stockage compatible Amazon S3 sur les appareils de la famille Snow désactive l'accès aux données stockées dans vos compartiments S3 sur l'appareil ou le cluster. L'accès est rétabli lorsque le stockage compatible Amazon S3 sur les appareils Snow Family est redémarré. Pour les appareils dotés d'un stockage compatible Amazon S3 sur les appareils Snow Family, il est recommandé de démarrer le service une fois l'appareil Snowball Edge allumé. Consultez [la section Configuration de Snowball Edge](https://docs.aws.amazon.com/snowball/latest/developer-guide/s3compatible-on-snow.html#setting-up-s3-on-snow-cluster) dans ce guide.

Utilisation (client Snowball Edge configuré)

snowballEdge stop-service --service-id *service\_id*

Example Sortie

Stopping the AWS service on your Snowball Edge. You can determine the status of the AWS service using the describe-service command.

### <span id="page-197-0"></span>Démarrage de NFS et restriction de l'accès

#### **A** Important

Ne démarrez pas le service NFS si vous avez l'intention d'utiliser Amazon Elastic Block Store (Amazon EBS). Au premier démarrage de NFS, tout le stockage est alloué à NFS. Il n'est pas possible de réaffecter le stockage NFS à Amazon EBS, même si le service NFS est arrêté.

#### **a** Note

Vous pouvez fournir des blocs CIDR pour les plages IP autorisées à monter les partages NFS exposés par l'appareil. Par exemple, 10.0.0.0/16. Si vous ne fournissez pas de blocs CIDR autorisés, toutes les demandes de montage seront refusées.

Gardez présent à l'esprit que les données transférées via NFS ne sont pas chiffrées en transit.

Hormis les hôtes autorisés par blocs CIDR, Snowcone ne fournit aucun mécanisme d'authentification ou d'autorisation pour les partages NFS.

Démarrez NFS à l'aide de la snowballEdge start-service commande. Pour obtenir l'ID du service NFS, vous pouvez utiliser la snowballEdge list-services commande.

Avant d'exécuter cette commande, créez une interface réseau virtuelle unique à associer au service que vous démarrez. Pour plus d'informations, consultez [la section Création d'une interface réseau](https://docs.aws.amazon.com/snowball/latest/developer-guide/using-ec2-edge-client.html#ec2-edge-create-vnic) [virtuelle](https://docs.aws.amazon.com/snowball/latest/developer-guide/using-ec2-edge-client.html#ec2-edge-create-vnic). Vous pouvez restreindre l'accès à vos partages de fichiers et aux données dans vos compartiments Amazon S3 et voir quelles restrictions sont actuellement en place. Pour ce faire, allouez des blocs CIDR aux hôtes autorisés qui peuvent accéder à votre partage de fichiers et à vos compartiments S3 lorsque vous démarrez le service NFS.

Utilisation (client Snowball Edge configuré)

```
snowballEdge start-service --service-id nfs --virtual-network-interface-arns 
  arn:aws:snowball-device:::interface/s.ni-12345fgh45678j --service-configuration 
  AllowedHosts=ip address-1/32,ip address-2/24
```
Example Exemple de sortie

Starting the service on your Snowball Edge. You can determine the status of the service using the describe-service command.

### <span id="page-198-0"></span>Restreindre l'accès aux partages NFS lorsque NFS est en cours d'exécution

Vous pouvez restreindre l'accès à vos partages de fichiers et aux données dans vos compartiments Amazon S3 après avoir démarré NFS. Vous pouvez voir quelles restrictions sont actuellement en place et attribuer des restrictions d'accès différentes à chaque compartiment. Pour ce faire, allouez des blocs CIDR aux hôtes qui peuvent accéder à votre partage de fichiers et à vos compartiments S3 lorsque vous démarrez le service NFS. Voici un exemple de commande.

Utilisation (client Snowball Edge configuré)

```
snowballEdge start-service \ 
     --service-id nfs \ 
     --virtual-network-interface-arns virtual-network-interface-arn --service-
configuration AllowedHosts=ip-address-1/32,ip-address-1/24
```
Pour voir les restrictions actuelles, utilisez la describe-service commande.

```
 snowballEdge describe-service --service-id nfs
```
### <span id="page-199-0"></span>AWS Snowball Edge Journaux

Lorsque vous transférez des données entre votre centre de données sur site et un Snowball Edge, des journaux sont automatiquement générés. Si vous rencontrez des erreurs inattendues lors du transfert de données vers l'appareil, vous pouvez utiliser les commandes suivantes pour enregistrer une copie de vos journaux sur votre serveur local.

Il existe trois commandes associées aux journaux :

• list-logs— Renvoie une liste de journaux au format JSON. Cette liste indique la taille des journaux en octets, l'ARN des journaux, l'ID du service pour les journaux et le type de journaux.

Utilisation (client Snowball Edge configuré)

```
snowballEdge list-logs
```
Example Sortie

```
{ 
   "Logs" : [ { 
     "LogArn" : "arn:aws:snowball-device:::log/s3-storage-JIEXAMPLE2f-1234-4953-a7c4-
dfEXAMPLE709", 
     "LogType" : "SUPPORT", 
     "ServiceId" : "s3", 
     "EstimatedSizeBytes" : 53132614 
   }, { 
     "LogArn" : "arn:aws:snowball-device:::log/fileinterface-JIDEXAMPLEf-1234-4953-
a7c4-dfEXAMPLE709", 
     "LogType" : "CUSTOMER", 
     "ServiceId" : "fileinterface",
```

```
 "EstimatedSizeBytes" : 4446 
   }]
}
```
• get-log— Télécharge une copie d'un journal spécifique depuis le Snowball Edge vers votre serveur à un chemin spécifié. CUSTOMERles journaux sont enregistrés au .zip format, et vous pouvez extraire ce type de journal pour en afficher le contenu. SUPPORTles journaux sont cryptés et ne peuvent être lus que par AWS Support des ingénieurs. Vous pouvez spécifier un nom et un chemin pour le journal.

Utilisation (client Snowball Edge configuré)

```
snowballEdge get-log --log-arn arn:aws:snowball-device:::log/fileinterface-
JIDEXAMPLEf-1234-4953-a7c4-dfEXAMPLE709
```
#### Example Sortie

```
Logs are being saved to download/path/snowball-edge-logs-1515EXAMPLE88.bin
```
• get-support-logs— Télécharge une copie de tous les SUPPORT types de journaux du Snowball Edge vers votre service selon un chemin spécifié.

Utilisation (client Snowball Edge configuré)

Client Snowball Edge

snowballEdge get-support-logs

#### Example Sortie

Logs are being saved to *download/path*/snowball-edge-logs-1515716135711.bin

#### **A** Important

Le type CUSTOMER peut contenir des informations sensibles sur vos propres données. Pour protéger ces informations potentiellement sensibles, nous vous recommandons fortement de supprimer ces journaux une fois que vous avez terminé.

# <span id="page-201-0"></span>Obtention de l'état de l'appareil

Vous pouvez déterminer l'état et l'état général de vos appareils Snowball Edge à l'aide des commandes du client Snowball Edge suivantes :

• describe-device

Utilisation (client Snowball Edge configuré)

snowballEdge describe-device

Example Sortie

```
 { 
 "DeviceId" : "JID-EXAMPLE12345-123-456-7-890", 
 "UnlockStatus" : { 
   "State" : "UNLOCKED" 
 }, 
 "ActiveNetworkInterface" : { 
   "IpAddress" : "192.0.2.0" 
 }, 
 "PhysicalNetworkInterfaces" : [ { 
   "PhysicalNetworkInterfaceId" : "s.ni-EXAMPLEd9ecbf03e3", 
   "PhysicalConnectorType" : "QSFP", 
   "IpAddressAssignment" : "STATIC", 
   "IpAddress" : "0.0.0.0", 
   "Netmask" : "0.0.0.0", 
   "DefaultGateway" : "192.0.2.1", 
   "MacAddress" : "EX:AM:PL:E0:12:34", 
   "MtuSize" : "1500" 
 }, { 
   "PhysicalNetworkInterfaceId" : "s.ni-EXAMPLE4c3840068f", 
   "PhysicalConnectorType" : "SFP_PLUS", 
   "IpAddressAssignment" : "DHCP", 
   "IpAddress" : "192.0.2.2", 
   "Netmask" : "255.255.255.0", 
   "DefaultGateway" : "192.0.2.1", 
   "MacAddress" : "EX:AM:PL:E0:56:78", 
   "MtuSize" : "5743" 
 }, { 
   "PhysicalNetworkInterfaceId" : "s.ni-EXAMPLE0a3a6499fd",
```

```
 "PhysicalConnectorType" : "RJ45", 
     "IpAddressAssignment" : "STATIC", 
     "IpAddress" : "0.0.0.0", 
     "Netmask" : "0.0.0.0", 
     "DefaultGateway" : "192.0.2.1", 
     "MacAddress" : "EX:AM:PL:E0:90:12", 
     "MtuSize" : "1500" 
   } ], 
   "DeviceCapacities" : [ { 
     "Name" : "HDD Storage", 
     "Unit" : "Byte", 
     "Total" : 39736350227824, 
     "Available" : 39707789471744 
   }, { 
     "Name" : "SSD Storage", 
     "Unit" : "Byte", 
     "Total" : 6979321856000, 
     "Available" : 6884832575488 
   }, { 
     "Name" : "vCPU", 
     "Unit" : "Number", 
     "Total" : 52, 
     "Available" : 49 
   }, { 
     "Name" : "Memory", 
     "Unit" : "Byte", 
     "Total" : 223338299392, 
     "Available" : 216895848448 
   }, { 
     "Name" : "GPU", 
     "Unit" : "Number", 
     "Total" : 0, 
     "Available" : 0 
   } ], 
   "DeviceType" : "EDGE_C"
}
```
• describe-cluster

Utilisation (client Snowball Edge configuré)

snowballEdge describe-cluster

#### Example Sortie

```
{ 
   "ClusterId" : "CIDEXAMPLE7-5402-4c19-9feb-7c9EXAMPLEd5", 
   "Devices" : [ { 
     "DeviceId" : "JIDEXAMPLE2-bc53-4618-a538-917EXAMPLE94", 
     "UnlockStatus" : { 
       "State" : "UNLOCKED" 
     }, 
     "ActiveNetworkInterface" : { 
       "IpAddress" : "192.0.2.0" 
     }, 
     "ClusterAssociation" : { 
       "State" : "ASSOCIATED", 
       "ClusterId" : "CIDEXAMPLE7-5402-4c19-9feb-7c9EXAMPLEd5" 
     }, 
     "NetworkReachability" : { 
       "State" : "REACHABLE" 
     } 
  }, { 
     "DeviceId" : "JIDEXAMPLE2-bc53-4618-a538-917EXAMPLE94", 
     "UnlockStatus" : { 
       "State" : "UNLOCKED" 
     }, 
     "ActiveNetworkInterface" : { 
       "IpAddress" : "192.0.2.1" 
     }, 
     "ClusterAssociation" : { 
       "State" : "ASSOCIATED", 
       "ClusterId" : "CIDEXAMPLE7-5402-4c19-9feb-7c9EXAMPLEd5" 
     }, 
     "NetworkReachability" : { 
       "State" : "REACHABLE" 
     } 
  }, { 
     "DeviceId" : "JIDEXAMPLE2-bc53-4618-a538-917EXAMPLE94", 
     "UnlockStatus" : { 
       "State" : "UNLOCKED" 
     }, 
     "ActiveNetworkInterface" : { 
       "IpAddress" : "192.0.2.2" 
     }, 
     "ClusterAssociation" : {
```

```
 "State" : "ASSOCIATED", 
       "ClusterId" : "CIDEXAMPLE7-5402-4c19-9feb-7c9EXAMPLEd5" 
     }, 
     "NetworkReachability" : { 
       "State" : "REACHABLE" 
     } 
   }, { 
     "DeviceId" : "JIDEXAMPLE2-bc53-4618-a538-917EXAMPLE94", 
     "UnlockStatus" : { 
       "State" : "UNLOCKED" 
     }, 
     "ActiveNetworkInterface" : { 
       "IpAddress" : "192.0.2.3" 
     }, 
     "ClusterAssociation" : { 
       "State" : "ASSOCIATED", 
       "ClusterId" : "CIDEXAMPLE7-5402-4c19-9feb-7c9EXAMPLEd5" 
     }, 
     "NetworkReachability" : { 
       "State" : "REACHABLE" 
     } 
   }, { 
     "DeviceId" : "JIDEXAMPLE2-bc53-4618-a538-917EXAMPLE94", 
     "UnlockStatus" : { 
       "State" : "UNLOCKED" 
     }, 
     "ActiveNetworkInterface" : { 
       "IpAddress" : "192.0.2.4" 
     }, 
     "ClusterAssociation" : { 
       "State" : "ASSOCIATED", 
       "ClusterId" : "CIDEXAMPLE7-5402-4c19-9feb-7c9EXAMPLEd5" 
     }, 
     "NetworkReachability" : { 
       "State" : "REACHABLE" 
     } 
   } ]
}
```
### <span id="page-205-0"></span>Obtention de l'état du service

Vous pouvez déterminer l'état et l'état général des services exécutés sur les appareils Snowball Edge à l'aide de la describe-service commande. Vous pouvez commencer par exécuter la commande list-services pour voir quels services sont en cours d'exécution.

• list-services

Utilisation (client Snowball Edge configuré)

snowballEdge list-services

Example Sortie

```
{ 
   "ServiceIds" : [ "greengrass", "fileinterface", "s3", "ec2", "s3-snow" ]
}
```
• describe-service

Cette commande renvoie une valeur de statut pour un service. Elle inclut également des informations d'état, qui peuvent être utiles pour résoudre les problèmes liés au service. Ces états sont les suivants.

- ACTIVE Le service s'exécute et peut être utilisé.
- ACTIVATING Le service est en cours de démarrage, mais il ne peut pas encore être utilisé.
- DEACTIVATING Le service est en cours d'arrêt.
- DEGRADED— Pour le stockage compatible Amazon S3 sur les appareils de la famille Snow, cet état indique qu'un ou plusieurs disques ou appareils du cluster sont hors service. Le service de stockage compatible Amazon S3 sur les appareils de la famille Snow fonctionne sans interruption, mais vous devez récupérer ou remplacer l'appareil concerné avant que le quorum du cluster ne soit perdu afin de minimiser le risque de perte de données. Consultez la section [Présentation du clustering](https://docs.aws.amazon.com/snowball/latest/developer-guide/ClusterOverview.html) dans ce guide.
- INACTIVE Le service ne s'exécute pas et ne peut pas être utilisé.

Utilisation (client Snowball Edge configuré)

snowballEdge describe-service --service-id *service-id*

#### Example Sortie

```
{
"ServiceId" : "s3", 
   "Status" : { 
     "State" : "ACTIVE" 
  },
"Storage" : {
"TotalSpaceBytes" : 99608745492480,
"FreeSpaceBytes" : 99608744468480
},
"Endpoints" : [ {
"Protocol" : "http",
"Port" : 8080,
"Host" : "192.0.2.0"
}, {
"Protocol" : "https",
"Port" : 8443,
"Host" : "192.0.2.0",
"CertificateAssociation" : {
"CertificateArn" : "arn:aws:snowball-
device:::certificate/6d955EXAMPLEdb71798146EXAMPLE3f0"
}
} ]
}
```
Example Sortie du service de stockage compatible avec Amazon S3 sur les appareils de la famille Snow

La describe-service commande fournit le résultat suivant pour la valeur *s3-snow* du service-id paramètre.

```
{ 
   "ServiceId" : "s3-snow", 
   "Autostart" : false, 
   "Status" : { 
     "State" : "ACTIVE" 
   }, 
   "ServiceCapacities" : [ { 
     "Name" : "S3 Storage",
```

```
 "Unit" : "Byte", 
     "Used" : 640303104, 
     "Available" : 219571981512 
   } ], 
   "Endpoints" : [ { 
     "Protocol" : "https", 
     "Port" : 443, 
     "Host" : "10.0.2.123", 
     "CertificateAssociation" : { 
       "CertificateArn" : "arn:aws:snowball-device:::certificate/
a65ba817f2c5ac9683fc3bc1ae123456" 
     }, 
     "Description" : "s3-snow bucket API endpoint", 
     "DeviceId" : "JID6ebd4c50-c3a1-4b16-b32c-b254f9b7f2dc", 
     "Status" : { 
       "State" : "ACTIVE" 
     } 
   }, { 
     "Protocol" : "https", 
     "Port" : 443, 
     "Host" : "10.0.3.202", 
     "CertificateAssociation" : { 
       "CertificateArn" : "arn:aws:snowball-device:::certificate/
a65ba817f2c5ac9683fc3bc1ae123456" 
     }, 
     "Description" : "s3-snow object API endpoint", 
     "DeviceId" : "JID6ebd4c50-c3a1-4b16-b32c-b254f9b7f2dc", 
     "Status" : { 
       "State" : "ACTIVE" 
     } 
   }, { 
     "Protocol" : "https", 
     "Port" : 443, 
     "Host" : "10.0.3.63", 
     "CertificateAssociation" : { 
       "CertificateArn" : "arn:aws:snowball-device:::certificate/
a65ba817f2c5ac9683fc3bc1ae123456" 
     }, 
     "Description" : "s3-snow bucket API endpoint", 
     "DeviceId" : "JID2a1e0deb-38b1-41f8-b904-a396c62da70d", 
     "Status" : { 
       "State" : "ACTIVE" 
     } 
   }, {
```

```
 "Protocol" : "https", 
     "Port" : 443, 
     "Host" : "10.0.2.243", 
     "CertificateAssociation" : { 
       "CertificateArn" : "arn:aws:snowball-device:::certificate/
a65ba817f2c5ac9683fc3bc1ae123456" 
     }, 
     "Description" : "s3-snow object API endpoint", 
     "DeviceId" : "JID2a1e0deb-38b1-41f8-b904-a396c62da70d", 
     "Status" : { 
       "State" : "ACTIVE" 
     } 
   }, { 
     "Protocol" : "https", 
     "Port" : 443, 
     "Host" : "10.0.2.220", 
     "CertificateAssociation" : { 
       "CertificateArn" : "arn:aws:snowball-device:::certificate/
a65ba817f2c5ac9683fc3bc1ae123456" 
     }, 
     "Description" : "s3-snow bucket API endpoint", 
     "DeviceId" : "JIDcc45fa8f-b994-4ada-a821-581bc35d8645", 
     "Status" : { 
       "State" : "ACTIVE" 
     } 
   }, { 
     "Protocol" : "https", 
     "Port" : 443, 
     "Host" : "10.0.2.55", 
     "CertificateAssociation" : { 
       "CertificateArn" : "arn:aws:snowball-device:::certificate/
a65ba817f2c5ac9683fc3bc1ae123456" 
     }, 
     "Description" : "s3-snow object API endpoint", 
     "DeviceId" : "JIDcc45fa8f-b994-4ada-a821-581bc35d8645", 
     "Status" : { 
       "State" : "ACTIVE" 
     } 
   }, { 
     "Protocol" : "https", 
     "Port" : 443, 
     "Host" : "10.0.3.213", 
     "CertificateAssociation" : {
```

```
 "CertificateArn" : "arn:aws:snowball-device:::certificate/
a65ba817f2c5ac9683fc3bc1ae123456" 
     }, 
     "Description" : "s3-snow bucket API endpoint", 
     "DeviceId" : "JID4ec68543-d974-465f-b81d-89832dd502db", 
     "Status" : { 
       "State" : "ACTIVE" 
     } 
   }, { 
     "Protocol" : "https", 
     "Port" : 443, 
     "Host" : "10.0.3.144", 
     "CertificateAssociation" : { 
       "CertificateArn" : "arn:aws:snowball-device:::certificate/
a65ba817f2c5ac9683fc3bc1ae123456" 
     }, 
     "Description" : "s3-snow object API endpoint", 
     "DeviceId" : "JID4ec68543-d974-465f-b81d-89832dd502db", 
     "Status" : { 
       "State" : "ACTIVE" 
     } 
   }, { 
     "Protocol" : "https", 
     "Port" : 443, 
     "Host" : "10.0.2.143", 
     "CertificateAssociation" : { 
       "CertificateArn" : "arn:aws:snowball-device:::certificate/
a65ba817f2c5ac9683fc3bc1ae123456" 
     }, 
     "Description" : "s3-snow bucket API endpoint", 
     "DeviceId" : "JID6331b8b5-6c63-4e01-b3ca-eab48b5628d2", 
     "Status" : { 
       "State" : "ACTIVE" 
     } 
   }, { 
     "Protocol" : "https", 
     "Port" : 443, 
     "Host" : "10.0.3.224", 
     "CertificateAssociation" : { 
       "CertificateArn" : "arn:aws:snowball-device:::certificate/
a65ba817f2c5ac9683fc3bc1ae123456" 
     }, 
     "Description" : "s3-snow object API endpoint", 
     "DeviceId" : "JID6331b8b5-6c63-4e01-b3ca-eab48b5628d2",
```

```
 "Status" : { 
         "State" : "ACTIVE" 
      } 
   } ]
}
```
### <span id="page-210-0"></span>Suppression d'un nœud d'un cluster

La disassociate-device commande supprime un nœud d'un cluster Snowball Edge. Si vous souhaitez remplacer un nœud défectueux, utilisez cette commande. Pour plus d'informations sur les clusters, consultez la section [Présentation de Custering](https://docs.aws.amazon.com/snowball/latest/developer-guide/ClusterOverview.html) dans ce guide.

#### **A** Important

Utilisez la commande disassociate-device uniquement lorsque vous supprimez un nœud défectueux. Cette commande échoue et renvoie une erreur si vous essayez de supprimer un nœud sain.

N'utilisez pas cette commande pour supprimer un nœud qui a été mis hors tension ou déconnecté du réseau accidentellement et se retrouve temporairement indisponible pour le reste du cluster. Les nœuds supprimés à l'aide de cette commande ne peuvent être ajoutés à aucun cluster et doivent être renvoyés à AWS.

Si un nœud a été accidentellement mis hors tension ou déconnecté du réseau, rebranchez-le sur le réseau et utilisez la associate-device commande. Vous ne pouvez pas utiliser la commande disassociate-device pour dissocier un nœud s'il est sous tension et sain.

Utilisation (client Snowball Edge configuré)

snowballEdge disassociate-device --device-id *Job ID for the Device*

#### Example Sortie

Disassociating your Snowball Edge device from the cluster. Your Snowball Edge device will be disassociated from the cluster when it is in the "DISASSOCIATED" state. You can use the describe-cluster command to determine the state of your cluster.

# <span id="page-211-0"></span>Ajout d'un nœud à un cluster

La associate-device commande ajoute un nœud à un cluster d'appareils Snowball Edge. Si vous mettez hors tension un nœud, il passe du mode déverrouillé au mode verrouillé. Pour déverrouiller ce nœud, vous pouvez utiliser cette commande. Utilisez cette commande pour remplacer un nœud indisponible par un nouveau nœud que vous avez commandé en remplacement. Pour plus d'informations sur les clusters, consultez la section [Présentation du clustering](https://docs.aws.amazon.com/snowball/latest/developer-guide/ClusterOverview.html) dans ce guide.

Utilisation (client Snowball Edge configuré)

snowballEdge associate-device --device-ip-address *IP Address*

Example Sortie

Associating your Snowball Edge device with the cluster. Your Snowball Edge device will be associated with the cluster when it is in the ASSOCIATED state. You can use the describe-cluster command to determine the state of your cluster.

### <span id="page-211-1"></span>Création de balises pour votre appareil

Ajoute ou remplace les balises spécifiées sur votre appareil. Vous pouvez créer 50 balises au maximum. Chaque balise est constituée d'une paire clé-valeur. La valeur est facultative.

**a** Note

Ne mettez pas de données sensibles dans vos balises.

Utilisation (client Snowball Edge configuré)

snowballEdge create-tags --tag Key=Name,Value=user-test --tag Key=Stage,Value=beta

Pour de plus amples informations, exécutez la commande describe-tags.

Example Sortie

```
Tag(s) [Key=Name,Value=test, Key=Stage,Value=beta] created.
```
# <span id="page-212-0"></span>Suppression de balises de votre appareil

La delete-tags commande supprime les balises spécifiées de votre appareil Snowball Edge.

Utilisation (client Snowball Edge configuré)

snowballEdge delete-tags --tag Key=Stage,Value=beta Tag(s) [Key=Stage,Value=beta] deleted.

Pour de plus amples informations, exécutez la commande describe-tags.

#### **a** Note

Si vous souhaitez supprimer plusieurs balises en même temps, vous pouvez spécifier plusieurs paires clé-valeur, comme suit :

delete-tags --tag Key=Name,Value=test --tag Key=Stage,Value=Beta Si vous spécifiez une clé de balise sans valeur de balise, toute balise contenant cette clé est supprimée, quelle que soit sa valeur. Si vous spécifiez une clé de balise avec une chaîne vide comme valeur de balise, seules les balises ayant une chaîne vide comme valeur sont supprimées.

### <span id="page-212-1"></span>Description des balises sur votre appareil

La describe-tags commande décrit les balises de votre appareil Snowball Edge.

Utilisation (client Snowball Edge configuré)

snowballEdge describe-tags

Pour de plus amples informations, exécutez la commande describe-tags.

Example Sortie

```
{ 
   "Tags" : [ { 
     "Key" : "Name", 
     "Value" : "user-test" 
   }, { 
     "Key" : "Stage", 
     "Value" : "beta"
```
 } ] }

# <span id="page-213-0"></span>Création d'une interface réseau directe

Utilisez la create-direct-network-interface commande pour créer des interfaces réseau directes sur les appareils de la gamme Snow. Une interface réseau directe (DNI) doit être associée à une instance d'AMI. Vous pouvez utiliser le vlan paramètre pour attribuer un ID de réseau local virtuel (VLAN) à l'interface afin de baliser tout le trafic provenant de l'interface avec cet ID de VLAN. Vous pouvez également attribuer une adresse MAC (Media Access Control) au DNI avec le mac paramètre. Si vous ne fournissez ni le mac paramètre ni la valeur, une adresse MAC sera attribuée automatiquement.

Vous pouvez utiliser la describe-device commande pour récupérer l'identifiant de l'interface réseau physique. Pour plus d'informations, consultez [Obtention de l'état de l'appareil.](#page-201-0)

```
snowballEdge create-direct-network-interface --instance-id AMI-instance-id --physical-
network-interface-id physical-network-interface-id --vlan vlan-id --mac MAC-address
```
Example de sortie **create-direct-network-interface** de commande

```
{ 
     "DirectNetworkInterface" : { 
         "DirectNetworkInterfaceArn" : "arn:aws:snowball-device:::interface/s.ni-
x8a3b6k1e9n4r2s7o", 
         "PhysicalNetworkInterfaceId : "s.ni-p5d2q8r3s9t4u7v1w", 
         "InstanceId" : "s.i-g9h2j4k6l8m1n3p5q", 
         "Driver" : "mlx5 core", 
         "MacAddress" : "1A:2B:3C:4D:5E:6F", 
         "MtuSize": "1500" 
     }
}
```
### <span id="page-213-1"></span>Obtenir des informations sur une interface réseau directe

Utilisez la describe-direct-network-interface commande pour consulter les informations relatives aux interfaces réseau directes d'un appareil de la gamme Snow.

snowballEdge describe-direct-network-interfaces --endpoint https://*snow-device-ipaddress* --manifest-file *path/to/manifest/file.bin* --unlock-code *unlock-code*

Example de sortie **descibe-direct-network-interfaces** de commande

```
{ 
     "DirectNetworkInterface" : { 
         "DirectNetworkInterfaceArn" : "arn:aws:snowball-device:::interface/s.ni-
x8a3b6k1e9n4r2s7o", 
         "PhysicalNetworkInterfaceId : "s.ni-p5d2q8r3s9t4u7v1w", 
         "InstanceId" : "s.i-g9h2j4k6l8m1n3p5q", 
         "Driver" : "mlx5 core", 
         "MacAddress" : "1A:2B:3C:4D:5E:6F", 
         "MtuSize": "1500" 
     }
}
```
### <span id="page-214-0"></span>Mise à jour d'une interface réseau directe

Utilisez le update-direct-network-interface pour modifier les propriétés d'une interface réseau directe (DNI). Lorsque vous modifiez un DNI attaché à une instance compatible Amazon EC2, l'interface est détachée. Pour modifier l'unité de transmission maximale (MTU) de l'interface physique utilisée par le DNI, utilisez la commande. update-mtu-size Pour plus d'informations, consultez [Mise à jour de la taille du MTU.](#page-222-0)

```
snowballEdge update-direct-network-interface --direct-network-interface-
arn directNetworkInterfaceArn // 
   --endpoint https://snow-device-ip-address [--mac macAddress] // 
   --manifest-file path/to/manifest/file.bin --unlock-code unlock-code // 
   [--vlan vlanId] [--attach-instance-id instanceId | --detach]
```
Example de sortie **update-direct-network-interface** de commande

```
 "DirectNetworkInterface" : {
```
{

```
 "DirectNetworkInterfaceArn" : "arn:aws:snowball-device:::interface/s.ni-
x8a3b6k1e9n4r2s7o", 
         "PhysicalNetworkInterfaceId : "s.ni-p5d2q8r3s9t4u7v1w", 
         "InstanceId" : "s.i-g9h2j4k6l8m1n3p5q", 
         "Driver" : "mlx5 core", 
         "MacAddress" : "2A:3B:5C:5D:6E:7F", 
         "MtuSize": "1500" 
     }
}
```
### <span id="page-215-0"></span>Supprimer une interface réseau directe

Utilisez la delete-direct-network-interface commande pour supprimer une interface réseau directe (DNI). Pour supprimer un DNI associé à une instance de calcul compatible Amazon EC2, utilisez d'abord le detatch paramètre de la update-direct-network-interface commande pour détacher le DNI de l'instance. Pour plus d'informations, consultez [Mise à jour d'une interface](#page-214-0) [réseau directe](#page-214-0).

```
snowballEdge delete-direct-network-interface --direct-network-interface-
arn directNetworkInterfaceArn // 
   --endpoint https://snow-device-ip-address --manifest-file path/to/manifest/file.bin
  // 
              [--profile profile] --unlock-code unlock-code
```
Example de sortie **delete-direct-network-interface** de commande

The direct network interface has been deleted from your Snowball Edge. You can determine the direct network interfaces available on your Snowball Edge using the describe-direct-network-interfaces command.

### <span id="page-215-1"></span>Création d'une interface réseau virtuelle (VNI)

Utilisez la create-virtual-network-interface commande pour créer des interfaces réseau virtuelles sur le périphérique Snowball Edge. Vous pouvez utiliser la describe-device commande pour récupérer l'identifiant de l'interface réseau physique. Pour plus d'informations, consultez [Obtention de l'état de l'appareil.](#page-201-0)
#### **a** Note

Le static-ip-address-configuration paramètre n'est valide que lorsque la STATIC valeur du ip-address-assignment paramètre est utilisée.

snowballEdge create-virtual-network-interface --endpoint https://*ip-address-of-snowdevice* --manifest-file */path/to/manifest/file.bin* --unlock-code *unlock-code* --ipaddress-assignment *DHCP* or *STATIC* --physical-network-interface-id *[physical network interface id]* --static-ip-address-configuration IpAddress=*IP-address*,NetMask=*netmask*

Example de sortie **create-virtual-network-interface** de commande

```
{ 
     "VirtualNetworkInterface": { 
         "VirtualNetworkInterfaceArn": "arn:aws:snowball-device:::interface/
s.ni-8EXAMPLE8EXAMPLEf", 
         "PhysicalNetworkInterfaceId": "s.ni-8EXAMPLEaEXAMPLEd", 
         "IpAddressAssignment": "DHCP", 
         "IpAddress": "192.0.2.0", 
         "Netmask": "255.255.255.0", 
         "DefaultGateway": "192.0.2.1", 
         "MacAddress": "EX:AM:PL:E1:23:45", 
         "MtuSize" : "1500" 
     }
}
```
# <span id="page-216-0"></span>Obtenir des informations sur une interface réseau virtuelle

Utilisez la describe-virtual-network-interface commande pour consulter les informations relatives aux interfaces réseau virtuelles de l'appareil de la gamme Snow.

```
snowballEdge describe-direct-network-interfaces --endpoint https://ip-address-of-snow-
device --manifest-file path/to/manifest/file.bin --unlock-code unlock-code
```
#### Example de sortie **descibe-virtual-network-interfaces** de commande

```
{ 
     "VirtualNetworkInterface": { 
         "VirtualNetworkInterfaceArn": "arn:aws:snowball-device:::interface/
s.ni-8EXAMPLE8EXAMPLEf", 
         "PhysicalNetworkInterfaceId": "s.ni-8EXAMPLEaEXAMPLEd", 
         "IpAddressAssignment": "DHCP", 
         "IpAddress": "192.0.2.0", 
         "Netmask": "255.255.255.0", 
         "DefaultGateway": "192.0.2.1", 
         "MacAddress": "EX:AM:PL:E1:23:45", 
         "MtuSize" : "1500" 
     }
}
```
# Mise à jour d'une interface réseau virtuelle

Utilisez la update-virtual-network-interface commande pour mettre à jour les interfaces réseau virtuelles sur l'appareil de la famille Snow. Pour modifier l'unité de transmission maximale (MTU) de l'interface physique utilisée par le DNI, utilisez la commande. update-mtu-size Pour plus d'informations, consultez [Mise à jour de la taille du MTU.](#page-222-0)

```
snowballEdge update-virtual-network-interface --direct-network-interface-
arn directNetworkInterfaceArn --endpoint https://ip-address-of-snow-device // 
     --unlock-code unlock-code [--mac macAddress] --manifest-file path/to/manifest/
file.bin // 
     [--vlan vlanId] [--attach-instance-id instanceId | --detach]
```
#### Example de sortie **update-virtual-network-interface** de commande

```
{ 
     "VirtualNetworkInterface": { 
         "VirtualNetworkInterfaceArn": "arn:aws:snowball-device:::interface/
s.ni-8EXAMPLE8EXAMPLEf", 
         "PhysicalNetworkInterfaceId": "s.ni-8EXAMPLEaEXAMPLEd", 
         "IpAddressAssignment": "DHCP",
```

```
 "IpAddress": "192.0.2.9", 
          "Netmask": "255.255.255.0", 
          "DefaultGateway": "192.0.2.1", 
          "MacAddress": "EX:AM:PL:E1:23:45", 
          "MtuSize" : "1500" 
     }
}
```
# Supprimer une interface réseau virtuelle

Utilisez la delete-direct-network-interface commande pour supprimer une interface réseau virtuelle (VNI).

```
snowballEdge delete-virtual-network-interface --virtual-network-interface-arn virtual-
network-interface-ARN --endpoint https://endpoint // 
     --manifest-file path/to/manifest/file.bin] [--profile profile] --unlock-
code unlock-code]
```
Example de sortie **delte-direct-network-interface** de commande

The virtual network interface has been deleted from your Snowball Edge. You can determine the virtual network interfaces available on your Snowball Edge using the describe-virtual-network-interfaces command.

# Vérification de l'état des fonctionnalités

Pour répertorier l'état des fonctionnalités disponibles sur votre appareil, utilisez la describefeatures commande.

RemoteManagementStateindique l'état de Snow Device Management et renvoie l'un des états suivants :

- INSTALLED\_ONLY— La fonctionnalité est installée mais n'est pas activée.
- INSTALLED\_AUTOSTART— La fonctionnalité est activée et l'appareil tente de s'y connecter Région AWS lorsqu'il est allumé.

• NOT INSTALLED— L'appareil ne prend pas en charge cette fonctionnalité ou était déjà sur le terrain avant son lancement.

Utilisation (client Snowball Edge configuré)

```
snowballEdge describe-features \ 
   --manifest-file manifest.bin path \ 
   --unlock-code unlock-code \ 
   --endpoint https://device-local-ip:9091
```
#### Exemple de sortie

```
{ 
   "RemoteManagementState" : String
}
```
# Configuration des serveurs de temps

Vous pouvez configurer un serveur NTP (Network Time Protocol) externe. Vous pouvez utiliser les commandes NTP CLI lorsque le périphérique est à la fois verrouillé et déverrouillé. Le manifeste et le code de déverrouillage sont obligatoires. Vous pouvez les définir soit à l'aide de la snowballEdge configure commande, soit à l'aide --manifest-file des --unlock-code options et. Notez que vous pouvez utiliser la snowballEdge CLI à la fois sur AWS Snowcone Edge et AWS Snowcone.

Il est de votre responsabilité de fournir un serveur de temps NTP sécurisé. Pour définir les serveurs de temps NTP auxquels le périphérique se connecte, utilisez la commande update-time-servers CLI.

#### **a** Note

La update-time-servers commande remplacera les paramètres précédents des serveurs de temps NTP.

Types de périphériques NTP et versions logicielles pris en charge

Le protocole NTP n'est disponible sur aucun type de périphérique de stockage et de calcul de la version 2. Les types de périphériques de stockage et de calcul Snowball Edge version 3 dotés de la version logicielle 77 ou ultérieure prennent toutefois en charge le protocole NTP. Pour vérifier si le protocole NTP est activé, utilisez la commande Snowball Edge CLI. describe-time-sources

**Utilisation** 

snowballEdge update-time-servers time.google.com

Example Exemple de sortie

Updating time servers now.

# Vérification des sources temporelles

Pour voir à quelles sources temporelles NTP le périphérique est actuellement connecté, utilisez la commande describe-time-sources Snowball Edge CLI.

#### **Utilisation**

```
snowballEdge describe-time-sources
```
#### Example Exemple de sortie

```
{ 
   "Sources" : [ { 
     "Address" : "172.31.2.71", 
     "State" : "LOST", 
     "Type" : "PEER", 
     "Stratum" : 10 
   }, { 
     "Address" : "172.31.3.203", 
     "State" : "LOST", 
     "Type" : "PEER", 
     "Stratum" : 10 
   }, { 
     "Address" : "172.31.0.178", 
     "State" : "LOST", 
     "Type" : "PEER", 
     "Stratum" : 10
```

```
 }, { 
     "Address" : "172.31.3.178", 
     "State" : "LOST", 
     "Type" : "PEER", 
     "Stratum" : 10 
   }, { 
     "Address" : "216.239.35.12", 
     "State" : "CURRENT", 
     "Type" : "SERVER", 
     "Stratum" : 1 
   } ]
}
```
La describe-time-sources commande renvoie une liste des états des sources temporelles. Chaque fois que l'état de la source contient les Stratum champs Address StateType,, et. Voici la signification de ces champs.

- Address— Le nom DNS/ adresse IP de la source de temps.
- State— L'état actuel de la connexion entre l'appareil et cette source de temps. Il y a cinq états possibles :.
	- CURRENT— La source de temps est actuellement utilisée pour synchroniser l'heure.
	- COMBINED— La source temporelle est combinée à la source actuelle.
	- EXCLUDED— La source de temps est exclue par l'algorithme de combinaison.
	- LOST— La connexion avec la source horaire a été perdue.
	- UNACCEPTABLE— Une source de temps non valide pour laquelle l'algorithme de combinaison a été jugé faux ou présentant une trop grande variabilité.
- Type— Une source de temps NTP peut être un serveur ou un pair. Les serveurs peuvent être définis par la update-time-servers commande. Les homologues ne peuvent être que d'autres appareils Snowball Edge du cluster et sont automatiquement configurés lorsque le cluster est associé.
- Stratum— Ce champ indique la strate de la source. La strate 1 indique une source avec une horloge de référence attachée localement. Une source synchronisée avec une source de strate 1 se trouve dans la strate 2. Une source synchronisée avec une source de strate 2 se trouve dans la strate 3, et ainsi de suite.

Une source de temps NTP peut être un serveur ou un pair. Un serveur peut être défini par l'utilisateur à l'aide de la update-time-servers commande, alors qu'un homologue ne peut être que les

autres appareils Snowball Edge du cluster. Dans l'exemple de sortie, describe-time-sources est appelé sur un Snowball Edge appartenant à un cluster de 5. La sortie contient 4 pairs et 1 serveur. Les pairs ont une strate de 10 tandis que le serveur a une strate de 1 ; par conséquent, le serveur est sélectionné pour être la source de temps actuelle.

# <span id="page-222-0"></span>Mise à jour de la taille du MTU

Utilisez la update-mtu-size commande pour modifier la taille en octets de l'unité de transmission maximale (MTU) d'une interface physique d'un appareil de la famille Snow. Toutes les interfaces réseau virtuelles et les interfaces réseau directes associées à cette interface réseau physique seront configurées avec la même taille de MTU.

## **a** Note

La taille minimale de la MTU est de 1 500 octets et la taille maximale de 9 216 octets.

Vous pouvez utiliser la describe-device commande pour récupérer les identifiants d'interface réseau physiques et les tailles de MTU actuelles de ces interfaces. Pour plus d'informations, consultez [Obtention de l'état de l'appareil.](#page-201-0)

Vous pouvez utiliser les describe-virtual-network-interface commandes descibedirect-network-interface et pour récupérer les tailles de MTU actuelles de ces interfaces. Pour plus d'informations, consultez [Obtenir des informations sur une interface réseau directe](#page-213-0) et [Obtenir des informations sur une interface réseau virtuelle.](#page-216-0)

### **Utilisation**

```
snowballEdge update-mtu-size --physical-network-interface-id physical-network-
interface-id --mtu-size size-in-bytes
```
#### Example de **update-mtu-size** sortie

```
{ 
     "PhysicalNetworkInterface": { 
         "PhysicalNetworkInterfaceId": "s.ni-8c1f891d7f5b87cfe", 
         "PhysicalConnectorType": "SFP_PLUS", 
         "IpAddressAssignment": "DHCP",
```

```
 "IpAddress": "192.0.2.0", 
          "Netmask": "255.255.255.0", 
          "DefaultGateway": "192.0.2.255", 
          "MacAddress": "8A:2r:5G:9p:6Q:4s", 
          "MtuSize": "5743" 
     }
}
```
# Transfert de fichiers à l'aide de l'adaptateur Amazon S3 pour la migration des données

Vous trouverez ci-dessous une présentation de l'adaptateur Amazon S3, que vous pouvez utiliser pour transférer des données par programmation vers et depuis des compartiments S3 déjà présents sur l' AWS Snowball Edge appareil à l'aide des actions de l'API REST Amazon S3. Cette prise en charge de l'API REST Amazon S3 est limitée à un sous-ensemble d'actions. Vous pouvez utiliser ce sous-ensemble d'actions avec l'un des AWS SDK pour transférer des données par programmation. Vous pouvez également utiliser le sous-ensemble de commandes supported AWS Command Line Interface (AWS CLI) pour Amazon S3 pour transférer des données par programmation.

Si votre solution utilise la AWS SDK for Java version 1.11.0 ou une version plus récente, vous devez utiliser ce qui suit : S3ClientOptions

- disableChunkedEncoding()— Indique que le codage fragmenté n'est pas pris en charge par l'interface.
- setPathStyleAccess(true)— Configure l'interface pour qu'elle utilise un accès de type chemin pour toutes les demandes.

Pour plus d'informations, consultez [Class S3 ClientOptions .Builder](https://docs.aws.amazon.com/AWSJavaSDK/latest/javadoc/com/amazonaws/services/s3/S3ClientOptions.Builder.html) dans le AppStream SDK Amazon pour Java.

Nous vous recommandons de n'utiliser qu'une seule méthode à la fois pour lire et écrire des données dans un bucket local sur un AWS Snowball Edge appareil. L'utilisation simultanée de l'interface de fichier et de l'adaptateur Amazon S3 sur le même compartiment peut entraîner des conflits de lecture/écriture.

[AWS Snowball Quotas Edged](#page-560-0)étaille les limites.

**A** Important

Pour que les AWS services fonctionnent correctement sur un Snowball Edge, vous devez autoriser les ports pour les services. Pour plus de détails, consultez [Ports requis pour utiliser](#page-421-0)  [AWS les services sur un périphérique AWS Snowball Edge.](#page-421-0)

### Rubriques

- [Téléchargement et installation de la AWS CLI version 1.16.14 à utiliser avec l'adaptateur Amazon](#page-224-0)  [S3](#page-224-0)
- [Utilisation des opérations AWS CLI et de l'API sur les appareils Snowball Edge](#page-225-0)
- [Obtenir et utiliser les informations d'identification Amazon S3 locales](#page-226-0)
- [Fonctionnalités Amazon S3 non prises en charge pour l'adaptateur Amazon S3](#page-228-0)
- [Traitement par lots de petits fichiers](#page-228-1)
- [AWS CLI Commandes prises en charge](#page-231-0)
- [Actions d'API REST prises en charge](#page-236-0)

# <span id="page-224-0"></span>Téléchargement et installation de la AWS CLI version 1.16.14 à utiliser avec l'adaptateur Amazon S3

Actuellement, les appareils Snowball Edge ne prennent en charge que les versions 1.16.14 et antérieures AWS CLI pour une utilisation avec l'adaptateur Amazon S3. Les versions plus récentes ne AWS CLI sont pas compatibles avec l'adaptateur Amazon S3 car elles ne prennent pas en charge toutes les fonctionnalités de l'adaptateur S3.

### **a** Note

Si vous utilisez un espace de stockage compatible Amazon S3 sur des appareils Snow Family, vous pouvez utiliser la dernière version du AWS CLI. Pour télécharger et utiliser la dernière version, consultez le [guide de AWS Command Line Interface l'utilisateur](https://docs.aws.amazon.com/cli/latest/userguide/cli-chap-welcome.html).

# Installez le AWS CLI sur les systèmes d'exploitation Linux

Exécutez cette commande chaînée :

curl "https://s3.amazonaws.com/aws-cli/awscli-bundle-1.16.14.zip" -o "awsclibundle.zip";unzip awscli-bundle.zip;sudo ./awscli-bundle/install -i /usr/local/aws -b / usr/local/bin/aws;/usr/local/bin/aws --version;

## Installez le AWS CLI sur les systèmes d'exploitation Windows

Téléchargez et exécutez le fichier d'installation correspondant à votre système d'exploitation :

- [32 bits](https://s3.amazonaws.com/aws-cli/AWSCLI32-1.16.14.msi)
- [64 bits](https://s3.amazonaws.com/aws-cli/AWSCLI64-1.16.14.msi)

# <span id="page-225-0"></span>Utilisation des opérations AWS CLI et de l'API sur les appareils Snowball Edge

Lorsque vous utilisez les opérations d'API AWS CLI ou pour émettre des commandes IAM, Amazon S3 et Amazon EC2 sur Snowball Edge, vous devez spécifier la région sous la forme « ». snow Vous pouvez le faire à l'aide AWS configure ou au sein de la commande elle-même, comme dans les exemples suivants.

aws configure --profile abc AWS Access Key ID [None]: AKIAIOSFODNN7EXAMPLE AWS Secret Access Key [None]: 1234567 Default region name [None]: snow Default output format [None]: json

#### Ou

aws s3 ls --profile snowballEdge --endpoint http://192.0.2.0:8080 --region snow

## Autorisation avec l'interface API Amazon S3 pour AWS Snowball

Lorsque vous utilisez l'adaptateur Amazon S3, chaque interaction est signée par défaut avec l'algorithme AWS Signature Version 4. Cette autorisation est utilisée uniquement pour vérifier les données qui voyagent de leur source vers l'interface. Toutes les opérations de chiffrement et de déchiffrement ont lieu dans l'appareil. Les données non chiffrées ne sont jamais stockées sur l'appareil.

Lorsque vous utilisez l'interface, gardez les points suivants à l'esprit :

- Pour obtenir les informations d'identification Amazon S3 locales permettant de signer vos demandes sur l' AWS Snowball Edge appareil, exécutez les snowballEdge list-accesskeys commandes client et snowballEdge get-secret-access-keys Snowball Edge. Pour plus d'informations, consultez [Utilisation des commandes du client Snowball Edge.](#page-187-0) Ces informations d'identification Amazon S3 locales incluent une paire de clés : une clé d'accès et une clé secrète. Ces clés sont valides uniquement pour les appareils associés à votre tâche. Ils ne peuvent pas être utilisés dans le AWS Cloud car ils n'ont pas d'équivalent AWS Identity and Access Management (IAM).
- La clé de chiffrement n'est pas modifiée par les AWS informations d'identification que vous utilisez. La signature à l'aide de l'algorithme Signature Version 4 est uniquement utilisée pour vérifier les données voyageant de leur source vers l'interface. Ainsi, cette signature n'intervient jamais dans les clés de chiffrement utilisées pour chiffrer vos données sur le Snowball.

# <span id="page-226-0"></span>Obtenir et utiliser les informations d'identification Amazon S3 locales

Chaque interaction avec un Snowball Edge est signée avec l'algorithme AWS Signature Version 4. Pour de plus amples informations sur l'algorithme, veuillez consulter les informations sur le [processus](https://docs.aws.amazon.com/general/latest/gr/signature-version-4.html)  [Signature Version 4](https://docs.aws.amazon.com/general/latest/gr/signature-version-4.html) dans le Références générales AWS.

Vous pouvez obtenir les informations d'identification Amazon S3 locales pour signer vos demandes sur l'appareil Edge du client Snowball Edge en exécutant les informations du client snowballEdge list-access-keys snowballEdge get-secret-access-key Snowball Edge, voir. [Obtention](#page-195-0) [des informations d'identification](#page-195-0) Ces informations d'identification Amazon S3 locales incluent une paire de clés : un identifiant de clé d'accès et une clé secrète. Ces informations d'identification sont valides uniquement pour les appareils associés à votre tâche. Ils ne peuvent pas être utilisés dans le AWS Cloud car ils n'ont pas d'équivalent IAM.

Vous pouvez ajouter ces informations d'identification au fichier AWS d'informations d'identification sur votre serveur. Le fichier des profils d'informations d'identification par défaut est généralement situé dans le répertoire ~/.aws/credentials, mais cet emplacement peut varier selon la plate-forme. Ce fichier est partagé par de nombreux AWS SDK et par le AWS CLI. Vous pouvez enregistrer les informations d'identification locales en utilisant un nom de profil, comme dans l'exemple ci-dessous.

[snowballEdge] aws\_access\_key\_id = AKIAIOSFODNN7EXAMPLE

#### aws\_secret\_access\_key = wJalrXUtnFEMI/K7MDENG/bPxRfiCYEXAMPLEKEY

## Spécification de l'adaptateur S3 comme AWS CLI point de terminaison

Lorsque vous utilisez le AWS CLI pour envoyer une commande à l' AWS Snowball Edge appareil, vous spécifiez que le point de terminaison est l'adaptateur Amazon S3. Vous avez le choix entre utiliser le point de terminaison HTTPS ou un point de terminaison HTTP non sécurisé, comme illustré ci-après.

Point de terminaison HTTPS sécurisé

```
aws s3 ls --profile snowballEdge --endpoint https://192.0.2.0:8443 --ca-bundle path/to/
certificate
```
Point de terminaison HTTP non sécurisé

```
aws s3 ls --profile snowballEdge --endpoint http://192.0.2.0:8080
```
Si vous utilisez le point de terminaison HTTPS de8443, vos données sont transférées en toute sécurité de votre serveur vers le Snowball Edge. Ce cryptage est assuré par un certificat généré par le Snowball Edge lorsqu'il reçoit une nouvelle adresse IP. Une fois que vous avez votre certificat, vous pouvez l'enregistrer dans un fichier ca-bundle.pem local. Vous pouvez ensuite configurer votre AWS CLI profil pour inclure le chemin d'accès à votre certificat, comme décrit ci-dessous.

Pour associer votre certificat au point de terminaison de l'interface

- 1. Connectez le Snowball Edge à l'alimentation et au réseau, puis allumez-le.
- 2. Une fois que la phase de démarrage est terminée, notez son adresse IP sur votre réseau local.
- 3. À partir d'un terminal de votre réseau, assurez-vous de pouvoir envoyer un ping au Snowball Edge.
- 4. Exécutez la commande snowballEdge get-certificate dans votre terminal. Pour plus d'informations sur cette commande, consultez [Gestion des certificats à clé publique](#page-419-0).
- 5. Enregistrez la sortie de la commande snowballEdge get-certificate dans un fichier, par exemple ca-bundle.pem.
- 6. Exécutez la commande suivante à partir de votre terminal.

aws configure set profile.snowballEdge.ca\_bundle /path/to/ca-bundle.pem

Une fois que vous avez terminé la procédure, vous pouvez exécuter les commandes de l'interface de ligne de commande avec ces informations d'identification locales, votre certificat et votre point de terminaison spécifié, comme dans l'exemple suivant.

aws s3 ls --profile snowballEdge --endpoint https://192.0.2.0:8443

# <span id="page-228-0"></span>Fonctionnalités Amazon S3 non prises en charge pour l'adaptateur Amazon S3

À l'aide de l'adaptateur Amazon S3, vous pouvez transférer des données par programmation vers et depuis un Snowball Edge à l'aide d'actions d'API Amazon S3. Cependant, les fonctionnalités de transfert et les actions d'API Amazon S3 ne sont pas toutes prises en charge pour une utilisation avec un appareil Snowball Edge lors de l'utilisation de l'adaptateur Amazon S3. Par exemple, les fonctionnalités et actions suivantes ne sont pas prises en charge pour une utilisation avec Snowball Edge :

- [TransferManager](https://docs.aws.amazon.com/sdk-for-java/latest/developer-guide/examples-s3-transfermanager.html) Cet utilitaire transfère des fichiers d'un environnement local vers Amazon S3 avec le SDK for Java. Envisagez plutôt d'utiliser les actions ou AWS CLI commandes d'API prises en charge avec l'interface.
- [GET Bucket \(List Objects\) Version 2](https://docs.aws.amazon.com/AmazonS3/latest/API/v2-RESTBucketGET.html)  Cette implémentation de l'action GET renvoie une partie ou la totalité (jusqu'à 1 000) des objets d'un bucket. Envisagez d'utiliser l'action [GET compartiment](https://docs.aws.amazon.com/AmazonS3/latest/API/RESTBucketGET.html) [\(Objets de liste\) Version 1](https://docs.aws.amazon.com/AmazonS3/latest/API/RESTBucketGET.html) ou la commande [ls](https://docs.aws.amazon.com/cli/latest/reference/s3/ls.html) de l' AWS CLI .
- [ListBuckets](https://docs.aws.amazon.com/AmazonS3/latest/API/API_ListBuckets.html) Le point de terminaison ListBuckets avec l'objet n'est pas pris en charge. La commande suivante ne fonctionne pas avec le stockage compatible Amazon S3 sur les appareils de la famille Snow :

aws s3 ls --endpoint *https://192.0.2.0* --profile *profile*

# <span id="page-228-1"></span>Traitement par lots de petits fichiers

Chaque opération de copie entraîne une surcharge en raison du chiffrement. Pour accélérer le processus de transfert de petits fichiers vers votre AWS Snowball Edge appareil, vous pouvez les regrouper dans une seule archive. Lorsque vous regroupez des fichiers, ils peuvent être extraits

automatiquement lorsqu'ils sont importés dans Amazon S3, s'ils ont été regroupés dans l'un des formats d'archive pris en charge.

En général, les fichiers de 1 Mo ou moins doivent être inclus dans des lots. Il n'existe aucune limite stricte au nombre de fichiers que vous pouvez avoir dans un lot, même si nous vous recommandons toutefois de limiter vos lots à environ 10 000 fichiers. La présence de plus de 100 000 fichiers dans un lot peut affecter la rapidité avec laquelle ces fichiers sont importés dans Amazon S3 après le retour de l'appareil. Il est recommandé que la taille totale de chaque lot ne dépasse pas 100 Go.

Le regroupement de fichiers est un processus manuel que vous gérez. Après avoir regroupé vos fichiers, transférez-les sur un appareil Snowball Edge à l'aide de la AWS CLI cp commande associée à l'--metadata snowball-auto-extract=trueoption. La spécification extrait snowballauto-extract=true automatiquement le contenu des fichiers archivés lorsque les données sont importées dans Amazon S3, à condition que la taille du fichier par lots ne dépasse pas 100 Go.

### **a** Note

Les lots supérieurs à 100 Go ne sont pas extraits lors de leur importation dans Amazon S3.

### Pour regrouper de petits fichiers

- 1. Décidez du format dans lequel vous souhaitez regrouper vos petits fichiers. La fonctionnalité d'extraction automatique prend en charge les formats TAR, ZIP et tar.gz.
- 2. Identifiez les petits fichiers que vous souhaitez regrouper, y compris leur taille et le nombre total de fichiers à mettre ensemble.
- 3. Batch vos fichiers sur la ligne de commande, comme indiqué dans les exemples suivants.
	- Pour Linux, vous pouvez regrouper les fichiers dans la même ligne de commande que celle utilisée pour transférer vos fichiers vers l'appareil.

```
tar -cf - /Logs/April | aws s3 cp - s3://mybucket/batch01.tar --metadata 
 snowball-auto-extract=true --endpoint http://192.0.2.0:8080
```
## **a** Note

Vous pouvez également utiliser l'utilitaire d'archivage de votre choix pour regrouper les fichiers dans une ou plusieurs grosses archives. Toutefois, cette approche nécessite

davantage de stockage local pour enregistrer les archives avant de les transférer vers l'appliance Snowball.

• Pour Windows, utilisez l'exemple de commande suivant pour regrouper les fichiers lorsque tous les fichiers se trouvent dans le même répertoire à partir duquel la commande est exécutée :

```
7z a -tzip -so "test" | aws s3 cp - s3://mybucket/batch01.zip --metadata 
  snowball-auto-extract=true --endpoint http://192.0.2.0:8080
```
Pour regrouper des fichiers provenant d'un autre répertoire à partir duquel la commande est exécutée, utilisez l'exemple de commande suivant :

```
7z a -tzip -so "test" "c:\temp" | aws s3 cp - s3://mybucket/batch01.zip --
metadata snowball-auto-extract=true --endpoint http://10.x.x.x:8080
```
**a** Note

Pour Microsoft Windows 2016, le fichier tar n'est pas disponible, mais vous pouvez le télécharger depuis le site Web de Tar pour Windows. Vous pouvez télécharger 7 ZIP sur le site Web de 7ZIP.

- 4. Répétez l'opération jusqu'à ce que vous ayez archivé tous les petits fichiers que vous souhaitez transférer vers Amazon S3 à l'aide d'un Snowball Edge.
- 5. Transférez les fichiers archivés vers le Snowball. Si vous souhaitez que les données soient extraites automatiquement et que vous avez utilisé l'un des formats d'archive pris en charge mentionnés précédemment à l'étape 1, utilisez la AWS CLI cp commande avec l'--metadata snowball-auto-extract=trueoption.

## **a** Note

S'il existe des fichiers autres que des archives, n'utilisez pas cette commande.

Lors de la création des fichiers d'archive, l'extraction conservera la structure de données actuelle. Cela signifie que si vous créez un fichier d'archive contenant des fichiers et des dossiers, Snowball Edge le recréera lors du processus d'ingestion vers Amazon S3.

Le fichier d'archive sera extrait dans le même répertoire que celui dans lequel il est stocké et les structures de dossiers seront créées en conséquence. N'oubliez pas que lorsque vous copiez des fichiers d'archive, il est important de définir l'indicateur--metadata snowball-autoextract=true. Sinon, Snowball Edge n'extraira pas les données lors de leur importation dans Amazon S3.

À l'aide de l'exemple de l'étape 3, si la structure de dossiers /Logs/April/ contient des fichiers, et. a.txt b.txt c.txt Si ce fichier d'archive était placé à la racine de /mybucket/, les données ressembleraient à ce qui suit après l'extraction :

```
/mybucket/Logs/April/a.txt
/mybucket/Logs/April/b.txt
/mybucket/Logs/April/c.txt
```
Si le fichier d'archive a été placé dans /MyBucket/test/, l'extraction ressemblerait à ce qui suit :

/mybucket/Test/Logs/April/a.txt /mybucket/Test/Logs/April/b.txt /mybucket/Test/Logs/April/c.txt

# <span id="page-231-0"></span>AWS CLI Commandes prises en charge

Vous trouverez ci-dessous des informations sur la manière de spécifier l'adaptateur Amazon S3 ou le stockage compatible Amazon S3 sur les appareils de la gamme Snow comme point de terminaison pour les commandes applicables AWS Command Line Interface (AWS CLI). Vous pouvez également trouver la liste des AWS CLI commandes pour Amazon S3 prises en charge pour le transfert de données vers l' AWS Snowball Edge appareil avec l'adaptateur ou pour le stockage compatible Amazon S3 sur les appareils de la famille Snow.

### **a** Note

Pour plus d'informations sur l'installation et la configuration du AWS CLI, notamment pour spécifier les régions contre lesquelles vous souhaitez AWS CLI passer des appels, consultez le [Guide de AWS Command Line Interface l'utilisateur](https://docs.aws.amazon.com/cli/latest/userguide/).

Actuellement, les appareils Snowball Edge ne prennent en charge que les versions 1.16.14 et antérieures AWS CLI lorsqu'ils utilisent l'adaptateur Amazon S3. veuillez consulter [Version du client](#page-224-0) 

[Snowball Edge](#page-224-0). Si vous utilisez un stockage compatible Amazon S3 sur des appareils Snow Family, vous pouvez utiliser la dernière version du AWS CLI. Pour télécharger et utiliser la dernière version, consultez le [guide de AWS Command Line Interface l'utilisateur.](https://docs.aws.amazon.com/cli/latest/userguide/cli-chap-welcome.html)

## **a** Note

Assurez-vous d'installer la version 2.6.5+ ou 3.4+ de Python avant d'installer la version 1.16.14 de l' AWS CLI.

# AWS CLI Commandes prises en charge pour Amazon S3

Vous trouverez ci-dessous une description du sous-ensemble de AWS CLI commandes et d'options pour Amazon S3 pris en charge par l' AWS Snowball Edge appareil. Si une commande ou une option n'est pas répertoriée, elle n'est pas prise en charge. En utilisant une commande, vous pouvez déclarer des options non prises en charge, comme --sse ou --storage-class. Cependant, ces options sont ignorées et n'ont aucun impact sur la façon dont les données sont importées.

- [cp](https://docs.aws.amazon.com/cli/latest/reference/s3/cp.html)  Copie un fichier ou un objet depuis ou vers le AWS Snowball Edge périphérique. Voici les options disponibles pour cette commande :
	- --dryrun(Booléen) Les opérations qui seraient effectuées à l'aide de la commande spécifiée sont affichées sans être exécutées.
	- --quiet(Booléen) Les opérations effectuées par la commande spécifiée ne sont pas affichées.
	- --include(chaîne) N'excluez pas les fichiers ou les objets de la commande qui correspondent au modèle spécifié. Pour plus de détails, consultez la section [Utilisation des filtres](https://docs.aws.amazon.com/cli/latest/reference/s3/index.html#use-of-exclude-and-include-filters) [d'exclusion et](https://docs.aws.amazon.com/cli/latest/reference/s3/index.html#use-of-exclude-and-include-filters) d'inclusion dans la référence des AWS CLI commandes.
	- --exclude(chaîne) Exclut tous les fichiers ou objets de la commande correspondant au modèle spécifié.
	- --follow-symlinks | --no-follow-symlinks(Booléen) Les liens symboliques (liens symboliques) ne sont suivis que lors du téléchargement vers Amazon S3 depuis le système de fichiers local. Amazon S3 ne prend pas en charge les liens symboliques. Le contenu de la cible du lien est donc chargé sous le nom du lien. Lorsque aucune de ces options n'est spécifiée, la valeur par défaut est de suivre les liens symboliques.
	- --only-show-errors(Booléen) Seuls les erreurs et les avertissements sont affichés. Toutes les autres sorties sont supprimées.
- --recursive(Booléen) La commande est exécutée sur tous les fichiers ou objets situés dans le répertoire ou le préfixe spécifié.
- --page-size(entier) Le nombre de résultats à renvoyer dans chaque réponse à une opération de liste. La valeur par défaut est 1000 (il s'agit de la valeur maximale autorisée). L'utilisation d'une valeur inférieure peut s'avérer utile si une opération arrive à expiration.
- --metadata(map) Carte des métadonnées à stocker avec les objets dans Amazon S3. Cette carte est appliquée à chaque objet faisant partie de cette demande. Dans une synchronisation, cette fonctionnalité signifie que les fichiers qui n'ont pas changé ne reçoivent pas les nouvelles métadonnées. Lorsque vous copiez entre deux emplacements Amazon S3, l'metadatadirectiveargument est par défaut, REPLACE sauf indication contraire.
- Is Répertorie les objets présents sur l'AWS Snowball Edge appareil. Voici les options disponibles pour cette commande :
	- --human-readable(Booléen) La taille des fichiers est affichée dans un format lisible par l'homme.
	- --summarize(Booléen) Les informations récapitulatives s'affichent. Ces informations sont le nombre d'objets et leur taille totale.
	- --recursive(Booléen) La commande est exécutée sur tous les fichiers ou objets situés dans le répertoire ou le préfixe spécifié.
	- --page-size(entier) Le nombre de résultats à renvoyer dans chaque réponse à une opération de liste. La valeur par défaut est 1000 (il s'agit de la valeur maximale autorisée). L'utilisation d'une valeur inférieure peut s'avérer utile si une opération arrive à expiration.
- [rm](https://docs.aws.amazon.com/cli/latest/reference/s3/rm.html)  Supprime un objet sur l'AWS Snowball Edge appareil. Voici les options disponibles pour cette commande :
	- --dryrun(Booléen) Les opérations qui seraient effectuées à l'aide de la commande spécifiée sont affichées sans être exécutées.
	- --include(chaîne) N'excluez pas les fichiers ou les objets de la commande qui correspondent au modèle spécifié. Pour plus de détails, consultez la section [Utilisation des filtres](https://docs.aws.amazon.com/cli/latest/reference/s3/index.html#use-of-exclude-and-include-filters) [d'exclusion et](https://docs.aws.amazon.com/cli/latest/reference/s3/index.html#use-of-exclude-and-include-filters) d'inclusion dans la référence des AWS CLI commandes.
	- --exclude(chaîne) Exclut tous les fichiers ou objets de la commande correspondant au modèle spécifié.
	- --recursive(Booléen) La commande est exécutée sur tous les fichiers ou objets situés dans le répertoire ou le préfixe spécifié.
- --page-size(entier) Le nombre de résultats à renvoyer dans chaque réponse à une opération de liste. La valeur par défaut est 1000 (il s'agit de la valeur maximale autorisée). L'utilisation d'une valeur inférieure peut s'avérer utile si une opération arrive à expiration.
- --only-show-errors(Booléen) Seuls les erreurs et les avertissements sont affichés. Toutes les autres sorties sont supprimées.
- --quiet(Booléen) Les opérations effectuées par la commande spécifiée ne sont pas affichées.
- [sync Synchronise](https://docs.aws.amazon.com/cli/latest/reference/s3/sync.html) les répertoires et les préfixes. Cette commande copie les nouveaux fichiers et ceux mis à jour depuis le répertoire source vers la destination. Cette commande ne crée des répertoires dans la destination que s'ils contiennent un ou plusieurs fichiers.

## **A** Important

- La synchronisation d'un répertoire à un autre sur le même Snowball Edge n'est pas prise en charge.
- La synchronisation d'un AWS Snowball appareil à un autre AWS Snowball n'est pas prise en charge.

Vous ne pouvez utiliser cette option que pour synchroniser le contenu entre votre stockage de données sur site et un Snowball Edge.

- --dryrun(Booléen) Les opérations qui seraient effectuées à l'aide de la commande spécifiée sont affichées sans être exécutées.
- --quiet(Booléen) Les opérations effectuées par la commande spécifiée ne sont pas affichées.
- --include(chaîne) N'excluez pas les fichiers ou les objets de la commande qui correspondent au modèle spécifié. Pour plus de détails, consultez la section [Utilisation des filtres](https://docs.aws.amazon.com/cli/latest/reference/s3/index.html#use-of-exclude-and-include-filters) [d'exclusion et](https://docs.aws.amazon.com/cli/latest/reference/s3/index.html#use-of-exclude-and-include-filters) d'inclusion dans la référence des AWS CLI commandes.
- --exclude(chaîne) Exclut tous les fichiers ou objets de la commande correspondant au modèle spécifié.
- --follow-symlinksou --no-follow-symlinks (booléen) Les liens symboliques (liens symboliques) ne sont suivis que lors du téléchargement vers Amazon S3 depuis le système de fichiers local. Amazon S3 ne prend pas en charge les liens symboliques. Le contenu de la cible du lien est donc chargé sous le nom du lien. Lorsque aucune de ces options n'est spécifiée, la valeur par défaut est de suivre les liens symboliques.
- --only-show-errors(Booléen) Seuls les erreurs et les avertissements sont affichés. Toutes les autres sorties sont supprimées.
- --no-progress(Booléen) La progression du transfert de fichiers n'est pas affichée. Cette option s'applique uniquement lorsque les options --quiet et --only-show-errors ne sont pas fournies.
- --page-size(entier) Le nombre de résultats à renvoyer dans chaque réponse à une opération de liste. La valeur par défaut est 1000 (il s'agit de la valeur maximale autorisée). L'utilisation d'une valeur inférieure peut s'avérer utile si une opération arrive à expiration.
- --metadata(map) Carte des métadonnées à stocker avec les objets dans Amazon S3. Cette carte est appliquée à chaque objet faisant partie de cette demande. Dans une synchronisation, cette fonctionnalité signifie que les fichiers qui n'ont pas changé ne reçoivent pas les nouvelles métadonnées. Lorsque vous copiez entre deux emplacements Amazon S3, l'metadatadirectiveargument est par défaut, REPLACE sauf indication contraire.

## **A** Important

La synchronisation d'un répertoire à un autre sur le même Snowball Edge n'est pas prise en charge.

La synchronisation d'un AWS Snowball appareil à un autre AWS Snowball n'est pas prise en charge.

Vous ne pouvez utiliser cette option que pour synchroniser le contenu entre votre stockage de données sur site et un Snowball Edge.

- --size-only(Booléen) Avec cette option, la taille de chaque clé est le seul critère utilisé pour décider de la synchronisation entre la source et la destination.
- --exact-timestamps(Booléen) Lors de la synchronisation entre Amazon S3 et le stockage local, les éléments de même taille ne sont ignorés que lorsque les horodatages correspondent exactement. Le comportement par défaut consiste à ignorer les éléments de même taille sauf si la version locale est plus récente que la version Amazon S3.
- --delete(Booléen) Les fichiers qui existent dans la destination mais pas dans la source sont supprimés lors de la synchronisation.

Vous pouvez utiliser des fichiers ou des dossiers dont les noms contiennent des espaces, par exemple my photo.jpg ou My Documents. Assurez-vous toutefois de bien gérer les espaces dans les AWS CLI commandes. Pour plus d'informations, consultez la section [Spécification des valeurs de](https://docs.aws.amazon.com/cli/latest/userguide/cli-using-param.html)  [paramètres pour la AWS CLI](https://docs.aws.amazon.com/cli/latest/userguide/cli-using-param.html) dans le guide de AWS Command Line Interface l'utilisateur.

# <span id="page-236-0"></span>Actions d'API REST prises en charge

Vous trouverez ci-dessous les actions de l'API REST que vous pouvez utiliser avec un AWS Snowball Edge appareil et Amazon S3.

## Rubriques

- [Actions d'API REST prises en charge pour les appareils Snowball Edge](#page-236-1)
- [Actions d'API REST prises en charge pour l'adaptateur Amazon S3](#page-237-0)

<span id="page-236-1"></span>Actions d'API REST prises en charge pour les appareils Snowball Edge

## HEAD Snowball Edge

### **Description**

Actuellement, il n'existe qu'une seule opération d'API REST Snowball Edge, que vous pouvez utiliser pour renvoyer des informations d'état pour un appareil spécifique. Cette opération renvoie le statut d'un Snowball Edge. Ce statut inclut des informations qui peuvent être utilisées à AWS Support des fins de dépannage.

Vous ne pouvez pas utiliser cette opération avec les AWS SDK ou le AWS CLI. Nous vous recommandons d'utiliser curl ou un client HTTP. Il n'est pas nécessaire d'être connecté pour effectuer cette opération.

### Demande

*Dans l'exemple suivant, l'adresse IP du Snowball Edge est 192.0.2.0.* Remplacez cette valeur par l'adresse IP de votre périphérique.

curl -X HEAD http://*192.0.2.0:8080*

#### Réponse

<Status xsi:schemaLocation="http://s3.amazonaws.com/doc/2006-03-01/" xmlns:xsi="http:// www.w3.org/2001/XMLSchema-instance">

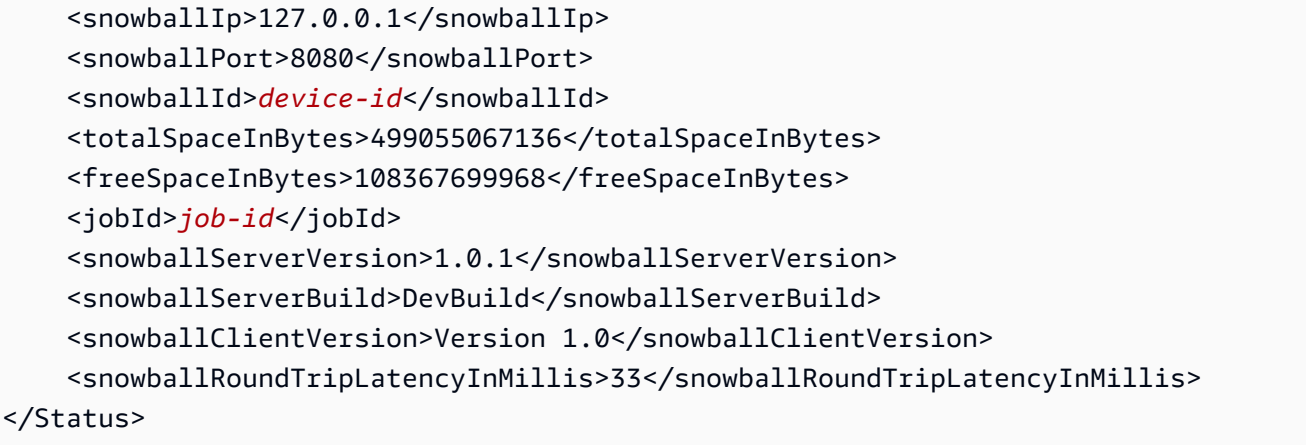

# <span id="page-237-0"></span>Actions d'API REST prises en charge pour l'adaptateur Amazon S3

Vous trouverez ci-dessous la liste des actions de l'API REST Amazon S3 prises en charge pour l'utilisation de l'adaptateur Amazon S3. La liste inclut des liens vers des informations sur le fonctionnement des actions d'API avec Amazon S3. La liste couvre également les différences de comportement entre l'action de l'API Amazon S3 et son équivalent sur l' AWS Snowball Edge appareil. Toutes les réponses provenant d'un AWS Snowball Edge appareil sont déclarées Server comme AWSSnowball telles, comme dans l'exemple suivant.

```
HTTP/1.1 201 OK
x-amz-id-2: JuKZqmXuiwFeDQxhD7M8KtsKobSzWA1QEjLbTMTagkKdBX2z7Il/jGhDeJ3j6s80
x-amz-request-id: 32FE2CEB32F5EE25
Date: Fri, 08 2016 21:34:56 GMT
Server: AWSSnowball
```
Les appels d'API REST Amazon S3 nécessitent une signature Sigv4. Si vous utilisez le AWS CLI ou un AWS SDK pour effectuer ces appels d'API, la signature SigV4 est gérée pour vous. Sinon, vous devez implémenter votre propre solution de signature SigV4. Pour plus d'informations, consultez [Authentification des demandes \(AWS Signature version 4\)](https://docs.aws.amazon.com/AmazonS3/latest/dev/sig-v4-authenticating-requests.html) dans le guide de l'utilisateur d'Amazon Simple Storage Service.

- [GET Bucket \(List Objects\) version 1](https://docs.aws.amazon.com/AmazonS3/latest/API/RESTBucketGET.html)  Supportée. Toutefois, dans cette implémentation de l'opération GET, les éléments suivants ne sont pas pris en charge :
	- Pagination
	- Marqueurs
	- Délimiteurs
	- Lorsque la liste est renvoyée, elle n'est pas triée

Seule la version 1 est prise en charge. GET bucket (List Objects) version 2 n'est pas prise en charge.

- [OBTENIR un service](https://docs.aws.amazon.com/AmazonS3/latest/API/RESTServiceGET.html)
- [Seau HEAD](https://docs.aws.amazon.com/AmazonS3/latest/API/RESTBucketHEAD.html)
- [HEAD Object](https://docs.aws.amazon.com/AmazonS3/latest/API/RESTObjectHEAD.html)
- [GET Object](https://docs.aws.amazon.com/AmazonS3/latest/API/RESTObjectGET.html)  est un TÉLÉCHARGEMENT d'un objet depuis le compartiment S3 de l'appareil Snow.
- [Objet PUT](https://docs.aws.amazon.com/AmazonS3/latest/API/RESTObjectPUT.html)  Lorsqu'un objet est téléchargé sur un AWS Snowball Edge appareil à l'aide d'un objetPUT Object, un ETag est généré.

ETag est un hachage de l'objet. ETag reflète les modifications uniquement appliquées au contenu d'un objet, pas ses métadonnées. ETag peut ou ne peut pas être une valeur de hachage MD5 des données de l'objet. Pour plus d'informations sur les ETags, consultez la section [Common](https://docs.aws.amazon.com/AmazonS3/latest/API/RESTCommonResponseHeaders.html) [Response Headers](https://docs.aws.amazon.com/AmazonS3/latest/API/RESTCommonResponseHeaders.html) dans le manuel Amazon Simple Storage Service API Reference.

- [DELETE Object](https://docs.aws.amazon.com/AmazonS3/latest/API/RESTObjectDELETE.html)
- [Lancer le téléchargement partitionné](https://docs.aws.amazon.com/AmazonS3/latest/API/mpUploadInitiate.html) : dans cette implémentation, le lancement d'une demande de téléchargement partitionné pour un objet déjà présent sur l' AWS Snowball Edge appareil supprime d'abord cet objet. Il le copie ensuite en plusieurs parties sur l' AWS Snowball Edge appareil.
- [Liste des chargements partitionnés](https://docs.aws.amazon.com/AmazonS3/latest/API/mpUploadListMPUpload.html)
- [Chargement d'une partie](https://docs.aws.amazon.com/AmazonS3/latest/API/mpUploadUploadPart.html)
- [Achèvement du chargement partitionné](https://docs.aws.amazon.com/AmazonS3/latest/API/mpUploadComplete.html)
- [Interruption du chargement partitionné](https://docs.aws.amazon.com/AmazonS3/latest/API/mpUploadAbort.html)

### **a** Note

Les actions de l'API REST de l'adaptateur Amazon S3 non répertoriées ici ne sont pas prises en charge. L'utilisation d'actions d'API REST non prises en charge avec votre Snowball Edge renvoie un message d'erreur indiquant que l'action n'est pas prise en charge.

# Gestion de l'interface NFS

Utilisez l'interface NFS (Network File System) pour télécharger des fichiers sur l'appareil de la famille Snow comme s'il s'agissait d'un périphérique de stockage local sur votre système d'exploitation.

Cela permet une approche plus conviviale du transfert de données, car vous pouvez utiliser les fonctionnalités de votre système d'exploitation, telles que la copie de fichiers, leur glisser-déposer, ou d'autres fonctionnalités de l'interface utilisateur graphique. Chaque compartiment S3 de l'appareil est disponible en tant que point de terminaison d'interface NFS et peut être monté pour y copier des données. L'interface NFS est disponible pour les tâches d'importation.

Vous pouvez utiliser l'interface NFS si le périphérique Snowball Edge a été configuré pour l'inclure lors de la création de la tâche de commande du périphérique. Si l'appareil n'est pas configuré pour inclure l'interface NFS, utilisez l'adaptateur S3 ou le stockage compatible Amazon S3 sur les appareils de la gamme Snow pour transférer les données. Pour plus d'informations sur l'adaptateur S3, consultez[Gestion du stockage des adaptateurs Amazon S3.](#page-155-0) Pour plus d'informations sur le stockage compatible Amazon S3 sur les appareils de la gamme Snow, consultez[Configurer le](#page-148-0) [stockage compatible Amazon S3 sur les appareils Snow Family](#page-148-0).

Au démarrage, l'interface NFS utilise 1 Go de mémoire et 1 processeur. Cela peut limiter le nombre d'autres services exécutés sur l'appareil de la famille Snow ou le nombre d'instances compatibles avec EC2 qui peuvent être exécutées.

Les données transférées via l'interface NFS ne sont pas cryptées en transit. Lors de la configuration de l'interface NFS, vous pouvez fournir des blocs CIDR et le périphérique de la famille Snow limitera l'accès à l'interface NFS aux ordinateurs clients dont les adresses figurent dans ces blocs.

Les fichiers de l'appareil seront transférés vers Amazon S3 lorsqu'ils seront renvoyés à AWS. Pour plus d'informations, consultez [Importation de tâches dans Amazon S3](https://docs.aws.amazon.com/snowball/latest/developer-guide/importtype.html). .

Pour plus d'informations sur l'utilisation de NFS avec le système d'exploitation de votre ordinateur, consultez la documentation de votre système d'exploitation.

Tenez compte des informations suivantes lorsque vous utilisez l'interface NFS.

- Les noms de fichiers sont des clés d'objet dans votre compartiment S3 local sur l'appareil de la famille Snow. Le nom de la clé est une séquence de caractères Unicode dont le codage UTF-8 a une longueur maximale de 1 024 octets. Nous vous recommandons d'utiliser NFSv4.1 dans la mesure du possible et d'encoder les noms de fichiers en Unicode UTF-8 pour garantir une importation de données réussie. Les noms de fichiers qui ne sont pas codés en UTF-8 peuvent ne pas être téléchargés vers S3 ou peuvent être téléchargés vers S3 avec un nom de fichier différent en fonction du codage NFS que vous utilisez.
- Assurez-vous que la longueur maximale du chemin de votre fichier est inférieure à 1 024 caractères. Les appareils de la famille Snow ne prennent pas en charge les chemins de fichiers de

plus de 1 024 caractères. Le dépassement de cette longueur de chemin de fichier entraînera des erreurs d'importation de fichiers.

- Pour plus d'informations, consultez la section [Clés d'objet](https://docs.aws.amazon.com/AmazonS3/latest/dev/UsingMetadata.html#object-keys) dans le guide de l'utilisateur d'Amazon Simple Storage Service.
- Pour les transferts basés sur NFS, des métadonnées de style POSIX standard seront ajoutées à vos objets lors de leur importation dans Amazon S3 à partir d'appareils de la famille Snow. En outre, vous verrez les métadonnées « x-amz-meta-user -agent aws-datasync » telles que nous les utilisons actuellement dans le AWS DataSync cadre du mécanisme d'importation interne vers Amazon S3 pour l'importation d'appareils Snow Family avec l'option NFS.
- Vous pouvez transférer jusqu'à 40 millions de fichiers à l'aide d'un seul appareil Snowball Edge. Si vous devez transférer plus de 40 millions de fichiers en une seule tâche, veuillez regrouper les fichiers afin de réduire le nombre de fichiers à chaque transfert. Les fichiers individuels peuvent être de n'importe quelle taille, avec une taille maximale de 5 To pour les appareils Snowball Edge dotés de l'interface NFS améliorée ou de l'interface S3.

Vous pouvez également configurer et gérer l'interface NFS à l'aide AWS OpsHub d'un outil graphique. Pour plus d'informations, voir [Gestion de l'interface NFS](https://docs.aws.amazon.com/snowball/latest/developer-guide/manage-nfs.html) à l'.

# Configuration NFS pour les appareils de la famille Snow

L'interface NFS ne fonctionne pas par défaut sur l'appareil de la famille Snow. Vous devez donc la démarrer pour activer le transfert de données vers l'appareil. Vous pouvez configurer l'interface NFS en fournissant l'adresse IP d'une interface réseau virtuelle (VNI) exécutée sur l'appareil de la famille Snow et en restreignant l'accès à votre partage de fichiers, si nécessaire. Avant de configurer l'interface NFS, configurez une interface réseau virtuelle (VNI) sur votre appareil Snow Family. Pour plus d'informations, consultez la section [Configuration réseau pour les instances de calcul](https://docs.aws.amazon.com/snowball/latest/developer-guide/network-config-ec2.html).

# Configuration des appareils de la famille Snow pour l'interface NFS

Utilisez la describe-service commande pour déterminer si l'interface NFS est active.

snowballEdge describe-service --service-id **nfs**

La commande renverra l'état du service NFS, ACTIVE ouINACTIVE.

```
{ 
   "ServiceId" : "nfs", 
   "Status" : { 
   "State" : "ACTIVE" 
   }
}
```
Si la valeur du State nom estACTIVE, le service d'interface NFS est actif et vous pouvez monter le volume NFS du périphérique de la famille Snow. Pour plus d'informations, consultez

Une fois l'interface NFS démarrée, montez le point de terminaison en tant que stockage local sur les ordinateurs clients.

Les commandes de montage par défaut pour les systèmes d'exploitation Windows, Linux et macOS sont les suivantes.

• Windows :

mount -o nolock rsize=128 wsize=128 mtype=hard **nfs-interface-ip-address**:/ buckets/**BucketName** \*

• Linux :

```
mount -t nfs nfs-interface-ip-address:/buckets/BucketName mount_point
• macOS ·
```
mount -t nfs -o vers=3,rsize=131072,wsize=131072,nolocks,hard,retrans=2 **nfsinterface-ip-address**:/buckets/\$**bucketname** mount\_point

. Si la valeur estINACTIVE, vous devez démarrer le service.

# Démarrage du service NFS sur l'appareil Snow Family

Démarrez une interface réseau virtuelle (VNI), si nécessaire, puis démarrez le service NFS sur l'appareil de la famille Snow. Si nécessaire, lors du démarrage du service NFS, fournissez un bloc d'adresses réseau autorisées. Si vous ne fournissez aucune adresse, l'accès aux points de terminaison NFS ne sera pas restreint.

1. Utilisez la describe-virtual-network-interface commande pour voir les VNI disponibles sur l'appareil de la famille Snow.

```
snowballEdge describe-virtual-network-interfaces
```
Si un ou plusieurs VNI sont actifs sur le périphérique de la famille Snow, la commande renvoie ce qui suit.

```
snowballEdge describe-virtual-network-interfaces
\Gamma { 
     "VirtualNetworkInterfaceArn" : "arn:aws:snowball-device:::interface/
s.ni-8EXAMPLE8EXAMPLE8", 
     "PhysicalNetworkInterfaceId" : "s.ni-8EXAMPLEaEXAMPLEd", 
     "IpAddressAssignment" : "DHCP", 
     "IpAddress" : "192.0.2.0", 
     "Netmask" : "255.255.255.0", 
     "DefaultGateway" : "192.0.2.1", 
     "MacAddress" : "EX:AM:PL:E1:23:45" 
  },{ 
     "VirtualNetworkInterfaceArn" : "arn:aws:snowball-device:::interface/
s.ni-1EXAMPLE1EXAMPLE1", 
     "PhysicalNetworkInterfaceId" : "s.ni-8EXAMPLEaEXAMPLEd", 
     "IpAddressAssignment" : "DHCP", 
     "IpAddress" : "192.0.2.2", 
     "Netmask" : "255.255.255.0", 
     "DefaultGateway" : "192.0.2.1", 
     "MacAddress" : "12:34:5E:XA:MP:LE" 
   } 
]
```
Notez la valeur du VirtualNetworkInterfaceArn nom du VNI à utiliser avec l'interface NFS.

- 2. Si aucun VNI n'est disponible, utilisez la create-virtual-network-interface commande pour créer un VNI pour l'interface NFS. Pour plus d'informations, voir [Configuration d'une](https://docs.aws.amazon.com/snowball/latest/developer-guide/network-config-ec2.html#snowcone-setup-vni) [interface réseau virtuelle \(VNI\).](https://docs.aws.amazon.com/snowball/latest/developer-guide/network-config-ec2.html#snowcone-setup-vni)
- 3. Utilisez la start-service commande pour démarrer le service NFS et l'associer au VNI. Pour restreindre l'accès à l'interface NFS, incluez les AllowedHosts paramètres serviceconfiguration et dans la commande.

```
snowballEdge start-service --virtual-network-interface-arns arn-of-vni --service-id 
  nfs --service-configuration AllowedHosts=CIDR-address-range
```
4. Utilisez la describe-service commande pour vérifier l'état du service. Il est en cours d'exécution lorsque la valeur du State nom estACTIVE.

```
snowballEdge describe-service --service-id nfs
```
La commande renvoie l'état du service, ainsi que l'adresse IP et le numéro de port du point de terminaison NFS et les plages CIDR autorisées à accéder au point de terminaison.

```
{ 
  "ServiceId" : "nfs", 
  "Status" : { 
  "State" : "ACTIVE" 
  }, 
  "Endpoints" : [ { 
  "Protocol" : "nfs", 
  "Port" : 2049, 
  "Host" : "192.0.2.0" 
 } ], 
 "ServiceConfiguration" : { 
 "AllowedHosts" : [ "10.24.34.0/23", "198.51.100.0/24" ] 
 }
}
```
## Montage de points de terminaison NFS sur des ordinateurs clients

Une fois l'interface NFS démarrée, montez le point de terminaison en tant que stockage local sur les ordinateurs clients.

Les commandes de montage par défaut pour les systèmes d'exploitation Windows, Linux et macOS sont les suivantes.

• Windows :

mount -o nolock rsize=128 wsize=128 mtype=hard **nfs-interface-ip-address**:/ buckets/**BucketName** \*

• Linux :

mount -t nfs **nfs-interface-ip-address**:/buckets/**BucketName** mount\_point

• mac $OS$ 

mount -t nfs -o vers=3,rsize=131072,wsize=131072,nolocks,hard,retrans=2 **nfsinterface-ip-address**:/buckets/\$**bucketname** mount\_point

## Arrêt de l'interface NFS

Lorsque vous avez terminé de transférer des fichiers via l'interface NFS et avant d'éteindre le périphérique Snow Family, utilisez la stop-service commande pour arrêter le service NFS.

```
snowballEdge stop-service --service-id nfs
```
# <span id="page-245-0"></span>Utilisation AWS IoT Greengrass pour exécuter des logiciels préinstallés sur des instances compatibles Amazon EC2

AWS IoT Greengrass est un environnement d'exécution périphérique et un service cloud open source pour l'Internet des objets (IoT) qui vous aide à créer, déployer et gérer des applications IoT sur vos appareils. Vous pouvez l'utiliser AWS IoT Greengrass pour créer un logiciel qui permet à vos appareils d'agir localement sur les données qu'ils génèrent, d'exécuter des prédictions basées sur des modèles d'apprentissage automatique, ainsi que de filtrer et d'agréger les données des appareils. Pour plus d'informations sur ce sujet AWS IoT Greengrass, voir [Qu'est-ce que c'est AWS](https://docs.aws.amazon.com/greengrass/v2/developerguide/what-is-iot-greengrass.html) [IoT Greengrass ?](https://docs.aws.amazon.com/greengrass/v2/developerguide/what-is-iot-greengrass.html) dans le Guide AWS IoT Greengrass Version 2 du développeur.

En AWS IoT Greengrass les utilisant sur votre appareil Snow Family, vous permettez à celui-ci de collecter et d'analyser les données au plus près de l'endroit où elles sont générées, de réagir de manière autonome aux événements locaux et de communiquer en toute sécurité avec d'autres appareils du réseau local.

# Configuration de votre instance compatible avec Amazon EC2

## **a** Note

Pour effectuer AWS IoT Greengrass Version 2 l'installation sur un appareil Snow Family, assurez-vous que celui-ci est connecté à Internet. Après l'installation, il n'est pas nécessaire d'avoir accès à Internet pour fonctionner avec un appareil Snow Family AWS IoT Greengrass.

Pour configurer une instance compatible avec EC2 pour AWS IoT Greengrass V2

- 1. Lancez l'AMI AWS IoT Greengrass validée avec une adresse IP publique et une clé SSH :
	- a. En utilisant le AWS CLI : [run-instances.](https://docs.aws.amazon.com/cli/latest/reference/ec2/run-instances.html)
	- b. Utilisation AWS OpsHub : [lancement d'une instance compatible avec Amazon EC2.](https://docs.aws.amazon.com/snowball/latest/developer-guide/manage-ec2.html#launch-instance)

## **a** Note

Prenez note de l'adresse IP publique et du nom de la clé SSH associés à l'instance.

2. Connectez-vous à l'instance compatible EC2 à l'aide de SSH. Pour ce faire, exécutez la commande suivante sur l'ordinateur connecté à votre appareil. Remplacez *ssh-key par la clé* que vous avez utilisée pour lancer l'instance compatible EC2. Remplacez *public-ipaddress*par l'adresse IP publique de l'instance compatible EC2.

ssh -i *ssh-key* ec2-user@ *public-ip-address*

## **A** Important

Si votre ordinateur utilise une version antérieure de Microsoft Windows, il se peut que vous n'ayez pas la commande SSH ou que vous utilisiez SSH mais que vous ne parveniez pas à vous connecter à votre instance compatible avec EC2. Pour vous connecter à votre instance compatible EC2, vous pouvez installer et configurer PuTTY, un client SSH open source gratuit. Vous devez convertir la clé SSH du .pem format au format PuTTY et vous connecter à votre instance EC2. Pour obtenir des instructions sur la conversion du format PuTTY, consultez la section [Convertir votre clé privée](https://docs.aws.amazon.com/AWSEC2/latest/UserGuide/putty.html#putty-private-key) .pem à [l'aide de PuTTYgen dans le guide de l'utilisateur](https://docs.aws.amazon.com/AWSEC2/latest/UserGuide/putty.html#putty-private-key) Amazon EC2.

## Installation AWS IoT Greengrass

Vous devez ensuite configurer votre instance compatible EC2 en tant que périphérique AWS IoT Greengrass Core que vous pouvez utiliser pour le développement local.

Pour installer AWS IoT Greengrass

1. Utilisez la commande suivante pour installer le logiciel requis pour AWS IoT Greengrass. Cette commande installe le AWS Command Line Interface (AWS CLI) v2, Python 3 et Java 8.

curl "https://awscli.amazonaws.com/awscli-exe-linux-x86\_64.zip" -o "awscliv2.zip" && unzip awscliv2.zip && sudo ./aws/install && sudo yum -y install python3 java-1.8.0-openjdk

2. Accordez à l'utilisateur root l'autorisation d'exécuter le AWS IoT Greengrass logiciel et modifiez l'autorisation root de root ALL=(ALL) ALL à root ALL=(ALL:ALL) ALL dans le fichier de configuration de sudoers.

```
sudo sed -in 's/root\tALL=(ALL)/root\tALL=(ALL:ALL)/' /etc/sudoers
```
3. Utilisez la commande suivante pour télécharger le logiciel AWS IoT Greengrass Core.

```
curl -s https://d2s8p88vqu9w66.cloudfront.net/releases/greengrass-nucleus-
latest.zip > greengrass-nucleus-latest.zip && unzip greengrass-nucleus-latest.zip -
d GreengrassCore && rm greengrass-nucleus-latest.zip
```
4. Utilisez les commandes suivantes pour fournir les informations d'identification vous permettant d'installer le logiciel AWS IoT Greengrass Core. Remplacez les valeurs d'exemple par vos informations d'identification :

```
export AWS_ACCESS_KEY_ID=AKIAIOSFODNN7EXAMPLE
export AWS_SECRET_ACCESS_KEY=wJalrXUtnFEMI/K7MDENG/bPxRfiCYEXAMPLEKEY
```
## **a** Note

Il s'agit des informations d'identification de l'utilisateur IAM de la AWS région, et non de l'appareil de la famille Snow.

5. Utilisez la commande suivante pour installer le logiciel AWS IoT Greengrass Core. La commande crée les AWS ressources dont le logiciel principal a besoin pour fonctionner et configure le logiciel principal en tant que service système qui s'exécute au démarrage de l'AMI.

Remplacez les paramètres suivants dans la commande :

- region: AWS Région dans laquelle trouver ou créer des ressources.
- MyGreengrassCore: le nom de l' AWS IoT objet pour votre appareil AWS IoT Greengrass principal.
- MyGreengrassCoreGroup: nom du AWS IoT groupe d'objets de votre appareil AWS IoT Greengrass principal.

```
sudo -E java -Droot="/greengrass/v2" -Dlog.store=FILE \ 
     -jar ./GreengrassInstaller/lib/Greengrass.jar \ 
     --aws-region region \ 
     --thing-name MyGreengrassCore \ 
     --thing-group-name MyGreengrassCoreGroup \ 
     --thing-policy-name GreengrassV2IoTThingPolicy \
```

```
 --tes-role-name GreengrassV2TokenExchangeRole \ 
 --tes-role-alias-name GreengrassCoreTokenExchangeRoleAlias \ 
 --component-default-user ggc_user:ggc_group \ 
 --provision true \ 
 --setup-system-service true \ 
 --deploy-dev-tools true
```
#### **a** Note

Cette commande est destinée à une instance compatible Amazon EC2 exécutant une AMI Amazon Linux 2. Pour une AMI Windows, reportez-vous à la section [Installation du](https://docs.aws.amazon.com/greengrass/v2/developerguide/install-greengrass-core-v2.html)  [logiciel AWS IoT Greengrass principal.](https://docs.aws.amazon.com/greengrass/v2/developerguide/install-greengrass-core-v2.html)

Lorsque vous aurez terminé, un AWS IoT Greengrass noyau fonctionnera sur votre appareil Snow Family pour votre usage local.

# Utilisation AWS Lambda avec un AWS Snowball avantage

AWS Lambda powered by AWS IoT Greengrass est un service de calcul qui vous permet d'exécuter du code sans serveur (fonctions Lambda) localement sur des appareils Snowball Edge. Vous pouvez utiliser Lambda pour appeler des fonctions Lambda sur un appareil Snowball Edge avec des messages MQTT (Message Queuing Telemetry Transport), exécuter du code Python dans des fonctions Lambda et les utiliser pour appeler des points de terminaison de service public dans le cloud. AWS Pour utiliser les fonctions Lambda avec les appareils Snowball Edge, vous devez créer vos tâches Snowball Edge dans un support par. Région AWS AWS IoT Greengrass Pour obtenir la liste des valides Régions AWS, consultez [AWS IoT Greengrassl](https://docs.aws.amazon.com/general/latest/gr/greengrassv2.html)e Références générales AWS. Lambda on Snowball Edge est disponible dans les régions où les appareils Lambda et Snowball Edge sont disponibles.

#### **a** Note

Si vous allouez le minimum recommandé de 128 Mo de mémoire à chacune de vos fonctions, vous pouvez avoir jusqu'à sept fonctions Lambda par tâche.

#### Rubriques

- [Avant de commencer](#page-249-0)
- [Déployer une fonction Lambda sur un appareil Snowball Edge](#page-250-0)

# <span id="page-249-0"></span>Avant de commencer

Avant de créer une fonction Lambda en langage Python à exécuter sur votre Snowball Edge, nous vous recommandons de vous familiariser avec les services, concepts et rubriques connexes suivants.

# Prérequis pour AWS IoT Greengrass

AWS IoT Greengrass est un logiciel qui étend AWS Cloud les fonctionnalités aux appareils locaux. AWS IoT Greengrass permet aux appareils locaux de collecter et d'analyser des données au plus près de la source d'information, tout en communiquant de manière sécurisée entre eux sur les réseaux locaux. Plus précisément, les développeurs qui l'utilisent AWS IoT Greengrass peuvent créer du code sans serveur (fonctions Lambda) dans le. AWS Cloud Ils peuvent ensuite facilement déployer ce code vers les appareils pour une exécution locale des applications.

Il est important de comprendre les AWS IoT Greengrass concepts suivants lors de l'utilisation AWS IoT Greengrass d'un Snowball Edge :

- AWS IoT Greengrass exigences Pour une liste complète des AWS IoT Greengrass exigences, consultez la section [Exigences](https://docs.aws.amazon.com/greengrass/latest/developerguide/gg-gs.html#gg-requirements) du guide du AWS IoT Greengrass Version 2 développeur.
- AWS IoT Greengrass core Téléchargez le logiciel AWS IoT Greengrass principal et installez-le sur une instance EC2 exécutée sur l'appareil. Consultez la section [Utilisation AWS IoT Greengrass](https://docs.aws.amazon.com/snowball/latest/developer-guide/using-green-grass.html) [sur les instances Amazon EC2](https://docs.aws.amazon.com/snowball/latest/developer-guide/using-green-grass.html) dans ce guide.

Pour utiliser les fonctions Lambda sur un appareil Snowball Edge, vous devez d'abord installer le logiciel AWS IoT Greengrass Core sur une instance Amazon EC2 de l'appareil. Les fonctions Lambda que vous prévoyez d'utiliser sur l'appareil Snowball Edge doivent être créées par le même compte que celui que vous utiliserez pour les installer sur AWS IoT Greengrass l'appareil Snowball Edge. Pour plus d'informations AWS IoT Greengrass sur l'installation sur votre appareil Snowball Edge, consultez. [Utilisation AWS IoT Greengrass pour exécuter des logiciels préinstallés sur des](#page-245-0) [instances compatibles Amazon EC2](#page-245-0)

• AWS IoT Greengrass groupe — Un appareil Snowball Edge fait partie d'un AWS IoT Greengrass groupe en tant qu'appareil principal du groupe. Pour plus d'informations sur les groupes, consultez [AWS Greengrass IoT Groups](https://docs.aws.amazon.com/greengrass/latest/developerguide/what-is-gg.html#gg-group) dans le Guide du AWS IoT Greengrass développeur.

• MQTT — AWS IoT Greengrass utilise le protocole MQTT léger et standard du secteur pour communiquer au sein d'un groupe. Tout appareil ou logiciel compatible avec MQTT dans votre AWS IoT Greengrass groupe peut invoquer des messages MQTT. Ces messages peuvent invoquer des fonctions Lambda, si vous définissez le message MQTT correspondant à cet effet.

## Prérequis pour AWS Lambda

AWS Lambda est un service de calcul qui vous permet d'exécuter du code sans provisionner ni gérer de serveurs. Il est important de comprendre les concepts Lambda suivants lors de l'utilisation de Lambda avec un Snowball Edge :

- Fonctions Lambda : votre code personnalisé, téléchargé et publié sur Lambda et utilisé sur un Snowball Edge. Pour plus d'informations, consultez la section [Fonctions Lambda](https://docs.aws.amazon.com/lambda/latest/dg/gettingstarted-concepts.html#gettingstarted-concepts-function) dans le Guide du AWS Lambda développeur.
- Console Lambda : console dans laquelle vous chargez, mettez à jour et publiez vos fonctions Lambda en langage Python pour les utiliser sur un Snowball Edge. Pour plus d'informations sur la console [Lambda, consultez la section Console](https://console.aws.amazon.com/lambda) [Lambda dans le Guide du développeur](https://docs.aws.amazon.com/lambda/latest/dg/foundation-console.html).AWS Lambda
- Python Le langage de programmation de haut niveau utilisé pour vos fonctions Lambda basées AWS IoT Greengrass sur un Snowball Edge. AWS IoT Greengrass supporte la version 3.8.x de Python.

# <span id="page-250-0"></span>Déployer une fonction Lambda sur un appareil Snowball Edge

Pour exécuter une fonction Lambda sur un appareil Snowball Edge d'un AWS IoT Greengrass groupe, importez la fonction en tant que composant. Pour obtenir des informations complètes sur l'importation d'une fonction en tant que composant à l'aide de la AWS IoT Greengrass console, voir [Importer une fonction Lambda en tant que composant \(console\)](https://docs.aws.amazon.com/greengrass/v2/developerguide/import-lambda-function-console.html) dans le manuel du AWS IoT Greengrass Version 2 développeur.

- 1. Dans la console AWS IoT, sur la page des composants Greengrass, choisissez Create component.
- 2. Dans Source du composant, choisissez Importer la fonction Lambda. Dans Fonction Lambda, choisissez le nom de votre fonction. Dans Version de fonction Lambda, choisissez la version de votre fonction.
- 3. Pour abonner la fonction à des messages sur lesquels elle peut agir, choisissez Ajouter une source d'événement et choisissez l'événement. Dans Timeout (seconds), indiquez un délai d'expiration en secondes.
- 4. Dans Épinglé, choisissez d'épingler ou non votre fonction.
- 5. Choisissez Créer un composant
- 6. Choisissez Deploy (Déployer).
- 7. Dans Déploiement, choisissez Ajouter au déploiement existant, puis choisissez votre groupe Greengrass. Choisissez Suivant.
- 8. Dans Composants publics, sélectionnez les composants suivants :
	- AWS.Greengrass.cli
	- aws.greengrass. LambdaLauncher
	- aws.greengrass. LambdaManager
	- aws.greengrass. LambdaRuntimes
	- AWS Greengrass.Nucleus
- 9. Choisissez Deploy (Déployer).

# Utilisation d'instances de calcul compatibles avec Amazon EC2

Cette section fournit une vue d'ensemble de l'utilisation d'instances de calcul compatibles Amazon EC2 sur un AWS Snowball Edge appareil, notamment des informations conceptuelles, des procédures et des exemples.

### Rubriques

- **[Présentation](#page-252-0)**
- [Différence entre les instances compatibles Amazon EC2 et Amazon EC2 sur les appareils de la](#page-253-0)  [gamme Snow](#page-253-0)
- [Tarification des instances de calcul sur Snowball Edge](#page-253-1)
- [Utilisation d'une AMI compatible avec Amazon EC2 sur les appareils Snow Family](#page-253-2)
- [Importation d'une image de machine virtuelle sur un appareil Snow Family](#page-264-0)
- [Utilisation des opérations AWS CLI et de l'API sur Snowball Edge](#page-281-0)
- [Quotas pour les instances de calcul sur un appareil Snowball Edge](#page-281-1)
- [Création d'un job informatique](#page-285-0)

Utilisation d'instances de calcul compatibles avec Amazon EC2 241
- [Configuration réseau pour les instances de calcul](#page-287-0)
- [Utilisation de SSH pour se connecter à des instances de calcul sur un appareil de la famille Snow](#page-294-0)
- [Transfert de données depuis des instances de calcul compatibles EC2 vers des compartiments S3](#page-295-0)  [sur le même Snowball Edge](#page-295-0)
- [Commandes du client Snowball Edge pour les instances de calcul](#page-296-0)
- [Utilisation du point de terminaison compatible Amazon EC2](#page-301-0)
- [Démarrage automatique d'instances compatibles Amazon EC2 avec des modèles de lancement](#page-322-0)
- [Utilisation du service de métadonnées d'instance pour Snow avec des instances compatibles avec](#page-323-0)  [Amazon EC2](#page-323-0)
- [Utilisation du stockage par blocs avec vos instances compatibles avec Amazon EC2](#page-333-0)
- [Groupes de sécurité pour les appareils Snowball Edge](#page-334-0)
- [Métadonnées d'instance et données utilisateur prises en charge](#page-335-0)
- [Arrêt des instances compatibles avec EC2](#page-337-0)
- [Résolution des problèmes liés aux instances de calcul sur les appareils Snowball Edge](#page-338-0)

# Présentation

Vous pouvez exécuter des instances de calcul compatibles Amazon EC2 hébergées sur un Snowball Edge avec les types d'instance sbe1sbe-c, et. sbe-g Le type d'sbe1instance fonctionne sur les appareils dotés de l'option Snowball Edge Storage Optimized. Le type d'sbe-cinstance fonctionne sur les appareils dotés de l'option Snowball Edge Compute Optimized. Les types d'sbe-ginstance sbe-c et d'instance fonctionnent tous deux sur les appareils dotés de l'option Snowball Edge Compute Optimized with GPU. Pour obtenir la liste des types d'instances, consultez [Quotas pour les](#page-281-0)  [instances de calcul sur un appareil Snowball Edge](#page-281-0).

Les trois types d'instances de calcul pris en charge pour une utilisation sur les options d'appareils Snowball Edge sont uniques aux appareils Snowball Edge. Tout comme leurs homologues basés sur le cloud, ces instances nécessitent des Amazon Machine Images (AMI) pour se lancer. Vous choisissez l'AMI comme image de base pour une instance dans le cloud, avant de créer votre tâche Snowball Edge.

Pour utiliser une instance de calcul sur un Snowball Edge, créez une tâche pour commander un appareil de la famille Snow et spécifiez vos AMI. Vous pouvez le faire en utilisant le [AWS Snow](https://console.aws.amazon.com/snowfamily/home)  [Family Management Console](https://console.aws.amazon.com/snowfamily/home) AWS CLI, le ou l'un des AWS SDK. En général, vous devez remplir des prérequis de gestion avant de créer votre tâche, afin d'utiliser vos instances.

Une fois votre appareil reçu, vous pouvez commencer à gérer votre AMI et vos instances. Vous pouvez gérer vos instances de calcul sur un Snowball Edge via un point de terminaison compatible Amazon EC2. Ce type de point de terminaison prend en charge de nombreuses commandes et actions de la CLI compatibles avec Amazon EC2 pour les AWS SDK. Vous ne pouvez pas utiliser AWS Management Console le Snowball Edge pour gérer vos AMI et vos instances de calcul.

Lorsque vous avez terminé d'utiliser votre appareil, retournez-le à AWS. Si l'appareil a été utilisé dans le cadre d'une tâche d'importation, les données transférées à l'aide de l'adaptateur Amazon S3 ou de l'interface NFS sont importées dans Amazon S3. Dans le cas contraire, nous procédons à un effacement complet de l'appareil lorsqu'il est renvoyé AWS. Cet effacement suit les normes NIST (National Institute of Standards and Technology, Institut américain des normes et de la technologie) 800-88.

### **A** Important

- L'utilisation d'AMI chiffrées sur les appareils Snowball Edge n'est pas prise en charge.
- Les données des instances de calcul exécutées sur un Snowball Edge ne sont pas importées dans. AWS

# Différence entre les instances compatibles Amazon EC2 et Amazon EC2 sur les appareils de la gamme Snow

AWS Les instances compatibles avec Snow Family EC2 permettent aux clients d'utiliser et de gérer des instances compatibles avec Amazon EC2 à l'aide d'un sous-ensemble d'API EC2 et d'un sousensemble d'AMI.

# Tarification des instances de calcul sur Snowball Edge

Des coûts supplémentaires sont associés à l'utilisation d'instances de calcul. Pour plus d'informations, consultez [Tarification d'AWS Snowball Edge](https://aws.amazon.com/snowball-edge/pricing).

# Utilisation d'une AMI compatible avec Amazon EC2 sur les appareils Snow Family

Pour utiliser une Amazon Machine Image (AMI) sur votre appareil AWS Snow Family, vous devez d'abord l'ajouter à l'appareil. Vous pouvez ajouter une AMI de différentes manières :

- Téléchargez l'AMI lorsque vous commandez l'appareil.
- Ajoutez l'AMI lorsque votre appareil arrive sur votre site.

Les instances de calcul Amazon EC2 fournies avec vos appareils de la gamme Snow sont lancées en fonction des AMI Amazon EC2 que vous ajoutez à votre appareil. Les AMI compatibles avec Amazon EC2 prennent en charge les systèmes d'exploitation Linux et Microsoft Windows.

#### Linux

Les systèmes d'exploitation Linux suivants sont pris en charge :

• [Amazon Linux 2 pour la famille Snow](https://aws.amazon.com/marketplace/pp/B08Q76DLTM/)

#### **a** Note

La dernière version de cette AMI sera fournie au moment de la préparation de l'expédition de votre appareil Snow Family AWS. Pour déterminer la version de cette AMI sur l'appareil lorsque vous la recevez, consulte[zDétermination de la version de l'AMI Amazon Linux 2](#page-258-0)  [pour la famille Snow.](#page-258-0)

- [CentOS 7 \(x86\\_64\) avec mises à jour HVM](https://aws.amazon.com/marketplace/pp/B00O7WM7QW)
- Ubuntu 16.04 LTS Xenial (HVM)

### **a** Note

Ubuntu 16.04 LTS - Les images Xenial (HVM) ne sont plus prises en charge dans le AWS Marketplace, mais peuvent toujours être utilisées sur des appareils Snowball Edge via Amazon EC2 VM Import/Export et exécutées localement dans des AMI.

- [Ubuntu 20.04 LTS Focal](https://aws.amazon.com/marketplace/pp/prodview-iftkyuwv2sjxi)
- [Ubuntu 22.04 LTS Jammy](https://aws.amazon.com/marketplace/pp/prodview-f2if34z3a4e3i)

Pour des raisons de sécurité, conservez vos AMI Amazon Linux 2 up-to-date sur les appareils de la famille Snow au fur et à mesure de la sortie de nouvelles AMI Amazon Linux 2. veuillez consulter [Mettre à jour vos AMI Amazon Linux 2 sur les appareils Snow Family.](#page-483-0)

#### **Windows**

Utilisation des AMI sur les appareils Snow Family 244

Les systèmes d'exploitation Windows suivants sont pris en charge :

- Windows Server 2012 R2
- Windows Server 2016
- Windows Server 2019

Vous pouvez ajouter des AMI Windows à votre appareil en important l'image de votre machine virtuelle (VM) Windows à l' AWS aide de VM Import/Export. Vous pouvez également importer l'image sur votre appareil juste après le déploiement de celui-ci sur votre site. Pour plus d'informations, consultez [Ajouter une AMI Microsoft Windows.](#page-261-0)

### **a** Note

Les AMI Windows provenant de ne AWS peuvent pas être ajoutées à votre appareil. Les AMI importées localement doivent être en mode de démarrage du BIOS car l'UEFI n'est pas pris en charge.

Snow Family soutient le modèle BYOL (Bring Your Own License). Pour plus d'informations, consultez [Ajouter une AMI Microsoft Windows.](#page-261-0)

### **a** Note

AWS Les instances compatibles avec Snow Family EC2 permettent aux clients d'utiliser et de gérer des instances compatibles avec Amazon EC2 à l'aide d'un sous-ensemble d'API EC2 et d'un sous-ensemble d'AMI.

#### Rubriques

- [Ajouter une AMI lors de la commande de votre appareil](#page-256-0)
- [Ajouter une AMI depuis AWS Marketplace](#page-256-1)
- [Ajouter une AMI localement](#page-261-1)
- [Ajouter une AMI Microsoft Windows](#page-261-0)
- [Importation d'une image de machine virtuelle dans votre appareil](#page-263-0)
- [Exportation de la dernière AMI Amazon Linux 2](#page-264-0)

### <span id="page-256-0"></span>Ajouter une AMI lors de la commande de votre appareil

Lorsque vous commandez votre appareil, vous pouvez y ajouter des AMI en les sélectionnant dans la section Calculer à l'aide d'instances EC2 - facultatif du AWS Snow Family Management Console. L'option Calculer à l'aide d'instances EC2 répertorie toutes les AMI qui peuvent être chargées sur votre appareil. Les AMI appartiennent aux catégories suivantes :

- AMI de AWS Marketplace : il s'agit d'AMI créées à partir de la liste des AMI prises en charge. Pour plus d'informations sur la création d'une AMI à partir des AMI prises en charge par AWS Marketplace, consultez[Ajouter une AMI depuis AWS Marketplace.](#page-256-1)
- AMI téléchargées à l'aide de VM Import/Export : lorsque vous commandez votre appareil, les AMI téléchargées à l'aide de VM Import/Export sont répertoriées dans la console. Pour plus d'informations, consultez [Importation d'un ordinateur virtuel comme image à l'aide de VM](https://docs.aws.amazon.com/vm-import/latest/userguide/vmimport-image-import.html)  [Import/Export](https://docs.aws.amazon.com/vm-import/latest/userguide/vmimport-image-import.html) dans le VM Import/Export Guide de l'utilisateur. Pour plus d'informations sur les environnements de virtualisation pris en charge, consultez la section Exigences relatives à l'[importation/exportation des machines virtuelles.](https://docs.aws.amazon.com/vm-import/latest/userguide/vmie_prereqs.html)

### <span id="page-256-1"></span>Ajouter une AMI depuis AWS Marketplace

Vous pouvez ajouter de nombreuses AMI depuis AWS Marketplace votre appareil Snow Family en lançant l' AWS Marketplace instance, en créant une AMI à partir de celle-ci et en configurant l'AMI dans la région à partir de laquelle vous commanderez l'appareil Snow. Vous pouvez ensuite choisir d'inclure l'AMI sur l'appareil lorsque vous créez une tâche pour commander l'appareil. Lorsque vous choisissez une AMI sur Marketplace, assurez-vous qu'elle dispose d'un code produit et d'une plateforme compatibles.

### Rubriques

- [Vérification des codes produits et des détails de la plateforme des AWS Marketplace AMI](#page-256-2)
- [Détermination de la version de l'AMI Amazon Linux 2 pour la famille Snow](#page-258-0)
- [Configuration de l'AMI pour l'appareil de la famille Snow](#page-259-0)

<span id="page-256-2"></span>Vérification des codes produits et des détails de la plateforme des AWS Marketplace AMI

Avant de commencer le processus d'ajout d'une AMI depuis AWS Marketplace votre appareil Snow Family, assurez-vous que le code produit et les détails de la plate-forme de l'AMI sont pris en charge dans votre Région AWS.

- 1. Ouvrez la console Amazon EC2 à l'adresse [https://console.aws.amazon.com/ec2/.](https://console.aws.amazon.com/ec2/)
- 2. Dans la barre de navigation, sélectionnez la région dans laquelle vous souhaitez lancer vos instances et à partir de laquelle vous allez créer la tâche pour commander l'appareil Snow Family. Vous pouvez sélectionner n'importe quelle région disponible, quel que soit votre lieu de résidence.
- 3. Dans le panneau de navigation, sélectionnez AMI.
- 4. Utilisez le filtre et les options de recherche pour parcourir la liste des AMI affichées afin de ne voir que les AMI correspondant à vos critères. Par exemple, les AMI fournies par le AWS Marketplace, choisissez Public images. Utilisez ensuite les options de recherche pour élargir la liste des AMI affichées :
	- (Nouvelle console) Choisissez la barre de recherche et, dans le menu, choisissez Owner alias, puis l'opérateur =, puis la valeur amazon.
	- (Ancienne console) Cliquez dans la barre Search (Rechercher) et, dans le menu, choisissez Owner (Propriétaire), puis la valeur Amazon images (Images Amazon).

#### **a** Note

Les AMI de AWS Marketplace incluent aws-marketplace dans la colonne Source.

- 5. Dans la colonne ID AMI, choisissez l'ID AMI de l'AMI.
- 6. Dans le résumé de l'image de l'AMI, assurez-vous que les codes de produit sont pris en charge par votre région. Pour plus d'informations, consultez le tableau ci-dessous.

Codes de produit AWS Marketplace AMI pris en charge

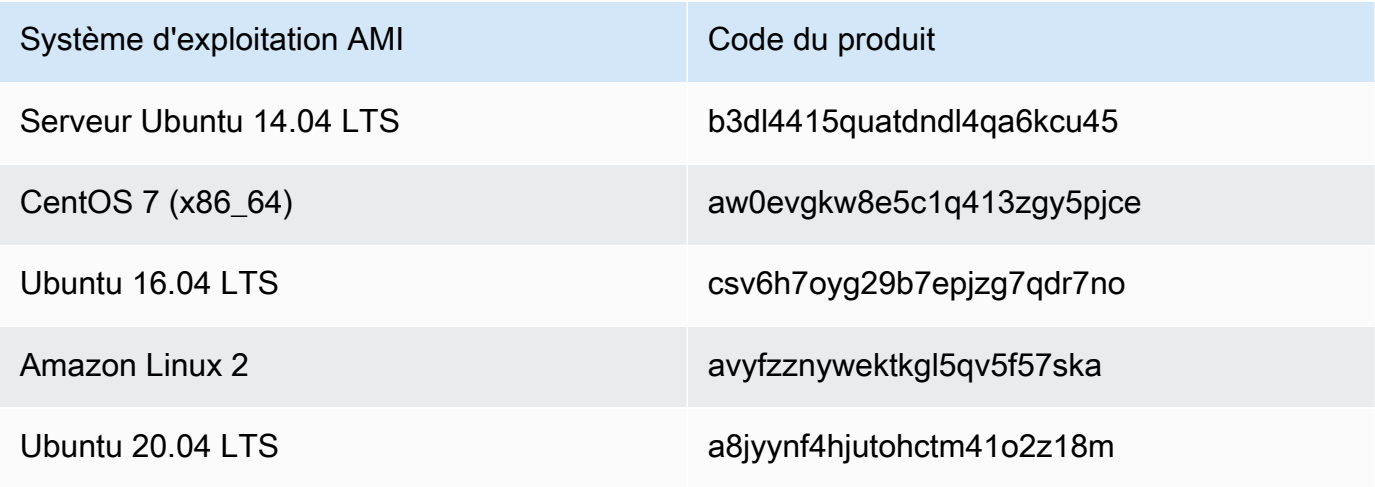

Système d'exploitation AMI Code du produit

Ubuntu 22.04 LTS 47xbqns9xujfkkjt189a13aqe

- 7. Ensuite, assurez-vous également que les détails de la plateforme contiennent l'une des entrées de la liste ci-dessous.
	- Amazon Linux, Ubuntu ou Debian
	- Red Hat Linux bring-your-own-license
	- Amazon RDS pour Oracle bring-your-own-license
	- Fenêtres bring-your-own-license

<span id="page-258-0"></span>Détermination de la version de l'AMI Amazon Linux 2 pour la famille Snow

Utilisez la procédure suivante pour déterminer la version de l'AMI Amazon Linux 2 pour Snow Family sur l'appareil Snow Family. Installez la dernière version du AWS CLI avant de continuer. Pour plus d'informations, voir [Installer ou mettre à jour la dernière version du AWS CLI dans le](https://docs.aws.amazon.com/cli/latest/userguide/getting-started-install.html) guide de AWS Command Line Interface l'utilisateur.

• Utilisez la describe-images AWS CLI commande pour voir la description de l'AMI. La version figure dans la description. Fournissez le certificat de clé publique de l'étape précédente. Pour plus d'informations, voir [describe-images](https://awscli.amazonaws.com/v2/documentation/api/latest/reference/ec2/describe-images.html) dans le manuel de référence des AWS CLI commandes.

aws ec2 describe-images --endpoint http://*snow-device-ip*:8008 --region snow

Example de sortie de la **describe-images** commande

```
{ 
     "Images": [ 
\overline{\mathcal{L}} "CreationDate": "2024-02-12T23:24:45.705Z", 
               "ImageId": "s.ami-02ba84cb87224e16e", 
               "Public": false, 
               "ProductCodes": [
```

```
\overline{a} "ProductCodeId": "avyfzznywektkgl5qv5f57ska", 
                      "ProductCodeType": "marketplace" 
 } 
             ], 
             "State": "AVAILABLE", 
             "BlockDeviceMappings": [ 
\overline{a} "DeviceName": "/dev/xvda", 
                      "Ebs": { 
                          "DeleteOnTermination": true, 
                          "Iops": 0, 
                          "SnapshotId": "s.snap-0efb49f2f726fde63", 
                          "VolumeSize": 8, 
                          "VolumeType": "sbp1" 
1999 1999 1999 1999 1999
 } 
             ], 
             "Description": "Snow Family Amazon Linux 2 AMI 2.0.20240131.0 x86_64 
  HVM gp2", 
             "EnaSupport": false, 
             "Name": "amzn2-ami-snow-family-hvm-2.0.20240131.0-x86_64-gp2-
b7e7f8d2-1b9e-4774-a374-120e0cd85d5a", 
             "RootDeviceName": "/dev/xvda" 
         } 
    \mathbf{I}}
```
Dans cet exemple, la version de l'AMI Amazon Linux 2 pour Snow Family est**2.0.20240131.0**. Il se trouve dans la valeur du Description nom.

<span id="page-259-0"></span>Configuration de l'AMI pour l'appareil de la famille Snow

- 1. Ouvrez la console Amazon EC2 à l'adresse [https://console.aws.amazon.com/ec2/.](https://console.aws.amazon.com/ec2/)
- 2. Lancez une nouvelle instance d'une AMI prise en charge dans AWS Marketplace.

### **a** Note

Lorsque vous lancez votre instance, assurez-vous que la taille de stockage que vous lui attribuez est adaptée à votre cas d'utilisation. Dans la console Amazon EC2, vous pouvez le faire à l'étape Ajouter du stockage.

3. Installez et configurez les applications que vous souhaitez exécuter sur le Snowball Edge, et assurez-vous qu'elles fonctionnent comme prévu.

### **A** Important

- Seules les AMI à volume unique sont prises en charge.
- Le volume EBS de votre AMI doit être inférieur ou égal à 10 To. Nous vous recommandons de fournir la taille de volume EBS nécessaire pour les données de l'AMI. Cela permettra de réduire le temps nécessaire pour exporter votre AMI et la charger sur votre appareil. Vous pouvez redimensionner ou ajouter d'autres volumes à votre instance après le déploiement de votre appareil.
- Le snapshot EBS de votre AMI ne doit pas être chiffré.
- 4. Créez une copie du fichier PEM ou PPK que vous avez utilisé pour la paire de clés SSH lorsque vous avez créé cette instance. Enregistrez ce fichier sur le serveur que vous comptez utiliser pour communiquer avec le périphérique Snowball Edge. Notez le chemin d'accès à ce fichier, car vous en aurez besoin lorsque vous utiliserez SSH pour vous connecter à l'instance compatible EC2 sur votre appareil.

### **A** Important

Si vous ne suivez pas cette procédure, vous ne pourrez pas vous connecter à vos instances via SSH lorsque vous recevrez votre appareil Snowball Edge.

- 5. Enregistrez l'instance en tant qu'AMI. Pour plus d'informations, consultez le Guide de [l'utilisateur](https://docs.aws.amazon.com/AWSEC2/latest/UserGuide/creating-an-ami-ebs.html) [Amazon EC2 pour les instances Linux dans le Guide](https://docs.aws.amazon.com/AWSEC2/latest/UserGuide/creating-an-ami-ebs.html) de l'utilisateur Amazon EC2.
- 6. Répétez les étapes 1 à 4 pour chacune des instances auxquelles vous souhaitez vous connecter via SSH. Assurez-vous de faire des copies de chacune des paires de clés SSH et de suivre les AMI auxquelles elles sont associées.

7. Désormais, lorsque vous commandez votre appareil, ces AMI peuvent être ajoutées à votre appareil.

### <span id="page-261-1"></span>Ajouter une AMI localement

Lorsque l'appareil arrive sur votre site, vous pouvez y ajouter de nouvelles AMI. Pour obtenir des instructions, veuillez consulter [Importation d'une image de machine virtuelle sur un appareil Snow](#page-264-1)  [Family](#page-264-1). N'oubliez pas que, bien que toutes les machines virtuelles soient prises en charge, seules les AMI prises en charge ont été testées pour en vérifier l'intégralité des fonctionnalités.

### **a** Note

Lorsque vous utilisez VM Import/Export pour ajouter des AMI à votre appareil ou que vous importez une machine virtuelle après le déploiement de votre appareil, vous pouvez ajouter des machines virtuelles utilisant n'importe quel système d'exploitation. Toutefois, seuls les systèmes d'exploitation pris en charge ont été testés et validés sur les appareils de la gamme Snow. Il vous incombe de respecter les conditions générales de tout système d'exploitation ou logiciel présent dans l'image virtuelle que vous importez sur votre appareil.

### **A** Important

Pour que les AWS services fonctionnent correctement sur un Snowball Edge, vous devez autoriser les ports pour les services. Pour plus de détails, consultez [Ports](#page-421-0)  [requis pour utiliser AWS les services sur un périphérique AWS Snowball Edge](#page-421-0).

### <span id="page-261-0"></span>Ajouter une AMI Microsoft Windows

Pour les machines virtuelles (VM) qui utilisent un système d'exploitation Windows compatible, vous pouvez ajouter l'AMI en important l'image de votre machine virtuelle Windows à l' AWS aide de VM Import/Export, ou en l'important sur votre appareil directement après son déploiement sur votre site.

Bring Your Own License (Licence à fournir)

Snowball Edge prend en charge l'importation d'AMI Microsoft Windows sur votre appareil avec votre propre licence. La licence BYOL (Bring Your Own License) est le processus qui consiste à transférer une AMI dont vous êtes propriétaire avec sa licence sur site. AWS AWS fournit des options de déploiement partagées et dédiées pour l'option BYOL.

Vous pouvez ajouter l'image de votre machine virtuelle Windows sur votre appareil en l'important à AWS l'aide de VM Import/Export ou en l'important sur votre appareil directement après son déploiement sur votre site. Vous ne pouvez pas ajouter d'AMI Windows provenant de AWS. Par conséquent, vous devez créer et importer votre propre image de machine virtuelle Windows et apporter votre propre licence si vous souhaitez utiliser l'AMI sur votre appareil de la famille Snow. Pour plus d'informations sur les licences Windows et le BYOL, consultez [Amazon Web Services et](https://aws.amazon.com/windows/faq/) [Microsoft : questions fréquemment posées.](https://aws.amazon.com/windows/faq/)

Création d'une image de machine virtuelle Windows à importer sur votre appareil

Pour créer une image de machine virtuelle Windows, vous avez besoin d'un environnement de virtualisation VirtualBox, tel que, compatible avec les systèmes d'exploitation Windows et macOS. Lorsque vous créez une machine virtuelle pour les appareils Snow, nous vous recommandons d'allouer au moins deux cœurs avec au moins 4 Go de RAM. Lorsque la machine virtuelle est opérationnelle, vous devez installer votre système d'exploitation (Windows Server 2012, 2016 ou 2019). Pour installer les pilotes requis pour le périphérique de la gamme Snow, suivez les instructions de cette section.

Pour qu'une AMI Windows s'exécute sur un périphérique Snow, vous devez ajouter les pilotes VirtIO, FLR, NetVCM, Vioinput, Viorng, Vioscsi, Vioserial et les pilotes. VioStor Vous pouvez [télécharger](https://github.com/virtio-win/virtio-win-pkg-scripts) [un programme d'installation de logiciels Microsoft \(virtio-win-guest-tools-installer\)](https://github.com/virtio-win/virtio-win-pkg-scripts) pour installer ces pilotes sur des images Windows à partir du virtio-win-pkg-scripts référentiel. GitHub

**a** Note

Si vous prévoyez d'importer votre image de machine virtuelle directement sur votre appareil Snow déployé, le fichier image de machine virtuelle doit être au format RAW.

### Pour créer une image Windows

- 1. Sur votre ordinateur Microsoft Windows, choisissez Démarrer et entrez **devmgmt.msc** pour ouvrir le Gestionnaire de périphériques.
- 2. Dans le menu principal, choisissez Actions, puis choisissez Ajouter du matériel existant.
- 3. Dans l'assistant, choisissez Next.
- 4. Choisissez Installer le matériel que je sélectionne manuellement dans une liste (avancé), puis cliquez sur Suivant.
- 5. Choisissez Afficher tous les appareils, puis Suivant.
- 6. Choisissez Have Disk, ouvrez la liste Copier les fichiers du fabricant et accédez au fichier ISO.
- 7. Dans le fichier ISO, naviguez jusqu'au Driver\W2K8R2\amd64 répertoire, puis recherchez le .INF fichier.
- 8. Choisissez le fichier .INF, puis cliquez sur Ouvrir, puis sur OK.
- 9. Lorsque le nom du pilote s'affiche, cliquez sur Suivant, puis sur Suivant deux fois de plus. Choisissez ensuite Finish (Terminer).

Cela installe un périphérique à l'aide du nouveau pilote. Le matériel réel n'existe pas. Vous verrez donc un point d'exclamation jaune indiquant un problème sur l'appareil. Vous devez résoudre ce problème.

Pour résoudre le problème matériel

- 1. Ouvrez le menu contextuel (clic droit) de l'appareil sur lequel figure le point d'exclamation.
- 2. Choisissez Désinstaller, décochez Supprimer le logiciel pilote de ce périphérique, puis cliquez sur OK.

Le pilote est installé et vous êtes prêt à lancer l'AMI sur votre appareil.

### <span id="page-263-0"></span>Importation d'une image de machine virtuelle dans votre appareil

Après avoir préparé l'image de votre machine virtuelle, vous pouvez utiliser l'une des options pour importer l'image sur votre appareil.

- Dans le cloud à l'aide de VM Import/Export Lorsque vous importez l'image de votre machine virtuelle AWS et que vous l'enregistrez en tant qu'AMI, vous pouvez l'ajouter à votre appareil lorsque vous passez une commande auprès du. AWS Snow Family Management Console Pour plus d'informations, consultez [Importation d'un ordinateur virtuel comme image à l'aide de VM](https://docs.aws.amazon.com/vm-import/latest/userguide/vmimport-image-import.html) [Import/Export](https://docs.aws.amazon.com/vm-import/latest/userguide/vmimport-image-import.html) dans le VM Import/Export Guide de l'utilisateur.
- Localement sur votre appareil déployé sur votre site Vous pouvez importer l'image de votre machine virtuelle directement sur votre appareil à l'aide de AWS OpsHub for Snow Family ou du AWS Command Line Interface (AWS CLI).

Pour plus d'informations sur l'utilisation AWS OpsHub, consultez [Utilisation locale d'instances de](https://docs.aws.amazon.com/snowball/latest/developer-guide/manage-ec2.html) [calcul compatibles Amazon EC2.](https://docs.aws.amazon.com/snowball/latest/developer-guide/manage-ec2.html)

Pour plus d'informations sur l'utilisation du AWS CLI, voir[Importation d'une image de machine](#page-264-1) [virtuelle sur un appareil Snow Family.](#page-264-1)

<span id="page-264-0"></span>Exportation de la dernière AMI Amazon Linux 2

Pour mettre à jour vos AMI Amazon Linux 2 vers la dernière version, exportez d'abord la dernière image de machine virtuelle Amazon Linux 2 depuis AWS Marketplace, puis importez cette image de machine virtuelle dans le périphérique Snow.

1. Utilisez la ssm get-parameters AWS CLI commande pour trouver le dernier ID d'image de l'AMI Amazon Linux 2 dans le AWS Marketplace.

 aws ssm get-parameters --names /aws/service/ami-amazon-linux-latest/amzn2-amihvm-x86\_64-gp2 --query 'Parameters[0].[Value]' --region **your-region**

La commande renvoie le dernier ID d'image de l'AMI. Par exemple, ami-0ccb473bada910e74.

- 2. Exportez la dernière image d'Amazon Linux 2. Consultez la section [Exportation d'une machine](https://docs.aws.amazon.com/vm-import/latest/userguide/vmexport_image.html)  [virtuelle directement depuis une Amazon Machine Image \(AMI\)](https://docs.aws.amazon.com/vm-import/latest/userguide/vmexport_image.html) dans le guide de l'utilisateur Amazon EC2. Utilisez le dernier ID d'image de l'AMI Amazon Linux 2 comme valeur du imageid paramètre de la ec2 export-image commande.
- 3. Importez l'image de la machine virtuelle dans le périphérique Snow à l'aide du AWS CLI ou AWS OpsHub.
	- Pour plus d'informations sur l'utilisation AWS CLI, consulte[zImportation d'une image de](#page-264-1) [machine virtuelle sur un appareil Snow Family.](#page-264-1)
	- Pour plus d'informations sur l'utilisation AWS OpsHub, consultez[Importation d'une image sur](#page-141-0) [votre appareil en tant qu'AMI compatible avec Amazon EC2](#page-141-0) .

# <span id="page-264-1"></span>Importation d'une image de machine virtuelle sur un appareil Snow Family

Vous pouvez utiliser le service VM Import/Export AWS CLI et le service VM pour importer une image de machine virtuelle (VM) sur l'appareil de la famille Snow en tant qu'Amazon Machine Image (AMI). Après avoir importé une image de machine virtuelle, enregistrez-la en tant qu'AMI et lancez-la en tant qu'instance compatible Amazon EC2.

Vous pouvez ajouter des AMI d'Amazon EC2 à l'appareil lorsque vous créez une tâche pour commander un appareil Snow Family. Utilisez cette procédure après avoir reçu l'appareil Snow Family. Pour plus d'informations, consultez [Étape 2 : Choisissez vos options de calcul et de stockage.](#page-58-0)

Vous pouvez également l'utiliser AWS OpsHub pour télécharger le fichier image de la machine virtuelle. Pour plus d'informations, consultez la section [Importation d'une image sur votre appareil en](https://docs.aws.amazon.com/snowball/latest/developer-guide/manage-ec2.html#ec2-ami-import)  [tant qu'AMI compatible avec Amazon EC2](https://docs.aws.amazon.com/snowball/latest/developer-guide/manage-ec2.html#ec2-ami-import) dans ce guide.

**Rubriques** 

- [Étape 1 : préparer l'image de la machine virtuelle et la télécharger sur l'appareil de la famille Snow](#page-265-0)
- [Étape 2 : configurer les autorisations requises](#page-267-0)
- [Étape 3 : Importer l'image de la machine virtuelle sous forme de capture instantanée sur l'appareil](#page-273-0)
- [Étape 4 : enregistrer le snapshot en tant qu'AMI](#page-275-0)
- [Étape 5 : Lancer une instance depuis l'AMI](#page-276-0)
- [Actions AMI supplémentaires](#page-277-0)

<span id="page-265-0"></span>Étape 1 : préparer l'image de la machine virtuelle et la télécharger sur l'appareil de la famille Snow

Préparez l'image de machine virtuelle en exportant une image de machine virtuelle à partir d'une AMI ou d'une instance Amazon EC2 à l' AWS Cloud aide de VM Import/Export ou en générant l'image de machine virtuelle localement à l'aide de la plate-forme de virtualisation de votre choix.

Pour exporter une instance Amazon EC2 sous forme d'image de machine virtuelle à l'aide de VM Import/Export, consultez la section Exportation d'[une instance en tant que machine virtuelle à l'aide](https://docs.aws.amazon.com/vm-import/latest/userguide/vmexport.html) [de VM Import/Export dans le guide de l'utilisateur de VM Import/Export](https://docs.aws.amazon.com/vm-import/latest/userguide/vmexport.html). Pour exporter une AMI Amazon EC2 sous forme d'image de machine virtuelle à l'aide de VM Import/Export, consultez la section [Exportation d'une machine virtuelle directement depuis une image machine Amazon \(AMI\)](https://docs.aws.amazon.com/vm-import/latest/userguide/vmexport_image.html) dans le guide de l'utilisateur de VM Import/Export.

Si vous générez une image de machine virtuelle à partir de votre environnement local, assurez-vous que l'image est configurée pour être utilisée en tant qu'AMI sur le périphérique de la famille Snow. Vous devrez peut-être configurer les éléments suivants, en fonction de votre environnement.

- Configurez et mettez à jour le système d'exploitation.
- Définissez un nom d'hôte.
- Assurez-vous que le protocole NTP (Network Time Protocol) est configuré.
- Incluez les clés publiques SSH, si nécessaire. Créez des copies locales des paires de clés. Pour plus d'informations, consultez [Utiliser SSH pour vous connecter à vos instances de calcul sur un](https://docs.aws.amazon.com/snowball/latest/developer-guide/ssh-ec2-edge.html) [Snowball Edge](https://docs.aws.amazon.com/snowball/latest/developer-guide/ssh-ec2-edge.html).
- Installez et configurez tous les logiciels que vous utiliserez sur l'appareil de la famille Snow.

**a** Note

Tenez compte des limites suivantes lorsque vous préparez un instantané de disque pour un appareil de la gamme Snow.

- Les appareils de la gamme Snow ne prennent actuellement en charge que l'importation d'instantanés au format d'image RAW.
- Les appareils de la gamme Snow ne prennent actuellement en charge que l'importation de snapshots d'une taille comprise entre 1 Go et 1 To.

Téléchargement d'une image de machine virtuelle dans un compartiment Amazon S3 sur l'appareil de la famille Snow

Après avoir préparé une image de machine virtuelle, téléchargez-la dans un compartiment S3 sur le périphérique ou le cluster de la gamme Snow. Vous pouvez utiliser l'adaptateur S3 ou le stockage compatible Amazon S3 sur les appareils de la gamme Snow pour télécharger l'instantané.

Pour télécharger l'image de la machine virtuelle à l'aide de l'adaptateur S3

• Utilisez la cp commande pour copier le fichier image de la machine virtuelle dans un compartiment de l'appareil.

aws s3 cp *image-path* s3://*S3-bucket-name* --endpoint http://*S3-object-APIendpoint:443* --profile *profile-name*

Pour plus d'informations, consultez la section [AWS CLI Commandes prises en charge](https://docs.aws.amazon.com/snowball/latest/developer-guide/using-adapter-cli.html) dans ce guide.

Pour télécharger l'image de la machine virtuelle à l'aide du stockage compatible Amazon S3 sur les appareils de la gamme Snow

Utilisez la put-object commande pour copier le fichier de capture d'écran dans un compartiment de l'appareil.

```
aws s3api put-object --bucket bucket-name --key path-to-snapshot-file --
body snapshot-file --profile your-profile --endpoint-url s3api-endpoint-ip
```
Pour plus d'informations, consultez la section [Utilisation d'objets S3 sur un appareil Snowball](https://docs.aws.amazon.com/snowball/latest/developer-guide/objects-s3-snow.html)  [Edge](https://docs.aws.amazon.com/snowball/latest/developer-guide/objects-s3-snow.html).

### <span id="page-267-0"></span>Étape 2 : configurer les autorisations requises

Pour que l'importation soit réussie, vous devez configurer des autorisations pour VM Import/Export sur l'appareil de la famille Snow, Amazon EC2 et sur l'utilisateur.

**a** Note

{

Les rôles de service et les politiques qui fournissent ces autorisations se trouvent sur l'appareil Snow Family.

Autorisations requises pour l'importation/exportation de machines virtuelles

Avant de démarrer le processus d'importation, vous devez créer un rôle IAM avec une politique de confiance qui permet à VM Import/Export sur le périphérique de la famille Snow d'assumer ce rôle. Des autorisations supplémentaires sont accordées au rôle pour permettre à VM Import/Export sur l'appareil d'accéder à l'image stockée dans le compartiment S3 de l'appareil.

Création d'un fichier json de politique de confiance

Voici un exemple de politique de confiance qui doit être attachée au rôle afin que VM Import/Export puisse accéder au snapshot qui doit être importé depuis le compartiment S3.

```
 "Version":"2012-10-17",
```

```
 "Statement":[ 
       \sqrt{ } "Effect":"Allow", 
            "Principal":{ 
                "Service":"vmie.amazonaws.com" 
            }, 
            "Action":"sts:AssumeRole" 
        } 
    ]
}
```
Créez un rôle avec le fichier json de politique de confiance

Le nom du rôle peut être vmimport. Vous pouvez le modifier en utilisant l'option --role-name dans la commande :

```
aws iam create-role --role-name role-name --assume-role-policy-document file:///trust-
policy-json-path --profile profile-name --endpoint http://snowball-ip:6078 --region 
  snow
```
Voici un exemple de sortie de la create-role commande.

```
{ 
    "Role":{ 
       "AssumeRolePolicyDocument":{ 
          "Version":"2012-10-17", 
          "Statement":[ 
\{\hspace{.1cm} \} "Action":"sts:AssumeRole", 
                 "Effect":"Allow", 
                 "Principal":{ 
                    "Service":"vmie.amazonaws.com" 
 } 
             } 
 ] 
       }, 
       "MaxSessionDuration":3600, 
       "RoleId":"AROACEMGEZDGNBVGY3TQOJQGEZAAAABQBB6NSGNAAAABPSVLTREPY3FPAFOLKJ3", 
       "CreateDate":"2022-04-19T22:17:19.823Z", 
       "RoleName":"vmimport", 
       "Path":"/", 
       "Arn":"arn:aws:iam::123456789012:role/vmimport" 
    }
```
}

Création d'une politique pour le rôle

L'exemple de politique suivant dispose des autorisations minimales requises pour accéder à Amazon S3. Remplacez le nom du compartiment Amazon S3 par celui qui contient vos images. Pour un appareil Snowball Edge autonome, *remplacez* snow-id par votre identifiant de travail. Pour un cluster d'appareils, remplacez *snow-id par l'ID* du cluster. Vous pouvez également utiliser des préfixes pour affiner l'emplacement à partir duquel VM Import/Export peut importer des instantanés. Créez un fichier de politique JSON comme celui-ci.

```
{ 
    "Version":"2012-10-17", 
    "Statement":[ 
       { 
           "Effect":"Allow", 
           "Action":[ 
              "s3:GetBucketLocation", 
              "s3:GetObject", 
              "s3:ListBucket", 
              "s3:GetMetadata" 
           ], 
           "Resource":[ 
              "arn:aws:s3:snow:account-id:snow/snow-id/bucket/import-snapshot-bucket-
name", 
              "arn:aws:s3:snow:account-id:snow/snow-id/bucket/import-snapshot-bucket-
name/*" 
 ] 
       } 
    ]
}
```
Créez une politique avec le fichier de politique :

```
aws iam create-policy --policy-name policy-name --policy-document file:///policy-json-
file-path --profile profile-name --endpoint http://snowball-ip:6078 --region snow
```
Voici un exemple de sortie de la commande create-policy.

{

 "Policy":{ "PolicyName":"vmimport-resource-policy", "PolicyId":"ANPACEMGEZDGNBVGY3TQOJQGEZAAAABOOEE3IIHAAAABWZJPI2VW4UUTFEDBC2R", "Arn":"arn:aws:iam::123456789012:policy/vmimport-resource-policy", "Path":"/", "DefaultVersionId":"v1", "AttachmentCount":0, "IsAttachable":true, "CreateDate":"2020-07-25T23:27:35.690000+00:00", "UpdateDate":"2020-07-25T23:27:35.690000+00:00" } }

### Associer la politique au rôle

Associez une politique au rôle précédent et accordez des autorisations pour accéder aux ressources requises. Cela permet au service VM Import/Export local de télécharger le snapshot depuis Amazon S3 sur l'appareil.

```
aws iam attach-role-policy --role-name role-name --policy-arn 
 arn:aws:iam::123456789012:policy/policy-name --profile profile-name --endpoint 
 http://snowball-ip:6078 --region snow
```
### Autorisations requises par l'appelant

Outre le rôle que doit assumer le Snowball Edge VM Import/Export, vous devez également vous assurer que l'utilisateur dispose des autorisations lui permettant de transmettre le rôle à VMIE. Si vous utilisez l'utilisateur root par défaut pour effectuer l'importation, celui-ci dispose déjà de toutes les autorisations requises. Vous pouvez donc ignorer cette étape et passer à l'étape 3.

Attachez les deux autorisations IAM suivantes à l'utilisateur qui effectue l'importation.

- pass-role
- get-role

Création d'une politique pour le rôle

Voici un exemple de politique qui permet à un utilisateur d'exécuter les pass-role actions getrole et pour le rôle IAM.

Importation d'une image de machine virtuelle sur un appareil de la famille Snow 260

```
 "Version":"2012-10-17", 
    "Statement":[ 
          { 
              "Effect":"Allow", 
              "Action": "iam:GetRole", 
              "Resource":"*" 
          }, 
          { 
              "Sid": "iamPassRole", 
              "Effect": "Allow", 
              "Action": "iam:PassRole", 
              "Resource": "*", 
              "Condition": { 
                   "StringEquals": { 
                       "iam:PassedToService": "importexport.amazonaws.com" 
 } 
              } 
          } 
   \mathbf{I}}
```
Créez une politique à l'aide du fichier de politique :

```
aws iam create-policy --policy-name policy-name --policy-document file:///policy-json-
file-path --profile profile-name --endpoint http://snowball-ip:6078 --region snow
```
Voici un exemple de sortie de la commande create-policy.

```
{ 
    "Policy":{ 
       "PolicyName":"caller-policy", 
       "PolicyId":"ANPACEMGEZDGNBVGY3TQOJQGEZAAAABOOOTUOE3AAAAAAPPBEUM7Q7ARPUE53C6R", 
       "Arn":"arn:aws:iam::123456789012:policy/caller-policy", 
       "Path":"/", 
       "DefaultVersionId":"v1", 
       "AttachmentCount":0, 
       "IsAttachable":true, 
       "CreateDate":"2020-07-30T00:58:25.309000+00:00", 
       "UpdateDate":"2020-07-30T00:58:25.309000+00:00" 
    }
}
```
Une fois la politique générée, associez-la aux utilisateurs IAM qui appelleront l'API ou l'opération CLI Amazon EC2 pour importer le snapshot.

```
aws iam attach-user-policy --user-name your-user-name --policy-arn 
  arn:aws:iam::123456789012:policy/policy-name --profile profile-name --endpoint 
  http://snowball-ip:6078 --region snow
```
Autorisations requises pour appeler les API Amazon EC2 sur votre appareil

Pour importer un instantané, l'utilisateur IAM doit disposer des ec2: ImportSnapshot autorisations nécessaires. S'il n'est pas nécessaire de restreindre l'accès à l'utilisateur, vous pouvez utiliser les ec2:\* autorisations pour accorder un accès complet à Amazon EC2. Voici les autorisations qui peuvent être accordées ou restreintes pour Amazon EC2 sur votre appareil. Créez un fichier de régulation dont le contenu est affiché :

```
{ 
    "Version":"2012-10-17", 
    "Statement":[ 
        { 
           "Effect":"Allow", 
           "Action":[ 
               "ec2:ImportSnapshot", 
               "ec2:DescribeImportSnapshotTasks", 
               "ec2:CancelImportTask", 
               "ec2:DescribeSnapshots", 
               "ec2:DeleteSnapshot", 
               "ec2:RegisterImage", 
               "ec2:DescribeImages", 
               "ec2:DeregisterImage" 
           ], 
           "Resource":"*" 
        } 
    ]
}
```
Créez une politique avec le fichier de politique :

```
aws iam create-policy --policy-name policy-name --policy-document file:///policy-json-
file-path --profile profile-name --endpoint http://snowball-ip:6078 --region snow
```
Voici un exemple de sortie de la commande create-policy.

```
{ 
     "Policy": 
         { 
              "PolicyName": "ec2-import.json", 
              "PolicyId": 
  "ANPACEMGEZDGNBVGY3TQOJQGEZAAAABQBGPDQC5AAAAATYN62UNBFYTF5WVCSCZS", 
              "Arn": "arn:aws:iam::123456789012:policy/ec2-import.json", 
              "Path": "/", 
              "DefaultVersionId": "v1", 
             "AttachmentCount": 0,
              "IsAttachable": true, 
              "CreateDate": "2022-04-21T16:25:53.504000+00:00", 
              "UpdateDate": "2022-04-21T16:25:53.504000+00:00" 
         }
}
```
Une fois la politique générée, associez-la aux utilisateurs IAM qui appelleront l'API ou l'opération CLI Amazon EC2 pour importer le snapshot.

```
aws iam attach-user-policy --user-name your-user-name --policy-arn 
  arn:aws:iam::123456789012:policy/policy-name --profile profile-name --endpoint 
  http://snowball-ip:6078 --region snow
```
<span id="page-273-0"></span>Étape 3 : Importer l'image de la machine virtuelle sous forme de capture instantanée sur l'appareil

L'étape suivante consiste à importer l'image de la machine virtuelle sous forme de capture instantanée sur le périphérique. La valeur du S3Bucket paramètre est le nom du compartiment contenant l'image de la machine virtuelle. La valeur du S3Key paramètre est le chemin d'accès au fichier image de la machine virtuelle dans ce compartiment.

```
aws ec2 import-snapshot --disk-container "Format=RAW,UserBucket={S3Bucket=bucket-
name,S3Key=image-file}" --profile profile-name --endpoint http://snowball-ip:8008 --
region snow
```
Pour plus d'informations, consultez [import-snapshot](https://awscli.amazonaws.com/v2/documentation/api/latest/reference/ec2/import-snapshot.html) dans la référence des AWS CLI commandes.

Cette commande ne prend pas en charge les commutateurs suivants.

• [--données-clientvalue]

- [--jeton clientvalue]
- [--fonctionnement à sec]
- [--no-dry-run]
- [--crypté]
- [--non crypté]
- [--kms-key-id value]
- [--tag-specificationsvalue]

Example sortie de **import-snapshot** commande

```
{ 
    "ImportTaskId":"s.import-snap-1234567890abc", 
    "SnapshotTaskDetail":{ 
        "DiskImageSize":2.0, 
        "Encrypted":false, 
        "Format":"RAW", 
        "Progress":"3", 
        "Status":"active", 
        "StatusMessage":"pending", 
        "UserBucket":{ 
           "S3Bucket":"bucket", 
           "S3Key":"vmimport/image01" 
        } 
    }
}
```
### **a** Note

Les appareils Snow Family n'autorisent actuellement qu'une seule tâche d'importation active à la fois, par appareil. Pour démarrer une nouvelle tâche d'importation, attendez que la tâche en cours soit terminée ou choisissez un autre nœud disponible dans un cluster. Vous pouvez également choisir d'annuler l'importation en cours si vous le souhaitez. Pour éviter tout retard, ne redémarrez pas l'appareil Snow Family pendant que l'importation est en cours. Si vous redémarrez l'appareil, l'importation échouera et la progression sera supprimée lorsque l'appareil sera accessible. Pour vérifier l'état de votre tâche d'importation de snapshots, utilisez la commande suivante :

aws ec2 describe-import-snapshot-tasks --import-task-ids *id* --profile *profilename* --endpoint http://*snowball-ip*:8008 --region snow

### <span id="page-275-0"></span>Étape 4 : enregistrer le snapshot en tant qu'AMI

Lorsque l'importation du snapshot sur l'appareil est réussie, vous pouvez l'enregistrer à l'aide de la register-image commande.

#### **a** Note

Vous ne pouvez enregistrer une AMI que lorsque tous ses instantanés sont disponibles.

Pour plus d'informations, voir [register-image](https://awscli.amazonaws.com/v2/documentation/api/latest/reference/ec2/register-image.html) dans la référence des AWS CLI commandes.

Example de la **register-image** commande

```
aws ec2 register-image \
--name ami-01 \
--description my-ami-01 \
--block-device-mappings "[{\"DeviceName\": \"/dev/sda1\",\"Ebs\":{\"Encrypted\":false,
\"DeleteOnTermination\":true,\"SnapshotId\":\"snapshot-id\",\"VolumeSize\":30}}]" \
--root-device-name /dev/sda1 \
--profile profile-name \
--endpoint http://snowball-ip:8008 \
--region snow
```
Voici un exemple de mappage de périphériques par blocs au format JSON. Pour plus d'informations, consultez le [block-device-mapping paramètre de register-image](https://awscli.amazonaws.com/v2/documentation/api/latest/reference/ec2/register-image.html) dans la référence des AWS CLI commandes.

```
\Gamma { 
            "DeviceName": "/dev/sda", 
            "Ebs": 
\{\hspace{.8cm},\hspace{.8cm}\} "Encrypted": false, 
                       "DeleteOnTermination": true,
```

```
 "SnapshotId": "snapshot-id", 
                "VolumeSize": 30 
 } 
    }
]
```
Example de la **register-image** commande

```
{ 
     "ImageId": "s.ami-8de47d2e397937318" 
  }
```
<span id="page-276-0"></span>Étape 5 : Lancer une instance depuis l'AMI

Pour lancer une instance, consultez [run-instances](https://awscli.amazonaws.com/v2/documentation/api/latest/reference/ec2/run-instances.html) dans la référence des AWS CLI commandes.

La valeur du image-id paramètre est la valeur du ImageId nom en sortie de la register-image commande.

```
aws ec2 run-instances --image-id image-id --instance-type instance-type --
profile profile-name --endpoint http://snowball-ip:8008 --region snow
```

```
{ 
    "Instances":[ 
        { 
           "SourceDestCheck":false, 
           "CpuOptions":{ 
               "CoreCount":1, 
               "ThreadsPerCore":2 
           }, 
           "InstanceId":"s.i-12345a73123456d1", 
           "EnaSupport":false, 
           "ImageId":"s.ami-1234567890abcdefg", 
           "State":{ 
               "Code":0, 
               "Name":"pending" 
           }, 
           "EbsOptimized":false, 
           "SecurityGroups":[ 
\{\hspace{.1cm} \} "GroupName":"default",
```

```
 "GroupId":"s.sg-1234567890abc" 
 } 
          ], 
          "RootDeviceName":"/dev/sda1", 
          "AmiLaunchIndex":0, 
          "InstanceType":"sbe-c.large" 
       } 
    ], 
    "ReservationId":"s.r-1234567890abc"
}
```
### **a** Note

Vous pouvez également l'utiliser AWS OpsHub pour lancer l'instance. Pour plus d'informations, consultez la section [Lancement d'une instance compatible avec Amazon EC2](https://docs.aws.amazon.com/snowball/latest/developer-guide/manage-ec2.html#launch-instance) dans ce guide.

### <span id="page-277-0"></span>Actions AMI supplémentaires

Vous pouvez utiliser des AWS CLI commandes supplémentaires pour surveiller l'état d'importation des instantanés, obtenir des informations sur les instantanés importés, annuler l'importation d'un instantané et supprimer ou désenregistrer des instantanés après leur importation.

Surveillance de l'état d'importation des instantanés

Pour connaître l'état actuel de la progression de l'importation, vous pouvez exécuter la commande Amazon EC2. describe-import-snapshot-tasks Cette commande prend en charge la pagination et le task-state filtrage sur.

#### Example de la **describe-import-snapshot-tasks** commande

```
aws ec2 describe-import-snapshot-tasks --import-task-ids id --profile profile-name --
endpoint http://snowball-ip:8008 --region snow
```
#### Example de sortie **describe-import-snapshot-tasks** de commande

```
{ 
          "ImportSnapshotTasks": [ 
\{\hspace{.1cm} \}
```
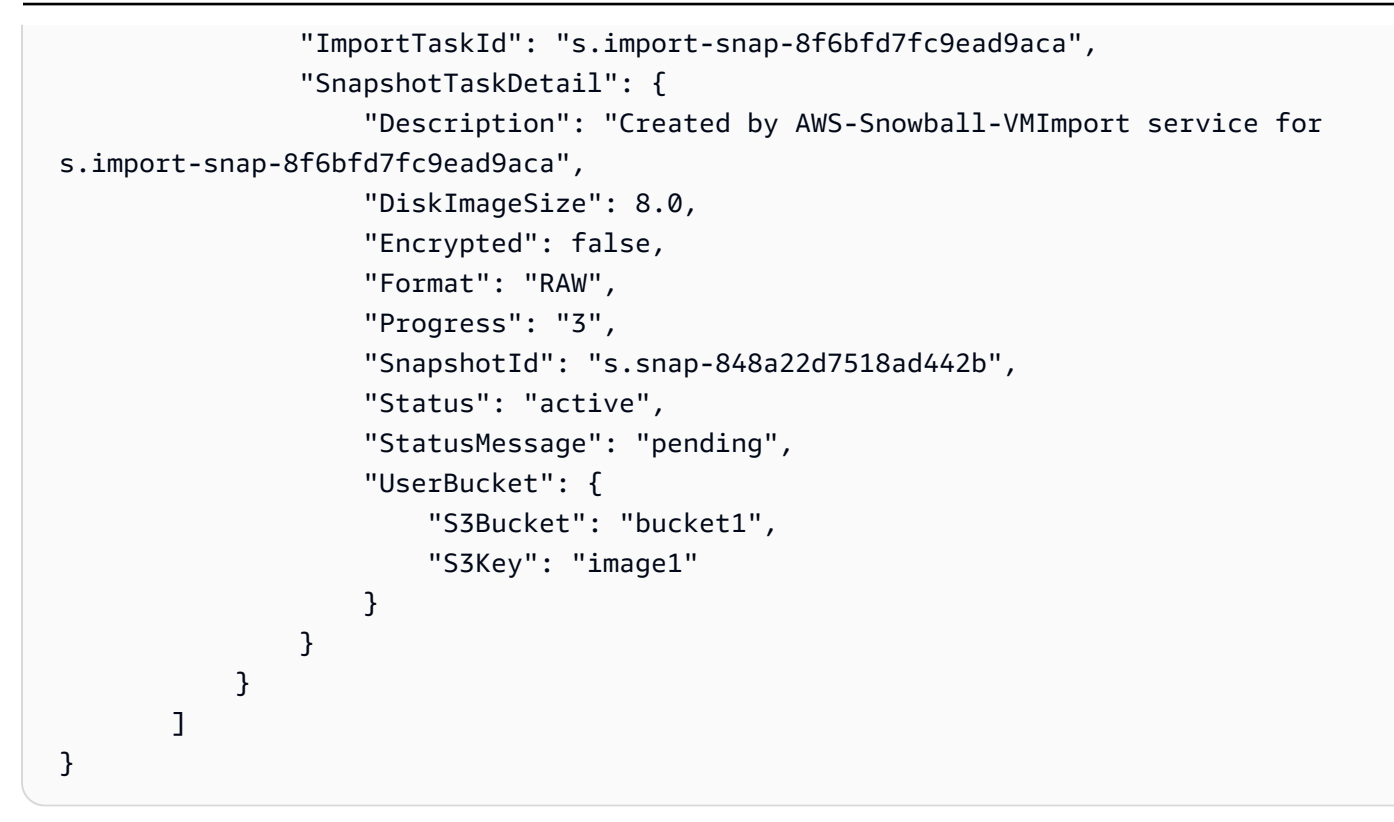

### **a** Note

Cette commande affiche uniquement le résultat des tâches terminées avec succès ou marquées comme supprimées au cours des 7 derniers jours. Le filtrage ne prend en charge queName=task-state, Values=active | deleting | deleted | completed

Cette commande ne prend pas en charge les paramètres suivants.

- [--fonctionnement à sec]
- [--no-dry-run]

Annulation d'une tâche d'importation

Pour annuler une tâche d'importation, exécutez la cancel-import-task commande.

Example de la **cancel-import-task** commande

```
aws ec2 cancel-import-task --import-task-id import-task-id --profile profile-name --
endpoint http://snowball-ip:8008 --region snow
```
#### Example de sortie **cancel-import-task** de commande

```
 "ImportTaskId": "s.import-snap-8234ef2a01cc3b0c6", 
         "PreviousState": "active", 
         "State": "deleting"
}
```
#### **a** Note

{

Seules les tâches qui ne sont pas terminées peuvent être annulées.

Cette commande ne prend pas en charge les paramètres suivants.

- [--fonctionnement à sec]
- [--no-dry-run]

#### Décrire les instantanés

Après l'importation d'un instantané, vous pouvez utiliser cette commande pour le décrire. Pour filtrer les instantanés, vous pouvez les transmettre snapshot-ids avec l'ID de capture indiqué dans la réponse à la tâche d'importation précédente. Cette commande prend en charge la pagination et le filtrage sur volume-idstatus, etstart-time.

#### Example de **describe-snapshots** commande

```
aws ec2 describe-snapshots --snapshot-ids snapshot-id --profile profile-name --endpoint 
 http://snowball-ip:8008 --region snow
```
#### Example de sortie **describe-snapshots** de commande

```
{ 
     "Snapshots": [ 
         { 
              "Description": "Created by AWS-Snowball-VMImport service for s.import-
snap-8f6bfd7fc9ead9aca", 
              "Encrypted": false, 
              "OwnerId": "123456789012", 
              "SnapshotId": "s.snap-848a22d7518ad442b",
```

```
 "StartTime": "2020-07-30T04:31:05.032000+00:00", 
              "State": "completed", 
              "VolumeSize": 8 
         } 
    ] 
 }
```
Cette commande ne prend pas en charge les paramètres suivants.

- [--restorable-by-user-ids value]
- [--fonctionnement à sec]
- [--no-dry-run]

Supprimer un instantané d'un appareil Snow Family

Pour supprimer des instantanés dont vous êtes propriétaire et dont vous n'avez plus besoin, vous pouvez utiliser la delete-snapshot commande.

### Example de la **delete-snapshot** commande

```
aws ec2 delete-snapshot --snapshot-id snapshot-id --profile profile-name --endpoint 
 http://snowball-ip:8008 --region snow
```
### **a** Note

Snowball Edge ne prend pas en charge la suppression de snapshots dont l'état est EN ATTENTE ou s'il est désigné comme périphérique racine pour une AMI.

Cette commande ne prend pas en charge les paramètres suivants.

- [--fonctionnement à sec]
- [--no-dry-run]

Annulation de l'enregistrement d'un AMI

Pour désenregistrer les AMI dont vous n'avez plus besoin, vous pouvez exécuter la deregisterimage commande. L'annulation de l'enregistrement d'une AMI dont l'état est En attente n'est pas prise en charge actuellement.

#### Example de la **deregister-image** commande

```
aws ec2 deregister-image --image-id image-id --profile profile-name --endpoint 
  http://snowball-ip:8008 --region snow
```
Cette commande ne prend pas en charge les paramètres suivants.

- [--fonctionnement à sec]
- [--no-dry-run]

## Utilisation des opérations AWS CLI et de l'API sur Snowball Edge

Lorsque vous utilisez les opérations AWS Command Line Interface (AWS CLI) ou d'API pour émettre des commandes IAM, Amazon S3 et Amazon EC2 sur Snowball Edge, vous devez spécifier region le « comme ». snow Vous pouvez le faire en utilisant AWS configure ou au sein de la commande elle-même, comme dans les exemples suivants.

```
aws configure --profile ProfileName
AWS Access Key ID [None]: defgh
AWS Secret Access Key [None]: 1234567
Default region name [None]: snow
Default output format [None]: json
```
Ou

```
aws s3 ls --profile ProfileName --endpoint http://192.0.2.0:8080 --region snow
```
### <span id="page-281-0"></span>Quotas pour les instances de calcul sur un appareil Snowball Edge

Voici les quotas de stockage et les limites de ressources partagées pour les ressources de calcul d'un AWS Snowball Edge appareil.

### Quotas de stockage

Le stockage disponible pour les ressources de calcul est une ressource distincte du stockage dédié Amazon S3 sur un appareil Snowball Edge. Les quotas de stockage sont les suivants :

- Quotas de stockage pour l'option Snowball Edge Storage Optimized : le stockage total disponible pour Amazon S3 se situe entre 60 To et 80 To selon que vous utilisez ou non des instances de calcul sur l'appareil. Si vous utilisez des instances de calcul, le stockage dédié total disponible pour les instances de sbe1 calcul pour l'option Snowball Edge Storage Optimized est de 1 000 Go.
- Quotas de stockage pour le Snowball Edge Compute Optimized et avec les options GPU : le stockage dédié total disponible sbe-c pour les instances est sbe-g de 7,68 To. Le volume total de stockage disponible restant est de 42 To.

Les tableaux suivants présentent les ressources de calcul disponibles pour les appareils Snowball Edge.

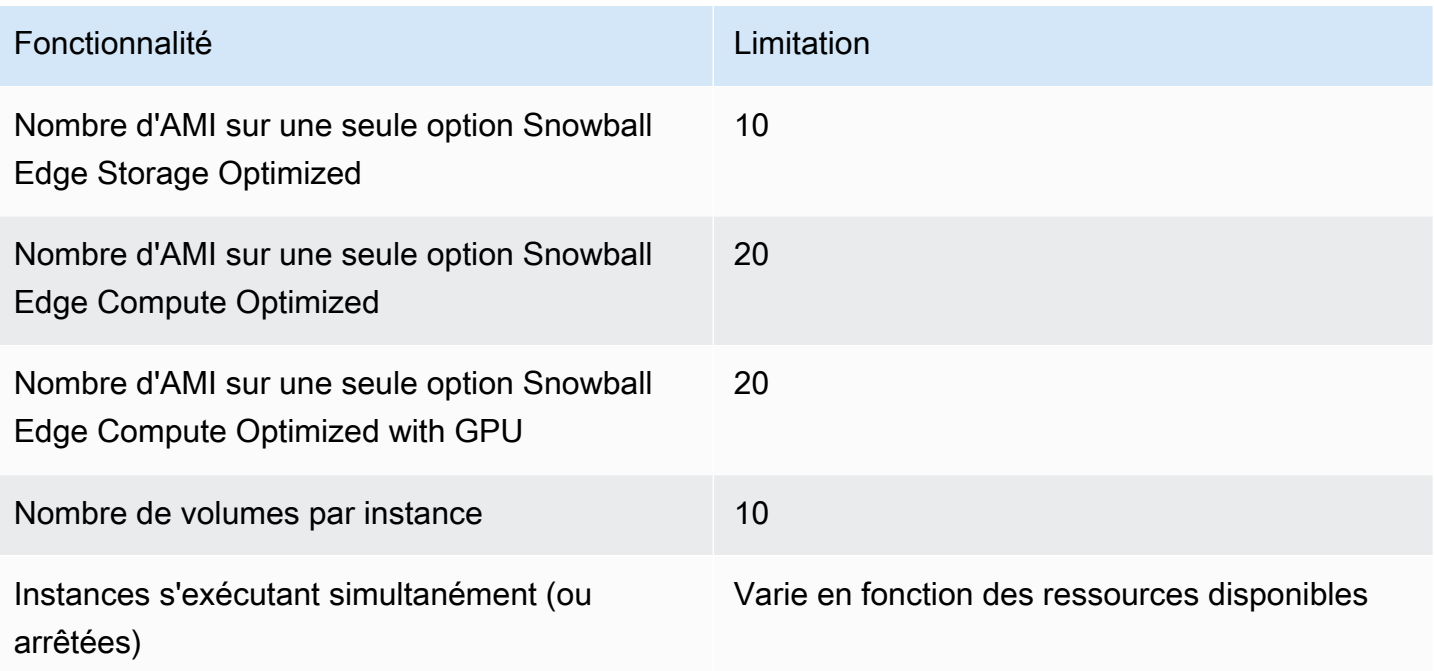

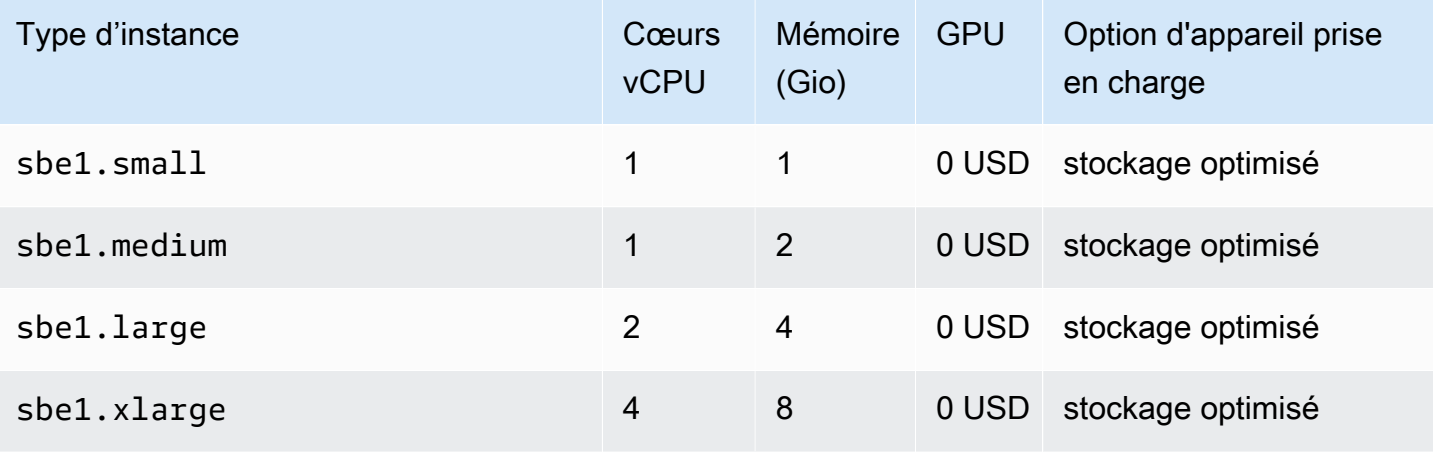

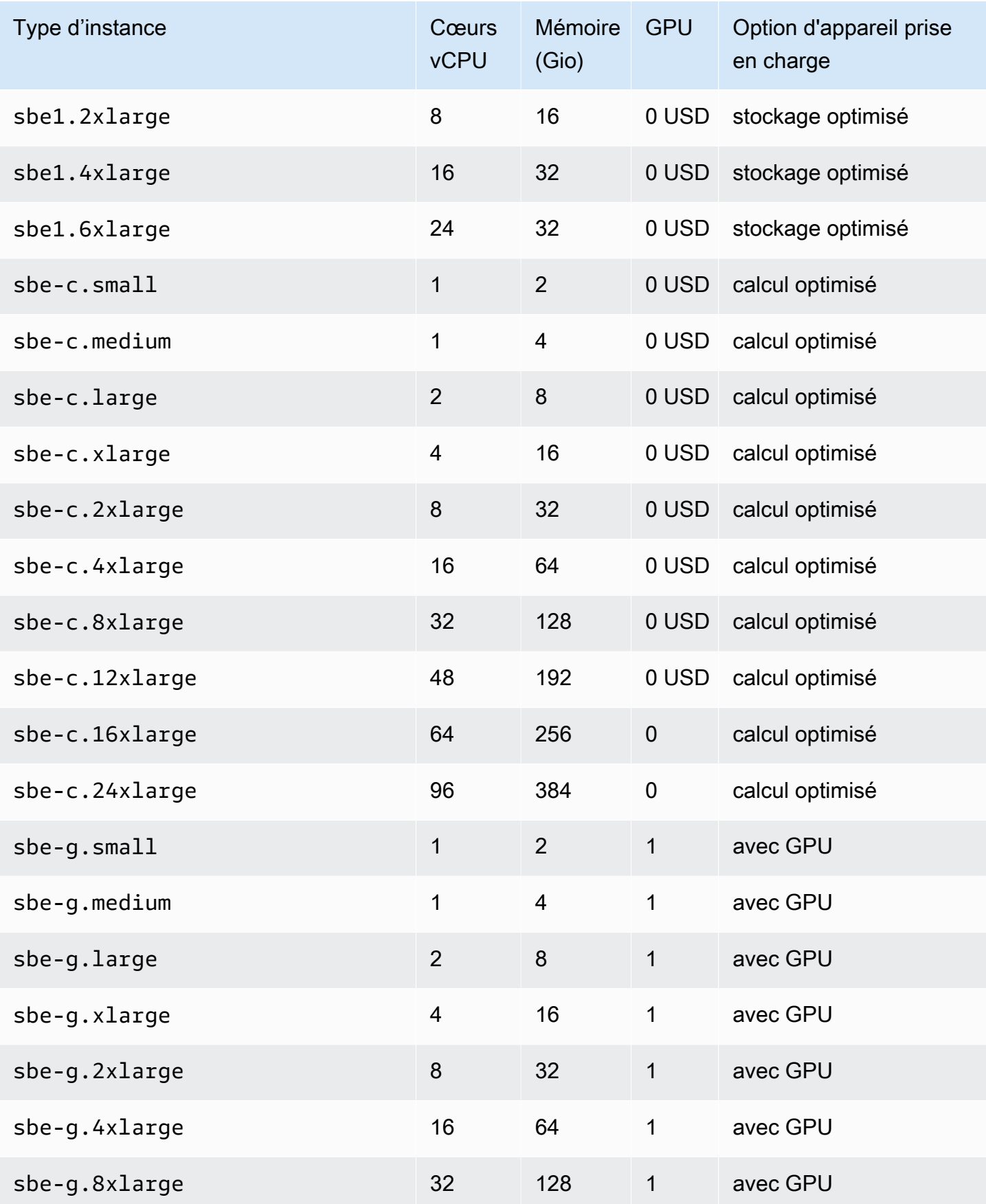

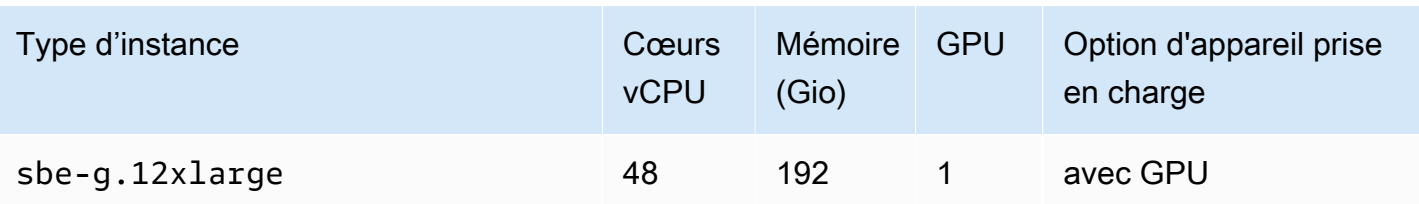

Limitations des ressources de calcul partagées

Tous les services d'un appareil Snowball Edge utilisent certaines des ressources limitées de l'appareil. Un appareil Snowball Edge dont les ressources de calcul disponibles sont optimisées ne peut pas lancer de nouvelles ressources de calcul. Par exemple, si vous essayez de démarrer l'interface NFS tout en exécutant une instance de sbe1.4xlarge calcul sur un périphérique optimisé pour le stockage, le service d'interface NFS ne démarre pas. Vous trouverez ci-dessous une description des ressources disponibles sur les différentes options d'appareil, ainsi que des ressources requises pour chaque service.

- Si aucun service de calcul n'est ACTIVE :
	- Sur une option de stockage optimisé, vous disposez de 24 vCPU et 32 Gio de mémoire pour vos instances de calcul.
	- Sur une option de calcul optimisé, vous disposez de 52 vCPU et 208 Gio de mémoire pour vos instances de calcul. Cela est également le cas pour l'option avec GPU.
- Alors que AWS IoT Greengrass et AWS Lambda alimenté par AWS IoT Greengrass ACTIVE :
	- Sur une option de stockage optimisé, ces services utilisent 4 cœurs vCPU et 8 Gio de mémoire.
	- Sur une option de calcul optimisé, ces services utilisent 1 cœur vCPU et 1 Gio de mémoire. Cela est également le cas pour l'option GPU.
	- Bien que l'interface NFS le soitACTIVE, elle utilise 8 cœurs de vCPU et 16 GiB de mémoire sur un appareil Snowball Edge.
	- Lorsque le stockage compatible avec Amazon S3 sur les appareils Snow Family est ACTIF :
		- Sur un Snowball Edge Compute Optimized avec AMD EPYC Gen2 et NVME, pour un nœud unique avec une configuration minimale de 3 To de stockage compatible Amazon S3 sur les appareils de la gamme Snow, il utilise 8 cœurs de vCPU et 16 Go de mémoire. Pour un seul nœud disposant de plus de 3 To de stockage compatible Amazon S3 sur les appareils de la gamme Snow, il utilise 20 cœurs de vCPU et 40 Go de mémoire. Pour un cluster, il utilise 20 cœurs de vCPU et 40 Go de mémoire.

• Sur un Snowball Edge Compute Optimized équipé d'AMD EPYC Gen1, d'un disque dur et d'un processeur graphique en option, un nœud unique utilise 8 cœurs de vCPU et 16 Go de mémoire. Pour un cluster, il utilise 20 cœurs de vCPU et 40 Go de mémoire.

Vous pouvez déterminer si un service se trouve ACTIVE sur un Snowball Edge à l'aide de la commande du snowballEdge describe-service client Snowball Edge. Pour plus d'informations, consultez [Obtention de l'état du service](#page-205-0).

# Création d'un job informatique

Dans cette section, vous allez créer votre première tâche d'instance de calcul compatible avec Amazon EC2 pour un appareil AWS Snowball Edge.

### **A** Important

Tenez compte des points suivants avant de créer votre tâche :

- Assurez-vous que les valeurs de vCPU, de mémoire et de stockage associées à votre AMI correspondent au type d'instance que vous souhaitez créer.
- Si vous comptez utiliser Secure Shell (SSH) pour vous connecter à l'instance après l'avoir lancée sur votre Snowball Edge, vous devez d'abord exécuter la procédure suivante. Vous ne pouvez pas mettre à jour les AMI de votre Snowball Edge après coup. Vous devez effectuer cette étape avant de créer la tâche.

Configuration d'une AMI pour utiliser SSH pour se connecter aux instances de calcul lancées sur le périphérique

Pour utiliser Secure Shell (SSH) afin de vous connecter à vos instances de calcul sur les appareils Snowball Edge, vous devez suivre la procédure suivante. Cette procédure ajoute la clé SSH à l'AMI avant de créer votre tâche. Nous vous recommandons également d'utiliser cette procédure pour configurer vos applications sur l'instance que vous comptez utiliser comme AMI pour votre tâche.

### **A** Important

Si vous ne suivez pas cette procédure, vous ne pourrez pas vous connecter à vos instances via SSH lorsque vous recevrez votre appareil Snowball Edge.

#### Pour placer une clé SSH dans une AMI

1. [Lancez une nouvelle instance AWS Cloud basée sur C](https://aws.amazon.com/about-aws/whats-new/2020/11/aws-snowball-edge-supports-windows-operating-systems/)[entOS 7 \(x86\\_64\) avec les mises à jour](https://aws.amazon.com/marketplace/pp/B00O7WM7QW)  [HVM, Ubuntu 16.04 LTS - Xenial \(HVM](https://aws.amazon.com/marketplace/pp/B00O7WM7QW)[\)](https://aws.amazon.com/about-aws/whats-new/2020/11/aws-snowball-edge-supports-windows-operating-systems/) [et l'image AMI A](https://aws.amazon.com/marketplace/pp/B01JBL2M0O)[mazon](https://docs.aws.amazon.com/snowball/latest/developer-guide/using-ami.html) [Linux 2](https://aws.amazon.com/marketplace/pp/B01JBL2M0O)[, ou Windows.](https://aws.amazon.com/about-aws/whats-new/2020/11/aws-snowball-edge-supports-windows-operating-systems/)

Lorsque vous lancez votre instance, assurez-vous que la taille de stockage que vous lui attribuez est adaptée à votre utilisation ultérieure sur le Snowball Edge. Dans la console Amazon EC2, procédez comme suit à l'étape 4 : Ajouter du stockage. Pour obtenir la liste des tailles prises en charge pour les volumes de stockage d'instances de calcul sur un Snowball Edge, consultez. [Quotas pour les instances de calcul sur un appareil Snowball Edge](#page-281-0)

- 2. Installez et configurez les applications que vous souhaitez exécuter sur le Snowball Edge, puis vérifiez qu'elles fonctionnent comme prévu.
- 3. Faites une copie du fichier PEM/PPK que vous avez utilisé pour la paire de clés SSH afin de créer cette instance. Enregistrez ce fichier sur le serveur que vous comptez utiliser pour communiquer avec le Snowball Edge. Ce fichier est requis pour utiliser SSH pour vous connecter à l'instance lancée sur votre appareil. Vous devez donc noter le chemin d'accès à ce fichier.
- 4. Enregistrez l'instance en tant qu'AMI. Pour plus d'informations, consultez la section [Création](https://docs.aws.amazon.com/AWSEC2/latest/UserGuide/creating-an-ami-ebs.html)  [d'une AMI Linux basée sur Amazon EBS](https://docs.aws.amazon.com/AWSEC2/latest/UserGuide/creating-an-ami-ebs.html) dans le guide de l'utilisateur Amazon EC2.
- 5. Répétez cette procédure pour chacune des instances auxquelles vous souhaitez vous connecter à l'aide de SSH. Veillez à faire des copies de vos différentes paires de clés SSH et notez les AMI auxquelles elles sont associées.

### Création de votre tâche dans la console

L'étape suivante consiste à créer une tâche pour commander un appareil Snow Family. Votre tâche peut être tout type de tâche, y compris un cluster. À l'aide du [AWS Snow Family Management](https://console.aws.amazon.com/snowfamily/home) [Console](https://console.aws.amazon.com/snowfamily/home), suivez les instructions fournies dans la section [Création d'une tâche pour commander un](https://docs.aws.amazon.com/snowball/latest/developer-guide/create-job-common.html)  [appareil Snow Family.](https://docs.aws.amazon.com/snowball/latest/developer-guide/create-job-common.html) Lorsque vous arrivez à la page Étape 3 : Donner les détails de la tâche dans l'assistant de création de tâche, effectuez les étapes supplémentaires suivantes.

- 1. Choisissez Enable compute with EC2 (Activer le calcul avec EC2).
- 2. Choisissez Add an AMI (Ajouter une AMI).
- 3. Dans la boîte de dialogue qui s'ouvre, choisissez une AMI, puis cliquez sur Enregistrer.
- 4. Ajoutez jusqu'à 20 AMI au total à votre tâche, selon le type d'appareil.
- 5. Continuez à créer votre tâche comme d'habitude.

### Créez votre Job dans le AWS CLI

Vous pouvez également créer votre tâche à l'aide de l' AWS CLI. Pour ce faire, ouvrez un terminal et exécutez la commande suivante en remplaçant le texte rouge par vos valeurs réelles.

```
aws snowball create-job --job-type IMPORT --resources '{"S3Resources":
[{"BucketArn":"arn:aws:s3:::bucket-name"}],"Ec2AmiResources":
[{"AmiId":"ami-12345678"}]}' --description Example --address-
id ADIEXAMPLE60-1234-1234-5678-41fEXAMPLE57 --kms-key-arn arn:aws:kms:us-
west-2:012345678901:key/eEXAMPLE-1234-1234-5678-5b4EXAMPLE8e --role-
arn arn:aws:iam::012345678901:role/snowball-local-s3-lambda-us-west-2-role --snowball-
capacity-preference T100 --shipping-option SECOND_DAY --snowball-type EDGE
```
Une fois qu'il est arrivé et que vous avez déverrouillé votre appareil, utilisez le client Snowball Edge pour obtenir vos informations d'identification locales. Pour plus d'informations, consultez [Obtention](#page-195-0) [des informations d'identification.](#page-195-0)

## <span id="page-287-0"></span>Configuration réseau pour les instances de calcul

Après avoir lancé vos instances de calcul sur un appareil de la famille Snow, vous devez lui fournir une adresse IP en créant une interface réseau. Les appareils de la gamme Snow prennent en charge deux types d'interfaces réseau : une interface réseau virtuelle et une interface réseau directe.

```
Interface réseau virtuelle (VNI)
```
Une interface réseau virtuelle est l'interface réseau standard pour la connexion à une instance compatible EC2 sur votre appareil Snow Family. Vous devez créer un VNI pour chacune de vos instances compatibles avec EC2, que vous utilisiez également une interface réseau directe ou non. Le trafic passant par un VNI est protégé par les groupes de sécurité que vous configurez. Vous ne pouvez associer des VNI qu'au port réseau physique que vous utilisez pour contrôler votre appareil Snow Family.

#### **a** Note

Le VNI utilisera la même interface physique (RJ45, SFP+ ou QSFP) que celle utilisée pour gérer le périphérique de la famille Snow. La création d'un VNI sur une interface physique différente de celle utilisée pour la gestion des appareils peut entraîner des résultats inattendus.
#### Interface réseau directe (DNI)

Une interface réseau directe (DNI) est une fonctionnalité réseau avancée qui permet des cas d'utilisation tels que les flux de multidiffusion, le routage transitif et l'équilibrage de charge. En fournissant aux instances un accès réseau de couche 2 sans traduction ni filtrage intermédiaire, vous pouvez gagner en flexibilité dans la configuration réseau de votre appareil Snow Family et améliorer les performances du réseau. Les DNI prennent en charge les balises VLAN et la personnalisation de l'adresse MAC. Le trafic sur les DNI n'est pas protégé par des groupes de sécurité.

Sur les appareils Snowball Edge, les DNI peuvent être associés aux ports RJ45, SFP ou QSFP. Chaque port physique prend en charge un maximum de 63 DNI. Les DNI ne doivent pas nécessairement être associés au même port réseau physique que celui que vous utilisez pour gérer le périphérique de la gamme Snow.

#### **a** Note

Les appareils optimisés pour le stockage Snowball Edge (avec fonctionnalité de calcul EC2) ne prennent pas en charge les DNI.

#### Rubriques

- [Prérequis](#page-288-0)
- [Configuration d'une interface réseau virtuelle \(VNI\)](#page-289-0)
- [Configuration d'une interface réseau directe \(DNI\)](#page-290-0)

### <span id="page-288-0"></span>**Prérequis**

Avant de configurer un VNI ou un DNI, assurez-vous de respecter les conditions préalables suivantes.

- 1. Assurez-vous que votre appareil est alimenté et que l'une de vos interfaces réseau physiques, comme le port RJ45, est connectée à une adresse IP.
- 2. Obtenez l'adresse IP associée à l'interface réseau physique que vous utilisez sur l'appareil de la gamme Snow.
- 3. Configurez votre client Snowball Edge. Pour plus d'informations, voir [Configuration d'un profil](https://docs.aws.amazon.com/snowball/latest/developer-guide/using-client-commands.html#client-configuration) [pour le client Snowball Edge](https://docs.aws.amazon.com/snowball/latest/developer-guide/using-client-commands.html#client-configuration).

4. Déverrouillez l'appareil. Nous vous recommandons de l' AWS OpsHub for Snow Family utiliser pour déverrouiller votre appareil. Pour obtenir des instructions, voir [Déverrouillage d'un](https://docs.aws.amazon.com/snowball/latest/developer-guide/connect-unlock-device-sbe.html) appareil.

Si vous souhaitez utiliser la commande CLI, exécutez la commande suivante et fournissez les informations qui apparaissent dans la boîte de dialogue.

snowballEdge configure

Snowball Edge Manifest Path: manifest.bin

Unlock Code: *unlock code*

Default Endpoint: https://*device ip*

5. Exécutez la commande suivante.

snowballEdge unlock-device

La mise à jour de l'affichage de l'appareil indique qu'il est déverrouillé.

- 6. Lancez une instance compatible EC2 sur l'appareil. Vous allez associer le VNI à cette instance.
- 7. Exécutez la commande snowballEdge describe-device pour obtenir la liste des ID d'interface réseau physique.
- 8. Identifiez l'ID de l'interface réseau physique que vous voulez utiliser et notez-le.

<span id="page-289-0"></span>Configuration d'une interface réseau virtuelle (VNI)

Après avoir identifié l'ID de votre interface réseau physique, vous pouvez configurer une interface réseau virtuelle (VNI). Utilisez la procédure suivante pour configurer un VNI. Assurez-vous d'effectuer les tâches requises avant de créer un VNI.

Créez un VNI et associez une adresse IP

1. Exécutez la commande snowballEdge create-virtual-network-interface. Les exemples suivants montrent comment exécuter cette commande avec les deux méthodes d'affectation d'adresse IP différentes : DHCP ou STATIC. La méthode DHCP utilise le protocole DHCP (Dynamic Host Configuration Protocol).

```
snowballEdge create-virtual-network-interface \
--physical-network-interface-id s.ni-abcd1234 \
```

```
--ip-address-assignment DHCP 
        //OR// 
snowballEdge create-virtual-network-interface \
--physical-network-interface-id s.ni-abcd1234 \
--ip-address-assignment STATIC \
--static-ip-address-configuration IpAddress=192.0.2.0,Netmask=255.255.255.0
```
La commande renvoie une structure JSON qui inclut l'adresse IP. Notez cette adresse IP pour la ec2 associate-address AWS CLI commande ultérieurement dans le processus.

Chaque fois que vous avez besoin de cette adresse IP, vous pouvez utiliser la commande client snowballEdge describe-virtual-network-interfaces Snowball Edge ou la aws ec2 describe-addresses AWS CLI commande pour l'obtenir.

2. Pour associer votre adresse IP nouvellement créée à votre instance, utilisez la commande suivante en remplaçant le texte rouge par vos valeurs :

```
aws ec2 associate-address --public-ip 192.0.2.0 --instance-id s.i-01234567890123456
  --endpoint http://Snow Family device physical IP address:8008
```
<span id="page-290-0"></span>Configuration d'une interface réseau directe (DNI)

**a** Note

La fonction d'interface réseau directe est disponible le 12 janvier 2021 ou après cette date et est disponible sur tous Régions AWS les appareils Snow Family disponibles.

#### **Prérequis**

Avant de configurer une interface réseau directe (DNI), vous devez effectuer les tâches décrites dans la section des prérequis.

1. Effectuez les tâches préalables avant de configurer le DNI. Pour obtenir des instructions, veuillez consulter [Prérequis.](#page-288-0)

2. En outre, vous devez lancer une instance sur votre appareil, créer un VNI et l'associer à l'instance. Pour obtenir des instructions, veuillez consulter [Configuration d'une interface réseau virtuelle](#page-289-0)  [\(VNI\)](#page-289-0).

#### **a** Note

Si vous avez ajouté un réseau direct à votre appareil existant en effectuant une mise à jour in-the-field logicielle, vous devez redémarrer l'appareil deux fois pour activer complètement la fonctionnalité.

Créez un DNI et associez une adresse IP

1. Créez une interface réseau directe et attachez-la à l'instance compatible Amazon EC2 en exécutant la commande suivante. Vous aurez besoin de l'adresse MAC de l'appareil pour l'étape suivante.

```
create-direct-network-interface [--endpoint endpoint] [--instance-id instanceId] 
  [--mac macAddress] 
                                  [--physical-network-interface-
id physicalNetworkInterfaceId] 
                                  [--unlock-code unlockCode] [--vlan vlanId]
```
### **OPTIONS**

**--endpoint <endpoint>**Le point de terminaison auquel envoyer cette demande. Le point de terminaison de vos appareils sera une URL utilisant le https schéma suivi d'une adresse IP. Par exemple, si l'adresse IP de votre appareil est 123.0.1.2, le point de terminaison de votre appareil sera https://123.0.1.2.

--instance-id <instanceId>L'ID d'instance compatible EC2 auquel associer l'interface (facultatif).

**--mac <macAddress>**Définit l'adresse MAC de l'interface réseau (facultatif).

**--physical-network-interface-id <physicalNetworkInterfaceId>**ID de l'interface réseau physique sur laquelle créer une nouvelle interface réseau virtuelle. Vous pouvez déterminer les interfaces réseau physiques disponibles sur votre Snowball Edge à l'aide de la describe-device commande.

**--vlan <vlanId>**Définissez le VLAN attribué à l'interface (facultatif). Lorsque cela est spécifié, tout le trafic envoyé depuis l'interface est étiqueté avec l'ID de VLAN spécifié. Le trafic entrant est filtré pour l'ID de VLAN spécifié et toutes les balises VLAN sont supprimées avant d'être transmises à l'instance.

- 2. Si vous n'avez pas associé votre DNI à une instance à l'étape 1, vous pouvez l'associer en exécutant la [Mise à jour d'une interface réseau directe](#page-214-0) commande.
- 3. Après avoir créé un DNI et l'avoir associé à votre instance compatible EC2, vous devez apporter deux modifications de configuration dans votre instance compatible Amazon EC2.
	- La première consiste à s'assurer que les paquets destinés au VNI associé à l'instance compatible EC2 sont envoyés via eth0.
	- La deuxième modification configure votre interface réseau directe pour qu'elle utilise le protocole DCHP ou une adresse IP statique lors du démarrage.

Voici des exemples de scripts shell pour Amazon Linux 2 et CentOS Linux qui apportent ces modifications de configuration.

Amazon Linux 2

```
# Mac address of the direct network interface. 
# You got this when you created the direct network interface.
DNI_MAC=[MAC ADDRESS FROM CREATED DNI]
# Configure routing so that packets meant for the VNI always are sent through 
  eth0.
PRIVATE_IP=$(curl -s http://169.254.169.254/latest/meta-data/local-ipv4)
PRIVATE_GATEWAY=$(ip route show to match 0/0 dev eth0 | awk '{print $3}')
ROUTE_TABLE=10001
echo "from $PRIVATE_IP table $ROUTE_TABLE" > /etc/sysconfig/network-scripts/
rule-eth0
echo "default via $PRIVATE_GATEWAY dev eth0 table $ROUTE_TABLE" > /etc/
sysconfig/network-scripts/route-eth0
echo "169.254.169.254 dev eth0" >> /etc/sysconfig/network-scripts/route-eth0
# Query the persistent DNI name, assigned by udev via ec2net helper.
# changable in /etc/udev/rules.d/70-persistent-net.rules
DNI=$(ip --oneline link | grep -i $DNI_MAC | awk -F ': ' '{ print $2 }')
# Configure DNI to use DHCP on boot.
```

```
cat << EOF > /etc/sysconfig/network-scripts/ifcfg-$DNI
DEVICE="$DNI"
NAME="$DNI"
HWADDR=$DNI_MAC
ONBOOT=yes
NOZEROCONF=yes
BOOTPROTO=dhcp
TYPE=Ethernet
MAINROUTETABLE=no
EOF
# Make all changes live.
systemctl restart network
```
#### CentOS Linux

```
# Mac address of the direct network interface. You got this when you created the 
  direct network interface.
DNI_MAC=[MAC ADDRESS FROM CREATED DNI]
# The name to use for the direct network interface. You can pick any name that 
 isn't already in use.
DNI=eth1
# Configure routing so that packets meant for the VNIC always are sent through 
 eth0 
PRIVATE_IP=$(curl -s http://169.254.169.254/latest/meta-data/local-ipv4)
PRIVATE_GATEWAY=$(ip route show to match 0/0 dev eth0 | awk '{print $3}')
ROUTE TABLE=10001
echo from $PRIVATE_IP table $ROUTE_TABLE > /etc/sysconfig/network-scripts/rule-
eth0
echo default via $PRIVATE_GATEWAY dev eth0 table $ROUTE_TABLE > /etc/sysconfig/
network-scripts/route-eth0
# Configure your direct network interface to use DHCP on boot.
cat << EOF > /etc/sysconfig/network-scripts/ifcfg-$DNI
DEVICE="$DNI"
NAME="$DNI"
HWADDR="$DNI_MAC"
ONBOOT=yes
NOZEROCONF=yes
BOOTPROTO=dhcp
TYPE=Ethernet
```
EOF # Rename DNI device if needed. CURRENT\_DEVICE\_NAME=\$(LANG=C ip -o link | awk -F ': ' -vIGNORECASE=1 '!/link\/ ieee802\.11/ && /'"\$DNI\_MAC"'/ { print \$2 }') ip link set \$CURRENT DEVICE NAME name \$DNI # Make all changes live. systemctl restart network

# Utilisation de SSH pour se connecter à des instances de calcul sur un appareil de la famille Snow

Pour utiliser Secure Shell (SSH) pour vous connecter à des instances de calcul sur un appareil de la famille Snow, vous disposez des options suivantes pour fournir ou créer une clé SSH.

- Vous pouvez fournir la clé SSH pour l'Amazon Machine Image (AMI) lorsque vous créez une tâche pour commander un appareil. Pour plus d'informations, consultez [Configuration d'une AMI pour](#page-285-0)  [utiliser SSH pour se connecter aux instances de calcul lancées sur le périphérique.](#page-285-0)
- Vous pouvez fournir la clé SSH pour l'AMI lorsque vous créez une image de machine virtuelle à importer sur un appareil de la famille Snow. Pour plus d'informations, consultez [Importation d'une](#page-264-0)  [image de machine virtuelle sur un appareil Snow Family](#page-264-0).
- Vous pouvez créer une paire de clés sur l'appareil Snow Family et choisir de lancer une instance avec cette clé publique générée localement. Pour plus d'informations, consultez la section [Création](https://docs.aws.amazon.com/AWSEC2/latest/UserGuide/create-key-pairs.html#having-ec2-create-your-key-pair)  [d'une paire de clés à l'aide d'Amazon EC2](https://docs.aws.amazon.com/AWSEC2/latest/UserGuide/create-key-pairs.html#having-ec2-create-your-key-pair) dans le guide de l'utilisateur Amazon EC2.

Pour se connecter à une instance via SSH

- 1. Assurez-vous que votre appareil est allumé, connecté au réseau et déverrouillé. Pour plus d'informations, consultez [Connexion à votre réseau local.](#page-71-0)
- 2. Vérifiez que vos paramètres réseau sont configurés pour vos instances de calcul. Pour plus d'informations, consultez [Configuration réseau pour les instances de calcul](#page-287-0).
- 3. Reportez-vous à vos notes pour trouver la paire de clés PEM ou PPK que vous avez utilisée pour cette instance spécifique. Copiez ces fichiers quelque part sur votre ordinateur. Notez le chemin d'accès au fichier PEM.

4. Connectez-vous à votre instance via SSH, comme dans l'exemple de commande suivant. L'adresse IP est celle du contrôleur d'interface réseau virtuelle (VNIC) que vous avez configuré dans [Configuration réseau pour les instances de calcul](#page-287-0).

ssh -i *path/to/PEM/key/file instance-user-name*@*192.0.2.0*

Pour plus d'informations, consultez la section [Connexion à votre instance Linux à l'aide de SSH](https://docs.aws.amazon.com/AWSEC2/latest/UserGuide/AccessingInstancesLinux.html) dans le guide de l'utilisateur Amazon EC2.

# Transfert de données depuis des instances de calcul compatibles EC2 vers des compartiments S3 sur le même Snowball Edge

Vous pouvez transférer des données entre des instances de calcul et des compartiments Amazon S3 sur le même appareil Snowball Edge. Pour ce faire, utilisez les AWS CLI commandes prises en charge et les points de terminaison appropriés. Supposons, par exemple, que vous souhaitiez déplacer des données d'un répertoire de mon sbe1.xlarge instance vers le compartiment Amazon S3, myBucket sur le même appareil. Supposons que vous utilisez le stockage compatible Amazon S3 sur le point de terminaison des appareils de la gamme Snowhttps://S3-object-APIendpoint:443. Vous devez utiliser la procédure suivante.

#### **a** Note

Cette procédure fonctionne uniquement si vous avez suivi les instructions fournies dans [Configuration d'une AMI pour utiliser SSH pour se connecter aux instances de calcul lancées](#page-285-0)  [sur le périphérique](#page-285-0).

Pour transférer des données entre une instance de calcul et un bucket sur le même Snowball Edge

- 1. Utilisez SSH pour vous connecter à votre instance de calcul.
- 2. Téléchargez et installez le AWS CLI. Si votre instance n'a pas encore l' AWS CLI, téléchargezla et installez-la. Pour plus d'informations, consultez [Installing the AWS Command Line Interface](https://docs.aws.amazon.com/cli/latest/userguide/installing.html) (Installation de).
- 3. Configurez AWS CLI l'instance de calcul pour qu'elle fonctionne avec le point de terminaison Amazon S3 sur le Snowball Edge. Pour plus d'informations, consultez [Obtenir et utiliser les](#page-226-0) [informations d'identification Amazon S3 locales](#page-226-0).

4. Utilisez les commandes de stockage compatible Amazon S3 prises en charge sur les appareils de la gamme Snow pour transférer des données. Par exemple :

```
aws s3 cp ~/june2018/results s3://myBucket/june2018/results --recursive --endpoint 
  https://S3-object-API-endpoint:443
```
## Commandes du client Snowball Edge pour les instances de calcul

Le client Snowball Edge est une application de terminal autonome que vous pouvez exécuter sur votre serveur local. Vous pouvez l'utiliser pour effectuer certaines tâches administratives sur votre appareil Snowball Edge ou sur un cluster d'appareils. Pour plus d'informations sur l'utilisation du client Snowball Edge, notamment sur le démarrage et l'arrêt de services à l'aide de celui-ci, consultez. [Utilisation des commandes du client Snowball Edge](#page-187-0)

Vous trouverez ci-dessous des informations sur les commandes du client Snowball Edge spécifiques aux instances de calcul, notamment des exemples d'utilisation.

Pour obtenir la liste des commandes compatibles avec Amazon EC2 que vous pouvez utiliser sur votre AWS Snowball Edge appareil, consultez. [AWS CLI Commandes compatibles avec Amazon](#page-303-0)  [EC2 prises en charge sur un Snowball Edge](#page-303-0)

<span id="page-296-0"></span>Création d'une configuration de lancement pour démarrer automatiquement des instances compatibles avec Amazon EC2

Pour démarrer automatiquement des instances de calcul compatibles Amazon EC2 sur votre AWS Snowball Edge appareil une fois celui-ci déverrouillé, vous pouvez créer une configuration de lancement. Pour ce faire, utilisez la snowballEdge create-autostart-configuration commande, comme indiqué ci-dessous.

**Utilisation** 

```
snowballEdge create-autostart-configuration --physical-connector-type [SFP_PLUS or RJ45 
  or QSFP] --ip-address-assignment [DHCP or STATIC] [--static-ip-address-configuration 
  IpAddress=[IP address],NetMask=[Netmask]] --launch-template-id [--launch-template-
version]
```
Mise à jour d'une configuration de lancement pour démarrer automatiquement des instances compatibles avec EC2

Pour mettre à jour une configuration de lancement existante sur votre Snowball Edge, utilisez la snowballEdge update-autostart-configuration commande. Vous pouvez trouver sa syntaxe ci-après. Pour activer ou désactiver une configuration de lancement, spécifiez le paramètre --enabled.

**Utilisation** 

```
snowballEdge update-autostart-configuration --autostart-configuration-arn [--physical-
connector-type [SFP_PLUS or RJ45 or QSFP]] [--ip-address-assignment [DHCP or STATIC]] 
  [--static-ip-address-configuration IpAddress=[IP address],NetMask=[Netmask]][--launch-
template-id] [--launch-template-version] [--enabled]
```
Suppression d'une configuration de lancement pour démarrer automatiquement des instances compatibles avec EC2

Pour supprimer une configuration de lancement qui n'est plus utilisée, utilisez la snowballEdge delete-autostart-configuration commande suivante.

**Utilisation** 

```
snowballEdge delete-autostart-configuration --autostart-configuration-arn
```
Répertorier les configurations de lancement pour démarrer automatiquement les instances compatibles avec EC2

Pour répertorier les configurations de lancement que vous avez créées sur votre Snowball Edge, utilisez la describe-autostart-configurations commande suivante.

**Utilisation** 

snowballEdge describe-autostart-configurations

## Création d'une interface réseau virtuelle

Pour exécuter une instance de calcul sur votre Snowball Edge ou démarrer l'interface NFS sur votre Snowball Edge, vous devez d'abord créer une interface réseau virtuelle (VNIC). Chaque

Snowball Edge possède trois interfaces réseau (NIC), les contrôleurs d'interface réseau physiques de l'appareil. Il s'agit des ports RJ45, SFP et QSFP situés à l'arrière de l'appareil.

Chaque VNIC est basée sur une interface physique, et vous pouvez avoir tout nombre de VNIC associées à chaque interface réseau. Pour créer une interface réseau virtuelle, utilisez la commande snowballEdge create-virtual-network-interface.

#### **a** Note

Le paramètre --static-ip-address-configuration est valide uniquement lorsque vous utilisez l'option STATIC pour le paramètre --ip-address-assignment.

#### **Utilisation**

Vous pouvez utiliser cette commande de deux manières : avec le client Snowball Edge configuré ou sans le client Snowball Edge configuré. L'exemple d'utilisation suivant montre la méthode avec le client Snowball Edge configuré.

```
snowballEdge create-virtual-network-interface --ip-address-assignment [DHCP or STATIC]
  --physical-network-interface-id [physical network interface id] --static-ip-address-
configuration IpAddress=[IP address],NetMask=[Netmask]
```
L'exemple d'utilisation suivant montre la méthode sans configurer le client Snowball Edge.

```
snowballEdge create-virtual-network-interface --endpoint https://[ip address]
  --manifest-file /path/to/manifest --unlock-code [unlock code] --ip-address-
assignment [DHCP or STATIC] --physical-network-interface-id [physical network interface 
  id] --static-ip-address-configuration IpAddress=[IP address],NetMask=[Netmask]
```
Example Exemple : Création de VNIC (à l'aide de DHCP)

```
snowballEdge create-virtual-network-interface --ip-address-assignment dhcp --physical-
network-interface-id s.ni-8EXAMPLEaEXAMPLEd
{ 
   "VirtualNetworkInterface" : { 
     "VirtualNetworkInterfaceArn" : "arn:aws:snowball-device:::interface/
s.ni-8EXAMPLE8EXAMPLEf", 
     "PhysicalNetworkInterfaceId" : "s.ni-8EXAMPLEaEXAMPLEd", 
     "IpAddressAssignment" : "DHCP", 
     "IpAddress" : "192.0.2.0",
```

```
 "Netmask" : "255.255.255.0", 
     "DefaultGateway" : "192.0.2.1", 
     "MacAddress" : "EX:AM:PL:E1:23:45", 
     "MtuSize" : "1500" 
   }
}
```
Description de vos interfaces réseau virtuelles

Pour décrire les interfaces réseau virtuelles (VNIC) précédemment créées sur votre appareil, utilisez la commande snowballEdge describe-virtual-network-interfaces. Vous pouvez trouver sa syntaxe ci-après.

**Utilisation** 

Vous pouvez utiliser cette commande de deux manières : avec le client Snowball Edge configuré ou sans le client Snowball Edge configuré. L'exemple d'utilisation suivant montre la méthode avec le client Snowball Edge configuré.

snowballEdge describe-virtual-network-interfaces

L'exemple d'utilisation suivant montre la méthode sans configurer le client Snowball Edge.

```
snowballEdge describe-virtual-network-interfaces --endpoint https://[ip address] --
manifest-file /path/to/manifest --unlock-code [unlock code]
```
Example Exemple : Description des VNIC

```
snowballEdge describe-virtual-network-interfaces
\Gamma { 
     "VirtualNetworkInterfaceArn" : "arn:aws:snowball-device:::interface/
s.ni-8EXAMPLE8EXAMPLE8", 
     "PhysicalNetworkInterfaceId" : "s.ni-8EXAMPLEaEXAMPLEd", 
     "IpAddressAssignment" : "DHCP", 
     "IpAddress" : "192.0.2.0", 
     "Netmask" : "255.255.255.0", 
     "DefaultGateway" : "192.0.2.1", 
     "MacAddress" : "EX:AM:PL:E1:23:45", 
     "MtuSize" : "1500" 
   },{
```

```
 "VirtualNetworkInterfaceArn" : "arn:aws:snowball-device:::interface/
s.ni-1EXAMPLE1EXAMPLE1", 
     "PhysicalNetworkInterfaceId" : "s.ni-8EXAMPLEaEXAMPLEd", 
     "IpAddressAssignment" : "DHCP", 
     "IpAddress" : "192.0.2.2", 
     "Netmask" : "255.255.255.0", 
     "DefaultGateway" : "192.0.2.1", 
     "MacAddress" : "12:34:5E:XA:MP:LE", 
     "MtuSize" : "1500" 
   } 
]
```
## Mise à jour d'une interface réseau virtuelle

Après avoir créé une interface réseau virtuelle (VNIC), vous pouvez mettre à jour sa configuration à l'aide de la commande snowballEdge update-virtual-network-interface. Après avoir fourni l'Amazon Resource Name (ARN) pour un VNIC particulier, vous ne définissez des valeurs que pour les éléments que vous mettez à jour.

#### **Utilisation**

Vous pouvez utiliser cette commande de deux manières : avec le client Snowball Edge configuré ou sans le client Snowball Edge configuré. L'exemple d'utilisation suivant montre la méthode avec le client Snowball Edge configuré.

```
snowballEdge update-virtual-network-interface --virtual-network-interface-arn [virtual 
  network-interface-arn] --ip-address-assignment [DHCP or STATIC] --physical-network-
interface-id [physical network interface id] --static-ip-address-configuration 
  IpAddress=[IP address],NetMask=[Netmask]
```
L'exemple d'utilisation suivant montre la méthode sans configurer le client Snowball Edge.

```
snowballEdge update-virtual-network-interface --endpoint https://[ip address] --
manifest-file /path/to/manifest --unlock-code [unlock code] --virtual-network-
interface-arn [virtual network-interface-arn] --ip-address-assignment [DHCP or STATIC]
  --physical-network-interface-id [physical network interface id] --static-ip-address-
configuration IpAddress=[IP address],NetMask=[Netmask]
```
Example Exemple : Mise à jour d'une VNIC (à l'aide de DHCP)

```
snowballEdge update-virtual-network-interface --virtual-network-interface-arn 
 arn:aws:snowball-device:::interface/s.ni-8EXAMPLEbEXAMPLEd --ip-address-assignment 
 dhcp
```
#### Suppression d'une interface réseau virtuelle

Pour supprimer une interface réseau virtuelle, vous pouvez utiliser la commande snowballEdge delete-virtual-network-interface.

#### **Utilisation**

Vous pouvez utiliser cette commande de deux manières : avec le client Snowball Edge configuré ou sans le client Snowball Edge configuré. L'exemple d'utilisation suivant montre la méthode avec le client Snowball Edge configuré.

```
snowballEdge delete-virtual-network-interface --virtual-network-interface-arn [virtual 
 network-interface-arn]
```
L'exemple d'utilisation suivant montre la méthode sans configurer le client Snowball Edge.

```
snowballEdge delete-virtual-network-interface --endpoint https://[ip address] --
manifest-file /path/to/manifest --unlock-code [unlock code] --virtual-network-
interface-arn [virtual network-interface-arn]
```
Example Exemple : Suppression d'une VNIC

```
snowballEdge delete-virtual-network-interface --virtual-network-interface-arn 
  arn:aws:snowball-device:::interface/s.ni-8EXAMPLEbEXAMPLEd
```
## Utilisation du point de terminaison compatible Amazon EC2

Vous trouverez ci-dessous un aperçu du point de terminaison compatible avec Amazon EC2. À l'aide de ce point de terminaison, vous pouvez gérer vos Amazon Machine Images (AMI) et calculer des instances par programmation à l'aide d'opérations d'API compatibles avec Amazon EC2.

## <span id="page-302-0"></span>Spécifier le point de terminaison compatible Amazon EC2 comme point de terminaison AWS CLI

Lorsque vous utilisez le AWS CLI pour envoyer une commande à l' AWS Snowball Edge appareil, vous pouvez spécifier que le point de terminaison est le point de terminaison compatible avec Amazon EC2. Vous avez le choix entre utiliser le point de terminaison HTTPS ou un point de terminaison HTTP non sécurisé, comme illustré ci-après.

Point de terminaison HTTPS sécurisé

```
aws ec2 describe-instances --endpoint https://192.0.2.0:8243 --ca-bundle path/to/
certificate
```
Point de terminaison HTTP non sécurisé

```
aws ec2 describe-instances --endpoint http://192.0.2.0:8008
```
Si vous utilisez le point de terminaison HTTPS 8243, vos données en transit sont chiffrées. Ce cryptage est assuré par un certificat généré par le Snowball Edge lorsqu'il est déverrouillé. Une fois que vous avez votre certificat, vous pouvez l'enregistrer dans un fichier ca-bundle.pem local. Vous pouvez ensuite configurer votre profil d' AWS CLI pour inclure le chemin d'accès à votre certificat, comme décrit ci-après.

Pour associer votre certificat au point de terminaison compatible Amazon EC2

- 1. Connectez le Snowball Edge à l'alimentation et au réseau, puis allumez-le.
- 2. Une fois que le déverrouillage de l'appareil est terminé, notez l'adresse IP de celui-ci sur votre réseau local.
- 3. À partir d'un terminal de votre réseau, assurez-vous de pouvoir envoyer un ping au Snowball Edge.
- 4. Exécutez la commande snowballEdge get-certificate dans votre terminal. Pour plus d'informations sur cette commande, consultez [Gestion des certificats à clé publique](#page-419-0).
- 5. Enregistrez la sortie de la commande snowballEdge get-certificate dans un fichier, par exemple ca-bundle.pem.
- 6. Exécutez la commande suivante à partir de votre terminal.

aws configure set profile.snowballEdge.ca\_bundle /path/to/ca-bundle.pem

Une fois que vous avez terminé la procédure, vous pouvez exécuter les commandes de l'interface de ligne de commande avec ces informations d'identification locales, votre certificat et votre point de terminaison spécifié.

## <span id="page-303-0"></span>AWS CLI Commandes compatibles avec Amazon EC2 prises en charge sur un Snowball Edge

Vous pouvez gérer vos instances de calcul sur un appareil de la famille Snow via un point de terminaison compatible Amazon EC2. Ce type de point de terminaison prend en charge de nombreuses commandes et actions de la CLI Amazon EC2 des AWS SDK. Pour plus d'informations sur l'installation et la configuration du AWS CLI, notamment pour spécifier les personnes contre lesquelles Régions AWS vous souhaitez passer des AWS CLI appels, consultez le [guide de AWS](https://docs.aws.amazon.com/cli/latest/userguide/)  [Command Line Interface l'utilisateur.](https://docs.aws.amazon.com/cli/latest/userguide/)

Liste des AWS CLI commandes compatibles avec Amazon EC2 prises en charge sur un Snowball Edge

Vous trouverez ci-dessous une description du sous-ensemble de AWS CLI commandes et d'options pour Amazon EC2 prises en charge sur les appareils Snowball Edge. Si une commande ou une option n'est pas répertoriée ci-dessous, elle n'est pas prise en charge. En utilisant une commande, vous pouvez déclarer des options non prises en charge. Cependant, ces options sont ignorées.

- [associate-address](https://docs.aws.amazon.com/cli/latest/reference/ec2/associate-address.html) Associe une adresse IP virtuelle à une instance pour utiliser l'une des trois interfaces réseau physiques sur l'appareil:
	- --instance-id ID d'une instance sbe unique.
	- --public-ip Adresse IP virtuelle que vous souhaitez utiliser pour accéder à votre instance.
- [attach-volume](https://docs.aws.amazon.com/cli/latest/reference/ec2/attach-volume.html) Attache un volume Amazon EBS à une instance arrêtée ou en cours d'exécution sur votre appareil et l'expose à l'instance portant le nom d'appareil spécifié.
	- --device value Le nom de l'appareil.
	- --instance-id L'ID d'une instance cible compatible avec Amazon EC2.
	- --volume-id value L'ID du volume EBS.
- [authorize-security-group-egress](https://docs.aws.amazon.com/cli/latest/reference/ec2/authorize-security-group-egress.html) Ajoute une ou plusieurs règles de sortie à un groupe de sécurité à utiliser avec un appareil Snowball Edge. Plus précisément, cette action permet aux instances d'envoyer le trafic vers une ou plusieurs plages d'adresses IPv4 CIDR de destination. Pour plus d'informations, consultez [Groupes de sécurité pour les appareils Snowball Edge.](#page-334-0)
	- --group-id value L'ID du groupe de sécurité
- [--ip-permissionsvalue] Un ou plusieurs ensembles d'autorisations IP.
- [authorize-security-group-ingress](https://docs.aws.amazon.com/cli/latest/reference/ec2/authorize-security-group-ingress.html) Ajoute une ou plusieurs règles d'entrée à un groupe de sécurité. En appelant authorize-security-group-ingress, vous devez spécifier une valeur pour group-name ou group-id.
	- [--group-namevalue] Le nom du groupe de sécurité.
	- [--group-idvalue] L'ID du groupe de sécurité
	- [--ip-permissionsvalue] Un ou plusieurs ensembles d'autorisations IP.
	- [--protocol value] Protocole IP. Les valeurs possibles sont tcp, udp et icmp. L'argument port est obligatoire, sauf si la valeur « tous les protocoles » est spécifiée (-1).
	- [--portvalue] Pour TCP ou UDP, plage de ports à autoriser. Cette valeur peut être un entier unique ou une plage (minimum—maximum).

Pour ICMP, un nombre entier ou une plage (type-code) où type représente le numéro de type ICMP et code le numéro de code ICMP. Une valeur de -1 indique tous les codes ICMP pour tous les types ICMP. Une valeur de -1 pour type indique tous les codes ICMP pour le type ICMP spécifié.

- [--cidrvalue] La plage d'adresses IP CIDR.
- [create-launch-template—](https://docs.aws.amazon.com/cli/latest/reference/ec2/create-launch-template.html) Crée un modèle de lancement. Un modèle de lancement contient les paramètres permettant de lancer une instance. Lorsque vous lancez une instance à l'aide de RunInstances, vous pouvez spécifier un modèle de lancement au lieu de fournir des paramètres de lancement dans la demande. Vous pouvez créer jusqu'à 100 modèles par appareil.
	- -- launch-template-name string Nom du modèle de lancement.
	- -- launch-template-data structure Les informations relatives au modèle de lancement. Les attributs suivants sont pris en charge :
		- ImageId
		- InstanceType
		- SecurityGroupIds
		- TagSpecifications
		- UserData

Syntaxe JSON :

```
 "InstanceType":"sbe-c.large", 
     "SecurityGroupIds":["string", ...], 
     "TagSpecifications":[{"ResourceType":"instance","Tags":
[{"Key":"Name","Value":"Test"}, 
     {"Key":"Stack","Value":"Gamma"}]}], 
     "UserData":"this is my user data"
}
```
- [--version-descriptionstring] Description de la première version du modèle de lancement.
- --endpoint snowballEndpoint Valeur qui vous permet de gérer vos instances de calcul par programmation à l'aide d'opérations d'API compatibles avec Amazon EC2. Pour plus d'informations, consultez [Spécifier le point de terminaison compatible Amazon EC2 comme point](#page-302-0) [de terminaison AWS CLI](#page-302-0).
- [create-launch-template-version](https://docs.aws.amazon.com/cli/latest/reference/ec2/create-launch-template-version.html) Crée une nouvelle version pour un modèle de lancement. Vous pouvez spécifier une version existante d'un modèle de lancement sur laquelle baser la nouvelle version. Les versions de modèle de lancement sont numérotées dans l'ordre de leur création. Vous ne pouvez pas spécifier, modifier ou remplacer la numérotation des versions d'un modèle de lancement. Vous pouvez créer jusqu'à 100 versions de chaque modèle de lancement.

Spécifiez l'ID ou le nom du modèle de lancement dans la demande.

- -- launch-template-id string L'ID du modèle de lancement.
- -- launch-template-name string Nom du modèle de lancement.
- -- launch-template-data structure Les informations relatives au modèle de lancement. Les attributs suivants sont pris en charge :
	- ImageId
	- InstanceType
	- SecurityGroupIds
	- TagSpecifications
	- UserData

Syntaxe JSON :

```
{ 
     "ImageId":"string", 
     "InstanceType":"sbe-c.large", 
     "SecurityGroupIds":["string", ...], 
     "TagSpecifications":[{"ResourceType":"instance","Tags":
[{"Key":"Name","Value":"Test"},
```

```
 {"Key":"Stack","Value":"Gamma"}]}], 
 "UserData":"this is my user data"
```
- }
- [--source-versionstring] Numéro de version du modèle de lancement sur lequel baser la nouvelle version. La nouvelle version hérite des mêmes paramètres de lancement que la version source, exception faite des paramètres que vous indiquez dans launch-template-data.
- [--version-descriptionstring] Description de la première version du modèle de lancement.
- --endpoint snowballEndpoint Valeur qui vous permet de gérer vos instances de calcul par programmation à l'aide d'opérations d'API compatibles avec Amazon EC2. Pour plus d'informations, consultez [Spécifier le point de terminaison compatible Amazon EC2 comme point](#page-302-0) [de terminaison AWS CLI](#page-302-0).
- [create-tags](https://docs.aws.amazon.com/cli/latest/reference/ec2/create-tags.html) Ajoute ou remplace une ou plusieurs balises pour la ressource spécifiée. Chaque ressource peut avoir un maximum de 50 balises. Chaque balise est constituée d'une clé et d'une valeur facultative. Les clés de balise doivent être uniques pour une ressource. Les ressources suivantes sont prises en charge :
	- AMI
	- Instance
	- Modèle de lancement
	- Groupe de sécurité
	- Paire de clés
- [create-security-group](https://docs.aws.amazon.com/cli/latest/reference/ec2/create-security-group.html) Crée un groupe de sécurité sur votre Snowball Edge. Vous pouvez créer jusqu'à 50 groupes de sécurité. Lorsque vous créez un groupe de sécurité, vous spécifiez un nom convivial de votre choix :
	- --group-name value Le nom du groupe de sécurité.
	- --description value Description du groupe de sécurité. Cette description est purement informative. La valeur peut contenir jusqu'à 255 caractères.
- [create-volume](https://docs.aws.amazon.com/cli/latest/reference/ec2/create-volume.html) Crée un volume Amazon EBS qui peut être attaché à une instance sur votre appareil.
	- [--sizevalue] Taille du volume en entrée GiBs, qui peut être comprise entre 1 GiB et 1 To ( GiBs1 000).
	- [--snapshot-idvalue] L'instantané à partir duquel créer le volume.
	- [--volume-typevalue] Type de volume. Si aucune valeur n'est spécifiée, la valeur par défaut
- sbg1 pour les volumes magnétiques
- sbp1 pour les volumes SSD
- [--tag-specificationvalue] Liste de balises à appliquer au volume lors de sa création.
- [delete-launch-template](https://docs.aws.amazon.com/cli/latest/reference/ec2/delete-launch-template.html) Supprime un modèle de lancement. La suppression d'un modèle de lancement entraîne celle de toutes ses versions.

Spécifiez l'ID ou le nom du modèle de lancement dans la demande.

- -- launch-template-id string L'ID du modèle de lancement.
- -- launch-template-name string Nom du modèle de lancement.
- --endpoint snowballEndpoint Valeur qui vous permet de gérer vos instances de calcul par programmation à l'aide d'opérations d'API compatibles avec Amazon EC2. Pour plus d'informations, consultez [Spécifier le point de terminaison compatible Amazon EC2 comme point](#page-302-0) [de terminaison AWS CLI](#page-302-0).
- [delete-launch-template-version—](https://docs.aws.amazon.com/cli/latest/reference/ec2/delete-launch-template-version.html) Supprime une ou plusieurs versions d'un modèle de lancement. Vous ne pouvez pas supprimer la version par défaut d'un modèle de lancement. Vous devez d'abord attribuer une autre version comme version par défaut. Si la version par défaut est la seule version du modèle de lancement, supprimez la totalité du modèle de lancement à l'aide de la commande delete-launch-template.

Spécifiez l'ID ou le nom du modèle de lancement dans la demande.

- -- launch-template-id string L'ID du modèle de lancement.
- -- launch-template-name string Nom du modèle de lancement.
- --versions (list) "string" "string" Les numéros de version d'une ou de plusieurs versions du modèle de lancement à supprimer.
- --endpoint snowballEndpoint Valeur qui vous permet de gérer vos instances de calcul par programmation à l'aide d'opérations d'API compatibles avec Amazon EC2. Pour plus d'informations, consultez [Spécifier le point de terminaison compatible Amazon EC2 comme point](#page-302-0) [de terminaison AWS CLI](#page-302-0).
- [delete-security-group—](https://docs.aws.amazon.com/cli/latest/reference/ec2/delete-security-group.html) Supprime un groupe de sécurité.

Si vous essayez de supprimer un groupe de sécurité associé à une instance, ou référencé par un autre groupe de sécurité, l'opération échoue avec le message DependencyViolation.

• --group-name value — Le nom du groupe de sécurité.

- --description value Description du groupe de sécurité. Cette description est purement informative. La valeur peut contenir jusqu'à 255 caractères.
- [delete-tags](https://docs.aws.amazon.com/cli/latest/reference/ec2/delete-tags.html) Supprime l'ensemble de balises spécifié de la ressource spécifiée (AMI, instance de calcul, modèle de lancement ou groupe de sécurité).
- [delete-volume](https://docs.aws.amazon.com/cli/latest/reference/ec2/delete-volume.html) Supprime le volume Amazon EBS spécifié. Le volume doit être à l'état available (non attaché à une instance).
	- --volume-id value L'ID du volume.
- [describe-addresses](https://docs.aws.amazon.com/cli/latest/reference/ec2/describe-addresses.html)  Décrit une ou plusieurs de vos adresses IP virtuelles associées au même nombre d'sbeinstances sur votre appareil.
	- --public-ips Une ou plusieurs des adresses IP virtuelles associées à vos instances.
- [describe-images](https://docs.aws.amazon.com/cli/latest/reference/ec2/describe-images.html) Décrit une ou plusieurs des images (AMI) mises à votre disposition. Les images mises à votre disposition sont ajoutées à l'appareil Snowball Edge lors de la création de la tâche.
	- --image-id L'identifiant Snowball de l'AMI.
- [describe-instance-attribute](https://docs.aws.amazon.com/cli/latest/reference/ec2/describe-instance-attribute.html) Décrit l'attribut spécifié de l'instance spécifiée. Vous pouvez spécifier uniquement un attribut à la fois. Les attributs suivants sont pris en charge :
	- instanceInitiatedShutdownBehavior
	- instanceType
	- userData
- [describe-instances](https://docs.aws.amazon.com/cli/latest/reference/ec2/describe-instances.html) Décrire une ou plusieurs de vos instances. La réponse retourne tous les groupes de sécurité qui sont attribués aux instances.
	- --instance-ids ID d'une ou plusieurs instances sbe qui ont été arrêtées sur l'appareil.
	- --page-size La taille de chaque page à inclure dans l'appel. Cette valeur n'affecte pas le nombre d'éléments renvoyés dans la sortie de la commande. La définition d'une taille de page plus petite entraîne davantage d'appels à l'appareil, et la récupération de moins d'éléments dans chaque appel. Cette opération peut empêcher l'expiration des appels.
	- --max-items Le nombre total d'éléments à renvoyer dans la sortie de la commande. Si le nombre total d'éléments disponibles est supérieur à la valeur spécifiée, le jeton NextToken est fourni dans la sortie de la commande. Pour reprendre la pagination, fournissez la valeur de NextToken dans l'argument starting-token d'une commande suivante.
	- --starting-token Un jeton pour spécifier où commencer la pagination. Il s'agit de la valeur NextToken provenant d'une réponse tronquée précédemment.
- [describe-instance-status](https://docs.aws.amazon.com/cli/latest/reference/ec2/describe-instance-status.html) Décrit le statut des instances spécifiées ou de toutes vos instances. Par défaut, seules les instances en cours d'exécution sont décrites, sauf si vous indiquez spécifiquement de renvoyer le statut de toutes les instances. Le statut de l'instance inclut les éléments suivants :
	- Contrôles d'état L'appareil Snow vérifie l'état des instances compatibles Amazon EC2 en cours d'exécution afin d'identifier les problèmes matériels et logiciels.
	- État de l'instance : vous pouvez gérer vos instances à partir du moment où vous les lancez et jusqu'à leur résiliation.

Avec cette commande, les filtres suivants sont pris en charge.

• [--filters](liste)

Les filtres.

- instance-state-code— Le code de l'état de l'instance, sous la forme d'un entier non signé de 16 bits. L'octet haut est utilisé à des fins de reporting des services internes et doit être ignoré. L'octet faible est défini en fonction de l'état représenté. Les valeurs valides sont 0 (en attente), 16 (en cours), 32 (arrêt), 48 (arrêt), 64 (arrêt) et 80 (arrêt).
- instance-state-name— État de l'instance (pending| running | shutting-down | terminated | stopping |stopped).
- instance-status.reachability— Filtre le statut de l'instance dont le nom est reachability (passed| failed | initializing |insufficient-data).
- instance-status.status— Le statut de l'instance (ok| impaired | initializing | insufficient-data |not-applicable).
- system-status.reachability— Filtre l'état du système lorsque le nom est joignable (passed| | failed initializing |insufficient-data).
- system-status.status— État du système de l'instance (ok| impaired | initializing | insufficient-data |not-applicable).
- Syntaxe JSON :

```
\Gamma { 
      "Name": "string", 
      "Values": ["string", ...] 
   } 
    ...
]
```
Utilisation du point de terminaison compatible Amazon EC2 299

## • [--instance-ids](liste)

Les identifiants des instances.

Par défaut : décrit toutes vos instances.

• [--dry-run|--no-dry-run](booléen)

Vérifie si vous disposez des autorisations requises pour l'action, sans réellement faire la demande, et fournit une réponse d'erreur. Si vous disposez des autorisations requises, la réponse d'erreur estDryRunOperation.

Sinon, la valeur est UnauthorizedOperation.

• [--include-all-instances | --no-include-all-instances](booléen)

Quandtrue, inclut l'état de santé de toutes les instances. Quandfalse, inclut l'état de santé des instances en cours d'exécution uniquement.

Par défaut : false

- [--page-size](entier) La taille de chaque page à inclure dans l'appel. Cette valeur n'affecte pas le nombre d'éléments renvoyés dans la sortie de la commande. La définition d'une taille de page plus petite entraîne davantage d'appels à l'appareil, et la récupération de moins d'éléments dans chaque appel. Cette opération peut empêcher l'expiration des appels.
- [--max-items](entier) Le nombre total d'éléments à renvoyer dans la sortie de la commande. Si le nombre total d'éléments disponibles est supérieur à la valeur spécifiée, le jeton NextToken est fourni dans la sortie de la commande. Pour reprendre la pagination, fournissez la valeur de NextToken dans l'argument starting-token d'une commande suivante.
- [--starting-token](string) Un jeton pour spécifier où commencer la pagination. Il s'agit de la valeur NextToken provenant d'une réponse tronquée précédemment.
- [describe-launch-templates—](https://docs.aws.amazon.com/cli/latest/reference/ec2/describe-launch-templates.html) Décrit un ou plusieurs modèles de lancement. La commande describe-launch-templates est une opération paginée. Vous pouvez effectuer plusieurs appels d'API pour récupérer l'ensemble de données complet des résultats.

Spécifiez les ID ou les noms des modèles de lancement dans la demande.

- -- launch-template-ids (list) "string" "string" Liste des identifiants des modèles de lancement.
- -- launch-template-names (list) "string" "string" Liste des noms des modèles de lancement.
- --page-size La taille de chaque page à inclure dans l'appel. Cette valeur n'affecte pas le nombre d'éléments renvoyés dans la sortie de la commande. La définition d'une taille de page plus petite entraîne davantage d'appels à l'appareil, et la récupération de moins d'éléments dans chaque appel. Cette opération peut empêcher l'expiration des appels.
- --max-items Le nombre total d'éléments à renvoyer dans la sortie de la commande. Si le nombre total d'éléments disponibles est supérieur à la valeur spécifiée, le jeton NextToken est fourni dans la sortie de la commande. Pour reprendre la pagination, fournissez la valeur de NextToken dans l'argument starting-token d'une commande suivante.
- --starting-token Un jeton pour spécifier où commencer la pagination. Il s'agit de la valeur NextToken provenant d'une réponse tronquée précédemment.
- --endpoint snowballEndpoint Valeur qui vous permet de gérer vos instances de calcul par programmation à l'aide d'opérations d'API compatibles avec Amazon EC2. Pour plus d'informations, consultez [Spécifier le point de terminaison compatible Amazon EC2 comme point](#page-302-0) [de terminaison AWS CLI](#page-302-0).
- [describe-launch-template-versions](https://docs.aws.amazon.com/cli/latest/reference/ec2/describe-launch-template-versions.html) Décrit une ou plusieurs versions d'un modèle de lancement spécifié. Vous pouvez décrire toutes les versions, des versions individuelles ou une plage de versions. La commande describe-launch-template-versions est une opération paginée. Vous pouvez effectuer plusieurs appels d'API pour récupérer l'ensemble de données complet des résultats.

Spécifiez les ID ou les noms des modèles de lancement dans la demande.

- -- launch-template-id string L'ID du modèle de lancement.
- -- launch-template-name string Nom du modèle de lancement.
- [--versions (list)"string" "string"] Les numéros de version d'une ou de plusieurs versions du modèle de lancement à supprimer.
- [--min-versionstring] Numéro de version après lequel décrire les versions des modèles de lancement.
- [--max-versionstring] Numéro de version jusqu'auquel décrire les versions des modèles de lancement.
- --page-size La taille de chaque page à inclure dans l'appel. Cette valeur n'affecte pas le nombre d'éléments renvoyés dans la sortie de la commande. La définition d'une taille de page plus petite entraîne davantage d'appels à l'appareil, et la récupération de moins d'éléments dans chaque appel. Cette opération peut empêcher l'expiration des appels.
- --max-items Le nombre total d'éléments à renvoyer dans la sortie de la commande. Si le nombre total d'éléments disponibles est supérieur à la valeur spécifiée, le jeton NextToken est fourni dans la sortie de la commande. Pour reprendre la pagination, fournissez la valeur de NextToken dans l'argument starting-token d'une commande suivante.
- --starting-token Un jeton pour spécifier où commencer la pagination. Il s'agit de la valeur NextToken provenant d'une réponse tronquée précédemment.
- --endpoint snowballEndpoint Valeur qui vous permet de gérer vos instances de calcul par programmation à l'aide d'opérations d'API compatibles avec Amazon EC2. Pour plus d'informations, consultez [Spécifier le point de terminaison compatible Amazon EC2 comme point](#page-302-0) [de terminaison AWS CLI](#page-302-0).
- [describe-security-groups](https://docs.aws.amazon.com/cli/latest/reference/ec2/describe-security-groups.html) Décrit un ou plusieurs de vos groupes de sécurité.

La commande describe-security-groups est une opération paginée. Vous pouvez lancer plusieurs appels d'API pour récupérer l'ensemble de données de résultats.

- [--group-namevalue] Le nom du groupe de sécurité.
- [--group-idvalue] L'ID du groupe de sécurité.
- [--page-sizevalue] Taille de chaque page à inclure dans l' AWS appel de service. Cette taille n'affecte pas le nombre d'éléments renvoyés dans la sortie de la commande. La définition d'une taille de page plus petite entraîne un plus grand nombre d'appels vers le AWS service, ce qui permet de récupérer moins d'éléments à chaque appel. Cette approche peut aider à éviter que les appels de AWS service ne soient dépassés. Pour des exemples d'utilisation, voir [Pagination](https://docs.aws.amazon.com/cli/latest/userguide/pagination.html) dans le guide de l'AWS Command Line Interface utilisateur.
- [--max-itemsvalue] Le nombre total d'éléments à renvoyer dans la sortie de la commande. Si le nombre total d'éléments disponibles est supérieur à la valeur spécifiée, le jeton NextToken est fourni dans la sortie de la commande. Pour reprendre la pagination, fournissez la valeur de NextToken dans l'argument starting-token d'une commande suivante. N'utilisez pas l'élément de NextToken réponse directement en dehors du AWS CLI. Pour des exemples d'utilisation, voir [Pagination](https://docs.aws.amazon.com/cli/latest/userguide/pagination.html) dans le guide de l'AWS Command Line Interface utilisateur.
- [--starting-tokenvalue] Un jeton pour spécifier où commencer la pagination. Il s'agit de la valeur NextToken provenant d'une réponse tronquée précédemment. Pour des exemples d'utilisation, voir [Pagination](https://docs.aws.amazon.com/cli/latest/userguide/pagination.html) dans le guide de l'AWS Command Line Interface utilisateur.
- [describe-tags](https://docs.aws.amazon.com/cli/latest/reference/ec2/describe-tags.html) Décrit une ou plusieurs balises pour une ressource spécifiée (image,instance, ou un groupe de sécurité). Avec cette commande, les filtres suivants sont pris en charge :
	- launch-template
- resource-id
- resource-type image ou instance
- clé
- value
- [describe-volumes](https://docs.aws.amazon.com/cli/latest/reference/ec2/describe-volumes.html) Décrit les volumes Amazon EBS spécifiés.
	- [--max-itemsvalue] Le nombre total d'éléments à renvoyer dans la sortie de la commande. Si le nombre total d'éléments disponibles est supérieur à la valeur spécifiée, le jeton NextToken est fourni dans la sortie de la commande. Pour reprendre la pagination, fournissez la valeur de NextToken dans l'argument starting-token d'une commande suivante.
	- [--starting-tokenvalue] Un jeton pour spécifier où commencer la pagination. Il s'agit de la valeur NextToken provenant d'une réponse tronquée précédemment.
	- [--volume-idsvalue] Un ou plusieurs identifiants de volume.
- [detach-volume](https://docs.aws.amazon.com/cli/latest/reference/ec2/detach-volume.html)  Détache un volume Amazon EBS d'une instance arrêtée ou en cours d'exécution.
	- [--devicevalue] Nom de l'appareil.
	- [--instance-id] L'ID d'une instance Amazon EC2 cible.
	- --volume-id value L'ID du volume.
- [disassociate-address](https://docs.aws.amazon.com/cli/latest/reference/ec2/disassociate-address.html)  Dissocie une adresse IP virtuelle de l'instance à laquelle elle est associée.
	- --public-ip L'adresse IP virtuelle que vous souhaitez dissocier de votre instance.
- [get-launch-template-data](https://docs.aws.amazon.com/cli/latest/reference/ec2/get-launch-template-data.html) Récupère les données de configuration de l'instance spécifiée. Vous pouvez utiliser ces données pour créer un modèle de lancement.
	- --instance-id ID d'une instance sbe unique.
	- --endpoint snowballEndpoint Valeur qui vous permet de gérer vos instances de calcul par programmation à l'aide d'opérations d'API compatibles avec Amazon EC2. Pour plus d'informations, consultez [Spécifier le point de terminaison compatible Amazon EC2 comme point](#page-302-0) [de terminaison AWS CLI](#page-302-0).
- [modify-launch-template—](https://docs.aws.amazon.com/cli/latest/reference/ec2/modify-launch-template.html) Modifie un modèle de lancement. Vous pouvez spécifier la version du modèle de lancement à définir comme version par défaut. Lorsque vous lancez une instance sans spécifier une version de modèle de lancement, la version par défaut du modèle de lancement s'applique.

Spécifiez l'ID ou le nom du modèle de lancement dans la demande.

• -- launch-template-id string — L'ID du modèle de lancement.

- -- launch-template-name string Nom du modèle de lancement.
- --default-version string Numéro de version du modèle de lancement à définir comme version par défaut.
- --endpoint snowballEndpoint Valeur qui vous permet de gérer vos instances de calcul par programmation à l'aide d'opérations d'API compatibles avec Amazon EC2. Pour plus d'informations, consultez [Spécifier le point de terminaison compatible Amazon EC2 comme point](#page-302-0) [de terminaison AWS CLI](#page-302-0).
- [modify-instance-attribute](https://docs.aws.amazon.com/cli/latest/reference/ec2/modify-instance-attribute.html) Modifie un attribut de l'instance spécifiée. Les attributs suivants sont pris en charge :
	- instanceInitiatedShutdownBehavior
	- userData
- [revoke-security-group-egress](https://docs.aws.amazon.com/cli/latest/reference/ec2/revoke-security-group-egress.html) Supprime une ou plusieurs règles de sortie d'un groupe de sécurité :
	- [--group-idvalue] L'ID du groupe de sécurité
	- [--ip-permissionsvalue] Un ou plusieurs ensembles d'autorisations IP.
- [revoke-security-group-ingress—](https://docs.aws.amazon.com/cli/latest/reference/ec2/revoke-security-group-ingress.html) Révoque une ou plusieurs règles d'entrée d'un groupe de sécurité. En appelant revoke-security-group-ingress, vous devez spécifier une valeur pour groupname ou group-id.
	- [--group-namevalue] Le nom du groupe de sécurité.
	- [--group-idvalue] L'ID du groupe de sécurité.
	- [--ip-permissionsvalue] Un ou plusieurs ensembles d'autorisations IP.
	- [--protocol value] Protocole IP. Les valeurs possibles sont tcp, udp et icmp. L'argument port est obligatoire, sauf si la valeur « tous les protocoles » est spécifiée (-1).
	- [--portvalue] Pour TCP ou UDP, plage de ports à autoriser. Un entier unique ou une plage (minimum—maximum).

Pour ICMP, un nombre entier ou une plage (type-code) où type représente le numéro de type ICMP et code le numéro de code ICMP. Une valeur de -1 indique tous les codes ICMP pour tous les types ICMP. Une valeur de -1 pour type indique tous les codes ICMP pour le type ICMP spécifié.

- [--cidrvalue] La plage d'adresses IP CIDR.
- [run-instances](https://docs.aws.amazon.com/cli/latest/reference/ec2/run-instances.html) Lance un certain nombre d'instances de calcul en utilisant un ID d'AMI Snowball pour une AMI.

#### **a** Note

Le lancement d'une instance de calcul sur un Snowball Edge peut prendre jusqu'à une heure et demie, selon la taille et le type de l'instance.

• [-- block-device-mappings (list)] — Bloquer les entrées de mappage des périphériques. Les paramètres DeleteOnTermination, VolumeSize et VolumeType sont pris en charge. Les volumes de démarrage doivent être de type sbg1.

La syntaxe JSON pour cette commande est la suivante.

```
{ 
    "DeviceName": "/dev/sdh", 
    "Ebs": 
    { 
        "DeleteOnTermination": true|false, 
        "VolumeSize": 100, 
        "VolumeType": "sbp1"|"sbg1" 
    }
}
```
- --count Nombre d'instances à lancer. Si un nombre unique est fourni, il est supposé correspondre au nombre minimum d'instances à lancer (1 par défaut). Si une plage est fournie sous la forme min:max, le premier nombre est interprété comme le nombre minimal d'instances à lancer et le deuxième, comme le nombre maximal d'instances à lancer.
- --image-id L'identifiant Snowball de l'AMI, que vous pouvez obtenir en appelant. describeimages Une AMI est requise pour lancer une instance.
- -- InstanceInitiatedShutdownBehavior Par défaut, lorsque vous initiez un arrêt depuis votre instance (à l'aide d'une commande telle que shutdown ou poweroff), l'instance s'arrête. Vous pouvez modifier ce comportement pour que l'instance prenne fin. Les paramètres stop et terminate sont pris en charge. L'argument par défaut est stop. Pour plus d'informations, consultez la section [Modification du comportement d'arrêt initié par une instance](https://docs.aws.amazon.com/AWSEC2/latest/UserGuide/terminating-instances.html#Using_ChangingInstanceInitiatedShutdownBehavior) dans le Guide de l'utilisateur Amazon EC2 pour les instances Linux.
- --instance-type Le type d'instance sbe.
- --launch-template structure Le modèle de lancement à utiliser pour lancer les instances. Les paramètres que vous spécifiez dans la commande run-instances remplacent les

paramètres correspondants dans le modèle de lancement. Vous pouvez spécifier le nom ou l'ID d'un modèle de lancement, mais pas les deux.

```
{ 
    "LaunchTemplateId": "string", 
    "LaunchTemplateName": "string", 
    "Version": "string"
}
```
- -- security-group-ids Un ou plusieurs identifiants de groupe de sécurité. Vous pouvez créer un groupe de sécurité à l'aide de [CreateSecurityGroup.](https://docs.aws.amazon.com/AWSEC2/latest/APIReference/API_CreateSecurityGroup.html) Si aucune valeur n'est fournie, l'ID du groupe de sécurité par défaut est assigné aux instances créées.
- --tag-specifications Les balises à appliquer aux ressources lors du lancement. Vous pouvez baliser les instances uniquement au lancement. Les balises spécifiées sont appliquées à toutes les instances qui sont créés lors du lancement. Pour baliser une ressource après sa création, utilisez create-tags.
- --user-data Les données utilisateur à mettre à la disposition de l'instance. Si vous utilisez le AWS CLI, le codage en base64 est effectué pour vous et vous pouvez charger le texte à partir d'un fichier. Dans le cas contraire, vous devez fournir un texte codé en base64.
- --key-name (string) Le nom de la paire de clés. Vous pouvez créer une paire de clés à l'aide de CreateKeyPair ouImportKeyPair.

### **A** Warning

Si vous ne spécifiez pas de paire de clés, vous ne pouvez pas vous connecter à l'instance, sauf si vous choisissez une AMI configurée pour permettre aux utilisateurs de se connecter d'une autre manière.

- [start-instances](https://docs.aws.amazon.com/cli/latest/reference/ec2/start-instances.html)  Démarre une sbe instance que vous avez précédemment arrêtée. Toutes les ressources attachées à l'instance sont conservées lors des démarrages et des arrêts, mais elles sont effacées si l'instance est résiliée.
	- --instance-ids ID d'une ou plusieurs instances sbe qui ont été arrêtées sur l'appareil.
- [stop-instances](https://docs.aws.amazon.com/cli/latest/reference/ec2/stop-instances.html) Arrête une sbe instance en cours d'exécution. Toutes les ressources attachées à l'instance sont conservées lors des démarrages et des arrêts, mais elles sont effacées si l'instance est résiliée.
	- --instance-ids ID d'une ou plusieurs instances sbe à arrêter sur l'appareil.

• [terminate-instances](https://docs.aws.amazon.com/cli/latest/reference/ec2/terminate-instances.html) : arrête une ou plusieurs instances. Cette opération est idempotente ; si vous résiliez une instance plusieurs fois, chaque appel réussit. Toutes les ressources attachées à l'instance sont conservées lors des démarrages et des arrêts, mais les données sont effacées si l'instance est résiliée.

#### **a** Note

Par défaut, lorsque vous utilisez une commande comme shutdown ou poweroff pour lancer un arrêt à partir de votre instance, l'instance s'arrête. Toutefois, vous pouvez utiliser l'InstanceInitiatedShutdownBehaviorattribut pour modifier ce comportement afin que ces commandes mettent fin à votre instance. Pour plus d'informations, consultez la section [Modification du comportement d'arrêt initié par une instance](https://docs.aws.amazon.com/AWSEC2/latest/UserGuide/terminating-instances.html#Using_ChangingInstanceInitiatedShutdownBehavior) dans le Guide de l'utilisateur Amazon EC2 pour les instances Linux.

- --instance-ids Les identifiants d'une ou de plusieurs sbe instances à arrêter sur l'appareil. Toutes les données associées stockées pour ces instances seront perdues.
- [create-key-pair](https://docs.aws.amazon.com/cli/latest/reference/ec2/create-key-pair.html) Crée une paire de clés RSA 2048 bits portant le nom spécifié. Amazon EC2 stocke la clé publique et affiche la clé privée pour que vous puissiez l'enregistrer dans un fichier. La clé privée est renvoyée sous la forme d'une clé privée PKCS #1 codée PEM non cryptée. Si une clé portant le nom spécifié existe déjà, Amazon EC2 renvoie une erreur.
	- --key-name (string) Nom unique pour la paire de clés.

Contraintes : jusqu'à 255 caractères ASCII.

• [--tag-specifications] (list) — Les balises à appliquer à la nouvelle paire de clés.

```
{ 
     "ResourceType": "image"|"instance"|"key-pair"|"launch-template"|"security-group", 
     "Tags": [ 
       { 
         "Key": "string",
          "Value": "string" 
       } 
 ... 
     ] 
   } 
 ...
```
• [import-key-pair](https://docs.aws.amazon.com/cli/latest/reference/ec2/import-key-pair.html) –

• --key-name (string) — Nom unique pour la paire de clés.

Contraintes : jusqu'à 255 caractères ASCII.

- -- public-key-material (blob) La clé publique. Pour les appels d'API, le texte doit être codé en base64. Pour les outils de ligne de commande, le codage en base64 est effectué pour vous.
- [--tag-specifications] (list) Les balises à appliquer à la nouvelle paire de clés.

```
{ 
      "ResourceType": "image"|"instance"|"key-pair"|"launch-template"|"security-group", 
     "Tags": [ 
        { 
          "Key": "string", 
          "Value": "string" 
        } 
        ... 
     ] 
   }
```
• [describe-key-pairs](https://docs.aws.amazon.com/cli/latest/reference/ec2/describe-key-pairs.html) –

[--filters] (list) — Les filtres.

- key-pair-id L'ID de la paire de clés.
- key-name Le nom de la paire de clés.
- tag-key La clé d'un tag attribué à la ressource. Utilisez ce filtre pour rechercher toutes les ressources associées à une balise avec une clé spécifique, quelle que soit la valeur de la balise.
- [--tag-specifications] (list) Les balises à appliquer à la nouvelle paire de clés.
- tag:key Combinaison clé/valeur d'une balise attribuée à la ressource. Utilisez la clé de balise dans le nom du filtre et la valeur de la balise comme valeur de filtre. Par exemple, pour rechercher toutes les ressources qui ont une balise avec la clé Owner et la valeur Team A, spécifiez tag:Owner pour le nom du filtre et Team A pour la valeur du filtre.

```
{ 
     "Name": "string", 
      "Values": ["string", ...] 
   } 
   ...
```
• [--key-names] (list) — Les noms des paires de clés.

Par défaut : décrit toutes vos paires de clés.

- [--key-pair-ids] (list) Les identifiants des paires de clés.
- [delete-key-pair](https://docs.aws.amazon.com/cli/latest/reference/ec2/delete-key-pair.html)
	- [--key-name] (string) Le nom de la paire de clés.
	- [--key-pair-id] (string) L'ID de la paire de clés.

## Opérations d'API compatibles avec Amazon EC2 prises en charge

Vous trouverez ci-dessous des opérations d'API compatibles avec Amazon EC2 que vous pouvez utiliser avec un Snowball Edge, avec des liens vers leurs descriptions dans le manuel Amazon EC2 API Reference.Les appels d'API compatibles avec Amazon EC2 nécessitent une signature Signature Version 4 (Sigv4). Si vous utilisez le AWS CLI ou un AWS SDK pour effectuer ces appels d'API, la signature SigV4 est gérée pour vous. Sinon, vous devez implémenter votre propre solution de signature SigV4. Pour plus d'informations, consultez [Obtenir et utiliser les informations d'identification](#page-226-0) [Amazon S3 locales.](#page-226-0)

- [AssociateAddress](https://docs.aws.amazon.com/AWSEC2/latest/APIReference/API_AssociateAddress.html) Associe une adresse IP élastique à une instance ou à une interface réseau.
- [AttachVolume—](https://docs.aws.amazon.com/AWSEC2/latest/APIReference/API_AttachVolume.html) Les paramètres de demande suivants sont pris en charge :
	- Device
	- InstanceId
	- VolumeId
- [AuthorizeSecurityGroupEgress—](https://docs.aws.amazon.com/AWSEC2/latest/APIReference/API_AuthorizeSecurityGroupEgress.html) Ajoute une ou plusieurs règles de sortie à un groupe de sécurité à utiliser avec un appareil Snowball Edge. Plus précisément, cette action permet aux instances d'envoyer le trafic vers une ou plusieurs plages d'adresses IPv4 CIDR de destination.
- [AuthorizeSecurityGroupIngress—](https://docs.aws.amazon.com/AWSEC2/latest/APIReference/API_AuthorizeSecurityGroupIngress.html) Ajoute une ou plusieurs règles d'entrée à un groupe de sécurité. Lorsque vous appelez AuthorizeSecurityGroupIngress, vous devez spécifier une valeur pour GroupName ouGroupId.
- [CreateVolume—](https://docs.aws.amazon.com/AWSEC2/latest/APIReference/API_CreateVolume.html) Les paramètres de demande suivants sont pris en charge :
	- SnapshotId
	- Size
	- VolumeType
	- TagSpecification.N
- [CreateLaunchTemplate](https://docs.aws.amazon.com/AWSEC2/latest/APIReference/API_CreateLaunchTemplate.html) Les paramètres de demande suivants sont pris en charge :
- ImageId
- InstanceType
- SecurityGroupIds
- TagSpecifications
- UserData
- [CreateLaunchTemplateVersion](https://docs.aws.amazon.com/AWSEC2/latest/APIReference/API_CreateLaunchTemplateVersion.html)
- [CreateTags—](https://docs.aws.amazon.com/AWSEC2/latest/APIReference/API_CreateTags.html) Les paramètres de demande suivants sont pris en charge :
	- AMI
	- Instance
	- Launch template
	- Security group
- [CreateSecurityGroup—](https://docs.aws.amazon.com/AWSEC2/latest/APIReference/API_CreateSecurityGroup.html) Crée un groupe de sécurité sur votre Snowball Edge. Vous pouvez créer jusqu'à 50 groupes de sécurité. Lorsque vous créez un groupe de sécurité, vous spécifiez un nom convivial de votre choix.
- [DeleteLaunchTemplate](https://docs.aws.amazon.com/AWSEC2/latest/APIReference/API_DeleteLaunchTemplate.html)
- [DeleteLaunchTemplateVersions](https://docs.aws.amazon.com/AWSEC2/latest/APIReference/API_DeleteLaunchTemplateVersions.html)
- [DeleteSecurityGroup](https://docs.aws.amazon.com/AWSEC2/latest/APIReference/API_DeleteSecurityGroup.html) Supprime un groupe de sécurité. Si vous essayez de supprimer un groupe de sécurité associé à une instance, ou référencé par un autre groupe de sécurité, l'opération échoue avec le message DependencyViolation.
- [DeleteTags](https://docs.aws.amazon.com/AWSEC2/latest/APIReference/API_DeleteTags.html) Supprime le jeu de balises spécifié de l'ensemble de ressources spécifié.
- [DeleteVolume](https://docs.aws.amazon.com/AWSEC2/latest/APIReference/API_DeleteVolume.html) Les paramètres de demande suivants sont pris en charge :
	- VolumeId
- [DescribeAddresses](https://docs.aws.amazon.com/AWSEC2/latest/APIReference/API_DescribeAddresses.html)
- [DescribeImages](https://docs.aws.amazon.com/AWSEC2/latest/APIReference/API_DescribeImages.html)
- [DescribeInstanceAttribute](https://docs.aws.amazon.com/AWSEC2/latest/APIReference/API_DescribeInstanceAttribute.html) Les attributs suivants sont pris en charge :
	- instanceType
	- userData
- **[DescribeInstanceStatus](https://docs.aws.amazon.com/AWSEC2/latest/APIReference/API_DescribeInstanceStatus.html)**
- [DescribeLaunchTemplates](https://docs.aws.amazon.com/AWSEC2/latest/APIReference/API_DescribeLaunchTemplates.html)
- [DescribeLaunchTemplateVersions](https://docs.aws.amazon.com/AWSEC2/latest/APIReference/API_DescribeLaunchTemplateVersions.html)

Utilisation du point de terminaison compatible Amazon EC2 310

- [DescribeInstances](https://docs.aws.amazon.com/AWSEC2/latest/APIReference/API_DescribeInstances.html)
- [DescribeSecurityGroups—](https://docs.aws.amazon.com/AWSEC2/latest/APIReference/API_DescribeSecurityGroups.html) Décrit un ou plusieurs de vos groupes de sécurité. DescribeSecurityGroupsest une opération paginée. Vous pouvez lancer plusieurs appels d'API pour récupérer l'ensemble de données de résultats.
- [DescribeTags](https://docs.aws.amazon.com/AWSEC2/latest/APIReference/API_DescribeTags.html) Avec cette commande, les filtres suivants sont pris en charge :
	- resource-id
	- resource-type— AMI ou instance de calcul uniquement
	- key
	- value
- [DescribeVolume](https://docs.aws.amazon.com/AWSEC2/latest/APIReference/API_DescribeVolumes.html) Les paramètres de demande suivants sont pris en charge :
	- MaxResults
	- NextToken
	- VolumeId.N
- [DetachVolume—](https://docs.aws.amazon.com/AWSEC2/latest/APIReference/API_DetachVolumes.html) Les paramètres de demande suivants sont pris en charge :
	- Device
	- InstanceId
	- VolumeId
- [DisassociateAddress](https://docs.aws.amazon.com/AWSEC2/latest/APIReference/API_DisassociateAddress.html)
- [GetLaunchTemplateData](https://docs.aws.amazon.com/AWSEC2/latest/APIReference/API_GetLaunchTemplateData.html)
- [ModifyLaunchTemplate](https://docs.aws.amazon.com/AWSEC2/latest/APIReference/API_ModifyLaunchTemplate.html)
- [ModifyInstanceAttribute](https://docs.aws.amazon.com/AWSEC2/latest/APIReference/API_ModifyInstanceAttribute.html) Seul l'userDataattribut est pris en charge.
- [RevokeSecurityGroupEgress—](https://docs.aws.amazon.com/AWSEC2/latest/APIReference/API_RevokeSecurityGroupEgress.html) Supprime une ou plusieurs règles de sortie d'un groupe de sécurité.
- [RevokeSecurityGroupIngress—](https://docs.aws.amazon.com/AWSEC2/latest/APIReference/API_RevokeSecurityGroupIngress.html) Révoque une ou plusieurs règles d'entrée d'un groupe de sécurité. Lorsque vous appelez RevokeSecurityGroupIngress, vous devez spécifier une valeur pour groupname ougroup-id.
- [RunInstances](https://docs.aws.amazon.com/AWSEC2/latest/APIReference/API_RunInstances.html) –

#### **a** Note

Le lancement d'une instance de calcul sur un Snowball Edge peut prendre jusqu'à une heure et demie, selon la taille et le type de l'instance.

#### **[StartInstances](https://docs.aws.amazon.com/AWSEC2/latest/APIReference/API_StartInstances.html)**

- [StopInstances—](https://docs.aws.amazon.com/AWSEC2/latest/APIReference/API_StopInstances.html) Les ressources associées à une instance arrêtée persistent. Vous pouvez résilier l'instance afin de libérer ces ressources. Toutefois, toutes les données associées sont supprimées.
- [TerminateInstances](https://docs.aws.amazon.com/AWSEC2/latest/APIReference/API_TerminateInstances.html)

# Démarrage automatique d'instances compatibles Amazon EC2 avec des modèles de lancement

Vous pouvez démarrer automatiquement vos instances compatibles Amazon EC2 sur votre AWS Snowball Edge appareil à l'aide de modèles de lancement et de commandes de configuration de lancement du client Snowball Edge.

Un modèle de lancement contient les informations de configuration nécessaires pour créer une instance compatible avec Amazon EC2 sur votre Snowball Edge. Vous pouvez utiliser un modèle de lancement pour stocker les paramètres de lancement afin de ne pas avoir à les spécifier chaque fois que vous démarrez une instance compatible EC2 sur votre Snowball Edge.

Lorsque vous utilisez des configurations de démarrage automatique sur votre Snowball Edge, vous configurez les paramètres avec lesquels vous souhaitez que votre instance compatible Amazon EC2 commence. Une fois votre Snowball Edge configuré, lorsque vous le redémarrez et le déverrouillez, il utilise votre configuration de démarrage automatique pour lancer une instance avec les paramètres que vous avez spécifiés. Si une instance que vous avez lancée à l'aide d'une configuration de démarrage automatique est arrêtée, l'instance commence à s'exécuter lorsque vous déverrouillez votre appareil.

#### **a** Note

Une fois que vous avez configuré au préalable une configuration de démarrage automatique, redémarrez votre appareil pour la lancer. Tous les lancements d'instance suivants (après des redémarrages planifiés ou imprévus) se produisent automatiquement après le déverrouillage de votre appareil.

Un modèle de lancement peut spécifier l'ID Amazon Machine Image (AMI), le type d'instance, les données utilisateur, les groupes de sécurité et les balises pour une instance compatible Amazon EC2 lorsque vous lancez cette instance. Pour obtenir la liste des types d'instances, consultez [Quotas pour](#page-281-0) [les instances de calcul sur un appareil Snowball Edge.](#page-281-0)

Pour lancer automatiquement des instances compatibles EC2 sur votre Snowball Edge, procédez comme suit :

- 1. Lorsque vous commandez votre AWS Snowball Edge appareil, créez une tâche pour commander un appareil Snow Family doté d'instances de calcul. Pour plus d'informations, consultez [Création](#page-285-1) [d'un job informatique](#page-285-1).
- 2. Après avoir reçu votre Snowball Edge, déverrouillez-le.
- 3. Utilisez la commande API compatible EC2 aws ec2 create-launch-template pour créer un modèle de lancement.
- 4. Utilisez la commande client Snowball Edge snowballEdge create-autostartconfiguration pour lier votre modèle de lancement d'instance compatible EC2 à votre configuration réseau. Pour plus d'informations, consultez [Création d'une configuration de](#page-296-0) [lancement pour démarrer automatiquement des instances compatibles avec Amazon EC2.](#page-296-0)
- 5. Redémarrez, puis déverrouillez votre appareil. Vos instances compatibles avec EC2 sont automatiquement démarrées à l'aide des attributs spécifiés dans votre modèle de lancement et dans votre commande client Snowball Edge. create-autostart-configuration

Pour consulter l'état de vos instances en cours d'exécution, utilisez la commande API compatible EC2. describe-autostart-configurations

#### **a** Note

Il n'existe aucune console ou API de gestion des tâches pour AWS Snowball prendre en charge les modèles de lancement. Vous utilisez les commandes CLI du client compatible avec EC2 et Snowball Edge pour démarrer automatiquement des instances compatibles avec EC2 sur votre appareil. AWS Snowball Edge

# Utilisation du service de métadonnées d'instance pour Snow avec des instances compatibles avec Amazon EC2

IMDS for Snow fournit un service de métadonnées d'instance (IMDS) pour les instances compatibles avec Amazon EC2 sur Snow. Les métadonnées d'instance sont des catégories d'informations relatives aux instances. Il inclut des catégories telles que le nom d'hôte, les événements et les groupes de sécurité. Avec IMDS for Snow, vous pouvez utiliser les métadonnées de l'instance pour accéder aux données utilisateur que vous avez spécifiées lors du lancement de votre instance
compatible Amazon EC2. Par exemple, vous pouvez utiliser IMDS for Snow pour spécifier les paramètres de configuration de votre instance ou inclure ces paramètres dans un script simple. Vous pouvez créer des AMI génériques et utiliser des données utilisateur pour modifier les fichiers de configuration fournis au moment du lancement.

Pour en savoir plus sur les métadonnées d'instance, les données utilisateur et les instances compatibles avec Snow EC2, consultez la section [Métadonnées d'instance et données utilisateur](https://docs.aws.amazon.com/snowball/latest/developer-guide/edge-compute-instance-metadata.html) [prises en charge](https://docs.aws.amazon.com/snowball/latest/developer-guide/edge-compute-instance-metadata.html) dans ce guide.

### **A** Important

Bien que les métadonnées d'instance et les données utilisateur ne soient accessibles qu'au sein de l'instance elle-même, elles ne sont pas protégées par des méthodes d'authentification ou de chiffrement. Toute personne ayant un accès direct à l'instance, et potentiellement tout logiciel s'exécutant sur l'instance, peut afficher ses métadonnées. Vous ne devez donc pas stocker de données sensibles, telles que des mots de passe ou des clés de chiffrement à longue durée, ou des données utilisateur.

#### **a** Note

Les exemples de cette section utilisent l'adresse IPv4 du service de métadonnées d'instance : 169.254.169.254. Nous ne prenons pas en charge la récupération des métadonnées d'instance à l'aide de l'adresse IPv6 locale du lien.

#### **Rubriques**

- [Versions de l'IMDS](#page-324-0)
- [Exemples de récupération de métadonnées d'instance à l'aide d'IMDSv1 et d'IMDSv2](#page-329-0)

## <span id="page-324-0"></span>Versions de l'IMDS

Vous pouvez accéder aux métadonnées d'une instance en cours d'exécution à l'aide d'IMDS version 2 ou IMDS version 1 :

- Service de métadonnées d'instance version 2 (IMDSv2), une méthode orientée session
- Service de métadonnées d'instance version 1 (IMDSv1), une méthode de demande-réponse

Selon la version de votre logiciel Snow, vous pouvez utiliser IMDSv1, IMDSv2 ou les deux. Cela dépend également du type d'AMI exécuté dans l'instance compatible EC2. Certaines AMI, telles que celles qui exécutent Ubuntu 20.04, nécessitent IMDSv2. Le service de métadonnées d'instance fait la distinction entre les demandes IMDSv1 et IMDSv2 en fonction de la présence d'en-têtes ou d'entêtes. PUT GET IMDSv2 utilise ces deux en-têtes. IMDSv1 utilise uniquement l'en-tête. GET

AWS encourage l'utilisation d'IMDSv2 plutôt que d'IMDSv1 car IMDSv2 inclut une sécurité accrue. Pour plus d'informations, consultez [Add defense in depth against open firewalls, reverse proxies, and](https://aws.amazon.com/blogs/security/defense-in-depth-open-firewalls-reverse-proxies-ssrf-vulnerabilities-ec2-instance-metadata-service/) [SSRF vulnerabilities with enhancements to the EC2 Instance Metadata Service](https://aws.amazon.com/blogs/security/defense-in-depth-open-firewalls-reverse-proxies-ssrf-vulnerabilities-ec2-instance-metadata-service/) (Ajoutez une défense en profondeur contre les pare-feu ouverts, les proxy inversés et les vulnérabilités SSRF avec des améliorations apportées au service de métadonnées d'instance EC2).

#### IMDSv2

IMDSv2 utilise des requêtes orientées session. Avec les demandes orientées session, vous créez un jeton de session qui définit la durée de la session. La durée de la session peut être d'un minimum d'une seconde et d'un maximum de six heures. Pendant cette durée, vous pouvez utiliser le même jeton de session pour les demandes suivantes. Une fois cette durée expirée, vous devez créer un nouveau jeton de session pour les demandes futures.

L'exemple suivant utilise un script shell Linux et IMDSv2 pour récupérer les éléments de métadonnées de l'instance de niveau supérieur. Cet exemple :

- 1. Crée un jeton de session d'une durée de six heures (21 600 secondes) à l'aide de la PUT demande.
- 2. Stocke l'en-tête du jeton de session dans une variable nomméeTOKEN.
- 3. Demande les éléments de métadonnées de niveau supérieur à l'aide du jeton.

Vous pouvez exécuter deux commandes séparément ou les combiner.

#### Commandes distinctes

Tout d'abord, générez un jeton à l'aide de la commande suivante.

#### **a** Note

X-aws-ec2-metadata-token-ttl-secondsest un en-tête obligatoire. Si cet en-tête n'est pas inclus, vous recevrez un code d'erreur 400 - Paramètres manquants ou non valides.

 [ec2-user ~]\$ TOKEN=curl -X PUT "http://169.254.169.254/latest/api/token" -H "Xaws-ec2-metadata-token-ttl-seconds: 21600"

Utilisez ensuite le jeton pour générer des éléments de métadonnées de haut niveau à l'aide de la commande suivante.

```
 [ec2-user ~]$ curl -H "X-aws-ec2-metadata-token: $TOKEN" -v http://169.254.169.254/
latest/meta-data/
```
Commandes combinées

Vous pouvez stocker le jeton et combiner les commandes. L'exemple suivant combine les deux commandes ci-dessus et stocke l'en-tête du jeton de session dans une variable nomméeTOKEN.

**a** Note

En cas d'erreur lors de la création du jeton, un message d'erreur est stocké dans la variable au lieu d'un jeton valide et la commande ne fonctionnera pas.

Example de commandes combinées

```
 [ec2-user ~]$ TOKEN=curl -X PUT "http://169.254.169.254/latest/api/token" -H "X-
aws-ec2-metadata-token-ttl-seconds: 21600" \ 
     && curl -H "X-aws-ec2-metadata-token: $TOKEN" -v http://169.254.169.254/latest/
meta-data/
```
Une fois que vous avez créé un jeton, vous pouvez le réutiliser jusqu'à son expiration. L'exemple de commande suivant obtient l'ID de l'AMI utilisée pour lancer l'instance et le stocke dans le fichier \$TOKEN créé dans l'exemple précédent.

Example de la réutilisation d'un jeton

Utilisation du service de métadonnées d'instance pour Snow avec des instances compatibles avec Amazon EC2

 [ec2-user ~]\$ curl -H "X-aws-ec2-metadata-token: \$TOKEN" -v http://169.254.169.254/ latest/meta-data/ami-id

Lorsque vous utilisez IMDSv2 pour demander des métadonnées d'instance, la demande doit respecter les règles suivantes :

- 1. Utilisez une demande PUT pour lancer une session sur le service des métadonnées d'instance. La demande PUT renvoie un jeton qui doit être inclus dans les demandes GET suivantes envoyées au service des métadonnées d'instance. Le jeton est obligatoire pour accéder aux métadonnées à l'aide de IMDSv2.
- 2. Incluez le jeton dans toutes les demandes GET envoyées au service des métadonnées d'instance.
	- a. Le jeton est une clé spécifique à l'instance. Le jeton n'est pas valide sur les autres instances compatibles EC2 et sera rejeté si vous tentez de l'utiliser en dehors de l'instance sur laquelle il a été généré.
	- b. La demande PUT doit inclure un en-tête spécifiant la durée time-to-live (TTL) du jeton, en secondes, jusqu'à six heures au maximum (21 600 secondes). Le jeton représente une session logique. La durée de vie (TTL) définit la durée de validité du jeton et, par conséquent, la durée de la session.
	- c. Une fois qu'un jeton est arrivé à expiration, pour pouvoir continuer à accéder aux métadonnées de l'instance, vous devez créer une nouvelle session en utilisant une autre requête PUT.
	- d. Vous pouvez choisir de réutiliser un jeton ou d'en créer un nouveau pour chaque demande. Pour un faible nombre de demandes, il peut être plus facile de générer et d'utiliser immédiatement un jeton chaque fois que vous avez besoin d'accéder au service des métadonnées d'instance. Cependant, pour une plus grande productivité, vous pouvez spécifier une durée plus longue pour le jeton et le réutiliser plutôt que de devoir écrire une demande PUT chaque fois que vous avez besoin de demander des métadonnées d'instance. Il n'existe pas de limite pratique au nombre de jetons simultanés, chacun représentant sa propre session.

Les méthodes HTTP GET et HEAD sont autorisées dans les demandes de métadonnées d'instance IMDSv2 . Les requêtes PUT sont rejetées si elles contiennent un en-tête X-Forwarded-For.

Par défaut, la limite de sauts de réponse (durée de vie) de la réponse aux PUT demandes est de 1 au niveau du protocole IP. IMDS for Snow ne permet pas de modifier la limite de sauts des PUT réponses.

Utilisation du service de métadonnées d'instance pour Snow avec des instances compatibles avec Amazon EC2

#### IMDSv1

IMDSv1 utilise le modèle de demande-réponse. Pour demander des métadonnées d'instance, vous devez envoyer une GET demande au service de métadonnées d'instance.

[ec2-user ~]\$ curl http://169.254.169.254/latest/meta-data/

#### Récupérer des métadonnées d'instance

Les métadonnées de votre instance sont disponibles depuis votre instance en cours d'exécution. Vous n'avez donc pas besoin d'utiliser la console Amazon EC2 ou AWS CLI d'y accéder. Cela peut être utile lorsque vous écrivez des scripts à exécuter depuis votre instance. Par exemple, vous pouvez accéder à l'adresse IP locale de votre instance à partir des métadonnées d'instance afin de gérer une connexion à une application externe. Les métadonnées d'instance sont divisées en plusieurs catégories. Pour obtenir une description de chaque catégorie de métadonnées d'instance, consultez la section [Métadonnées d'instance et données utilisateur prises en charge](https://docs.aws.amazon.com/snowball/latest/developer-guide/edge-compute-instance-metadata.html) dans ce guide.

Pour afficher toutes les catégories de métadonnées d'instance depuis une instance en cours d'exécution, utilisez l'URI IPv4 suivant :

http://169.254.169.254/latest/meta-data/

Les adresses IP sont des adresses de lien local et sont uniquement valables à partir de l'instance. Pour plus d'informations, consultez [Link-local address](https://en.wikipedia.org/wiki/Link-local_address) sur Wikipedia.

#### Réponses et messages d'erreur

Toutes les métadonnées d'instance sont retournées sous forme de texte (type de contenu HTTP text/plain).

Une demande pour une ressource de métadonnées spécifique renvoie la valeur appropriée, ou un code d'erreur HTTP 404 - Not Found, si la ressource n'est pas disponible.

Une demande de ressource de métadonnées générales (lorsque l'URI se termine par un / caractère) renvoie une liste des ressources disponibles, ou un code d'erreur HTTP 404 - Not Found s'il n'existe aucune ressource de ce type. Les éléments de la liste se trouvent sur des lignes séparées, terminées par des flux de lignes (code de caractères ASCII 10).

Pour les requêtes effectuées à l'aide d'IMDSv1, les codes d'erreur HTTP suivants peuvent être renvoyés :

- 400 Paramètres manquants ou non valides La PUT demande n'est pas valide.
- 401 ‐ Non autorisé La GET demande utilise un jeton non valide. Il est recommandé dans ce cas de générer un nouveau jeton.
- 403 ‐ Interdit La demande n'est pas autorisée ou le service de métadonnées de l'instance est désactivé.

<span id="page-329-0"></span>Exemples de récupération de métadonnées d'instance à l'aide d'IMDSv1 et d'IMDSv2

Les exemples suivants fournissent des commandes que vous pouvez utiliser sur une instance Linux.

Example d'obtenir les versions disponibles des métadonnées de l'instance

Cet exemple permet d'obtenir les versions disponibles des métadonnées d'instance. Chaque version fait référence à un build de métadonnées d'instance lorsque de nouvelles catégories de métadonnées d'instance ont été publiées. Les versions antérieures sont disponibles au cas où vous ayez des scripts reposant sur la structure et les informations présentes dans une version précédente.

#### IMDSv2

```
 [ec2-user ~]$ TOKEN=`curl -X PUT "http://192.0.2.0/latest/api/token" -H "X-aws-ec2-
metadata-token-ttl-seconds: 21600"` && curl -H "X-aws-ec2-metadata-token: $TOKEN" -v 
 http://192.0.2.0/ 
    % Total % Received % Xferd Average Speed Time Time Time Current 
 Dload Upload Total Spent Left Speed 
 100 56 100 56 0 0 3733 0 --:--:-- 
  --:--:-- --:--:-- 3733 
       Trying 192.0.2.0...
    * TCP_NODELAY set 
    * Connected to 192.0.2.0 (192.0.2.0) port 80 (#0) 
    > GET / HTTP/1.1 
    > Host: 192.0.2.0 
    > User-Agent: curl/7.61.1 
    > Accept: */* 
    > X-aws-ec2-metadata-token: 
 MDAXcxNFLbAwJIYx8KzgNckcHTdxT4Tt69TzpKExlXKTULHIQnjEtXvD 
    > 
    * HTTP 1.0, assume close after body
```

```
 < HTTP/1.0 200 OK 
 < Date: Mon, 12 Sep 2022 21:58:03 GMT 
 < Content-Length: 274 
 < Content-Type: text/plain 
 < Server: EC2ws 
\prec 1.0 
 2007-01-19 
 2007-03-01 
 2007-08-29 
 2007-10-10 
 2007-12-15 
 2008-02-01 
 2008-09-01 
 2009-04-04 
 2011-01-01 
 2011-05-01 
 2012-01-12 
 2014-02-25 
 2014-11-05 
 2015-10-20 
 2016-04-19 
 2016-06-30 
 2016-09-02 
 2018-03-28 
 2018-08-17 
 2018-09-24 
 2019-10-01 
 2020-10-27 
 2021-01-03 
 2021-03-23 
 * Closing connection 0
```
#### IMDSv1

 [ec2-user ~]\$ curl http://192.0.2.0/ 1.0 2007-01-19 2007-03-01 2007-08-29 2007-10-10

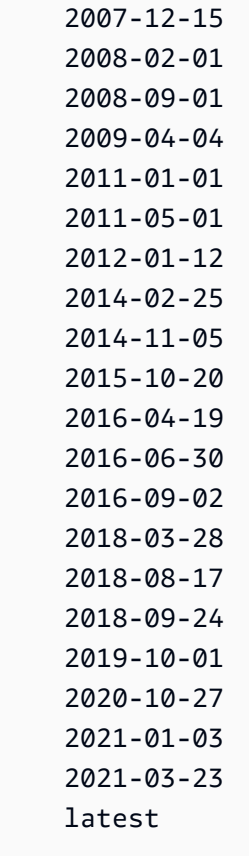

Example de l'obtention des éléments de métadonnées de premier niveau

Cet exemple permet d'obtenir les éléments de métadonnées de niveau supérieur. Pour plus d'informations sur les éléments de métadonnées de haut niveau, consultez la section [Métadonnées](https://docs.aws.amazon.com/snowball/latest/developer-guide/edge-compute-instance-metadata.html)  [d'instance et données utilisateur prises en charge](https://docs.aws.amazon.com/snowball/latest/developer-guide/edge-compute-instance-metadata.html) dans ce guide.

#### IMDSv2

```
 [ec2-user ~]$ TOKEN=`curl -X PUT "http://192.0.2.0/latest/api/token" -H "X-aws-ec2-
metadata-token-ttl-seconds: 21600"` && curl -H "X-aws-ec2-metadata-token: $TOKEN" -v 
  http://192.0.2.0/latest/meta-data/ 
     ami-id 
     hostname 
     instance-id 
     instance-type 
     local-hostname 
     local-ipv4 
     mac 
     network/
```
 reservation-id security-groups

#### IMDSv1

 [ec2-user ~]\$ curl http://192.0.2.0/latest/meta-data/ ami-id hostname instance-id instance-type local-hostname local-ipv4 mac network/ reservation-id security-groups

Example de l'obtention des valeurs des métadonnées de haut niveau

Les exemples suivants obtiennent les valeurs de certains éléments de métadonnées de haut niveau obtenus dans l'exemple précédent. Les demandes IMDSv2 utilisent le jeton stocké qui a été créé dans l'exemple de commande précédent, sous réserve qu'il ne soit pas arrivé à expiration.

ami‐idiMDS V2

```
 curl -H "X-aws-ec2-metadata-token: $TOKEN" -v http://192.0.2.0/latest/meta-data/
ami-id ami-0abcdef1234567890
```
ami-idIMDS-V1

curl http://192.0.2.0/latest/meta-data/ami-id ami-0abcdef1234567890

## reservation-idiMDS V2

```
 [ec2-user ~]$ curl -H "X-aws-ec2-metadata-token: $TOKEN" -v http://192.0.2.0/
latest/meta-data/reservation-id r-0efghijk987654321
```
reservation-idIMDS-V1

 $[ec2-user ~J$ curl http://192.0.2.0/latest/meta-data/reservation-id \n$ r-0efghijk987654321

local-hostnameiMDS V2

```
 [ec2-user ~]$ curl -H "X-aws-ec2-metadata-token: $TOKEN" -v http://192.0.2.0/
latest/meta-data/local-hostname ip-00-000-00-00
```
local-hostnameIMDS-V1

[ec2-user ~]\$ curl http://192.0.2.0/latest/meta-data/local-hostname ip-00-000-00-00

# <span id="page-333-0"></span>Utilisation du stockage par blocs avec vos instances compatibles avec Amazon EC2

Avec le stockage par blocs sur Snowball Edge, vous pouvez ajouter ou supprimer du stockage par blocs en fonction des besoins de vos applications. Les volumes attachés à une instance compatible Amazon EC2 sont exposés en tant que volumes de stockage qui persistent indépendamment de la durée de vie de l'instance. Vous pouvez gérer le stockage par blocs à l'aide de l'API Amazon EBS que vous connaissez bien.

Certaines commandes Amazon EBS sont prises en charge à l'aide du point de terminaison compatible EC2. Les commandes prises en charge incluent attach-volume, create-volume, delete-volume, detach-volume et describe-volumes. Pour plus d'informations sur ces commandes, consultez[Liste des AWS CLI commandes compatibles avec Amazon EC2 prises en](#page-303-0)  [charge sur un Snowball Edge.](#page-303-0)

## **A** Important

Assurez-vous de démonter tous les systèmes de fichiers présents sur le périphérique au sein de votre système d'exploitation avant de détacher le volume. Si vous ne le faites pas, vous risquez de perdre des données.

Vous trouverez ci-dessous les quotas de volume Amazon EBS et les différences entre les volumes Amazon EBS sur votre appareil et les volumes Amazon EBS dans le cloud :

- Les volumes Amazon EBS ne sont disponibles que pour les instances compatibles EC2 exécutées sur l'appareil hébergeant les volumes.
- Les types de volumes sont limités aux disques durs optimisés en termes de capacité (sbg1) ou aux SSD optimisés en termes de performances (). sbp1 Le type de volume par défaut est sbg1.
- Snowball Edge partage la mémoire du disque dur entre les objets Amazon S3 et Amazon EBS. Si vous utilisez le stockage par blocs sur disque dur AWS Snowball Edge, cela réduit la quantité de mémoire disponible pour les objets Amazon S3. De même, les objets Amazon S3 réduisent la quantité de mémoire disponible pour le stockage par blocs Amazon EBS sur les volumes HDD.
- Les volumes racine compatibles avec Amazon EC2 utilisent toujours le pilote IDE. Les volumes Amazon EBS supplémentaires utiliseront de préférence le pilote Virtio s'il est disponible. Si le pilote Virtio n'est pas disponible, SBE utilise par défaut le pilote IDE. Le pilote Virtio offre de meilleures performances et est recommandé.
- Lors de la création de volumes Amazon EBS, le encrypted paramètre n'est pas pris en charge. Toutefois, toutes les données sur votre appareil sont chiffrées par défaut.
- Les volumes peuvent avoir une taille comprise entre 1 Go et 10 To.
- Jusqu'à 10 volumes Amazon EBS peuvent être attachés à une seule instance compatible EC2.
- Il n'existe aucune limite officielle quant au nombre de volumes Amazon EBS que vous pouvez avoir sur votre AWS Snowball Edge appareil. Cependant, la capacité totale du volume Amazon EBS est limitée par l'espace disponible sur votre appareil.

# Groupes de sécurité pour les appareils Snowball Edge

Un groupe de sécurité fonctionne comme un pare-feu virtuel contrôlant le trafic d'une ou de plusieurs instances. Lorsque vous démarrez une instance, vous lui associez un ou plusieurs groupes de sécurité. Vous pouvez ajouter des règles à chaque groupe de sécurité pour autoriser le trafic vers ou depuis ses instances associées. Pour plus d'informations, veuillez consulter la section [Amazon EC2](https://docs.aws.amazon.com/AWSEC2/latest/UserGuide/using-network-security.html)  [security groups for Linux instances](https://docs.aws.amazon.com/AWSEC2/latest/UserGuide/using-network-security.html) (français non garanti) dans le Guide de l'utilisateur Amazon EC2.

Les groupes de sécurité des appareils Snowball Edge sont similaires aux groupes de sécurité du AWS Cloud. Les clouds privés virtuels (VPC) ne sont pas pris en charge sur les appareils Snowball Edge.

Vous trouverez ci-dessous les autres différences entre les groupes de sécurité Snowball Edge et les groupes de sécurité EC2-VPC :

- Chaque Snowball Edge est limité à 50 groupes de sécurité.
- Le groupe de sécurité par défaut autorise tout le trafic entrant et sortant.
- Le trafic entre les instances locales peut utiliser l'adresse IP d'instance privée ou une adresse IP publique. Par exemple, supposons que vous souhaitez vous connecter à l'aide du protocole SSH à partir de l'instance A à une instance B. Dans ce cas, votre adresse IP cible peut être soit l'adresse IP publique, soit l'adresse IP privée de l'instance B, si la règle du groupe de sécurité autorise le trafic.
- Seuls les paramètres répertoriés pour les AWS CLI actions et les appels d'API sont pris en charge. En général, il s'agit d'un sous-ensemble de ceux pris en charge dans les instances EC2-VPC.

Pour plus d'informations sur les AWS CLI actions prises en charge, consulte[zListe des AWS CLI](#page-303-0)  [commandes compatibles avec Amazon EC2 prises en charge sur un Snowball Edge](#page-303-0). Pour plus d'informations sur les opérations d'API prises en charge, consultez [Opérations d'API compatibles](#page-319-0) [avec Amazon EC2 prises en charge](#page-319-0).

# Métadonnées d'instance et données utilisateur prises en charge

Les métadonnées d'instance sont des données portant sur votre instance que vous pouvez utiliser pour configurer ou gérer l'instance en cours d'exécution. Snowball Edge prend en charge un sous-ensemble de catégories de métadonnées d'instance pour vos instances de calcul. Pour plus d'informations, consultez [Métadonnées d'instance et données utilisateur](https://docs.aws.amazon.com/AWSEC2/latest/UserGuide/ec2-instance-metadata.html) dans le Guide de l'utilisateur Amazon EC2.

Les catégories suivantes sont prises en charge. L'utilisation d'autres catégories renvoie un message d'erreur 404.

# Catégories de métadonnées d'instance prises en charge sur un Snowball Edge

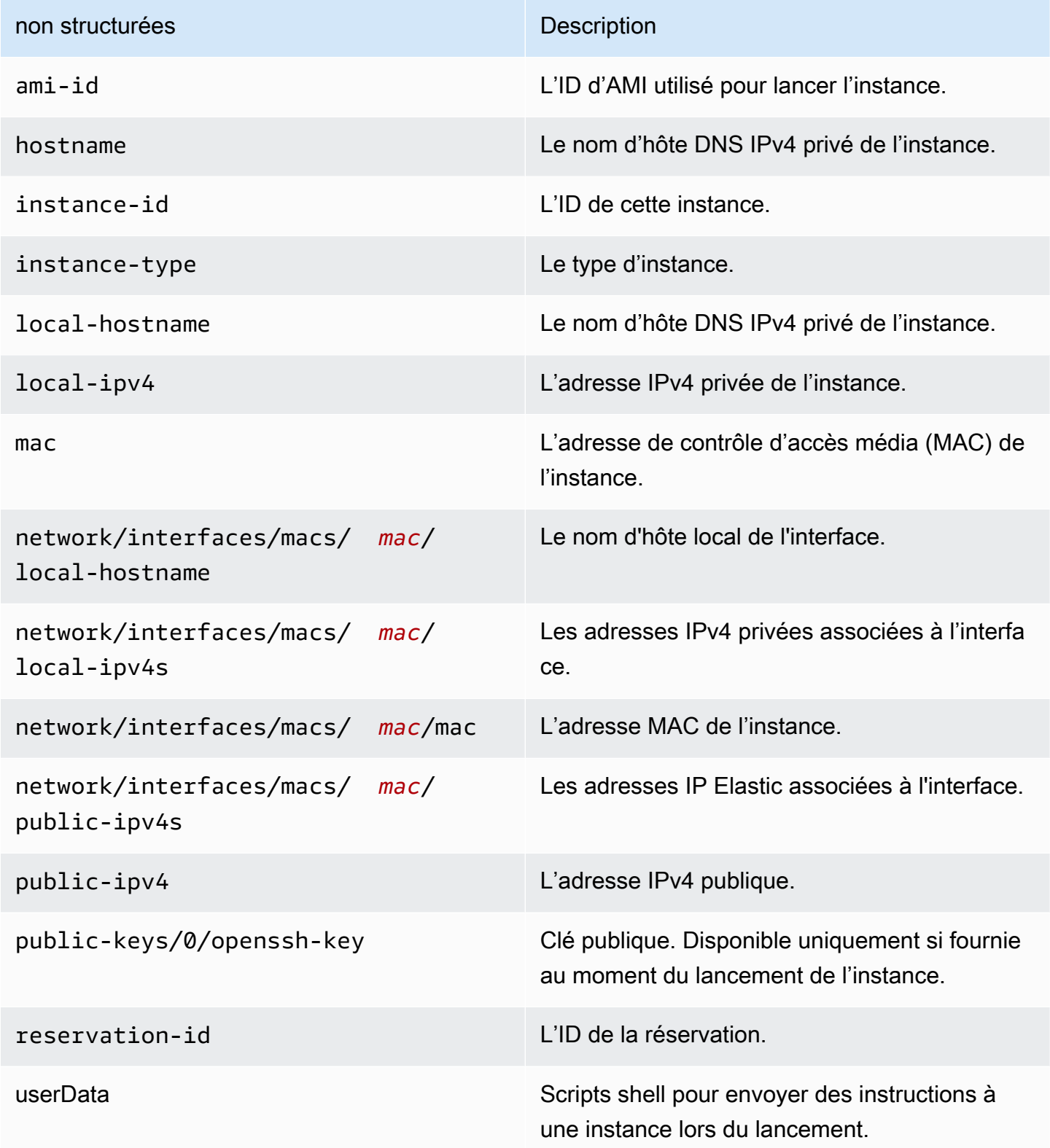

#### Catégories de données dynamiques d'instance prises en charge sur un Snowball Edge

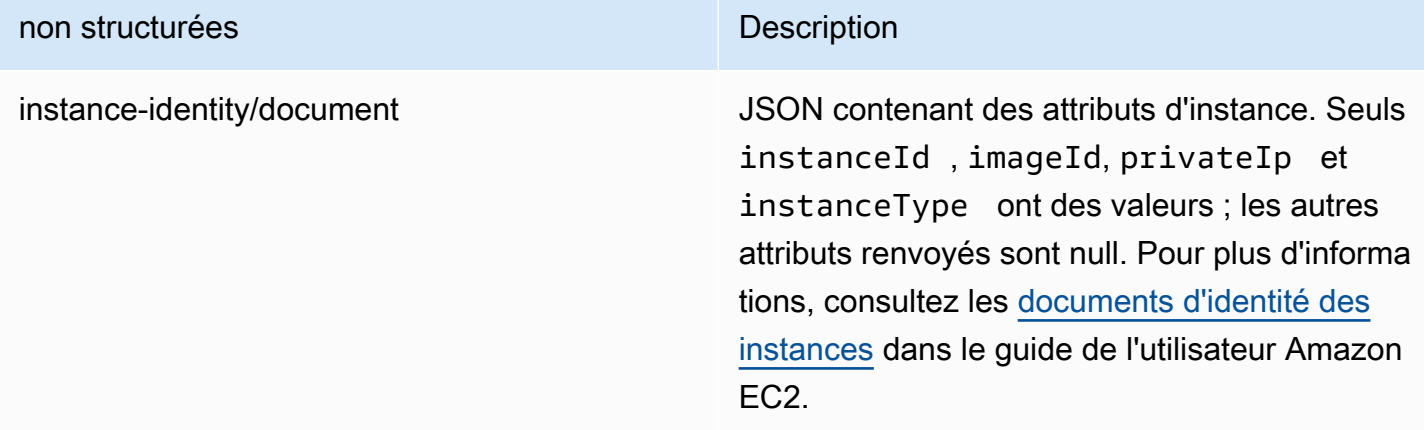

# Données utilisateur dans les instances Snowball Compute

Les données utilisateur peuvent être utilisées avec des scripts shell pour les instances de calcul sur un Snowball Edge. Grâce aux scripts shell, vous pouvez envoyer des instructions à une instance lors du lancement. Vous pouvez modifier les données utilisateur à l'aide de la modify-instanceattribute AWS CLI commande ou de l'action de l'ModifyInstanceAttributeAPI.

Pour changer les données utilisateur

- 1. Arrêtez votre instance de calcul à l'aide de la stop-instances AWS CLI commande.
- 2. À l'aide de la modify-instance-attribute AWS CLI commande, modifiez l'userDataattribut.
- 3. Redémarrez votre instance de calcul à l'aide de la start-instances AWS CLI commande.

Seuls les scripts shell sont pris en charge avec les instances de calcul. Les directives de cloudinit package relatives aux instances de calcul exécutées sur un Snowball Edge ne sont pas prises en charge. Pour plus d'informations sur l'utilisation des AWS CLI commandes, consultez la [référence](https://docs.aws.amazon.com/cli/latest/reference/) [des AWS CLI commandes.](https://docs.aws.amazon.com/cli/latest/reference/)

# Arrêt des instances compatibles avec EC2

Pour éviter de supprimer accidentellement les instances compatibles Amazon EC2 que vous créez sur votre appareil, n'éteignez pas vos instances du système d'exploitation. Par exemple, n'utilisez pas les commandes shutdown ou reboot. L'arrêt d'une instance depuis le système d'exploitation a le même effet que l'appel de la commande [terminate-instances.](https://docs.aws.amazon.com/cli/latest/reference/ec2/terminate-instances.html)

Utilisez plutôt la commande [stop-instances](https://docs.aws.amazon.com/cli/latest/reference/ec2/stop-instances.html) pour suspendre les instances compatibles Amazon EC2 que vous souhaitez conserver.

# Résolution des problèmes liés aux instances de calcul sur les appareils Snowball Edge

Vous trouverez ci-dessous des conseils de résolution des problèmes relatifs aux tâches Snowball Edge avec des instances de calcul.

## **Rubriques**

- [L'interface réseau virtuelle a l'adresse IP 0.0.0.0](#page-338-0)
- [Snowball Edge se bloque lors du lancement d'une instance de calcul de grande taille](#page-339-0)
- [Mon instance comporte un volume racine](#page-339-1)
- [Erreur de fichier de clé privée non protégé](#page-339-2)

# <span id="page-338-0"></span>L'interface réseau virtuelle a l'adresse IP 0.0.0.0

Ce problème peut se produire si l'interface réseau physique (NIC) que vous avez associé à votre interface réseau virtuelle (VNIC) possède également une adresse IP de 0.0.0.0. Cet effet peut se produire lorsque la NIC n'a pas été configurée avec une adresse IP (par exemple, si vous venez d'allumer le périphérique). Cela peut également se produire si vous utilisez la mauvaise interface. Par exemple, vous pouvez essayer d'obtenir l'adresse IP de l'interface SFP+, mais c'est l'interface RJ45 qui est connectée à votre réseau.

## Action à exécuter

Si cela se produit, vous pouvez procéder de la manière suivante :

- Créer une nouvelle interface réseau virtuelle associée à une interface réseau physique qui possède une adresse IP. Pour plus d'informations, consultez [Configuration réseau pour les](#page-287-0)  [instances de calcul](#page-287-0).
- Mettre à jour une interface réseau virtuelle existante. Pour plus d'informations, consultez [Mise à](#page-300-0) [jour d'une interface réseau virtuelle](#page-300-0).

<span id="page-339-0"></span>Snowball Edge se bloque lors du lancement d'une instance de calcul de grande taille

Il peut sembler que votre Snowball Edge a arrêté de lancer une instance. Ce n'est généralement pas le cas. Cependant, le lancement des instances de calcul les plus volumineuses peut prendre une heure ou plus.

Pour vérifier l'état de vos instances, utilisez la AWS CLI commande aws ec2 describeinstances exécutée sur le point de terminaison compatible HTTP ou HTTPS Amazon EC2 sur le Snowball Edge.

## <span id="page-339-1"></span>Mon instance comporte un volume racine

Les instances comportent un volume racine de par leur conception. Toutes les sbe instances ont un volume racine unique, mais avec Snowball Edge, vous pouvez ajouter ou supprimer du stockage par blocs en fonction des besoins de vos applications. Pour plus d'informations, consultez [Utilisation du](#page-333-0) [stockage par blocs avec vos instances compatibles avec Amazon EC2.](#page-333-0)

<span id="page-339-2"></span>Erreur de fichier de clé privée non protégé

Cette erreur peut se produire si le fichier .pem sur votre instance de calcul dispose d'autorisations en lecture/écriture insuffisantes.

#### Action à exécuter

Vous pouvez résoudre ce problème en modifiant les autorisations pour le fichier à l'aide de la procédure suivante :

- 1. Ouvrez un terminal et accédez à l'emplacement où vous avez enregistré votre fichier .pem.
- 2. Entrez la commande suivante.

chmod 400 *filename.pem*

# Utilisation du stockage compatible Amazon S3 sur les appareils Snow Family

Le stockage compatible Amazon S3 sur les appareils de la gamme Snow fournit un stockage d'objets sécurisé avec une résilience et une évolutivité accrues, ainsi qu'un ensemble de fonctionnalités d'API Amazon S3 étendues pour les environnements robustes, mobiles de périphérie et déconnectés. En utilisant le stockage compatible Amazon S3 sur les appareils de la famille Snow, vous pouvez stocker des données et exécuter des applications hautement disponibles sur les appareils de la gamme Snow pour l'informatique de pointe.

Vous pouvez créer des compartiments Amazon S3 sur les appareils Snowball Edge afin de stocker et de récupérer des objets sur site pour les applications qui nécessitent un accès aux données locales, un traitement local des données et une résidence des données. Le stockage compatible Amazon S3 sur les appareils de la famille Snow fournit une nouvelle classe de stockageSNOW, qui utilise les API Amazon S3, et est conçue pour stocker les données de manière durable et redondante sur plusieurs appareils Snowball Edge. Vous pouvez utiliser les mêmes API et fonctionnalités sur les compartiments Snowball Edge que sur Amazon S3, notamment les politiques relatives au cycle de vie des compartiments, le chiffrement et le balisage. Lorsque l'appareil ou les appareils sont renvoyés AWS, toutes les données créées ou stockées dans le stockage compatible Amazon S3 sur les appareils Snow Family sont effacées. Pour plus d'informations, consultez la section Tâches de [calcul](https://docs.aws.amazon.com/snowball/latest/developer-guide/computetype.html)  [et de stockage locales uniquement.](https://docs.aws.amazon.com/snowball/latest/developer-guide/computetype.html)

Vous pouvez déployer un stockage compatible Amazon S3 sur les appareils de la famille Snow en configuration autonome ou en configuration de cluster. Dans une configuration autonome, vous pouvez fournir de la capacité S3 sur l'appareil et le solde est disponible sous forme de stockage par blocs. Dans la configuration en cluster, toute la capacité du disque de données est utilisée pour le stockage S3. Un cluster peut être composé d'un minimum de 3 appareils et d'un maximum de 16 appareils. En fonction de la taille du cluster, le service S3 est conçu pour maintenir la tolérance aux pannes d'un ou deux appareils.

Avec AWS DataSync, vous pouvez transférer des objets entre le stockage compatible Amazon S3 sur les appareils Snow Family sur un appareil Snowball Edge et les services AWS de stockage. Pour plus d'informations, consultez [la section Configuration des transferts avec un stockage compatible S3](https://docs.aws.amazon.com/datasync/latest/userguide/s3-compatible-storage-snow.html)  [sur Snowball Edge](https://docs.aws.amazon.com/datasync/latest/userguide/s3-compatible-storage-snow.html) dans le guide de l' AWS DataSync utilisateur.

Vous trouverez ci-dessous la capacité de stockage compatible Amazon S3 sur les appareils Snow Family et la capacité de stockage par blocs pour un appareil autonome utilisant un stockage compatible Amazon S3 sur les appareils Snow Family. Pour la tolérance aux pannes et la capacité de stockage des clusters, voi[rthis table](#page-366-0).

## Snowball Edge Compute Optimized and Compute Optimized with GPU

Capacité de stockage du stockage compatible Amazon S3 sur les appareils de la famille Snow et stockage par blocs des appareils Snowball Edge Compute Optimized (avec AMD EPYC Gen1, disque dur et GPU en option)

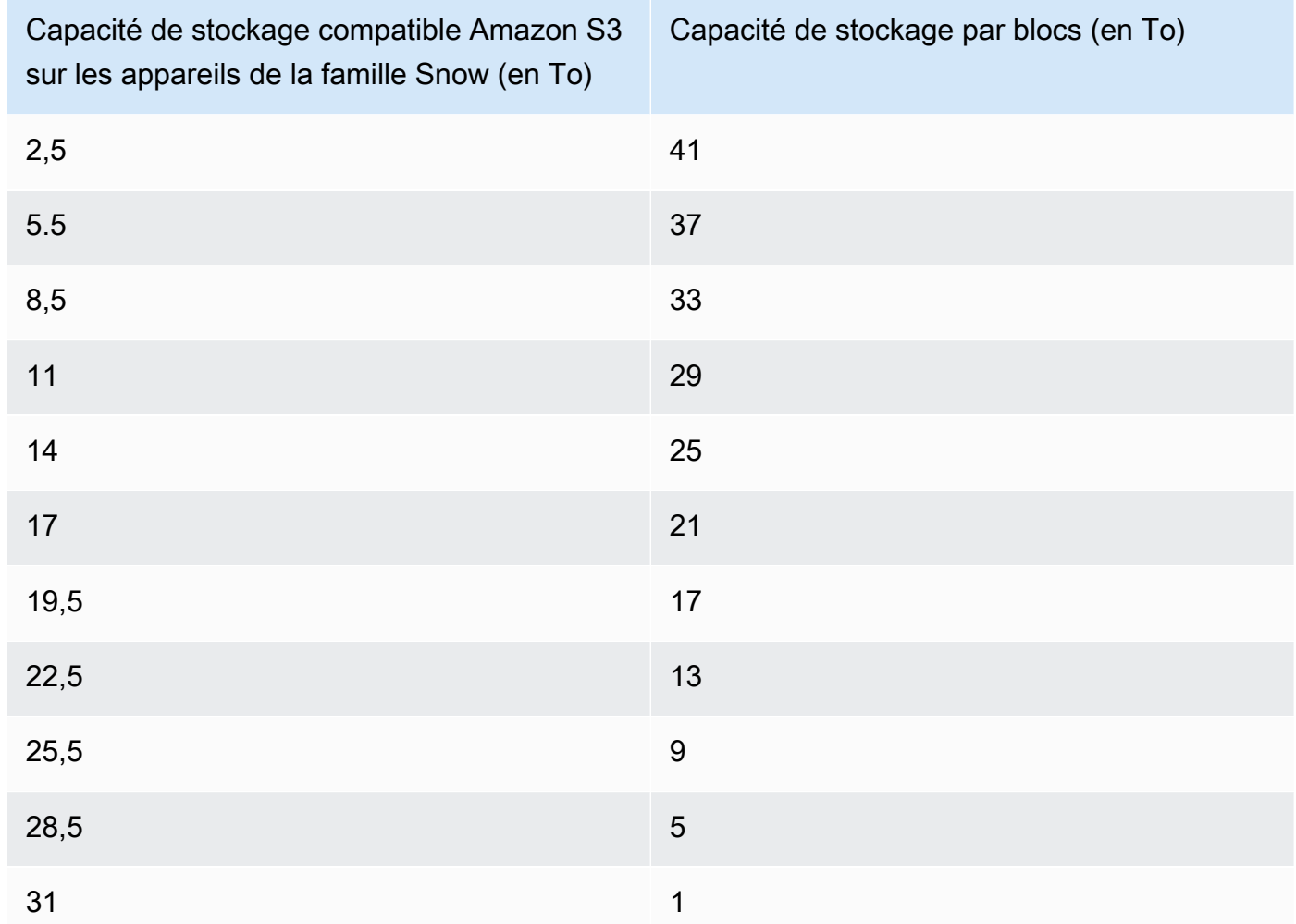

## Snowball Edge Compute Optimized with NVMe storage

Capacité de stockage du stockage compatible Amazon S3 sur les appareils de la famille Snow et stockage par blocs des appareils Snowball Edge Compute Optimized (Compute Optimized with AMD EPYC Gen2 et NVMe)

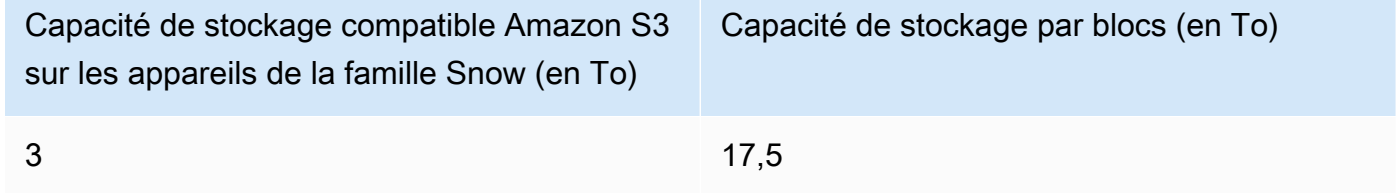

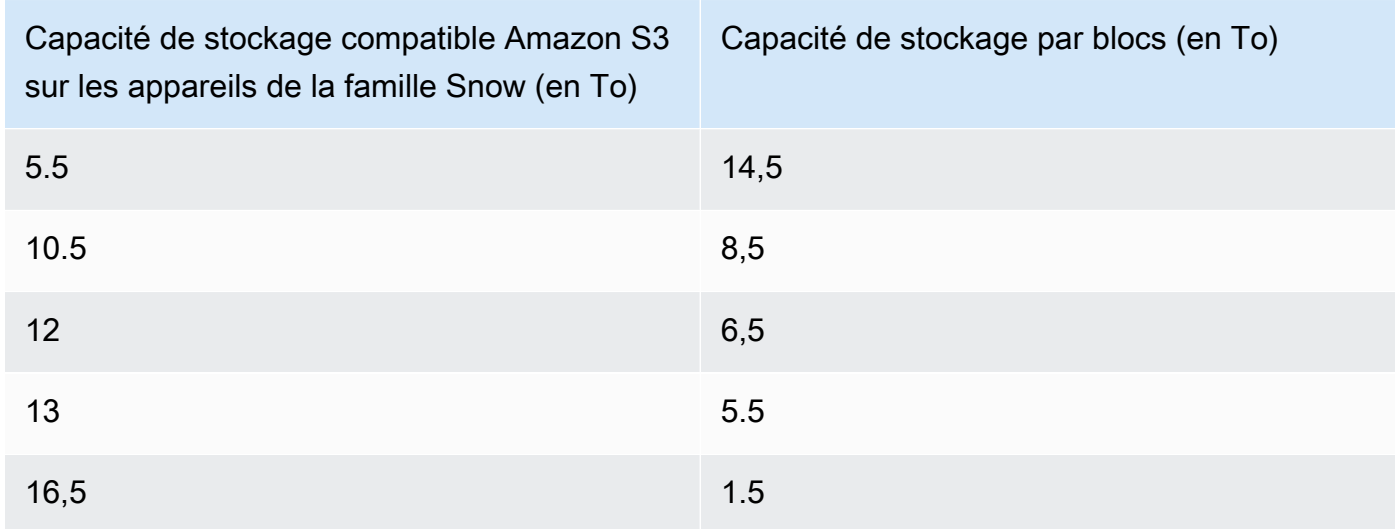

# Snowball Edge storage optimized 210 TB

Capacité de stockage du stockage compatible Amazon S3 sur les appareils de la gamme Snow et stockage par blocs des appareils de 210 To optimisés pour le stockage Snowball Edge

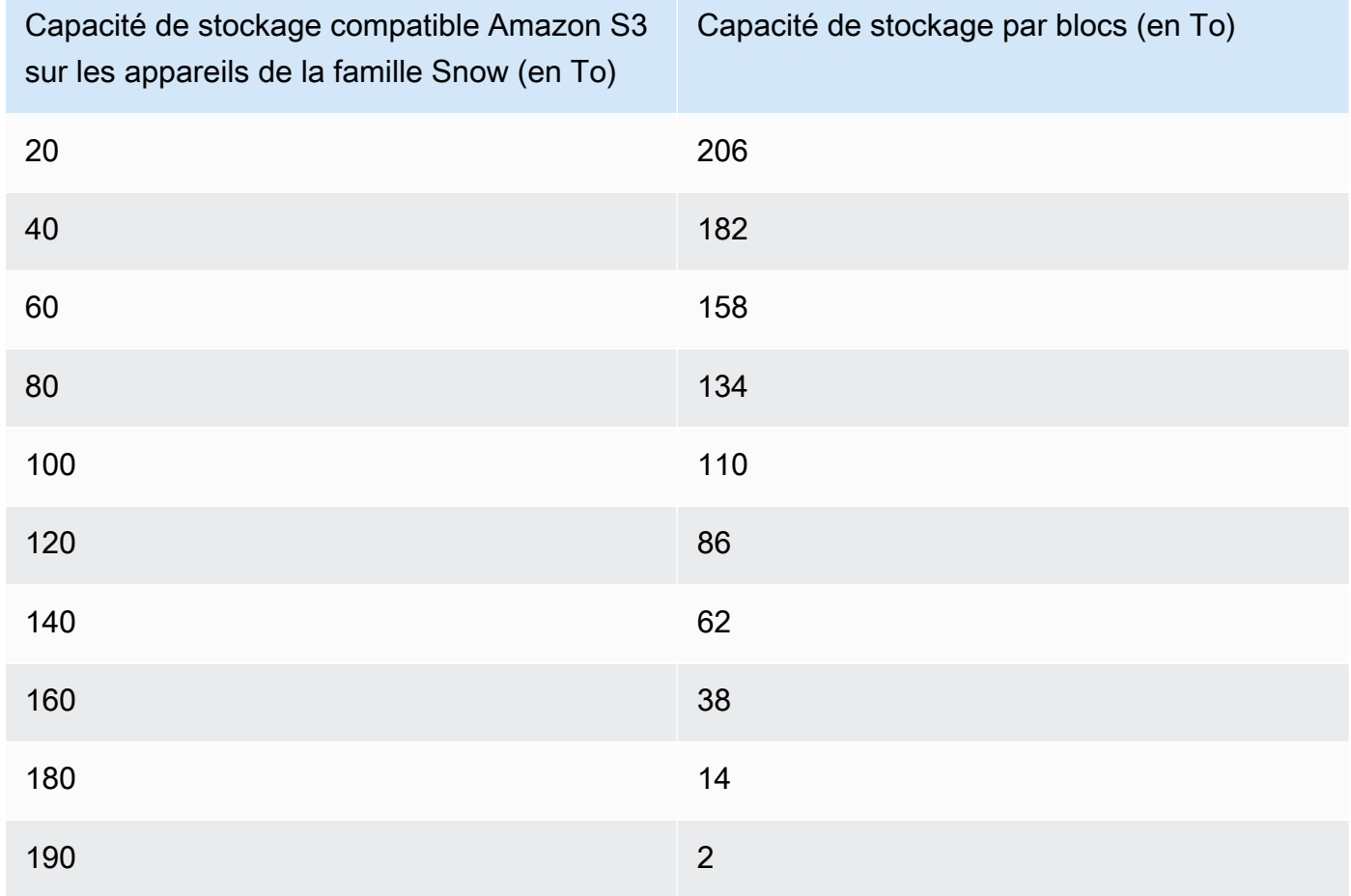

Caractéristiques du stockage compatible Amazon S3 sur les appareils de la gamme Snow :

- Le nombre maximum de compartiments d'appareils de la gamme Snow est de 100 par appareil ou par cluster.
- Le compte propriétaire du compartiment de l'appareil S3 on Snow Family possède tous les objets du compartiment.
- Seul le compte propriétaire du compartiment d'appareils S3 on Snow Family peut effectuer des opérations sur le compartiment.
- Les limites de taille des objets sont cohérentes avec celles d'Amazon S3.
- Tous les objets stockés sur S3 sur les appareils de la famille Snow ont SNOW comme classe de stockage.
- Par défaut, tous les objets stockés dans la classe de stockage SNOW sont stockés à l'aide d'un chiffrement côté serveur avec des clés de chiffrement gérées par Amazon S3 (SSE-S3). Vous pouvez également choisir explicitement de stocker des objets en utilisant le chiffrement côté serveur avec des clés de chiffrement fournies par le client (SSE-C).
- S'il n'y a pas assez d'espace pour stocker un objet sur votre appareil Snow Family, l'API renvoie une exception de capacité insuffisante (ICE).

### **Rubriques**

- [Commandez un espace de stockage compatible Amazon S3 sur les appareils Snow Family](#page-344-0)
- [Configuration et démarrage du stockage compatible Amazon S3 sur les appareils Snow Family](#page-344-1)
- [Utilisation de compartiments S3 sur un appareil Snowball Edge](#page-349-0)
- [Utilisation d'objets S3 sur un appareil Snowball Edge](#page-357-0)
- [Actions d'API REST prises en charge pour le stockage compatible Amazon S3 sur les appareils de](#page-364-0)  [la gamme Snow](#page-364-0)
- [Utilisation du stockage compatible Amazon S3 sur les appareils de la famille Snow avec un cluster](#page-365-0)  [d'appareils Snow](#page-365-0)
- Configuration du stockage compatible Amazon S3 sur les appareils Snow Family : notifications [d'événements](#page-384-0)
- [Configuration des notifications SMTP locales](#page-386-0)

# <span id="page-344-0"></span>Commandez un espace de stockage compatible Amazon S3 sur les appareils Snow Family

La commande d'un appareil pour le stockage compatible Amazon S3 sur les appareils Snow Family est très similaire à la procédure de commande d'un Snowball Edge. Pour commander, consultez [Création d'une tâche pour commander un appareil Snow Family](#page-56-0) ce guide et gardez ces éléments à l'esprit lors du processus de commande :

- Pour Choisir un type de tâche, sélectionnez Calcul et stockage locaux uniquement.
- Dans la section Appareils Snow, choisissez Snowball Edge Compute Optimized
- Sous Sélectionnez le type de stockage, sélectionnez le stockage compatible Amazon S3 sur les appareils de la gamme Snow.
- Pour un appareil autonome, sous Capacité de stockage, choisissez Appareil unique, puis sélectionnez la quantité de stockage souhaitée.
- Pour un cluster, sous Capacité de stockage, sélectionnez Cluster, puis sélectionnez la capacité de stockage et la tolérance aux pannes souhaitées.

# <span id="page-344-1"></span>Configuration et démarrage du stockage compatible Amazon S3 sur les appareils Snow Family

Installez et configurez des outils logiciels depuis AWS votre environnement local pour interagir avec l'appareil ou le cluster d'appareils Snowball Edge et le stockage compatible Amazon S3 sur les appareils de la gamme Snow. Utilisez ensuite ces outils pour configurer l'appareil ou le cluster Snowball Edge et démarrer le stockage compatible Amazon S3 sur les appareils de la gamme Snow.

# Prérequis

Le stockage compatible avec Amazon S3 sur les appareils de la gamme Snow nécessite que le client Snowball Edge soit AWS CLI installé dans votre environnement local. Vous pouvez également utiliser AWS SDK for .NET et AWS Tools for Windows PowerShell pour utiliser le stockage compatible Amazon S3 sur les appareils de la gamme Snow. AWS recommande d'utiliser les versions suivantes de ces outils :

• Snowball Edge Client : utilisez la dernière version. Pour plus d'informations, consultez la section [Téléchargement et installation du client Snowball Edge](https://docs.aws.amazon.com/snowball/latest/developer-guide/using-client.html#download-client) dans ce guide.

- AWS CLI— Version 2.11.15 ou ultérieure. Pour plus d'informations, consultez la section [Installation, mise à jour et désinstallation du AWS CLI dans le](https://docs.aws.amazon.com/cli/v1/userguide/cli-chap-install.html) guide de l' AWS Command Line Interface utilisateur.
- AWS SDK for .NET— AWSSDK .S3Control 3.7.304.8 ou version ultérieure. Pour plus d'informations, consultez [AWS SDK for .NET.](https://docs.aws.amazon.com/sdk-for-net)
- AWS Outils pour Windows PowerShell Version 4.1.476 ou ultérieure. Pour plus d'informations, consultez le [AWS Tools for Windows PowerShell guide de l'utilisateur](https://docs.aws.amazon.com/powershell/latest/userguide/).

Configuration de votre environnement local

Cette section explique comment configurer le client Snowball Edge et votre environnement local pour une utilisation avec le stockage compatible Amazon S3 sur les appareils de la gamme Snow.

Configuration de votre environnement

- 1. Téléchargez et installez la dernière version du client Snowball Edge. Pour plus d'informations, consultez la section [Téléchargement et installation du client Snowball Edge](https://docs.aws.amazon.com/snowball/latest/developer-guide/using-client.html#download-client) dans ce guide.
- 2. Exécutez les commandes suivantes pour configurer vos dossiers.

```
 chmod u+x new_cli/bin/snowballEdge 
 chmod u+x new_cli/jre/bin/java
```
- 3. Ajoutez new\_cli/bin à votre\$PATH.
- 4. Exécutez la commande snowballEdge configure. Vous recevez une réponse similaire à la suivante :

 Configuration will be stored at /home/user/.aws/snowball/config/snowballedge.config

- 5. Entrez les informations suivantes :
	- Le chemin manifeste.
	- Un code de déverrouillage.
	- Point de terminaison par défaut. Pour les appareils Snowball Edge autonomes, utilisez l'adresse IP de l'appareil. Pour un cluster d'appareils, spécifiez l'adresse IP de n'importe quel appareil du cluster. Pour vérifier si les points de terminaison par défaut sont disponibles auprès

du client, utilisez une commande similaire à la suivante. Pour le numéro de port, utilisez 9091 (port d'activation), 22 (SSH) et 8080 (point de terminaison HTTP pour s3).

telnet *snowball\_ip port\_number*

6. Si vous utilisez AWS SDK for .NET, définissez la valeur du clientConfig.AuthenticationRegion paramètre comme suit :

clientConfig.AuthenticationRegion = **"snow"**

Configuration de votre appareil Snowball Edge

Configuration de l'IAM sur le Snowball Edge

AWS Identity and Access Management (IAM) vous aide à permettre un accès granulaire aux AWS ressources qui s'exécutent sur vos appareils Snowball Edge. Vous pouvez utiliser IAM pour contrôler les personnes qui s'authentifient (sont connectées) et sont autorisées (disposent d'autorisations) à utiliser des ressources.

L'IAM est pris en charge localement sur le Snowball Edge. Vous pouvez utiliser le service IAM local pour créer des rôles et leur associer des politiques IAM. Vous pouvez utiliser ces stratégies pour autoriser l'accès nécessaire à l'exécution des tâches assignées.

L'exemple suivant permet un accès complet à l'API Amazon S3 :

```
{ 
      "Version": "2012-10-17", 
      "Statement": [ 
           { 
                "Sid": "VisualEditor0", 
                "Effect": "Allow", 
                "Action": "s3:*", 
                "Resource": "*" 
           } 
     \mathbf 1
```
}

Pour d'autres exemples de politique IAM, consultez le [guide du AWS Snowball Edge développeur.](https://docs.aws.amazon.com/snowball/latest/developer-guide/using-local-iam.html#policy-examples)

Démarrage du service de stockage compatible Amazon S3 sur les appareils Snow Family

Suivez les instructions suivantes pour démarrer le service de stockage compatible Amazon S3 sur les appareils de la famille Snow sur un appareil ou un cluster Snowball Edge.

#### **a** Note

Si vous préférez une expérience plus conviviale, vous pouvez démarrer le service de stockage compatible Amazon S3 sur les appareils de la famille Snow pour un appareil autonome ou un cluster d'appareils utilisant AWS OpsHub. veuillez consulter [Configurer le](#page-148-0)  [stockage compatible Amazon S3 sur les appareils Snow Family](#page-148-0).

- 1. Déverrouillez votre appareil ou groupe d'appareils Snowball Edge en exécutant la commande suivante :
	- Pour un seul appareil :

snowballEdge unlock-device --endpoint https://*snow-device-ip*

• Pour un cluster :

```
 snowballEdge unlock-cluster
```
- 2. Exécutez la commande suivante et assurez-vous que le périphérique ou le groupe d'appareils Snowball Edge est déverrouillé :
	- Pour un seul appareil :

snowballEdge describe-device --endpoint https://*snow-device-ip*

• Pour un cluster :

```
 snowballEdge describe-cluster --device-ip-addresses [snow-device-1-ip] [snow-
device-2-ip] / 
     [snow-device-3-ip] [snow-device-4-ip] [snow-device-5-ip] / 
     [snow-device-6-ip]
```
- 3. Pour chaque appareil (que vous en possédiez un ou un cluster), pour démarrer un stockage compatible avec Amazon S3 sur les appareils de la gamme Snow, procédez comme suit :
	- a. Récupérez l'appareil PhysicalNetworkInterfaceId en exécutant la describedevice commande suivante :

```
 snowballEdge describe-device --endpoint https://snow-device-ip
```
b. Exécutez deux fois la create-virtual-network-interface commande suivante pour créer les interfaces réseau virtuelles (VNI) pour les points de terminaison s3control (pour les opérations sur les compartiments) et s3api (pour les opérations sur les objets).

```
 snowballEdge create-virtual-network-interface --ip-address-assignment 
  dhcp --manifest-file manifest --physical-network-interface-id 
  "PhysicalNetworkInterfaceId" --unlock-code unlockcode --endpoint https://snow-
device-ip
```
Pour plus de détails sur ces commandes, reportez-vous à [la section Création d'une interface](https://docs.aws.amazon.com/snowball/latest/developer-guide/using-ec2-edge-client.html#ec2-edge-create-vnic) [réseau virtuelle](https://docs.aws.amazon.com/snowball/latest/developer-guide/using-ec2-edge-client.html#ec2-edge-create-vnic).

**a** Note

Le démarrage d'un stockage compatible Amazon S3 sur les appareils Snow Family consomme les ressources de l'appareil.

4. Démarrez le service de stockage compatible Amazon S3 sur les appareils de la famille Snow en exécutant la start-service commande suivante, qui inclut les adresses IP de vos appareils et les Amazon Resource Names (ARN) des VPN que vous avez créés pour les s3control points de terminaison et : s3api

Pour démarrer le service sur un seul appareil :

```
 snowballEdge start-service --service-id s3-snow --device-ip-addresses snow-
device-1-ip --virtual-network-interface-arns vni-arn-1 vni-arn-2
```
Pour démarrer le service sur un cluster :

```
 snowballEdge start-service --service-id s3-snow --device-ip-addresses snow-
device-1-ip snow-device-2-ip snow-device-3-ip --virtual-network-interface-arns vni-
arn-1 vni-arn-2 vni-arn-3 vni-arn-4 vni-arn-5 vni-arn-6
```
Pour--virtual-network-interface-arns, incluez les ARN pour tous les VNI que vous avez créés à l'étape précédente. Séparez chaque ARN par un espace.

5. Exécutez la describe-service commande suivante pour un seul appareil :

snowballEdge describe-service --service-id s3-snow

Attendez que l'état du service soit rétabliActive.

Exécutez la describe-service commande suivante pour un cluster :

```
 snowballEdge describe-service --service-id s3-snow \ 
   --device-ip-addresses snow-device-1-ip snow-device-2-ip snow-device-3-ip
```
# <span id="page-349-0"></span>Utilisation de compartiments S3 sur un appareil Snowball Edge

Vous pouvez créer des compartiments Amazon S3 sur vos appareils Snowball Edge afin de stocker et de récupérer des objets sur site pour les applications qui nécessitent un accès aux données locales, un traitement local des données et une résidence des données. Le stockage compatible Amazon S3 sur les appareils de la famille Snow fournit une nouvelle classe de stockageSNOW, qui utilise les API Amazon S3, et est conçue pour stocker les données de manière durable et redondante sur plusieurs appareils Snowball Edge. Vous pouvez utiliser les mêmes API et fonctionnalités sur les compartiments Snowball Edge que sur Amazon S3, notamment les politiques relatives au cycle de vie des compartiments, le chiffrement et le balisage.

# En utilisant le AWS CLI

Suivez ces instructions pour utiliser les compartiments Amazon S3 sur votre appareil à l'aide du AWS CLI.

Pour configurer le AWS CLI

1. Créez un profil pour les points de terminaison d'objets dans. ~/.aws/config

```
[profile your-profile]
aws_access_key_id = your-access-id
aws_secret_access_key = your-access-key
region = snow
ca_bundle = dev/apps/ca-certs/your-ca_bundle
```
- 2. Obtenez un certificat depuis votre appareil. Pour plus d'informations, consultez le guide du [développeur de Snowball Edge](https://docs.aws.amazon.com/snowball/latest/developer-guide/using-client-commands.html#snowball-edge-certificates-cli).
- 3. Si vous avez installé le SDK dans un environnement virtuel, activez-le à l'aide de la commande suivante :

source *your-virtual-environment-name*/bin/activate

Après avoir configuré vos opérations, vous pouvez y accéder à l'aide d'appels d'API avec le AWS CLI. Dans les exemples suivants, *cert* il s'agit du certificat d'appareil que vous venez d'obtenir à l'aide d'IAM.

Accès aux opérations sur les objets

```
aws s3api --profile your-profile list-objects-v2 --endpoint-url 
https://s3api-endpoint-ip
```
Accès aux opérations du bucket

```
aws s3control --profile your-profile list-regional-buckets --account-id
bucket-owner --endpoint-url https://s3ctrlapi-endpoint-ip
```
# Utilisation du SDK Java

Utilisez l'exemple suivant pour travailler avec des objets Amazon S3 à l'aide du SDK Java.

```
import software.amazon.awssdk.services.s3.S3Client;
import software.amazon.awssdk.auth.credentials.AwsBasicCredentials;
import software.amazon.awssdk.auth.credentials.StaticCredentialsProvider;
import software.amazon.awssdk.http.SdkHttpClient;
import software.amazon.awssdk.http.apache.ApacheHttpClient;
import software.amazon.awssdk.regions.Region;
import java.net.URI;
AwsBasicCredentials creds = AwsBasicCredentials.create(accessKey, secretKey); // set 
  creds by getting Access Key and Secret Key from snowball edge
SdkHttpClient httpClient = 
 ApacheHttpClient.builder().tlsTrustManagersProvider(trustManagersProvider).build(); //
  set trust managers provider with client certificate from snowball edge
String s3SnowEndpoint = "10.0.0.0"; // set s3-snow object api endpoint from describe 
  service
S3Client s3Client = 
  S3Client.builder().httpClient(httpClient).region(Region.of("snow")).endpointOverride(new 
  URI(s3SnowEndpoint)).credentialsProvider(StaticCredentialsProvider.create(creds)).build();
```
# Format ARN du bucket

Vous pouvez utiliser le format Amazon Resource Name (ARN) répertorié ici pour identifier un compartiment Amazon S3 sur un appareil Snowball Edge :

arn:*partition*:s3:snow:*account-id*:*device*/*device-id*/bucket/*bucket-name*

Où *partition* est la partition de la région où vous avez commandé votre appareil Snowball Edge. *device-id est le job\_id s'il s'agit d'un appareil Snowball Edge autonome, ou le cluster\_id s'il s'agit d'un cluster Snowball Edge.*

### Création d'un compartiment S3 sur un appareil Snowball Edge

Vous pouvez créer des compartiments Amazon S3 sur votre appareil Snowball Edge afin de stocker et de récupérer des objets en périphérie pour les applications qui nécessitent un accès aux données locales, un traitement local des données et une résidence des données. Le stockage compatible Amazon S3 sur les appareils de la famille Snow fournit une nouvelle classe de stockageSNOW, qui utilise Amazon S3 et est conçue pour stocker les données de manière durable et redondante sur

plusieurs appareils. Vous pouvez utiliser les mêmes API et fonctionnalités que sur les compartiments Amazon S3, notamment les politiques de cycle de vie des compartiments, le chiffrement et le balisage.

L'exemple suivant crée un compartiment Amazon S3 pour un appareil Snowball Edge à l'aide du. AWS CLI Pour exécuter cette commande, remplacez les espaces réservés saisis par l'utilisateur par vos propres informations.

```
aws s3control --profile your-profile create-bucket --bucket your-snow-bucket --
endpoint-url https://s3ctrlapi-endpoint-ip
```
# Création et gestion d'une configuration du cycle de vie d'un objet à l'aide du AWS CLI

Vous pouvez utiliser Amazon S3 Lifecycle pour optimiser la capacité de stockage compatible avec Amazon S3 sur les appareils de la gamme Snow. Vous pouvez créer des règles de cycle de vie pour faire expirer les objets quand ils vieillissent ou sont remplacés par des versions plus récentes. Vous pouvez créer, activer, désactiver ou supprimer une règle de cycle de vie. Pour plus d'informations sur Amazon S3 Lifecycle, consultez [Gérer le cycle de vie de votre stockage.](https://docs.aws.amazon.com/AmazonS3/latest/userguide/object-lifecycle-mgmt.html)

### **a** Note

La personne Compte AWS qui crée le bucket en est propriétaire et est la seule à pouvoir créer, activer, désactiver ou supprimer une règle de cycle de vie.

Pour créer et gérer une configuration de cycle de vie pour un compartiment de stockage compatible avec Amazon S3 sur les appareils de la famille Snow à l'aide du AWS Command Line Interface (AWS CLI), consultez les exemples suivants.

PLACER une configuration de cycle de vie dans un bucket Snowball Edge

L' AWS CLI exemple suivant place une politique de configuration du cycle de vie sur un bucket Snowball Edge. Cette politique précise que tous les objets dotés du préfixe (*myprefix*) et des balises marqués expirent au bout de 10 jours. Pour utiliser cet exemple, remplacez chaque espace réservé saisi par l'utilisateur par vos propres informations.

Enregistrez d'abord la politique de configuration du cycle de vie dans un fichier JSON. Dans cet exemple, le fichier est nommé**lifecycle-example.json**.

```
 "Rules": [{ 
        "ID": "id-1", 
        "Filter": { 
            "And": { 
                "Prefix": "myprefix", 
                "Tags": [{ 
                        "Value": "mytagvalue1", 
                        "Key": "mytagkey1" 
\}, \{\{ "Value": "mytagvalue2", 
                        "Key": "mytagkey2" 
1999 1999 1999 1999 1999
 ], 
 } 
        }, 
        "Status": "Enabled", 
        "Expiration": { 
            "Days": 10 
        } 
    }]
}
```
Après avoir enregistré le fichier, soumettez le fichier JSON dans le cadre de la put-bucketlifecycle-configuration commande. Pour utiliser cette commande, remplacez chaque espace réservé saisi par l'utilisateur par vos propres informations.

```
aws s3control put-bucket-lifecycle-configuration --bucket 
                 example-snow-bucket --profile your-profile
                 --lifecycle-configuration file://lifecycle-example.json --endpoint-url 
 https://s3ctrlapi-endpoint-ip
```
Pour plus d'informations sur cette commande, consultez [put-bucket-lifecycle-configuration](https://awscli.amazonaws.com/v2/documentation/api/latest/reference/s3control/put-bucket-lifecycle-configuration.html)la référence des AWS CLI commandes.

# Utilisation de compartiments S3 sur un appareil Snowball Edge

Grâce au stockage compatible Amazon S3 sur les appareils de la famille Snow, vous pouvez créer des compartiments Amazon S3 sur vos appareils Snowball Edge afin de stocker et de récupérer des objets sur site pour les applications nécessitant un accès aux données locales, un traitement des données local et une résidence des données. Le stockage compatible Amazon S3 sur les appareils de la famille Snow fournit une nouvelle classe de stockageSNOW, qui utilise les API Amazon S3, et est conçue pour stocker les données de manière durable et redondante sur plusieurs appareils Snowball Edge. Vous pouvez utiliser les mêmes API et fonctionnalités sur les compartiments Snowball Edge que sur Amazon S3, notamment les politiques relatives au cycle de vie des compartiments, le chiffrement et le balisage. Vous pouvez utiliser le stockage compatible Amazon S3 sur les appareils Snow Family à l'aide du AWS Command Line Interface (AWS CLI) ou AWS des SDK.

Déterminez si vous pouvez accéder à un espace de stockage compatible Amazon S3 sur un bucket d'appareils Snow Family

L'exemple suivant utilise la head-bucket commande pour déterminer si un compartiment Amazon S3 existe et si vous êtes autorisé à y accéder à l'aide du AWS CLI. Pour utiliser cette commande, remplacez chaque espace réservé saisi par l'utilisateur par vos propres informations.

```
aws s3api head-bucket --bucket sample-bucket --profile your-profile --endpoint-url 
  https://s3api-endpoint-ip
```
Récupérez une liste de buckets ou de buckets régionaux

Utilisez le list-regional-buckets ou list buckets pour répertorier le stockage compatible Amazon S3 sur les compartiments d'appareils de la famille Snow à l'aide du AWS CLI.

```
aws s3control list-regional-buckets --account-id 123456789012 --profile your-profile --
endpoint-url https://s3ctrlapi-endpoint-ip
```
Pour plus d'informations sur la list-regional-buckets commande, reportez-vous [list-regional](https://awscli.amazonaws.com/v2/documentation/api/latest/reference/s3control/list-regional-buckets.html)[buckets](https://awscli.amazonaws.com/v2/documentation/api/latest/reference/s3control/list-regional-buckets.html)à la référence des AWS CLI commandes.

aws s3 list-buckets --account-id *123456789012* --endpoint-url https://*s3api-endpoint-ip*

Pour plus d'informations sur la *list-buckets* commande, consultez [list-buckets](https://awscli.amazonaws.com/v2/documentation/api/latest/reference/s3api/list-buckets.html) dans le manuel Command Reference AWS CLI

L'exemple de SDK pour Java suivant permet d'obtenir une liste de buckets sur les appareils Snowball Edge. Pour plus d'informations, consultez [ListBucketsl](https://docs.aws.amazon.com/AmazonS3/latest/API/API_ListBuckets.html)e manuel Amazon Simple Storage Service API Reference.

```
 import com.amazonaws.services.s3.model.*; 
 public void listBuckets() {
```

```
 ListBucketsRequest reqListBuckets = new ListBucketsRequest() 
   .withAccountId(AccountId) 
  ListBucketsResult respListBuckets = s3APIClient.RegionalBuckets(reqListBuckets);
   System.out.printf("ListBuckets Response: %s%n", respListBuckets.toString()); 
 }
```
L' PowerShell exemple suivant permet d'obtenir la liste des buckets présents sur les appareils Snowball Edge.

```
 Get-S3CRegionalBucketList -AccountId 012345678910 -Endpoint "https://snowball_ip" -
Region snow
```
L'exemple .NET suivant permet d'obtenir une liste de buckets sur les appareils Snowball Edge.

```
using Amazon.S3Control;
using Amazon.S3Control.Model;
namespace SnowTest;
internal class Program
{ 
     static async Task Main(string[] args) 
     { 
         var config = new AmazonS3ControlConfig 
         { 
              ServiceURL = "https://snowball_ip", 
              AuthenticationRegion = "snow" // Note that this is not RegionEndpoint 
         }; 
         var client = new AmazonS3ControlClient(config); 
         var response = await client.ListRegionalBucketsAsync(new 
  ListRegionalBucketsRequest() 
         { 
              AccountId = "012345678910" 
         }); 
     }
}
```
#### Procurez-vous un seau

L'exemple suivant permet d'obtenir un compartiment de stockage compatible avec Amazon S3 sur les appareils Snow Family à l'aide du AWS CLI. Pour utiliser cette commande, remplacez chaque espace réservé saisi par l'utilisateur par vos propres informations.

```
aws s3control get-bucket --account-id 123456789012 --bucket DOC-EXAMPLE-BUCKET --
profile your-profile --endpoint-url https://s3ctrlapi-endpoint-ip
```
Pour plus d'informations sur cette commande, consultez [get-bucket](https://awscli.amazonaws.com/v2/documentation/api/latest/reference/s3control/get-bucket.html) dans la référence des AWS CLI commandes.

L'exemple suivant de stockage compatible avec Amazon S3 sur les appareils de la famille Snow permet d'obtenir un bucket à l'aide du SDK for Java. Pour plus d'informations, consultez [GetBucketl](https://docs.aws.amazon.com/AmazonS3/latest/API/API_control_GetBucket.html)e manuel [Amazon Simple Storage Service API Reference.](https://docs.aws.amazon.com/AmazonS3/latest/API/)

```
import com.amazonaws.services.s3control.model.*;
public void getBucket(String bucketName) { 
     GetBucketRequest reqGetBucket = new GetBucketRequest() 
             .withBucket(bucketName) 
              .withAccountId(AccountId); 
     GetBucketResult respGetBucket = s3ControlClient.getBucket(reqGetBucket); 
     System.out.printf("GetBucket Response: %s%n", respGetBucket.toString());
}
```
#### Supprimer un bucket

#### **A** Important

- Celui Compte AWS qui crée le bucket en est propriétaire et est le seul à pouvoir le supprimer.
- Les compartiments des appareils de la famille Snow doivent être vides avant de pouvoir être supprimés.
- Vous ne pouvez pas récupérer un compartiment après l'avoir supprimé.

L'exemple suivant supprime un compartiment de stockage compatible Amazon S3 sur les appareils Snow Family à l'aide du AWS CLI. Pour utiliser cette commande, remplacez chaque espace réservé saisi par l'utilisateur par vos propres informations.

```
aws s3control delete-bucket --account-id 123456789012 --bucket DOC-EXAMPLE-BUCKET --
profile your-profile --endpoint-url https://s3ctrlapi-endpoint-ip
```
Pour plus d'informations sur cette commande, consultez [delete-bucket](https://awscli.amazonaws.com/v2/documentation/api/latest/reference/s3control/delete-bucket.html) dans la référence des AWS CLI commandes.

# <span id="page-357-0"></span>Utilisation d'objets S3 sur un appareil Snowball Edge

Cette section décrit les différentes opérations que vous pouvez effectuer avec des objets sur un stockage compatible Amazon S3 sur des appareils de la gamme Snow.

Copier un objet vers un espace de stockage compatible Amazon S3 sur un compartiment d'appareils Snow Family

L'exemple suivant télécharge un fichier nommé *sample-object.xml* vers un compartiment de stockage compatible Amazon S3 sur les appareils de la famille Snow pour lequel vous disposez d'autorisations d'écriture pour l' AWS CLI utiliser. Pour utiliser cette commande, remplacez chaque espace réservé saisi par l'utilisateur par vos propres informations.

```
aws s3api put-object --bucket sample-bucket --key sample-object.xml --body sample-
object.xml --profile your-profile --endpoint-url s3api-endpoint-ip
```
L'exemple suivant de stockage compatible Amazon S3 sur les appareils de la famille Snow permet de copier un objet dans un nouvel objet du même compartiment à l'aide du SDK for Java. Pour utiliser cette commande, remplacez chaque espace réservé saisi par l'utilisateur par vos propres informations.

```
import com.amazonaws.AmazonServiceException;
import com.amazonaws.SdkClientException;
import com.amazonaws.services.s3.AmazonS3;
import com.amazonaws.services.s3.AmazonS3ClientBuilder;
import com.amazonaws.services.s3.model.CopyObjectRequest;
add : import java.io.IOException;
public class CopyObject { 
     public static void main(String[] args) {
```

```
 String bucketName = "*** Bucket name ***"; 
         String sourceKey = "*** Source object key ***"; 
         String destinationKey = "*** Destination object key ***"; 
         try { 
             // This code expects that you have AWS credentials set up per: 
             // https://docs.aws.amazon.com/sdk-for-java/v1/developer-guide/setup-
credentials.html 
             AmazonS3 s3Client = AmazonS3ClientBuilder.standard() 
                      .enableUseArnRegion() 
                      .build(); 
             // Copy the object into a new object in the same bucket. 
             CopyObjectRequest copyObjectRequest = new CopyObjectRequest(sourceKey, 
  destinationKey); 
             s3Client.copyObject(copyObjectRequest); 
             CopyObjectRequest copyObjectRequest = CopyObjectRequest.builder() 
                      .sourceKey(sourceKey) 
                      .destinationKey(destKey) 
                     .build();
         } catch (AmazonServiceException e) { 
             // The call was transmitted successfully, but Amazon S3 couldn't process 
             // it, so it returned an error response. 
             e.printStackTrace(); 
         } catch (SdkClientException e) { 
             // Amazon S3 couldn't be contacted for a response, or the client 
             // couldn't parse the response from Amazon S3. 
             e.printStackTrace(); 
         } 
     }
}
```
#### Obtenir un objet depuis un bucket

L'exemple suivant extrait un objet nommé *sample-object.xml* à partir d'un compartiment de stockage compatible Amazon S3 sur les appareils de la famille Snow à l'aide du AWS CLI. La commande du SDK ests3-snow:GetObject. Pour utiliser cette commande, remplacez chaque espace réservé saisi par l'utilisateur par vos propres informations.

```
aws s3api get-object --bucket sample-bucket --key sample-object.xml --profile your-
profile --endpoint-url s3api-endpoint-ip
```
Pour plus d'informations sur cette commande, consultez [get-object](https://awscli.amazonaws.com/v2/documentation/api/latest/reference/s3api/get-object.html) dans la référence des AWS CLI commandes.

L'exemple suivant de stockage compatible avec Amazon S3 sur les appareils de la famille Snow permet d'obtenir un objet à l'aide du SDK for Java. Pour utiliser cette commande, remplacez chaque espace réservé saisi par l'utilisateur par vos propres informations. Pour plus d'informations, consultez [GetObjectl](https://docs.aws.amazon.com/AmazonS3/latest/API/API_GetObject.html)e manuel [Amazon Simple Storage Service API Reference](https://docs.aws.amazon.com/AmazonS3/latest/API/).

```
import com.amazonaws.AmazonServiceException;
import com.amazonaws.SdkClientException;
import com.amazonaws.services.s3.AmazonS3;
import com.amazonaws.services.s3.AmazonS3ClientBuilder;
import com.amazonaws.services.s3.model.GetObjectRequest;
import com.amazonaws.services.s3.model.ResponseHeaderOverrides;
import com.amazonaws.services.s3.model.S3Object;
import java.io.BufferedReader;
import java.io.IOException;
import java.io.InputStream;
import java.io.InputStreamReader;
public class GetObject { 
     public static void main(String[] args) throws IOException { 
         String bucketName = "*** Bucket name ***"; 
         String key = "*** Object key ***"; 
        S3Object fullObject = null, objectPortion = null, headerOverrideObject = null;
         try { 
             // This code expects that you have AWS credentials set up per: 
             // https://docs.aws.amazon.com/sdk-for-java/v1/developer-guide/setup-
credentials.html 
             AmazonS3 s3Client = AmazonS3ClientBuilder.standard() 
                      .enableUseArnRegion() 
                      .build(); 
             GetObjectRequest getObjectRequest = GetObjectRequest.builder() 
                      .bucket(bucketName) 
                      .key(key) 
                      .build());
s3Client.getObject(getObjectRequest); 
         } catch (AmazonServiceException e) { 
             // The call was transmitted successfully, but Amazon S3 couldn't process
```
```
 // it, so it returned an error response. 
             e.printStackTrace(); 
         } catch (SdkClientException e) { 
             // Amazon S3 couldn't be contacted for a response, or the client 
             // couldn't parse the response from Amazon S3. 
             e.printStackTrace(); 
         } finally { 
             // To ensure that the network connection doesn't remain open, close any 
  open input streams. 
             if (fullObject != null) { 
                 fullObject.close(); 
 } 
             if (objectPortion != null) { 
                 objectPortion.close(); 
 } 
             if (headerOverrideObject != null) { 
                 headerOverrideObject.close(); 
 } 
         } 
     } 
     private static void displayTextInputStream(InputStream input) throws IOException { 
         // Read the text input stream one line at a time and display each line. 
         BufferedReader reader = new BufferedReader(new InputStreamReader(input)); 
         String line = null; 
        while ((line = reader.readLine()) != null {
             System.out.println(line); 
 } 
         System.out.println(); 
     }
}
```
#### Répertorier les objets d'un bucket

L'exemple suivant répertorie les objets d'un compartiment de stockage compatible Amazon S3 sur les appareils de la famille Snow à l'aide du AWS CLI. La commande du SDK ests3 snow:ListObjectsV2. Pour utiliser cette commande, remplacez chaque espace réservé saisi par l'utilisateur par vos propres informations.

```
aws s3api list-objects-v2 --bucket sample-bucket --profile your-profile --endpoint-
url s3api-endpoint-ip
```
Pour plus d'informations sur cette commande, reportez-vous à la section [list-objects-v2](https://awscli.amazonaws.com/v2/documentation/api/latest/reference/s3api/list-objects-v2.html) de la référence des AWS CLI commandes.

L'exemple de stockage compatible Amazon S3 sur les appareils de la famille Snow suivant répertorie les objets d'un bucket à l'aide du SDK for Java. Pour utiliser cette commande, remplacez chaque espace réservé saisi par l'utilisateur par vos propres informations.

Cet exemple utilise la [ListObjectsversion V2](https://docs.aws.amazon.com/AmazonS3/latest/API/API_ListObjectsV2.html), qui est la dernière révision du fonctionnement de l' ListObjects API. Nous vous recommandons d'utiliser cette opération d'API révisée pour le développement d'applications. Pour des raisons de rétrocompatibilité, Amazon S3 continue de prendre en charge la version précédente de cette opération d'API.

```
import com.amazonaws.AmazonServiceException;
import com.amazonaws.SdkClientException;
import com.amazonaws.services.s3.AmazonS3;
import com.amazonaws.services.s3.AmazonS3ClientBuilder;
import com.amazonaws.services.s3.model.ListObjectsV2Request;
import com.amazonaws.services.s3.model.ListObjectsV2Result;
import com.amazonaws.services.s3.model.S3ObjectSummary;
public class ListObjectsV2 { 
     public static void main(String[] args) { 
         String bucketName = "*** Bucket name ***"; 
         try { 
             // This code expects that you have AWS credentials set up per: 
             // https://docs.aws.amazon.com/sdk-for-java/v1/developer-guide/setup-
credentials.html 
             AmazonS3 s3Client = AmazonS3ClientBuilder.standard() 
                      .enableUseArnRegion() 
                      .build(); 
             System.out.println("Listing objects"); 
             // maxKeys is set to 2 to demonstrate the use of 
             // ListObjectsV2Result.getNextContinuationToken() 
             ListObjectsV2Request req = new 
  ListObjectsV2Request().withBucketName(bucketName).withMaxKeys(2); 
             ListObjectsV2Result result; 
             do {
```

```
 result = s3Client.listObjectsV2(req); 
                 for (S3ObjectSummary objectSummary : result.getObjectSummaries()) { 
                     System.out.printf(" - %s (size: %d)\n", objectSummary.getKey(), 
  objectSummary.getSize()); 
 } 
                // If there are more than maxKeys keys in the bucket, get a
  continuation token 
                 // and list the next objects. 
                 String token = result.getNextContinuationToken(); 
                 System.out.println("Next Continuation Token: " + token); 
                 req.setContinuationToken(token); 
             } while (result.isTruncated()); 
         } catch (AmazonServiceException e) { 
             // The call was transmitted successfully, but Amazon S3 couldn't process 
             // it, so it returned an error response. 
             e.printStackTrace(); 
         } catch (SdkClientException e) { 
             // Amazon S3 couldn't be contacted for a response, or the client 
             // couldn't parse the response from Amazon S3. 
             e.printStackTrace(); 
         } 
     }
}
```
Supprimer des objets dans un compartiment

Vous pouvez supprimer un ou plusieurs objets d'un compartiment de stockage compatible avec Amazon S3 sur les appareils Snow Family. L'exemple suivant supprime un objet nommé *sampleobject.xml* à l'aide du AWS CLI. Pour utiliser cette commande, remplacez chaque espace réservé saisi par l'utilisateur par vos propres informations.

```
aws s3api delete-object --bucket sample-bucket --key key --profile your-profile --
endpoint-url s3api-endpoint-ip
```
Pour plus d'informations sur cette commande, consultez la section [delete-object](https://awscli.amazonaws.com/v2/documentation/api/latest/reference/s3control/delete-object.html) dans le manuel de référence des AWS CLI commandes.

L'exemple suivant de stockage compatible avec Amazon S3 sur les appareils de la famille Snow supprime un objet dans un compartiment à l'aide du SDK for Java. Pour utiliser cet exemple,

spécifiez le nom de clé de l'objet que vous souhaitez supprimer. Pour plus d'informations, consultez [DeleteObject](https://docs.aws.amazon.com/AmazonS3/latest/API/API_DeleteObject.html)le manuel Amazon Simple Storage Service API Reference.

```
import com.amazonaws.AmazonServiceException;
import com.amazonaws.SdkClientException;
import com.amazonaws.services.s3.AmazonS3;
import com.amazonaws.services.s3.AmazonS3ClientBuilder;
import com.amazonaws.services.s3.model.DeleteObjectRequest;
public class DeleteObject { 
     public static void main(String[] args) { 
         String bucketName = "*** Bucket name ***"; 
         String keyName = "*** key name ****"; 
         try { 
             // This code expects that you have AWS credentials set up per: 
             // https://docs.aws.amazon.com/sdk-for-java/v1/developer-guide/setup-
credentials.html 
             AmazonS3 s3Client = AmazonS3ClientBuilder.standard() 
                      .enableUseArnRegion() 
                      .build(); 
             DeleteObjectRequest deleteObjectRequest = DeleteObjectRequest.builder() 
                      .bucket(bucketName) 
                      .key(keyName) 
                     .build());
             s3Client.deleteObject(deleteObjectRequest); 
         } catch (AmazonServiceException e) { 
             // The call was transmitted successfully, but Amazon S3 couldn't process 
             // it, so it returned an error response. 
             e.printStackTrace(); 
         } catch (SdkClientException e) { 
             // Amazon S3 couldn't be contacted for a response, or the client 
             // couldn't parse the response from Amazon S3. 
             e.printStackTrace(); 
         } 
     }
}
```
# Actions d'API REST prises en charge pour le stockage compatible Amazon S3 sur les appareils de la gamme Snow

Les listes suivantes présentent les opérations d'API prises en charge par le stockage compatible Amazon S3 sur les appareils de la gamme Snow, y compris les liens vers les opérations associées pour Amazon S3 in Régions AWS.

Opérations d'API de bucket prises en charge :

- [CreateBucket](https://docs.aws.amazon.com/AmazonS3/latest/API/API_CreateBucket.html)
- [DeleteBucket](https://docs.aws.amazon.com/AmazonS3/latest/API/API_control_DeleteBucket.html)
- **[DeleteBucketLifecycle](https://docs.aws.amazon.com/AmazonS3/latest/API/API_DeleteBucketLifecycle.html)**
- [GetBucket](https://docs.aws.amazon.com/AmazonS3/latest/API/API_control_GetBucket.html)
- [GetBucketLifecycleConfiguration](https://docs.aws.amazon.com/AmazonS3/latest/API/API_GetBucketLifecycleConfiguration.html)
- [ListBuckets](https://docs.aws.amazon.com/AmazonS3/latest/API/API_control_ListRegionalBuckets.html)
- [PutBucketLifecycleConfiguration](https://docs.aws.amazon.com/AmazonS3/latest/API/API_control_PutBucketLifecycleConfiguration.html)

Opérations d'API d'objets prises en charge :

- [AbortMultipartUpload](https://docs.aws.amazon.com/AmazonS3/latest/API/API_AbortMultipartUpload.html)
- [CompleteMultipartUpload](https://docs.aws.amazon.com/AmazonS3/latest/API/API_CompleteMultipartUpload.html)
- **[CopyObject](https://docs.aws.amazon.com/AmazonS3/latest/API/API_CopyObject.html)**
- [CreateMultipartUpload](https://awscli.amazonaws.com/v2/documentation/api/latest/reference/s3control/create-bucket.html)
- [DeleteObject](https://docs.aws.amazon.com/AmazonS3/latest/API/API_DeleteObject.html)
- **[DeleteObjects](https://docs.aws.amazon.com/AmazonS3/latest/API/API_DeleteObjects.html)**
- [DeleteObjectTagging](https://docs.aws.amazon.com/AmazonS3/latest/API/API_DeleteObjectTagging.html)
- [GetObject](https://docs.aws.amazon.com/AmazonS3/latest/API/API_GetObject.html)
- [GetObjectTagging](https://docs.aws.amazon.com/AmazonS3/latest/API/API_GetObjectTagging.html)
- [HeadBucket](https://docs.aws.amazon.com/AmazonS3/latest/API/API_HeadBucket.html)
- [HeadObject](https://docs.aws.amazon.com/AmazonS3/latest/API/API_HeadObject.html)
- [ListMultipartUploads](https://docs.aws.amazon.com/AmazonS3/latest/API/API_ListMultipartUploads.html)
- [ListObjects](https://docs.aws.amazon.com/AmazonS3/latest/API/API_ListObjects.html)
- [ListObjectsV2](https://docs.aws.amazon.com/AmazonS3/latest/API/API_ListObjectsV2.html)
- **[ListParts](https://docs.aws.amazon.com/AmazonS3/latest/API/API_ListParts.html)**
- [PutObject](https://docs.aws.amazon.com/AmazonS3/latest/API/API_PutObject.html)
- [PutObjectTagging](https://docs.aws.amazon.com/AmazonS3/latest/API/API_PutObjectTagging.html)
- [UploadPart](https://docs.aws.amazon.com/AmazonS3/latest/API/API_UploadPart.html)
- [UploadPartCopy](https://docs.aws.amazon.com/AmazonS3/latest/API/API_UploadPartCopy.html)

# Utilisation du stockage compatible Amazon S3 sur les appareils de la famille Snow avec un cluster d'appareils Snow

Un cluster est un ensemble de trois périphériques Snowball Edge ou plus utilisés comme unité logique unique à des fins de stockage et de calcul locaux. Un cluster offre deux avantages principaux par rapport à un appareil Snowball Edge autonome pour le stockage local et le calcul :

- Durabilité accrue Les données S3 stockées dans un cluster d'appareils Snowball Edge bénéficient d'une durabilité accrue par rapport à un seul appareil. De plus, les données du cluster restent sûres et viables, malgré d'éventuelles pannes matérielles affectant le cluster. Les clusters peuvent résister à la perte d'un appareil dans des clusters de 3 ou 4 appareils et jusqu'à deux appareils dans des clusters de 5 à 16 appareils avant que les données ne soient en danger. Vous pouvez remplacer les nœuds défectueux pour préserver la durabilité et la sécurité des données stockées dans le cluster.
- Stockage accru Avec les appareils optimisés pour le stockage Snowball Edge, vous pouvez créer un cluster unique de 16 nœuds avec jusqu'à 2,6 Po de capacité de stockage utilisable compatible S3. Avec les appareils optimisés pour le calcul Snowball Edge, vous pouvez créer un cluster unique de 16 nœuds d'une capacité de stockage utilisable compatible S3 allant jusqu'à 501 To.

Un cluster d'appareils Snowball Edge est constitué de nœuds sans leader. N'importe quel nœud peut écrire et lire des données dans l'ensemble du cluster, et tous les nœuds sont capables d'effectuer la behind-the-scenes gestion du cluster.

Tenez compte des points suivants lorsque vous prévoyez d'utiliser un cluster d'appareils Snowball Edge :

• Nous vous recommandons de fournir une source d'alimentation redondante pour tous les appareils du cluster afin de réduire les problèmes potentiels de performance et de stabilité du cluster.

- Comme pour les tâches de stockage et de calcul locales autonomes, les données stockées dans un cluster ne peuvent pas être importées dans Amazon S3 sans commander des appareils supplémentaires dans le cadre de tâches d'importation distinctes. Si vous commandez des appareils supplémentaires en tant que tâches d'importation, vous pouvez transférer les données du cluster vers les appareils de tâches d'importation.
- Pour transférer des données vers un cluster depuis Amazon S3, utilisez l'API Amazon S3 pour créer des compartiments Amazon S3 sur le cluster afin de stocker et de récupérer des objets depuis S3. Vous pouvez également l'utiliser AWS DataSync pour transférer des objets entre les services AWS de stockage et le stockage compatible Amazon S3 sur les appareils Snow Family sur un appareil Snowball Edge. Pour plus d'informations, consultez [Configuration des transferts](https://docs.aws.amazon.com/datasync/latest/userguide/s3-compatible-storage-snow.html)  [avec un stockage compatible S3 sur Snowball Edge.](https://docs.aws.amazon.com/datasync/latest/userguide/s3-compatible-storage-snow.html)
- Vous pouvez créer une tâche pour commander un cluster d'appareils à partir du AWS Snow Family Management Console AWS CLI ou de l'un des AWS SDK. Pour plus d'informations, consultez [Démarrage](#page-55-0).
- Chaque appareil du cluster possède un identifiant de nœud. Un ID de nœud est un identifiant unique pour chaque appareil du cluster, comme un identifiant de tâche pour un appareil autonome. Vous pouvez obtenir des identifiants de nœuds auprès du AWS Snow Family Management Console AWS CLI, des AWS SDK et du client Snowball Edge. Le client Snowball Edge commande describe-device et describe-cluster renvoie les identifiants des nœuds avec d'autres informations sur les appareils ou le cluster.
- La durée de vie d'un cluster est limitée par le certificat de sécurité accordé aux appareils du cluster lorsque celui-ci est provisionné. Par défaut, les appareils Snowball Edge peuvent être utilisés pendant 360 jours au maximum avant de devoir être renvoyés. A la fin de cette période, les appareils cessent de répondre aux demandes de lecture/écriture. Si vous devez conserver un ou plusieurs appareils pendant plus de 360 jours, contactez AWS Support.
- <span id="page-366-0"></span>• Lorsque AWS nous recevons un appareil renvoyé qui faisait partie d'un cluster, nous procédons à un effacement complet de l'appareil. Cet effacement suit les normes NIST (National Institute of Standards and Technology, Institut américain des normes et de la technologie) 800-88.

Stockage compatible avec Amazon S3 sur les appareils de la famille Snow, tolérance aux pannes du cluster et capacité de stockage

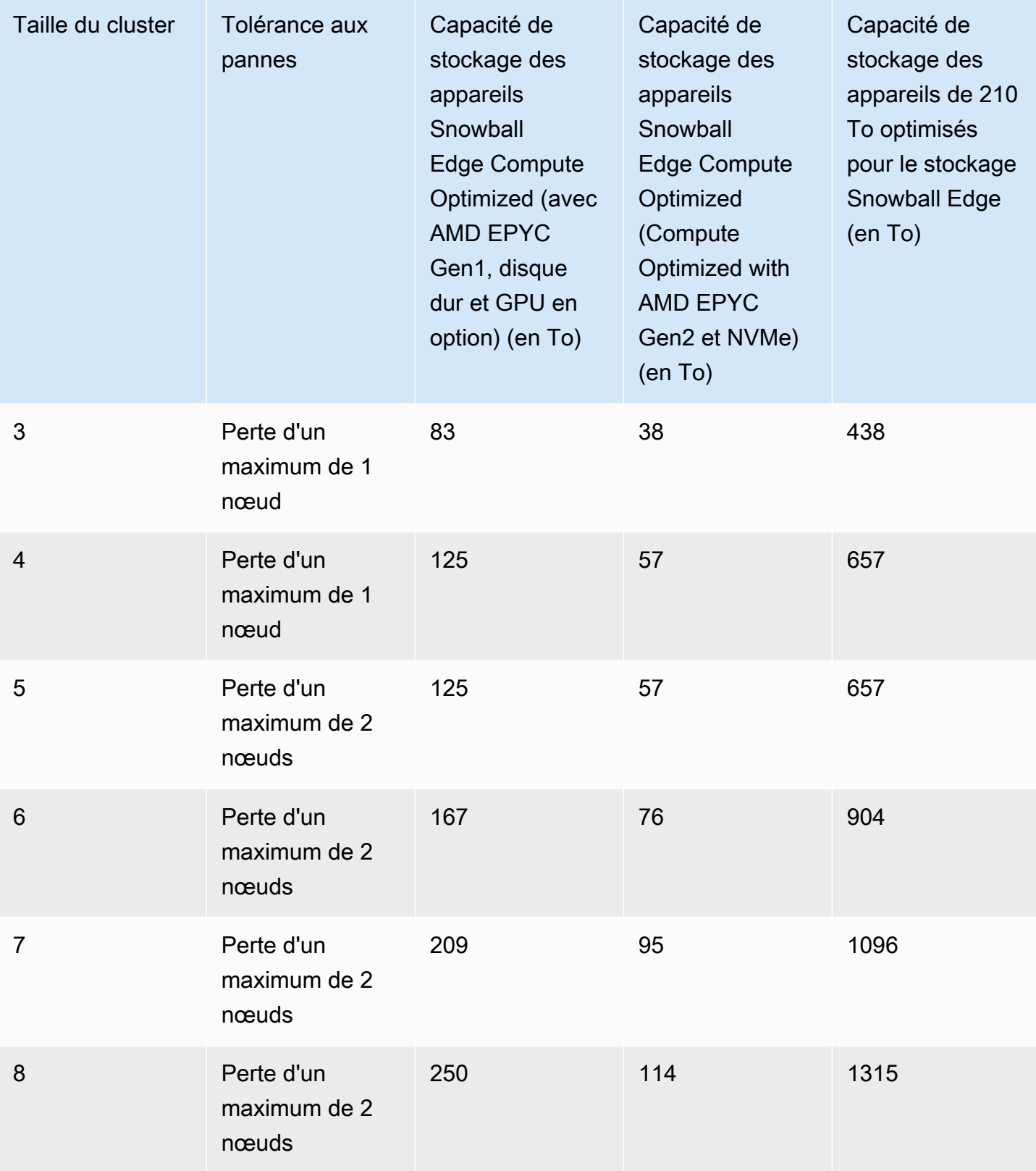

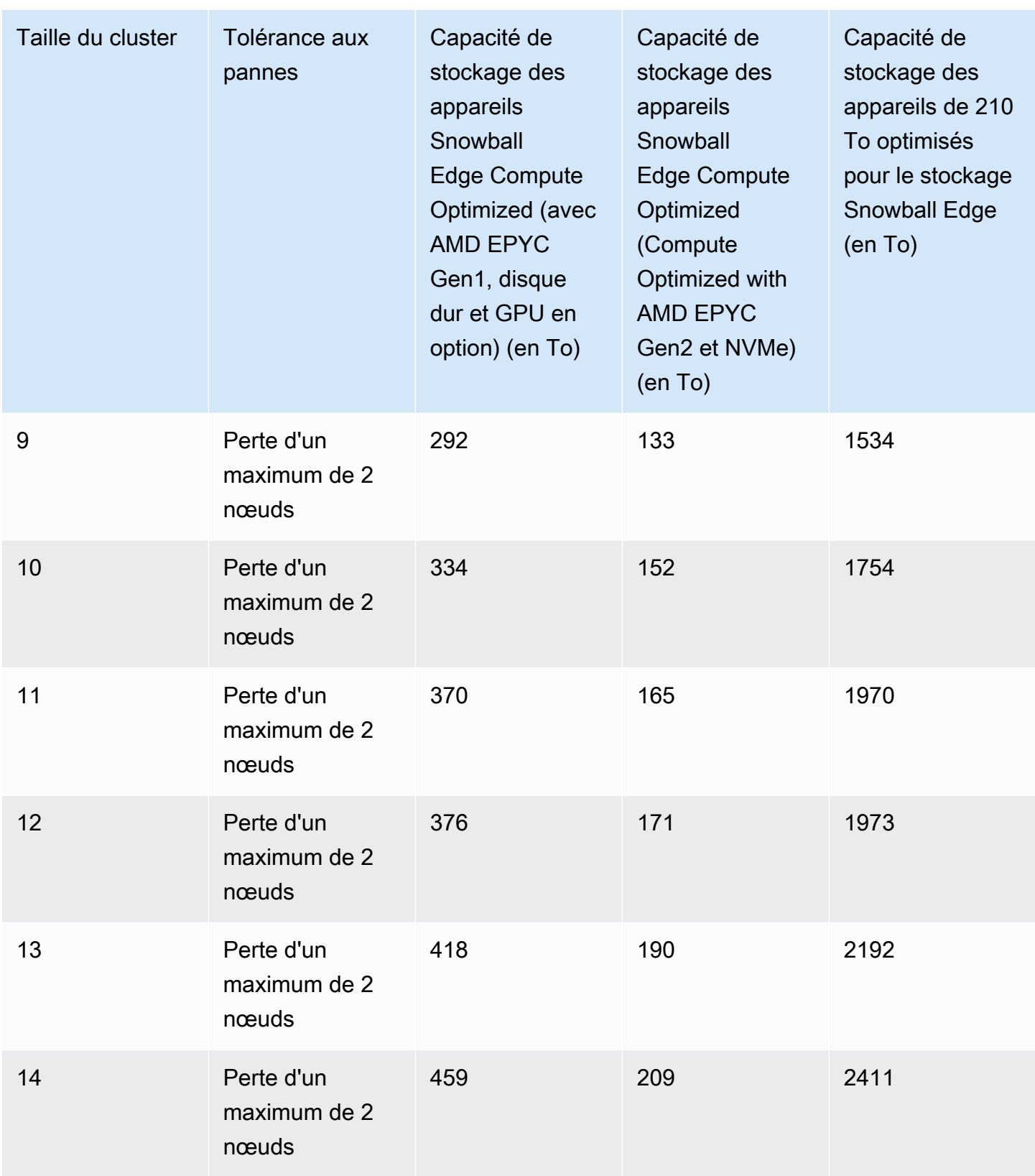

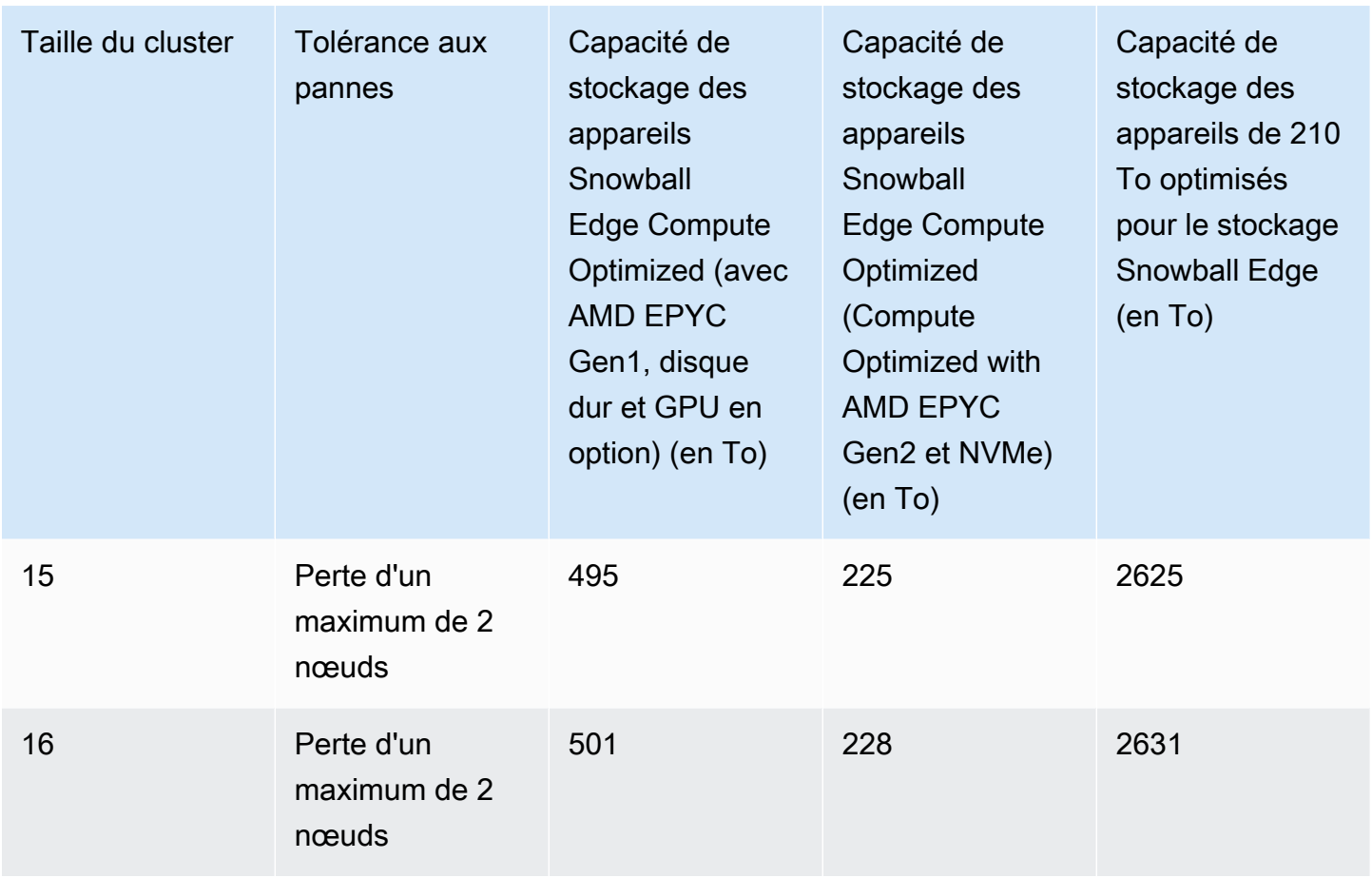

Après avoir déverrouillé un cluster, vous êtes prêt à stocker les données de ce cluster et à y accéder. Vous pouvez utiliser le point de terminaison compatible Amazon S3 pour lire et écrire des données dans un cluster.

Pour lire ou écrire des données dans un cluster, vous devez disposer d'un quorum de lecture/écriture ne dépassant pas le nombre autorisé de nœuds indisponibles dans votre cluster de périphériques.

### Quorums du cluster Snowball Edge

Un quorum représente le nombre minimum d'appareils Snowball Edge dans un cluster qui doivent communiquer entre eux pour maintenir un quorum de lecture/écriture.

Lorsque tous les appareils d'un cluster sont sains, vous disposez d'un quorum de lecture/écriture pour votre cluster. Si un ou deux de ces appareils sont hors ligne, vous réduisez la capacité opérationnelle du cluster. Toutefois, vous avez toujours accès au cluster en lecture et en écriture. Lorsque tous les appareils fonctionnent sauf un ou deux, le cluster dispose toujours d'un quorum de lecture/écriture. Le nombre de nœuds qui peuvent être mis hors ligne avant que la capacité opérationnelle du cluster ne soit affectée est indiqué dans[this table.](#page-366-0)

Quorom peut être perdu si un cluster perd plus que le nombre d'appareils indiqué dans. [this](#page-366-0)  [table](#page-366-0) Lorsqu'un quorom est perdu, le cluster est hors ligne et les données du cluster ne sont pas disponibles. Vous pouvez être en mesure de résoudre ce problème ou les données peuvent être définitivement perdue, en fonction de la gravité de l'événement. S'il s'agit d'un problème d'alimentation externe temporaire et que vous pouvez rallumer les appareils Snowball Edge et déverrouiller tous les nœuds du cluster, vos données sont de nouveau disponibles.

#### **A** Important

Si le quorum minimum de nœuds sains n'existe pas, contactez AWS Support.

Vous pouvez utiliser la describe-cluster commande pour afficher l'état du verrouillage et l'accessibilité réseau de chaque nœud. Lorsque vous utilisez le stockage en cluster, vous devez vous assurer que les appareils de votre cluster sont sains et connectés. Pour plus d'informations, consultez la section [Obtenir l'état de l'appareil](https://docs.aws.amazon.com/snowball/latest/developer-guide/using-client-commands.html#client-status).

Si vous déterminez qu'un ou plusieurs nœuds ne fonctionnent pas correctement, vous pouvez remplacer les nœuds du cluster pour préserver le quorom ainsi que la santé et la stabilité de vos données. Pour plus d'informations, consultez [Remplacement d'un nœud dans un cluster.](#page-371-0)

### Reconnexion d'un nœud de cluster non disponible

Un nœud, ou un appareil au sein d'un cluster, peut devenir temporairement indisponible en raison d'un problème tel qu'une coupure d'alimentation ou de réseau sans endommager les données du nœud. Le cas échéant, cela affecte l'état de votre cluster. L'accessibilité réseau et l'état de verrouillage d'un nœud sont signalés dans le client Snowball Edge à l'aide de la commande. snowballEdge describe-cluster

Nous vous recommandons de positionner physiquement votre cluster de sorte que vous ayez accès à l'avant, à l'arrière et en haut de tous les nœuds. Ainsi, vous pouvez accéder aux câbles d'alimentation et réseau situés à l'arrière, aux étiquettes d'expédition situées sur le dessus pour les identifiants des nœuds et aux écrans LCD situés à l'avant des appareils pour les adresses IP et autres informations administratives.

Lorsque vous détectez qu'un nœud n'est pas disponible, nous vous recommandons d'essayer l'une des procédures suivantes, en fonction du scénario à l'origine de l'indisponibilité du nœud.

Pour reconnecter un nœud non disponible

- 1. Assurez-vous que le nœud est allumé.
- 2. Assurez-vous que le nœud est connecté au même réseau interne que le reste du cluster.
- 3. Si vous devez mettre le nœud sous tension, attendez jusqu'à 20 minutes pour qu'il soit terminé.
- 4. Exécutez la snowballEdge unlock-cluster commande ou la snowballEdge associate-device commande. Pour un exemple, voir [Déverrouillage des appareils Snowball](https://docs.aws.amazon.com/snowball/latest/developer-guide/using-client-commands.html#setting-up-client)  [Edge](https://docs.aws.amazon.com/snowball/latest/developer-guide/using-client-commands.html#setting-up-client).

Pour reconnecter un nœud indisponible qui a perdu sa connectivité réseau, mais qui n'a pas perdu son alimentation

- 1. Assurez-vous que le nœud est connecté au même réseau interne que le reste du cluster.
- 2. Exécutez la commande snowballEdge describe-device pour savoir quand le nœud précédemment indisponible est ajouté au cluster. Pour un exemple, consultez [Getting Device](https://docs.aws.amazon.com/snowball/latest/developer-guide/using-client-commands.html#client-status)  [Status.](https://docs.aws.amazon.com/snowball/latest/developer-guide/using-client-commands.html#client-status)

Après avoir effectué les procédures précédentes, vos nœuds devraient fonctionner normalement. Vous devez également disposer d'un quorum en lecture/écriture. Si ce n'est pas le cas, cela signifie qu'un ou plusieurs de vos nœuds ont peut-être un problème plus grave et doivent être supprimés du cluster.

### <span id="page-371-0"></span>Remplacement d'un nœud dans un cluster

Pour remplacer un nœud, vous devez d'abord en commander un de remplacement. Vous pouvez commander un nœud de remplacement depuis la console AWS CLI, le ou l'un des AWS SDK. Si vous commandez un nœud de remplacement à partir de la console, vous pouvez commander des périphériques de remplacement pour toutes les tâches n'ayant pas été annulées ou terminées. Ensuite, vous dissociez le nœud défectueux du cluster, vous connectez le nœud de remplacement à votre réseau, vous déverrouillez le cluster, y compris le nœud de remplacement, vous associez le nœud de remplacement au cluster et vous redémarrez le service de stockage compatible Amazon S3 sur les appareils de la famille Snow.

Pour commander un nœud de remplacement à partir de la console

1. Connectez-vous à la [AWS Snow Family Management Console.](https://console.aws.amazon.com/snowfamily/home)

- 2. Recherchez choisissez une tâche pour un nœud appartenant au cluster que vous avez créé à partir du tableau de bord des tâches.
- 3. Pour Actions, sélectionnez Replace node (Remplacer le nœud).

Cette opération permet d'accéder à l'étape finale de l'assistant de création de tâche, avec tous les paramètres identiques à la manière dont le cluster a été créé.

4. Choisissez Créer une tâche.

Votre Snowball Edge de remplacement est maintenant en route vers vous. Utilisez la procédure suivante pour supprimer le nœud défectueux du cluster.

Pour supprimer un nœud d'un cluster

- 1. Mettez hors tension le nœud à supprimer. Pour plus d'informations, consultez la section [Powering off the Snowball Edge.](https://docs.aws.amazon.com/snowball/latest/developer-guide/turnitoff.html)
- 2. Utilisez la describe-cluster commande pour vous assurer que le nœud défectueux est inaccessible. Cela est indiqué par la valeur de UNREACHABLE pour le State nom de l'NetworkReachabilityobjet.

```
snowballEdge describe-cluster --manifest-file path/to/manifest/file.bin --unlock-
code unlock-code --endpoint https://ip-address-of-device-in-cluster
```
#### Example de **describe-cluster** sortie

```
{ 
     "ClusterId": "CID12345678-1234-1234-1234-123456789012", 
     "Devices": [ 
          { 
              "DeviceId": "JID12345678-1234-1234-1234-123456789012", 
              "UnlockStatus": { 
                   "State": "UNLOCKED" 
              }, 
              "ActiveNetworkInterface": { 
                   "IpAddress": "10.0.0.0" 
              }, 
              "ClusterAssociation": {
```
}

```
 "ClusterId": "CID12345678-1234-1234-1234-123456789012", 
                  "State": "ASSOCIATED" 
              }, 
              "NetworkReachability": { 
                  "State": "REACHABLE" 
              }, 
              "Tags": [] 
         }, 
         { 
              "DeviceId": "JID12345678-1234-1234-1234-123456789013", 
              "UnlockStatus": { 
                  "State": "UNLOCKED" 
              }, 
              "ActiveNetworkInterface": { 
                  "IpAddress": "10.0.0.1" 
              }, 
              "ClusterAssociation": { 
                  "ClusterId": "CID12345678-1234-1234-1234-123456789012", 
                  "State": "ASSOCIATED" 
              }, 
              "NetworkReachability": { 
                  "State": "REACHABLE" 
              }, 
              "Tags": [] 
         }, 
         { 
              "DeviceId": "JID12345678-1234-1234-1234-123456789014", 
              "ClusterAssociation": { 
                  "ClusterId": "CID12345678-1234-1234-1234-123456789012", 
                  "State": "ASSOCIATED" 
              }, 
              "NetworkReachability": { 
                  "State": "UNREACHABLE" 
 } 
         } 
     ]
```
3. Utilisez la describe-service commande pour vous assurer que l'état du s3-snow service estDEGRADED.

Utilisation du stockage compatible Amazon S3 sur les appareils de la famille Snow avec un cluster d'appareils Snow

```
snowballEdge describe-service --service-id s3-snow --device-ip-addresses snow-
device-1-address snow-device-2-address --manifest-file path/to/manifest/file.bin --
unlock-code unlock-code --endpoint https://snow-device-ip-address
```
Example de sortie de **describe-service** commande

```
{ 
     "ServiceId": "s3-snow", 
     "Autostart": true, 
     "Status": { 
         "State": "DEGRADED" 
     }, 
     "ServiceCapacities": [ 
        \{ "Name": "S3 Storage", 
              "Unit": "Byte", 
              "Used": 38768180432, 
              "Available": 82961231819568 
         } 
     ], 
     "Endpoints": [ 
         { 
              "Protocol": "https", 
              "Port": 443, 
              "Host": "10.0.0.10", 
              "CertificateAssociation": { 
                  "CertificateArn": "arn:aws:snowball-
device:::certificate/7Rg2lP9tQaHnW4sC6xUzF1vGyD3jB5kN8MwEiYpT" 
              }, 
              "Description": "s3-snow bucket API endpoint", 
              "DeviceId": "JID-beta-207012320001-24-02-05-17-17-26", 
              "Status": { 
                  "State": "ACTIVE" 
 } 
         }, 
         { 
              "Protocol": "https", 
              "Port": 443, 
              "Host": "10.0.0.11", 
              "CertificateAssociation": {
```

```
 "CertificateArn": "arn:aws:snowball-
device:::certificate/7Rg2lP9tQaHnW4sC6xUzF1vGyD3jB5kN8MwEiYpT" 
             }, 
              "Description": "s3-snow object API endpoint", 
             "DeviceId": "JID-beta-207012320001-24-02-05-17-17-26", 
             "Status": { 
                  "State": "ACTIVE" 
 } 
         }, 
         { 
             "Protocol": "https", 
             "Port": 443, 
             "Host": "10.0.0.12", 
              "CertificateAssociation": { 
                  "CertificateArn": "arn:aws:snowball-
device:::certificate/7Rg2lP9tQaHnW4sC6xUzF1vGyD3jB5kN8MwEiYpT" 
             }, 
             "Description": "s3-snow bucket API endpoint", 
             "DeviceId": "JID-beta-207012240003-24-02-05-17-17-27", 
             "Status": { 
                  "State": "ACTIVE" 
 } 
         }, 
        \mathcal{L} "Protocol": "https", 
             "Port": 443, 
             "Host": "10.0.0.13", 
              "CertificateAssociation": { 
                  "CertificateArn": "arn:aws:snowball-
device:::certificate/7Rg2lP9tQaHnW4sC6xUzF1vGyD3jB5kN8MwEiYpT" 
             }, 
             "Description": "s3-snow object API endpoint", 
              "DeviceId": "JID-beta-207012320001-24-02-05-17-17-27", 
             "Status": { 
                  "State": "ACTIVE" 
 } 
         } 
    \mathbf{I}}
```
4. Utilisez la disassociate-device commande pour dissocier et supprimer le nœud défectueux du cluster.

snowballEdge disassociate-device --device-id *device-id* --manifest-file *path/to/ manifest/file.bin* --unlock-code *unlock-code* --endpoint https://*ip-address-ofunhealthy-device*

Example sortie de **disassociate-device** commande

Disassociating your Snowball Edge device from the cluster. Your Snowball Edge device will be disassociated from the cluster when it is in the "DISASSOCIATED" state. You can use the describe-cluster command to determine the state of your cluster.

5. Réutilisez la describe-cluster commande pour vous assurer que le nœud défectueux est dissocié du cluster.

```
snowballEdge describe-cluster --manifest-file path/to/manifest/file.bin --unlock-
code unlock-code --endpoint https:ip-address-of-healthy-device
```
Example de **describe-cluster** commande indiquant que le nœud est dissocié

```
{ 
     "ClusterId": "CID12345678-1234-1234-1234-123456789012", 
     "Devices": [ 
         { 
              "DeviceId": "JID12345678-1234-1234-1234-123456789012", 
              "UnlockStatus": { 
                  "State": "UNLOCKED" 
              }, 
              "ActiveNetworkInterface": { 
                  "IpAddress": "10.0.0.0" 
              }, 
              "ClusterAssociation": { 
                  "ClusterId": "CID12345678-1234-1234-1234-123456789012", 
                  "State": "ASSOCIATED" 
              },
```
}

```
 "NetworkReachability": { 
                   "State": "REACHABLE" 
              }, 
              "Tags": [] 
         }, 
         { 
              "DeviceId": "JID12345678-1234-1234-1234-123456789013", 
              "UnlockStatus": { 
                   "State": "UNLOCKED" 
              }, 
              "ActiveNetworkInterface": { 
                   "IpAddress": "10.0.0.1" 
              }, 
              "ClusterAssociation": { 
                   "ClusterId": "CID12345678-1234-1234-1234-123456789012", 
                   "State": "ASSOCIATED" 
              }, 
              "NetworkReachability": { 
                  "State": "REACHABLE" 
              }, 
              "Tags": [] 
         }, 
         { 
              "DeviceId": "JID12345678-1234-1234-1234-123456789014", 
              "ClusterAssociation": { 
                   "ClusterId": "CID12345678-1234-1234-1234-123456789012", 
                   "State": "DISASSOCIATED" 
 } 
         } 
    \mathbf{I}
```
6. Éteignez l'appareil défectueux et remettez-le en marche AWS. Pour plus d'informations, voir [Mise hors tension du dispositif Snowball Edge](https://docs.aws.amazon.com/snowball/latest/developer-guide/turnitoff.html) et [Retour du dispositif Snowball](https://docs.aws.amazon.com/snowball/latest/developer-guide/return-device.html) Edge.

Lorsque le périphérique de remplacement arrive, suivez la procédure ci-dessous pour l'ajouter au cluster.

Utilisation du stockage compatible Amazon S3 sur les appareils de la famille Snow avec un cluster d'appareils Snow

Pour ajouter un appareil de remplacement

- 1. Positionnez le périphérique de remplacement pour le cluster de manière à avoir accès à l'avant, à l'arrière et au dessus de tous les appareils.
- 2. Mettez le nœud sous tension et assurez-vous qu'il est connecté au même réseau interne que le reste du cluster. Pour plus d'informations, consultez la section [Connexion à votre réseau local.](https://docs.aws.amazon.com/snowball/latest/developer-guide/getting-started-connect.html)
- 3. Utilisez la unlock-cluster commande et incluez l'adresse IP du nouveau nœud.

```
snowballEdge unlock-cluster --manifest-file path/to/manifest/file.bin --unlock-
code unlock-code --endpoint https://ip-address-of-cluster-device --device-ip-
addresses node-1-ip-address node-2-ip-address new-node-ip-address
```
L'état du nouveau nœud sera le même DEGRADED jusqu'à ce que vous l'associiez au cluster à l'étape suivante.

4. Utilisez la associate-device commande pour associer le nœud de remplacement au cluster.

snowballEdge associate-device --device-ip-address *new-node-ip-address*

Example de sortie **associate-device** de commande

Associating your Snowball Edge device with the cluster. Your Snowball Edge device will be associated with the cluster when it is in the ASSOCIATED state. You can use the describe-device command to determine the state of your devices.

5. Utilisez la describe-cluster commande pour vous assurer que le nouveau nœud est associé au cluster.

```
snowballEdge describe-cluster --manifest-file path/to/manifest/file.bin --unlock-
code unlock-code --endpoint https://node-ip-address
```
#### Example de sortie **describe-cluster** de commande

```
{ 
     "ClusterId": "CID12345678-1234-1234-1234-123456789012", 
     "Devices": [ 
         { 
              "DeviceId": "JID12345678-1234-1234-1234-123456789012", 
              "UnlockStatus": { 
                   "State": "UNLOCKED" 
              }, 
              "ActiveNetworkInterface": { 
                   "IpAddress": "10.0.0.0" 
              }, 
              "ClusterAssociation": { 
                   "ClusterId": "CID12345678-1234-1234-1234-123456789012", 
                   "State": "ASSOCIATED" 
              }, 
              "NetworkReachability": { 
                   "State": "REACHABLE" 
              }, 
              "Tags": [] 
         }, 
          { 
              "DeviceId": "JID-CID12345678-1234-1234-1234-123456789013", 
              "UnlockStatus": { 
                   "State": "UNLOCKED" 
              }, 
              "ActiveNetworkInterface": { 
                   "IpAddress": "10.0.0.1" 
              }, 
              "ClusterAssociation": { 
                   "ClusterId": "CID12345678-1234-1234-1234-123456789012", 
                   "State": "ASSOCIATED" 
              }, 
              "NetworkReachability": { 
                   "State": "REACHABLE" 
              }, 
              "Tags": [] 
         }, 
          { 
              "DeviceId": "JID-CID12345678-1234-1234-1234-123456789015", 
              "UnlockStatus": {
```

```
 "State": "UNLOCKED" 
              }, 
              "ActiveNetworkInterface": { 
                   "IpAddress": "10.0.0.2" 
              }, 
              "ClusterAssociation": { 
                   "ClusterId": "CID12345678-1234-1234-1234-123456789012", 
                   "State": "ASSOCIATED" 
              }, 
              "NetworkReachability": { 
                   "State": "REACHABLE" 
              }, 
              "Tags": [] 
          } 
     }
]
}
```
- 6. Sur le nouveau nœud, créez deux interfaces réseau virtuelles (VNI). Pour plus d'informations, consultez [Démarrage du service de stockage compatible Amazon S3 sur les appareils Snow](#page-347-0)  [Family](#page-347-0).
- 7. Utilisez la stop-service commande pour arrêter le service s3-snow.

```
snowballEdge stop-service --service-id s3-snow --device-ip-addresses cluster-
device-1-ip-address cluster-device-2-ip-address cluster-device-3-ip-address --
manifest-file path/to/manifest/file.bin --unlock-code unlock-code --endpoint 
 https://snow-device-ip-address
```
Example de sortie **stop-service** de commande

Stopping the AWS service on your Snowball Edge. You can determine the status of the AWS service using the describe-service command.

8. Utilisez la start-service commande pour démarrer le service s3-snow après avoir ajouté le nouveau nœud au cluster.

Utilisation du stockage compatible Amazon S3 sur les appareils de la famille Snow avec un cluster d'appareils Snow

```
snowballEdge start-service --service-id s3-snow --device-ip-addresses cluster-
device-1-ip-address cluster-device-2-ip-address cluster-device-3-ip-address --
virtual-network-interface-arns "device-1-vni-ip-address-a" "device-1-vni-ip-
address-b" "device-2-vni-ip-address-a" "device-2-vni-ip-address-b" "device-3-vni-
ip-address-a" "device-3-vni-ip-address-b" --manifest-file path/to/manifest/file.bin
  --unlock-code unlock-code --endpoint https://snow-device-ip-address
```
Example de sortie **start-service** de commande

Starting the AWS service on your Snowball Edge. You can determine the status of the AWS service using the describe-service command.

9. Utilisez la describe-service commande pour vous assurer que le service s3-snow a démarré.

```
snowballEdge describe-service --service-id s3-snow --device-ip-addresses snow-
device-1-address snow-device-2-address snow-device-3-address --manifest-file path/
to/manifest/file.bin --unlock-code unlock-code --endpoint https://snow-device-ip-
address
```
Example de sortie **descibe-service** de commande

```
{ 
     "ServiceId": "s3-snow", 
     "Autostart": true, 
     "Status": { 
          "State": "ACTIVE" 
     }, 
     "ServiceCapacities": [{ 
          "Name": "S3 Storage", 
          "Unit": "Byte", 
          "Used": 38768180432, 
          "Available": 82961231819568
```
#### Utilisation du stockage compatible Amazon S3 sur les appareils de la famille Snow avec un cluster d'appareils Snow

```
 }], 
     "Endpoints": [{ 
             "Protocol": "https", 
             "Port": 443, 
             "Host": "10.0.0.10", 
             "CertificateAssociation": { 
                  "CertificateArn": "arn:aws:snowball-
device:::certificate/7Rg2lP9tQaHnW4sC6xUzF1vGyD3jB5kN8MwEiYpT" 
             }, 
             "Description": "s3-snow bucket API endpoint", 
             "DeviceId": "JID12345678-1234-1234-1234-123456789012", 
             "Status": { 
                  "State": "ACTIVE" 
 } 
         }, { 
             "Protocol": "https", 
             "Port": 443, 
             "Host": "10.0.0.11", 
             "CertificateAssociation": { 
                  "CertificateArn": "arn:aws:snowball-
device:::certificate/7Rg2lP9tQaHnW4sC6xUzF1vGyD3jB5kN8MwEiYpT" 
             }, 
             "Description": "s3-snow object API endpoint", 
             "DeviceId": "JID12345678-1234-1234-1234-123456789013", 
             "Status": { 
                  "State": "ACTIVE" 
 } 
         }, { 
             "Protocol": "https", 
             "Port": 443, 
             "Host": "10.0.0.12", 
             "CertificateAssociation": { 
                  "CertificateArn": "arn:aws:snowball-
device:::certificate/7Rg2lP9tQaHnW4sC6xUzF1vGyD3jB5kN8MwEiYpT" 
             }, 
             "Description": "s3-snow bucket API endpoint", 
             "DeviceId": "JID12345678-1234-1234-1234-123456789015", 
             "Status": { 
                  "State": "ACTIVE" 
 } 
         }, { 
             "Protocol": "https", 
             "Port": 443, 
             "Host": "10.0.0.13",
```

```
 "CertificateAssociation": { 
                  "CertificateArn": "arn:aws:snowball-
device:::certificate/7Rg2lP9tQaHnW4sC6xUzF1vGyD3jB5kN8MwEiYpT" 
             }, 
             "Description": "s3-snow object API endpoint", 
             "DeviceId": "JID-beta-207012320001-24-02-05-17-17-27", 
             "Status": { 
                 "State": "ACTIVE" 
 } 
         }, { 
             "Protocol": "https", 
             "Port": 443, 
             "Host": "10.0.0.14", 
             "CertificateAssociation": { 
                  "CertificateArn": "arn:aws:snowball-
device:::certificate/7Rg2lP9tQaHnW4sC6xUzF1vGyD3jB5kN8MwEiYpT" 
             }, 
             "Description": "s3-snow bucket API endpoint", 
             "DeviceId": "JID-beta-207012240003-24-02-05-17-17-28", 
             "Status": { 
                 "State": "ACTIVE" 
 } 
         }, { 
             "Protocol": "https", 
             "Port": 443, 
             "Host": "10.0.0.15", 
             "CertificateAssociation": { 
                 "CertificateArn": "arn:aws:snowball-
device:::certificate/7Rg2lP9tQaHnW4sC6xUzF1vGyD3jB5kN8MwEiYpT" 
             }, 
             "Description": "s3-snow object API endpoint", 
             "DeviceId": "JID-beta-207012320001-24-02-05-17-17-28", 
             "Status": { 
                 "State": "ACTIVE" 
 } 
         } 
     }]
}
```
# Configuration du stockage compatible Amazon S3 sur les appareils Snow Family : notifications d'événements

Le stockage compatible Amazon S3 sur les appareils de la gamme Snow prend en charge les notifications d'événements Amazon S3 pour les appels d'API d'objets sur la base du protocole MQTT (Message Queuing Telemetry Transport).

Vous pouvez utiliser le stockage compatible Amazon S3 sur les appareils Snow Family pour recevoir des notifications lorsque certains événements se produisent dans votre compartiment S3. Pour activer les notifications, ajoutez une configuration de notification qui identifie les événements que vous souhaitez que le service publie.

Le stockage compatible Amazon S3 sur les appareils de la gamme Snow prend en charge les types de notifications suivants :

- Événements créés par un nouvel objet
- Événements de suppression d'objets
- Événements de balisage d'objets

Configuration des notifications d'événements Amazon S3

- 1. Avant de commencer, vous devez disposer d'une infrastructure MQTT dans votre réseau.
- 2. Dans votre client Snowball Edge, exécutez la snowballEdge configure commande pour configurer l'appareil Snowball Edge.

Lorsque vous y êtes invité, entrez les informations suivantes :

- Le chemin d'accès à votre fichier manifeste.
- Le code de déverrouillage de l'appareil.
- Le point de terminaison de l'appareil (par exemple, *https://10.0.0.1*).
- 3. Exécutez la put-notification-configuration commande suivante pour envoyer des notifications à un courtier externe.

```
snowballEdge put-notification-configuration --broker-endpoint ssl://mqtt-broker-
ip-address:8883 --enabled true --service-id s3-snow --ca-certificate file:path-to-
mqtt-broker-ca-cert
```
4. Exécutez la get-notification-configuration commande suivante pour vérifier que tout est correctement configuré :

```
snowballEdge get-notification-configuration --service-id s3-snow
```
Cela renvoie le point de terminaison du courtier et le champ activé.

Une fois que vous avez configuré l'ensemble du cluster pour envoyer des notifications au courtier MQTT du réseau, chaque appel d'API d'objet entraîne une notification d'événement.

#### **a** Note

Vous devez vous abonner à la rubrique s3SnowEvents/*Device ID* (ou *Cluster Id* s'il s'agit d'un cluster) /BucketName. Vous pouvez également utiliser des caractères génériques, par exemple le nom du sujet peut être *#* ou *s3 SnowEvents /#*.

Voici un exemple de journal des événements relatifs au stockage compatible avec Amazon S3 sur les appareils de la famille Snow :

```
{ 
     "eventDetails": { 
          "additionalEventData": { 
              "AuthenticationMethod": "AuthHeader", 
              "CipherSuite": "ECDHE-RSA-AES128-GCM-SHA256", 
              "SignatureVersion": "SigV4", 
              "bytesTransferredIn": 1205, 
              "bytesTransferredOut": 0, 
              "x-amz-id-2": "uLdTfvdGTKlX6TBgCZtDd9Beef8wzUurA+Wpht7rKtfdaNsnxeLILg==" 
         }, 
         "eventName": "PutObject", 
         "eventTime": "2023-01-30T14:13:24.772Z", 
         "requestAuthLatencyMillis": 40, 
         "requestBandwidthKBs": 35, 
         "requestID": "140CD93455CB62B4", 
         "requestLatencyMillis": 77, 
         "requestLockLatencyNanos": 1169953, 
         "requestParameters": { 
              "Content-Length": "1205",
```

```
 "Content-MD5": "GZdTUOhYHvHgQgmaw2gl4w==", 
              "Host": "10.0.2.251", 
              "bucketName": "buckett", 
              "key": "file-key" 
         }, 
         "requestTTFBLatencyMillis": 77, 
         "responseElements": { 
              "ETag": ""19975350e8581ef1e042099ac36825e3"", 
              "Server": "AmazonS3", 
              "x-amz-id-2": "uLdTfvdGTKlX6TBgCZtDd9Beef8wzUurA+Wpht7rKtfdaNsnxeLILg==", 
              "x-amz-request-id": "140CD93455CB62B4" 
         }, 
         "responseStatusCode": 200, 
         "sourceIPAddress": "172.31.37.21", 
         "userAgent": "aws-cli/1.27.23 Python/3.7.16 Linux/4.14.301-224.520.amzn2.x86_64 
  botocore/1.29.23", 
         "userIdentity": { 
              "identityType": "IAMUser", 
              "principalId": "531520547609", 
              "arn": "arn:aws:iam::531520547609:root", 
              "userName": "root" 
         } 
     }
}
```
Pour plus d'informations sur les notifications d'événements Amazon S3, consultez [Notifications](https://docs.aws.amazon.com/AmazonS3/latest/userguide/EventNotifications.html) [d'événements Amazon S3.](https://docs.aws.amazon.com/AmazonS3/latest/userguide/EventNotifications.html)

## Configuration des notifications SMTP locales

Vous pouvez configurer des notifications locales pour vos appareils Snowball Edge à l'aide du protocole SMTP (Simple Mail Transfer Protocol). Les notifications locales envoient des e-mails aux serveurs configurés lorsque l'état du service (actif, dégradé, inactif) change ou si vous dépassez les seuils d'utilisation de la capacité de 80 %, 90 % ou 100 %.

Avant de commencer, vérifiez que :

- Vous avez accès au dernier client Snowball Edge.
- Votre appareil est déverrouillé et prêt à être utilisé.
- Votre appareil peut se connecter à Internet (si vous utilisez Amazon Simple Email Service ou un serveur SMTP externe) ou à un serveur SMTP local.

### Configuration de l'appareil

Configurez votre appareil pour qu'il vous envoie des notifications par e-mail.

Pour configurer l'appareil pour les notifications SMTP

1. Exécutez la commande suivante pour ajouter une configuration SMTP à votre appareil :

```
# If you don't specify a port, port 587 is the default.
SMTP_ENDPOINT=your-local-smtp-server-endpoint:port
# For multiple email recepients, separate with commas
RECIPIENTS_LIST=your-email-address
snowballEdge put-notification-configuration \ 
   --service-id local-monitoring \ 
   --enabled true \ 
   --type smtp \ 
   --broker-endpoint "$SMTP_ENDPOINT" \ 
   --sender example-sender@domain.com \ 
   --recipients "$RECIPIENTS_LIST"
```
Si vous réussissez, vous recevrez un e-mail de test de la part de example-sender@domain.com.

2. Testez la configuration en exécutant la get-notification-configuration commande suivante :

```
snowballEdge get-notification-configuration \ 
   --service-id local-monitoring
```
La réponse n'inclut pas de mot de passe ni de certificat, même si vous les fournissez.

# Utilisation d'Amazon EKS Anywhere on AWS Snow

Amazon EKS Anywhere on AWS Snow vous aide à créer et à exploiter des clusters Kubernetes sur les appareils de la gamme Snow. Kubernetes est un logiciel open source utilisé pour automatiser le déploiement, le dimensionnement et la gestion des applications conteneurisées. Vous pouvez utiliser Amazon EKS Anywhere sur un appareil Snowball Edge avec ou sans connexion réseau externe. Pour utiliser Amazon EKS Anywhere sur un appareil sans connexion réseau externe, fournissez

un registre de conteneurs à exécuter sur l'appareil Snowball Edge. Pour obtenir des informations générales sur Amazon EKS Anywhere, consultez la [documentation Amazon EKS Anywhere](https://anywhere.eks.amazonaws.com/docs/).

L'utilisation d'Amazon EKS Anywhere on AWS Snow vous offre les fonctionnalités suivantes :

- Provisionnez un cluster Kubernetes (K8s) avec la CLI Amazon EKS Anywhere (eksctl anywhere) sur des appareils Snowball Edge optimisés pour le calcul. Vous pouvez configurer Amazon EKS Anywhere sur un seul appareil Snowball Edge ou sur trois appareils ou plus pour une haute disponibilité.
- Support pour l'interface réseau Cilium Container (CNI).
- Support d'Ubuntu 20.04 en tant que système d'exploitation du nœud.

Ce schéma illustre un cluster Amazon EKS Anywhere déployé sur un appareil Snowball Edge.

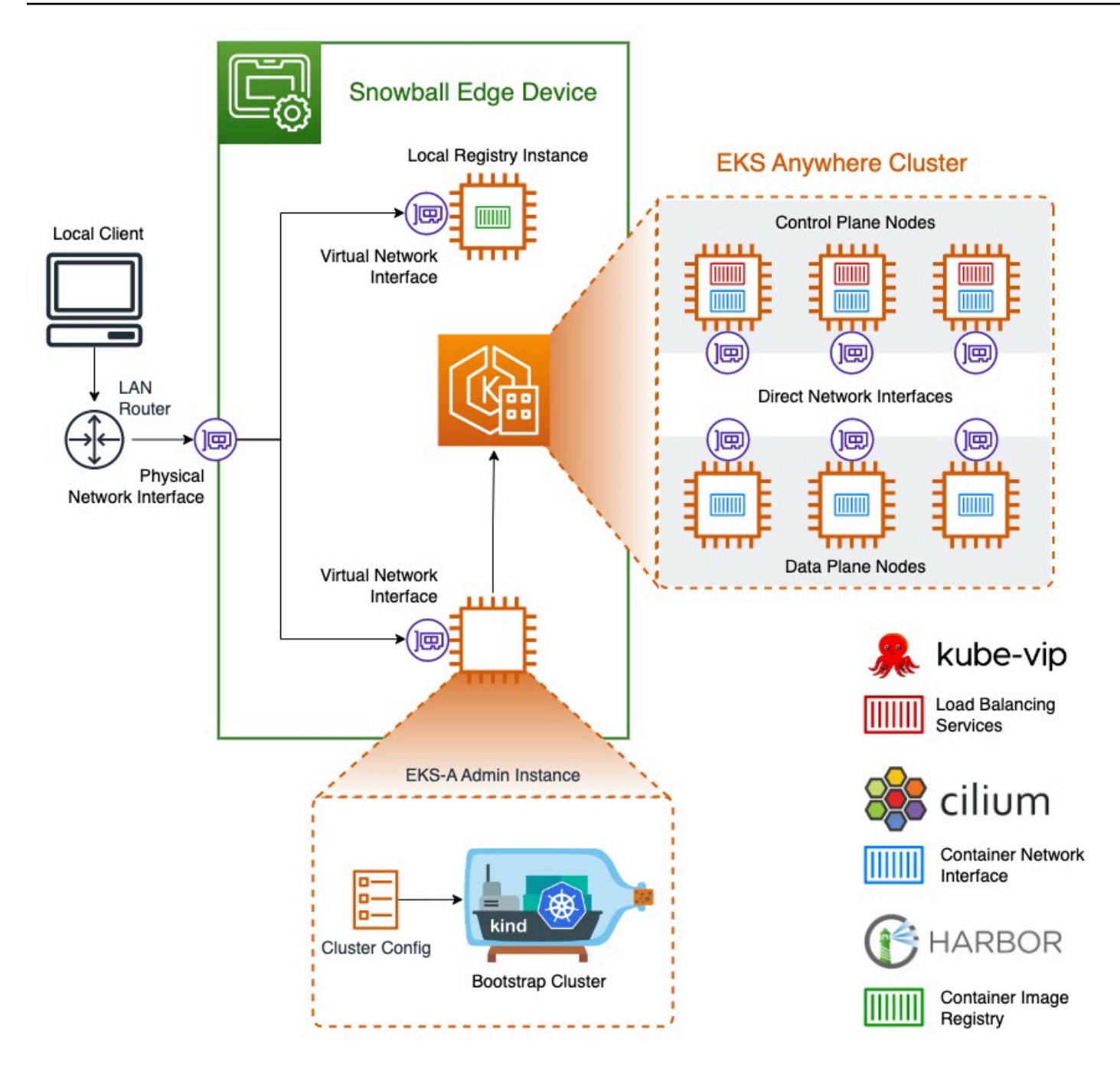

Nous vous recommandons de créer votre cluster Kubernetes avec la dernière version disponible de Kubernetes prise en charge par Amazon EKS Anywhere. Pour plus d'informations, consultez [Amazon EKS-Anywhere](https://anywhere.eks.amazonaws.com/docs/concepts/support-versions/) Versioning. Si votre application nécessite une version spécifique de Kubernetes, utilisez n'importe quelle version de Kubernetes proposée dans le cadre du support standard ou étendu par Amazon EKS. Tenez compte des dates de sortie et de support des versions de Kubernetes lorsque vous planifiez le cycle de vie de votre déploiement. Cela vous aidera à éviter la perte potentielle de support pour la version de Kubernetes que vous avez l'intention d'utiliser. Pour plus d'informations, consultez le calendrier de [publication d'Amazon EKS Kubernetes.](https://docs.aws.amazon.com/eks/latest/userguide/kubernetes-versions.html#kubernetes-release-calendar)

Pour plus d'informations sur Amazon EKS Anywhere on AWS Snow, consultez la [documentation](https://anywhere.eks.amazonaws.com/docs/) [Amazon EKS Anywhere.](https://anywhere.eks.amazonaws.com/docs/)

### Rubriques

- [Actions à effectuer avant de commander un appareil Snowball Edge pour Amazon EKS Anywhere](#page-390-0)  [on Snow AWS](#page-390-0)
- [Commande d'un appareil Snowball Edge à utiliser avec Amazon EKS Anywhere on Snow AWS](#page-391-0)
- [Configuration et exécution d'Amazon EKS Anywhere sur les appareils Snowball Edge](#page-392-0)
- [Configuration d'Amazon EKS Anywhere on AWS Snow pour un fonctionnement déconnecté](#page-404-0)
- [Création et gestion de clusters sur les appareils Snowball Edge](#page-405-0)

# <span id="page-390-0"></span>Actions à effectuer avant de commander un appareil Snowball Edge pour Amazon EKS Anywhere on Snow AWS

À l'heure actuelle, Amazon EKS Anywhere est compatible avec les appareils Snowball Edge optimisés pour le calcul et avec les unités de traitement graphique (GPU). Avant de commander un appareil Snowball Edge, vous devez procéder à certaines étapes de préparation.

- Créez et fournissez une image de système d'exploitation à utiliser pour créer des machines virtuelles sur le périphérique.
- Votre réseau doit disposer d'une adresse IP statique disponible pour le point de terminaison du plan de contrôle K8s et autoriser le protocole de résolution d'adresses (ARP).
- Des ports spécifiques doivent être ouverts sur votre appareil Snowball Edge. Pour plus d'informations sur les ports, consultez la section [Ports et protocoles](https://anywhere.eks.amazonaws.com/docs/reference/ports/) dans la documentation Amazon EKS Anywhere.

### **Rubriques**

- [Création d'une AMI de distribution Ubuntu EKS](#page-391-1)
- [Créez une AMI portuaire](#page-391-2)

Actions à effectuer avant de commander un appareil Snowball Edge pour Amazon EKS Anywhere on Snow AWS

### <span id="page-391-1"></span>Création d'une AMI de distribution Ubuntu EKS

Pour créer l'AMI Ubuntu EKS Distro, consultez la section [Création d'images de nœuds Snow](https://anywhere.eks.amazonaws.com/docs/reference/artifacts/#build-snow-node-images).

Le nom de l'AMI générée suivra le modèlecapa-ami-ubuntu-20.04-version-timestamp. Par exemple, capa-ami-ubuntu-20.04-v1.24-1672424524.

### <span id="page-391-2"></span>Créez une AMI portuaire

Configurez une AMI de registre privé Harbor à inclure sur l'appareil Snowball Edge afin de pouvoir utiliser Amazon EKS Anywhere sur l'appareil sans connexion réseau externe. Si vous n'utilisez pas Amazon EKS Anywhere alors que l'appareil Snowball Edge est déconnecté du réseau externe, ou si vous disposez d'un registre Kubernetes privé dans une AMI à utiliser sur l'appareil, vous pouvez ignorer cette section.

Pour créer l'AMI du registre local du port, reportez-vous à la section [Création d'une AMI du port](https://github.com/aws-samples/aws-snow-tools-for-eks-anywhere/tree/main/container-registry-ami-builder#build-harbor-ami).

# <span id="page-391-0"></span>Commande d'un appareil Snowball Edge à utiliser avec Amazon EKS Anywhere on Snow AWS

Pour commander votre appareil Snowball Edge optimisé pour le calcul ou optimisé pour le calcul avec un processeur graphique, consultez [Création d'une tâche pour commander un appareil Snow](#page-56-0) [Family](#page-56-0) ce guide et gardez les points suivants à l'esprit lors du processus de commande :

- À l'étape 1, choisissez le type de tâche de calcul et de stockage locaux uniquement.
- À l'étape 2, choisissez le type d'appareil Snowball Edge Compute Optimized ou Snowball Edge Compute Optimized with GPU.
- À l'étape 3, choisissez Amazon EKS Anywhere on AWS Snow, puis choisissez la version de Kubernetes dont vous avez besoin.
	- **a** Note

Afin de fournir le logiciel le plus récent, nous pouvons configurer l'appareil avec une version d'ESK Anywhere plus récente que celle actuellement disponible. Pour plus d'informations, consultez la [section Gestion des versions](https://anywhere.eks.amazonaws.com/docs/concepts/support-versions/) dans le guide de l'utilisateur Amazon EKS. Nous vous recommandons de créer votre cluster Kubernetes avec la dernière version disponible de Kubernetes prise en charge par Amazon EKS Anywhere. Pour plus d'informations, consultez [Amazon EKS-Anywhere](https://anywhere.eks.amazonaws.com/docs/concepts/support-versions/) Versioning. Si votre application nécessite une version spécifique de Kubernetes, utilisez n'importe quelle version de Kubernetes

proposée dans le cadre du support standard ou étendu par Amazon EKS. Tenez compte des dates de sortie et de support des versions de Kubernetes lorsque vous planifiez le cycle de vie de votre déploiement. Cela vous aidera à éviter la perte potentielle de support pour la version de Kubernetes que vous avez l'intention d'utiliser. Pour plus d'informations, consultez le calendrier de [publication d'Amazon EKS Kubernetes.](https://docs.aws.amazon.com/eks/latest/userguide/kubernetes-versions.html#kubernetes-release-calendar)

- Choisissez les AMI à inclure sur votre appareil, notamment l'AMI EKS Distro (voir[Création d'une](#page-391-1) [AMI de distribution Ubuntu EKS\)](#page-391-1) et, éventuellement, l'AMI Harbor que vous avez créée (voi[rCréez](#page-391-2) [une AMI portuaire](#page-391-2)).
- Si vous avez besoin de plusieurs appareils Snowball Edge pour une haute disponibilité, choisissez le nombre d'appareils dont vous avez besoin dans High Availability.

Après avoir reçu votre ou vos appareils Snowball Edge, configurez Amazon EKS Anywhere conformément à. [Configuration et exécution d'Amazon EKS Anywhere sur les appareils Snowball](#page-392-0)  [Edge](#page-392-0)

# <span id="page-392-0"></span>Configuration et exécution d'Amazon EKS Anywhere sur les appareils Snowball Edge

Suivez ces procédures pour configurer et démarrer Amazon EKS Anywhere sur vos appareils Snowball Edge. Ensuite, pour configurer Amazon EKS Anywhere afin qu'il fonctionne sur des appareils déconnectés, effectuez des procédures supplémentaires avant de déconnecter ces appareils du réseau externe. Pour plus d'informations, consultez [Configuration d'Amazon EKS](#page-404-0)  [Anywhere on AWS Snow pour un fonctionnement déconnecté.](#page-404-0)

### **Rubriques**

- [Configuration initiale](#page-392-1)
- [Configuration et exécution automatiques d'Amazon EKS Anywhere sur les appareils Snowball](#page-393-0)  [Edge](#page-393-0)
- [Configuration et exécution manuelle d'Amazon EKS Anywhere sur les appareils Snowball Edge](#page-393-1)

### <span id="page-392-1"></span>Configuration initiale

Effectuez la configuration initiale sur chaque appareil Snowball Edge en connectant l'appareil à votre réseau local, en téléchargeant le client Snowball Edge, en obtenant les informations d'identification et en déverrouillant l'appareil.

#### Effectuer la configuration initiale

- 1. Téléchargez et installez le client Snowball Edge. Pour plus d'informations, consultez [Téléchargement et installation du client Snowball Edge](#page-74-0).
- 2. Connectez l'appareil à votre réseau local. Pour plus d'informations, consultez [Connexion à votre](#page-71-0)  [réseau local.](#page-71-0)
- 3. Obtenez des informations d'identification pour déverrouiller votre appareil. Pour plus d'informations, consultez [Obtenir des informations d'identification pour accéder à un appareil](#page-73-0)  [Snow Family.](#page-73-0)
- 4. Déverrouillez l'appareil. Pour plus d'informations, consultez [Déverrouillage de l'appareil Snow](#page-75-0) [Family](#page-75-0). Vous pouvez également utiliser un outil de script au lieu de déverrouiller les appareils manuellement. Consultez la section [Déverrouiller des appareils](https://github.com/aws-samples/aws-snow-tools-for-eks-anywhere/tree/main/setup-tools#Unlock-devices).

## <span id="page-393-0"></span>Configuration et exécution automatiques d'Amazon EKS Anywhere sur les appareils Snowball Edge

Vous pouvez utiliser des exemples d'outils de script pour configurer l'environnement et exécuter une instance d'administration Amazon EKS Anywhere, ou vous pouvez le faire manuellement. Pour utiliser les outils de script, consultez [Déverrouiller des appareils et configurer l'environnement pour](https://github.com/aws-samples/aws-snow-tools-for-eks-anywhere/tree/main/setup-tools#Unlock-devices-and-setup-envorinment-for-EKS-Anywhere)  [Amazon EKS Anywhere.](https://github.com/aws-samples/aws-snow-tools-for-eks-anywhere/tree/main/setup-tools#Unlock-devices-and-setup-envorinment-for-EKS-Anywhere) Une fois l'environnement configuré et l'instance d'administration Amazon EKS Anywhere exécutée, si vous devez configurer Amazon EKS Anywhere pour qu'il fonctionne sur l'appareil Snowball Edge lorsque vous êtes déconnecté d'un réseau, consultez. [Configuration](#page-404-0)  [d'Amazon EKS Anywhere on AWS Snow pour un fonctionnement déconnecté](#page-404-0) Sinon, consultez [Création et gestion de clusters sur les appareils Snowball Edge.](#page-405-0)

Pour configurer manuellement l'environnement et exécuter une instance d'administration Amazon EKS Anywhere, consultez[Configuration et exécution manuelle d'Amazon EKS Anywhere sur les](#page-393-1) [appareils Snowball Edge](#page-393-1).

<span id="page-393-1"></span>Configuration et exécution manuelle d'Amazon EKS Anywhere sur les appareils Snowball Edge

### **Rubriques**

- [Créez un AWS CLI profil](#page-394-0)
- [Création d'un utilisateur local Amazon EKS Anywhere IAM](#page-395-0)
- [\(Facultatif\) Créez et importez une clé Secure Shell](#page-400-0)

• [Exécutez une instance d'administration Amazon EKS Anywhere et transférez-y les fichiers](#page-401-0)  [d'identification et de certificat](#page-401-0)

#### <span id="page-394-0"></span>Créez un AWS CLI profil

Créez un AWS CLI profil pour stocker les informations d'identification à utiliser tout au long du processus de configuration des appareils Snowball Edge et de l'instance d'administration Amazon EKS Anywhere. Pour plus d'informations sur AWS CLI les profils, reportez-vous à la section [Profils](https://docs.aws.amazon.com/cli/latest/userguide/cli-configure-profiles.html)  [nommés AWS CLI du](https://docs.aws.amazon.com/cli/latest/userguide/cli-configure-profiles.html) Guide de AWS Command Line Interface l'utilisateur.

Vous pouvez utiliser un exemple d'outil de script pour créer automatiquement le AWS CLI profil et l'utilisateur IAM local Amazon EKS Anywhere. Voir [Création d'un fichier d'informations d'identification](https://github.com/aws-samples/aws-snow-tools-for-eks-anywhere/tree/main/setup-tools#Create-credentials-and-certificates-file) [et de certificats.](https://github.com/aws-samples/aws-snow-tools-for-eks-anywhere/tree/main/setup-tools#Create-credentials-and-certificates-file) Après avoir utilisé le script, reprenez ave[c\(Facultatif\) Créez et importez une](#page-400-0) [clé Secure Shell.](#page-400-0) Dans le cas contraire, suivez cette procédure, puis les procédures décrites dan[sCréation d'un utilisateur local Amazon EKS Anywhere IAM.](#page-395-0)

**a** Note

Procédez ainsi pour chaque appareil Snowball Edge que vous configurez.

```
PATH_TO_Snowball_Edge_CLIENT/bin/snowballEdge list-access-keys --endpoint 
  https://snowball-ip --manifest-file path-to-manifest-file --unlock-code unlock-code
\{ "AccessKeyIds" : [ "xxxx" ]
}
```
Utilisez la valeur de AccessKeyIds comme valeur du access-key-id paramètre de la getsecret-access-key commande.

```
PATH_TO_Snowball_Edge_CLIENT/bin/snowballEdge get-secret-access-key --access-key-
id ACCESS_KEY_ID --endpoint https://snowball-ip --manifest-file path-to-manifest-file
  --unlock-code unlock-code
[snowballEdge]
aws_access_key_id = xxx
aws_secret_access_key = xxx
```
Utilisez la valeur de aws\_access\_key\_id et aws\_secret\_access\_key comme valeurs de AWS Access Key ID et AWS Secret Access Key du AWS CLI profil.

aws configure --profile *profile-name* AWS Access Key ID [None]: *aws\_access\_key\_id* AWS Secret Access Key [None]: *aws\_secret\_access\_key* Default region name [None]: snow

<span id="page-395-0"></span>Création d'un utilisateur local Amazon EKS Anywhere IAM

Pour respecter les meilleures pratiques de sécurité, créez un utilisateur IAM local pour Amazon EKS Anywhere sur l'appareil Snowball Edge. Vous pouvez le faire manuellement en suivant les procédures suivantes.

**a** Note

Procédez ainsi pour chaque appareil Snowball Edge que vous utilisez.

#### Création d'un utilisateur local

Utilisez la create-user commande pour créer l'utilisateur IAM Amazon EKS Anywhere.

```
aws iam create-user --user-name user-name --endpoint http://snowball-ip:6078 --
profile profile-name
     { 
         "User": { 
              "Path": "/", 
              "UserName": "eks-a-user", 
              "UserId": "AIDACKCEVSQ6C2EXAMPLE", 
              "Arn": "arn:aws:iam::123456789012:user/eks-a-user", 
              "CreateDate": "2022-04-06T00:13:35.665000+00:00" 
         } 
     }
```
Création d'une politique pour l'utilisateur local

Créez un document de politique, utilisez-le pour créer une politique IAM et associez cette politique à l'utilisateur local Amazon EKS Anywhere.

Pour créer un document de politique et le joindre à l'utilisateur local Amazon EKS Anywhere

1. Créez un document de politique et enregistrez-le sur votre ordinateur. Copiez la politique cidessous dans le document.

```
{ 
   "Version": "2012-10-17", 
   "Statement": [ 
     { 
       "Effect": "Allow", 
        "Action": [ 
          "snowballdevice:DescribeDevice", 
          "snowballdevice:CreateDirectNetworkInterface", 
          "snowballdevice:DeleteDirectNetworkInterface", 
          "snowballdevice:DescribeDirectNetworkInterfaces", 
          "snowballdevice:DescribeDeviceSoftware" 
       ], 
       "Resource": ["*"] 
     }, 
     { 
       "Effect": "Allow", 
        "Action": [ 
          "ec2:RunInstances", 
          "ec2:DescribeInstances", 
          "ec2:TerminateInstances", 
          "ec2:ImportKeyPair", 
          "ec2:DescribeKeyPairs", 
          "ec2:DescribeInstanceTypes", 
          "ec2:DescribeImages", 
          "ec2:DeleteTags" 
       ], 
        "Resource": ["*"] 
     } 
   ]
}
```
2. Utilisez la create-policy commande pour créer une stratégie IAM basée sur le document de stratégie. La valeur du --policy-document paramètre doit utiliser le chemin absolu vers le fichier de régulation. Par exemple, file:///home/user/policy-name.json

```
aws iam create-policy --policy-name policy-name --policy-document file:///home/
user/policy-name.json --endpoint http://snowball-ip:6078 --profile profile-name
{ 
     "Policy": { 
         "PolicyName": "policy-name", 
         "PolicyId": 
  "ANPACEMGEZDGNBVGY3TQOJQGEZAAAABP76TE5MKAAAABCCOTR2IJ43NBTJRZBU", 
         "Arn": "arn:aws:iam::123456789012:policy/policy-name", 
         "Path": "/", 
         "DefaultVersionId": "v1", 
        "AttachmentCount": 0,
         "IsAttachable": true, 
         "CreateDate": "2022-04-06T04:46:56.907000+00:00", 
         "UpdateDate": "2022-04-06T04:46:56.907000+00:00" 
     }
}
```
3. Utilisez la attach-user-policy commande pour associer la politique IAM à l'utilisateur local Amazon EKS Anywhere.

```
aws iam attach-user-policy --policy-arn policy-arn --user-name user-name --endpoint 
  http://snowball-ip:6078 --profile profile-name
```
<span id="page-397-0"></span>Création d'une clé d'accès et d'un fichier d'identification

Créez une clé d'accès pour l'utilisateur local Amazon EKS Anywhere IAM. Créez ensuite un fichier d'informations d'identification et incluez-y les valeurs de AccessKeyId et SecretAccessKey générées pour l'utilisateur local. Le fichier d'identification sera utilisé ultérieurement par l'instance d'administration Amazon EKS Anywhere.

1. Utilisez la create-access-key commande pour créer une clé d'accès pour l'utilisateur local Amazon EKS Anywhere.

```
aws iam create-access-key --user-name user-name --endpoint http://snowball-ip:6078 
  --profile profile-name
     { 
         "AccessKey": { 
             "UserName": "eks-a-user", 
             "AccessKeyId": "AKIAIOSFODNN7EXAMPLE", 
             "Status": "Active", 
             "SecretAccessKey": "RTT/wJalrXUtnFEMI/K7MDENG/bPxRfiCYEXAMPLEKEY", 
             "CreateDate": "2022-04-06T04:23:46.139000+00:00" 
         } 
     }
```
2. Créez un fichier d'informations d'identification. Enregistrez les SecretAccessKey valeurs AccessKeyId et dans le format suivant.

```
[snowball-ip] 
aws_access_key_id = ABCDEFGHIJKLMNOPQR2T
aws_secret_access_key = AfSD7sYz/TBZtzkReBl6PuuISzJ2WtNkeePw+nNzJ
region = snow
```
#### **a** Note

Si vous travaillez avec plusieurs appareils Snowball Edge, l'ordre des informations d'identification dans le fichier n'a pas d'importance, mais les informations d'identification de tous les appareils doivent figurer dans un seul fichier.

<span id="page-398-0"></span>Création d'un fichier de certificats pour l'instance d'administration

L'instance d'administration Amazon EKS Anywhere a besoin des certificats des appareils Snowball Edge pour fonctionner sur ceux-ci. Créez un fichier de certificats contenant le certificat pour accéder aux appareils Snowball Edge pour une utilisation ultérieure par l'instance d'administration Amazon EKS Anywhere.

### Pour créer un fichier de certificats

1. Utilisez la list-certificates commande pour obtenir des certificats pour chaque appareil Snowball Edge que vous prévoyez d'utiliser.

```
PATH_TO_Snowball_Edge_CLIENT/bin/snowballEdge list-certificates --endpoint 
 https://snowball-ip --manifest-file path-to-manifest-file --unlock-code unlock-
code
{ 
   "Certificates" : [ { 
     "CertificateArn" : "arn:aws:snowball-device:::certificate/xxx", 
     "SubjectAlternativeNames" : [ "ID:JID-xxx" ] 
  } ]
}
```
2. Utilisez la valeur de CertificateArn comme valeur du --certificate-arn paramètre de la get-certificate commande.

```
PATH_TO_Snowball_Edge_CLIENT/bin/snowballEdge get-certificate --certificate-arn ARN
  --endpoint https://snowball-ip --manifest-file path-to-manifest-file --unlock-
code unlock-code
```
3. Créez un fichier de certificat de terminal. Placez le résultat de get-certificate dans le fichier de certificat. Voici un exemple de la façon d'enregistrer la sortie.

### **a** Note

Si vous travaillez avec plusieurs appareils Snowball Edge, l'ordre des informations d'identification dans le fichier n'a pas d'importance, mais les informations d'identification de tous les appareils doivent figurer dans un seul fichier.

```
-----BEGIN CERTIFICATE-----
ZWtzYSBzbm93IHRlc3QgY2VydGlmaWNhdGUgZWtzYSBzbm93IHRlc3QgY2VydGlm 
aWNhdGVla3NhIHNub3cgdGVzdCBjZXJ0aWZpY2F0ZWVrc2Egc25vdyB0ZXN0IGNl 
cnRpZmljYXRlZWtzYSBzbm93IHRlc3QgY2VydGlmaWNhdGVla3NhIHNub3cgdGVz
```

```
dCBjZXJ0aWZpY2F0ZQMIIDXDCCAkSgAwIBAgIJAISM0nTVmbj+MA0GCSqGSIb3DQ 
... 
-----END CERTIFICATE-----
```
4. Répétez [Création d'un utilisateur local Amazon EKS Anywhere IAM](#page-395-0) l'opération pour créer un utilisateur local IAM pour Amazon EKS Anywhere sur tous les appareils Snowball Edge.

(Facultatif) Créez et importez une clé Secure Shell

Utilisez cette procédure facultative pour créer une clé Secure Shell (SSH) afin d'accéder à toutes les instances du nœud Amazon EKS Anywhere et d'importer la clé publique sur tous les appareils Snowball Edge. Conservez et sécurisez ce fichier clé.

Si vous ignorez cette procédure, Amazon EKS Anywhere créera et importera automatiquement une clé SSH si nécessaire. Cette clé sera stockée sur l'instance d'administration dans\${PWD}/ \${CLUSTER\_NAME}/eks-a-id\_rsa.

Créez une clé SSH et importez-la dans l'instance Amazon EKS Anywhere

1. Utilisez la ssh-keygen commande pour générer une clé SSH.

```
ssh-keygen -t rsa -C "key-name" -f path-to-key-file
```
2. Utilisez la import-key-pair commande pour importer la clé de votre ordinateur vers le périphérique Snowball Edge.

#### **a** Note

La valeur du key-name paramètre doit être identique lorsque vous importez la clé sur tous les appareils.

```
aws ec2 import-key-pair --key-name key-name --public-key-material fileb:///path/to/
key-file --endpoint http://snowball-ip:8008 --profile profile-name
{ 
     "KeyFingerprint": "5b:0c:fd:e1:a0:69:05:4c:aa:43:f3:3b:3e:04:7f:51",
```

```
 "KeyName": "default", 
     "KeyPairId": "s.key-85edb5d820c92a6f8"
}
```
Exécutez une instance d'administration Amazon EKS Anywhere et transférez-y les fichiers d'identification et de certificat

<span id="page-401-0"></span>Exécuter une instance d'administration Amazon EKS Anywhere

Suivez cette procédure pour exécuter manuellement une instance d'administration Amazon EKS Anywhere, configurer une interface réseau virtuelle (VNI) pour l'instance d'administration, vérifier le statut de l'instance, créer une clé SSH et vous connecter à l'instance d'administration à l'aide de cette dernière. Vous pouvez utiliser un exemple d'outil de script pour automatiser la création d'une instance d'administration Amazon EKS Anywhere et le transfert des fichiers d'informations d'identification et de certificat vers cette instance. Consultez la section [Créer une instance d'administration Amazon](https://github.com/aws-samples/aws-snow-tools-for-eks-anywhere/tree/main/setup-tools#Create-EKS-Anywhere-admin-instance)  [EKS Anywhere.](https://github.com/aws-samples/aws-snow-tools-for-eks-anywhere/tree/main/setup-tools#Create-EKS-Anywhere-admin-instance) Une fois l'outil de script terminé, vous pouvez vous connecter à l'instance par SSH et créer des clusters en vous référant à[Création et gestion de clusters sur les appareils Snowball Edge.](#page-405-0) Si vous souhaitez configurer l'instance Amazon EKS Anywhere manuellement, procédez comme suit.

### **a** Note

Si vous utilisez plusieurs appareils Snowball Edge pour approvisionner le cluster, vous pouvez lancer une instance d'administration Amazon EKS Anywhere sur n'importe lequel des appareils Snowball Edge.

Pour exécuter une instance d'administration Amazon EKS Anywhere

1. Utilisez la create-key-pair commande pour créer une clé SSH pour l'instance d'administration Amazon EKS Anywhere. La commande enregistre la clé dans\$PWD/key-filename.

```
aws ec2 create-key-pair --key-name key-name --query 'KeyMaterial' --output text --
endpoint http://snowball ip:8008 --profile profile-name > key-file-name
```
2. Utilisez la describe-images commande pour trouver le nom de l'image qui commence eksanywhere-admin par le résultat.

aws ec2 describe-images --endpoint http://*snowball-ip*:8008 --profile *profile-name*

3. Utilisez la run-instance commande pour démarrer une instance d'administration eks-a avec l'image d'administration Amazon EKS Anywhere.

```
aws ec2 run-instances --image-id eks-a-admin-image-id --key-name key-name --
instance-type sbe-c.xlarge --endpoint http://snowball-ip:8008 --profile profile-
name
```
4. Utilisez la describe-instances commande pour vérifier l'état de l'instance Amazon EKS Anywhere. Attendez que la commande indique l'état de l'instance running avant de continuer.

```
aws ec2 describe-instances --instance-id instance-id --endpoint http://snowball-
ip:8008 --profile profile-name
```
5. À partir de la sortie de la describe-device commande, notez la valeur de PhysicalNetworkInterfaceId pour l'interface réseau physique connectée à votre réseau. Vous allez l'utiliser pour créer un VNI.

```
PATH_TO_Snowball_Edge_CLIENT/bin/snowballEdge describe-device --endpoint 
 https://snowball-ip --manifest-file path-to-manifest-file --unlock-code unlock-
code
```
6. Créez un VNI pour l'instance d'administration Amazon EKS Anywhere. Utilisez la valeur de PhysicalNetworkInterfaceId comme valeur du physical-network-interface-id paramètre.

```
PATH_TO_Snowball_Edge_CLIENT/bin/snowballEdge create-virtual-network-interface 
  --ip-address-assignment dhcp --physical-network-interface-id PNI --endpoint 
 https://snowball-ip --manifest-file path-to-manifest-file --unlock-code unlock-
code
```
7. Utilisez la valeur de IpAddress comme valeur du public-ip paramètre de la associateaddress commande pour associer l'adresse publique à l'instance d'administration Amazon EKS Anywhere.

```
aws ec2 associate-address --instance-id instance-id --public-ip VNI-IP --endpoint 
  http://snowball-ip:8008 --profile profile-name
```
8. Connectez-vous à l'instance d'administration Amazon EKS Anywhere par SSH.

```
ssh -i path-to-key ec2-user@VNI-IP
```
Transférer les fichiers de certificat et d'identification vers l'instance d'administration

Une fois que l'instance d'administration Amazon EKS Anywhere est en cours d'exécution, transférez les informations d'identification et les certificats de vos appareils Snowball Edge vers l'instance d'administration. Exécutez la commande suivante depuis le répertoire dans lequel vous avez enregistré les fichiers d'informations d'identification [Création d'une clé d'accès et d'un fichier](#page-397-0) [d'identification](#page-397-0) et de certificats[Création d'un fichier de certificats pour l'instance d'administration.](#page-398-0)

```
scp -i path-to-key path-to-credentials-file path-to-certificates-file ec2-user@eks-
admin-instance-ip:~
```
Vérifiez le contenu des fichiers sur l'instance d'administration Amazon EKS Anywhere. Vous trouverez ci-dessous des exemples de fichiers d'identification et de certificat.

```
[192.168.1.1] 
aws_access_key_id = EMGEZDGNBVGY3TQOJQGEZB5ULEAAIWHWUJDXEXAMPLE 
aws_secret_access_key = AUHpqjO0GZQHEYXDbN0neLNlfR0gEXAMPLE 
region = snow 
[192.168.1.2] 
aws_access_key_id = EMGEZDGNBVGY3TQOJQGEZG5O7F3FJUCMYRMI4KPIEXAMPLE 
aws secret access key = kY4Cl8+RJAwq/bu28Y8fUJepwqhDEXAMPLE
region = snow
```
-----BEGIN CERTIFICATE----- ZWtzYSBzbm93IHRlc3QgY2VydGlmaWNhdGUgZWtzYSBzbm93IHRlc3QgY2VydGlm aWNhdGVla3NhIHNub3cgdGVzdCBjZXJ0aWZpY2F0ZWVrc2Egc25vdyB0ZXN0IGNl cnRpZmljYXRlZWtzYSBzbm93IHRlc3QgY2VydGlmaWNhdGVla3NhIHNub3cgdGVz dCBjZXJ0aWZpY2F0ZQMIIDXDCCAkSgAwIBAgIJAISM0nTVmbj+MA0GCSqGSIb3DQ ... -----END CERTIFICATE----- -----BEGIN CERTIFICATE----- KJ0FPl2PAYPEjxr81/PoCXfZeARBzN9WLUH5yz1ta+sYUJouzhzWuLJYA1xqcCPY mhVlkRsN4hVdlBNRnCCpRF766yjdJeibKVzXQxoXoZBjrOkuGwqRy3d3ndjK77h4 OR5Fv9mjGf7CjcaSjk/4iwmZvRSaQacb0YG5GVeb4mfUAuVtuFoMeYfnAgMBAAGj azBpMAwGA1UdEwQFMAMBAf8wHQYDVR0OBBYEFL/bRcnBRuSM5+FcYFa8HfIBomdF ... -----END CERTIFICATE-----

## Configuration d'Amazon EKS Anywhere on AWS Snow pour un fonctionnement déconnecté

Complétez cette configuration supplémentaire d'Amazon EKS Anywhere sur l'appareil Snowball Edge lorsqu'il est connecté à un réseau afin de préparer Amazon EKS Anywhere à fonctionner dans un environnement dépourvu de connexion réseau externe.

Pour configurer Amazon EKS Anywhere pour une utilisation déconnectée avec votre propre registre Kubernetes local et privé, consultez la section [Configuration du miroir de registre](https://anywhere.eks.amazonaws.com/docs/reference/clusterspec/optional/registrymirror/) dans la documentation d'EKS Anywhere.

Si vous avez créé une AMI de registre privé Harbor, suivez les procédures décrites dans cette section.

**Rubriques** 

- [Configuration du registre Harbor sur un appareil Snowball Edge](#page-405-1)
- [Utiliser le registre Harbor sur l'instance d'administration Amazon EKS Anywhere](#page-405-2)

### <span id="page-405-1"></span>Configuration du registre Harbor sur un appareil Snowball Edge

Voir [Configurer Harbor sur un appareil Snowball Edge.](https://github.com/aws-samples/aws-snow-tools-for-eks-anywhere/tree/main/container-registry-ami-builder#configure-harbor-on-a-snowball-edge-device)

### <span id="page-405-2"></span>Utiliser le registre Harbor sur l'instance d'administration Amazon EKS Anywhere

Consultez [Importer des images de conteneurs Amazon EKS Anywhere dans le registre Harbor local](https://github.com/aws-samples/aws-snow-tools-for-eks-anywhere/tree/main/container-registry-ami-builder#import-eks-anywhere-container-images-to-the-local-harbor-registry-on-a-snowball-device)  [sur un appareil Snowball Edge.](https://github.com/aws-samples/aws-snow-tools-for-eks-anywhere/tree/main/container-registry-ami-builder#import-eks-anywhere-container-images-to-the-local-harbor-registry-on-a-snowball-device)

## <span id="page-405-0"></span>Création et gestion de clusters sur les appareils Snowball Edge

Bonnes pratiques pour créer des clusters

Pour créer un cluster Amazon EKS Anywhere, reportez-vous à la section [Create Snow clusters.](https://anywhere.eks.amazonaws.com/docs/getting-started/production-environment/snow-getstarted/)

Tenez compte des bonnes pratiques suivantes lorsque vous créez des clusters Amazon EKS Anywhere sur des appareils Snowball Edge :

- Avant de créer un cluster dans une plage d'adresses IP statiques, assurez-vous qu'aucun autre cluster n'utilise la même plage d'adresses IP sur votre appareil Snowball Edge.
- Avant de créer un cluster avec adressage DHCP sur votre appareil Snowball Edge, assurez-vous que toutes les plages d'adresses IP statiques utilisées pour les clusters ne se trouvent pas dans le sous-réseau du pool DHCP.
- Lorsque vous créez plusieurs clusters, attendez qu'un cluster soit correctement provisionné et en cours d'exécution avant d'en créer un autre.

Mise à niveau des clusters

Pour mettre à niveau une AMI d'administration Amazon EKS Anywhere ou une AMI EKS Distro, contactez AWS Support. AWS Support fournira une mise à jour de Snowball Edge contenant l'AMI mise à niveau. Téléchargez et installez ensuite la mise à jour de Snowball Edge. Consultez [Téléchargement des mises à jour](#page-472-0) et [Installation des mises à jour.](#page-475-0)

Après avoir mis à niveau votre AMI Amazon EKS Anywhere, vous devez démarrer une nouvelle instance d'administration Amazon EKS Anywhere. veuillez consulter [Exécuter une instance](#page-401-0)  [d'administration Amazon EKS Anywhere.](#page-401-0) Copiez ensuite les fichiers clés, le dossier du cluster, les informations d'identification et les certificats de l'instance d'administration précédente vers l'instance mise à niveau. Ils se trouvent dans un dossier nommé d'après le cluster.

### Nettoyage des ressources du cluster

Si vous créez plusieurs clusters sur vos appareils Snowball Edge et que vous ne les supprimez pas correctement ou si le cluster présente un problème et que le cluster crée des nœuds de remplacement après la reprise, il y aura une fuite de ressources. Un exemple d'outil de script est disponible que vous pouvez modifier et utiliser pour nettoyer votre instance d'administration Amazon EKS Anywhere et vos appareils Snowball Edge. Consultez [Amazon EKS Anywhere sur les outils de](https://github.com/aws-samples/aws-snow-tools-for-eks-anywhere/tree/main/cleanup-tools#eks-anywhere-on-snow-cleanup-tools) [nettoyage de AWS la neige](https://github.com/aws-samples/aws-snow-tools-for-eks-anywhere/tree/main/cleanup-tools#eks-anywhere-on-snow-cleanup-tools).

## Utilisation d'IAM localement

AWS Identity and Access Management (IAM) vous aide à contrôler en toute sécurité l'accès aux AWS ressources exécutées sur votre AWS Snowball Edge appareil. Vous pouvez utiliser IAM pour contrôler les personnes qui s'authentifient (sont connectées) et sont autorisées (disposent d'autorisations) à utiliser des ressources.

L'IAM est pris en charge localement sur votre appareil. Vous pouvez utiliser le service IAM local pour créer de nouveaux utilisateurs et leur associer des politiques IAM. Vous pouvez utiliser ces stratégies pour autoriser l'accès nécessaire à l'exécution des tâches assignées. Par exemple, vous pouvez donner à un utilisateur la possibilité de transférer des données, mais limiter sa capacité à créer de nouvelles instances compatibles avec Amazon EC2.

En outre, vous pouvez créer des informations d'identification locales basées sur les sessions à l'aide de AWS Security Token Service (AWS STS) sur votre appareil. Pour plus d'informations sur le service IAM, voir [Getting started](https://docs.aws.amazon.com/IAM/latest/GettingStartedGuide/) dans le guide de l'utilisateur IAM.

Les informations d'identification root de votre appareil ne peuvent pas être désactivées, et vous ne pouvez pas utiliser les politiques de votre compte pour refuser explicitement l'accès à l'utilisateur Compte AWS root. Nous vous recommandons de sécuriser vos clés d'accès utilisateur root et de créer des informations d'identification utilisateur IAM pour les interactions quotidiennes avec votre appareil.

### **A** Important

La documentation de cette section s'applique à l'utilisation locale d'IAM sur un appareil AWS Snowball Edge. Pour plus d'informations sur l'utilisation d'IAM dans le AWS Cloud, consultez[Identity and Access Management dans AWS Snowball.](#page-493-0)

Pour que les AWS services fonctionnent correctement sur un Snowball Edge, vous devez autoriser les ports pour les services. Pour plus de détails, consultez [Ports requis pour utiliser](#page-421-0)  [AWS les services sur un périphérique AWS Snowball Edge.](#page-421-0)

**Rubriques** 

- [Utilisation des opérations AWS CLI et de l'API sur Snowball Edge](#page-407-0)
- [Liste des AWS CLI commandes IAM prises en charge sur un Snowball Edge](#page-408-0)
- [Exemples de stratégie IAM](#page-412-0)
- **[TrustPolicy Exemple](#page-416-0)**

## <span id="page-407-0"></span>Utilisation des opérations AWS CLI et de l'API sur Snowball Edge

Lorsque vous utilisez les opérations d'API AWS CLI ou pour émettre des commandes IAM AWS STS, Amazon S3 et Amazon EC2 sur Snowball Edge, vous devez spécifier region le « ». snow Vous pouvez le faire en utilisant aws configure ou au sein de la commande elle-même, comme dans les exemples suivants.

aws configure --profile abc AWS Access Key ID [None]: AKIAIOSFODNN7EXAMPLE AWS Secret Access Key [None]: 1234567 Default region name [None]: snow Default output format [None]: json

Ou

aws iam list-users --profile snowballEdge --endpoint http://192.0.2.0:6078 --region snow

### **a** Note

L'ID de clé d'accès et la clé secrète d'accès utilisés localement sur AWS Snowball Edge ne peuvent pas être échangés avec les clés du AWS Cloud.

# <span id="page-408-0"></span>Liste des AWS CLI commandes IAM prises en charge sur un Snowball Edge

Vous trouverez ci-dessous une description du sous-ensemble de AWS CLI commandes et d'options pour IAM prises en charge sur les appareils Snowball Edge. Si une commande ou une option n'est pas répertoriée ci-dessous, elle n'est pas prise en charge. Les paramètres non pris en charge pour les commandes sont indiqués dans la description.

- [attach-role-policy](https://docs.aws.amazon.com/cli/latest/reference/iam/attach-role-policy.html) Attache la politique gérée spécifiée au rôle IAM spécifié.
- [attach-user-policy—](https://docs.aws.amazon.com/cli/latest/reference/iam/attach-user-policy.html) Attache la politique gérée spécifiée à l'utilisateur spécifié.
- [create-access-key](https://docs.aws.amazon.com/cli/latest/reference/iam/create-access-key.html) Crée une nouvelle clé d'accès secrète IAM locale et l'ID de clé AWS d'accès correspondant pour l'utilisateur spécifié.
- [create-policy](https://docs.aws.amazon.com/cli/latest/reference/iam/create-policy.html) Crée une nouvelle politique gérée par IAM pour votre appareil.
- [create-role](https://docs.aws.amazon.com/cli/latest/reference/iam/create-role.html) Crée un nouveau rôle IAM local pour votre appareil. Les paramètres suivants ne sont pas pris en charge :
	- Tags
	- PermissionsBoundary
- [create-user](https://docs.aws.amazon.com/cli/latest/reference/iam/create-user.html)  Crée un nouvel utilisateur IAM local pour votre appareil. Les paramètres suivants ne sont pas pris en charge :
	- Tags
	- PermissionsBoundary
- [delete-access-key—](https://docs.aws.amazon.com/cli/latest/reference/iam/delete-access-key.html) Supprime une nouvelle clé d'accès secrète IAM locale et l'ID de clé AWS d'accès correspondant pour l'utilisateur spécifié.
- [delete-policy](https://docs.aws.amazon.com/cli/latest/reference/iam/delete-policy.html) Supprime la politique gérée spécifiée.
- [delete-role](https://docs.aws.amazon.com/cli/latest/reference/iam/delete-role.html)  Supprime le rôle spécifié.
- [delete-user](https://docs.aws.amazon.com/cli/latest/reference/iam/delete-user.html) Supprime l'utilisateur spécifié.
- [detach-role-policy—](https://docs.aws.amazon.com/cli/latest/reference/iam/detach-role-policy.html) Supprime la politique gérée spécifiée du rôle spécifié.
- [detach-user-policy](https://docs.aws.amazon.com/cli/latest/reference/iam/detach-user-policy.html) Supprime la politique gérée spécifiée pour l'utilisateur spécifié.
- [get-policy](https://docs.aws.amazon.com/cli/latest/reference/iam/get-policy.html) Récupère des informations sur la stratégie gérée spécifiée, notamment la version par défaut de la politique et le nombre total d'utilisateurs, de groupes et de rôles IAM locaux auxquels la politique est attachée.
- [get-policy-version](https://docs.aws.amazon.com/cli/latest/reference/iam/get-policy-version.html) Récupère les informations relatives à la version spécifiée de la politique gérée spécifiée, y compris le document de politique.
- [get-role](https://docs.aws.amazon.com/cli/latest/reference/iam/get-role.html)  Récupère des informations sur le rôle spécifié, notamment le chemin, le GUID, l'ARN du rôle, ainsi que la politique de confiance du rôle qui accorde l'autorisation d'assumer le rôle.
- [get-user](https://docs.aws.amazon.com/cli/latest/reference/iam/get-user.html) Récupère des informations sur l'utilisateur IAM spécifié, notamment sa date de création, son chemin, son identifiant unique et son ARN.
- [list-access-keys—](https://docs.aws.amazon.com/cli/latest/reference/iam/list-access-keys.html) Renvoie des informations sur les identifiants de clé d'accès associés à l'utilisateur IAM spécifié.
- [list-attached-role-policies—](https://docs.aws.amazon.com/cli/latest/reference/iam/list-attached-role-policies.html) Répertorie toutes les politiques gérées associées au rôle IAM spécifié.
- [list-attached-user-policies—](https://docs.aws.amazon.com/cli/latest/reference/iam/list-attached-user-policies.html) Répertorie toutes les politiques gérées associées à l'utilisateur IAM spécifié.
- [list-entities-for-policy](https://docs.aws.amazon.com/cli/latest/reference/iam/list-entities-for-policy.html) Répertorie tous les utilisateurs, groupes et rôles IAM locaux auxquels la politique gérée spécifiée est attachée.
	- --EntityFilter : seules les valeurs user et role sont prises en charge.
- [list-policies](https://docs.aws.amazon.com/cli/latest/reference/iam/list-policies.html)  Répertorie toutes les politiques gérées disponibles dans votre région. Compte AWS Le paramètre suivant n'est pas pris en charge :
	- --PolicyUsageFilter
- [list-roles](https://docs.aws.amazon.com/cli/latest/reference/iam/list-roles.html)  Répertorie les rôles IAM locaux dotés du préfixe de chemin spécifié.
- [list-users](https://docs.aws.amazon.com/cli/latest/reference/iam/list-users.html)  Répertorie les utilisateurs IAM qui ont le préfixe de chemin spécifié.
- [update-access-key—](https://docs.aws.amazon.com/cli/latest/reference/iam/update-access-key.html) Fait passer le statut de la clé d'accès spécifiée d'Actif à Inactif, ou vice versa.
- [update-assume-role-policy](https://docs.aws.amazon.com/cli/latest/reference/iam/update-assume-role-policy.html) Met à jour la politique qui accorde à une entité IAM l'autorisation d'assumer un rôle.
- [update-role](https://docs.aws.amazon.com/cli/latest/reference/iam/update-role.html)  Met à jour la description ou le paramètre de durée maximale de session d'un rôle.
- [update-user](https://docs.aws.amazon.com/cli/latest/reference/iam/update-user.html) Met à jour le nom et/ou le chemin de l'utilisateur IAM spécifié.

### Opérations d'API IAM prises en charge

Vous trouverez ci-dessous les opérations d'API IAM que vous pouvez utiliser avec un Snowball Edge, avec des liens vers leurs descriptions dans la référence des API IAM.

- [AttachRolePolicy—](https://docs.aws.amazon.com/IAM/latest/APIReference/API_AttachRolePolicy.html) Attache la politique gérée spécifiée au rôle IAM spécifié.
- [AttachUserPolicy](https://docs.aws.amazon.com/IAM/latest/APIReference/API_AttachUserPolicy.html) Attache la politique gérée spécifiée à l'utilisateur spécifié.
- [CreateAccessKey](https://docs.aws.amazon.com/IAM/latest/APIReference/API_CreateAccessKey.html) Crée une nouvelle clé d'accès secrète IAM locale et l'ID de clé AWS d'accès correspondant pour l'utilisateur spécifié.
- [CreatePolicy—](https://docs.aws.amazon.com/IAM/latest/APIReference/API_CreatePolicy.html) Crée une nouvelle politique gérée par IAM pour votre appareil.
- [CreateRole—](https://docs.aws.amazon.com/IAM/latest/APIReference/API_CreateRole.html) Crée un nouveau rôle IAM local pour votre appareil.
- [CreateUser](https://docs.aws.amazon.com/IAM/latest/APIReference/API_CreateUser.html) Crée un nouvel utilisateur IAM local pour votre appareil.

Les paramètres suivants ne sont pas pris en charge :

- Tags
- PermissionsBoundary
- [DeleteAccessKey—](https://docs.aws.amazon.com/IAM/latest/APIReference/API_DeleteAccessKey.html) Supprime la clé d'accès spécifiée.
- [DeletePolicy—](https://docs.aws.amazon.com/IAM/latest/APIReference/API_DeletePolicy.html) Supprime la politique gérée spécifiée.
- [DeleteRole](https://docs.aws.amazon.com/IAM/latest/APIReference/API_DeleteRole.html) Supprime le rôle spécifié.
- [DeleteUser](https://docs.aws.amazon.com/IAM/latest/APIReference/API_DeleteUser.html) Supprime l'utilisateur spécifié.
- [DetachRolePolicy—](https://docs.aws.amazon.com/IAM/latest/APIReference/API_DetachRolePolicy.html) Supprime la politique gérée spécifiée du rôle spécifié.
- [DetachUserPolicy](https://docs.aws.amazon.com/IAM/latest/APIReference/API_DetachUserPolicy.html) Supprime la politique gérée spécifiée pour l'utilisateur spécifié.
- [GetPolicy](https://docs.aws.amazon.com/IAM/latest/APIReference/API_GetPolicy.html) Récupère des informations sur la stratégie gérée spécifiée, notamment la version par défaut de la politique et le nombre total d'utilisateurs, de groupes et de rôles IAM locaux auxquels la politique est attachée.
- [GetPolicyVersion—](https://docs.aws.amazon.com/IAM/latest/APIReference/API_GetPolicyVersion.html) Récupère les informations relatives à la version spécifiée de la politique gérée spécifiée, y compris le document de politique.
- [GetRole—](https://docs.aws.amazon.com/IAM/latest/APIReference/API_GetRole.html) Récupère des informations sur le rôle spécifié, notamment le chemin, le GUID, l'ARN du rôle, ainsi que la politique de confiance du rôle qui accorde l'autorisation d'assumer le rôle.
- [GetUser—](https://docs.aws.amazon.com/IAM/latest/APIReference/API_GetUser.html) Récupère des informations sur l'utilisateur IAM spécifié, notamment sa date de création, son chemin, son identifiant unique et son ARN.
- [ListAccessKeys—](https://docs.aws.amazon.com/IAM/latest/APIReference/API_ListAccessKeys.html) Renvoie des informations sur les identifiants de clé d'accès associés à l'utilisateur IAM spécifié.
- [ListAttachedRolePolicies—](https://docs.aws.amazon.com/IAM/latest/APIReference/API_ListAttachedRolePolicies.html) Répertorie toutes les politiques gérées associées au rôle IAM spécifié.
- [ListAttachedUserPolicies—](https://docs.aws.amazon.com/IAM/latest/APIReference/API_ListAttachedUserPolicies.html) Répertorie toutes les politiques gérées associées à l'utilisateur IAM spécifié.
- [ListEntitiesForPolicy—](https://docs.aws.amazon.com/IAM/latest/APIReference/API_ListEntitiesForPolicy.html) Récupère des informations sur l'utilisateur IAM spécifié, notamment sa date de création, son chemin, son identifiant unique et son ARN.
	- --EntityFilter : seules les valeurs user et role sont prises en charge.
- [ListPolicies—](https://docs.aws.amazon.com/IAM/latest/APIReference/API_ListPolicies.html) Répertorie toutes les politiques gérées disponibles dans votre région Compte AWS. Le paramètre suivant n'est pas pris en charge :
	- --PolicyUsageFilter
- [ListRoles](https://docs.aws.amazon.com/IAM/latest/APIReference/API_ListRoles.html) Répertorie les rôles IAM locaux dotés du préfixe de chemin spécifié.
- [ListUsers—](https://docs.aws.amazon.com/IAM/latest/APIReference/API_ListUsers.html) Liste les utilisateurs IAM possédant le préfixe de chemin spécifié.
- [UpdateAccessKey](https://docs.aws.amazon.com/IAM/latest/APIReference/API_UpdateAccessKey.html) Fait passer le statut de la clé d'accès spécifiée d'Actif à Inactif, ou vice versa.
- [UpdateAssumeRolePolicy—](https://docs.aws.amazon.com/IAM/latest/APIReference/API_UpdateAssumeRolePolicy.html) Met à jour la politique qui accorde à une entité IAM l'autorisation d'assumer un rôle.
- [UpdateRole](https://docs.aws.amazon.com/IAM/latest/APIReference/API_UpdateRole.html) Met à jour la description ou le paramètre de durée maximale de session d'un rôle.
- [UpdateUser](https://docs.aws.amazon.com/IAM/latest/APIReference/API_UpdateUser.html) Met à jour le nom et/ou le chemin de l'utilisateur IAM spécifié.

### Version et grammaire de la stratégie IAM prise en charge

Voici la version IAM locale 2012-10-17 prise en charge de la stratégie IAM et un sous-ensemble de la grammaire de stratégie.

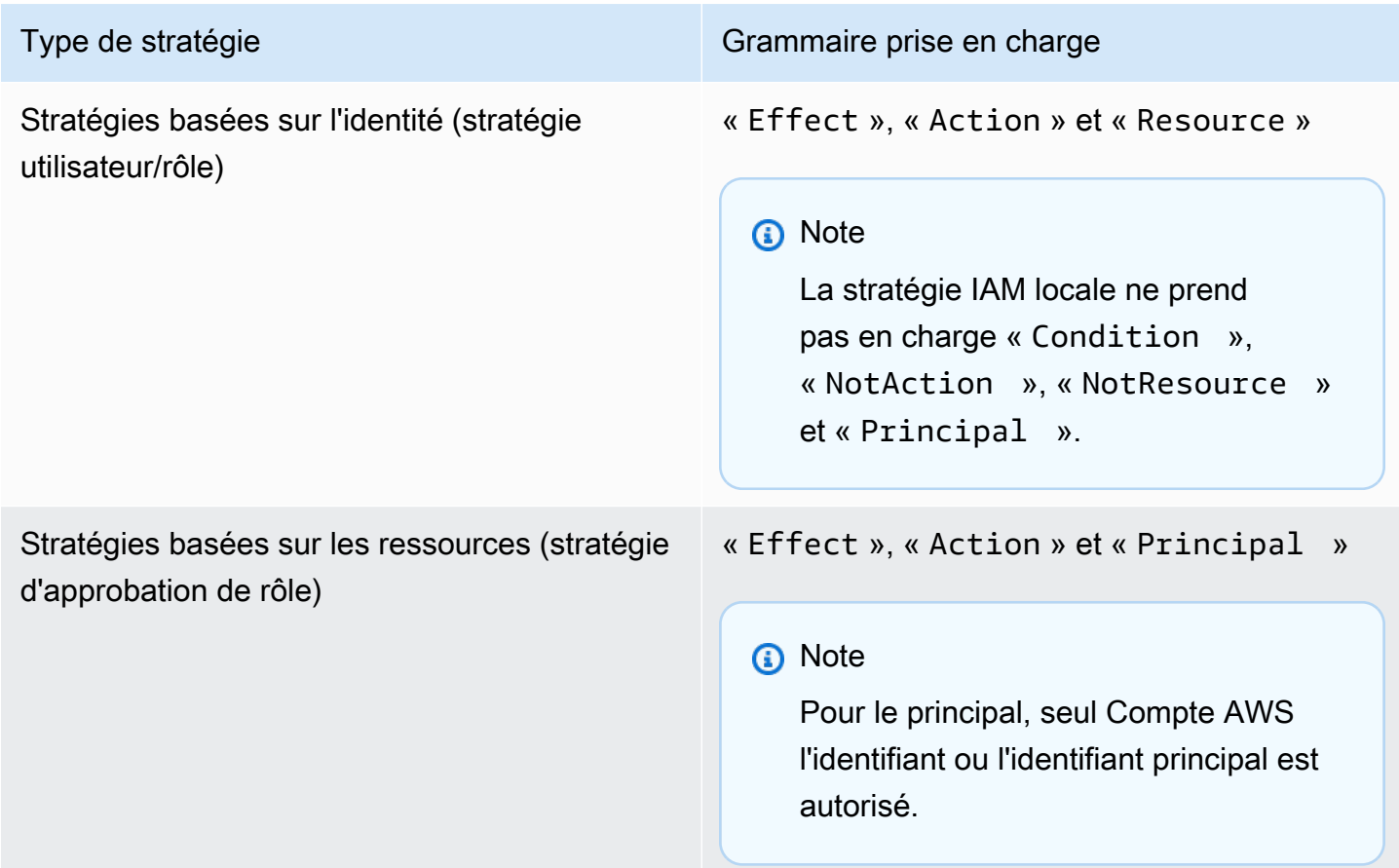

## <span id="page-412-0"></span>Exemples de stratégie IAM

### **a** Note

AWS Identity and Access Management Les utilisateurs (IAM) ont besoin d'"snowballdevice:\*"autorisations pour utiliser l'[AWS OpsHub for Snow Family](#page-120-0) [application](#page-120-0) afin de gérer les appareils Snow Family.

Voici des exemples de politiques qui accordent des autorisations à un appareil Snowball Edge.

Exemple 1 : autorise l' GetUser appel d'un exemple d'utilisateur via l'API IAM

Utilisez la politique suivante pour autoriser l' GetUser appel d'un exemple d'utilisateur via l'API IAM.

```
{ 
     "Version": "2012-10-17", 
     "Statement": [ 
          { 
               "Sid": "VisualEditor0", 
               "Effect": "Allow", 
               "Action": "iam:GetUser", 
               "Resource": "arn:aws:iam:::user/example-user" 
          } 
     ]
}
```
Exemple 2 : autorise un accès complet à l'API Amazon S3

Utilisez la politique suivante pour autoriser un accès complet à l'API Amazon S3.

```
{ 
     "Version": "2012-10-17", 
     "Statement": [ 
          { 
               "Sid": "VisualEditor0", 
               "Effect": "Allow", 
               "Action": "s3:*", 
               "Resource": "*" 
          }
```
}

 $\mathbf{I}$ 

Exemple 3 : autorise l'accès en lecture et en écriture à un compartiment Amazon S3 spécifique

Utilisez la stratégie suivante pour autoriser l'accès en lecture et en écriture à un compartiment spécifique.

```
{ 
     "Version": "2012-10-17", 
     "Statement": [ 
          { 
               "Sid": "ListObjectsInBucket", 
               "Effect": "Allow", 
               "Action": "s3:ListBucket", 
               "Resource": "arn:aws:s3:::bucket-name" 
          }, 
          { 
               "Sid": "AllObjectActions", 
               "Effect": "Allow", 
               "Action": "s3:*Object", 
               "Resource": "arn:aws:s3:::bucket-name/*" 
          } 
     ]
}
```
Exemple 4 : autorise l'accès par liste, obtention et publication à un compartiment Amazon S3 spécifique

Utilisez la politique suivante pour autoriser l'accès List, Get Put à un compartiment S3 spécifique.

```
{ 
     "Version": "2012-10-17", 
     "Statement": [ 
          { 
               "Effect": "Allow", 
               "Action": [ 
                    "s3:PutObject", 
                    "s3:GetObject",
```

```
 "s3:List*" 
               ], 
               "Resource": "arn:aws:s3:::examplebucket/*" 
          } 
      ]
}
```
Exemple 5 : autorise un accès complet à l'API Amazon EC2

Utilisez la politique suivante pour autoriser un accès complet à Amazon EC2.

```
{ 
      "Version": "2012-10-17", 
      "Statement": [ 
           { 
                "Effect": "Allow", 
                "Action": "ec2:*", 
                "Resource": "*" 
           } 
      ]
}
```
Exemple 6 : Autorise l'accès au démarrage et à l'arrêt d'instances compatibles avec Amazon EC2

Utilisez la politique suivante pour autoriser l'accès au démarrage et à l'arrêt des instances Amazon EC2.

```
{ 
      "Version": "2012-10-17", 
      "Statement": [ 
           { 
               "Effect": "Allow", 
               "Action": [ 
                    "ec2:StartInstances", 
                    "ec2:StopInstances" 
               ], 
               "Resource": "*" 
          } 
     ]
}
```
## Exemple 7 : refuse les appels à DescribeLaunchTemplates mais autorise tous les appels à DescribeImages

Utilisez la stratégie suivante pour refuser les appels à DescribeLaunchTemplates mais autoriser tous les appels à DescribeImages.

```
{ 
      "Version": "2012-10-17", 
      "Statement": [ 
           { 
                "Effect": "Deny", 
                "Action": [ 
                     "ec2:DescribeLaunchTemplates" 
                ], 
                "Resource": "*" 
           }, 
           { 
                "Effect": "Allow", 
                "Action": [ 
                     "ec2:DescribeImages" 
                ], 
                "Resource": "*" 
           } 
      ]
}
```
Exemple 8 : Politique pour les appels d'API

Répertorie toutes les politiques gérées disponibles sur votre appareil Snow, y compris les politiques gérées définies par le client. Plus de détails dans [list-policies.](https://docs.aws.amazon.com/cli/latest/reference/iam/list-policies.html)

```
aws iam list-policies --endpoint http://ip-address:6078 --profile snowballEdge --region 
  snow
{ 
     "Policies": [ 
         { 
              "PolicyName": "Administrator", 
              "Description": "Root user admin policy for Account 123456789012", 
              "CreateDate": "2020-03-04T17:44:59.412Z", 
              "AttachmentCount": 1, 
              "IsAttachable": true, 
              "PolicyId": "policy-id",
```

```
 "DefaultVersionId": "v1", 
              "Path": "/", 
              "Arn": "arn:aws:iam::123456789012:policy/Administrator", 
              "UpdateDate": "2020-03-04T19:10:45.620Z" 
          } 
     ]
}
```
## <span id="page-416-0"></span>TrustPolicy Exemple

Une politique de confiance renvoie un ensemble d'informations d'identification de sécurité temporaires que vous pouvez utiliser pour accéder à AWS des ressources auxquelles vous n'avez normalement pas accès. Ces informations d'identification temporaires incluent un ID de clé d'accès, une clé d'accès secrète et un jeton de sécurité. Généralement, vous utilisez AssumeRole dans votre compte pour les accès inter-comptes.

Voici un exemple de stratégie d'approbation. Pour plus d'informations sur la politique de confiance, consultez [AssumeRole](https://docs.aws.amazon.com/STS/latest/APIReference/API_AssumeRole.html)la référence des AWS Security Token Service API.

```
{ 
     "Version": "2012-10-17", 
     "Statement": [ 
         { 
              "Effect": "Allow", 
              "Principal": { 
                  "AWS": [ 
                      "arn:aws:iam::AccountId:root" //You can use the Principal ID 
  instead of the account ID. 
 ] 
              }, 
              "Action": [ 
                  "sts:AssumeRole" 
 ] 
         } 
    \mathbf{I}}
```
## En utilisant AWS Security Token Service

Le AWS Security Token Service (AWS STS) vous permet de demander des informations d'identification temporaires à privilèges limités pour les utilisateurs IAM.

### **A** Important

Pour que les AWS services fonctionnent correctement sur un Snowball Edge, vous devez autoriser les ports pour les services. Pour plus de détails, consultez [Ports requis pour utiliser](#page-421-0)  [AWS les services sur un périphérique AWS Snowball Edge.](#page-421-0)

**Rubriques** 

- [Utilisation des opérations AWS CLI et de l'API sur Snowball Edge](#page-417-0)
- [AWS STSAWS CLI Commandes prises en charge sur un Snowball Edge](#page-418-0)
- [Opérations AWS STS d'API prises en charge](#page-418-1)

## <span id="page-417-0"></span>Utilisation des opérations AWS CLI et de l'API sur Snowball Edge

Lorsque vous utilisez les opérations d'API AWS CLI ou pour émettre des commandes IAM AWS STS, Amazon S3 et Amazon EC2 sur un appareil Snowball Edge, vous devez spécifier region le « comme ». snow Vous pouvez le faire à l'aide AWS configure ou au sein de la commande ellemême, comme dans les exemples suivants.

aws configure --profile snowballEdge AWS Access Key ID [None]: defgh AWS Secret Access Key [None]: 1234567 Default region name [None]: snow Default output format [None]: json

Ou

aws iam list-users --profile snowballEdge --endpoint http://192.0.2.0:6078 --region snow

### **a** Note

L'ID de clé d'accès et la clé secrète d'accès utilisés localement sur AWS Snowball Edge ne peuvent pas être échangés avec les clés du AWS Cloud.

## <span id="page-418-0"></span>AWS STSAWS CLI Commandes prises en charge sur un Snowball Edge

Seule la commande [assume-role](https://docs.aws.amazon.com/cli/latest/reference/sts/assume-role.html) est prise en charge localement.

Les paramètres suivants sont pris en charge pour assume-role :

- role-arn
- role-session-name
- duration-seconds

### Exemple de commande

Pour assumer un rôle, utilisez la commande suivante.

```
 aws sts assume-role --role-arn "arn:aws:iam::123456789012:role/example-role" --
role-session-name AWSCLI-Session --endpoint http://snow-device-IP-address:7078
```
Pour plus d'informations sur l'utilisation de la assume-role commande, voir [Comment assumer un](https://aws.amazon.com/premiumsupport/knowledge-center/iam-assume-role-cli) [rôle IAM à l'aide du AWS CLI](https://aws.amazon.com/premiumsupport/knowledge-center/iam-assume-role-cli) ?

Pour plus d'informations sur l'utilisation AWS STS, consultez la section [Utilisation d'informations](https://docs.aws.amazon.com/STS/latest/UsingSTS/)  [d'identification de sécurité temporaires](https://docs.aws.amazon.com/STS/latest/UsingSTS/) dans le guide de l'utilisateur IAM.

### <span id="page-418-1"></span>Opérations AWS STS d'API prises en charge

Seule l'[AssumeRoleA](https://docs.aws.amazon.com/STS/latest/APIReference/API_AssumeRole.html)PI est prise en charge localement.

Les paramètres suivants sont pris en charge pour AssumeRole :

- RoleArn
- RoleSessionName
- DurationSeconds

### Exemple

Pour assumer un rôle, utilisez ce qui suit.

https://sts.amazonaws.com/ ?Version=2011-06-15 &Action=AssumeRole &RoleSessionName=session-example &RoleArn=arn:aws:iam::123456789012:role/demo &DurationSeconds=3600

## Gestion des certificats à clé publique

Vous pouvez interagir en toute sécurité avec les AWS services exécutés sur un appareil Snowball Edge ou un cluster d'appareils Snowball Edge via le protocole HTTPS en fournissant un certificat de clé publique. Vous pouvez utiliser le protocole HTTPS pour interagir avec AWS des services tels que IAM, Amazon EC2, l'adaptateur S3, le stockage compatible Amazon S3 sur les appareils de la gamme Snow, Amazon EC2 Systems Manager AWS STS et sur les appareils Snowball Edge. Dans le cas d'un cluster d'appareils, un seul certificat est requis et peut être généré par n'importe quel appareil du cluster. Une fois qu'un appareil Snowball Edge a généré le certificat et que vous l'avez déverrouillé, vous pouvez utiliser les commandes du client Snowball Edge pour répertorier, obtenir et supprimer le certificat.

Un appareil Snowball Edge génère un certificat lorsque les événements suivants se produisent :

- L'appareil ou le cluster Snowball Edge est déverrouillé pour la première fois.
- L'appareil ou le cluster Snowball Edge est déverrouillé après la suppression du certificat (à l'aide de la delete-certificate commande ou de l'option Renouveler le certificat dans). AWS OpsHub
- L'appareil ou le cluster Snowball Edge est redémarré et déverrouillé après l'expiration du certificat.

Chaque fois qu'un nouveau certificat est généré, l'ancien n'est plus valide. Un certificat est valide pour une période d'un an à compter du jour où il a été généré.

Vous pouvez également les utiliser AWS OpsHub for Snow Family pour gérer les certificats à clé publique. Pour plus d'informations, consultez [la section Gestion des certificats de clé publique](https://docs.aws.amazon.com/snowball/latest/developer-guide/manage-device.html#snowball-edge-certificates-opshub)  [OpsHub à l'aide](https://docs.aws.amazon.com/snowball/latest/developer-guide/manage-device.html#snowball-edge-certificates-opshub) de ce guide.

### Rubriques

- [Répertorier le certificat](#page-420-0)
- [Obtenir des certificats](#page-420-1)
- [Supprimer des certificats](#page-421-1)

## <span id="page-420-0"></span>Répertorier le certificat

Utilisez la list-certificates commande pour voir les Amazon Resource Names (ARN) du certificat actuel.

```
 snowballEdge list-certificates
```
### Example de **list-certificates** sortie

```
 { 
   "Certificates" : [ { 
     "CertificateArn" : "arn:aws:snowball-
device:::certificate/78EXAMPLE516EXAMPLEf538EXAMPLEa7", 
     "SubjectAlternativeNames" : [ "192.0.2.0" ] 
   } ]
}
```
### <span id="page-420-1"></span>Obtenir des certificats

Utilisez la get-certificate commande pour voir le contenu du certificat en fonction de l'ARN fourni. Utilisez la list-certificates commande pour obtenir l'ARN du certificat à utiliser comme certificate-arn paramètre.

```
 snowballEdge get-certificate --certificate-arn arn:aws:snowball-
device:::certificate/78EXAMPLE516EXAMPLEf538EXAMPLEa7
```
### Example de **get-certificate** sortie

```
 -----BEGIN CERTIFICATE----- 
 Certificate
 -----END CERTIFICATE-----
```
Pour plus d'informations sur la configuration de votre certificat, consultez[Spécification de l'adaptateur](#page-227-0) [S3 comme AWS CLI point de terminaison](#page-227-0).

## <span id="page-421-1"></span>Supprimer des certificats

Utilisez la delete-certificate commande pour supprimer le certificat actuel. Utilisez la listcertificates commande pour obtenir l'ARN du certificat à utiliser comme certificate-arn paramètre. Pour générer un nouveau certificat, redémarrez le Snowball Edge ou chaque Snowball Edge d'un cluster. Consultez [Redémarrage de l'appareil Snow Family](#page-81-0) ou utilisez la snowballEdge reboot-device commande.

```
 snowballEdge delete-certificate --certificate-arn arn:aws:snowball-
device:::certificate/78EXAMPLE516EXAMPLEf538EXAMPLEa7
```
### Example de **delete-certificate** sortie

 The certificate has been deleted from your Snow device. Please reboot your Snowball Edge or Snowball Edge cluster to generate a new certificate.

# <span id="page-421-0"></span>Ports requis pour utiliser AWS les services sur un périphérique AWS Snowball Edge

Pour que les AWS services fonctionnent correctement sur un périphérique AWS Snowball Edge, vous devez autoriser les ports réseau du service.

Voici une liste des ports réseau requis pour chaque AWS service.

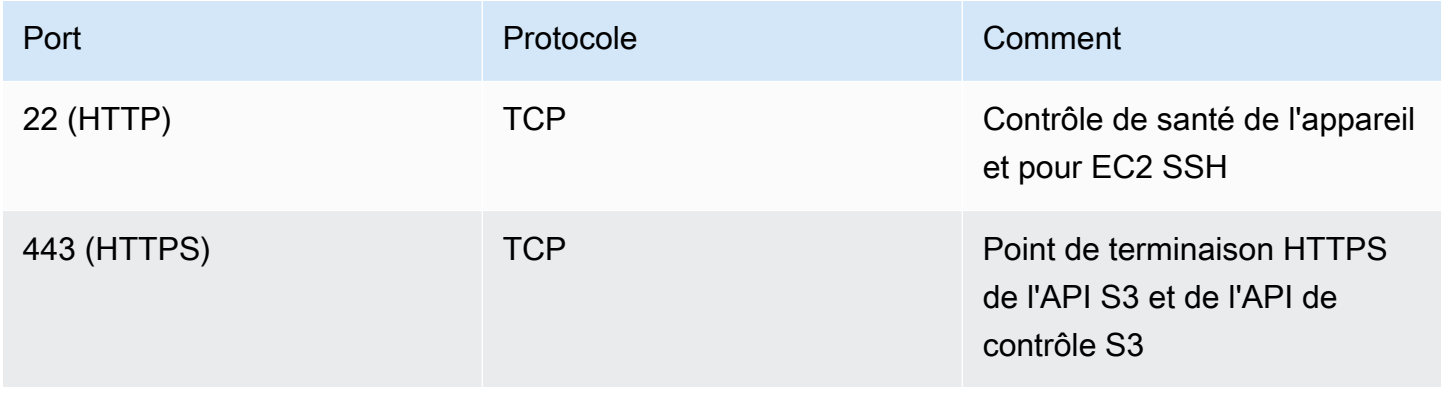

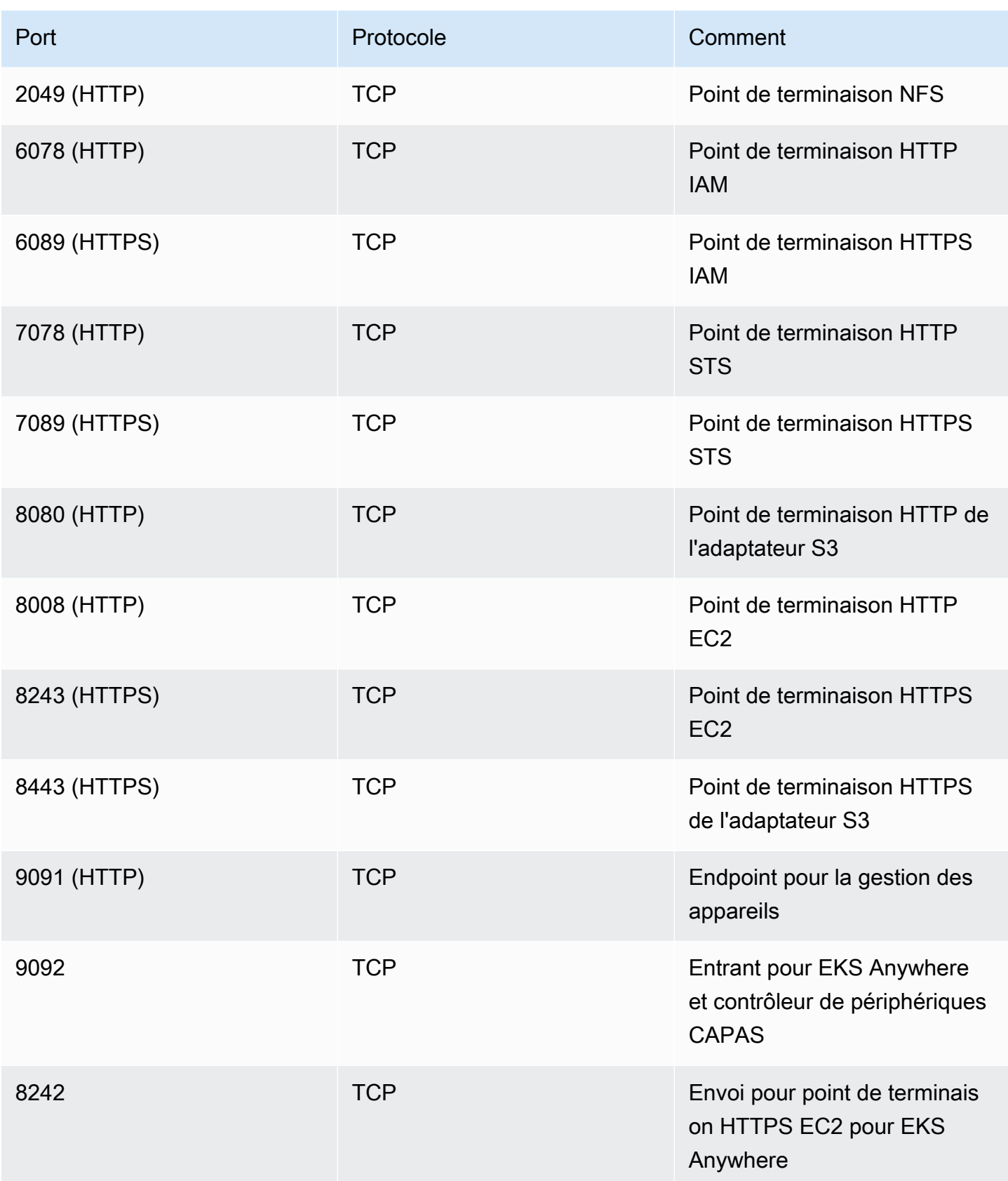

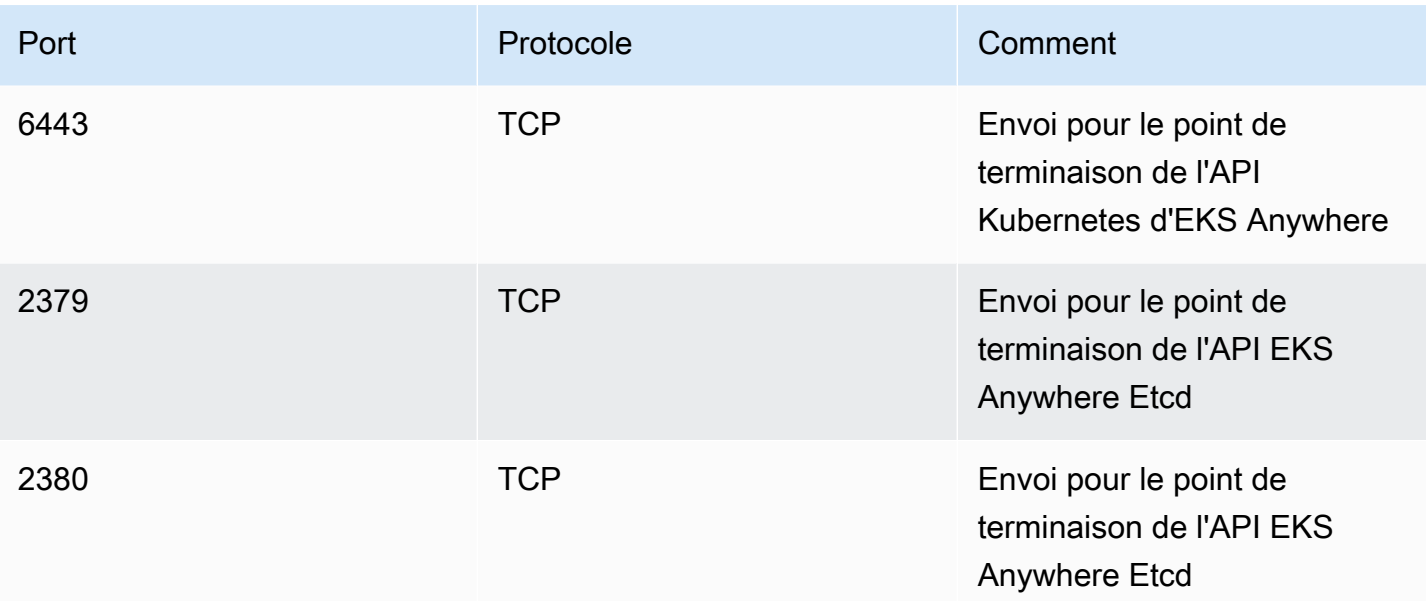

# Utilisation AWS Snow Device Management pour gérer les appareils

AWS Snow Device Management vous permet de gérer à distance votre appareil Snow Family et les AWS services locaux. Tous les appareils Snow Family prennent en charge la gestion des appareils Snow, qui est installée sur les nouveaux appareils de Régions AWS la plupart des appareils Snow Family disponibles.

Avec Snow Device Management, vous pouvez effectuer les tâches suivantes :

- Création d'une tâche
- Vérifier l'état de la tâche
- Vérifier les métadonnées des tâches
- Annuler une tâche
- Vérifiez les informations de l'appareil
- Vérifiez l'état de l'instance compatible avec Amazon EC2
- Commandes de liste et syntaxe
- Répertorier les appareils administrables à distance
- Répertorier l'état des tâches sur les appareils
- Liste des ressources disponibles
- Répertorier les tâches par statut
- Répertorier les tags des appareils ou des tâches
- Appliquer des balises
- Supprimer les tags

### Rubriques

- [Choix de l'état de gestion des appareils Snow lors de la commande d'un appareil Snow Family](#page-425-0)
- [Activation de la gestion des appareils Snow](#page-426-0)
- [Ajouter des autorisations pour Snow Device Management à un rôle IAM](#page-427-0)
- [Commandes de la CLI Snow Device Management](#page-428-0)

# <span id="page-425-0"></span>Choix de l'état de gestion des appareils Snow lors de la commande d'un appareil Snow Family

Lorsque vous créez une tâche pour commander un appareil Snow, vous pouvez choisir dans quel état se trouvera Snow Device Management lorsque vous recevrez l'appareil : installé mais non activé ou installé et activé. S'il est installé mais non activé, vous devrez utiliser AWS OpsHub le client Snowball Edge pour l'activer avant de l'utiliser. S'il est installé et activé, vous pouvez utiliser Snow Device Management après avoir reçu l'appareil et l'avoir connecté à votre réseau local. Vous pouvez choisir l'état Snow Device Management lors de la création d'une tâche pour commander un appareil via le client Snowball Edge AWS Snow Family Management Console, l'API de gestion des tâches ou l' AWS CLI API de gestion des tâches Snow.

Pour choisir l'état Snow Device Management dans AWS Snow Family Management Console

- 1. Pour choisir d'installer et d'activer Snow Device Management, choisissez Gérer votre appareil Snow à distance avec AWS OpsHub ou avec le client Snowball.
- 2. Pour choisir d'installer Snow Device Management mais de ne pas l'activer, ne sélectionnez pas Gérer votre appareil Snow à distance avec AWS OpsHub le client Snowball.

Pour plus d'informations, voir [Étape 3 : Choisissez vos fonctionnalités et options](https://docs.aws.amazon.com/snowball/latest/developer-guide/import-job-details.html) dans ce guide.

Pour choisir l'état Snow Device Management depuis le AWS CLI client Snowball Edge ou l'API de gestion des tâches Snow, procédez comme suit :

• Utilisez le remote-management paramètre pour spécifier l'état de Snow Device Management. La INSTALLED\_ONLY valeur du paramètre signifie que Snow Device Management est installé mais n'est pas activé. La INSTALLED\_AUTOSTART valeur du paramètre signifie que Snow Device Management est installé et activé. Si vous ne spécifiez aucune valeur pour ce paramètre, INSTALLED\_ONLY c'est la valeur par défaut.

Example de la syntaxe du **remote-management** paramètre de la **create-job** commande

```
 aws snowball create-job \ 
     --job-type IMPORT \ 
     --remote-management INSTALLED_AUTOSTART
```

```
 --device-configuration '{"SnowconeDeviceConfiguration": {"WirelessConnection": 
  {"IsWifiEnabled": false} } }' \ 
       --resources '{"S3Resources":[{"BucketArn":"arn:aws:s3:::bucket-name"}]}' \ 
       --description "Description here" \ 
       --address-id ADID00000000-0000-0000-0000-000000000000 \ 
       --kms-key-arn arn:aws:kms:us-
west-2:111122223333:key/1234abcd-12ab-34cd-56ef-1234567890ab \ 
       --role-arn arn:aws:iam::000000000000:role/SnowconeImportGamma \ 
       --snowball-capacity-preference T8 \ 
       --shipping-option NEXT_DAY \ 
       --snowball-type SNC1_HDD \ 
       --region us-west-2 \
```
Pour plus d'informations, consultez la section [Référence de l'API Job Management](https://docs.aws.amazon.com/snowball/latest/api-reference/api-reference.html) dans la Référence des AWS Snowball API.

## <span id="page-426-0"></span>Activation de la gestion des appareils Snow

Suivez cette procédure pour activer Snow Device Management à l'aide du client Snowball Edge.

Avant d'utiliser cette procédure, procédez comme suit :

- Téléchargez et installez la dernière version du client Snowball Edge. Pour plus d'informations, consultez la section [Téléchargement et installation du client Snowball.](https://docs.aws.amazon.com/snowball/latest/developer-guide/using-client.html#download-client)
- Téléchargez le fichier manifeste et obtenez le code de déverrouillage de l'appareil Snow Family. Pour plus d'informations, consultez la section [Obtenir vos informations d'identification et vos outils](https://docs.aws.amazon.com/snowball/latest/developer-guide/get-credentials.html).
- Connectez l'appareil Snow Family à votre réseau local. Pour plus d'informations, consultez la section [réseau local](https://docs.aws.amazon.com/snowball/latest/developer-guide/getting-started-connect.html).
- Déverrouillez l'appareil Snow Family. Pour plus d'informations, voir [Déverrouillage du Snowball](https://docs.aws.amazon.com/snowball/latest/developer-guide/unlockdevice.html) d'un appareil localement.

```
 snowballEdge set-features / 
   --remote-management-state INSTALLED_AUTOSTART / 
   --manifest-file JID1717d8cc-2dc9-4e68-aa46-63a3ad7927d2_manifest.bin / 
   --unlock-code 7c0e1-bab84-f7675-0a2b6-f8k33 / 
   --endpoint https://192.0.2.0:9091
```
Le client Snowball Edge renvoie ce qui suit lorsque la commande aboutit.

```
 { 
   "RemoteManagementState" : "INSTALLED_AUTOSTART" 
 }
```
# <span id="page-427-0"></span>Ajouter des autorisations pour Snow Device Management à un rôle IAM

Sur le Compte AWS site auprès duquel l'appareil a été commandé, créez un rôle AWS Identity and Access Management (IAM) et ajoutez-y la politique suivante. Attribuez ensuite le rôle à l'utilisateur IAM qui se connectera pour gérer à distance votre appareil avec Snow Device Management. Pour plus d'informations, consultez les [sections Création de rôles IAM](https://docs.aws.amazon.com/IAM/latest/UserGuide/id_roles_create.html) et [Création d'un utilisateur IAM dans](https://docs.aws.amazon.com/IAM/latest/UserGuide/id_users_create.html) [votre.](https://docs.aws.amazon.com/IAM/latest/UserGuide/id_users_create.html) Compte AWS

Stratégie

```
{ 
     "Version": "2012-10-17", 
     "Statement": [ 
         { 
              "Effect": "Allow", 
              "Action": [ 
                  "snow-device-management:ListDevices", 
                  "snow-device-management:DescribeDevice", 
                  "snow-device-management:DescribeDeviceEc2Instances", 
                  "snow-device-management:ListDeviceResources", 
                  "snow-device-management:CreateTask", 
                  "snow-device-management:ListTasks", 
                  "snow-device-management:DescribeTask", 
                  "snow-device-management:CancelTask", 
                  "snow-device-management:DescribeExecution", 
                  "snow-device-management:ListExecutions", 
                  "snow-device-management:ListTagsForResource", 
                  "snow-device-management:TagResource", 
                  "snow-device-management:UntagResource" 
              ], 
              "Resource": "*"
```
}

## <span id="page-428-0"></span>Commandes de la CLI Snow Device Management

Cette section décrit les AWS CLI commandes que vous pouvez utiliser pour gérer vos appareils de la gamme Snow à distance avec Snow Device Management. Vous pouvez également effectuer certaines tâches de gestion à distance à l'aide de AWS OpsHub for Snow Family. Pour plus d'informations, voir [Gestion AWS des services sur votre appareil.](https://docs.aws.amazon.com/snowball/latest/developer-guide/manage-services.html)

### **a** Note

Avant de gérer votre appareil, assurez-vous qu'il est allumé, connecté à votre réseau et qu'il peut se connecter à l' Région AWS endroit où il a été configuré.

### Rubriques

- [Création d'une tâche](#page-429-0)
- [Vérifier l'état de la tâche](#page-430-0)
- [Vérifiez les informations de l'appareil](#page-431-0)
- [Vérifiez l'état de l'instance compatible avec Amazon EC2](#page-433-0)
- [Vérifier les métadonnées des tâches](#page-435-0)
- [Annuler une tâche](#page-436-0)
- [Commandes de liste et syntaxe](#page-437-0)
- [Répertorier les appareils administrables à distance](#page-438-0)
- [Répertorier l'état des tâches sur les appareils](#page-439-0)
- [Liste des ressources disponibles](#page-440-0)
- [Répertorier les tags des appareils ou des tâches](#page-441-0)
- [Répertorier les tâches par statut](#page-442-0)
- [Appliquer des balises](#page-443-0)
- [Supprimer les tags](#page-444-0)

### <span id="page-429-0"></span>Création d'une tâche

Pour demander à un ou plusieurs équipements cibles d'effectuer une tâche, telle que le déverrouillage ou le redémarrage, utilisez. create-task Vous spécifiez les équipements cibles en fournissant une liste des identifiants des appareils gérés avec le --targets paramètre et en spécifiant les tâches à effectuer avec le --command paramètre. Une seule commande peut être exécutée sur un appareil à la fois.

Commandes prises en charge :

- unlock(aucun argument)
- reboot(aucun argument)

Pour créer une tâche à exécuter par les équipements cibles, utilisez la commande suivante. Remplacez chaque *user input placeholder* par vos propres informations.

Commande

```
aws snow-device-management create-task 
--targets smd-fictbgr3rbcjeqa5
--command reboot={}
```
### **Exceptions**

ValidationException ResourceNotFoundException InternalServerException ThrottlingException AccessDeniedException ServiceQuotaExceededException

### Sortie

```
{
```
"taskId": "st-ficthmqoc2pht111",

```
 "taskArn": "arn:aws:snow-device-management:us-west-2:000000000000:task/st-
cjkwhmqoc2pht111"
}
```
## <span id="page-430-0"></span>Vérifier l'état de la tâche

Pour vérifier l'état d'une tâche distante exécutée sur une ou plusieurs machines cibles, utilisez la describe-execution commande.

Une tâche peut avoir l'un des états suivants :

- QUEUED
- IN\_PROGRESS
- CANCELED
- FAILED
- COMPLETED
- REJECTED
- TIMED\_OUT

Pour vérifier l'état d'une tâche, utilisez la commande suivante. Remplacez chaque *user input placeholder* par vos propres informations.

**Commande** 

```
aws snow-device-management describe-execution \
--taskId st-ficthmqoc2phtlef \
--managed-device-id smd-fictqic6gcldf111
```
### Sortie

```
{ 
     "executionId": "1", 
     "lastUpdatedAt": "2021-07-22T15:29:44.110000+00:00", 
     "managedDeviceId": "smd-fictqic6gcldf111", 
     "startedAt": "2021-07-22T15:28:53.947000+00:00", 
     "state": "SUCCEEDED",
```
}

"taskId": "st-ficthmqoc2pht111"

### <span id="page-431-0"></span>Vérifiez les informations de l'appareil

Pour vérifier les informations spécifiques à l'appareil, telles que le type d'appareil, la version du logiciel, les adresses IP et l'état du verrouillage, utilisez la describe-device commande. La sortie inclut également les éléments suivants :

- lastReachedOutAt— La dernière fois que l'appareil a contacté le AWS Cloud. Indique que l'appareil est en ligne.
- lastUpdatedAt— Quand les données ont été mises à jour pour la dernière fois sur l'appareil. Indique à quel moment le cache de l'appareil a été actualisé.

Pour vérifier les informations de l'appareil, utilisez la commande suivante. Remplacez chaque *user input placeholder* par vos propres informations.

Commande

```
aws snow-device-management describe-device \
--managed-device-id smd-fictqic6gcldf111
```
#### **Exceptions**

ValidationException ResourceNotFoundException InternalServerException ThrottlingException AccessDeniedException

#### Sortie

{

"associatedWithJob": "JID2bf11d5a-ea1e-414a-b5b1-3bf7e6a6e111",
```
 "deviceCapacities": [ 
          { 
               "available": 158892032000, 
               "name": "HDD Storage", 
               "total": 158892032000, 
              "unit": "Byte", 
               "used": 0 
          }, 
          { 
              "available": 0, 
              "name": "SSD Storage", 
              "total": 0, 
              "unit": "Byte", 
               "used": 0 
          }, 
          { 
              "available": 3, 
              "name": "vCPU", 
              "total": 3, 
               "unit": "Number", 
               "used": 0 
          }, 
          { 
              "available": 5368709120, 
              "name": "Memory", 
               "total": 5368709120, 
              "unit": "Byte", 
               "used": 0 
          }, 
          { 
              "available": 0, 
              "name": "GPU", 
               "total": 0, 
              "unit": "Number", 
               "used": 0 
          } 
     ], 
     "deviceState": "UNLOCKED", 
     "deviceType": "SNC1_HDD", 
     "lastReachedOutAt": "2021-07-23T21:21:56.120000+00:00", 
     "lastUpdatedAt": "2021-07-23T21:21:56.120000+00:00", 
     "managedDeviceId": "smd-fictqic6gcldf111", 
     "managedDeviceArn": "arn:aws:snow-device-management:us-west-2:000000000000:managed-
device/smd-fictqic6gcldf111"
```

```
 "physicalNetworkInterfaces": [ 
          { 
              "defaultGateway": "10.0.0.1", 
              "ipAddress": "10.0.0.2", 
              "ipAddressAssignment": "DHCP", 
              "macAddress": "ab:cd:ef:12:34:56", 
              "netmask": "255.255.252.0", 
              "physicalConnectorType": "RJ45", 
              "physicalNetworkInterfaceId": "s.ni-530f866d526d4b111" 
          }, 
          { 
              "defaultGateway": "10.0.0.1", 
              "ipAddress": "0.0.0.0", 
              "ipAddressAssignment": "STATIC", 
              "macAddress": "ab:cd:ef:12:34:57", 
              "netmask": "0.0.0.0", 
              "physicalConnectorType": "RJ45", 
              "physicalNetworkInterfaceId": "s.ni-8abc787f0a6750111" 
          } 
     ], 
     "software": { 
          "installState": "NA", 
          "installedVersion": "122", 
          "installingVersion": "NA" 
     }, 
     "tags": { 
          "Project": "PrototypeA" 
     }
}
```
### Vérifiez l'état de l'instance compatible avec Amazon EC2

Pour vérifier l'état actuel de l'instance Amazon EC2, utilisez la describe-ec2-instances commande. Le résultat est similaire à celui de la describe-device commande, mais les résultats proviennent du cache du périphérique dans le AWS Cloud et incluent un sous-ensemble des champs disponibles.

Pour vérifier l'état de l'instance compatible Amazon EC2, utilisez la commande suivante. Remplacez chaque *user input placeholder* par vos propres informations.

### Commande

```
aws snow-device-management describe-device-ec2-instances \
--managed-device-id smd-fictbgr3rbcje111 \
--instance-ids s.i-84fa8a27d3e15e111
```
#### **Exceptions**

ValidationException ResourceNotFoundException InternalServerException ThrottlingException AccessDeniedException

### Sortie

```
{ 
     "instances": [ 
         { 
             "instance": { 
                "amiLaunchIndex": 0, 
                "blockDeviceMappings": [ 
\{ \} "deviceName": "/dev/sda", 
                        "ebs": { 
                            "attachTime": "2021-07-23T15:25:38.719000-07:00", 
                            "deleteOnTermination": true, 
                            "status": "ATTACHED", 
                            "volumeId": "s.vol-84fa8a27d3e15e111" 
 } 
 } 
                ], 
                "cpuOptions": { 
                    "coreCount": 1, 
                    "threadsPerCore": 1 
                }, 
                "createdAt": "2021-07-23T15:23:22.858000-07:00", 
                "imageId": "s.ami-03f976c3cadaa6111", 
                "instanceId": "s.i-84fa8a27d3e15e111",
```

```
 "state": { 
                     "name": "RUNNING" 
\qquad \qquad \text{ } "instanceType": "snc1.micro", 
                 "privateIpAddress": "34.223.14.193", 
                 "publicIpAddress": "10.111.60.160", 
                 "rootDeviceName": "/dev/sda", 
                 "securityGroups": [ 
\{ "groupId": "s.sg-890b6b4008bdb3111", 
                         "groupName": "default" 
1 1 1 1 1 1 1
 ], 
                 "updatedAt": "2021-07-23T15:29:42.163000-07:00" 
            }, 
             "lastUpdatedAt": "2021-07-23T15:29:58.
071000-07:00" 
         } 
     ]
}
```
### Vérifier les métadonnées des tâches

Pour vérifier les métadonnées d'une tâche donnée sur un appareil, utilisez la describe-task commande. Les métadonnées d'une tâche incluent les éléments suivants :

- Les appareils cibles
- État de la tâche
- Quand la tâche a été créée
- Quand les données ont été mises à jour pour la dernière fois sur l'appareil
- Quand la tâche a été terminée
- Description (le cas échéant) fournie lors de la création de la tâche

Pour vérifier les métadonnées d'une tâche, utilisez la commande suivante. Remplacez chaque *user input placeholder* par vos propres informations.

### Commande

```
aws snow-device-management describe-task \
--task-id st-ficthmqoc2pht111
```
### **Exceptions**

ValidationException ResourceNotFoundException InternalServerException ThrottlingException AccessDeniedException

### Sortie

```
{ 
     "completedAt": "2021-07-22T15:29:46.758000+00:00", 
     "createdAt": "2021-07-22T15:28:42.613000+00:00", 
     "lastUpdatedAt": "2021-07-22T15:29:46.758000+00:00", 
     "state": "COMPLETED", 
     "tags": {}, 
     "targets": [ 
         "smd-fictbgr3rbcje111" 
     ], 
     "taskId": "st-ficthmqoc2pht111", 
     "taskArn": "arn:aws:snow-device-management:us-west-2:000000000000:task/st-
ficthmqoc2pht111"
}
```
### Annuler une tâche

Pour envoyer une demande d'annulation pour une tâche spécifique, utilisez la cancel-task commande. Vous ne pouvez annuler que les tâches dont l'QUEUEDétat n'a pas encore été exécuté. Les tâches déjà en cours ne peuvent pas être annulées.

### **a** Note

Une tâche que vous tentez d'annuler peut toujours être exécutée si elle est traitée depuis la file d'attente avant que la cancel-task commande ne modifie l'état de la tâche.

Pour annuler une tâche, utilisez la commande suivante. Remplacez chaque *user input placeholder* par vos propres informations.

### Commande

```
aws snow-device-management cancel-task \
--task-id st-ficthmqoc2pht111
```
### **Exceptions**

```
ValidationException
ResourceNotFoundException
InternalServerException
ThrottlingException
AccessDeniedException
```
### Sortie

```
{ 
     "taskId": "st-ficthmqoc2pht111"
}
```
### Commandes de liste et syntaxe

Pour renvoyer une liste de toutes les commandes prises en charge pour l'API Snow Device Management, utilisez la help commande. Vous pouvez également utiliser la help commande pour renvoyer des informations détaillées et la syntaxe d'une commande donnée.

Pour répertorier toutes les commandes prises en charge, utilisez la commande suivante.

#### Commande

aws snow-device-management help

Pour renvoyer des informations détaillées et la syntaxe d'une commande, utilisez la commande suivante. *command*Remplacez-le par le nom de la commande qui vous intéresse.

### **Commande**

aws snow-device-management *command* help

### Répertorier les appareils administrables à distance

Pour afficher la liste de tous les appareils de votre compte sur lesquels la gestion des appareils Snow est activée sur l' Région AWS endroit où la commande est exécutée, utilisez la list-devices commande. --max-resultset --next-token sont facultatifs. Pour plus d'informations, consultez la section [Utilisation des options de AWS CLI pagination](https://docs.aws.amazon.com/cli/latest/userguide/cli-usage-pagination.html) dans le « Guide de l'utilisateur de l'interface de ligne de AWS commande ».

Pour répertorier les appareils administrables à distance, utilisez la commande suivante. Remplacez chaque *user input placeholder* par vos propres informations.

#### Commande

```
aws snow-device-management list-devices \
--max-results 10
```
#### **Exceptions**

ValidationException InternalServerException ThrottlingException

#### AccessDeniedException

#### Sortie

```
{ 
     "devices": [ 
        \{ "associatedWithJob": "ID2bf11d5a-ea1e-414a-b5b1-3bf7e6a6e111", 
              "managedDeviceId": "smd-fictbgr3rbcjeqa5", 
              "managedDeviceArn": "arn:aws:snow-device-management:us-
west-2:000000000000:managed-device/smd-fictbgr3rbcje111" 
              "tags": {} 
         } 
     ]
}
```
### Répertorier l'état des tâches sur les appareils

Pour renvoyer l'état des tâches pour une ou plusieurs machines cibles, utilisez la list-executions commande. Pour filtrer la liste des résultats afin d'afficher les tâches qui se trouvent actuellement dans un seul état spécifique, utilisez le --state paramètre. --max-resultset --next-token sont facultatifs. Pour plus d'informations, consultez la section [Utilisation des options de AWS CLI](https://docs.aws.amazon.com/cli/latest/userguide/cli-usage-pagination.html) [pagination](https://docs.aws.amazon.com/cli/latest/userguide/cli-usage-pagination.html) dans le « Guide de l'utilisateur de l'interface de ligne de AWS commande ».

Une tâche peut avoir l'un des états suivants :

- QUEUED
- IN\_PROGRESS
- CANCELED
- FAILED
- COMPLETED
- REJECTED
- TIMED\_OUT

Pour répertorier l'état des tâches sur tous les appareils, utilisez la commande suivante. Remplacez chaque *user input placeholder* par vos propres informations.

#### **Commande**

```
aws snow-device-management list-executions \
--taskId st-ficthmqoc2phtlef \
--state SUCCEEDED \
--max-results 10
```
### **Exceptions**

```
ValidationException
InternalServerException
ThrottlingException
AccessDeniedException
```
### Sortie

```
{ 
     "executions": [ 
          { 
               "executionId": "1", 
               "managedDeviceId": "smd-fictbgr3rbcje111", 
               "state": "SUCCEEDED", 
               "taskId": "st-ficthmqoc2pht111" 
          } 
     ]
}
```
### Liste des ressources disponibles

Pour renvoyer la liste des AWS ressources disponibles pour un appareil, utilisez la list-deviceresources commande. Pour filtrer la liste en fonction d'un type de ressource spécifique, utilisez le --type paramètre. Actuellement, les instances compatibles avec Amazon EC2 sont le seul type de ressource pris en charge. --max-resultset --next-token sont facultatifs. Pour plus d'informations, consultez la section [Utilisation des options de AWS CLI pagination](https://docs.aws.amazon.com/cli/latest/userguide/cli-usage-pagination.html) dans le « Guide de l'utilisateur de l'interface de ligne de AWS commande ».

Pour répertorier les ressources disponibles pour un appareil, utilisez la commande suivante. Remplacez chaque *user input placeholder* par vos propres informations.

### Commande

```
aws snow-device-management list-device-resources \
--managed-device-id smd-fictbgr3rbcje111 \
--type AWS::EC2::Instance
--next-
token YAQGPwAT9l3wVKaGYjt4yS34MiQLWvzcShe9oIeDJr05AT4rXSprqcqQhhBEYRfcerAp0YYbJmRT=
--max-results 10
```
### **Exceptions**

```
ValidationException
InternalServerException
ThrottlingException
AccessDeniedException
```
### Sortie

```
{ 
     "resources": [ 
          { 
               "id": "s.i-84fa8a27d3e15e111", 
               "resourceType": "AWS::EC2::Instance" 
          } 
     ]
}
```
### Répertorier les tags des appareils ou des tâches

Pour renvoyer une liste de balises pour un appareil géré ou une tâche, utilisez la list-tags-forresource commande.

Pour répertorier les tags d'un appareil, utilisez la commande suivante. Remplacez l'exemple Amazon Resource Name (ARN) par l'ARN de votre appareil.

#### **Commande**

```
aws snow-device-management list-tags-for-resource
--resource-arn arn:aws:snow-device-management:us-west-2:123456789012:managed-device/
smd-fictbgr3rbcjeqa5
```
### **Exceptions**

AccessDeniedException InternalServerException ResourceNotFoundException ThrottlingException

Sortie

```
{ 
      "tags": { 
           "Project": "PrototypeA" 
      }
}
```
### Répertorier les tâches par statut

Utilisez la list-tasks commande pour renvoyer une liste des tâches depuis les appareils de la AWS région où la commande est exécutée. Pour filtrer les résultats par IN\_PROGRESSCOMPLETED, ou par CANCELED statut, utilisez le --state paramètre. --max-resultset --next-token sont facultatifs. Pour plus d'informations, consultez la section [Utilisation des options de AWS CLI](https://docs.aws.amazon.com/cli/latest/userguide/cli-usage-pagination.html) [pagination](https://docs.aws.amazon.com/cli/latest/userguide/cli-usage-pagination.html) dans le « Guide de l'utilisateur de l'interface de ligne de AWS commande ».

Pour répertorier les tâches par statut, utilisez la commande suivante. Remplacez chaque *user input placeholder* par vos propres informations.

### **Commande**

```
aws snow-device-management list-tasks \
--state IN_PROGRESS \
--next-token K8VAMqKiP2Cf4xGkmH8GMyZrgOF8FUb+d1OKTP9+P4pUb+8PhW+6MiXh4= \
```
--max-results *10*

#### **Exceptions**

ValidationException InternalServerException ThrottlingException AccessDeniedException

### Sortie

```
{ 
     "tasks": [ 
          { 
              "state": "IN_PROGRESS", 
              "tags": {}, 
              "taskId": "st-ficthmqoc2phtlef", 
              "taskArn": "arn:aws:snow-device-management:us-west-2:000000000000:task/st-
ficthmqoc2phtlef" 
          } 
     ]
}
```
### Appliquer des balises

Pour ajouter ou remplacer une étiquette pour un appareil ou pour une tâche sur un appareil, utilisez la tag-resource commande. Le --tags paramètre accepte une liste de paires séparées par des virgules. Key=Value

Pour appliquer des balises à un appareil, utilisez la commande suivante. Remplacez chaque *user input placeholder* par vos propres informations.

**Commande** 

```
aws snow-device-management tag-resource \
--resource-arn arn:aws:snow-device-management:us-west-2:123456789012:managed-device/
smd-fictbgr3rbcjeqa5 \
```
--tags *Project=PrototypeA*

#### **Exceptions**

AccessDeniedException InternalServerException ResourceNotFoundException ThrottlingException

### Supprimer les tags

Pour supprimer une étiquette d'un appareil ou d'une tâche sur un appareil, utilisez la untagresources commande.

Pour supprimer les tags d'un appareil, utilisez la commande suivante. Remplacez chaque *user input placeholder* par vos propres informations.

### **Commande**

```
aws snow-device-management untag-resources \
--resource-arn arn:aws:snow-device-management:us-west-2:123456789012:managed-device/
smd-fictbgr3rbcjeqa5 \
--tag-keys Project
```
#### **Exceptions**

AccessDeniedException InternalServerException ResourceNotFoundException ThrottlingException

# Comprendre les emplois de AWS Snowball pointe

Une tâche dans AWS Snowball est une unité de travail distincte, définie lorsque vous la créez dans la console ou dans l'API de gestion des tâches. Avec l' AWS Snowball Edge appareil, il existe trois types de tâches différents, qui sont tous capables d'un stockage local et d'une fonctionnalité de calcul. Cette fonctionnalité utilise l'interface de fichier ou l'interface Amazon S3 pour lire et écrire des données. Il déclenche les fonctions Lambda basées sur les actions de l'API d'objet Amazon S3 PUT exécutées localement sur l' AWS Snowball Edge appareil.

- [Importation de tâches dans Amazon S3—](#page-452-0) Le transfert de 80 To ou moins de vos données locales copiées sur un seul appareil, puis transférées vers Amazon S3. Pour les tâches d'importation, les appareils Snowball et les tâches entretiennent une one-to-one relation. Un appareil est associé exactement à chaque tâche. Si vous avez besoin d'importer des données supplémentaires, vous pouvez créer de nouvelles tâches d'importation ou cloner des tâches existantes. Lorsque vous renvoyez un appareil de ce type de tâche, les données qu'il contient sont importées dans Amazon S3.
- [Exportation de tâches depuis Amazon S3—](#page-453-0) Le transfert de n'importe quelle quantité de données (situées dans Amazon S3), copiées sur un nombre illimité d'appareils Snowball Edge, puis déplacées un AWS Snowball Edge appareil à la fois vers votre destination de données sur site. Lorsque vous créez une tâche d'exportation, celle-ci est divisée en composants de tâche. La taille de chaque partie de tâche ne dépasse pas 80 To et un seul AWS Snowball Edge appareil est associé à chaque partie de tâche. Lorsque vous renvoyez un appareil de ce type de tâche, celui-ci est effacé.
- [Tâches de stockage local et de calcul local uniquement](#page-462-0) Ces tâches impliquent un AWS Snowball Edge ou plusieurs appareils utilisés dans un cluster. Ces tâches ne commencent pas avec des données dans leurs compartiments, comme dans le cas d'une tâche d'exportation, et les données ne peuvent pas être importées dans Amazon S3 à la fin, comme dans le cas d'une tâche d'importation. Lorsque vous renvoyez un appareil de ce type de tâche, celui-ci est effacé. Avec ce type de tâche, vous avez aussi la possibilité de créer un cluster d'appareils. Un cluster améliore la durabilité du stockage local et vous pouvez l'ajuster à la hausse ou à la baisse avec la capacité de stockage local.

Dans les régions où Lambda n'est pas disponible, ce type de tâche est appelé Stockage local uniquement.

## Détails d'une tâche

Avant de créer une tâche, assurez-vous que les [conditions requises](#page-31-0) sont remplies. Chaque tâche est définie par les détails que vous spécifiez quand elle est créée. Le tableau suivant décrit tous les détails d'une tâche.

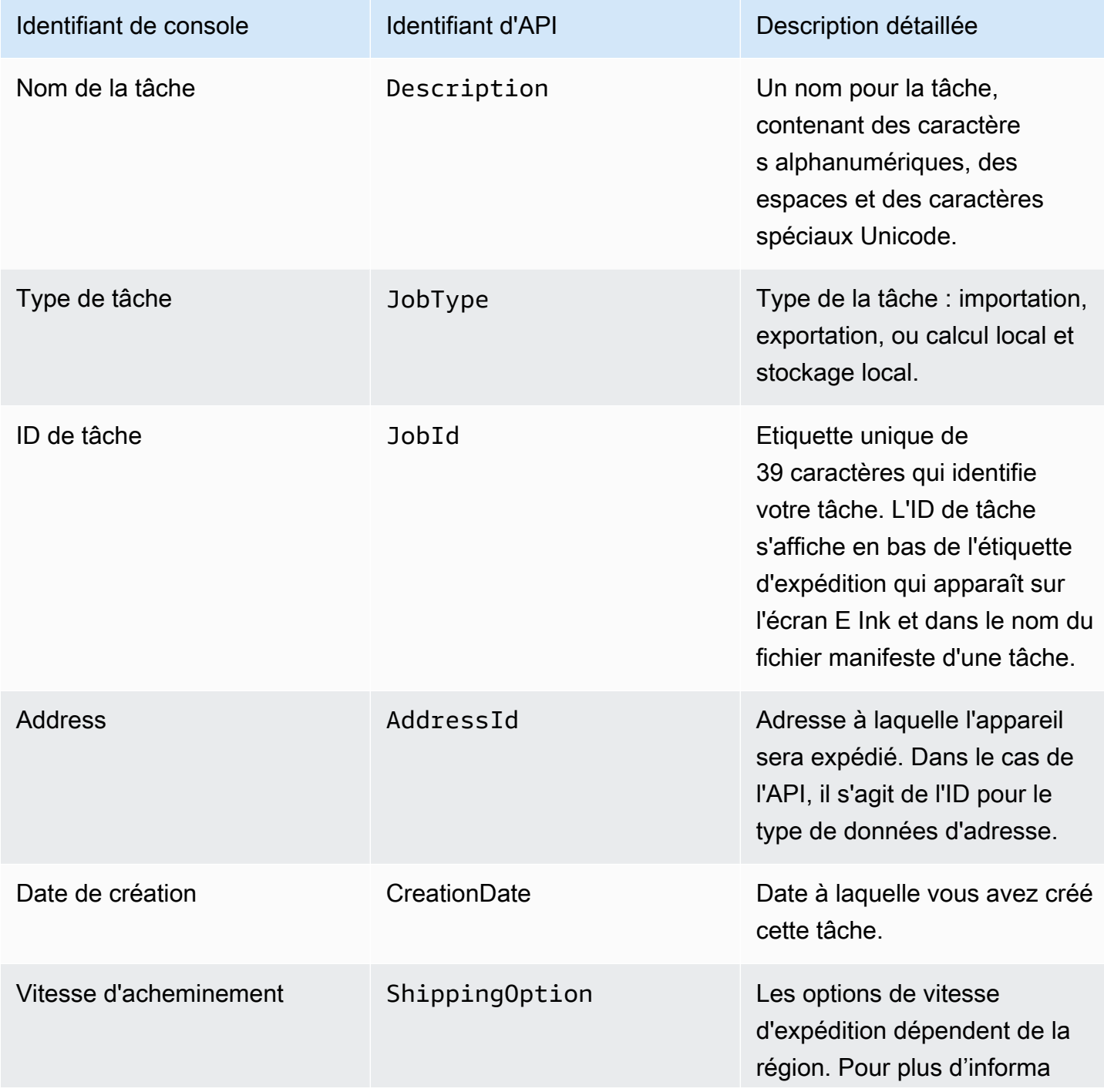

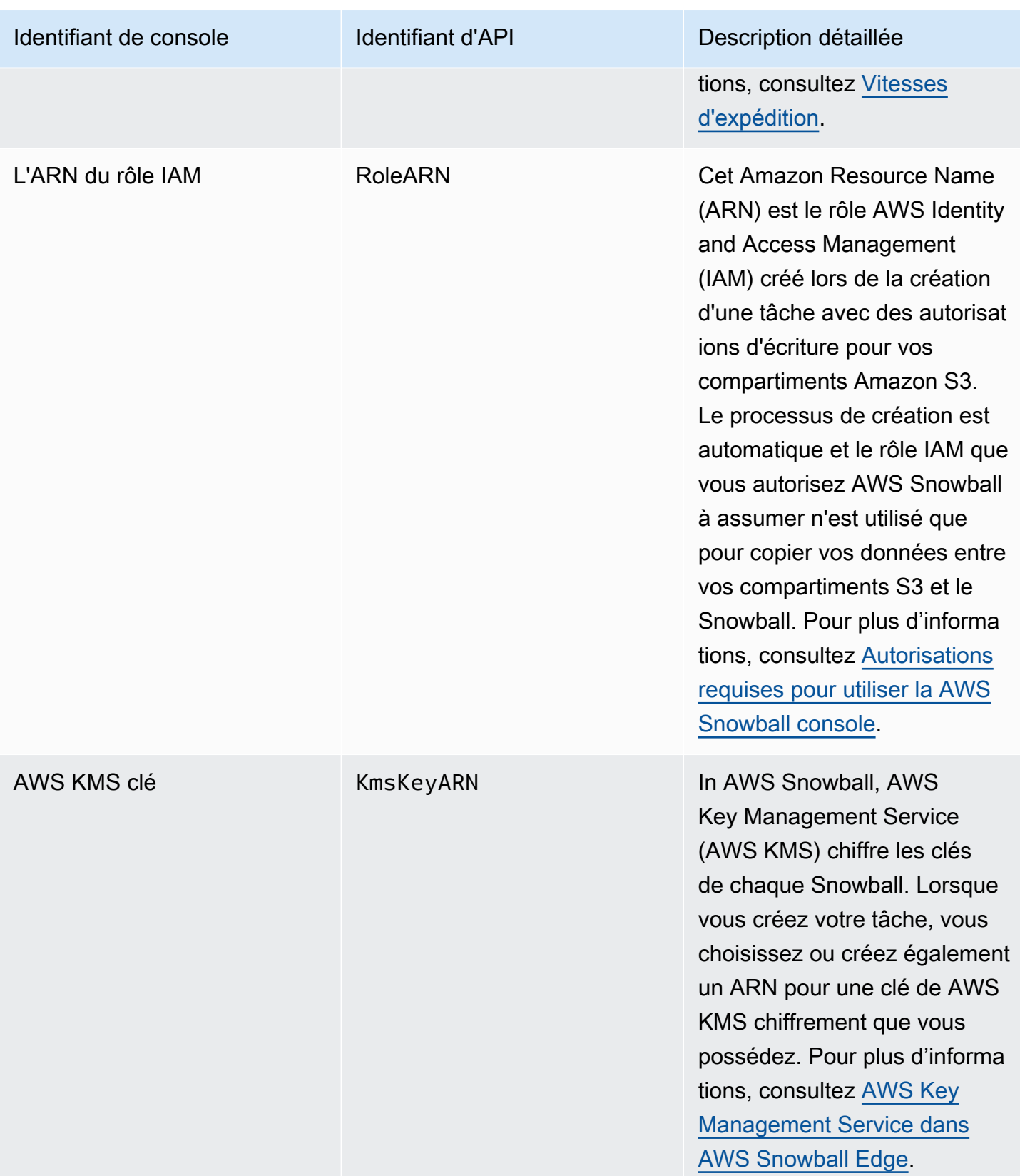

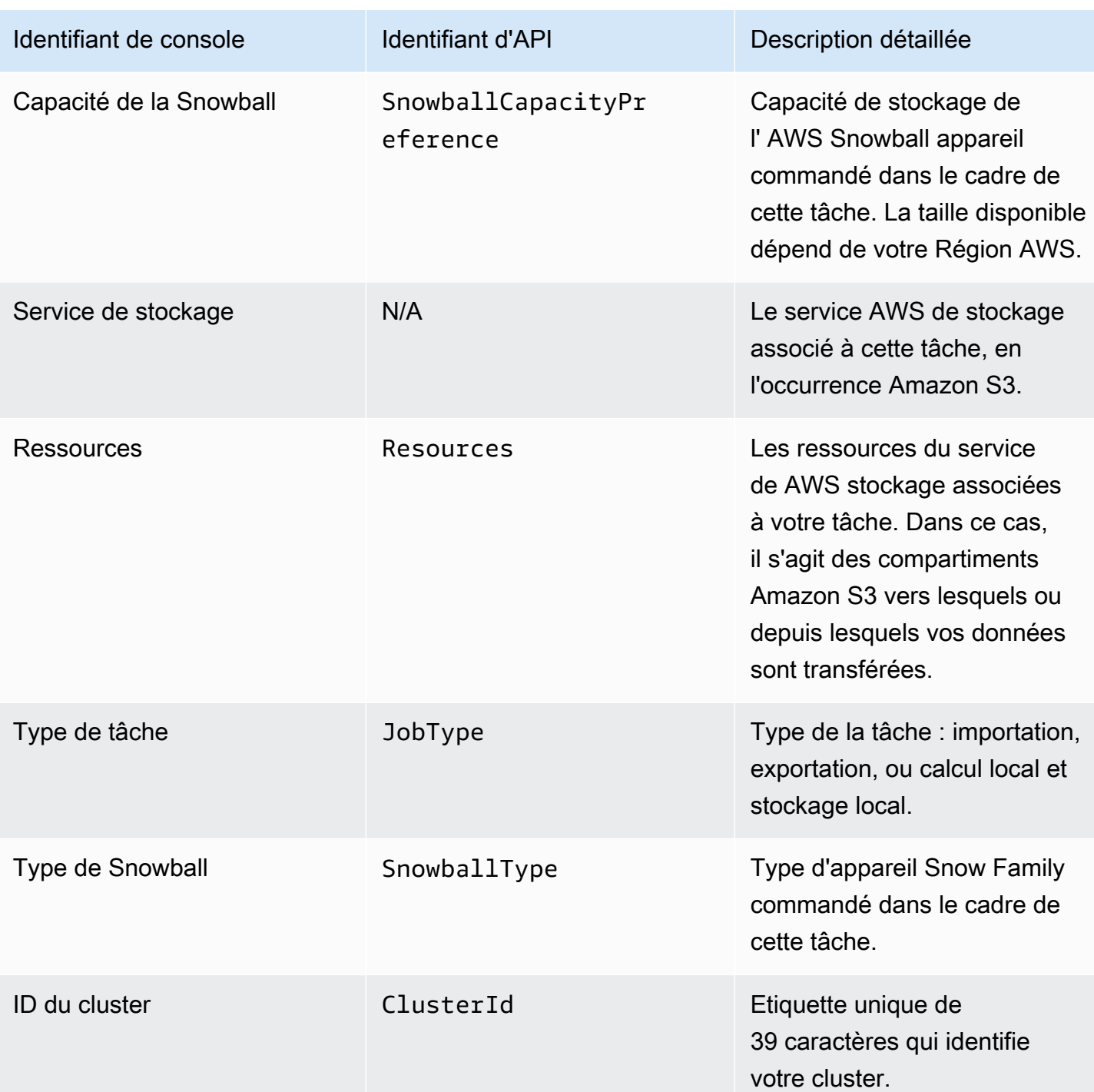

# États de tâche

Chaque tâche de AWS Snowball Edge périphérique possède un statut, qui change pour indiquer l'état actuel de la tâche. Ces informations d'état d'une tâche ne reflètent pas l'état de santé, l'état actuel du traitement ou le stockage utilisé pour les appareils associés.

### Pour voir le statut d'une tâche

- 1. Connectez-vous au [AWS Snow Family Management Console.](https://console.aws.amazon.com/snowfamily/home)
- 2. Sur le tableau de bord Job, choisissez le job.
- 3. Cliquez sur le nom de votre poste dans la console.
- 4. Le volet État de la tâche sera situé en haut et reflétera le statut de la tâche.

### AWS Snowball Edge états des tâches de l'appareil

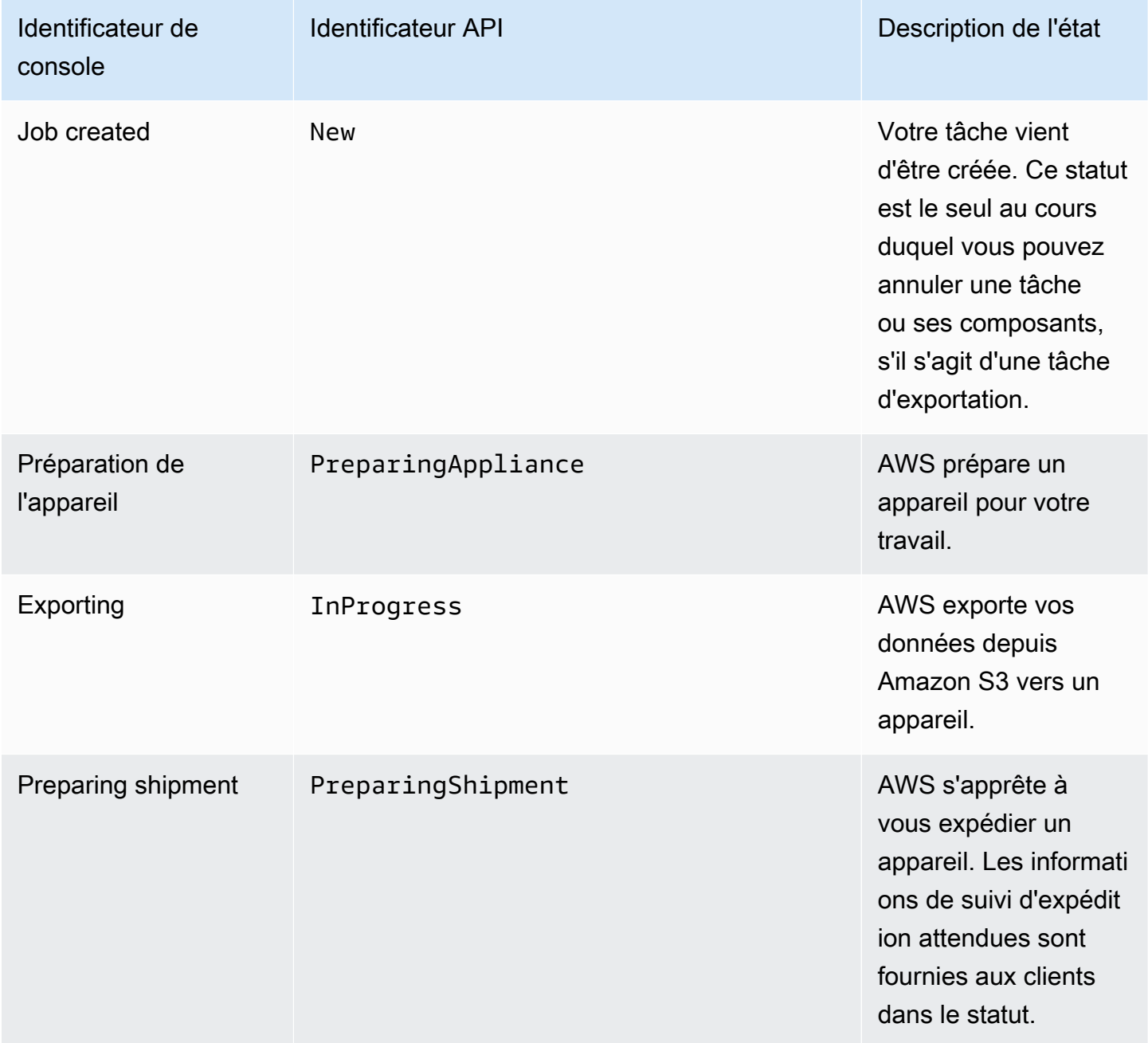

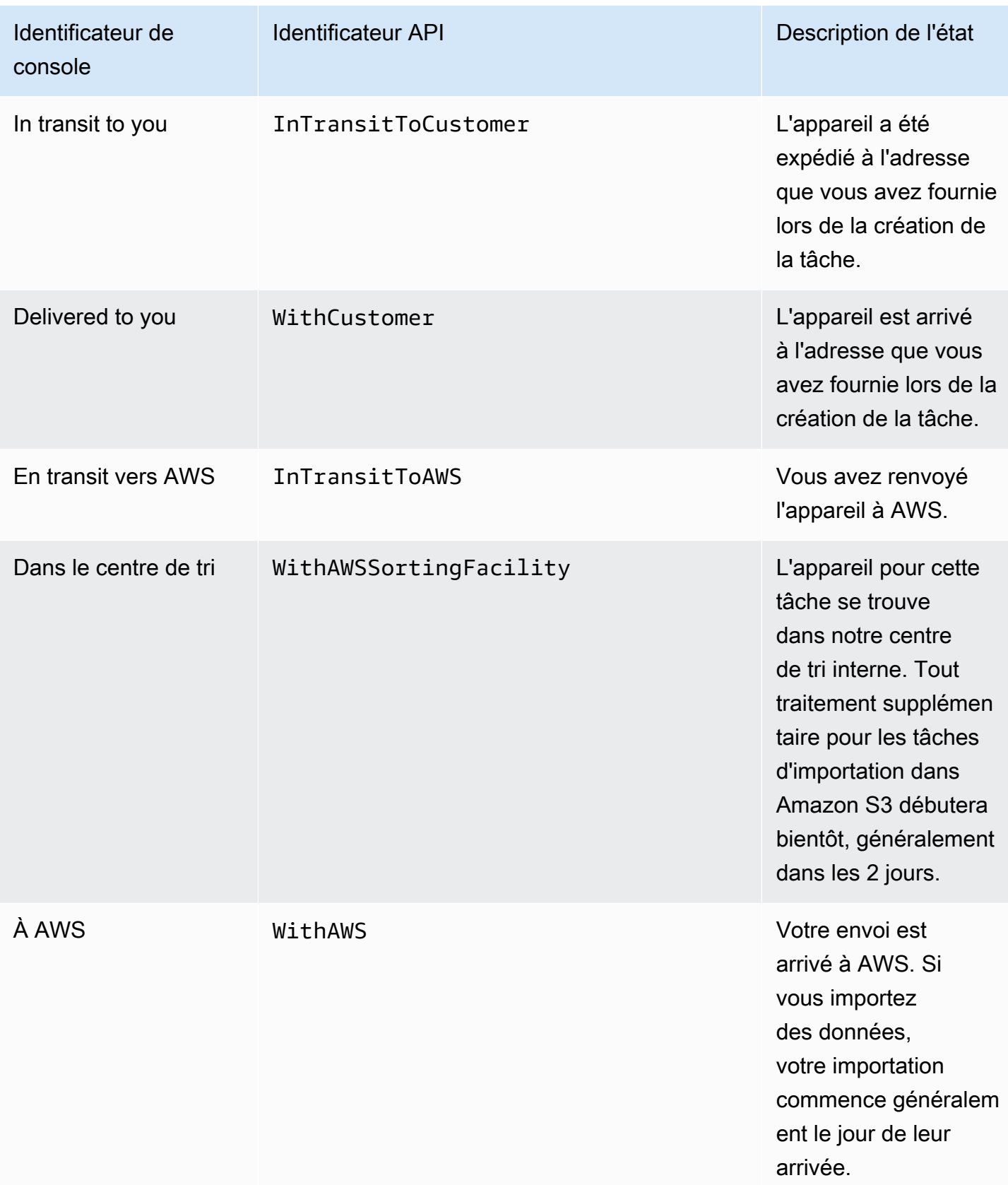

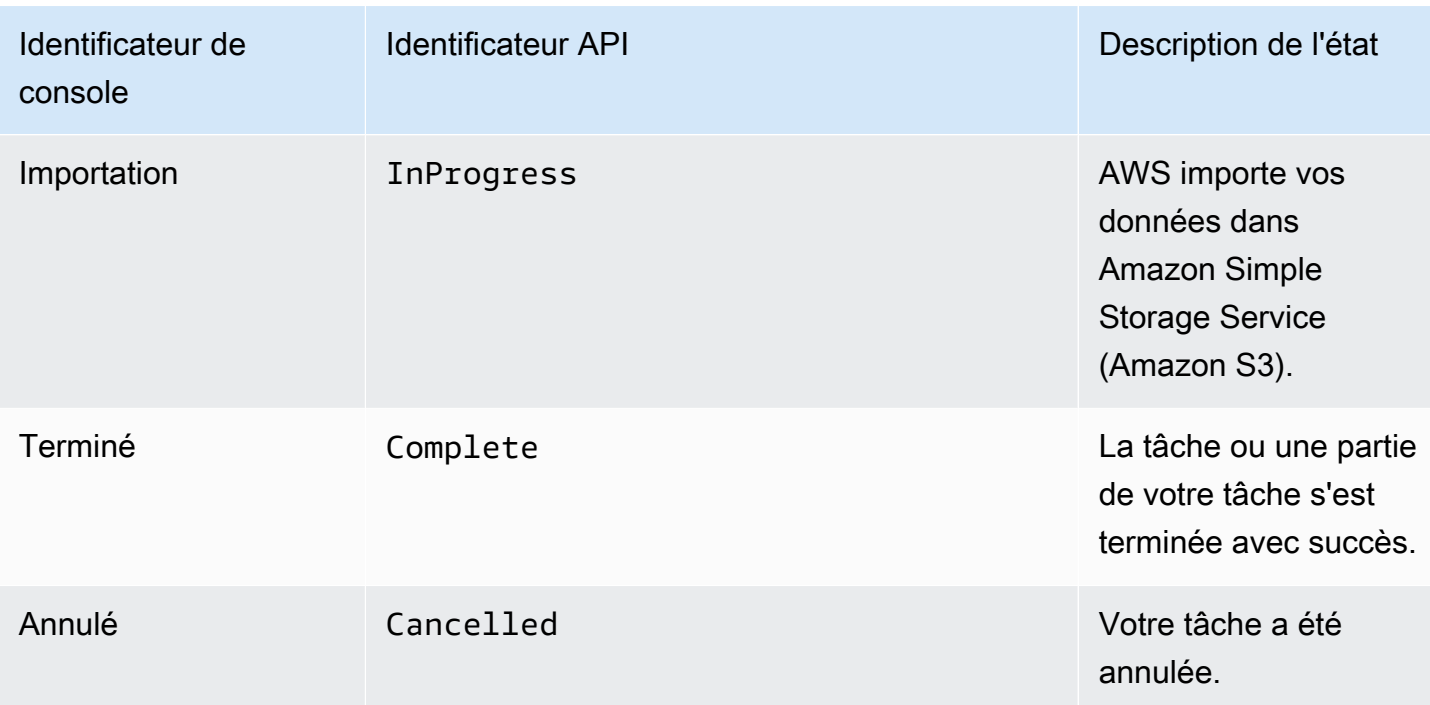

## États de cluster

Chaque cluster dispose d'un statut qui change pour indiquer l'état actuel de progression générale du cluster. Chaque nœud du cluster a son propre état de tâche.

Ces informations d'état d'un cluster ne reflètent pas l'état de santé, l'état actuel du traitement ou le stockage utilisé pour le cluster ou ses nœuds.

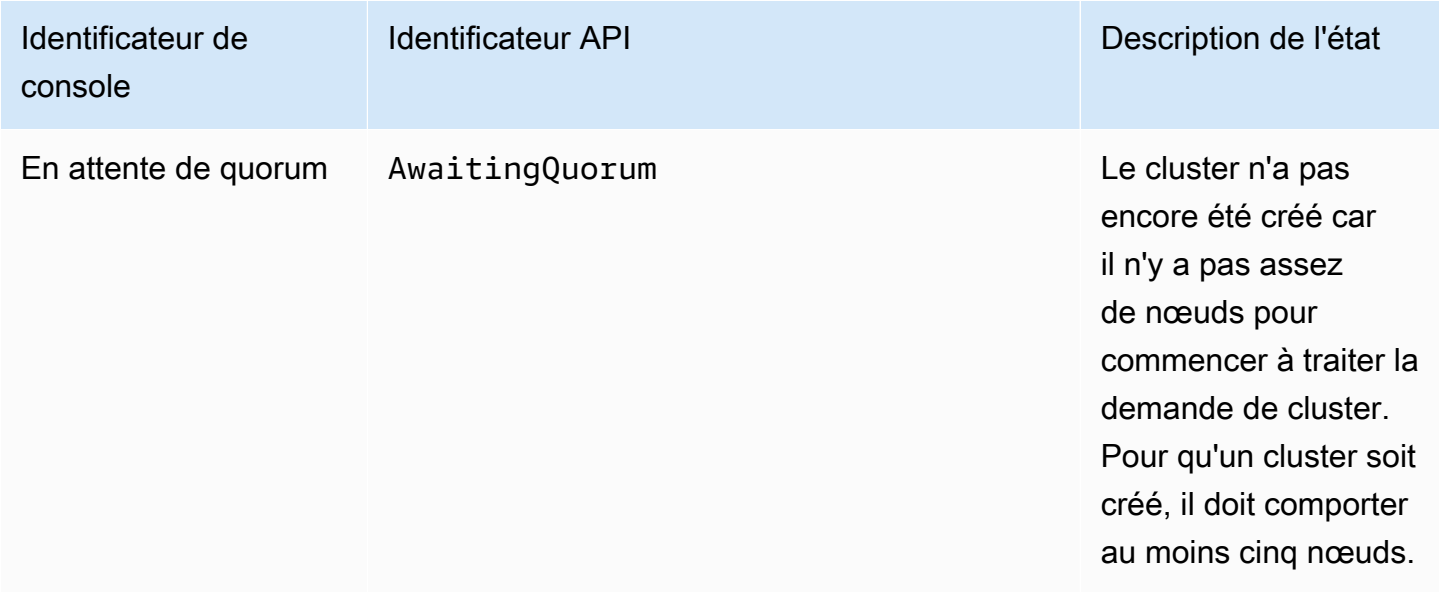

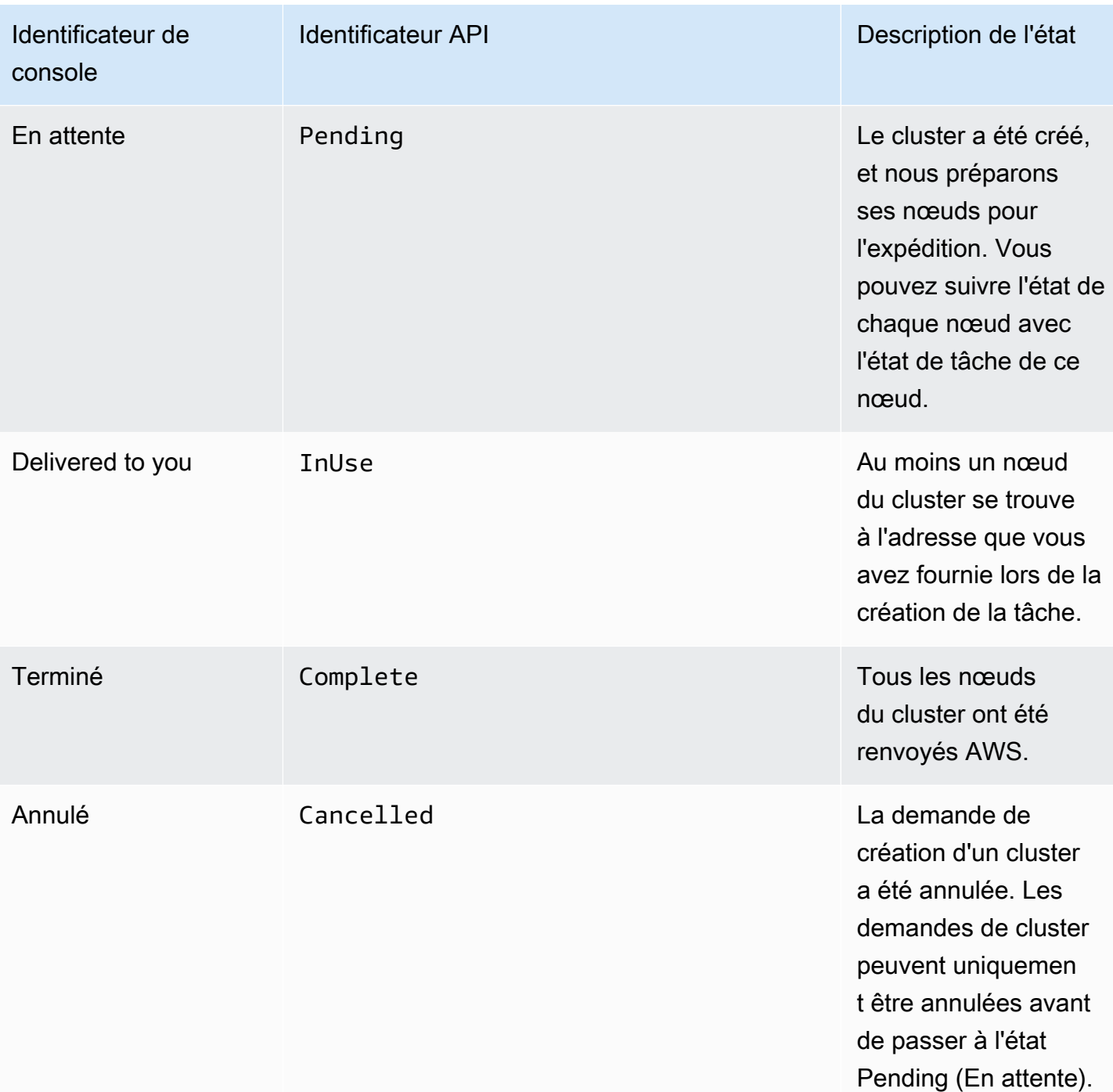

## <span id="page-452-0"></span>Importation de tâches dans Amazon S3

Lors d'une tâche d'importation, vos données sont copiées sur l' AWS Snowball Edge appareil doté de l'adaptateur Amazon S3 ou du point de montage NFS intégré. Votre source de données pour une tâche d'importation doit être sur site. En d'autres termes, les périphériques de stockage contenant

les données à transférer doivent être situés physiquement à l'adresse que vous avez fournie lorsque vous avez créé la tâche.

Lorsque vous importez des fichiers, chaque fichier devient un objet dans Amazon S3 et chaque répertoire devient un préfixe. Si vous importez des données dans un compartiment existant, les objets existants portant les mêmes noms que ceux d'objets nouvellement importés sont remplacés. Le type de tâche d'importation est également doté d'une fonctionnalité de stockage local et de calcul local. Cette fonctionnalité utilise l'interface de fichier ou l'adaptateur Amazon S3 pour lire et écrire des données, et déclenche des fonctions Lambda basées sur les actions de l'API d'objet Amazon S3 PUT exécutées localement sur l' AWS Snowball Edge appareil.

Lorsque toutes vos données ont été importées dans les compartiments Amazon S3 spécifiés dans le AWS Cloud, AWS effectue un effacement complet de l'appareil. Cet effacement suit les normes NIST 800-88.

Une fois votre importation terminée, vous pouvez télécharger un rapport relatif à la tâche. Ce rapport vous alerte sur tous les objets pour lesquels le processus d'importation n'a pas abouti. Vous trouverez des informations supplémentaires dans les journaux de succès et d'échec.

### **A** Important

Ne supprimez pas les copies locales des données transférées tant que vous n'avez pas vérifié les résultats du rapport de fin du tâche et vos journaux d'importation.

## <span id="page-453-0"></span>Exportation de tâches depuis Amazon S3

### **a** Note

Les balises et les métadonnées ne sont pas prises en charge actuellement. En d'autres termes, toutes les balises et métadonnées seraient supprimées lors de l'exportation d'objets depuis des compartiments S3.

Votre source de données pour une tâche d'exportation est un ou plusieurs compartiments Amazon S3. Une fois les données d'une partie de tâche déplacées d'Amazon S3 vers un AWS Snowball Edge appareil, vous pouvez télécharger un rapport de tâche. Ce rapport vous avertit si des objets n'ont pas pu être transférés vers l'appareil. Vous trouverez des informations supplémentaires dans les journaux de succès et d'échec de votre tâche.

Vous pouvez exporter autant d'objets que vous le souhaitez pour chaque tâche d'exportation, en utilisant autant d'appareils que nécessaire pour effectuer le transfert. Chaque AWS Snowball Edge appareil destiné aux pièces d'une tâche d'exportation est livré l'un après l'autre, les appareils suivants vous étant expédiés une fois que la partie précédente passe au AWS statut En transit vers.

Lorsque vous copiez des objets dans votre destination de données sur site à partir d'un appareil à l'aide de l'adaptateur Amazon S3 ou du point de montage NFS, ces objets sont enregistrés sous forme de fichiers. Si vous copiez des objets dans un emplacement qui contient déjà des fichiers, tous les fichiers existants avec les mêmes noms sont remplacés. Le type de tâche d'exportation est également doté d'une fonctionnalité de stockage local et de calcul local. Cette fonctionnalité utilise l'interface de fichier ou l'adaptateur Amazon S3 pour lire et écrire des données, et déclenche des fonctions Lambda basées sur les actions de l'API d'objet Amazon S3 PUT exécutées localement sur l' AWS Snowball Edge appareil.

Lorsque nous AWS recevons un appareil retourné, nous l'effaçons complètement, conformément aux normes NIST 800-88.

### **A** Important

Les données que vous souhaitez exporter vers un appareil Snow doivent se trouver dans Amazon S3. Toutes les données Amazon S3 Glacier que vous prévoyez d'exporter vers le périphérique Snow devront être décongelées ou déplacées vers la classe de stockage S3 avant de pouvoir être exportées. Faites-le avant de créer la tâche d'exportation Snow. Ne modifiez, ne mettez pas à jour ou ne supprimez pas les objets Amazon S3 exportés tant que vous n'avez pas vérifié que tout le contenu de la tâche a été copié vers votre destination de données sur site.

Lorsque vous créez une tâche d'exportation, vous pouvez exporter un compartiment Amazon S3 complet ou une gamme spécifique de clés d'objets.

### Utilisation des plages d'exportation

Lorsque vous créez une tâche d'exportation dans [AWS Snow Family Management Consoleo](https://console.aws.amazon.com/snowfamily/home)u avec l'API de gestion des tâches, vous pouvez exporter un bucket Amazon S3 complet ou une gamme spécifique de clés d'objets. Les noms de clés d'objet identifient de manière unique les objets dans un compartiment. Si vous exportez une plage, vous définissez la longueur de la plage en fournissant un début de plage inclusive, une fin de plage inclusive ou les deux.

Les plages sont triées dans un ordre binaire UTF-8. Les données binaires UTF-8 sont triées de la façon suivante :

- Les chiffres de 0 à 9 précèdent les caractères anglais majuscules et minuscules.
- Les caractères anglais en majuscules précèdent tous les caractères anglais en minuscules.
- Les caractères anglais en minuscules apparaissent en dernier lorsqu'ils sont triés par rapport aux caractères en anglais en majuscules et aux chiffres.
- Les caractères spéciaux sont triés parmi les autres jeux de caractères.

Pour plus d'informations sur les spécificités de l'UTF-8, voir [UTF-8](https://en.wikipedia.org/wiki/UTF-8) sur Wikipedia.

### Exemples de plage d'exportation

Supposons que vous disposiez d'un bucket contenant les objets et préfixes suivants, triés dans l'ordre binaire UTF-8 :

- 01
- Aardvark
- Aardwolf
- Aasvogel/apple
- AAS Vogel/Flèche/Objet 1
- AAS Vogel/Flèche/Objet 2
- Aasvogel/banana
- Aas Vogel/Banker/Object1
- Aas Vogel/Banker/Object2
- Aasvogel/cherry
- Banana
- Car

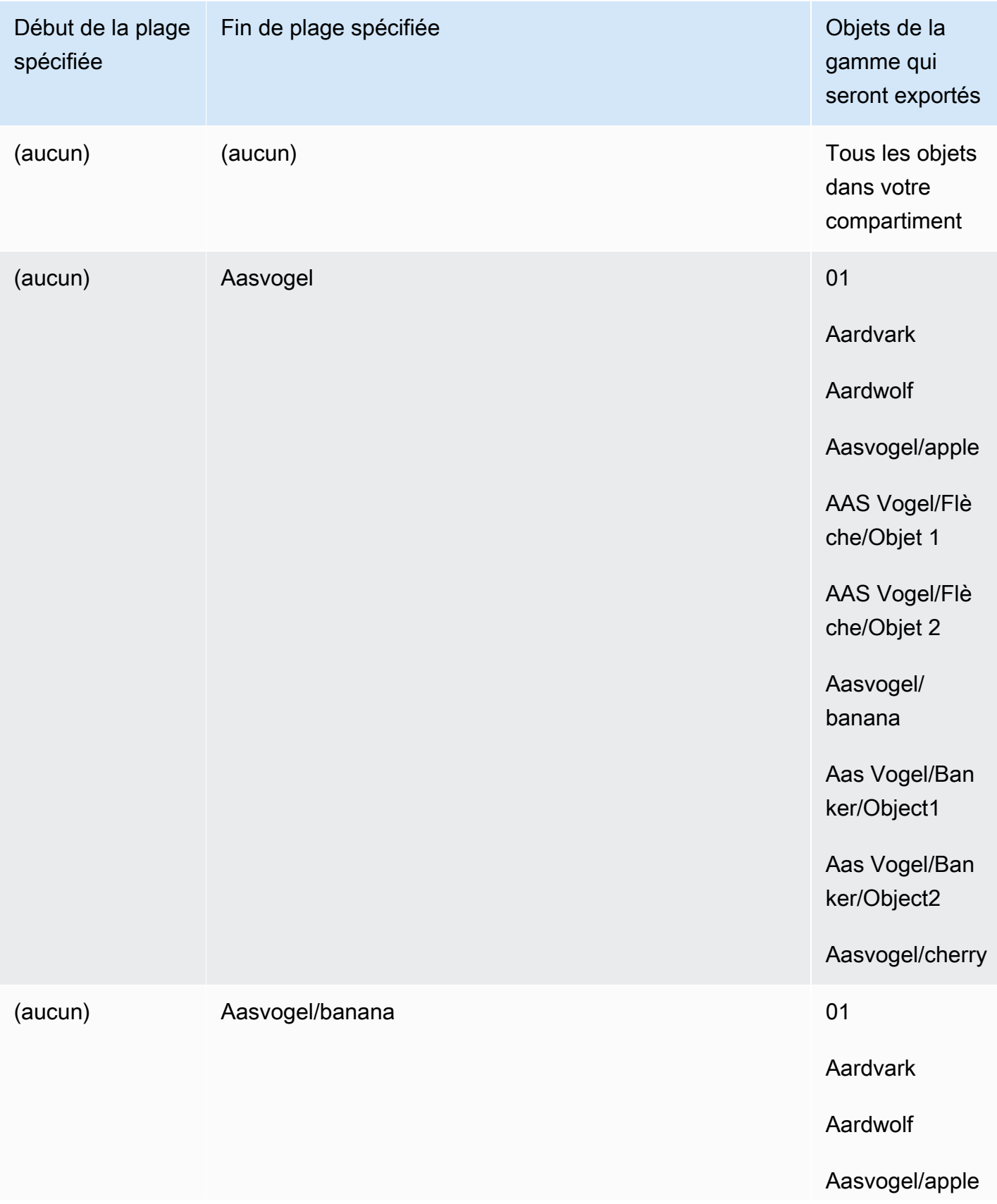

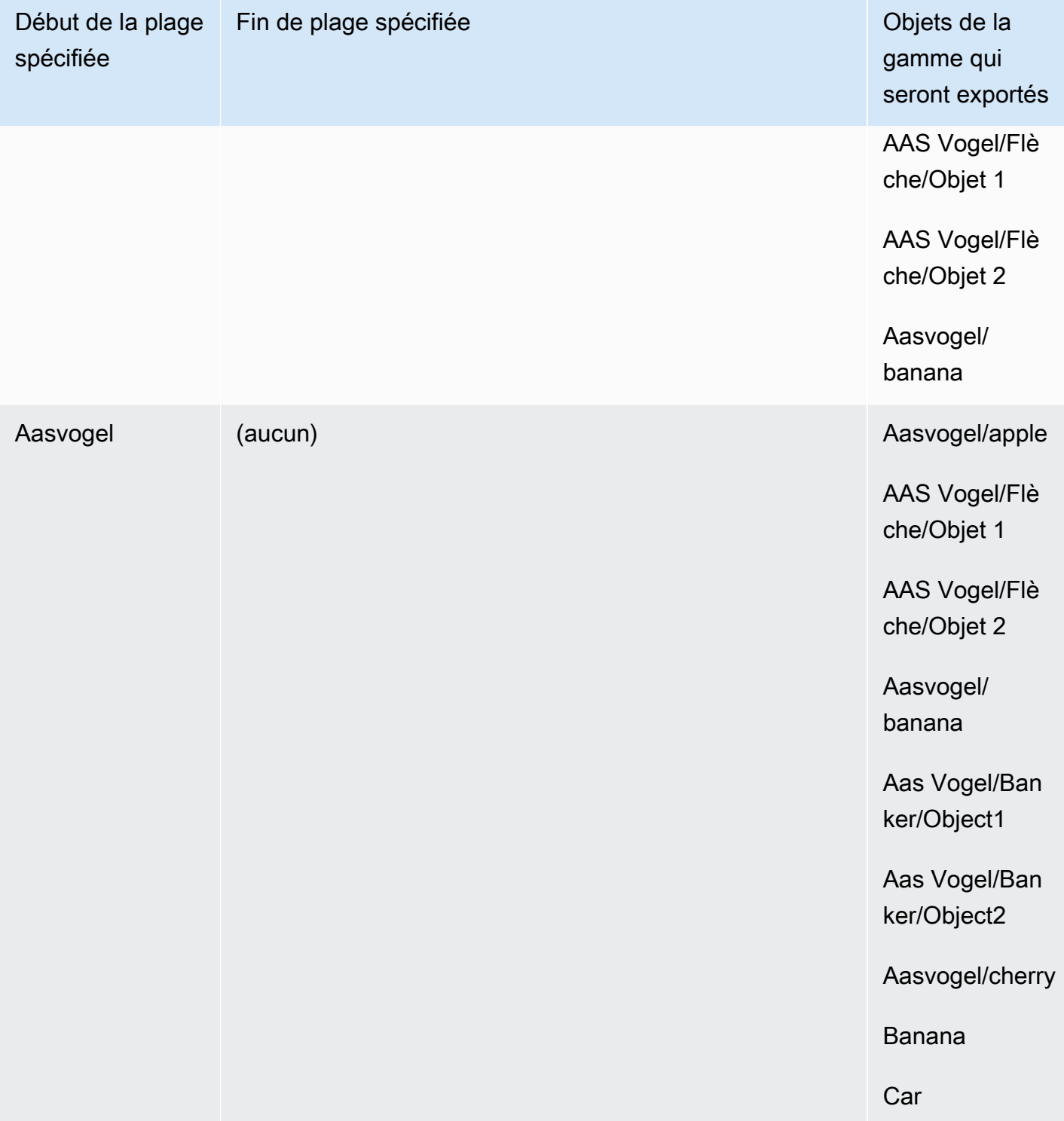

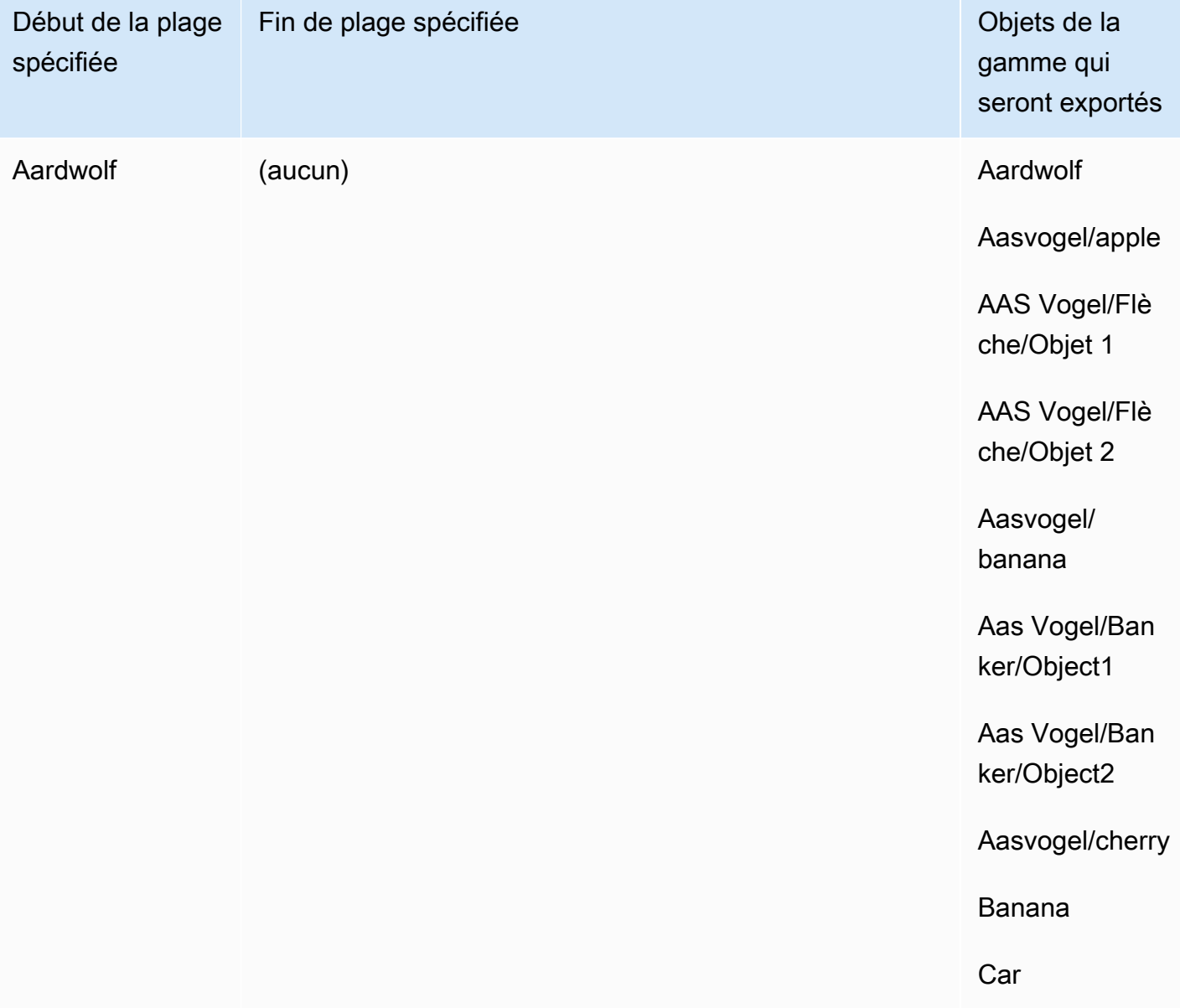

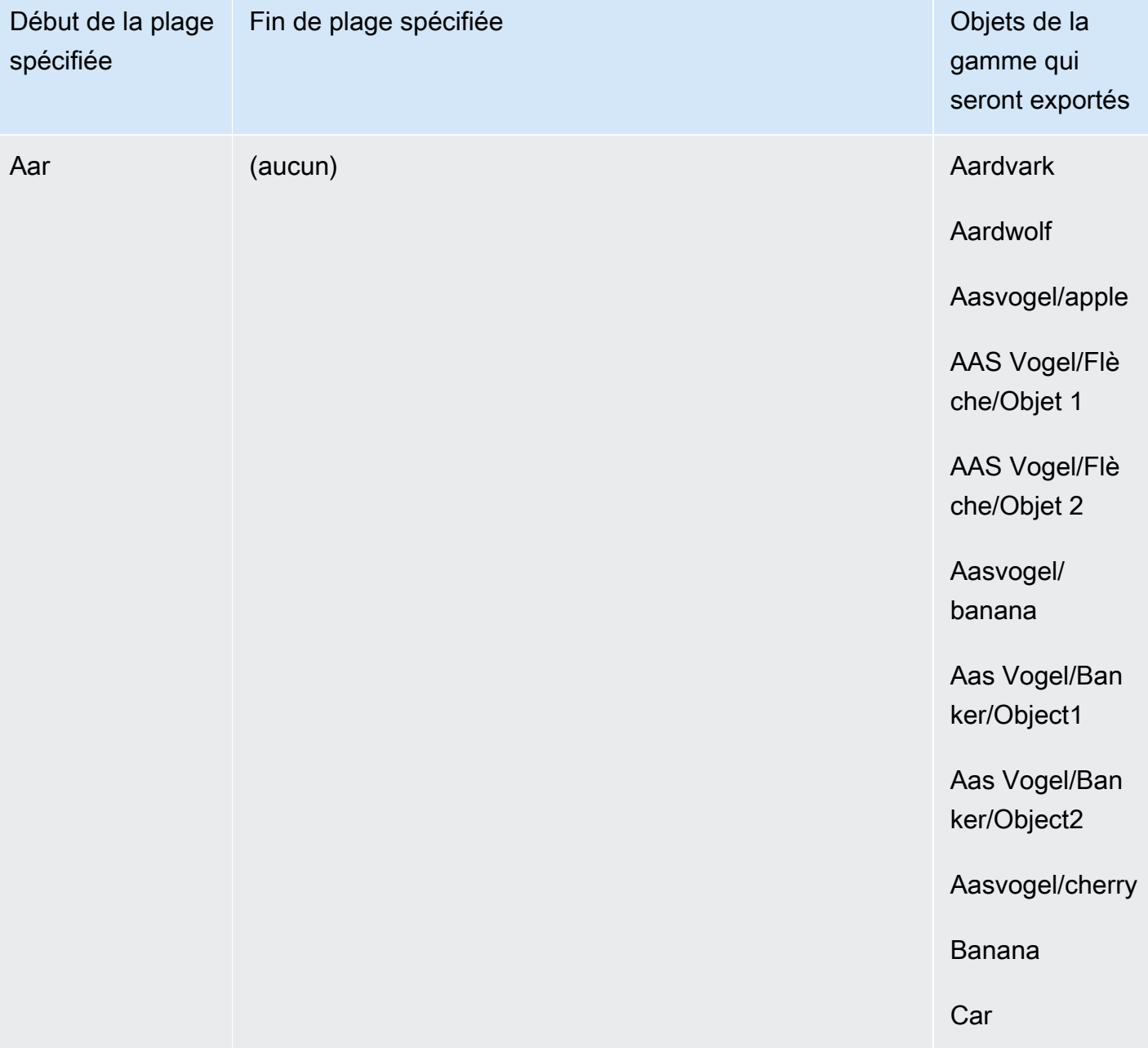

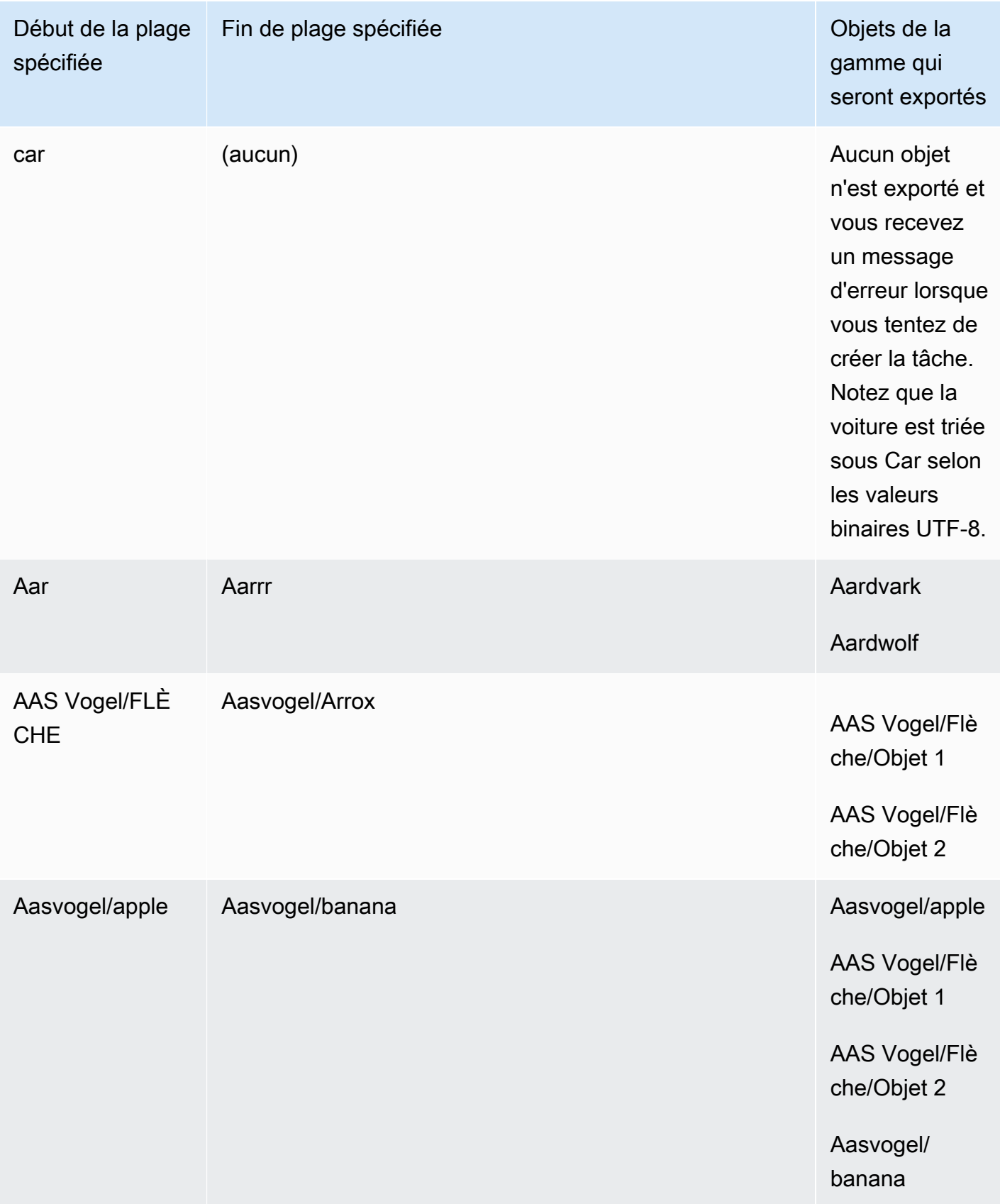

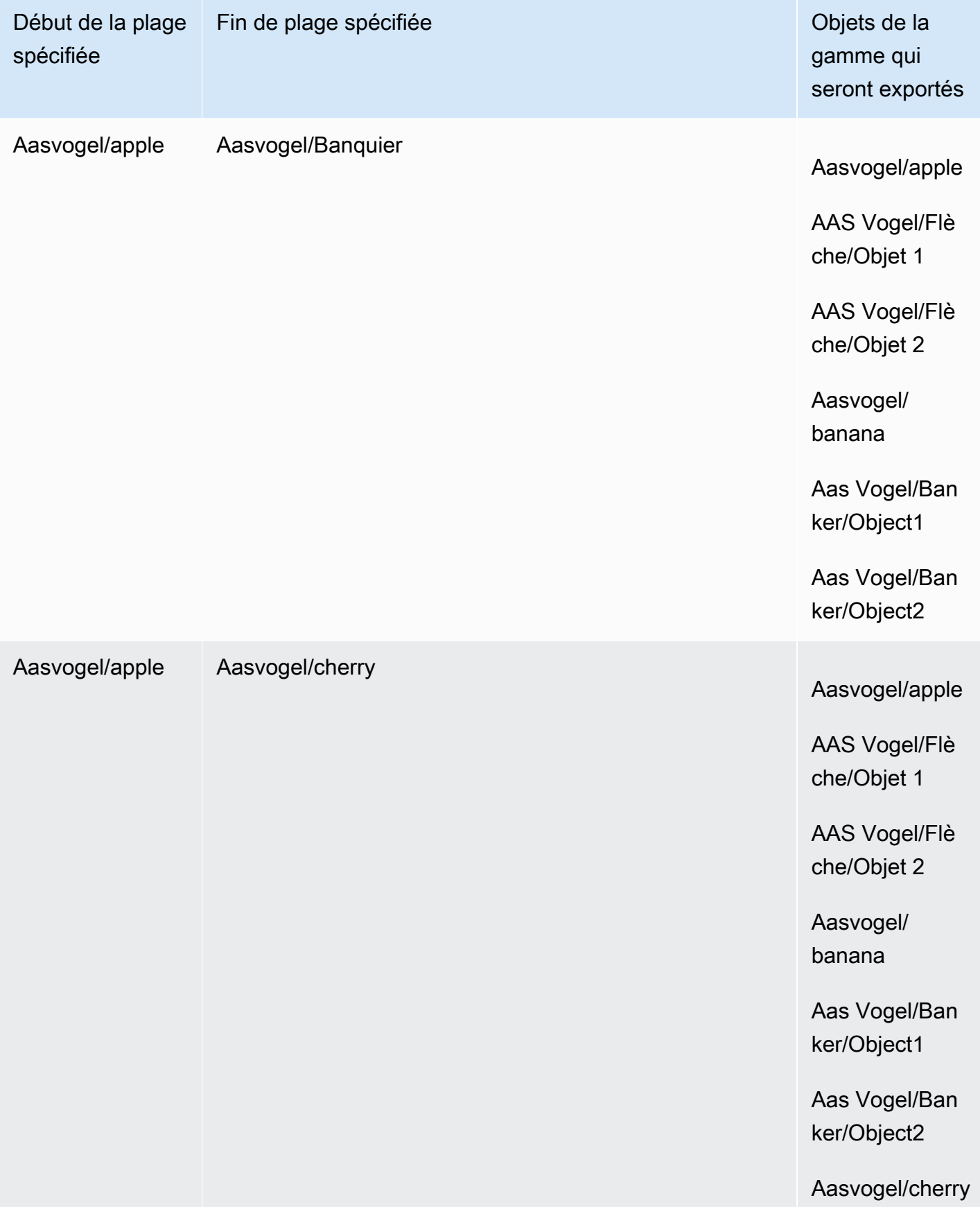

Supposons que vous disposiez de ces trois compartiments et que vous souhaitiez copier tous les objets du dossier 2.

- s3://bucket/folder1/
- s3://bucket/folder2/
- s3://bucket/folder3/

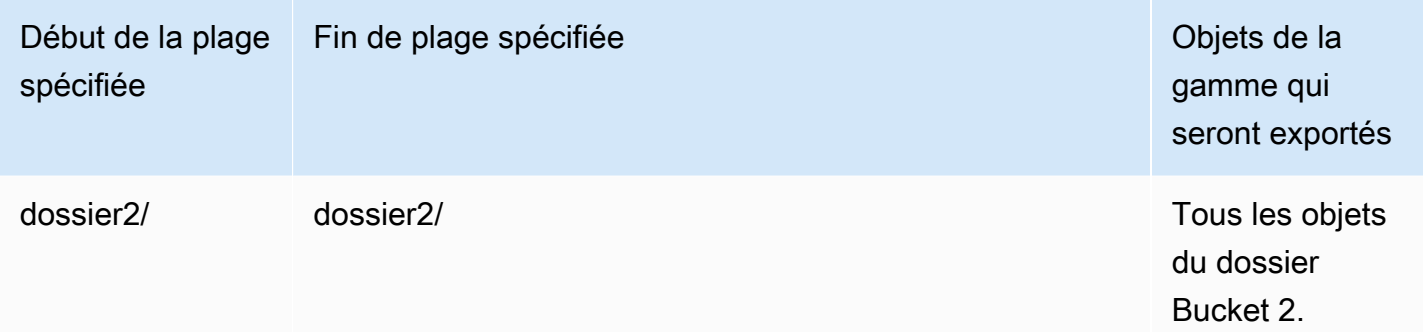

### Meilleures pratiques en matière d'emploi à l'exportation

- Assurez-vous que les données se trouvent dans Amazon S3, regroupez de petits fichiers par lots avant de commander le travail
- Assurez-vous que les plages de clés sont spécifiées dans la définition de la tâche d'exportation si vous avez des millions d'objets dans votre compartiment.
- Mettez à jour les clés d'objet pour supprimer la barre oblique dans le nom, car les objets dont le nom contient une barre oblique (/ou \) ne sont pas transférés vers Snowball Edge
- Pour les compartiments S3, la limite de longueur des objets est de 255 caractères.
- Pour les compartiments S3 compatibles avec les versions, seule la version actuelle des objets est exportée.
- Les marqueurs de suppression ne sont pas exportés.

## <span id="page-462-0"></span>Tâches de stockage local et de calcul local uniquement

Les tâches de calcul et de stockage locales vous permettent d'utiliser le stockage compatible Amazon S3 sur les appareils de la gamme Snow localement, sans connexion Internet. Vous ne pouvez pas exporter de données d'Amazon S3 vers l'appareil ni importer de données dans Amazon S3 lorsque l'appareil est renvoyé.

### **Rubriques**

- [Tâches de stockage local](#page-463-0)
- [Option de cluster local](#page-463-1)

### <span id="page-463-0"></span>Tâches de stockage local

Vous pouvez lire et écrire des objets sur un AWS Snowball Edge appareil à l'aide du stockage compatible Amazon S3 sur les appareils de la gamme Snow ou de l'adaptateur S3. Lorsque vous commandez un appareil, si vous choisissez d'utiliser l'adaptateur S3, vous choisissez également quels compartiments Amazon S3 seront inclus sur l'appareil lorsque vous le recevrez. Si vous choisissez d'utiliser le stockage compatible Amazon S3 sur les appareils de la gamme Snow, aucun compartiment Amazon S3 n'est inclus sur l'appareil lorsque vous le recevez.

Vous pouvez créer des compartiments Amazon S3 sur les appareils Snowball Edge afin de stocker et de récupérer des objets sur site pour les applications qui nécessitent un accès aux données locales, un traitement local des données et une résidence des données. Le stockage compatible Amazon S3 sur les appareils de la famille Snow fournit une nouvelle classe de stockageSNOW, qui utilise les API Amazon S3, et est conçue pour stocker les données de manière durable et redondante sur plusieurs appareils Snowball Edge. Vous pouvez utiliser les mêmes API et fonctionnalités sur les compartiments Snowball Edge que sur Amazon S3, notamment les politiques relatives au cycle de vie des compartiments, le chiffrement et le balisage. Lorsque l'appareil ou les appareils sont renvoyés AWS, toutes les données créées ou stockées dans le stockage compatible Amazon S3 sur les appareils Snow Family sont effacées. Pour plus d'informations, consultez la section Tâches de [calcul](https://docs.aws.amazon.com/snowball/latest/developer-guide/computetype.html)  [et de stockage locales uniquement.](https://docs.aws.amazon.com/snowball/latest/developer-guide/computetype.html)

Pour plus d'informations, consultez la section [Stockage compatible Amazon S3 sur les appareils de la](https://docs.aws.amazon.com/snowball/latest/developer-guide/s3compatible-on-snow.html)  [gamme Snow](https://docs.aws.amazon.com/snowball/latest/developer-guide/s3compatible-on-snow.html) dans ce guide.

Lorsque vous avez fini d'utiliser l'appareil, AWS retournez-le et l'appareil sera effacé. Cet effacement suit les normes NIST (National Institute of Standards and Technology, Institut américain des normes et de la technologie) 800-88.

### <span id="page-463-1"></span>Option de cluster local

Un cluster est un regroupement logique d'appareils Snowball Edge, par groupes de 3 à 16 appareils. Un cluster est créé en tant que tâche unique, ce qui offre une durabilité et une taille de stockage accrues par rapport aux autres offres d' AWS Snowball emploi. Pour plus d'informations sur les tâches de cluster, consultez la section [Présentation du clustering](https://docs.aws.amazon.com/snowball/latest/developer-guide/ClusterOverview.html) dans ce guide.

## Clonage d'une tâche dans la console

Lorsque vous créez pour la première fois une tâche d'importation ou une tâche de calcul et de stockage locale, vous découvrirez peut-être que vous avez besoin de plusieurs AWS Snowball Edge appareils. Comme les tâches d'importation, et les tâches de calcul local et de stockage local sont associées à un seul appareil, si vous avez besoin de plusieurs appareils, vous devrez créer plusieurs tâches. Lorsque vous créez des tâches supplémentaires, vous pouvez utiliser à nouveau l'Assistant de création de tâche dans la console ou cloner une tâche existante.

### **a** Note

Un raccourci de clonage de tâche est disponible dans la console pour faciliter la création de tâches supplémentaires. Si vous créez des tâches avec l'API de gestion des tâches, vous pouvez simplement exécuter à nouveau la commande de création de tâche.

Le clonage d'une tâche implique de la recréer exactement, à l'exception d'un nom automatiquement modifié. Le clonage est un processus simple.

Pour cloner une tâche sur la console

- 1. Dans le AWS Snow Family Management Console, choisissez votre travail dans le tableau.
- 2. Pour Actions, choisissez Clone job (Cloner la tâche).

L'assistant de Création de tâche s'ouvre à la dernière page, Step 6: Review (Étape 6 : vérification).

- 3. Vérifiez les informations et apportez les modifications souhaitées en choisissant le bouton Modifier.
- 4. Pour créer votre tâche clonée, choisissez Créer la tâche.

Les tâches clonées sont nommées en utilisant le format *Nom de a tâche*-clone-*numéro*. Le numéro est ajouté automatiquement au nom de la tâche et représente le nombre de fois que vous avez cloné cette tâche après son premier clonage. Par exemple, AprilFinanceReports-clone représente la première tâche clonée de la AprilFinanceReportstâche, et DataCenterMigrationclone-42 représente le quarante-deuxième clone de la tâche. DataCenterMigration

# Bonnes pratiques d'utilisation de l'appareil Snowball Edge

Pour tirer le maximum d'avantages et de satisfaction avec votre AWS Snowball Edge appareil, nous vous recommandons de suivre ces bonnes pratiques.

# Sécurité

Vous trouverez ci-dessous des recommandations et des bonnes pratiques pour garantir la sécurité lors de l'utilisation d'un AWS Snowball Edge appareil.

Sûreté générale

- Si vous remarquez quelque chose de suspect à propos de l' AWS Snowball Edge appareil, ne le connectez pas à votre réseau interne. Au lieu de cela [AWS Support,](https://aws.amazon.com/premiumsupport/) contactez, et un nouvel AWS Snowball Edge appareil vous sera expédié.
- Nous vous recommandons de ne pas enregistrer de copie du code de déverrouillage au même endroit du poste de travail que le manifeste de cette tâche. Le fait de les enregistrer à différents endroits permet d'empêcher des personnes non autorisées d'accéder à l' AWS Snowball Edge appareil. Par exemple, vous pouvez enregistrer une copie du manifeste sur votre serveur local, puis envoyer par e-mail le code à un utilisateur qui déverrouille l'appareil. Cette approche limite l'accès à l' AWS Snowball Edge appareil aux personnes ayant accès aux fichiers enregistrés sur le serveur et à l'adresse e-mail de l'utilisateur.
- Les informations d'identification affichées lorsque vous exécutez les commandes du client Snowball Edge list-access-keys et get-secret-access-key sont une paire de clés d'accès utilisées pour accéder à votre appareil.

Ces clés sont uniquement associées à la tâche et aux ressources locales sur l'appareil. Ils ne correspondent pas au vôtre Compte AWS ou à un autre Compte AWS. Si vous essayez d'utiliser ces clés pour accéder aux services et aux ressources du AWS Cloud, elles échoueront car elles ne fonctionnent que pour les ressources locales associées à votre travail.

• Si vous pensez que vos informations d'identification ont été perdues ou compromises, demandez un nouveau fichier manifeste et un nouveau code de déverrouillage en suivant le processus de mise à jour du certificat SSL de l'appareil. veuillez consulter [Mettre à jour le certificat SSL.](#page-482-0)

Pour plus d'informations sur l'utilisation des politiques AWS Identity and Access Management (IAM) pour contrôler l'accès, consultez[AWS-Politiques gérées \(prédéfinies\) pour Edge AWS Snowball.](#page-525-0)

### Sécurité du réseau

- Nous vous recommandons de n'utiliser qu'une seule méthode à la fois pour lire et écrire des données dans un bucket local sur un AWS Snowball Edge appareil. L'utilisation simultanée de l'interface de fichier et de l'adaptateur Amazon S3 sur le même compartiment Amazon S3 peut entraîner des conflits de lecture/écriture.
- Pour éviter de corrompre vos données, ne déconnectez pas l' AWS Snowball Edge appareil et ne modifiez pas ses paramètres réseau pendant le transfert de données.
- Les fichiers en cours d'écriture sur le périphérique doivent être dans un état statique. Les fichiers modifiés pendant leur écriture peuvent entraîner des conflits de lecture/écriture.
- Pour plus d'informations sur l'amélioration des performances de votre AWS Snowball Edge appareil, consulte[zPerformance.](#page-466-0)

### Gestion des ressources

Tenez compte des meilleures pratiques suivantes pour gérer les tâches et les ressources sur votre AWS Snowball Edge appareil.

- Les 10 jours gratuits pour effectuer votre transfert de données sur site commencent le jour suivant l'arrivée de l' AWS Snowball Edge appareil dans votre centre de données. Cela s'applique uniquement aux types d'appareils Snowball Edge.
- L'état Job created (Tâche créée) est le seul état au cours duquel vous pouvez annuler une tâche. Lorsqu'une tâche change de statut, vous ne pouvez pas l'annuler. Cela s'applique aux clusters.
- Pour les tâches d'importation, ne supprimez pas vos copies locales des données transférées tant que l'importation dans Amazon S3 n'est pas réussie. Dans le cadre de votre processus, veillez à vérifier les résultats du transfert de données.

## <span id="page-466-0"></span>**Performance**

### **a** Note

Les performances de transfert de données dont vous bénéficiez varient en fonction de l'environnement réseau, des systèmes d'exploitation, de la méthode de copie, du protocole, des performances de lecture des données sources et des caractéristiques du jeu de données telles que la taille du fichier. Pour déterminer les taux de transfert de données et les temps

de transfert de données exacts, nous vous recommandons de mesurer les performances en effectuant proof-of-concept des tests dans votre environnement.

Vous trouverez ci-dessous des recommandations et des informations sur les performances de AWS Snowball Edge l'appareil. Cette section décrit les performances en termes généraux, car les environnements sur site ont des manières différentes de faire les choses : différentes technologies réseau, différents matériels, différents systèmes d'exploitation, différentes procédures, etc.

Le tableau suivant décrit l'impact du taux de transfert de votre réseau sur le temps nécessaire pour remplir un appareil Snowball Edge de données. Le transfert de fichiers plus petits réduit votre vitesse de transfert en raison de l'augmentation des frais généraux. Si vous avez de nombreux petits fichiers, nous vous recommandons de les compresser dans de plus grandes archives avant de les transférer sur un appareil Snowball Edge.

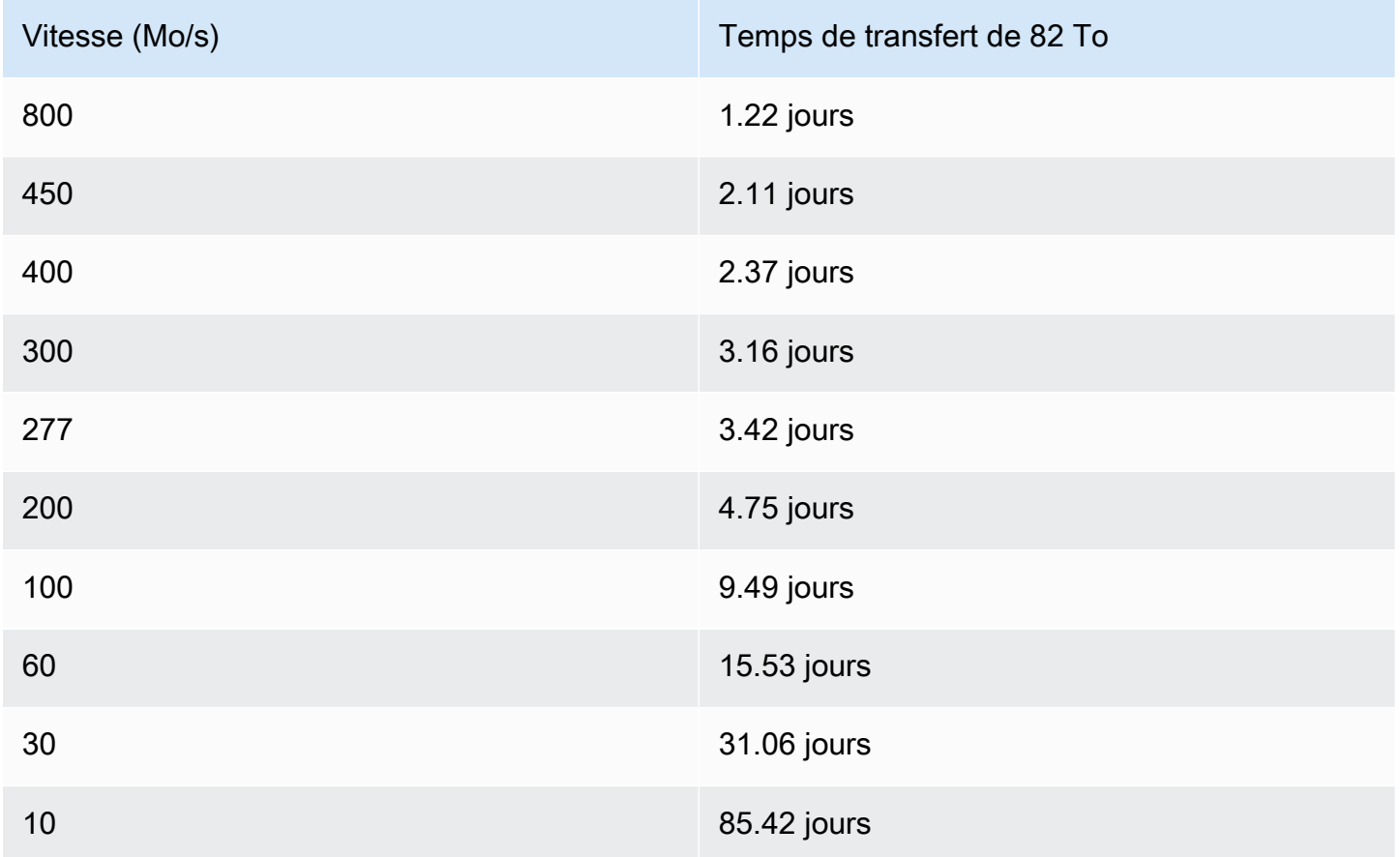

Pour fournir des conseils utiles sur les performances, les sections suivantes décrivent comment déterminer quand utiliser l' AWS Snowball Edge appareil et comment tirer le meilleur parti du service.
### **Rubriques**

- [Recommandations en matière de performances](#page-468-0)
- [Accélération du transfert de données](#page-468-1)

# <span id="page-468-0"></span>Recommandations en matière de performances

Les pratiques suivantes sont vivement recommandées, car elles ont le plus grand impact sur l'amélioration des performances de votre transfert de données :

- Nous vous recommandons de limiter le nombre de fichiers ou de répertoires à 500 000 dans chaque répertoire.
- Nous recommandons que la taille de tous les fichiers transférés vers un appareil Snowball Edge ne soit pas inférieure à 1 Mo.
- Si vous avez de nombreux fichiers d'une taille inférieure à 1 Mo, nous vous recommandons de les compresser dans des archives plus volumineuses avant de les transférer sur un appareil Snowball Edge.

# <span id="page-468-1"></span>Accélération du transfert de données

L'un des meilleurs moyens d'améliorer les performances d'un AWS Snowball Edge appareil consiste à accélérer le transfert de données à destination et en provenance d'un appareil. En général, vous pouvez améliorer la vitesse de transfert de votre source de données vers l'appareil en procédant comme suit. La liste suivante est classée de l'impact positif le plus important au plus faible sur les performances :

- 1. Exécuter plusieurs opérations d'écriture à la fois : pour ce faire, exécutez chaque commande à partir de plusieurs fenêtres de terminal sur un ordinateur connecté au réseau à un seul AWS Snowball Edge périphérique.
- 2. Transférez de petits fichiers par lots : chaque opération de copie entraîne une certaine surcharge en raison du chiffrement. Pour accélérer le processus, regroupez les fichiers dans une seule archive. Lorsque vous regroupez des fichiers, ils peuvent être extraits automatiquement lorsqu'ils sont importés dans Amazon S3. Pour plus d'informations, consultez [Traitement par lots de petits](#page-228-0)  [fichiers](#page-228-0).
- 3. N'effectuez aucune autre opération sur les fichiers pendant le transfert : renommer des fichiers pendant le transfert, modifier leurs métadonnées ou écrire des données dans les fichiers

pendant une opération de copie a un impact négatif sur les performances de transfert. Nous vous recommandons de laisser vos fichiers à un état statique pendant que vous les transférez.

- 4. Réduisez l'utilisation du réseau local : votre AWS Snowball Edge appareil communique via votre réseau local. Vous pouvez donc améliorer les vitesses de transfert de données en réduisant le trafic réseau local entre l' AWS Snowball Edge appareil, le commutateur auquel il est connecté et l'ordinateur qui héberge votre source de données.
- 5. Éliminez les sauts inutiles : nous vous recommandons de configurer votre AWS Snowball Edge appareil, votre source de données et l'ordinateur qui assure la connexion entre eux de manière à ce qu'ils soient les seules machines à communiquer via un seul commutateur. Cela peut améliorer les vitesses de transfert de données.

# Mise à jour du logiciel sur les appareils Snowball Edge

AWS vous avertira lorsqu'un nouveau logiciel sera disponible pour les appareils Snow Family que vous possédez. La notification est envoyée par e-mail et AWS Health Dashboard en tant qu' CloudWatch événement. La notification par e-mail est envoyée par Amazon Web Services, Inc. à l'adresse e-mail associée au AWS compte utilisé pour commander l'appareil Snow Family. Lorsque vous recevez la notification, suivez les instructions de cette rubrique et téléchargez et installez la mise à jour dès que possible afin d'éviter toute interruption de votre utilisation de l'appareil. Pour plus d'informations AWS Health Dashboard, consultez le [Guide de AWS Health l'utilisateur](https://docs.aws.amazon.com/health/latest/ug/). Pour plus d'informations sur les CloudWatch événements, consultez le [guide de l'utilisateur d'Amazon](https://docs.aws.amazon.com/AmazonCloudWatch/latest/events/)  [CloudWatch Events](https://docs.aws.amazon.com/AmazonCloudWatch/latest/events/).

Vous pouvez télécharger des mises à jour logicielles AWS et les installer sur les appareils Snowball Edge de vos environnements locaux. Ces mises à jour s'exécutent en arrière-plan. Vous pouvez continuer à utiliser vos appareils normalement pendant que la dernière version du logiciel est téléchargée en toute sécurité depuis AWS votre appareil. Toutefois, pour appliquer les mises à jour téléchargées, vous devez arrêter les charges de travail sur l'appareil et le redémarrer.

Les mises à jour logicielles fournies par AWS les appareils Snowball Edge/Snowcone (appareils) sont des logiciels d'appliance conformément à la section 9 des conditions de service.

Les mises à jour logicielles sont fournies uniquement dans le but d'installer les mises à jour logicielles sur l'Appliance applicable pour le compte de AWS. Vous n'allez pas (ou ne tenterez pas) et n'autoriserez pas ou n'autoriserez pas des tiers à (i) faire des copies des mises à jour logicielles autres que celles nécessaires pour installer les mises à jour logicielles sur l'Appliance applicable, ou (ii) contourner ou désactiver les fonctionnalités ou mesures des mises à jour logicielles, y compris, mais sans s'y limiter, le cryptage appliqué à la mise à jour logicielle. Une fois les mises à jour logicielles installées sur l'Appliance applicable, vous acceptez de supprimer les mises à jour logicielles de tous les supports utilisés pour installer les mises à jour logicielles sur l'Appliance.

# **A** Warning

Nous vous recommandons vivement de suspendre toute activité sur votre appareil avant d'installer la mise à jour. La mise à jour de l'appareil et le redémarrage interrompent l'exécution des instances et interrompent toute écriture dans les compartiments Amazon S3 locaux.

### **Rubriques**

- [Prérequis](#page-471-0)
- [Téléchargement des mises à jour](#page-472-0)
- [Installation des mises à jour](#page-475-0)
- [Mettre à jour le certificat SSL](#page-482-0)
- [Mettre à jour vos AMI Amazon Linux 2 sur les appareils Snow Family](#page-483-0)

# <span id="page-471-0"></span>**Prérequis**

Avant de pouvoir mettre à jour votre appareil, les conditions préalables suivantes doivent être satisfaites :

- La tâche a été créée, l'appareil est sur site et déverrouillé. Pour plus d'informations, consultez [Démarrage](#page-55-0).
- La mise à jour des appareils Snowball Edge s'effectue via le client Snowball Edge. La dernière version du client Snowball Edge doit être téléchargée et installée sur un ordinateur de votre environnement local doté d'une connexion réseau avec l'appareil que vous souhaitez mettre à jour. Pour plus d'informations, consultez la section [Utilisation du client Snowball Edge](https://docs.aws.amazon.com/snowball/latest/developer-guide/using-client.html).
- (Facultatif) Nous vous recommandons de configurer un profil pour le client Snowball Edge. Pour plus d'informations, voir [Configuration d'un profil pour le client Snowball Edge Configuration d'un](https://docs.aws.amazon.com/snowball/latest/developer-guide/using-client-commands.html#client-configuration) [profil pour le client](https://docs.aws.amazon.com/snowball/latest/developer-guide/using-client-commands.html#client-configuration) Edge.
- Pour un stockage compatible avec Amazon S3 sur les appareils Snow Family sur les appareils Snowball Edge en cluster, arrêtez le service S3-Snow et désactivez le démarrage automatique pour celui-ci. veuillez consulter [Configuration du service de stockage compatible Amazon S3 sur](#page-151-0)  [les appareils de la famille Snow pour le démarrage automatique.](#page-151-0)

# **G** Note

Pour les appareils en cluster, toutes les commandes doivent être exécutées pour chaque périphérique.

Une fois ces tâches terminées, vous pouvez télécharger et installer les mises à jour pour les appareils Snowball Edge.

# <span id="page-472-0"></span>Téléchargement des mises à jour

Vous pouvez télécharger une mise à jour pour les appareils Snow Family de deux manières principales :

- Vous pouvez déclencher des mises à jour manuelles à tout moment à l'aide de commandes spécifiques du client Snowball Edge.
- Vous pouvez programmer une heure à laquelle l'appareil se mettra à jour automatiquement.

La procédure suivante décrit le téléchargement manuel des mises à jour. Pour plus d'informations sur la mise à jour automatique de votre appareil Snowball Edge, voir la section Mettre [configure](https://docs.aws.amazon.com/snowball/latest/developer-guide/using-client-commands.html#update-client-commands)[auto-update-strategy](https://docs.aws.amazon.com/snowball/latest/developer-guide/using-client-commands.html#update-client-commands) à jour un Snowball Edge.

# **a** Note

Si votre appareil n'a pas accès à Internet, vous pouvez télécharger un fichier de mise à jour à l'aide de l'[GetSoftwareUpdates](https://docs.aws.amazon.com/snowball/latest/api-reference/API_GetSoftwareUpdates.html)API. Pointez ensuite sur un emplacement de fichier local lorsque vous appelez download-updates à l'aide du uri paramètre, comme dans l'exemple suivant.

snowballEdge download-updates --uri *file:///tmp/local-update*

Pour les systèmes d'exploitation Windows, formatez la valeur du uri paramètre comme suit :

snowballEdge download-updates --uri file:/*C:/path/to/local-update*

Pour vérifier et télécharger les mises à jour logicielles de Snowball Edge pour les appareils autonomes

- 1. Ouvrez une fenêtre de terminal et assurez-vous que le périphérique Snowball Edge est déverrouillé à l'aide de la commande. describe-device Si l'appareil est verrouillé, utilisez la commande unlock-device. Pour plus d'informations, voir [Déverrouillage de l'appareil de la](https://docs.aws.amazon.com/snowball/latest/developer-guide/unlockdevice.html)  [famille Snow.](https://docs.aws.amazon.com/snowball/latest/developer-guide/unlockdevice.html)
- 2. Une fois l'appareil déverrouillé, exécutez la commande snowballEdge check-for-updates. Cette commande renvoie la dernière version disponible du logiciel Snowball Edge, ainsi que la version actuelle installée sur l'appareil.

3. Si le logiciel de votre appareil n'est pas à jour, exécutez la commande snowballEdge download-updates.

## **a** Note

Si votre appareil n'est pas connecté à Internet, téléchargez d'abord un fichier de mise à jour à l'aide de l'[GetSoftwareUpdates](https://docs.aws.amazon.com/snowball/latest/api-reference/API_GetSoftwareUpdates.html)API. Exécutez ensuite la snowballEdge download-updates commande à l'aide du uri paramètre avec un chemin local vers le fichier que vous avez téléchargé, comme dans l'exemple suivant.

snowballEdge download-updates --uri *file:///tmp/local-update*

Pour les systèmes d'exploitation Windows, formatez la valeur du uri paramètre comme suit :

snowballEdge download-updates --uri file:/*C:/path/to/local-update*

4. Vous pouvez vérifier le statut du téléchargement avec la commande snowballEdge describe-device-software. Pendant le téléchargement d'une mise à jour, vous pouvez afficher le statut à l'aide de cette commande.

Example sortie de **describe-device-software** commande

Install State: Downloading

Pour vérifier et télécharger les mises à jour logicielles de Snowball Edge pour les clusters d'appareils

- 1. Ouvrez une fenêtre de terminal et assurez-vous que tous les appareils Snowball Edge du cluster sont déverrouillés à l'aide de la commande. snowballEdge describe-device Si les appareils sont verrouillés, utilisez la snowballEdge unlock-cluster commande pour les déverrouiller. Pour plus d'informations, consultez [Unlocking the Snowball Edge.](https://docs.aws.amazon.com/snowball/latest/developer-guide/unlockdevice.html)
- 2. Lorsque tous les appareils du cluster sont déverrouillés, exécutez la check-for-updates commande pour chaque appareil du cluster. Cette commande renvoie la dernière version disponible du logiciel Snowball Edge, ainsi que la version actuelle installée sur l'appareil.

```
snowballEdge check-for-updates --unlock-code 29-character-unlock-code --manifest-
file path/to/manifest/file.bin --endpoint https://ip-address-of-snow-device
```
## **a** Note

Le code de déverrouillage et le fichier manifeste sont les mêmes pour tous les appareils du cluster.

#### Example de **check-for-updates** commande

```
{
"InstalledVersion" : "118",
"LatestVersion" : "119"
}
```
Si la valeur du LatestVersion nom est supérieure à la valeur du InstalledVersion nom, une mise à jour est disponible.

3. Pour chaque appareil du cluster, utilisez la download-updates commande pour télécharger la mise à jour.

```
snowballEdge download-updates --uri file:///tmp/local-update
```
**a** Note

Pour les systèmes d'exploitation Windows, formatez la valeur du uri paramètre comme suit :

snowballEdge download-updates --uri file:/*C:/path/to/local-update*

4. Pour vérifier l'état de ce téléchargement pour chaque appareil du cluster, utilisez la describedevice-software commande.

```
snowballEdge describe-device-software --unlock-code 29-character-unlock-code --
manifest-file path/to/manifest/file.bin --endpoint https://ip-address-of-snow-
device
```
Example de sortie de la **describe-device-software** commande

```
{
"InstalledVersion" : "118",
"InstallingVersion" : "119",
"InstallState" : "DOWNLOADED",
"CertificateExpiry" : "Sat Mar 30 16:47:51 UTC 2024"
}
```
Si la valeur du InstallState nom estDOWNLOADED, le téléchargement de la mise à jour est terminé et peut être installée.

# <span id="page-475-0"></span>Installation des mises à jour

Après avoir téléchargé les mises à jour, vous devez les installer et redémarrer votre appareil pour que les mises à jour prennent effet. La procédure suivante vous explique comment installer manuellement les mises à jour.

Pour les clusters d'appareils Snowball Edge, la mise à jour doit être téléchargée et installée pour chaque appareil du cluster.

```
a Note
```
Suspendez toute activité sur l'appareil avant d'installer les mises à jour logicielles. L'installation des mises à jour arrête l'exécution des instances et interrompt toute écriture dans les compartiments Amazon S3 sur l'appareil. Cela peut entraîner une perte de données Pour installer des mises à jour logicielles déjà téléchargées sur des appareils Snow Family autonomes

- 1. Ouvrez une fenêtre de terminal et assurez-vous que le périphérique Snowball Edge est déverrouillé à l'aide de la commande. describe-device Si l'appareil est verrouillé, utilisez la commande unlock-device. Pour plus d'informations, consultez [Unlocking the Snowball Edge.](https://docs.aws.amazon.com/snowball/latest/developer-guide/unlockdevice.html)
- 2. Exécutez la list-services commande pour voir les services disponibles sur l'appareil. La commande renvoie les identifiants de service de chaque service disponible sur l'appareil.

snowballEdge list-services

Example de sortie de **list-services** commande

```
{ 
   "ServiceIds" : [ "greengrass", "fileinterface", "s3", "ec2", "s3-snow" ]
}
```
3. Pour chaque ID de service identifié par la list-services commande, exécutez la describeservice commande pour voir l'état. Utilisez ces informations pour identifier les services à arrêter.

```
snowballEdge describe-service --service-id service-id
```
Example de sortie de **describe-service** commande

```
\{"ServiceId" : "s3", 
   "Status" : { 
     "State" : "ACTIVE" 
   },
"Storage" : {
"TotalSpaceBytes" : 99608745492480,
"FreeSpaceBytes" : 99608744468480
```

```
},
"Endpoints" : [ {
"Protocol" : "http",
"Port" : 8080,
"Host" : "192.0.2.0"
}, {
"Protocol" : "https",
"Port" : 8443,
"Host" : "192.0.2.0",
"CertificateAssociation" : {
"CertificateArn" : "arn:aws:snowball-
device:::certificate/6d955EXAMPLEdb71798146EXAMPLE3f0" 
   } 
 } ]
}
```
Cette sortie indique que le s3 service est actif et doit être arrêté à l'aide de la stop-service commande.

4. Utilisez la stop-service commande pour arrêter chaque service dont la valeur du State nom figure ACTIVE dans le résultat de la list-services commande. Si plusieurs services sont en cours d'exécution, arrêtez-les tous avant de continuer.

#### **a** Note

L'adaptateur Amazon S3, Amazon EC2 et les services IAM ne peuvent pas être arrêtés. AWS STS Si le stockage compatible Amazon S3 est en cours d'exécution sur les appareils de la famille Snow, arrêtez-le avant d'installer les mises à jour. Le stockage compatible Amazon S3 sur les appareils Snow Family possède s3-snow commeserviceId.

```
snowballEdge stop-service --service-id service-id --device-ip-addresses snow-
device-1-ip-address snow-device-device-2-ip-address snow-device-3-ip-address --
manifest-file path/to/manifest/file.bin --unlock-code 29-character-unlock-code --
endpoint https://snow-device-ip-address
```
#### Example de sortie de la **stop-service** commande

Stopping the AWS service on your Snowball Edge. You can determine the status of the AWS service using the describe-service command.

- 5. Exécutez la commande snowballEdge install-updates.
- 6. Vous pouvez vérifier l'état de l'installation avec la commande snowballEdge describedevice-software. Pendant l'installation d'une mise à jour, vous pouvez afficher l'état à l'aide de cette commande.

Exemple de sortie

```
Install State: Installing //Possible values[NA, Installing, Requires 
Reboot]
```
Vous avez correctement installé une mise à jour logicielle pour votre appareil Snowball Edge. L'installation d'une mise à jour ne l'applique pas automatiquement à l'appareil. Pour terminer l'installation de la mise à jour, l'appareil doit être redémarré.

#### **A** Warning

Le redémarrage de votre appareil Snow Family sans arrêter toute activité sur l'appareil peut entraîner une perte de données.

- 7. Lorsque tous les services de l'appareil sont arrêtés, redémarrez l'appareil, déverrouillez-le, puis redémarrez-le à nouveau. L'installation des mises à jour logicielles téléchargées est alors terminée. Pour plus d'informations sur le déverrouillage de l'appareil, voir [Déverrouillage du](https://docs.aws.amazon.com/snowball/latest/developer-guide/unlockdevice.html)  [Snowball Edge](https://docs.aws.amazon.com/snowball/latest/developer-guide/unlockdevice.html) de l'appareil de la famille Snow.
- 8. Lorsque l'appareil s'allume après le deuxième redémarrage, déverrouillez-le.
- 9. Exécutez la commande check-for-updates. Cette commande renvoie la dernière version disponible du logiciel Snowball Edge, ainsi que la version actuelle installée sur l'appareil.

Pour installer des mises à jour logicielles déjà téléchargées sur un cluster d'appareils Snowball Edge

- 1. Pour chaque appareil du cluster, exécutez la describe-device commande afin de déterminer s'il est déverrouillé. Si les appareils sont verrouillés, utilisez la unlock-cluster commande pour les déverrouiller. Pour plus d'informations, consultez [Unlocking the Snowball Edge.](https://docs.aws.amazon.com/snowball/latest/developer-guide/unlockdevice.html)
- 2. Pour chaque appareil du cluster, exécutez la list-services commande pour voir les services disponibles sur l'appareil. La commande renvoie les identifiants de service de chaque service disponible sur l'appareil.

snowballEdge list-services

Example de sortie de **list-services** commande

```
{ 
   "ServiceIds" : [ "greengrass", "fileinterface", "s3", "ec2", "s3-snow" ]
}
```
3. Pour chaque ID de service identifié par la list-services commande, exécutez la describeservice commande pour voir l'état. Utilisez ces informations pour identifier les services à arrêter.

```
snowballEdge describe-service --service-id service-id
```
Example de sortie de **describe-service** commande

```
{
"ServiceId" : "s3", 
   "Status" : { 
     "State" : "ACTIVE" 
   },
"Storage" : {
"TotalSpaceBytes" : 99608745492480,
"FreeSpaceBytes" : 99608744468480
```

```
},
"Endpoints" : [ {
"Protocol" : "http",
"Port" : 8080,
"Host" : "192.0.2.0"
}, {
"Protocol" : "https",
"Port" : 8443,
"Host" : "192.0.2.0",
"CertificateAssociation" : {
"CertificateArn" : "arn:aws:snowball-
device:::certificate/6d955EXAMPLEdb71798146EXAMPLE3f0" 
   } 
 } ]
}
```
Cette sortie indique que le s3 service est actif et doit être arrêté à l'aide de la stop-service commande.

4. Pour chaque périphérique du cluster, utilisez la stop-service commande pour arrêter chaque service dont la valeur du State nom figure ACTIVE dans la sortie de la list-services commande. Si plusieurs services sont en cours d'exécution, arrêtez-les tous avant de continuer.

### **a** Note

L'adaptateur Amazon S3, Amazon EC2 et les services IAM ne peuvent pas être arrêtés. AWS STS Si le stockage compatible Amazon S3 est en cours d'exécution sur les appareils de la famille Snow, arrêtez-le avant d'installer les mises à jour. Le stockage compatible Amazon S3 sur les appareils Snow Family possède s3-snow commeserviceId.

```
snowballEdge stop-service --service-id service-id --device-ip-addresses snow-
device-1-ip-address snow-device-device-2-ip-address snow-device-3-ip-address --
manifest-file path/to/manifest/file.bin --unlock-code 29-character-unlock-code --
endpoint https://snow-device-ip-address
```
#### Example de sortie de la **stop-service** commande

Stopping the AWS service on your Snowball Edge. You can determine the status of the AWS service using the describe-service command.

5. Pour chaque appareil du cluster, exécutez la install-updates commande.

snowballEdge install-updates

6. Vous pouvez vérifier l'état de l'installation avec la commande describe-device-software.

snowballEdge describe-device-software

Example de sortie de la **describe-device-service** commande

Install State: Installing //Possible values[NA, Installing, Requires Reboot]

Dans Install State ce casRequires Reboot, vous avez correctement installé la mise à jour logicielle pour votre appareil Snowball Edge. L'installation d'une mise à jour ne l'applique pas automatiquement à l'appareil. Pour terminer l'installation de la mise à jour, l'appareil doit être redémarré.

# **A** Warning

Le redémarrage de l'appareil Snowball Edge sans arrêter toute activité sur l'appareil peut entraîner une perte de données.

7. Redémarrez tous les appareils du cluster, déverrouillez le cluster et redémarrez à nouveau tous les appareils du cluster. L'installation des mises à jour logicielles téléchargées est alors terminée. Pour plus d'informations sur le redémarrage des appareils, consultez la section [Redémarrage de](https://docs.aws.amazon.com/snowball/latest/developer-guide/reboot.html) [l'appareil de la](https://docs.aws.amazon.com/snowball/latest/developer-guide/reboot.html) famille Snow. Pour plus d'informations sur le déverrouillage du cluster d'appareils, consultez la section [Déverrouillage du Snowball Edge](https://docs.aws.amazon.com/snowball/latest/developer-guide/unlockdevice.html).

8. Une fois que chaque appareil du cluster a redémarré deux fois, déverrouillez le cluster puis utilisez la check-for-updates commande pour vérifier que le périphérique a été mis à jour. Cette commande renvoie la dernière version disponible du logiciel Snowball Edge, ainsi que la version actuelle installée sur l'appareil. Si la version actuelle et la dernière version disponible sont identiques, l'appareil a été correctement mis à jour.

Vous avez maintenant correctement mis à jour l'appareil ou le groupe d'appareils Snow Family et vous avez confirmé qu'il s'agit bien de la mise à jour de la dernière version du logiciel Snow Family.

# <span id="page-482-0"></span>Mettre à jour le certificat SSL

Si vous prévoyez de conserver votre appareil Snow Family pendant plus de 360 jours, vous devrez mettre à jour le certificat SSL (Secure Sockets Layer) de l'appareil afin d'éviter toute interruption de votre utilisation de l'appareil. Si le certificat expire, vous ne pourrez pas utiliser l'appareil et devrez le renvoyer à AWS.

AWS vous informera 30 jours avant l'expiration du certificat SSL pour les appareils Snow Family que vous possédez. La notification est envoyée par e-mail et AWS Health Dashboard en tant qu' CloudWatch événement. La notification par e-mail est envoyée par Amazon Web Services, Inc. à l'adresse e-mail associée au AWS compte utilisé pour commander l'appareil Snow Family. Lorsque vous recevez la notification, suivez les instructions de cette rubrique et demandez une mise à jour dès que possible afin d'éviter toute interruption de votre utilisation de l'appareil. Pour plus d'informations AWS Health Dashboard, consultez le [Guide de AWS Health l'utilisateur](https://docs.aws.amazon.com/health/latest/ug/). Pour plus d'informations sur les CloudWatch événements, consultez le [guide de l'utilisateur d'Amazon](https://docs.aws.amazon.com/AmazonCloudWatch/latest/events/)  [CloudWatch Events](https://docs.aws.amazon.com/AmazonCloudWatch/latest/events/).

La mise à jour du certificat SSL s'effectue via le client Snowball Edge. La dernière version du client Snowball Edge doit être téléchargée et installée sur un ordinateur de votre environnement local doté d'une connexion réseau avec l'appareil que vous souhaitez mettre à jour. Pour plus d'informations, voir [Utilisation du client Snowball Edge à l'aide du client AWS](https://docs.aws.amazon.com/snowball/latest/developer-guide/using-client.html) Edge.

Cette rubrique explique comment déterminer la date d'expiration du certificat et comment mettre à jour votre appareil.

1. Utilisez la snowballEdge describe-device-software commande pour déterminer la date d'expiration du certificat. Dans le résultat de la commande, la valeur de CertificateExpiry inclut la date et l'heure d'expiration du certificat.

#### Example de **describe-device-software** sortie

```
Installed version: 101
Installing version: 102
Install State: Downloading
CertificateExpiry : Thur Jan 01 00:00:00 UTC 1970
```
- 2. Contactez AWS Support et demandez une mise à jour du certificat SSL.
- 3. AWS Support fournira un fichier de mise à jour. [Téléchargez](#page-472-0) et [installez](#page-475-0) le fichier de mise à jour.
- 4. Utilisez le nouveau code de déverrouillage et le nouveau fichier manifeste lorsque vous [déverrouillez le Snowball](https://docs.aws.amazon.com/snowball/latest/developer-guide/unlockdevice.html) un appareil.

# <span id="page-483-0"></span>Mettre à jour vos AMI Amazon Linux 2 sur les appareils Snow Family

Pour des raisons de sécurité, conservez vos AMI Amazon Linux 2 up-to-date sur les appareils de la famille Snow. Vérifiez régulièrement l'[AMI Amazon Linux 2 \(HVM\) et le type de volume SSD \(64 bits](https://aws.amazon.com/marketplace/pp/prodview-zc4x2k7vt6rpu) [x86\)](https://aws.amazon.com/marketplace/pp/prodview-zc4x2k7vt6rpu) dans le AWS Marketplace pour obtenir des mises à jour. Lorsque vous identifiez la nécessité de mettre à jour votre AMI, importez la dernière image Amazon Linux 2 sur l'appareil Snow. Consultez [Importer une image sur votre appareil en tant qu'AMI compatible avec Amazon EC2](https://docs.aws.amazon.com/snowball/latest/developer-guide/ec2-ami-import-cli.html).

Vous pouvez également obtenir l'identifiant d'image le plus récent d'Amazon Linux 2 à l'aide de la ssm get-parameters commande dans le AWS CLI.

```
 aws ssm get-parameters --names /aws/service/ami-amazon-linux-latest/amzn2-ami-hvm-
x86_64-gp2 --query 'Parameters[0].[Value]' --region your-region
```
La commande renvoie le dernier ID d'image de l'AMI. Par exemple :

ami-0ccb473bada910e74

# Sécurité pour AWS Snowball Edge

La sécurité du cloud AWS est la priorité absolue. En tant que AWS client, vous bénéficiez d'un centre de données et d'une architecture réseau conçus pour répondre aux exigences des entreprises les plus sensibles en matière de sécurité.

La sécurité est une responsabilité partagée entre vous AWS et vous. Le [modèle de responsabilité](https://aws.amazon.com/compliance/shared-responsibility-model/)  [partagée](https://aws.amazon.com/compliance/shared-responsibility-model/) décrit cette notion par les termes sécurité du cloud et sécurité dans le cloud :

- Sécurité du cloud : AWS est chargée de protéger l'infrastructure qui exécute les AWS services dans le AWS Cloud. AWS vous fournit également des services que vous pouvez utiliser en toute sécurité. Des auditeurs tiers testent et vérifient régulièrement l'efficacité de notre sécurité dans le cadre des [programmes de conformitéAWS.](https://aws.amazon.com/compliance/programs/) Pour en savoir plus sur les programmes de conformité qui s'appliquent à AWS Snowball, consultez la section [AWS Services concernés par programme de](https://aws.amazon.com/compliance/services-in-scope/)  [conformité.](https://aws.amazon.com/compliance/services-in-scope/)
- Sécurité dans le cloud Votre responsabilité est déterminée par le AWS service que vous utilisez. Vous êtes également responsable d'autres facteurs, y compris de la sensibilité de vos données, des exigences de votre entreprise, ainsi que de la législation et de la réglementation applicables.

Cette documentation vous aide à comprendre comment appliquer le modèle de responsabilité partagée lors de son utilisation AWS Snowball. Les rubriques suivantes expliquent comment procéder à la configuration AWS Snowball pour atteindre vos objectifs de sécurité et de conformité. Vous apprendrez également à utiliser d'autres AWS services qui vous aident à surveiller et à sécuriser vos AWS Snowball ressources.

## Rubriques

- [Protection des données dans AWS Snowball Edge](#page-485-0)
- [Identity and Access Management dans AWS Snowball](#page-493-0)
- [Journalisation et surveillance dans AWS Snowball](#page-535-0)
- [Validation de conformité pour AWS Snowball](#page-535-1)
- **[Résilience](#page-537-0)**
- [Sécurité de l'infrastructure dans AWS Snowball](#page-537-1)

# <span id="page-485-0"></span>Protection des données dans AWS Snowball Edge

AWS Snowball est conforme au [modèle de responsabilité AWS partagée,](https://aws.amazon.com/compliance/shared-responsibility-model/) qui inclut des réglementations et des directives pour la protection des données. AWS est chargé de protéger l'infrastructure mondiale qui gère tous les AWS services. AWS conserve le contrôle des données hébergées sur cette infrastructure, y compris les contrôles de configuration de sécurité pour le traitement du contenu client et des données personnelles. AWS les clients et les partenaires APN, agissant soit en tant que responsables du traitement des données, soit en tant que sous-traitants, sont responsables de toutes les données personnelles qu'ils saisissent dans le AWS Cloud.

À des fins de protection des données, nous vous recommandons de protéger les Compte AWS informations d'identification et de configurer les utilisateurs individuels avec AWS Identity and Access Management (IAM), afin que chaque utilisateur ne dispose que des autorisations nécessaires pour accomplir ses tâches. Nous vous recommandons également de sécuriser vos données comme indiqué ci-dessous :

- Utilisez l'authentification multifactorielle (MFA) avec chaque compte.
- Utilisez le protocole SSL/TLS pour communiquer avec les ressources. AWS Nous recommandons TLS 1.2 ou version ultérieure.
- Configurez l'API et la journalisation de l'activité des utilisateurs avec AWS CloudTrail.
- Utilisez des solutions de AWS chiffrement, ainsi que tous les contrôles de sécurité par défaut au sein AWS des services.
- Utilisez des services de sécurité gérés avancés tels qu'Amazon Macie, qui contribuent à la découverte et à la sécurisation des données personnelles stockées dans Amazon S3.
- Si vous avez besoin de modules cryptographiques validés par la norme FIPS 140-2 pour accéder AWS via une interface de ligne de commande ou une API, utilisez un point de terminaison FIPS. Pour plus d'informations sur les points de terminaison FIPS (Federal Information Processing Standard) disponibles, consultez [Federal Information Processing Standard \(FIPS\) 140-2](https://aws.amazon.com/compliance/fips/) (Normes de traitement de l'information fédérale).

Nous vous recommandons vivement de ne jamais placer d'informations identifiables sensibles, telles que les numéros de compte de vos clients, dans des champs de formulaire comme Name (Nom). Cela inclut lorsque vous travaillez avec AWS Snowball ou avec d'autres AWS services à l'aide de la console, de l'API ou AWS des SDK. AWS CLI Toutes les données que vous entrez dans AWS Snowball ou d'autres services peuvent être récupérées pour être insérées dans des journaux de

diagnostic. Lorsque vous fournissez une URL à un serveur externe, n'incluez pas les informations d'identification non chiffrées dans l'URL pour valider votre demande adressée au serveur.

Pour en savoir plus sur la protection des données, consultez le billet de blog [Modèle de](https://aws.amazon.com/blogs/security/the-aws-shared-responsibility-model-and-gdpr/) [responsabilité partagée AWS et RGPD](https://aws.amazon.com/blogs/security/the-aws-shared-responsibility-model-and-gdpr/) sur le Blog sur la sécurité d'AWS .

# Rubriques

- [Protection des données dans le cloud](#page-486-0)
- [Protection des données sur votre appareil](#page-490-0)

# <span id="page-486-0"></span>Protection des données dans le cloud

AWS Snowball protège vos données lorsque vous importez ou exportez des données dans Amazon S3, lorsque vous créez une tâche pour commander un appareil Snow Family et lorsque votre appareil est mis à jour. Les sections suivantes décrivent comment protéger vos données lorsque vous utilisez Snowball Edge et que vous êtes en ligne ou que vous interagissez AWS dans le cloud.

# **Rubriques**

- [Chiffrement pour AWS Snowball Edge](#page-486-1)
- [AWS Key Management Service dans AWS Snowball Edge](#page-489-0)

# <span id="page-486-1"></span>Chiffrement pour AWS Snowball Edge

Lorsque vous utilisez un Snowball Edge pour importer des données dans S3, toutes les données transférées vers un appareil sont protégées par un cryptage SSL sur le réseau. Pour protéger les données au repos, AWS Snowball Edge utilise le chiffrement côté serveur (SSE).

<span id="page-486-2"></span>Chiffrement côté serveur dans Edge AWS Snowball

AWS Snowball Edge prend en charge le chiffrement côté serveur avec des clés de chiffrement gérées par Amazon S3 (SSE-S3). Le chiffrement côté serveur vise à protéger les données au repos, et le SSE-S3 dispose d'un chiffrement multifactoriel puissant pour protéger vos données au repos dans Amazon S3. Pour plus d'informations sur le SSE-S3, consultez la section [Protection des](https://docs.aws.amazon.com/AmazonS3/latest/dev/UsingServerSideEncryption.html) [données à l'aide du chiffrement côté serveur avec les clés de chiffrement gérées par Amazon S3](https://docs.aws.amazon.com/AmazonS3/latest/dev/UsingServerSideEncryption.html)  [\(SSE-S3\) dans](https://docs.aws.amazon.com/AmazonS3/latest/dev/UsingServerSideEncryption.html) le guide de l'utilisateur d'Amazon Simple Storage Service.

À l'heure actuelle, AWS Snowball Edge ne propose pas de chiffrement côté serveur à l'aide de clés fournies par le client (SSE-C). Le stockage compatible Amazon S3 sur les appareils de la gamme

Snow intègre le protocole SSS-C pour les tâches de calcul et de stockage locales. Cependant, il se peut que vous vouliez utiliser ce type de SSE pour protéger les données qui ont été importées, ou il se peut que vous l'utilisiez déjà pour les données que vous souhaitez exporter. Dans tous les cas, gardez à l'esprit les points suivants :

• Importer —

Si vous souhaitez utiliser le SSE-C pour chiffrer les objets que vous avez importés dans Amazon S3, vous devez envisager d'utiliser le chiffrement SSE-KMS ou SSE-S3 plutôt que celui établi dans le cadre de la politique de compartiment de ce compartiment. Toutefois, si vous devez utiliser le SSE-C pour chiffrer les objets que vous avez importés dans Amazon S3, vous devrez copier l'objet dans votre compartiment pour le chiffrer avec SSE-C. Un exemple de commande CLI permettant d'y parvenir est présenté ci-dessous :

aws s3 cp s3://mybucket/object.txt s3://mybucket/object.txt --sse-c --sse-c-key 1234567891SAMPLEKEY

or

```
aws s3 cp s3://mybucket s3://mybucket --sse-c --sse-c-key 1234567891SAMPLEKEY --
recursive
```
• Exporter : si vous souhaitez exporter des objets chiffrés avec SSE-C, copiez d'abord ces objets dans un autre compartiment qui ne dispose d'aucun chiffrement côté serveur ou dont le SSE-KMS ou SSE-S3 est spécifié dans la politique de compartiment de ce compartiment.

Activation du SSE-S3 pour les données importées dans Amazon S3 depuis un Snowball Edge

Utilisez la procédure suivante dans la console de gestion Amazon S3 pour activer le SSE-S3 pour les données importées dans Amazon S3. Aucune configuration n'est nécessaire dans AWS Snow Family Management Console ou sur l'appareil Snowball lui-même.

Pour activer le chiffrement SSE-S3 pour les données que vous importez dans Amazon S3, il vous suffit de définir les politiques de compartiment pour tous les compartiments dans lesquels vous importez des données. Vous devez mettre à jour les stratégies pour refuser l'autorisation de chargement d'objet (s3:PutObject) si la demande de chargement n'inclut pas l'en-tête x-amzserver-side-encryption.

Pour activer SSE-S3 pour les données importées dans Amazon S3

- 1. Connectez-vous à la console Amazon S3 AWS Management Console et ouvrez-la à l'[adresse](https://console.aws.amazon.com/s3/)  <https://console.aws.amazon.com/s3/>.
- 2. Dans la liste des compartiments, choisissez le compartiment dans lequel vous importez des données.
- 3. Choisissez Permissions.
- 4. Choisissez Stratégie de compartiment.
- 5. Dans Éditeur de stratégie de compartiment, saisissez la stratégie ci-dessous. Remplacez toutes les instances de *YourBucket* dans cette stratégie par le véritable nom de votre compartiment.

```
{ 
   "Version": "2012-10-17", 
   "Id": "PutObjPolicy", 
   "Statement": [ 
     { 
        "Sid": "DenyIncorrectEncryptionHeader", 
        "Effect": "Deny", 
        "Principal": "*", 
        "Action": "s3:PutObject", 
        "Resource": "arn:aws:s3:::YourBucket/*", 
        "Condition": { 
          "StringNotEquals": { 
            "s3:x-amz-server-side-encryption": "AES256" 
          } 
       } 
     }, 
     { 
       "Sid": "DenyUnEncryptedObjectUploads", 
        "Effect": "Deny", 
        "Principal": "*", 
        "Action": "s3:PutObject", 
        "Resource": "arn:aws:s3:::YourBucket/*", 
       "Condition": { 
          "Null": { 
            "s3:x-amz-server-side-encryption": "true" 
          } 
       } 
     } 
   ]
}
```
### 6. Choisissez Enregistrer.

Vous avez terminé de configurer votre compartiment Amazon S3. Lorsque vos données sont importées dans ce compartiment, elles sont protégées par SSE-S3. Répétez cette procédure pour d'autres compartiments de votre choix, si nécessaire.

# <span id="page-489-0"></span>AWS Key Management Service dans AWS Snowball Edge

AWS Key Management Service (AWS KMS) est un service géré qui vous permet de créer et de contrôler facilement les clés de chiffrement utilisées pour chiffrer vos données. AWS KMS utilise des modules de sécurité matériels (HSM) pour protéger la sécurité de vos clés. Plus précisément, le Amazon Resource Name (ARN) de la AWS KMS clé que vous choisissez pour une tâche dans AWS Snowball Edge est associé à une clé KMS. Cette clé KMS sert à chiffrer le code de déverrouillage correspondant à votre tâche. Le code de déverrouillage sert à déchiffrer la couche supérieure de chiffrement dans votre fichier manifeste. Les clés de chiffrement stockées dans le fichier manifeste servent à chiffrer et déchiffrer les données présentes dans votre dispositif.

Dans AWS Snowball Edge, AWS KMS protège les clés de chiffrement utilisées pour protéger les données sur chaque AWS Snowball Edge appareil. Lorsque vous créez votre tâche, vous pouvez également choisir une clé KMS. La spécification de l'ARN d'une AWS KMS clé indique AWS Snowball laquelle utiliser AWS KMS keys pour chiffrer les clés uniques sur l' AWS Snowball Edge appareil. Pour plus d'informations sur les server-side-encryption options Amazon S3 prises en charge par AWS Snowball Edge, consultez[Chiffrement côté serveur dans Edge AWS Snowball](#page-486-2).

Utilisation du client géré AWS KMS keys pour Snowball Edge

Si vous souhaitez utiliser le client géré AWS KMS keys pour Snowball Edge créé pour votre compte, procédez comme suit.

Pour sélectionner celui qui AWS KMS keys convient à votre travail

- 1. Sur le AWS Snow Family Management Console, choisissez Create job.
- 2. Choisissez votre type de tâche, puis choisissez Suivant.
- 3. Fournissez les informations de votre livraison, puis choisissez Suivant.
- 4. Renseignez les détails de votre tâche, puis choisissez Suivant.
- 5. Définissez vos options de sécurité. Sous Chiffrement, pour la clé KMS, choisissez la clé Clé gérée par AWS ou une clé personnalisée créée précédemment dans AWS KMS, ou choisissez Enter a key ARN si vous devez saisir une clé appartenant à un compte distinct.

### **a** Note

L' AWS KMS key ARN est un identifiant unique au monde pour les clés gérées par le client.

- 6. Cliquez sur Suivant pour terminer la sélection de votre AWS KMS key.
- 7. Donnez à l'utilisateur IAM de l'appareil Snow l'accès à la clé KMS.
	- a. Dans la console IAM [\(https://console.aws.amazon.com/iam/](https://console.aws.amazon.com/iam/)), accédez à Clés de chiffrement et ouvrez la clé KMS que vous avez choisi d'utiliser pour chiffrer les données de l'appareil.
	- b. Sous Utilisateurs clés, sélectionnez Ajouter, recherchez l'utilisateur IAM de l'appareil Snow et sélectionnez Joindre.

Création d'une clé de chiffrement d'enveloppe KMS personnalisée

Vous avez la possibilité d'utiliser votre propre clé de chiffrement d' AWS KMS enveloppe personnalisée avec AWS Snowball Edge. Si vous choisissez de créer votre propre clé, vous devez la créer dans la même région que celle utilisée pour créer votre tâche.

Pour créer votre propre AWS KMS clé pour une tâche, consultez la section [Création de clés](https://docs.aws.amazon.com/kms/latest/developerguide/create-keys.html) dans le guide du AWS Key Management Service développeur.

# <span id="page-490-0"></span>Protection des données sur votre appareil

# Sécuriser votre AWS Snowball Edge

Vous trouverez ci-dessous certains points de sécurité que nous vous recommandons de prendre en compte lors de l'utilisation d' AWS Snowball Edge, ainsi que des informations de haut niveau sur les autres mesures de sécurité que nous prenons lorsqu'un appareil arrive AWS pour traitement.

Nous vous recommandons les approches de sécurité suivantes :

• Lorsque l'appareil est livré, inspectez-le pour voir s'il présente d'éventuels dommages ou une falsification évidente. Si vous remarquez quelque chose de suspect concernant l'appareil, ne le connectez pas à votre réseau interne. Contactez plutôt [AWS Support,](https://aws.amazon.com/premiumsupport/) un nouvel appareil vous sera expédié.

- Vous devez vous efforcer de protéger vos informations d'identification de tâche contre le risque de divulgation. Toute personne ayant accès au manifeste et au code de déverrouillage d'une tâche peut accéder au contenu de l'appareil envoyé pour cette tâche.
- Ne laissez pas l'appareil stationner sur un quai de chargement. Laissée sur un quai de chargement, elle peut être exposée aux éléments. Bien que chaque appareil AWS Snowball Edge soit robuste, les intempéries peuvent endommager le matériel le plus robuste. Signalez les appareils volés, manquants ou cassés dès que possible. Plus tôt vous signalez le problème, plus tôt une autre appliance peut être envoyée afin que vous puissiez terminer votre tâche.

### **a** Note

Les appareils AWS Snowball Edge sont la propriété de AWS. La falsification d'un appareil constitue une violation de la politique d'utilisation AWS acceptable. Pour plus d'informations, consultez [http://aws.amazon.com/aup/.](https://aws.amazon.com/aup/)

Nous exécutons les étapes de sécurité suivantes :

- Lors du transfert de données avec l'adaptateur Amazon S3, les métadonnées des objets ne sont pas conservées. Les seules métadonnées qui restent inchangées sont filename et filesize. Toutes les autres métadonnées sont définies comme dans l'exemple suivant : -rw-rw-r-- 1 root root [filesize] Dec 31 1969 [path/filename]
- Lors du transfert de données via l'interface de fichier, les métadonnées de l'objet sont conservées.
- Lorsqu'un appareil arrive AWS, nous l'inspectons pour détecter tout signe d'altération et pour vérifier qu'aucune modification n'a été détectée par le Trusted Platform Module (TPM). AWS Snowball Edge utilise plusieurs niveaux de sécurité conçus pour protéger vos données, notamment des boîtiers inviolables, un cryptage 256 bits et un TPM standard conçu pour garantir à la fois la sécurité et la chaîne de contrôle complète de vos données.
- Une fois la tâche de transfert de données traitée et vérifiée, AWS effectue un effacement logiciel de l'appareil Snowball conformément aux directives du National Institute of Standards and Technology (NIST) en matière de nettoyage des médias.

# Validation des balises NFC

Les appareils Snowball Edge Compute Optimized et Snowball Edge Storage Optimized (pour le transfert de données) sont dotés de tags NFC intégrés. Vous pouvez scanner ces balises à l'aide de l'application AWS Snowball Edge Verification, disponible sur Android. Analysez et validez ces balises NFC peut vous aider à vérifier que votre appareil n'a pas été falsifié avant de l'utiliser.

La validation des tags NFC inclut l'utilisation du client Snowball Edge pour générer un code QR spécifique à l'appareil afin de vérifier que les tags que vous scannez correspondent au bon appareil.

La procédure suivante explique comment valider les tags NFC sur un appareil Snowball Edge. Avant de commencer, assurez-vous que vous avez effectué les cinq étapes suivantes de l'exercice de mise en route :

- 1. Créez votre job Snowball Edge. Pour plus d'informations, voir [Création d'une tâche pour](https://docs.aws.amazon.com/snowball/latest/developer-guide/create-job-common.html)  [commander un appareil Snow Family](https://docs.aws.amazon.com/snowball/latest/developer-guide/create-job-common.html)
- 2. Recevez l'appareil. Pour plus d'informations, consultez [Recevoir le Snowball Edge](#page-70-0).
- 3. Connectez-vous à votre réseau local. Pour plus d'informations, consultez [Connexion à votre](#page-71-0) [réseau local](#page-71-0).
- 4. Obtenez vos informations d'identification et les outils. Pour plus d'informations, consultez [Obtenir](#page-73-0)  [des informations d'identification pour accéder à un appareil Snow Family](#page-73-0).
- 5. Téléchargez et installez le client Snowball Edge. Pour plus d'informations, consultez [Téléchargement et installation du client Snowball Edge.](#page-74-0)

Pour valider les tags NFC

1. Exécutez la snowballEdge get-app-qr-code commande client Snowball Edge. Si vous exécutez cette commande pour un nœud dans un cluster, fournissez le numéro de série (- device-sn) afin d'obtenir un code QR pour un nœud précis. Répétez cette étape pour chaque nœud du cluster. Pour plus d'informations sur cette commande, consultez [Obtention de votre](#page-190-0)  [code QR pour la validation NFC](#page-190-0).

Le code QR est enregistré à l'emplacement de votre choix sous la forme d'un fichier .png.

- 2. Accédez au fichier .png que vous avez enregistré et ouvrez-le afin d'analyser le code QR avec l'application.
- 3. Vous pouvez scanner ces balises à l'aide de l'application AWS Snowball Edge Verification sur Android.

### **a** Note

L'application AWS Snowball Edge Verification n'est pas disponible au téléchargement, mais si l'application est déjà installée sur votre appareil, vous pouvez l'utiliser.

4. Démarrez l'application et suivez les instructions à l'écran.

Vous avez maintenant analysé avec succès et validé les balises NFC pour votre appareil.

Si vous rencontrez des problèmes lors de l'analyse, essayez la procédure suivante :

- Vérifiez que votre appareil dispose des options Snowball Edge Compute Optimized (avec ou sans GPU).
- Si vous avez installé l'application sur un autre appareil, essayez de l'utiliser.
- Déplacez l'appareil dans une partie de la pièce isolée des interférences d'autres balises NFC, puis réessayez.
- Si les problèmes persistent, contactez [AWS Support.](https://aws.amazon.com/premiumsupport/)

# <span id="page-493-0"></span>Identity and Access Management dans AWS Snowball

Chaque AWS Snowball tâche doit être authentifiée. Pour ce faire, créez et gérez les utilisateurs IAM de votre compte. À l'aide d'IAM, vous pouvez créer et gérer des utilisateurs et des autorisations dans AWS.

AWS Snowball les utilisateurs doivent disposer de certaines autorisations liées à l'IAM pour accéder à la création AWS Snowball AWS Management Console d'emplois. Un utilisateur IAM qui crée une tâche d'importation ou d'exportation doit également avoir accès aux bonnes ressources Amazon Simple Storage Service (Amazon S3), telles que les compartiments Amazon S3 à utiliser pour la tâche, les ressources AWS KMS , la rubrique Amazon SNS et l'AMI compatible Amazon EC2 pour les tâches de calcul de pointe.

## **A** Important

Pour plus d'informations sur l'utilisation locale d'IAM sur votre appareil, consulte[zUtilisation](#page-406-0) [d'IAM localement.](#page-406-0)

### **Rubriques**

• [Contrôle d'accès pour la console de la famille Snow et création de tâches](#page-494-0)

# <span id="page-494-0"></span>Contrôle d'accès pour la console de la famille Snow et création de tâches

Comme pour tous les AWS services, l'accès AWS Snowball nécessite des informations d'identification qui AWS peuvent être utilisées pour authentifier vos demandes. Ces informations d'identification doivent être autorisées à accéder à AWS des ressources, telles qu'un compartiment Amazon S3 ou une AWS Lambda fonction. AWS Snowball diffère de deux manières :

- 1. Les offres d'emploi AWS Snowball n'ont pas de nom de ressource Amazon (ARN).
- 2. Le contrôle d'accès physique et de réseau pour un appareil sur site relève de votre responsabilité.

[Identity and Access Management pour AWS Snow Family](#page-494-1)Pour en savoir plus sur la manière dont vous pouvez utiliser [AWS Identity and Access Management \(IAM\) et sur la manière de](https://docs.aws.amazon.com/IAM/latest/UserGuide/) sécuriser vos ressources en contrôlant les personnes autorisées AWS Snowball à y accéder AWS Cloud, consultez les recommandations relatives au contrôle d'accès local ainsi que les recommandations relatives au contrôle d'accès local.

<span id="page-494-1"></span>Identity and Access Management pour AWS Snow Family

AWS Identity and Access Management (IAM) est un outil Service AWS qui permet à un administrateur de contrôler en toute sécurité l'accès aux AWS ressources. Les administrateurs IAM contrôlent qui peut être authentifié (connecté) et autorisé (autorisé) à utiliser AWS Snow Family les ressources. IAM est un Service AWS outil que vous pouvez utiliser sans frais supplémentaires.

## Rubriques

- [Public ciblé](#page-495-0)
- [Authentification par des identités](#page-495-1)
- [Gestion des accès à l'aide de politiques](#page-499-0)
- [Comment AWS Snow Family fonctionne avec IAM](#page-502-0)
- [Exemples de politiques basées sur l'identité pour AWS Snow Family](#page-510-0)
- [Résolution des problèmes AWS Snow Family d'identité et d'accès](#page-513-0)

### <span id="page-495-0"></span>Public ciblé

La façon dont vous utilisez AWS Identity and Access Management (IAM) varie en fonction du travail que vous effectuez. AWS Snow Family

Utilisateur du service : si vous utilisez le AWS Snow Family service pour effectuer votre travail, votre administrateur vous fournit les informations d'identification et les autorisations dont vous avez besoin. Au fur et à mesure que vous utilisez de nouvelles AWS Snow Family fonctionnalités pour effectuer votre travail, vous aurez peut-être besoin d'autorisations supplémentaires. En comprenant bien la gestion des accès, vous saurez demander les autorisations appropriées à votre administrateur. Si vous ne pouvez pas accéder à une fonctionnalité dans AWS Snow Family, consultez [Résolution des](#page-513-0)  [problèmes AWS Snow Family d'identité et d'accès](#page-513-0).

Administrateur du service — Si vous êtes responsable des AWS Snow Family ressources de votre entreprise, vous avez probablement un accès complet à AWS Snow Family. C'est à vous de déterminer les AWS Snow Family fonctionnalités et les ressources auxquelles les utilisateurs de votre service doivent accéder. Vous devez ensuite soumettre les demandes à votre administrateur IAM pour modifier les autorisations des utilisateurs de votre service. Consultez les informations sur cette page pour comprendre les concepts de base d'IAM. Pour en savoir plus sur la manière dont votre entreprise peut utiliser IAM avec AWS Snow Family, voir[Comment AWS Snow Family fonctionne](#page-502-0) [avec IAM.](#page-502-0)

Administrateur IAM – Si vous êtes un administrateur IAM, vous souhaiterez peut-être en savoir plus sur la façon d'écrire des politiques pour gérer l'accès à AWS Snow Family. Pour consulter des exemples de politiques AWS Snow Family basées sur l'identité que vous pouvez utiliser dans IAM, consultez. [Exemples de politiques basées sur l'identité pour AWS Snow Family](#page-510-0)

#### <span id="page-495-1"></span>Authentification par des identités

L'authentification est la façon dont vous vous connectez à AWS l'aide de vos informations d'identification. Vous devez être authentifié (connecté à AWS) en tant qu'utilisateur IAM ou en assumant un rôle IAM. Utilisateur racine d'un compte AWS

Vous pouvez vous connecter en AWS tant qu'identité fédérée en utilisant les informations d'identification fournies par le biais d'une source d'identité. AWS IAM Identity Center Les utilisateurs (IAM Identity Center), l'authentification unique de votre entreprise et vos informations d'identification Google ou Facebook sont des exemples d'identités fédérées. Lorsque vous vous connectez avec une identité fédérée, votre administrateur aura précédemment configuré une fédération d'identités avec des rôles IAM. Lorsque vous accédez à AWS l'aide de la fédération, vous assumez indirectement un rôle.

Selon le type d'utilisateur que vous êtes, vous pouvez vous connecter au portail AWS Management Console ou au portail AWS d'accès. Pour plus d'informations sur la connexion à AWS, consultez la section [Comment vous connecter à votre compte Compte AWS dans](https://docs.aws.amazon.com/signin/latest/userguide/how-to-sign-in.html) le guide de Connexion à AWS l'utilisateur.

Si vous y accédez AWS par programmation, AWS fournit un kit de développement logiciel (SDK) et une interface de ligne de commande (CLI) pour signer cryptographiquement vos demandes à l'aide de vos informations d'identification. Si vous n'utilisez pas d' AWS outils, vous devez signer vousmême les demandes. Pour plus d'informations sur l'utilisation de la méthode recommandée pour signer vous-même les demandes, consultez la section [Signature des demandes AWS d'API](https://docs.aws.amazon.com/IAM/latest/UserGuide/reference_aws-signing.html) dans le guide de l'utilisateur IAM.

Quelle que soit la méthode d'authentification que vous utilisez, vous devrez peut-être fournir des informations de sécurité supplémentaires. Par exemple, il vous AWS recommande d'utiliser l'authentification multifactorielle (MFA) pour renforcer la sécurité de votre compte. Pour en savoir plus, consultez [Authentification multifactorielle](https://docs.aws.amazon.com/singlesignon/latest/userguide/enable-mfa.html) dans le Guide de l'utilisateur AWS IAM Identity Center et [Utilisation de l'authentification multifactorielle \(MFA\) dans l'interface AWS](https://docs.aws.amazon.com/IAM/latest/UserGuide/id_credentials_mfa.html) dans le Guide de l'utilisateur IAM.

# Compte AWS utilisateur root

Lorsque vous créez un Compte AWS, vous commencez par une identité de connexion unique qui donne un accès complet à toutes Services AWS les ressources du compte. Cette identité est appelée utilisateur Compte AWS root et est accessible en vous connectant avec l'adresse e-mail et le mot de passe que vous avez utilisés pour créer le compte. Il est vivement recommandé de ne pas utiliser l'utilisateur racine pour vos tâches quotidiennes. Protégez vos informations d'identification d'utilisateur racine et utilisez-les pour effectuer les tâches que seul l'utilisateur racine peut effectuer. Pour obtenir la liste complète des tâches qui vous imposent de vous connecter en tant qu'utilisateur root, consultez [Tâches nécessitant des informations d'identification d'utilisateur root](https://docs.aws.amazon.com/IAM/latest/UserGuide/root-user-tasks.html) dans le Guide de l'utilisateur IAM.

## Identité fédérée

La meilleure pratique consiste à obliger les utilisateurs humains, y compris ceux qui ont besoin d'un accès administrateur, à utiliser la fédération avec un fournisseur d'identité pour accéder à l'aide Services AWS d'informations d'identification temporaires.

Une identité fédérée est un utilisateur de l'annuaire des utilisateurs de votre entreprise, d'un fournisseur d'identité Web AWS Directory Service, du répertoire Identity Center ou de tout utilisateur qui y accède à l'aide des informations d'identification fournies Services AWS par le biais d'une source d'identité. Lorsque des identités fédérées y accèdent Comptes AWS, elles assument des rôles, qui fournissent des informations d'identification temporaires.

Pour une gestion des accès centralisée, nous vous recommandons d'utiliser AWS IAM Identity Center. Vous pouvez créer des utilisateurs et des groupes dans IAM Identity Center, ou vous pouvez vous connecter et synchroniser avec un ensemble d'utilisateurs et de groupes dans votre propre source d'identité afin de les utiliser dans toutes vos applications Comptes AWS et applications. Pour obtenir des informations sur IAM Identity Center, consultez [Qu'est-ce que IAM Identity Center ?](https://docs.aws.amazon.com/singlesignon/latest/userguide/what-is.html) dans le Guide de l'utilisateur AWS IAM Identity Center .

## Utilisateurs et groupes IAM

Un [utilisateur IAM](https://docs.aws.amazon.com/IAM/latest/UserGuide/id_users.html) est une identité au sein de vous Compte AWS qui possède des autorisations spécifiques pour une seule personne ou application. Dans la mesure du possible, nous vous recommandons de vous appuyer sur des informations d'identification temporaires plutôt que de créer des utilisateurs IAM ayant des informations d'identification à long terme tels que les clés d'accès. Toutefois, si certains cas d'utilisation spécifiques nécessitent des informations d'identification à long terme avec les utilisateurs IAM, nous vous recommandons de faire pivoter les clés d'accès. Pour plus d'informations, consultez [Rotation régulière des clés d'accès pour les cas d'utilisation nécessitant des](https://docs.aws.amazon.com/IAM/latest/UserGuide/best-practices.html#rotate-credentials)  [informations d'identification](https://docs.aws.amazon.com/IAM/latest/UserGuide/best-practices.html#rotate-credentials) dans le Guide de l'utilisateur IAM.

Un [groupe IAM](https://docs.aws.amazon.com/IAM/latest/UserGuide/id_groups.html) est une identité qui concerne un ensemble d'utilisateurs IAM. Vous ne pouvez pas vous connecter en tant que groupe. Vous pouvez utiliser les groupes pour spécifier des autorisations pour plusieurs utilisateurs à la fois. Les groupes permettent de gérer plus facilement les autorisations pour de grands ensembles d'utilisateurs. Par exemple, vous pouvez avoir un groupe nommé IAMAdmins et accorder à ce groupe les autorisations d'administrer des ressources IAM.

Les utilisateurs sont différents des rôles. Un utilisateur est associé de manière unique à une personne ou une application, alors qu'un rôle est conçu pour être endossé par tout utilisateur qui en a besoin. Les utilisateurs disposent d'informations d'identification permanentes, mais les rôles fournissent des informations d'identification temporaires. Pour en savoir plus, consultez [Quand créer un](https://docs.aws.amazon.com/IAM/latest/UserGuide/id.html#id_which-to-choose) [utilisateur IAM \(au lieu d'un rôle\)](https://docs.aws.amazon.com/IAM/latest/UserGuide/id.html#id_which-to-choose) dans le Guide de l'utilisateur IAM.

## Rôles IAM

Un [rôle IAM](https://docs.aws.amazon.com/IAM/latest/UserGuide/id_roles.html) est une identité au sein de vous Compte AWS dotée d'autorisations spécifiques. Le concept ressemble à celui d'utilisateur IAM, mais le rôle IAM n'est pas associé à une personne en particulier. Vous pouvez assumer temporairement un rôle IAM dans le en AWS Management Console

[changeant de rôle](https://docs.aws.amazon.com/IAM/latest/UserGuide/id_roles_use_switch-role-console.html). Vous pouvez assumer un rôle en appelant une opération d' AWS API AWS CLI ou en utilisant une URL personnalisée. Pour plus d'informations sur les méthodes d'utilisation des rôles, consultez [Utilisation de rôles IAM](https://docs.aws.amazon.com/IAM/latest/UserGuide/id_roles_use.html) dans le Guide de l'utilisateur IAM.

Les rôles IAM avec des informations d'identification temporaires sont utiles dans les cas suivants :

- Accès utilisateur fédéré Pour attribuer des autorisations à une identité fédérée, vous créez un rôle et définissez des autorisations pour le rôle. Quand une identité externe s'authentifie, l'identité est associée au rôle et reçoit les autorisations qui sont définies par celui-ci. Pour obtenir des informations sur les rôles pour la fédération, consultez [Création d'un rôle pour un](https://docs.aws.amazon.com/IAM/latest/UserGuide/id_roles_create_for-idp.html)  [fournisseur d'identité tiers \(fédération\)](https://docs.aws.amazon.com/IAM/latest/UserGuide/id_roles_create_for-idp.html) dans le Guide de l'utilisateur IAM. Si vous utilisez IAM Identity Center, vous configurez un jeu d'autorisations. IAM Identity Center met en corrélation le jeu d'autorisations avec un rôle dans IAM afin de contrôler à quoi vos identités peuvent accéder après leur authentification. Pour plus d'informations sur les jeux d'autorisations, consultez la rubrique [Jeux d'autorisations](https://docs.aws.amazon.com/singlesignon/latest/userguide/permissionsetsconcept.html) dans le Guide de l'utilisateur AWS IAM Identity Center .
- Autorisations d'utilisateur IAM temporaires : un rôle ou un utilisateur IAM peut endosser un rôle IAM pour profiter temporairement d'autorisations différentes pour une tâche spécifique.
- Accès intercompte : vous pouvez utiliser un rôle IAM pour permettre à un utilisateur (principal de confiance) d'un compte différent d'accéder aux ressources de votre compte. Les rôles constituent le principal moyen d'accorder l'accès intercompte. Toutefois, dans certains Services AWS cas, vous pouvez associer une politique directement à une ressource (au lieu d'utiliser un rôle comme proxy). Pour en savoir plus sur la différence entre les rôles et les politiques basées sur les ressources pour l'accès intercompte, consultez [Différence entre les rôles IAM et les politiques](https://docs.aws.amazon.com/IAM/latest/UserGuide/id_roles_compare-resource-policies.html)  [basées sur les ressources](https://docs.aws.amazon.com/IAM/latest/UserGuide/id_roles_compare-resource-policies.html) dans le Guide de l'utilisateur IAM.
- Accès multiservices Certains Services AWS utilisent des fonctionnalités dans d'autres Services AWS. Par exemple, lorsque vous effectuez un appel dans un service, il est courant que ce service exécute des applications dans Amazon EC2 ou stocke des objets dans Amazon S3. Un service peut le faire en utilisant les autorisations d'appel du principal, un rôle de service ou un rôle lié au service.
	- Sessions d'accès direct (FAS) : lorsque vous utilisez un utilisateur ou un rôle IAM pour effectuer des actions AWS, vous êtes considéré comme un mandant. Lorsque vous utilisez certains services, vous pouvez effectuer une action qui initie une autre action dans un autre service. FAS utilise les autorisations du principal appelant et Service AWS, associées Service AWS à la demande, pour adresser des demandes aux services en aval. Les demandes FAS ne sont effectuées que lorsqu'un service reçoit une demande qui nécessite des interactions avec d'autres personnes Services AWS ou des ressources pour être traitée. Dans ce cas, vous devez disposer

d'autorisations nécessaires pour effectuer les deux actions. Pour plus de détails sur la politique relative à la transmission de demandes FAS, consultez [Sessions de transmission d'accès](https://docs.aws.amazon.com/IAM/latest/UserGuide/access_forward_access_sessions.html).

- Rôle de service : il s'agit d'un [rôle IAM](https://docs.aws.amazon.com/IAM/latest/UserGuide/id_roles.html) attribué à un service afin de réaliser des actions en votre nom. Un administrateur IAM peut créer, modifier et supprimer une fonction du service à partir d'IAM. Pour plus d'informations, consultez [Création d'un rôle pour la délégation d'autorisations à](https://docs.aws.amazon.com/IAM/latest/UserGuide/id_roles_create_for-service.html)  [un Service AWS](https://docs.aws.amazon.com/IAM/latest/UserGuide/id_roles_create_for-service.html) dans le Guide de l'utilisateur IAM.
- Rôle lié à un service Un rôle lié à un service est un type de rôle de service lié à un. Service AWS Le service peut endosser le rôle afin d'effectuer une action en votre nom. Les rôles liés à un service apparaissent dans votre Compte AWS répertoire et appartiennent au service. Un administrateur IAM peut consulter, mais ne peut pas modifier, les autorisations concernant les rôles liés à un service.
- Applications exécutées sur Amazon EC2 : vous pouvez utiliser un rôle IAM pour gérer les informations d'identification temporaires pour les applications qui s'exécutent sur une instance EC2 et qui envoient des demandes d'API. AWS CLI AWS Cette solution est préférable au stockage des clés d'accès au sein de l'instance EC2. Pour attribuer un AWS rôle à une instance EC2 et le mettre à la disposition de toutes ses applications, vous devez créer un profil d'instance attaché à l'instance. Un profil d'instance contient le rôle et permet aux programmes qui s'exécutent sur l'instance EC2 d'obtenir des informations d'identification temporaires. Pour plus d'informations, consultez [Utilisation d'un rôle IAM pour accorder des autorisations à des applications s'exécutant](https://docs.aws.amazon.com/IAM/latest/UserGuide/id_roles_use_switch-role-ec2.html)  [sur des instances Amazon EC2](https://docs.aws.amazon.com/IAM/latest/UserGuide/id_roles_use_switch-role-ec2.html) dans le Guide de l'utilisateur IAM.

Pour savoir dans quel cas utiliser des rôles ou des utilisateurs IAM, consultez [Quand créer un rôle](https://docs.aws.amazon.com/IAM/latest/UserGuide/id.html#id_which-to-choose_role)  [IAM \(au lieu d'un utilisateur\)](https://docs.aws.amazon.com/IAM/latest/UserGuide/id.html#id_which-to-choose_role) dans le Guide de l'utilisateur IAM.

## <span id="page-499-0"></span>Gestion des accès à l'aide de politiques

Vous contrôlez l'accès en AWS créant des politiques et en les associant à AWS des identités ou à des ressources. Une politique est un objet AWS qui, lorsqu'il est associé à une identité ou à une ressource, définit leurs autorisations. AWS évalue ces politiques lorsqu'un principal (utilisateur, utilisateur root ou session de rôle) fait une demande. Les autorisations dans les politiques déterminent si la demande est autorisée ou refusée. La plupart des politiques sont stockées AWS sous forme de documents JSON. Pour plus d'informations sur la structure et le contenu des documents de politique JSON, consultez [Vue d'ensemble des politiques JSON](https://docs.aws.amazon.com/IAM/latest/UserGuide/access_policies.html#access_policies-json) dans le Guide de l'utilisateur IAM.

Les administrateurs peuvent utiliser les politiques AWS JSON pour spécifier qui a accès à quoi. C'est-à-dire, quel principal peut effectuer des actions sur quelles ressources et dans quelles conditions.

Par défaut, les utilisateurs et les rôles ne disposent d'aucune autorisation. Pour octroyer aux utilisateurs des autorisations d'effectuer des actions sur les ressources dont ils ont besoin, un administrateur IAM peut créer des politiques IAM. L'administrateur peut ensuite ajouter les politiques IAM aux rôles et les utilisateurs peuvent assumer les rôles.

Les politiques IAM définissent les autorisations d'une action, quelle que soit la méthode que vous utilisez pour exécuter l'opération. Par exemple, supposons que vous disposiez d'une politique qui autorise l'action iam:GetRole. Un utilisateur appliquant cette politique peut obtenir des informations sur le rôle à partir de AWS Management Console AWS CLI, de ou de l' AWS API.

# Politiques basées sur l'identité

Les politiques basées sur l'identité sont des documents de politique d'autorisations JSON que vous pouvez attacher à une identité telle qu'un utilisateur, un groupe d'utilisateurs ou un rôle IAM. Ces politiques contrôlent quel type d'actions des utilisateurs et des rôles peuvent exécuter, sur quelles ressources et dans quelles conditions. Pour découvrir comment créer une politique basée sur l'identité, consultez [Création de politiques IAM](https://docs.aws.amazon.com/IAM/latest/UserGuide/access_policies_create.html) dans le Guide de l'utilisateur IAM.

Les politiques basées sur l'identité peuvent être classées comme des politiques en ligne ou des politiques gérées. Les politiques en ligne sont intégrées directement à un utilisateur, groupe ou rôle. Les politiques gérées sont des politiques autonomes que vous pouvez associer à plusieurs utilisateurs, groupes et rôles au sein de votre Compte AWS. Les politiques gérées incluent les politiques AWS gérées et les politiques gérées par le client. Pour découvrir comment choisir entre une politique gérée et une politique en ligne, consultez [Choix entre les politiques gérées et les](https://docs.aws.amazon.com/IAM/latest/UserGuide/access_policies_managed-vs-inline.html#choosing-managed-or-inline)  [politiques en ligne](https://docs.aws.amazon.com/IAM/latest/UserGuide/access_policies_managed-vs-inline.html#choosing-managed-or-inline) dans le Guide de l'utilisateur IAM.

## politiques basées sur les ressources

Les politiques basées sur les ressources sont des documents de politique JSON que vous attachez à une ressource. Des politiques basées sur les ressources sont, par exemple, les politiques de confiance de rôle IAM et des politiques de compartiment. Dans les services qui sont compatibles avec les politiques basées sur les ressources, les administrateurs de service peuvent les utiliser pour contrôler l'accès à une ressource spécifique. Pour la ressource dans laquelle se trouve la politique, cette dernière définit quel type d'actions un principal spécifié peut effectuer sur cette ressource et dans quelles conditions. Vous devez [spécifier un principal](https://docs.aws.amazon.com/IAM/latest/UserGuide/reference_policies_elements_principal.html) dans une politique basée sur les

ressources. Les principaux peuvent inclure des comptes, des utilisateurs, des rôles, des utilisateurs fédérés ou. Services AWS

Les politiques basées sur les ressources sont des politiques en ligne situées dans ce service. Vous ne pouvez pas utiliser les politiques AWS gérées par IAM dans une stratégie basée sur les ressources.

Listes de contrôle d'accès (ACL)

Les listes de contrôle d'accès (ACL) vérifie quels principals (membres de compte, utilisateurs ou rôles) ont l'autorisation d'accéder à une ressource. Les listes de contrôle d'accès sont similaires aux politiques basées sur les ressources, bien qu'elles n'utilisent pas le format de document de politique JSON.

Amazon S3 et Amazon VPC sont des exemples de services qui prennent en charge les ACL. AWS WAF Pour en savoir plus sur les listes de contrôle d'accès, consultez [Vue d'ensemble des listes de](https://docs.aws.amazon.com/AmazonS3/latest/dev/acl-overview.html) [contrôle d'accès \(ACL\)](https://docs.aws.amazon.com/AmazonS3/latest/dev/acl-overview.html) dans le Guide du développeur Amazon Simple Storage Service.

# Autres types de politique

AWS prend en charge d'autres types de politiques moins courants. Ces types de politiques peuvent définir le nombre maximum d'autorisations qui vous sont accordées par des types de politiques plus courants.

- Limite d'autorisations : une limite d'autorisations est une fonctionnalité avancée dans laquelle vous définissez le nombre maximal d'autorisations qu'une politique basée sur l'identité peut accorder à une entité IAM (utilisateur ou rôle IAM). Vous pouvez définir une limite d'autorisations pour une entité. Les autorisations en résultant représentent la combinaison des politiques basées sur l'identité d'une entité et de ses limites d'autorisation. Les politiques basées sur les ressources qui spécifient l'utilisateur ou le rôle dans le champ Principal ne sont pas limitées par les limites d'autorisations. Un refus explicite dans l'une de ces politiques remplace l'autorisation. Pour plus d'informations sur les limites d'autorisations, consultez [Limites d'autorisations pour des entités IAM](https://docs.aws.amazon.com/IAM/latest/UserGuide/access_policies_boundaries.html) dans le Guide de l'utilisateur IAM.
- Politiques de contrôle des services (SCP) Les SCP sont des politiques JSON qui spécifient les autorisations maximales pour une organisation ou une unité organisationnelle (UO) dans. AWS Organizations AWS Organizations est un service permettant de regrouper et de gérer de manière centralisée Comptes AWS les multiples propriétés de votre entreprise. Si vous activez toutes les fonctionnalités d'une organisation, vous pouvez appliquer les politiques de contrôle des services (SCP) à l'un ou à l'ensemble de vos comptes. Le SCP limite les autorisations pour les entités

figurant dans les comptes des membres, y compris chacune Utilisateur racine d'un compte AWS d'entre elles. Pour plus d'informations sur les organisations et les SCP, consultez [Fonctionnement](https://docs.aws.amazon.com/organizations/latest/userguide/orgs_manage_policies_about-scps.html)  [des SCP](https://docs.aws.amazon.com/organizations/latest/userguide/orgs_manage_policies_about-scps.html) dans le Guide de l'utilisateur AWS Organizations .

• Politiques de séance : les politiques de séance sont des politiques avancées que vous utilisez en tant que paramètre lorsque vous créez par programmation une séance temporaire pour un rôle ou un utilisateur fédéré. Les autorisations de séance en résultant sont une combinaison des politiques basées sur l'identité de l'utilisateur ou du rôle et des politiques de séance. Les autorisations peuvent également provenir d'une politique basée sur les ressources. Un refus explicite dans l'une de ces politiques annule l'autorisation. Pour plus d'informations, consultez [politiques de séance](https://docs.aws.amazon.com/IAM/latest/UserGuide/access_policies.html#policies_session) dans le Guide de l'utilisateur IAM.

# Plusieurs types de politique

Lorsque plusieurs types de politiques s'appliquent à la requête, les autorisations en résultant sont plus compliquées à comprendre. Pour savoir comment AWS déterminer s'il faut autoriser une demande lorsque plusieurs types de politiques sont impliqués, consultez la section [Logique](https://docs.aws.amazon.com/IAM/latest/UserGuide/reference_policies_evaluation-logic.html) [d'évaluation des politiques](https://docs.aws.amazon.com/IAM/latest/UserGuide/reference_policies_evaluation-logic.html) dans le guide de l'utilisateur IAM.

<span id="page-502-0"></span>Comment AWS Snow Family fonctionne avec IAM

Avant d'utiliser IAM pour gérer l'accès à AWS Snow Family, découvrez les fonctionnalités IAM disponibles. AWS Snow Family

Fonctionnalités IAM que vous pouvez utiliser avec AWS Snow Family

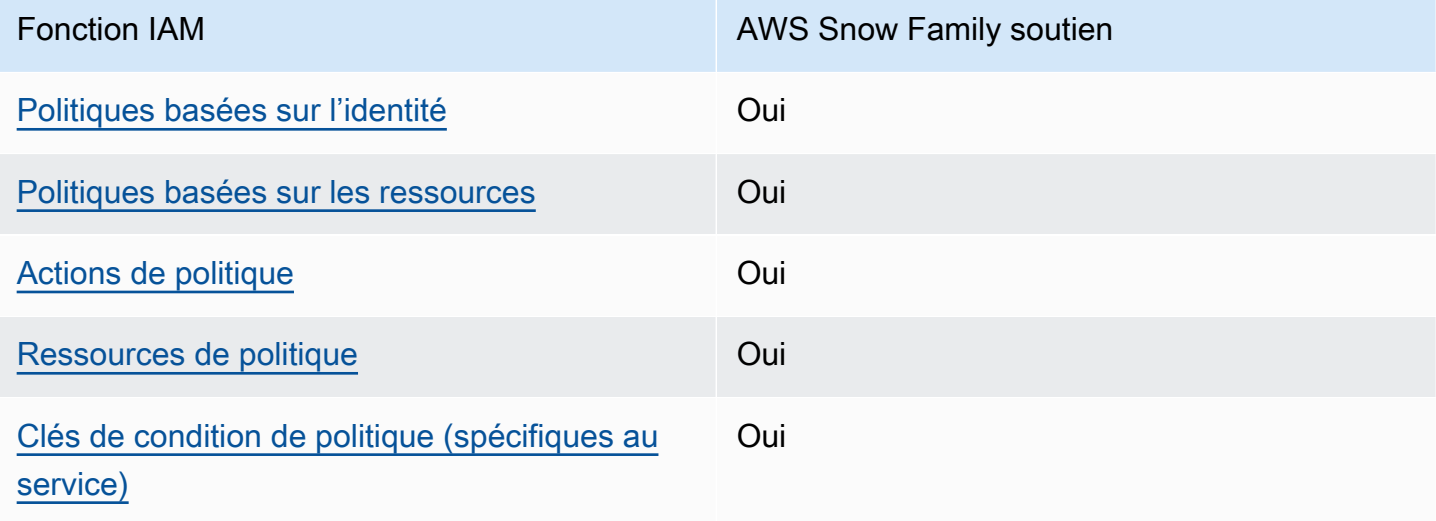

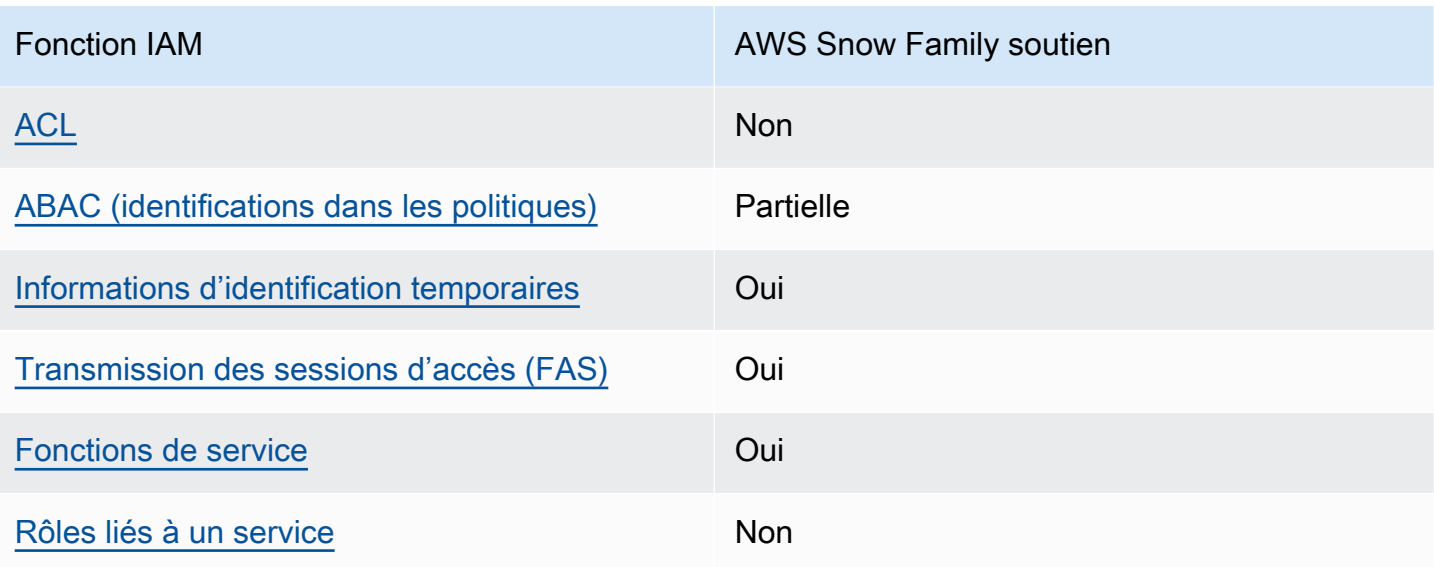

Pour obtenir une vue d'ensemble de la façon dont AWS Snow Family les autres AWS services fonctionnent avec la plupart des fonctionnalités IAM, consultez la section [AWS Services compatibles](https://docs.aws.amazon.com/IAM/latest/UserGuide/reference_aws-services-that-work-with-iam.html)  [avec IAM](https://docs.aws.amazon.com/IAM/latest/UserGuide/reference_aws-services-that-work-with-iam.html) dans le Guide de l'utilisateur IAM.

<span id="page-503-0"></span>Politiques basées sur l'identité pour AWS Snow Family

Prend en charge les politiques basées sur l'identité Oui

Les politiques basées sur l'identité sont des documents de politique d'autorisations JSON que vous pouvez attacher à une identité telle qu'un utilisateur, un groupe d'utilisateurs ou un rôle IAM. Ces politiques contrôlent quel type d'actions des utilisateurs et des rôles peuvent exécuter, sur quelles ressources et dans quelles conditions. Pour découvrir comment créer une politique basée sur l'identité, consultez [Création de politiques IAM](https://docs.aws.amazon.com/IAM/latest/UserGuide/access_policies_create.html) dans le Guide de l'utilisateur IAM.

Avec les politiques IAM basées sur l'identité, vous pouvez spécifier des actions et ressources autorisées ou refusées, ainsi que les conditions dans lesquelles les actions sont autorisées ou refusées. Vous ne pouvez pas spécifier le principal dans une politique basée sur une identité car celle-ci s'applique à l'utilisateur ou au rôle auquel elle est attachée. Pour découvrir tous les éléments que vous utilisez dans une politique JSON, consultez [Références des éléments de politique JSON](https://docs.aws.amazon.com/IAM/latest/UserGuide/reference_policies_elements.html) [IAM](https://docs.aws.amazon.com/IAM/latest/UserGuide/reference_policies_elements.html) dans le Guide de l'utilisateur IAM.

Exemples de politiques basées sur l'identité pour AWS Snow Family
Pour consulter des exemples de politiques AWS Snow Family basées sur l'identité, consultez. [Exemples de politiques basées sur l'identité pour AWS Snow Family](#page-510-0)

Politiques basées sur les ressources au sein de AWS Snow Family

Prend en charge les politiques basées sur les ressources Oui

Les politiques basées sur les ressources sont des documents de politique JSON que vous attachez à une ressource. Des politiques basées sur les ressources sont, par exemple, les politiques de confiance de rôle IAM et des politiques de compartiment. Dans les services qui sont compatibles avec les politiques basées sur les ressources, les administrateurs de service peuvent les utiliser pour contrôler l'accès à une ressource spécifique. Pour la ressource dans laquelle se trouve la politique, cette dernière définit quel type d'actions un principal spécifié peut effectuer sur cette ressource et dans quelles conditions. Vous devez [spécifier un principal](https://docs.aws.amazon.com/IAM/latest/UserGuide/reference_policies_elements_principal.html) dans une politique basée sur les ressources. Les principaux peuvent inclure des comptes, des utilisateurs, des rôles, des utilisateurs fédérés ou. Services AWS

Pour permettre un accès intercompte, vous pouvez spécifier un compte entier ou des entités IAM dans un autre compte en tant que principal dans une politique basée sur les ressources. L'ajout d'un principal entre comptes à une politique basée sur les ressources ne représente qu'une partie de l'instauration de la relation d'approbation. Lorsque le principal et la ressource sont différents Comptes AWS, un administrateur IAM du compte sécurisé doit également accorder à l'entité principale (utilisateur ou rôle) l'autorisation d'accéder à la ressource. Pour ce faire, il attache une politique basée sur une identité à l'entité. Toutefois, si une politique basée sur des ressources accorde l'accès à un principal dans le même compte, aucune autre politique basée sur l'identité n'est requise. Pour plus d'informations, consultez [Différence entre les rôles IAM et les politiques basées](https://docs.aws.amazon.com/IAM/latest/UserGuide/id_roles_compare-resource-policies.html) [sur une ressource](https://docs.aws.amazon.com/IAM/latest/UserGuide/id_roles_compare-resource-policies.html) dans le Guide de l'utilisateur IAM.

Actions politiques pour AWS Snow Family

Prend en charge les actions de politique **Oui** 

Les administrateurs peuvent utiliser les politiques AWS JSON pour spécifier qui a accès à quoi. C'est-à-dire, quel principal peut effectuer des actions sur quelles ressources et dans quelles conditions.

L'élément Action d'une politique JSON décrit les actions que vous pouvez utiliser pour autoriser ou refuser l'accès à une politique. Les actions de stratégie portent généralement le même nom que l'opération AWS d'API associée. Il existe quelques exceptions, telles que les actions avec autorisations uniquement qui n'ont pas d'opération API correspondante. Certaines opérations nécessitent également plusieurs actions dans une politique. Ces actions supplémentaires sont nommées actions dépendantes.

Intégration d'actions dans une stratégie afin d'accorder l'autorisation d'exécuter les opérations associées.

Pour consulter la liste des AWS Snow Family actions, reportez-vous à la section [Actions définies par](https://docs.aws.amazon.com/service-authorization/latest/reference/list_awssnowball.html#awssnowball-actions-as-permissions) [AWS Snow Family](https://docs.aws.amazon.com/service-authorization/latest/reference/list_awssnowball.html#awssnowball-actions-as-permissions) dans la référence d'autorisation de service.

Les actions de politique en AWS Snow Family cours utilisent le préfixe suivant avant l'action :

snowball

Pour indiquer plusieurs actions dans une seule déclaration, séparez-les par des virgules.

```
"Action": [ 
       "snowball:action1", 
       "snowball:action2" 
 ]
```
Pour consulter des exemples de politiques AWS Snow Family basées sur l'identité, consultez. [Exemples de politiques basées sur l'identité pour AWS Snow Family](#page-510-0)

Ressources politiques pour AWS Snow Family

Prend en charge les ressources de politique Oui

Les administrateurs peuvent utiliser les politiques AWS JSON pour spécifier qui a accès à quoi. C'est-à-dire, quel principal peut effectuer des actions sur quelles ressources et dans quelles conditions.

L'élément de politique JSON Resource indique le ou les objets auxquels l'action s'applique. Les instructions doivent inclure un élément Resource ou NotResource. Il est recommandé de définir

Contrôle d'accès pour la console et les tâches 495

une ressource à l'aide de son [Amazon Resource Name \(ARN\).](https://docs.aws.amazon.com/general/latest/gr/aws-arns-and-namespaces.html) Vous pouvez le faire pour des actions qui prennent en charge un type de ressource spécifique, connu sous la dénomination autorisations de niveau ressource.

Pour les actions qui ne sont pas compatibles avec les autorisations de niveau ressource, telles que les opérations de liste, utilisez un caractère générique (\*) afin d'indiquer que l'instruction s'applique à toutes les ressources.

"Resource": "\*"

Pour consulter la liste des types de AWS Snow Family ressources et de leurs ARN, voir [Ressources](https://docs.aws.amazon.com/service-authorization/latest/reference/list_awssnowball.html#awssnowball-resources-for-iam-policies) [définies par AWS Snow Family](https://docs.aws.amazon.com/service-authorization/latest/reference/list_awssnowball.html#awssnowball-resources-for-iam-policies) dans la référence d'autorisation de service. Pour savoir grâce à quelles actions vous pouvez spécifier l'ARN de chaque ressource, consultez [Actions définies par](https://docs.aws.amazon.com/service-authorization/latest/reference/list_awssnowball.html#awssnowball-actions-as-permissions)  [AWS Snow Family](https://docs.aws.amazon.com/service-authorization/latest/reference/list_awssnowball.html#awssnowball-actions-as-permissions).

Pour consulter des exemples de politiques AWS Snow Family basées sur l'identité, consultez. [Exemples de politiques basées sur l'identité pour AWS Snow Family](#page-510-0)

Clés de conditions de politique pour AWS Snow Family

Prend en charge les clés de condition de politique spécifiques au service Oui

Les administrateurs peuvent utiliser les politiques AWS JSON pour spécifier qui a accès à quoi. C'est-à-dire, quel principal peut effectuer des actions sur quelles ressources et dans quelles conditions.

L'élément Condition (ou le bloc Condition) vous permet de spécifier des conditions lorsqu'une instruction est appliquée. L'élément Condition est facultatif. Vous pouvez créer des expressions conditionnelles qui utilisent des [opérateurs de condition](https://docs.aws.amazon.com/IAM/latest/UserGuide/reference_policies_elements_condition_operators.html), tels que les signes égal ou inférieur à, pour faire correspondre la condition de la politique aux valeurs de la demande.

Si vous spécifiez plusieurs éléments Condition dans une instruction, ou plusieurs clés dans un seul élément Condition, AWS les évalue à l'aide d'une opération AND logique. Si vous spécifiez plusieurs valeurs pour une seule clé de condition, AWS évalue la condition à l'aide d'une OR

opération logique. Toutes les conditions doivent être remplies avant que les autorisations associées à l'instruction ne soient accordées.

Vous pouvez aussi utiliser des variables d'espace réservé quand vous spécifiez des conditions. Par exemple, vous pouvez accorder à un utilisateur IAM l'autorisation d'accéder à une ressource uniquement si elle est balisée avec son nom d'utilisateur IAM. Pour plus d'informations, consultez [Éléments d'une politique IAM : variables et identifications](https://docs.aws.amazon.com/IAM/latest/UserGuide/reference_policies_variables.html) dans le Guide de l'utilisateur IAM.

AWS prend en charge les clés de condition globales et les clés de condition spécifiques au service. Pour voir toutes les clés de condition AWS globales, voir les clés de [contexte de condition AWS](https://docs.aws.amazon.com/IAM/latest/UserGuide/reference_policies_condition-keys.html) [globales](https://docs.aws.amazon.com/IAM/latest/UserGuide/reference_policies_condition-keys.html) dans le guide de l'utilisateur IAM.

Pour consulter la liste des clés de AWS Snow Family condition, voir [Clés de condition pour AWS](https://docs.aws.amazon.com/service-authorization/latest/reference/list_awssnowball.html#awssnowball-policy-keys)  [Snow Family](https://docs.aws.amazon.com/service-authorization/latest/reference/list_awssnowball.html#awssnowball-policy-keys) la référence d'autorisation de service. Pour savoir avec quelles actions et ressources vous pouvez utiliser une clé de condition, consultez la section [Actions définies par AWS Snow](https://docs.aws.amazon.com/service-authorization/latest/reference/list_awssnowball.html#awssnowball-actions-as-permissions)  [Family](https://docs.aws.amazon.com/service-authorization/latest/reference/list_awssnowball.html#awssnowball-actions-as-permissions).

Pour consulter des exemples de politiques AWS Snow Family basées sur l'identité, consultez. [Exemples de politiques basées sur l'identité pour AWS Snow Family](#page-510-0)

ACL dans AWS Snow Family

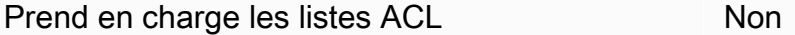

Les listes de contrôle d'accès (ACL) vérifient quels principaux (membres de compte, utilisateurs ou rôles) ont l'autorisation d'accéder à une ressource. Les listes de contrôle d'accès sont similaires aux politiques basées sur les ressources, bien qu'elles n'utilisent pas le format de document de politique JSON.

ABAC avec AWS Snow Family

Prise en charge d'ABAC (identifications dans les politiques) Partielle

Le contrôle d'accès basé sur les attributs (ABAC) est une politique d'autorisation qui définit des autorisations en fonction des attributs. Dans AWS, ces attributs sont appelés balises. Vous pouvez

associer des balises aux entités IAM (utilisateurs ou rôles) et à de nombreuses AWS ressources. L'étiquetage des entités et des ressources est la première étape d'ABAC. Vous concevez ensuite des politiques ABAC pour autoriser des opérations quand l'identification du principal correspond à celle de la ressource à laquelle il tente d'accéder.

L'ABAC est utile dans les environnements qui connaissent une croissance rapide et pour les cas où la gestion des politiques devient fastidieuse.

Pour contrôler l'accès basé sur des étiquettes, vous devez fournir les informations d'étiquette dans l['élément de condition](https://docs.aws.amazon.com/IAM/latest/UserGuide/reference_policies_elements_condition.html) d'une politique utilisant les clés de condition aws:ResourceTag/*key-name*, aws:RequestTag/*key-name* ou aws:TagKeys.

Si un service prend en charge les trois clés de condition pour tous les types de ressources, alors la valeur pour ce service est Oui. Si un service prend en charge les trois clés de condition pour certains types de ressources uniquement, la valeur est Partielle.

Pour plus d'informations sur l'ABAC, consultez [Qu'est-ce que le contrôle d'accès basé sur les](https://docs.aws.amazon.com/IAM/latest/UserGuide/introduction_attribute-based-access-control.html)  [attributs \(ABAC\) ?](https://docs.aws.amazon.com/IAM/latest/UserGuide/introduction_attribute-based-access-control.html) dans le Guide de l'utilisateur IAM. Pour accéder à un didacticiel décrivant les étapes de configuration de l'ABAC, consultez [Utilisation du contrôle d'accès par attributs \(ABAC\)](https://docs.aws.amazon.com/IAM/latest/UserGuide/tutorial_attribute-based-access-control.html) dans le Guide de l'utilisateur IAM.

Utilisation d'informations d'identification temporaires avec AWS Snow Family

Prend en charge les informations d'identif ication temporaires **Oui** 

Certains Services AWS ne fonctionnent pas lorsque vous vous connectez à l'aide d'informations d'identification temporaires. Pour plus d'informations, y compris celles qui Services AWS fonctionnent avec des informations d'identification temporaires, consultez Services AWS la section relative à l'utilisation [d'IAM](https://docs.aws.amazon.com/IAM/latest/UserGuide/reference_aws-services-that-work-with-iam.html) dans le guide de l'utilisateur d'IAM.

Vous utilisez des informations d'identification temporaires si vous vous connectez à l' AWS Management Console aide d'une méthode autre qu'un nom d'utilisateur et un mot de passe. Par exemple, lorsque vous accédez à AWS l'aide du lien d'authentification unique (SSO) de votre entreprise, ce processus crée automatiquement des informations d'identification temporaires. Vous créez également automatiquement des informations d'identification temporaires lorsque vous vous connectez à la console en tant qu'utilisateur, puis changez de rôle. Pour plus d'informations sur le changement de rôle, consultez [Changement de rôle \(console\)](https://docs.aws.amazon.com/IAM/latest/UserGuide/id_roles_use_switch-role-console.html) dans le Guide de l'utilisateur IAM.

Vous pouvez créer manuellement des informations d'identification temporaires à l'aide de l' AWS API AWS CLI or. Vous pouvez ensuite utiliser ces informations d'identification temporaires pour y accéder AWS. AWS recommande de générer dynamiquement des informations d'identification temporaires au lieu d'utiliser des clés d'accès à long terme. Pour plus d'informations, consultez [Informations](https://docs.aws.amazon.com/IAM/latest/UserGuide/id_credentials_temp.html) [d'identification de sécurité temporaires dans IAM.](https://docs.aws.amazon.com/IAM/latest/UserGuide/id_credentials_temp.html)

Transférer les sessions d'accès pour AWS Snow Family

Prend en charge les sessions d'accès direct (FAS) **Oui** 

Lorsque vous utilisez un utilisateur ou un rôle IAM pour effectuer des actions AWS, vous êtes considéré comme un mandant. Lorsque vous utilisez certains services, vous pouvez effectuer une action qui initie une autre action dans un autre service. FAS utilise les autorisations du principal appelant et Service AWS, associées Service AWS à la demande, pour adresser des demandes aux services en aval. Les demandes FAS ne sont effectuées que lorsqu'un service reçoit une demande qui nécessite des interactions avec d'autres personnes Services AWS ou des ressources pour être traitée. Dans ce cas, vous devez disposer d'autorisations nécessaires pour effectuer les deux actions. Pour plus de détails sur une politique lors de la formulation de demandes FAS, consultez [Transmission des sessions d'accès](https://docs.aws.amazon.com/IAM/latest/UserGuide/access_forward_access_sessions.html).

Fonctions du service pour AWS Snow Family

Prend en charge les fonctions du service Oui

Une fonction de service est un [rôle IAM](https://docs.aws.amazon.com/IAM/latest/UserGuide/id_roles.html) qu'un service endosse pour accomplir des actions en votre nom. Un administrateur IAM peut créer, modifier et supprimer une fonction du service à partir d'IAM. Pour plus d'informations, consultez [Création d'un rôle pour la délégation d'autorisations à un Service](https://docs.aws.amazon.com/IAM/latest/UserGuide/id_roles_create_for-service.html) [AWS](https://docs.aws.amazon.com/IAM/latest/UserGuide/id_roles_create_for-service.html) dans le Guide de l'utilisateur IAM.

### **A** Warning

La modification des autorisations associées à un rôle de service peut perturber AWS Snow Family les fonctionnalités. Modifiez les rôles de service uniquement lorsque AWS Snow Family vous recevez des instructions à cet effet.

Rôles liés à un service pour AWS Snow Family

Prend en charge les rôles liés à un service Non

Un rôle lié à un service est un type de rôle de service lié à un. Service AWS Le service peut endosser le rôle afin d'effectuer une action en votre nom. Les rôles liés à un service apparaissent dans votre Compte AWS répertoire et appartiennent au service. Un administrateur IAM peut consulter, mais ne peut pas modifier, les autorisations concernant les rôles liés à un service.

Pour plus d'informations sur la création ou la gestion des rôles liés à un service, consultez [Services](https://docs.aws.amazon.com/IAM/latest/UserGuide/reference_aws-services-that-work-with-iam.html)  [AWS qui fonctionnent avec IAM.](https://docs.aws.amazon.com/IAM/latest/UserGuide/reference_aws-services-that-work-with-iam.html) Recherchez un service dans le tableau qui inclut un Yes dans la colonne Rôle lié à un service. Choisissez le lien Oui pour consulter la documentation du rôle lié à ce service.

<span id="page-510-0"></span>Exemples de politiques basées sur l'identité pour AWS Snow Family

Par défaut, les utilisateurs et les rôles ne sont pas autorisés à créer ou modifier les ressources AWS Snow Family . Ils ne peuvent pas non plus effectuer de tâches à l'aide de l'API AWS Management Console, AWS Command Line Interface (AWS CLI) ou de AWS l'API. Pour octroyer aux utilisateurs des autorisations d'effectuer des actions sur les ressources dont ils ont besoin, un administrateur IAM peut créer des politiques IAM. L'administrateur peut ensuite ajouter les politiques IAM aux rôles et les utilisateurs peuvent assumer les rôles.

Pour apprendre à créer une politique basée sur l'identité IAM à l'aide de ces exemples de documents de politique JSON, consultez [Création de politiques dans l'onglet JSON](https://docs.aws.amazon.com/IAM/latest/UserGuide/access_policies_create-console.html) dans le Guide de l'utilisateur IAM.

Pour plus de détails sur les actions et les types de ressources définis par AWS Snow Family, y compris le format des ARN pour chacun des types de ressources, voir [Actions, ressources et clés de](https://docs.aws.amazon.com/service-authorization/latest/reference/list_awssnowball.html)  [condition AWS Snow Family](https://docs.aws.amazon.com/service-authorization/latest/reference/list_awssnowball.html) dans la référence d'autorisation de service.

#### Rubriques

- [Bonnes pratiques en matière de politiques](#page-511-0)
- [Utilisation de la console AWS Snow Family](#page-512-0)
- [Autorisation accordée aux utilisateurs pour afficher leurs propres autorisations](#page-512-1)

#### <span id="page-511-0"></span>Bonnes pratiques en matière de politiques

Les politiques basées sur l'identité déterminent si quelqu'un peut créer, accéder ou supprimer AWS Snow Family des ressources dans votre compte. Ces actions peuvent entraîner des frais pour votre Compte AWS. Lorsque vous créez ou modifiez des politiques basées sur l'identité, suivez ces instructions et recommandations :

- Commencez AWS par les politiques gérées et passez aux autorisations du moindre privilège : pour commencer à accorder des autorisations à vos utilisateurs et à vos charges de travail, utilisez les politiques AWS gérées qui accordent des autorisations pour de nombreux cas d'utilisation courants. Ils sont disponibles dans votre Compte AWS. Nous vous recommandons de réduire davantage les autorisations en définissant des politiques gérées par les AWS clients spécifiques à vos cas d'utilisation. Pour plus d'informations, consultez [politiques gérées par AWS](https://docs.aws.amazon.com/IAM/latest/UserGuide/access_policies_managed-vs-inline.html#aws-managed-policies) ou politiques [gérées par AWS pour les activités professionnelles](https://docs.aws.amazon.com/IAM/latest/UserGuide/access_policies_job-functions.html) dans le Guide de l'utilisateur IAM.
- Accorder les autorisations de moindre privilège : lorsque vous définissez des autorisations avec des politiques IAM, accordez uniquement les autorisations nécessaires à l'exécution d'une seule tâche. Pour ce faire, vous définissez les actions qui peuvent être entreprises sur des ressources spécifiques dans des conditions spécifiques, également appelées autorisations de moindre privilège. Pour plus d'informations sur l'utilisation de IAM pour appliquer des autorisations, consultez [politiques et autorisations dans IAM](https://docs.aws.amazon.com/IAM/latest/UserGuide/access_policies.html) dans le Guide de l'utilisateur IAM.
- Utiliser des conditions dans les politiques IAM pour restreindre davantage l'accès : vous pouvez ajouter une condition à vos politiques afin de limiter l'accès aux actions et aux ressources. Par exemple, vous pouvez écrire une condition de politique pour spécifier que toutes les demandes doivent être envoyées via SSL. Vous pouvez également utiliser des conditions pour accorder l'accès aux actions de service si elles sont utilisées par le biais d'un service spécifique Service AWS, tel que AWS CloudFormation. Pour plus d'informations, consultez [Conditions pour éléments](https://docs.aws.amazon.com/IAM/latest/UserGuide/reference_policies_elements_condition.html) [de politique JSON IAM](https://docs.aws.amazon.com/IAM/latest/UserGuide/reference_policies_elements_condition.html) dans le Guide de l'utilisateur IAM.
- Utilisez IAM Access Analyzer pour valider vos politiques IAM afin de garantir des autorisations sécurisées et fonctionnelles : IAM Access Analyzer valide les politiques nouvelles et existantes de manière à ce que les politiques IAM respectent le langage de politique IAM (JSON) et les bonnes pratiques IAM. IAM Access Analyzer fournit plus de 100 vérifications de politiques et des recommandations exploitables pour vous aider à créer des politiques sécurisées et fonctionnelles. Pour plus d'informations, consultez [Validation de politique IAM Access Analyzer](https://docs.aws.amazon.com/IAM/latest/UserGuide/access-analyzer-policy-validation.html) dans le Guide de l'utilisateur IAM.
- Exiger l'authentification multifactorielle (MFA) : si vous avez un scénario qui nécessite des utilisateurs IAM ou un utilisateur root, activez l'authentification MFA pour une sécurité accrue.

Compte AWS Pour exiger le MFA lorsque des opérations d'API sont appelées, ajoutez des conditions MFA à vos politiques. Pour plus d'informations, consultez [Configuration de l'accès aux](https://docs.aws.amazon.com/IAM/latest/UserGuide/id_credentials_mfa_configure-api-require.html) [API protégé par MFA](https://docs.aws.amazon.com/IAM/latest/UserGuide/id_credentials_mfa_configure-api-require.html) dans le Guide de l'utilisateur IAM.

Pour plus d'informations sur les bonnes pratiques dans IAM, consultez [Bonnes pratiques de sécurité](https://docs.aws.amazon.com/IAM/latest/UserGuide/best-practices.html) [dans IAM](https://docs.aws.amazon.com/IAM/latest/UserGuide/best-practices.html) dans le Guide de l'utilisateur IAM.

<span id="page-512-0"></span>Utilisation de la console AWS Snow Family

Pour accéder à la AWS Snow Family console, vous devez disposer d'un ensemble minimal d'autorisations. Ces autorisations doivent vous permettre de répertorier et d'afficher les détails AWS Snow Family des ressources de votre Compte AWS. Si vous créez une stratégie basée sur l'identité qui est plus restrictive que l'ensemble minimum d'autorisations requis, la console ne fonctionnera pas comme prévu pour les entités (utilisateurs ou rôles) tributaires de cette stratégie.

Il n'est pas nécessaire d'accorder des autorisations de console minimales aux utilisateurs qui appellent uniquement l'API AWS CLI ou l' AWS API. Autorisez plutôt l'accès à uniquement aux actions qui correspondent à l'opération d'API qu'ils tentent d'effectuer.

Pour garantir que les utilisateurs et les rôles peuvent toujours utiliser la AWS Snow Family console, associez également la politique AWS Snow Family *ConsoleAccess* ou la politique *ReadOnly* AWS gérée aux entités. Pour plus d'informations, consultez [Ajout d'autorisations à un utilisateur](https://docs.aws.amazon.com/IAM/latest/UserGuide/id_users_change-permissions.html#users_change_permissions-add-console) dans le Guide de l'utilisateur IAM.

<span id="page-512-1"></span>Autorisation accordée aux utilisateurs pour afficher leurs propres autorisations

Cet exemple montre comment créer une politique qui permet aux utilisateurs IAM d'afficher les politiques en ligne et gérées attachées à leur identité d'utilisateur. Cette politique inclut les autorisations permettant d'effectuer cette action sur la console ou par programmation à l'aide de l'API AWS CLI or AWS .

```
{ 
     "Version": "2012-10-17", 
     "Statement": [ 
          { 
               "Sid": "ViewOwnUserInfo", 
               "Effect": "Allow", 
               "Action": [ 
                   "iam:GetUserPolicy", 
                   "iam:ListGroupsForUser",
```

```
 "iam:ListAttachedUserPolicies", 
                   "iam:ListUserPolicies", 
                   "iam:GetUser" 
              ], 
               "Resource": ["arn:aws:iam::*:user/${aws:username}"] 
          }, 
          { 
               "Sid": "NavigateInConsole", 
               "Effect": "Allow", 
               "Action": [ 
                   "iam:GetGroupPolicy", 
                   "iam:GetPolicyVersion", 
                   "iam:GetPolicy", 
                   "iam:ListAttachedGroupPolicies", 
                   "iam:ListGroupPolicies", 
                   "iam:ListPolicyVersions", 
                   "iam:ListPolicies", 
                   "iam:ListUsers" 
              ], 
               "Resource": "*" 
          } 
     ]
}
```
Résolution des problèmes AWS Snow Family d'identité et d'accès

Utilisez les informations suivantes pour vous aider à diagnostiquer et à résoudre les problèmes courants que vous pouvez rencontrer lorsque vous travaillez avec AWS Snow Family IAM.

#### **Rubriques**

- [Je ne suis pas autorisé à effectuer une action dans AWS Snow Family](#page-513-0)
- [Je ne suis pas autorisé à effectuer iam : PassRole](#page-514-0)
- [Je souhaite permettre à des personnes extérieures Compte AWS à moi d'accéder à mes AWS](#page-515-0)  [Snow Family ressources](#page-515-0)

<span id="page-513-0"></span>Je ne suis pas autorisé à effectuer une action dans AWS Snow Family

Si vous recevez une erreur qui indique que vous n'êtes pas autorisé à effectuer une action, vos politiques doivent être mises à jour afin de vous permettre d'effectuer l'action.

L'exemple d'erreur suivant se produit quand l'utilisateur IAM mateojackson tente d'utiliser la console pour afficher des informations détaillées sur une ressource *my-example-widget* fictive, mais ne dispose pas des autorisations snowball:*GetWidget* fictives.

User: arn:aws:iam::123456789012:user/mateojackson is not authorized to perform: snowball:*GetWidget* on resource: *my-example-widget*

Dans ce cas, la politique qui s'applique à l'utilisateur mateojackson doit être mise à jour pour autoriser l'accès à la ressource *my-example-widget* à l'aide de l'action snowball:*GetWidget*.

Si vous avez besoin d'aide, contactez votre AWS administrateur. Votre administrateur vous a fourni vos informations d'identification de connexion.

<span id="page-514-0"></span>Je ne suis pas autorisé à effectuer iam : PassRole

Si vous recevez une erreur selon laquelle vous n'êtes pas autorisé à exécuter iam:PassRole l'action, vos stratégies doivent être mises à jour afin de vous permettre de transmettre un rôle à AWS Snow Family.

Certains vous Services AWS permettent de transmettre un rôle existant à ce service au lieu de créer un nouveau rôle de service ou un rôle lié à un service. Pour ce faire, un utilisateur doit disposer des autorisations nécessaires pour transmettre le rôle au service.

L'exemple d'erreur suivant se produit lorsqu'un utilisateur IAM nommé marymajor essaie d'utiliser la console pour exécuter une action dans AWS Snow Family. Toutefois, l'action nécessite que le service ait des autorisations accordées par une fonction de service. Mary ne dispose pas des autorisations nécessaires pour transférer le rôle au service.

```
User: arn:aws:iam::123456789012:user/marymajor is not authorized to perform: 
  iam:PassRole
```
Dans ce cas, les politiques de Mary doivent être mises à jour pour lui permettre d'exécuter l'action iam:PassRole.

Si vous avez besoin d'aide, contactez votre AWS administrateur. Votre administrateur vous a fourni vos informations d'identification de connexion.

<span id="page-515-0"></span>Je souhaite permettre à des personnes extérieures Compte AWS à moi d'accéder à mes AWS Snow Family ressources

Vous pouvez créer un rôle que les utilisateurs provenant d'autres comptes ou les personnes extérieures à votre organisation pourront utiliser pour accéder à vos ressources. Vous pouvez spécifier qui est autorisé à assumer le rôle. Pour les services qui prennent en charge les politiques basées sur les ressources ou les listes de contrôle d'accès (ACL), vous pouvez utiliser ces politiques pour donner l'accès à vos ressources.

Pour en savoir plus, consultez les éléments suivants :

- Pour savoir si ces fonctionnalités sont prises AWS Snow Family en charge, consultez Comment [AWS Snow Family fonctionne avec IAM](#page-502-0).
- Pour savoir comment fournir l'accès à vos ressources sur celles Comptes AWS que vous possédez, consultez la section [Fournir l'accès à un utilisateur IAM dans un autre utilisateur](https://docs.aws.amazon.com/IAM/latest/UserGuide/id_roles_common-scenarios_aws-accounts.html)  [Compte AWS que vous possédez](https://docs.aws.amazon.com/IAM/latest/UserGuide/id_roles_common-scenarios_aws-accounts.html) dans le Guide de l'utilisateur IAM.
- Pour savoir comment fournir l'accès à vos ressources à des tiers Comptes AWS, consultez la section [Fournir un accès à des ressources Comptes AWS détenues par des tiers](https://docs.aws.amazon.com/IAM/latest/UserGuide/id_roles_common-scenarios_third-party.html) dans le guide de l'utilisateur IAM.
- Pour savoir comment fournir un accès par le biais de la fédération d'identité, consultez [Fournir un](https://docs.aws.amazon.com/IAM/latest/UserGuide/id_roles_common-scenarios_federated-users.html)  [accès à des utilisateurs authentifiés en externe \(fédération d'identité\)](https://docs.aws.amazon.com/IAM/latest/UserGuide/id_roles_common-scenarios_federated-users.html) dans le Guide de l'utilisateur IAM.
- Pour découvrir quelle est la différence entre l'utilisation des rôles et l'utilisation des politiques basées sur les ressources pour l'accès entre comptes, consultez [Différence entre les rôles IAM et](https://docs.aws.amazon.com/IAM/latest/UserGuide/id_roles_compare-resource-policies.html)  [les politiques basées sur les ressources](https://docs.aws.amazon.com/IAM/latest/UserGuide/id_roles_compare-resource-policies.html) dans le Guide de l'utilisateur IAM.

### <span id="page-515-1"></span>Contrôle d'accès dans le AWS Cloud

Vous pouvez disposer d'informations d'identification valides pour authentifier vos demandes. AWS Toutefois, si vous ne disposez pas d'autorisations, vous ne pouvez pas créer de AWS ressources ou y accéder. Par exemple, vous devez être autorisé à créer une tâche pour commander un appareil Snow Family.

Les sections suivantes décrivent comment gérer les autorisations de cloud pour AWS Snowball. Nous vous recommandons de lire d'abord la présentation.

- [Vue d'ensemble de la gestion des autorisations d'accès à vos ressources dans le AWS Cloud](#page-516-0)
- [Utilisation de politiques basées sur l'identité \(politiques IAM\) pour AWS Snowball](#page-519-0)

## <span id="page-516-0"></span>Vue d'ensemble de la gestion des autorisations d'accès à vos ressources dans le AWS **Cloud**

Chaque AWS ressource appartient à un Compte AWS, et les autorisations de création ou d'accès à une ressource sont régies par des politiques d'autorisation. Un administrateur de compte peut associer des politiques d'autorisations aux identités IAM (c'est-à-dire aux utilisateurs, aux groupes et aux rôles), et certains services (tels que AWS Lambda) prennent également en charge l'attachement de politiques d'autorisations aux ressources.

#### **a** Note

Un administrateur de compte (ou utilisateur administrateur) est un utilisateur doté des privilèges d'administrateur. Pour plus d'informations, consultez [Bonnes pratiques IAM](https://docs.aws.amazon.com/IAM/latest/UserGuide/best-practices.html) dans le Guide de l'utilisateur IAM.

### **Rubriques**

- [Ressources et opérations](#page-516-1)
- [Présentation de la propriété des ressources](#page-517-0)
- [Gérer l'accès aux ressources dans le AWS Cloud](#page-517-1)
- [Spécification des éléments d'une politique : actions, effets et principaux](#page-518-0)
- [Spécification de conditions dans une politique](#page-519-1)

#### <span id="page-516-1"></span>Ressources et opérations

Dans AWS Snowball, la ressource principale est un travail. AWS Snowball possède également des appareils tels que le Snowball et l' AWS Snowball Edge appareil, mais vous ne pouvez utiliser ces appareils que dans le contexte d'une tâche existante. Les compartiments Amazon S3 et les fonctions Lambda sont des ressources d'Amazon S3 et Lambda respectivement.

Comme mentionné précédemment, aucun Amazon Resource Names (ARN) n'est associé aux tâches. Cependant, les ressources d'autres services, comme les compartiments Amazon S3, sont associées à des ressources uniques (ARN), comme indiqué dans le tableau suivant.

AWS Snowball fournit un ensemble d'opérations permettant de créer et de gérer des emplois. Pour obtenir la liste des opérations disponibles, consultez la [référence de l'AWS Snowball API](https://docs.aws.amazon.com/snowball/latest/api-reference/api-reference.html).

#### <span id="page-517-0"></span>Présentation de la propriété des ressources

Il Compte AWS est propriétaire des ressources créées dans le compte, quelle que soit la personne qui les a créées. Plus précisément, le propriétaire Compte AWS de la ressource est l'[entité principale](https://docs.aws.amazon.com/IAM/latest/UserGuide/id_roles_terms-and-concepts.html) (c'est-à-dire le compte root, un utilisateur IAM ou un rôle IAM) qui authentifie la demande de création de ressource. Les exemples suivants illustrent comment cela fonctionne :

- Si vous utilisez les informations d'identification de votre compte root Compte AWS pour créer un compartiment S3, vous Compte AWS êtes le propriétaire de la ressource (dans AWS Snowball, la ressource est la tâche).
- Si vous créez un utilisateur IAM dans votre Compte AWS et que vous accordez l'autorisation de créer une tâche pour commander un appareil Snow Family à cet utilisateur, celui-ci peut créer une tâche pour commander un appareil Snow Family. Cependant, c'est à vous Compte AWS, à laquelle appartient l'utilisateur, que vous êtes propriétaire de la ressource de travail.
- Si vous créez un rôle IAM Compte AWS avec les autorisations nécessaires pour créer une tâche, toute personne capable d'assumer ce rôle peut créer une tâche pour commander un appareil Snow Family. Vous Compte AWS, à qui appartient le rôle, êtes propriétaire de la ressource de travail.

<span id="page-517-1"></span>Gérer l'accès aux ressources dans le AWS Cloud

Une politique d'autorisation décrit qui a accès à quoi. La section suivante explique les options disponibles pour créer des politiques d'autorisations.

**a** Note

Cette section décrit l'utilisation d'IAM dans le contexte de AWS Snowball. Elle ne fournit pas d'informations détaillées sur le service IAM. Pour une documentation complète sur IAM, consultez [Qu'est-ce que IAM ?](https://docs.aws.amazon.com/IAM/latest/UserGuide/introduction.html) dans le Guide de l'utilisateur IAM. Pour plus d'informations sur la syntaxe et les descriptions des stratégies IAM, consultez [Référence de stratégie AWS IAM](https://docs.aws.amazon.com/IAM/latest/UserGuide/reference_policies.html) dans le Guide de l'utilisateur IAM.

Les politiques associées à une identité IAM sont appelées politiques basées sur l'identité (politiques IAM) et les politiques associées à une ressource sont appelées politiques basées sur les ressources. AWS Snowball prend uniquement en charge les politiques basées sur l'identité (politiques IAM).

### Rubriques

• [Politiques basées sur une ressource](#page-518-1)

#### <span id="page-518-1"></span>Politiques basées sur une ressource

D'autres services, tels qu'Amazon S3, prennent également en charge les politiques d'autorisation basées sur une ressource. Par exemple, vous pouvez associer une politique à un compartiment S3 pour gérer les autorisations d'accès à ce compartiment. AWS Snowball ne prend pas en charge les politiques basées sur les ressources.

<span id="page-518-0"></span>Spécification des éléments d'une politique : actions, effets et principaux

Pour chaque tâche (voi[rRessources et opérations](#page-516-1)), le service définit un ensemble d'opérations d'API (voir [Référence d'AWS Snowball API\)](https://docs.aws.amazon.com/snowball/latest/api-reference/api-reference.html) pour créer et gérer ladite tâche. Pour accorder des autorisations pour ces opérations d'API AWS Snowball , définissez un ensemble d'actions que vous pouvez spécifier dans une politique. Par exemple, pour une tâche, les actions suivantes sont définies : CreateJob, CancelJob, and DescribeJob. Notez que l'exécution d'une opération d'API peut exiger des autorisations pour plusieurs actions.

Voici les éléments les plus élémentaires d'une politique :

• Ressource : dans une politique, vous utilisez un Amazon Resource Name (ARN) pour identifier la ressource à laquelle la politique s'applique. Pour plus d'informations, consultez [Ressources et](#page-516-1) [opérations](#page-516-1).

#### **a** Note

Ceci est pris en charge pour Amazon S3, Amazon EC2, AWS Lambda et de nombreux autres AWS KMS services.

Snowball ne prend pas en charge la spécification d'un ARN de ressource dans l'Resourceélément d'une déclaration de politique IAM. Pour autoriser l'accès à Snowball, spécifiez-le "Resource": "\*" dans votre politique.

• Action : vous utilisez des mots clés d'action pour identifier les opérations de ressource que vous voulez accorder ou refuser. Par exemple, en fonction de l'Effect, snowball:\* accorde ou refuse à l'utilisateur les autorisations pour effectuer toutes les opérations.

### **a** Note

Ceci est pris en charge pour Amazon EC2, Amazon S3 et IAM.

• Effet – Vous spécifiez l'effet produit lorsque l'utilisateur demande l'action spécifique, qui peut être une autorisation ou un refus. Si vous n'accordez pas explicitement l'accès pour (autoriser) une

ressource, l'accès est implicitement refusé. Vous pouvez aussi explicitement refuser l'accès à une ressource, ce que vous pouvez faire afin de vous assurer qu'un utilisateur n'y a pas accès, même si une politique différente accorde l'accès.

**a** Note

Ceci est pris en charge pour Amazon EC2, Amazon S3 et IAM.

• Principal – dans les politiques basées sur une identité (politiques IAM), l'utilisateur auquel la politique est attachée est le principal implicite. Pour les politiques basées sur les ressources, vous spécifiez l'utilisateur, le compte, le service ou toute autre entité pour lequel vous souhaitez recevoir des autorisations (s'applique uniquement aux politiques basées sur les ressources). AWS Snowball ne prend pas en charge les politiques basées sur les ressources.

Pour en savoir plus sur la syntaxe des stratégies IAM et pour obtenir des descriptions, consultez [Référence de stratégie IAM AWS](https://docs.aws.amazon.com/IAM/latest/UserGuide/reference_policies.html) dans le Guide de l'utilisateur IAM.

Pour un tableau présentant toutes les actions de l' AWS Snowball API, consulte[zAWS Snowball](#page-534-0) [Autorisations d'API : référence des actions, des ressources et des conditions.](#page-534-0)

<span id="page-519-1"></span>Spécification de conditions dans une politique

Lorsque vous accordez des autorisations, vous pouvez utiliser le langage des politiques IAM afin de spécifier les conditions définissant à quel moment une politique doit prendre effet. Par exemple, il est possible d'appliquer une politique après seulement une date spécifique. Pour plus d'informations sur la spécification de conditions dans un langage de politique, consultez [Condition](https://docs.aws.amazon.com/IAM/latest/UserGuide/reference_policies_elements.html#Condition) dans le Guide de l'utilisateur IAM.

Pour exprimer des conditions, vous utilisez des clés de condition prédéfinies. Il n'existe pas de clés de condition spécifiques à AWS Snowball. Cependant, il existe des AWS clés de condition larges que vous pouvez utiliser le cas échéant. Pour obtenir la liste complète des touches AWS-wide, consultez la section [Clés disponibles pour les conditions](https://docs.aws.amazon.com/IAM/latest/UserGuide/reference_policies_elements_condition.html) dans le guide de l'utilisateur IAM.

### <span id="page-519-0"></span>Utilisation de politiques basées sur l'identité (politiques IAM) pour AWS Snowball

Cette rubrique fournit des exemples de politiques basées sur l'identité qui montrent comment un administrateur de compte peut associer des politiques d'autorisation aux identités IAM (c'est-à-dire aux utilisateurs, aux groupes et aux rôles). Ces politiques accordent ainsi des autorisations pour effectuer des opérations sur les AWS Snowball ressources du AWS Cloud.

#### **A** Important

Nous vous recommandons tout d'abord d'examiner les rubriques de présentation qui détaillent les concepts de base et les options disponibles pour gérer l'accès à vos ressources AWS Snowball . Pour plus d'informations, consultez [Vue d'ensemble de la gestion des](#page-516-0) [autorisations d'accès à vos ressources dans le AWS Cloud.](#page-516-0)

Les sections de cette rubrique couvrent les sujets suivants :

- [Autorisations requises pour utiliser la AWS Snowball console](#page-521-0)
- [AWS-Politiques gérées \(prédéfinies\) pour Edge AWS Snowball](#page-525-0)
- [Exemples de politiques gérées par le client](#page-528-0)

Un exemple de politique d'autorisation est exposé ci-dessous.

```
{ 
   "Version": "2012-10-17", 
   "Statement": [ 
     { 
        "Effect": "Allow", 
        "Action": [ 
           "s3:GetBucketLocation", 
           "s3:GetObject", 
           "s3:ListBucket" 
        ], 
        "Resource": "arn:aws:s3:::*" 
     }, 
      { 
         "Effect": "Allow", 
         "Action": [ 
             "snowball:*", 
             "importexport:*" 
         ], 
         "Resource": "*" 
     } 
   ]
}
```
La politique possède deux énoncés:

- La première instruction accorde des autorisations pour trois actions Amazon S3 (s3:GetBucketLocation,s3:GetObject, ets3:ListBucket) sur tous les compartiments Amazon S3 en utilisant le nom de ressource Amazon (ARN) dearn:aws:s3:::\*. L'ARN spécifie un caractère générique (\*) afin que l'utilisateur puisse choisir l'un ou l'ensemble des compartiments Amazon S3 à partir desquels exporter des données.
- La deuxième instruction accorde des autorisations pour toutes les AWS Snowball actions. Etant donné que ces actions ne prennent pas en charge les autorisations au niveau des ressources, la stratégie spécifie le caractère générique (\*) et la valeur Resource spécifie également un caractère générique.

La politique ne spécifie pas l'élément Principal, car dans une politique basée sur une identité, vous ne spécifiez pas le principal qui obtient l'autorisation. Quand vous attachez une stratégie à un utilisateur, l'utilisateur est le mandataire implicite. Lorsque vous attachez une politique d'autorisation à un rôle IAM, le principal identifié dans la politique d'approbation de ce rôle obtient les autorisations.

Pour un tableau présentant toutes les actions de l'API de gestion des AWS Snowball tâches et les ressources auxquelles elles s'appliquent, consultez[AWS Snowball Autorisations d'API : référence des](#page-534-0) [actions, des ressources et des conditions](#page-534-0).

<span id="page-521-0"></span>Autorisations requises pour utiliser la AWS Snowball console

Le tableau de référence des autorisations répertorie les opérations de l'API de gestion des AWS Snowball tâches et indique les autorisations requises pour chaque opération. Pour plus d'informations sur les opérations d'API de gestion des tâches, consultez [AWS Snowball Autorisations d'API :](#page-534-0) [référence des actions, des ressources et des conditions.](#page-534-0)

Pour utiliser le AWS Snow Family Management Console, vous devez accorder des autorisations pour des actions supplémentaires, comme indiqué dans la politique d'autorisation suivante :

```
{ 
     "Version": "2012-10-17", 
     "Statement": [ 
          { 
               "Effect": "Allow", 
               "Action": [ 
                   "s3:GetBucketLocation", 
                   "s3:GetBucketPolicy", 
                   "s3:ListBucket", 
                   "s3:ListBucketMultipartUploads", 
                   "s3:ListAllMyBuckets"
```

```
 ], 
              "Resource": "arn:aws:s3:::*" 
          }, 
          { 
              "Effect": "Allow", 
              "Action": [ 
                   "s3:CreateBucket", 
                   "s3:PutObject", 
                   "s3:AbortMultipartUpload", 
                   "s3:ListMultipartUploadParts", 
                   "s3:PutObjectAcl" 
              ], 
              "Resource": "arn:aws:s3:::*" 
          }, 
          { 
              "Effect": "Allow", 
              "Action": [ 
                   "lambda:GetFunction", 
                   "lambda:GetFunctionConfiguration" 
              ], 
              "Resource": "arn:aws:lambda:*::function:*" 
          }, 
          { 
              "Effect": "Allow", 
              "Action": [ 
                   "lambda:ListFunctions" 
              ], 
              "Resource": "*" 
          }, 
          { 
              "Effect": "Allow", 
              "Action": [ 
                   "kms:CreateGrant", 
                   "kms:GenerateDataKey", 
                   "kms:Decrypt", 
                   "kms:Encrypt", 
                   "kms:RetireGrant", 
                   "kms:ListKeys", 
                   "kms:DescribeKey", 
                   "kms:ListAliases" 
              ], 
              "Resource": [ 
\mathbf{u} \star \mathbf{u} ]
```

```
 }, 
          { 
              "Effect": "Allow", 
              "Action": [ 
                   "iam:AttachRolePolicy", 
                   "iam:CreatePolicy", 
                   "iam:CreateRole", 
                   "iam:ListRoles", 
                   "iam:ListRolePolicies", 
                   "iam:PutRolePolicy" 
              ], 
              "Resource": [ 
\mathbf{u} \star \mathbf{u} ] 
          }, 
          { 
              "Effect": "Allow", 
              "Action": "iam:PassRole", 
              "Resource": "*", 
              "Condition": { 
                   "StringEquals": { 
                        "iam:PassedToService": "importexport.amazonaws.com" 
 } 
              } 
         }, 
          { 
             "Effect": "Allow", 
             "Action": [ 
                   "ec2:DescribeImages", 
                   "ec2:ModifyImageAttribute" 
             ], 
             "Resource": [ 
\mathbf{u} \star \mathbf{u} ] 
          }, 
          { 
              "Effect": "Allow", 
              "Action": [ 
                   "sns:CreateTopic", 
                   "sns:ListTopics", 
                   "sns:GetTopicAttributes", 
                   "sns:SetTopicAttributes", 
                   "sns:ListSubscriptionsByTopic", 
                   "sns:Subscribe"
```

```
 ], 
               "Resource": [ 
\mathbf{u} \star \mathbf{u} ] 
          }, 
          { 
              "Effect": "Allow", 
              "Action": [ 
                   "greengrass:getServiceRoleForAccount" 
              ], 
              "Resource": [ 
\mathbf{u} \star \mathbf{u} ] 
          }, 
          { 
              "Effect": "Allow", 
              "Action": [ 
                   "snowball:*" 
              ], 
              "Resource": [ 
\mathbf{u} \star \mathbf{u} ] 
          } 
     ]
}
```
La AWS Snowball console a besoin de ces autorisations supplémentaires pour les raisons suivantes :

- ec2:— Ils permettent à l'utilisateur de décrire les instances compatibles avec Amazon EC2 et de modifier leurs attributs à des fins de calcul local. Pour plus d'informations, consultez [Utilisation](#page-251-0) [d'instances de calcul compatibles avec Amazon EC2](#page-251-0).
- kms:— Ils permettent à l'utilisateur de créer ou de choisir la clé KMS qui chiffrera vos données. Pour plus d'informations, consultez [AWS Key Management Service dans AWS Snowball Edge.](#page-489-0)
- iam:— Ils permettent à l'utilisateur de créer ou de choisir un ARN de rôle IAM qui AWS Snowball assumera l'accès aux AWS ressources associées à la création et au traitement des tâches.
- sns:— Ils permettent à l'utilisateur de créer ou de choisir les notifications Amazon SNS pour les tâches qu'il crée. Pour plus d'informations, consultez [Notifications pour les appareils Snow Family.](#page-542-0)

### <span id="page-525-0"></span>AWS-Politiques gérées (prédéfinies) pour Edge AWS Snowball

AWS répond à de nombreux cas d'utilisation courants en fournissant des politiques IAM autonomes créées et administrées par. AWS Les politiques gérées octroient les autorisations requises dans les cas d'utilisation courants et vous évitent d'avoir à réfléchir aux autorisations qui sont requises. Pour plus d'informations, consultez [Politiques gérées par AWS](https://docs.aws.amazon.com/IAM/latest/UserGuide/access_policies_managed-vs-inline.html#aws-managed-policies) dans le Guide de l'utilisateur IAM.

Vous pouvez utiliser les politiques AWS gérées suivantes avec AWS Snowball.

Création d'une politique de rôle IAM pour Snowball Edge

Une politique de rôle IAM doit être créée avec des autorisations de lecture et d'écriture pour vos compartiments Amazon S3. Le rôle IAM doit également entretenir une relation de confiance avec Snowball. Une relation de confiance signifie que AWS vous pouvez écrire les données dans le Snowball et dans vos compartiments Amazon S3, selon que vous importez ou exportez des données.

Lorsque vous créez une tâche pour commander un appareil Snow Family dans le AWS Snow Family Management Console, le rôle IAM nécessaire est créé à l'étape 4 de la section Autorisation. Cette procédure est automatique. Le rôle IAM que vous autorisez Snowball à assumer est uniquement utilisé pour écrire vos données dans votre bucket lorsque le Snowball contenant les données transférées arrive. AWS La procédure suivante décrit ce processus.

Pour créer le rôle IAM pour votre tâche d'importation

- 1. Connectez-vous à la AWS Snowball console AWS Management Console et ouvrez-la à l'[adresse](https://console.aws.amazon.com/importexport/)  <https://console.aws.amazon.com/importexport/>.
- 2. Choisissez Créer une tâche.
- 3. Dans un premier temps, renseignez les informations relatives à votre tâche d'importation dans Amazon S3, puis choisissez Next.
- 4. Dans la deuxième étape, sous Permission, choisissez Create/Select IAM Role (Créer/ Sélectionner le rôle IAM).

La console de gestion IAM s'ouvre et indique le rôle IAM AWS utilisé pour copier des objets dans les compartiments Amazon S3 que vous avez spécifiés.

5. Vérifiez les détails sur cette page, puis choisissez Autoriser.

Vous revenez au AWS Snow Family Management Console, où l'ARN du rôle IAM sélectionné contient le nom de ressource Amazon (ARN) du rôle IAM que vous venez de créer.

6. Choisissez Next pour terminer la création de votre rôle IAM.

La procédure précédente crée un rôle IAM doté d'autorisations d'écriture pour les compartiments Amazon S3 dans lesquels vous prévoyez d'importer vos données. Le rôle IAM qui est créé possède l'une des structures suivantes, selon que l'objectif est une tâche d'importation ou une tâche d'exportation.

Rôle IAM pour une tâche d'importation

```
 { 
   "Version": "2012-10-17", 
   "Statement": [ 
     { 
        "Effect": "Allow", 
       "Action": [ 
          "s3:GetBucketLocation", 
          "s3:ListBucketMultipartUploads" 
       ], 
       "Resource": "arn:aws:s3:::*" 
     }, 
     { 
        "Effect": "Allow", 
        "Action": [ 
          "s3:GetBucketPolicy", 
          "s3:PutObject", 
          "s3:AbortMultipartUpload", 
          "s3:ListMultipartUploadParts", 
          "s3:PutObjectAcl", 
          "s3:ListBucket", 
          "s3:HeadBucket" 
       ], 
        "Resource": "arn:aws:s3:::*" 
     } 
   ]
}
```
Si vous utilisez le chiffrement côté serveur avec des clés AWS KMS gérées (SSE-KMS) pour chiffrer les compartiments Amazon S3 associés à votre tâche d'importation, vous devez également ajouter l'instruction suivante à votre rôle IAM.

```
 "Effect": "Allow", 
 "Action": [
```
{

```
 "kms:GenerateDataKey" 
      ], 
      "Resource": "arn:aws:kms:us-west-2:123456789012:key/abc123a1-abcd-1234-
efgh-111111111111"
}
```
Si la taille des objets est plus grande, le client Amazon S3 utilisé pour le processus d'importation utilise le téléchargement partitionné. Si vous lancez un téléchargement partitionné à l'aide de SSE-KMS, toutes les parties téléchargées sont cryptées à l'aide de la clé spécifiée. AWS KMS Les parties étant chiffrées, elles doivent être déchiffrées avant de pouvoir être assemblées pour terminer le chargement partitionné. Vous devez donc être autorisé à déchiffrer la AWS KMS clé (kms:Decrypt) lorsque vous exécutez un téléchargement partitionné vers Amazon S3 avec SSE-KMS.

Voici un exemple de rôle IAM nécessaire pour une tâche d'importation nécessitant une autorisation kms:Decrypt.

```
{ 
     "Effect": "Allow", 
      "Action": [ 
        "kms:GenerateDataKey","kms:Decrypt" 
      ], 
      "Resource": "arn:aws:kms:us-west-2:123456789012:key/abc123a1-abcd-1234-
efgh-111111111111"
}
```
Voici un exemple de rôle IAM nécessaire pour une tâche d'exportation.

```
{ 
   "Version": "2012-10-17", 
   "Statement": [ 
     { 
        "Effect": "Allow", 
        "Action": [ 
          "s3:GetBucketLocation", 
          "s3:GetBucketPolicy", 
          "s3:GetObject", 
          "s3:ListBucket" 
        ], 
        "Resource": "arn:aws:s3:::*" 
     } 
   ]
```
#### }

Si vous utilisez le chiffrement côté serveur avec des AWS KMS clés gérées pour chiffrer les compartiments Amazon S3 associés à votre tâche d'exportation, vous devez également ajouter l'instruction suivante à votre rôle IAM.

```
{ 
      "Effect": "Allow", 
      "Action": [ 
              "kms:Decrypt" 
       ], 
      "Resource": "arn:aws:kms:us-west-2:123456789012:key/abc123a1-abcd-1234-
efgh-111111111111"
}
```
Vous pouvez créer vos propres politiques IAM personnalisées pour autoriser les opérations d'API à des fins de gestion des AWS Snowball tâches. Vous pouvez attacher ces politiques personnalisées aux utilisateurs ou groupes IAM qui nécessitent ces autorisations.

<span id="page-528-0"></span>Exemples de politiques gérées par le client

Dans cette section, vous trouverez des exemples de politiques utilisateur qui accordent des autorisations pour diverses actions de gestion des AWS Snowball tâches. Ces politiques fonctionnent lorsque vous utilisez des AWS SDK ou le AWS CLI. Lorsque vous utilisez la console, vous devez accorder des autorisations supplémentaires spécifiques à la console, ce qui est détaillé dans [Autorisations requises pour utiliser la AWS Snowball console](#page-521-0).

#### **a** Note

Tous les exemples utilisent la région us-west-2 et contiennent des ID de compte fictifs.

#### Exemples

- [Exemple 1 : Politique de rôle qui permet à un utilisateur de créer un Job pour commander un](#page-529-0) [appareil Snow Family avec l'API](#page-529-0)
- [Exemple 2 : Stratégie de rôle pour créer des tâches d'importation](#page-529-1)
- [Exemple 3 : Stratégie de rôle pour créer des tâches d'exportation](#page-531-0)
- [Exemple 4 : Autorisations de rôle attendues et politique de confiance](#page-533-0)

• [AWS Snowball Autorisations d'API : référence des actions, des ressources et des conditions](#page-534-0)

<span id="page-529-0"></span>Exemple 1 : Politique de rôle qui permet à un utilisateur de créer un Job pour commander un appareil Snow Family avec l'API

La stratégie suivante d'autorisation est un composant essentiel de toute stratégie utilisée pour octroyer une autorisation de création de tâche ou de cluster à l'aide de l'API de gestion des tâches. La déclaration est nécessaire en tant que déclaration de politique de relation de confiance pour le rôle Snowball IAM.

```
{ 
     "Version": "2012-10-17", 
     "Statement": [ 
     { 
           "Effect": "Allow", 
           "Principal": { 
           "Service": "importexport.amazonaws.com" 
     }, 
     "Action": "sts:AssumeRole" 
     } 
     ]
}
```
<span id="page-529-1"></span>Exemple 2 : Stratégie de rôle pour créer des tâches d'importation

Vous utilisez la politique d'approbation des rôles suivante pour créer des tâches d'importation pour Snowball Edge utilisant des fonctions AWS Lambda optimisées AWS IoT Greengrass .

```
\{ \} "Version": "2012-10-17", 
     "Statement": [ 
         { 
             "Effect": "Allow", 
             "Action": [ 
                 "s3:GetBucketLocation", 
                 "s3:ListBucketMultipartUploads" 
             ], 
             "Resource": "arn:aws:s3:::*" 
         }, 
         {
```

```
 "Effect": "Allow", 
               "Action": [ 
                    "s3:GetBucketPolicy", 
                    "s3:GetBucketLocation", 
                    "s3:ListBucketMultipartUploads", 
                    "s3:ListBucket", 
                    "s3:HeadBucket", 
                    "s3:PutObject", 
                    "s3:AbortMultipartUpload", 
                    "s3:ListMultipartUploadParts", 
                    "s3:PutObjectAcl", 
                    "s3:GetObject" 
               ], 
               "Resource": "arn:aws:s3:::*" 
          }, 
          { 
               "Effect": "Allow", 
               "Action": [ 
                    "snowball:*" 
               ], 
               "Resource": [ 
\mathbf{u} \star \mathbf{u}\mathbf{I} }, 
          { 
               "Effect": "Allow", 
               "Action": [ 
                    "iot:AttachPrincipalPolicy", 
                    "iot:AttachThingPrincipal", 
                    "iot:CreateKeysAndCertificate", 
                    "iot:CreatePolicy", 
                   "iot:CreateThing", 
                    "iot:DescribeEndpoint", 
                   "iot:GetPolicy" 
               ], 
               "Resource": [ 
\mathbf{u} \star \mathbf{u}\mathbf{I} }, 
          { 
               "Effect": "Allow", 
               "Action": [ 
                    "lambda:GetFunction" 
               ],
```
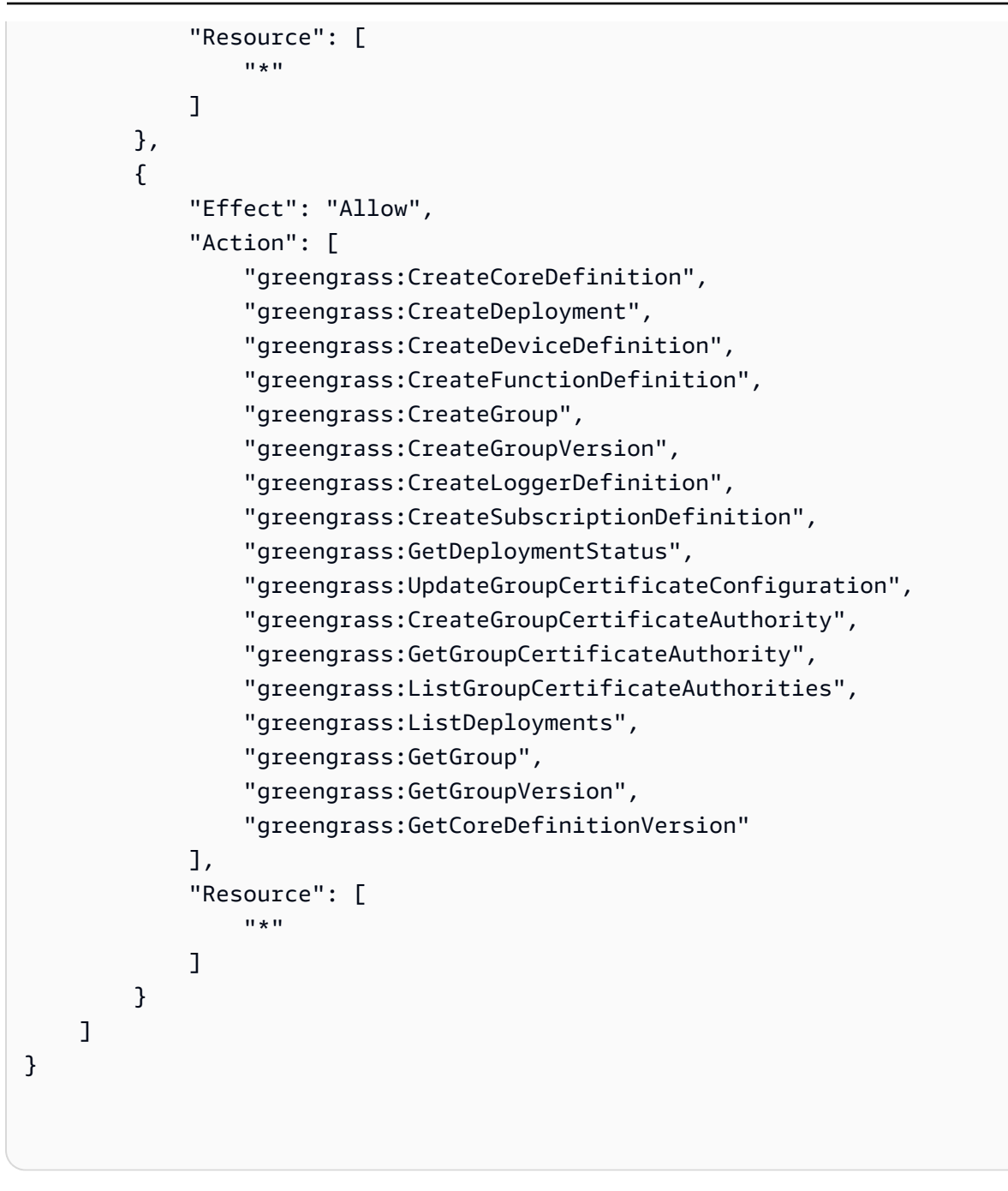

<span id="page-531-0"></span>Exemple 3 : Stratégie de rôle pour créer des tâches d'exportation

Vous utilisez la politique d'approbation des rôles suivante pour créer des tâches d'exportation pour Snowball Edge utilisant des fonctions AWS Lambda optimisées AWS IoT Greengrass .

```
\{ \} "Version": "2012-10-17", 
    "Statement": [
```

```
 { 
                "Effect": "Allow", 
               "Action": [ 
                    "s3:GetBucketLocation", 
                    "s3:GetObject", 
                    "s3:ListBucket" 
               ], 
               "Resource": "arn:aws:s3:::*" 
          }, 
          { 
              "Effect": "Allow", 
              "Action": [ 
                    "snowball:*" 
              ], 
              "Resource": [ 
                   \mathbf{u} \star \mathbf{u} ] 
          }, 
          { 
                "Effect": "Allow", 
                "Action": [ 
                    "iot:AttachPrincipalPolicy", 
                    "iot:AttachThingPrincipal", 
                    "iot:CreateKeysAndCertificate", 
                    "iot:CreatePolicy", 
                    "iot:CreateThing", 
                    "iot:DescribeEndpoint", 
                    "iot:GetPolicy" 
               ], 
               "Resource": [ 
\mathbf{u} \star \mathbf{u} ] 
          }, 
          { 
               "Effect": "Allow", 
                "Action": [ 
                    "lambda:GetFunction" 
               ], 
               "Resource": [ 
\mathbf{u} \star \mathbf{u} ] 
          }, 
          { 
                "Effect": "Allow",
```
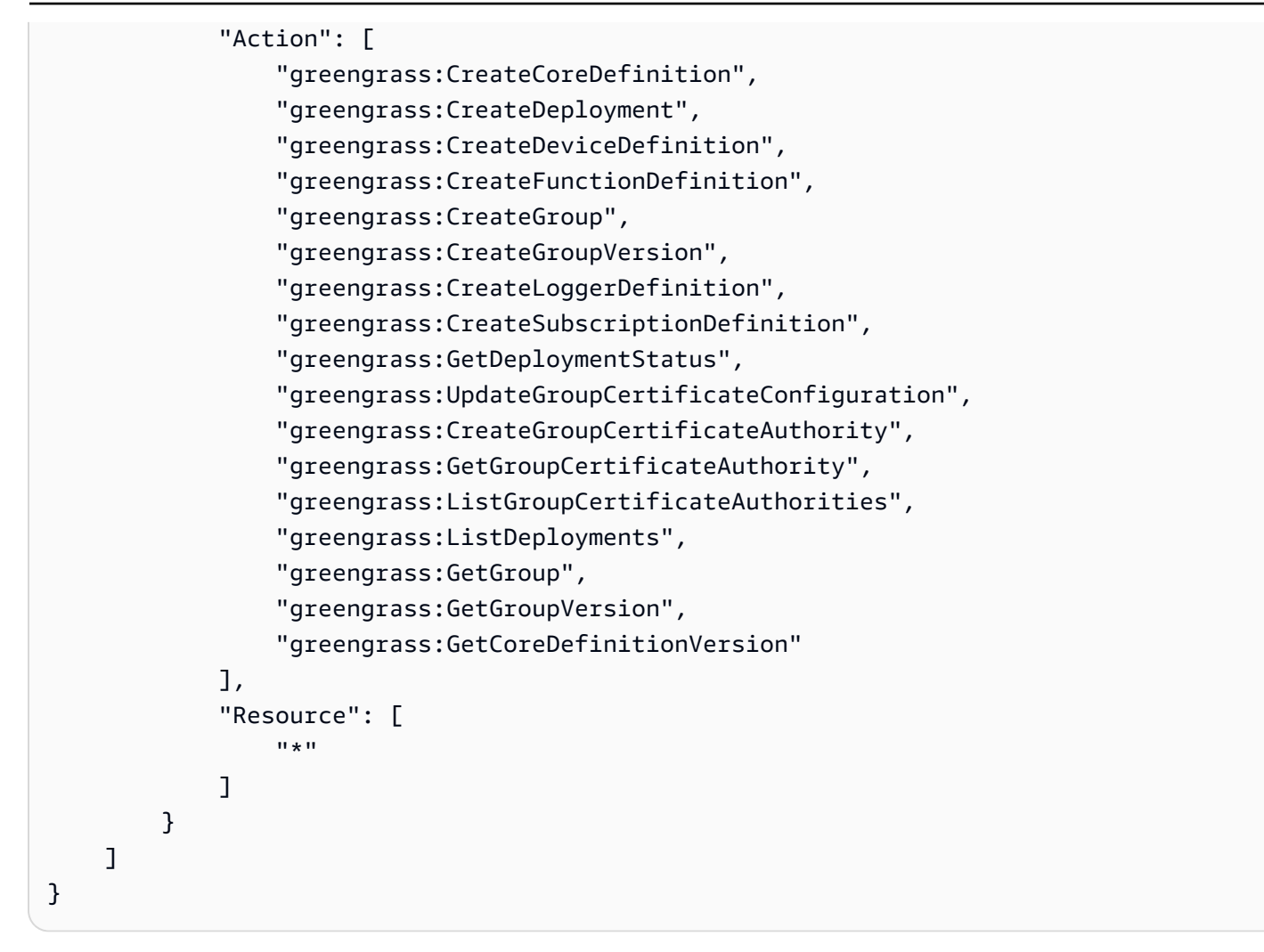

<span id="page-533-0"></span>Exemple 4 : Autorisations de rôle attendues et politique de confiance

La politique d'autorisations de rôle attendue suivante est nécessaire pour qu'un rôle de service existant puisse être utilisé. Il s'agit d'une configuration unique.

```
{ 
      "Version": "2012-10-17", 
      "Statement": 
     \Gamma { 
                "Effect": "Allow", 
                "Action": "sns:Publish", 
                "Resource": ["[[snsArn]]"] 
           }, 
           { 
                "Effect": "Allow", 
                "Action":
```

```
 [ 
                 "cloudwatch:ListMetrics", 
                 "cloudwatch:GetMetricData", 
                 "cloudwatch:PutMetricData" 
             ], 
             "Resource": 
 [ 
\mathbf{u} \star \mathbf{u} ], 
             "Condition": { 
                     "StringEquals": { 
                         "cloudwatch:namespace": "AWS/SnowFamily" 
1 1 1 1 1 1 1
 } 
         } 
    \mathbf{I}}
```
La politique de confiance attendue suivante est nécessaire pour qu'un rôle de service existant puisse être utilisé. Il s'agit d'une configuration unique.

```
{ 
   "Version": "2012-10-17", 
   "Statement": [ 
     { 
        "Effect": "Allow", 
        "Principal": { 
          "Service": "importexport.amazonaws.com" 
        }, 
        "Action": "sts:AssumeRole" 
     } 
   ]
}
```
<span id="page-534-0"></span>AWS Snowball Autorisations d'API : référence des actions, des ressources et des conditions

Lorsque vous configurez [Contrôle d'accès dans le AWS Cloud](#page-515-1) et que vous créez une stratégie d'autorisation que vous pouvez attacher à une identité IAM (stratégies basées sur une identité), vous pouvez utiliser la de tableaux ci-dessous comme référence. Le inclut chaque opération de l'API de gestion des AWS Snowball tâches et les actions correspondantes pour lesquelles vous pouvez accorder des autorisations pour effectuer l'action. Il inclut également pour chaque opération d'API la AWS ressource pour laquelle vous pouvez accorder les autorisations. Vous spécifiez les actions dans le champ Action de la politique ainsi que la valeur des ressources dans le champ Resource de la politique.

Vous pouvez utiliser des AWS clés de condition larges dans vos AWS Snowball polices pour exprimer des conditions. Pour obtenir la liste complète des touches AWS-wide, consultez la section [Clés disponibles](https://docs.aws.amazon.com/IAM/latest/UserGuide/reference_policies_elements.html#AvailableKeys) dans le guide de l'utilisateur IAM.

#### **a** Note

Pour indiquer une action, utilisez le préfixe snowball: suivi du nom de l'opération d'API (par exemple, snowball:CreateJob).

# Journalisation et surveillance dans AWS Snowball

La surveillance joue un rôle important dans le maintien de la fiabilité, de la disponibilité AWS Snowball et des performances de vos AWS solutions. Vous devez collecter des données de surveillance afin de pouvoir corriger plus facilement une défaillance multipoint, le cas échéant. AWS fournit plusieurs outils pour surveiller vos AWS Snowball ressources et répondre aux incidents potentiels :

#### AWS CloudTrail Journaux

CloudTrail fournit un enregistrement des actions entreprises par un utilisateur, un rôle ou un AWS service dans l'API AWS Snowball Job Management ou lors de l'utilisation de la AWS console. À l'aide des informations collectées par CloudTrail, vous pouvez déterminer la demande d'API envoyée au AWS Snowball service, l'adresse IP à partir de laquelle la demande a été faite, l'auteur de la demande, la date à laquelle elle a été faite et des informations supplémentaires. Pour plus d'informations, consultez [Journalisation des appels d'API AWS Snowball Edge avec](#page-557-0)  [AWS CloudTrail](#page-557-0).

# Validation de conformité pour AWS Snowball

Pour savoir si un [programme Services AWS de conformité Service AWS s'inscrit dans le champ](https://aws.amazon.com/compliance/services-in-scope/) [d'application de programmes de conformité](https://aws.amazon.com/compliance/services-in-scope/) spécifiques, consultez Services AWS la section de conformité et sélectionnez le programme de conformité qui vous intéresse. Pour des informations générales, voir Programmes de [AWS conformité Programmes AWS](https://aws.amazon.com/compliance/programs/) de .

Vous pouvez télécharger des rapports d'audit tiers à l'aide de AWS Artifact. Pour plus d'informations, voir [Téléchargement de rapports dans AWS Artifact](https://docs.aws.amazon.com/artifact/latest/ug/downloading-documents.html) .

Votre responsabilité en matière de conformité lors de l'utilisation Services AWS est déterminée par la sensibilité de vos données, les objectifs de conformité de votre entreprise et les lois et réglementations applicables. AWS fournit les ressources suivantes pour faciliter la mise en conformité :

- [Guides de démarrage rapide sur la sécurité et la conformité](https://aws.amazon.com/quickstart/?awsf.filter-tech-category=tech-category%23security-identity-compliance) : ces guides de déploiement abordent les considérations architecturales et fournissent des étapes pour déployer des environnements de base axés sur AWS la sécurité et la conformité.
- [Architecture axée sur la sécurité et la conformité HIPAA sur Amazon Web Services](https://docs.aws.amazon.com/whitepapers/latest/architecting-hipaa-security-and-compliance-on-aws/welcome.html) : ce livre blanc décrit comment les entreprises peuvent créer des applications AWS conformes à la loi HIPAA.

**a** Note

Tous ne Services AWS sont pas éligibles à la loi HIPAA. Pour plus d'informations, consultez le [HIPAA Eligible Services Reference.](https://aws.amazon.com/compliance/hipaa-eligible-services-reference/)

- AWS Ressources de <https://aws.amazon.com/compliance/resources/>de conformité Cette collection de classeurs et de guides peut s'appliquer à votre secteur d'activité et à votre région.
- [AWS Guides de conformité destinés aux clients](https://d1.awsstatic.com/whitepapers/compliance/AWS_Customer_Compliance_Guides.pdf)  Comprenez le modèle de responsabilité partagée sous l'angle de la conformité. Les guides résument les meilleures pratiques en matière de sécurisation Services AWS et décrivent les directives relatives aux contrôles de sécurité dans de nombreux cadres (notamment le National Institute of Standards and Technology (NIST), le Payment Card Industry Security Standards Council (PCI) et l'Organisation internationale de normalisation (ISO)).
- [Évaluation des ressources à l'aide des règles](https://docs.aws.amazon.com/config/latest/developerguide/evaluate-config.html) du guide du AWS Config développeur : le AWS Config service évalue dans quelle mesure les configurations de vos ressources sont conformes aux pratiques internes, aux directives du secteur et aux réglementations.
- [AWS Security Hub](https://docs.aws.amazon.com/securityhub/latest/userguide/what-is-securityhub.html) Cela Service AWS fournit une vue complète de votre état de sécurité interne AWS. Security Hub utilise des contrôles de sécurité pour évaluer vos ressources AWS et vérifier votre conformité par rapport aux normes et aux bonnes pratiques du secteur de la sécurité. Pour obtenir la liste des services et des contrôles pris en charge, consultez [Référence des contrôles](https://docs.aws.amazon.com/securityhub/latest/userguide/securityhub-controls-reference.html)  [Security Hub.](https://docs.aws.amazon.com/securityhub/latest/userguide/securityhub-controls-reference.html)
- [Amazon GuardDuty](https://docs.aws.amazon.com/guardduty/latest/ug/what-is-guardduty.html) Cela Service AWS détecte les menaces potentielles qui pèsent sur vos charges de travail Comptes AWS, vos conteneurs et vos données en surveillant votre

environnement pour détecter toute activité suspecte et malveillante. GuardDuty peut vous aider à répondre à diverses exigences de conformité, telles que la norme PCI DSS, en répondant aux exigences de détection des intrusions imposées par certains cadres de conformité.

• [AWS Audit Manager—](https://docs.aws.amazon.com/audit-manager/latest/userguide/what-is.html) Cela vous Service AWS permet d'auditer en permanence votre AWS utilisation afin de simplifier la gestion des risques et la conformité aux réglementations et aux normes du secteur.

# Résilience

L'infrastructure AWS mondiale est construite autour Régions AWS de zones de disponibilité. Régions AWS fournissent plusieurs zones de disponibilité physiquement séparées et isolées, connectées par un réseau à faible latence, à haut débit et hautement redondant. Avec les zones de disponibilité, vous pouvez concevoir et exploiter des applications et des bases de données qui basculent automatiquement d'une zone de disponibilité à l'autre sans interruption. Les zones de disponibilité sont plus hautement disponibles, tolérantes aux pannes et évolutives que les infrastructures traditionnelles à un ou plusieurs centres de données.

Pour plus d'informations sur les zones de disponibilité Régions AWS et les zones de disponibilité, consultez la section [Infrastructure AWS globale](https://aws.amazon.com/about-aws/global-infrastructure/).

# Sécurité de l'infrastructure dans AWS Snowball

En tant que service géré, AWS Snow Family il est protégé par la sécurité du réseau AWS mondial. Pour plus d'informations sur les services AWS de sécurité et sur la manière dont AWS l'infrastructure est protégée, consultez la section [Sécurité du AWS cloud.](https://aws.amazon.com/security/) Pour concevoir votre AWS environnement en utilisant les meilleures pratiques en matière de sécurité de l'infrastructure, consultez la section [Protection de l'infrastructure](https://docs.aws.amazon.com/wellarchitected/latest/security-pillar/infrastructure-protection.html) dans le cadre AWS bien architecturé du pilier de sécurité.

Vous utilisez des appels d'API AWS publiés pour accéder AWS Snow Family via le réseau. Les clients doivent prendre en charge les éléments suivants :

- Protocole TLS (Transport Layer Security). Nous exigeons TLS 1.2 et recommandons TLS 1.3.
- Ses suites de chiffrement PFS (Perfect Forward Secrecy) comme DHE (Ephemeral Diffie-Hellman) ou ECDHE (Elliptic Curve Ephemeral Diffie-Hellman). La plupart des systèmes modernes tels que Java 7 et les versions ultérieures prennent en charge ces modes.

En outre, les demandes doivent être signées à l'aide d'un ID de clé d'accès et d'une clé d'accès secrète associée à un principal IAM. Vous pouvez également utiliser [AWS Security Token Service](https://docs.aws.amazon.com/STS/latest/APIReference/Welcome.html) (AWS STS) pour générer des informations d'identification de sécurité temporaires et signer les demandes.

# Validation des données avec Snowball Edge Jobs

Vous trouverez ci-dessous des informations sur la manière dont AWS Snowball Edge valide les transferts de données, ainsi que sur les étapes manuelles que vous pouvez suivre pour garantir l'intégrité des données pendant et après une tâche.

Rubriques

- [Validation par total de contrôle des données transférées](#page-539-0)
- [Création d'un inventaire local pendant Snowball Transfer](#page-539-1)
- [Erreurs courantes de validation](#page-540-0)
- [Validation manuelle des données pour Snowball Edge après importation dans Amazon S3](#page-540-1)

# <span id="page-539-0"></span>Validation par total de contrôle des données transférées

Lorsque vous copiez un fichier depuis une source de données locale à l'aide de l'interface Amazon S3 vers Snowball Edge, un certain nombre de checksums sont créés. Ces totaux de contrôle permettent de valider automatiquement les données lorsqu'elles sont transférées.

À un niveau élevé, ces totaux de contrôle sont créés pour chaque fichier (ou pour des parties de fichiers volumineux). Pour le Snowball Edge, ces checksums sont visibles lorsque vous exécutez la AWS CLI commande suivante sur un bucket de l'appareil. Les checksums sont utilisés pour valider l'intégrité de vos données tout au long des transferts et pour garantir que vos données sont copiées correctement.

```
aws s3api list-objects --bucket bucket-name --endpoint http://ip:8080 --profile edge-
profile
```
Lorsque ces sommes de contrôle ne correspondent pas, les données associées ne sont pas importées dans Amazon S3.

# <span id="page-539-1"></span>Création d'un inventaire local pendant Snowball Transfer

Créez un inventaire local des fichiers copiés sur le Snowball à l'aide de l'adaptateur ou de la CLI Amazon S3. Le contenu de l'inventaire local peut être utilisé pour le comparer à ce qui se trouve sur le stockage ou le serveur local.
## Par exemple,

aws s3 cp folder/ s3://bucket --recursive > inventory.txt

## Erreurs courantes de validation

Lorsqu'une erreur de validation se produit, les données correspondantes (un fichier ou une partie d'un fichier volumineux) ne sont pas écrites sur la destination. Les causes les plus fréquentes d'erreurs de validation sont les suivantes :

- J'essaie de copier des liens symboliques.
- Essayer de copier des fichiers en cours de modification active. La tentative échoue à la validation de la somme de contrôle et est marquée comme un échec du transfert.
- Essayer de copier des fichiers dont la taille est supérieure à 5 To.
- Essayer de copier des pièces dont la taille est supérieure à 2 GiB.
- Essayer de copier des fichiers sur un appareil Snowball Edge dont la capacité de stockage de données est déjà maximale.
- J'essaie de copier des fichiers sur un appareil Snowball Edge qui ne respecte pas les [directives de](https://docs.aws.amazon.com/AmazonS3/latest/dev/object-keys.html)  [dénomination des clés d'objet](https://docs.aws.amazon.com/AmazonS3/latest/dev/object-keys.html) pour Amazon S3.

Lorsque l'une de ces erreurs de validation se produit, elle est enregistrée. Vous pouvez prendre des mesures pour identifier manuellement les fichiers qui n'ont pas été validés et pourquoi. Pour plus d'informations, veuillez consulter [Validation manuelle des données pour Snowball Edge après](#page-540-0)  [importation dans Amazon S3.](#page-540-0)

# <span id="page-540-0"></span>Validation manuelle des données pour Snowball Edge après importation dans Amazon S3

Une fois le travail d'importation terminé, vous disposez de plusieurs options pour valider manuellement les données dans Amazon S3, comme décrit ci-dessous.

Vérification du rapport de fin de tâche et des journaux associés

Chaque fois que des données sont importées ou exportées depuis Amazon S3, vous obtenez un rapport de travail téléchargeable au format PDF. Pour les tâches d'importation, ce rapport est disponible à la fin du processus d'importation. Pour plus d'informations, consultez [Obtenir le rapport](#page-101-0) [et les journaux d'achèvement de vos tâches.](#page-101-0)

## Inventaire S3

Si vous avez transféré une énorme quantité de données vers Amazon S3 dans le cadre de plusieurs tâches, l'examen de chaque rapport d'achèvement des tâches risque de ne pas être une utilisation efficace du temps. Au lieu de cela, vous pouvez obtenir un inventaire de tous les objets contenus dans un ou plusieurs compartiments Amazon S3. L'inventaire Amazon S3 fournit un fichier de valeurs séparées par des virgules (CSV) répertoriant vos objets et les métadonnées correspondantes sur une base quotidienne ou hebdomadaire. Ce fichier couvre les objets d'un compartiment Amazon S3 ou d'un préfixe partagé (c'est-à-dire les objets dont le nom commence par une chaîne commune).

Lorsque vous disposez de l'inventaire des compartiments Amazon S3 dans lesquels vous avez importé des données, vous pouvez facilement le comparer aux fichiers que vous avez transférés sur l'emplacement de vos données sources. De cette manière, vous pouvez rapidement identifier les fichiers qui n'ont pas été transférés.

Utilisez la commande de synchronisation Amazon S3

Si votre poste de travail peut se connecter à Internet, vous pouvez effectuer une validation finale de tous les fichiers transférés en exécutant la AWS CLI commandeaws s3 sync. Cette commande synchronise les répertoires et les préfixes S3. Cette commande copie de façon récursive les nouveaux fichiers et ceux mis à jour depuis le répertoire source vers la destination. Pour plus d'informations, voir [synchronisation](https://docs.aws.amazon.com/cli/latest/reference/s3/sync.html) dans le manuel de référence des AWS CLI commandes.

## **A** Important

Si vous spécifiez votre stockage local comme destination pour cette commande, assurez-vous de disposer d'une sauvegarde des fichiers avec lesquels vous effectuez la synchronisation. Ces fichiers sont remplacés par le contenu de la source Amazon S3 spécifiée.

# Notifications pour les appareils Snow Family

# Comment Snow utilise Amazon SNS

Le service Snow est conçu pour tirer parti des notifications robustes fournies par Amazon Simple Notification Service (Amazon SNS). Lorsque vous créez une tâche pour commander un appareil Snow, vous pouvez fournir des adresses e-mail pour recevoir des notifications en cas de modification du statut de votre tâche. Dans ce cas, vous choisissez une rubrique SNS existante ou vous en créez une nouvelle. Si le sujet SNS est chiffré, vous devez activer le chiffrement KMS géré par le client pour le sujet et configurer une politique de clé KMS gérée par le client. veuillez consulter [Choisissez vos](#page-66-0)  [préférences de notification.](#page-66-0)

Une fois que vous avez créé votre tâche, chaque adresse e-mail que vous avez spécifiée pour recevoir les notifications Amazon SNS reçoit un e-mail contenant AWS des notifications demandant la confirmation de l'abonnement à la rubrique. Un utilisateur du compte de messagerie doit confirmer l'abonnement en choisissant Confirmer l'abonnement. Les e-mails de notification Amazon SNS sont adaptés à chaque statut de poste et incluent un lien vers le. [AWS Snow Family Management Console](https://console.aws.amazon.com/snowfamily/home)

Vous pouvez également configurer Amazon SNS pour envoyer des SMS pour les notifications de changement de statut depuis la console Amazon SNS. Pour plus d'informations, consultez la section [SMS](https://docs.aws.amazon.com/sns/latest/dg/SMSMessages.html) du Guide du développeur Amazon Simple Notification Service.

# Chiffrer les sujets SNS pour les modifications de statut des tâches Snow

Activez le chiffrement KMS géré par le client pour la rubrique SNS relative aux notifications de modification du statut des tâches Snow. Les sujets SNS AWS chiffrés avec un chiffrement géré ne peuvent pas recevoir les modifications de statut des tâches Snow car le rôle IAM d'importation Snow n'a pas accès à la clé KMS AWS gérée par -managed pour effectuer des actions. Decrypt GenerateDataKey En outre, les politiques relatives AWS aux clés KMS gérées ne peuvent pas être modifiées.

Pour activer le chiffrement côté serveur pour une rubrique SNS à l'aide de la console de gestion Amazon SNS

1. [Connectez-vous à la console Amazon SNS AWS Management Console et ouvrez-la à l'adresse](https://console.aws.amazon.com/sns/v3/home)  [https://console.aws.amazon.com/sns/v3/home.](https://console.aws.amazon.com/sns/v3/home)

- 2. Dans le volet de navigation, choisissez Rubriques.
- 3. Sur la page Sujets, choisissez le sujet utilisé pour les notifications de modification du statut des tâches, puis choisissez Modifier.
- 4. Développez la section Encryption (Chiffrement) et effectuez les opérations suivantes :
	- a. Choisissez Activer le chiffrement.
	- b. Spécifiez la clé AWS KMS. Voir
	- c. Pour chaque type de KMS, la description, le compte et l'ARN KMS sont affichés.
- 5. Pour utiliser une clé personnalisée depuis votre AWS compte, choisissez le champ cléAWS KMS, puis choisissez le KMS KMS personnalisé dans la liste. Pour obtenir des instructions sur la création de KMS personnalisés, consultez la section [Création de clés](https://docs.aws.amazon.com/kms/latest/developerguide/create-keys.html) dans le guide du AWS Key Management Service développeur.

Pour utiliser un ARN KMS personnalisé à partir de votre AWS compte ou d'un autre AWS compte, entrez l'ARN de la clé KMS dans le champ de la cléAWS KMS.

6. Sélectionnez Enregistrer les modifications. Le chiffrement côté serveur est activé pour votre sujet et la page du sujet s'affiche.

## Configuration d'une politique de clés KMS gérée par le client

Après avoir activé le chiffrement pour les rubriques SNS qui recevront des notifications en cas de modification du statut des tâches Snow, mettez à jour la politique KMS pour le chiffrement des rubriques SNS et autorisez le principal "importexport.amazonaws.com" "mks:Decrypt" et "mks:GenerateDataKey\*" les actions du service Snow.

Pour autoriser le rôle de service d'importation et d'exportation dans la politique clé KMS

- 1. Connectez-vous à la console AWS Key Management Service (AWS KMS) AWS Management Console et ouvrez-la à l'[adresse https://console.aws.amazon.com/kms.](https://console.aws.amazon.com/kms)
- 2. Pour modifier le Région AWS, utilisez le sélecteur de région dans le coin supérieur droit de la page.
- 3. Dans le coin supérieur droit de la console, remplacez la console par Région AWS la même région que celle à partir de laquelle l'appareil Snow a été commandé.
- 4. Dans le volet de navigation, sélectionnez Clés gérées par le client.
- 5. DANS la liste des clés KMS, choisissez l'alias ou l'ID de clé de la clé KMS à mettre à jour.
- 6. Choisissez l'onglet Politique clé. Dans les déclarations de politique clés, vous pouvez voir les principaux responsables auxquels la politique clé a donné accès à la clé KMS, et vous pouvez voir les actions qu'ils peuvent effectuer.
- 7. Pour le principal du service Snow"importexport.amazonaws.com", ajoutez la déclaration de politique "kms:Decrypt" et les "kms:GenerateDataKey\*" actions suivantes :

```
 { 
     "Effect": "Allow", 
     "Principal": { 
     "Service": "service.amazonaws.com" 
   }, 
   "Action": [ 
   "kms:Decrypt", 
   "kms:GenerateDataKey" 
     ], 
     "Resource": "*", 
     "Condition": { 
     "ArnLike": { 
     "aws:SourceArn": "arn:aws:service:region:customer-account-id:resource-type/
customer-resource-id" 
   }, 
   "StringEquals": { 
   "kms:EncryptionContext:aws:sns:topicArn": "arn:aws:sns:your_region:customer-
account-id:your_sns_topic_name" 
   } 
   } 
   }
```
8. Choisissez Enregistrer les modifications pour appliquer les modifications et quitter l'éditeur de règles.

# Exemples de notifications SNS

Les notifications Amazon SNS génèrent les e-mails suivants lorsque le statut de votre travail change. Ces messages sont des exemples du protocole Email-JSON SNS Topic.

### Job created

## {

 "Type" : "Notification", "MessageId" : "dc1e94d9-56c5-5e9 6-808d-cc7f68faa162", "TopicArn" : "arn:aws:sns:us-ea st-2:111122223333:ExampleTopic1", "Message" : "Your job Job-name (JID8bca334a-6c2f-4cd0-97e2 -3f5a4dc9bd6d) has been created. More info - https://console.aws.amazon. com/importexport", "Timestamp" : "2023-02-23T00:27: 58.831Z", "SignatureVersion" : "1", "Signature" : "FMG5tlZhJNHLHUXvZ gtZzlk24FzVa7oX0T4P03neeXw8 ZEXZx6z35j2FOTuNYShn2h0bKNC/ zLTnMyIxEzmi2X1shOBWsJHkrW2xkR58ABZ F+4uWHEE73yDVR4SyYAikP9jstZzDRm +bcVs8+T0yaLiEGLrIIIL4esi1llhIkg ErCuy5btPcWXBdio2fpCRD5x9oR 6gmE/rd5O7lX1c1uvnv4r1Lkk4pqP2/ iUfxFZva1xLSRvgyfm6D9hNklVyPfy+7 TalMD0lzmJuOrExtnSIbZew3foxgx8GT +lbZkLd0ZdtdRJlIyPRP44eyq78sU0Eo/ LsDr0Iak4ZDpg8dXg==",

 "SigningCertURL" : "https:// sns.us-east-1.amazonaws.com/ SimpleNotificationService-010a507c1 833636cd94bdb98bd93083a.pem",

## Préparation de l'appareil

## Job status Notification SNS JSON

## {

 "Type" : "Notification", "MessageId" : "dc1e94d9-56c5-5e9 6-808d-cc7f68faa162", "TopicArn" : "arn:aws:sns:us-ea st-2:111122223333:ExampleTopic1", "Message" : "Your job Job-name (JID8bca334a-6c2f-4cd0-97e2 -3f5a4dc9bd6d) is being prepared. More info - https://console.aw s.amazon.com/importexport", "Timestamp" : "2023-02-23T00:27: 58.831Z", "SignatureVersion" : "1", "Signature" : "FMG5tlZhJNHLHUXvZ gtZzlk24FzVa7oX0T4P03neeXw8 ZEXZx6z35j2FOTuNYShn2h0bKNC/ zLTnMyIxEzmi2X1shOBWsJHkrW2xkR58ABZ F+4uWHEE73yDVR4SyYAikP9jstZzDRm +bcVs8+T0yaLiEGLrIIIL4esi1llhIkg ErCuy5btPcWXBdio2fpCRD5x9oR 6gmE/rd5O7lX1c1uvnv4r1Lkk4pqP2/ iUfxFZva1xLSRvgyfm6D9hNklVyPfy+7 TalMD0lzmJuOrExtnSIbZew3foxgx8GT +lbZkLd0ZdtdRJlIyPRP44eyq78sU0Eo/ LsDr0Iak4ZDpg8dXg==",

 "SigningCertURL" : "https:// sns.us-east-1.amazonaws.com/ SimpleNotificationService-010a507c1 833636cd94bdb98bd93083a.pem",

## Exporting

## **Job status** Notification SNS JSON

## {

 "Type" : "Notification", "MessageId" : "dc1e94d9-56c5-5e9 6-808d-cc7f68faa162", "TopicArn" : "arn:aws:sns:us-ea st-2:111122223333:ExampleTopic1", "Message" : "Your job Job-name (JID8bca334a-6c2f-4cd0-97e2 -3f5a4dc9bd6d) is being Exported. More info - https://console.aw s.amazon.com/importexport", "Timestamp" : "2023-02-23T00:27: 58.831Z", "SignatureVersion" : "1", "Signature" : "FMG5tlZhJNHLHUXvZ gtZzlk24FzVa7oX0T4P03neeXw8 ZEXZx6z35j2FOTuNYShn2h0bKNC/ zLTnMyIxEzmi2X1shOBWsJHkrW2xkR58ABZ F+4uWHEE73yDVR4SyYAikP9jstZzDRm +bcVs8+T0yaLiEGLrIIIL4esi1llhIkg ErCuy5btPcWXBdio2fpCRD5x9oR 6gmE/rd5O7lX1c1uvnv4r1Lkk4pqP2/ iUfxFZva1xLSRvgyfm6D9hNklVyPfy+7 TalMD0lzmJuOrExtnSIbZew3foxgx8GT +lbZkLd0ZdtdRJlIyPRP44eyq78sU0Eo/ LsDr0Iak4ZDpg8dXg==", "SigningCertURL" : "https:// sns.us-east-1.amazonaws.com/

SimpleNotificationService-010a507c1 833636cd94bdb98bd93083a.pem",

### In transit to you

### Job status Notification SNS JSON

## {

 "Type" : "Notification", "MessageId" : "dc1e94d9-56c5-5e9 6-808d-cc7f68faa162", "TopicArn" : "arn:aws:sns:us-ea st-2:111122223333:ExampleTopic1", "Message" : "Your job Job-name (JID8bca334a-6c2f-4cd0-97e2 -3f5a4dc9bd6d) is in transit to you. More info - https://console.aw s.amazon.com/importexport", "Timestamp" : "2023-02-23T00:27: 58.831Z", "SignatureVersion" : "1", "Signature" : "FMG5tlZhJNHLHUXvZ gtZzlk24FzVa7oX0T4P03neeXw8 ZEXZx6z35j2FOTuNYShn2h0bKNC/ zLTnMyIxEzmi2X1shOBWsJHkrW2xkR58ABZ F+4uWHEE73yDVR4SyYAikP9jstZzDRm +bcVs8+T0yaLiEGLrIIIL4esi1llhIkg ErCuy5btPcWXBdio2fpCRD5x9oR 6gmE/rd5O7lX1c1uvnv4r1Lkk4pqP2/ iUfxFZva1xLSRvgyfm6D9hNklVyPfy+7 TalMD0lzmJuOrExtnSIbZew3foxgx8GT +lbZkLd0ZdtdRJlIyPRP44eyq78sU0Eo/

LsDr0Iak4ZDpg8dXg==", "SigningCertURL" : "https:// sns.us-east-1.amazonaws.com/

SimpleNotificationService-010a507c1 833636cd94bdb98bd93083a.pem",

### Delivered to you

## **Job status** Notification SNS JSON

### {

 "Type" : "Notification", "MessageId" : "dc1e94d9-56c5-5e9 6-808d-cc7f68faa162", "TopicArn" : "arn:aws:sns:us-ea st-2:111122223333:ExampleTopic1", "Message" : "Your job Job-name (JID8bca334a-6c2f-4cd0-97e2 -3f5a4dc9bd6d) was delivered to you. More info - https://console.aw s.amazon.com/importexport", "Timestamp" : "2023-02-23T00:27: 58.831Z", "SignatureVersion" : "1", "Signature" : "FMG5tlZhJNHLHUXvZ gtZzlk24FzVa7oX0T4P03neeXw8 ZEXZx6z35j2FOTuNYShn2h0bKNC/ zLTnMyIxEzmi2X1shOBWsJHkrW2xkR58ABZ F+4uWHEE73yDVR4SyYAikP9jstZzDRm +bcVs8+T0yaLiEGLrIIIL4esi1llhIkg ErCuy5btPcWXBdio2fpCRD5x9oR 6gmE/rd5O7lX1c1uvnv4r1Lkk4pqP2/ iUfxFZva1xLSRvgyfm6D9hNklVyPfy+7 TalMD0lzmJuOrExtnSIbZew3foxgx8GT +lbZkLd0ZdtdRJlIyPRP44eyq78sU0Eo/ LsDr0Iak4ZDpg8dXg==", "SigningCertURL" : "https://

sns.us-east-1.amazonaws.com/ SimpleNotificationService-010a507c1 833636cd94bdb98bd93083a.pem",

## En transit vers AWS

### Job status Notification SNS JSON

## {

 "Type" : "Notification", "MessageId" : "dc1e94d9-56c5-5e9 6-808d-cc7f68faa162", "TopicArn" : "arn:aws:sns:us-ea st-2:111122223333:ExampleTopic1", "Message" : "Your job Job-name (JID8bca334a-6c2f-4cd0-97e2 -3f5a4dc9bd6d) is in transit to AWS. More info - https://console.aw s.amazon.com/importexport", "Timestamp" : "2023-02-23T00:27: 58.831Z", "SignatureVersion" : "1", "Signature" : "FMG5tlZhJNHLHUXvZ gtZzlk24FzVa7oX0T4P03neeXw8 ZEXZx6z35j2FOTuNYShn2h0bKNC/ zLTnMyIxEzmi2X1shOBWsJHkrW2xkR58ABZ F+4uWHEE73yDVR4SyYAikP9jstZzDRm +bcVs8+T0yaLiEGLrIIIL4esi1llhIkg ErCuy5btPcWXBdio2fpCRD5x9oR 6gmE/rd5O7lX1c1uvnv4r1Lkk4pqP2/ iUfxFZva1xLSRvgyfm6D9hNklVyPfy+7 TalMD0lzmJuOrExtnSIbZew3foxgx8GT +lbZkLd0ZdtdRJlIyPRP44eyq78sU0Eo/ LsDr0Iak4ZDpg8dXg==",

 "SigningCertURL" : "https:// sns.us-east-1.amazonaws.com/ SimpleNotificationService-010a507c1 833636cd94bdb98bd93083a.pem",

## Dans le centre de tri

## **Job status** Notification SNS JSON

### {

 "Type" : "Notification", "MessageId" : "dc1e94d9-56c5-5e9 6-808d-cc7f68faa162", "TopicArn" : "arn:aws:sns:us-ea st-2:111122223333:ExampleTopic1", "Message" : "Your job Job-name (JID8bca334a-6c2f-4cd0-97e2 -3f5a4dc9bd6d) is at AWS sorting facility. More info - https:// console.aws.amazon.com/impor texport", "Timestamp" : "2023-02-23T00:27: 58.831Z", "SignatureVersion" : "1", "Signature" : "FMG5tlZhJNHLHUXvZ gtZzlk24FzVa7oX0T4P03neeXw8 ZEXZx6z35j2FOTuNYShn2h0bKNC/ zLTnMyIxEzmi2X1shOBWsJHkrW2xkR58ABZ F+4uWHEE73yDVR4SyYAikP9jstZzDRm +bcVs8+T0yaLiEGLrIIIL4esi1llhIkg ErCuy5btPcWXBdio2fpCRD5x9oR 6gmE/rd5O7lX1c1uvnv4r1Lkk4pqP2/

iUfxFZva1xLSRvgyfm6D9hNklVyPfy+7 TalMD0lzmJuOrExtnSIbZew3foxgx8GT +lbZkLd0ZdtdRJlIyPRP44eyq78sU0Eo/ LsDr0Iak4ZDpg8dXg==",

 "SigningCertURL" : "https:// sns.us-east-1.amazonaws.com/ SimpleNotificationService-010a507c1 833636cd94bdb98bd93083a.pem",

## À AWS

## {

 "Type" : "Notification", "MessageId" : "dc1e94d9-56c5-5e9 6-808d-cc7f68faa162", "TopicArn" : "arn:aws:sns:us-ea st-2:111122223333:ExampleTopic1", "Message" : "Your job Job-name (JID8bca334a-6c2f-4cd0-97e2 -3f5a4dc9bd6d) is at AWS. More info - https://console.aws.amazon.com/ importexport", "Timestamp" : "2023-02-23T00:27: 58.831Z", "SignatureVersion" : "1", "Signature" : "FMG5tlZhJNHLHUXvZ gtZzlk24FzVa7oX0T4P03neeXw8 ZEXZx6z35j2FOTuNYShn2h0bKNC/ zLTnMyIxEzmi2X1shOBWsJHkrW2xkR58ABZ F+4uWHEE73yDVR4SyYAikP9jstZzDRm +bcVs8+T0yaLiEGLrIIIL4esi1llhIkg ErCuy5btPcWXBdio2fpCRD5x9oR 6gmE/rd5O7lX1c1uvnv4r1Lkk4pqP2/ iUfxFZva1xLSRvgyfm6D9hNklVyPfy+7 TalMD0lzmJuOrExtnSIbZew3foxgx8GT +lbZkLd0ZdtdRJlIyPRP44eyq78sU0Eo/ LsDr0Iak4ZDpg8dXg==", "SigningCertURL" : "https://

sns.us-east-1.amazonaws.com/ SimpleNotificationService-010a507c1 833636cd94bdb98bd93083a.pem",

 "UnsubscribeURL" : "https:// sns.us-east-2.amazonaws.com/? Action=Unsubscribe&SubscriptionArn =arn:aws:sns:us-east-2:1111 22223333:ExampleTopic1:e103 9402-24e7-40a3-a0d4-797da162b297" }

Exemples de notifications SNS 542

## Importation

### {

 "Type" : "Notification", "MessageId" : "dc1e94d9-56c5-5e9 6-808d-cc7f68faa162", "TopicArn" : "arn:aws:sns:us-ea st-2:111122223333:ExampleTopic1", "Message" : "Your job Job-name (JID8bca334a-6c2f-4cd0-97e2 -3f5a4dc9bd6d) is being imported. More info - https://console.aw s.amazon.com/importexport", "Timestamp" : "2023-02-23T00:27: 58.831Z", "SignatureVersion" : "1", "Signature" : "FMG5tlZhJNHLHUXvZ gtZzlk24FzVa7oX0T4P03neeXw8 ZEXZx6z35j2FOTuNYShn2h0bKNC/ zLTnMyIxEzmi2X1shOBWsJHkrW2xkR58ABZ F+4uWHEE73yDVR4SyYAikP9jstZzDRm +bcVs8+T0yaLiEGLrIIIL4esi1llhIkg ErCuy5btPcWXBdio2fpCRD5x9oR 6gmE/rd5O7lX1c1uvnv4r1Lkk4pqP2/ iUfxFZva1xLSRvgyfm6D9hNklVyPfy+7 TalMD0lzmJuOrExtnSIbZew3foxgx8GT +lbZkLd0ZdtdRJlIyPRP44eyq78sU0Eo/ LsDr0Iak4ZDpg8dXg==", "SigningCertURL" : "https:// sns.us-east-1.amazonaws.com/ SimpleNotificationService-010a507c1 833636cd94bdb98bd93083a.pem",

### Terminé

## {

 "Type" : "Notification", "MessageId" : "dc1e94d9-56c5-5e9 6-808d-cc7f68faa162", "TopicArn" : "arn:aws:sns:us-ea st-2:111122223333:ExampleTopic1", "Message" : "Your job Job-name (JID8bca334a-6c2f-4cd0-97e2 -3f5a4dc9bd6d) complete.\nThanks for using AWS Snow Family.\nCan you take a quick survey on your experienc e? Survey here: http://bit.ly/1pLQ JMY. More info - https://console.aw s.amazon.com/importexport",

 "Timestamp" : "2023-02-23T00:27: 58.831Z",

"SignatureVersion" : "1",

 "Signature" : "FMG5tlZhJNHLHUXvZ gtZzlk24FzVa7oX0T4P03neeXw8 ZEXZx6z35j2FOTuNYShn2h0bKNC/ zLTnMyIxEzmi2X1shOBWsJHkrW2xkR58ABZ F+4uWHEE73yDVR4SyYAikP9jstZzDRm +bcVs8+T0yaLiEGLrIIIL4esi1llhIkg ErCuy5btPcWXBdio2fpCRD5x9oR 6gmE/rd5O7lX1c1uvnv4r1Lkk4pqP2/ iUfxFZva1xLSRvgyfm6D9hNklVyPfy+7 TalMD0lzmJuOrExtnSIbZew3foxgx8GT +lbZkLd0ZdtdRJlIyPRP44eyq78sU0Eo/ LsDr0Iak4ZDpg8dXg==",

 "SigningCertURL" : "https:// sns.us-east-1.amazonaws.com/ SimpleNotificationService-010a507c1 833636cd94bdb98bd93083a.pem",

## **Job status Notification SNS JSON**

### Annulée

## **Job status** Notification SNS JSON

### {

 "Type" : "Notification", "MessageId" : "dc1e94d9-56c5-5e9 6-808d-cc7f68faa162", "TopicArn" : "arn:aws:sns:us-ea st-2:111122223333:ExampleTopic1", "Message" : "Your job Job-name (JID8bca334a-6c2f-4cd0-97e2 -3f5a4dc9bd6d) was canceled. More info - https://console.aws.amazon. com/importexport", "Timestamp" : "2023-02-23T00:27: 58.831Z", "SignatureVersion" : "1", "Signature" : "FMG5tlZhJNHLHUXvZ gtZzlk24FzVa7oX0T4P03neeXw8 ZEXZx6z35j2FOTuNYShn2h0bKNC/ zLTnMyIxEzmi2X1shOBWsJHkrW2xkR58ABZ F+4uWHEE73yDVR4SyYAikP9jstZzDRm +bcVs8+T0yaLiEGLrIIIL4esi1llhIkg ErCuy5btPcWXBdio2fpCRD5x9oR 6gmE/rd5O7lX1c1uvnv4r1Lkk4pqP2/ iUfxFZva1xLSRvgyfm6D9hNklVyPfy+7 TalMD0lzmJuOrExtnSIbZew3foxgx8GT +lbZkLd0ZdtdRJlIyPRP44eyq78sU0Eo/ LsDr0Iak4ZDpg8dXg==", "SigningCertURL" : "https:// sns.us-east-1.amazonaws.com/

SimpleNotificationService-010a507c1 833636cd94bdb98bd93083a.pem",

# Journalisation des appels d'API AWS Snowball Edge avec AWS CloudTrail

Le service AWS Snowball ou Snow Family s'intègre AWS CloudTrailà un service qui fournit un enregistrement des actions entreprises par un utilisateur, un rôle ou un service. CloudTrail capture tous les appels d'API pour le service AWS Snow Family. Les appels capturés incluent des appels depuis la console AWS Snowball Family et des appels de code vers l'API AWS Snowball Family Job Management. Si vous créez un suivi, vous pouvez activer la diffusion continue d' CloudTrail événements vers un compartiment Amazon S3, y compris des événements pour les appels d'API AWS Snowball Family. Si vous ne configurez pas de suivi, vous pouvez toujours consulter les événements les plus récents dans la CloudTrail console dans Historique des événements. À l'aide des informations collectées par CloudTrail, vous pouvez déterminer la demande effectuée avec AWS Snowball Family API, l'adresse IP de la demande, l'auteur de la demande, la date à laquelle elle a été faite et des informations supplémentaires.

Pour en savoir plus CloudTrail, consultez le [guide de AWS CloudTrail l'utilisateur](https://docs.aws.amazon.com/awscloudtrail/latest/userguide/).

# AWS Snowball Informations sur les bords dans CloudTrail

CloudTrail est activé sur votre compte Compte AWS lorsque vous créez le compte. Lorsqu'une activité se produit dans AWS Snowball Edge, cette activité est enregistrée dans un CloudTrail événement avec d'autres événements de AWS service dans l'historique des événements. Vous pouvez consulter, rechercher et télécharger les événements récents dans votre Compte AWS. Pour plus d'informations, consultez la section [Affichage des événements avec l'historique des CloudTrail](https://docs.aws.amazon.com/awscloudtrail/latest/userguide/view-cloudtrail-events.html) [événements](https://docs.aws.amazon.com/awscloudtrail/latest/userguide/view-cloudtrail-events.html) dans le guide de AWS CloudTrail l'utilisateur.

Pour un enregistrement continu des événements survenus dans votre environnement Compte AWS, y compris des événements liés à AWS Snowball Edge, créez un parcours. Un suivi permet CloudTrail de fournir des fichiers journaux à un compartiment Amazon S3. Par défaut, lorsque vous créez un journal de suivi dans la console, il s'applique à toutes les régions AWS . Le journal enregistre les événements provenant de tous Régions AWS les AWS éléments de la partition et envoie les fichiers journaux au compartiment Amazon S3 que vous spécifiez. En outre, vous pouvez configurer d'autres AWS services pour analyser plus en détail les données d'événements collectées dans les CloudTrail journaux et agir en conséquence. Pour plus d'informations, consultez les rubriques suivantes dans le AWS CloudTrail Guide de l'utilisateur :

• [Présentation de la création d'un journal d'activité](https://docs.aws.amazon.com/awscloudtrail/latest/userguide/cloudtrail-create-and-update-a-trail.html)

- [CloudTrail Services et intégrations pris en charge](https://docs.aws.amazon.com/awscloudtrail/latest/userguide/cloudtrail-aws-service-specific-topics.html#cloudtrail-aws-service-specific-topics-integrations)
- [Configuration des notifications Amazon SNS pour CloudTrail](https://docs.aws.amazon.com/awscloudtrail/latest/userguide/getting_notifications_top_level.html)
- [Réception de fichiers CloudTrail journaux de plusieurs régions](https://docs.aws.amazon.com/awscloudtrail/latest/userguide/receive-cloudtrail-log-files-from-multiple-regions.html) et [réception de fichiers CloudTrail](https://docs.aws.amazon.com/awscloudtrail/latest/userguide/cloudtrail-receive-logs-from-multiple-accounts.html)  [journaux de plusieurs comptes](https://docs.aws.amazon.com/awscloudtrail/latest/userguide/cloudtrail-receive-logs-from-multiple-accounts.html)

Toutes les actions de gestion des tâches sont documentées dans la [référence d'AWS Snowball API](https://docs.aws.amazon.com/snowball/latest/api-reference/api-reference.html) et sont enregistrées, CloudTrail à l'exception des suivantes :

- L'[CreateAddresso](https://docs.aws.amazon.com/snowball/latest/api-reference/API_CreateAddress.html)pération n'est pas enregistrée pour protéger les informations sensibles des clients.
- Tous les appels d'API en lecture seule (pour les opérations d'API commençant par le préfixe Get, Describe ou List) n'enregistre pas les éléments de réponse.

Chaque événement ou entrée de journal contient des informations sur la personne ayant initié la demande. Les informations relatives à l'identité permettent de déterminer les éléments suivants :

- Si la demande a été faite avec les informations d'identification root ou AWS Identity and Access Management (utilisateur IAM).
- Si la demande a été effectuée avec les informations d'identification de sécurité temporaires d'un rôle ou d'un utilisateur fédéré.
- Si la demande a été faite par un autre AWS service.

Pour plus d'informations, consultez l'[élément CloudTrail UserIdentity dans le guide](https://docs.aws.amazon.com/awscloudtrail/latest/userguide/cloudtrail-event-reference-user-identity.html) de l'AWS CloudTrail utilisateur.

# Présentation des entrées des fichiers journaux pour AWS Snowball Edge

Un suivi est une configuration qui permet de transmettre des événements sous forme de fichiers journaux à un compartiment Amazon S3 que vous spécifiez. CloudTrail les fichiers journaux contiennent une ou plusieurs entrées de journal. Un événement représente une demande unique provenant de n'importe quelle source et inclut des informations sur l'action demandée, la date et l'heure de l'action, les paramètres de la demande, etc. CloudTrail les fichiers journaux ne constituent pas une trace ordonnée des appels d'API publics, ils n'apparaissent donc pas dans un ordre spécifique.

## L'exemple suivant montre une entrée de CloudTrail journal illustrant l'[DescribeJobo](https://docs.aws.amazon.com/snowball/latest/api-reference/API_DescribeJob.html)pération.

```
 {"Records": [ 
     { 
         "eventVersion": "1.05", 
         "userIdentity": { 
              "type": "Root", 
              "principalId": "111122223333", 
              "arn": "arn:aws:iam::111122223333:root", 
              "accountId": "111122223333", 
              "accessKeyId": "AKIAIOSFODNN7EXAMPLE", 
              "sessionContext": {"attributes": { 
                  "mfaAuthenticated": "false", 
                  "creationDate": "2019-01-22T21:58:38Z" 
             }}, 
              "invokedBy": "signin.amazonaws.com" 
         }, 
         "eventTime": "2019-01-22T22:02:21Z", 
         "eventSource": "snowball.amazonaws.com", 
         "eventName": "DescribeJob", 
         "awsRegion": "eu-west-1", 
         "sourceIPAddress": "192.0.2.0", 
         "userAgent": "signin.amazonaws.com", 
         "requestParameters": {"jobId": "JIDa1b2c3d4-0123-abcd-1234-0123456789ab"}, 
         "responseElements": null, 
         "requestID": "12345678-abcd-1234-abcd-ab0123456789", 
         "eventID": "33c7ff7c-3efa-4d81-801e-7489fe6fff62", 
         "eventType": "AwsApiCall", 
         "recipientAccountId": "444455556666" 
     }
]}
```
# AWS Snowball Quotas Edge

Vous trouverez ci-dessous des informations sur les limites d'utilisation de l' AWS Snowball Edge appareil.

## **A** Important

Lorsque vous transférez des données vers Amazon Simple Storage Service (Amazon S3) à l'aide d'un Snowball Edge, n'oubliez pas que la taille des objets Amazon S3 peut varier d'un minimum de 0 octet à un maximum de 5 téraoctets (To).

# Disponibilité de la région pour AWS Snowball Edge

Le tableau suivant met en évidence les régions où cette AWS Snowball Edge offre est disponible.

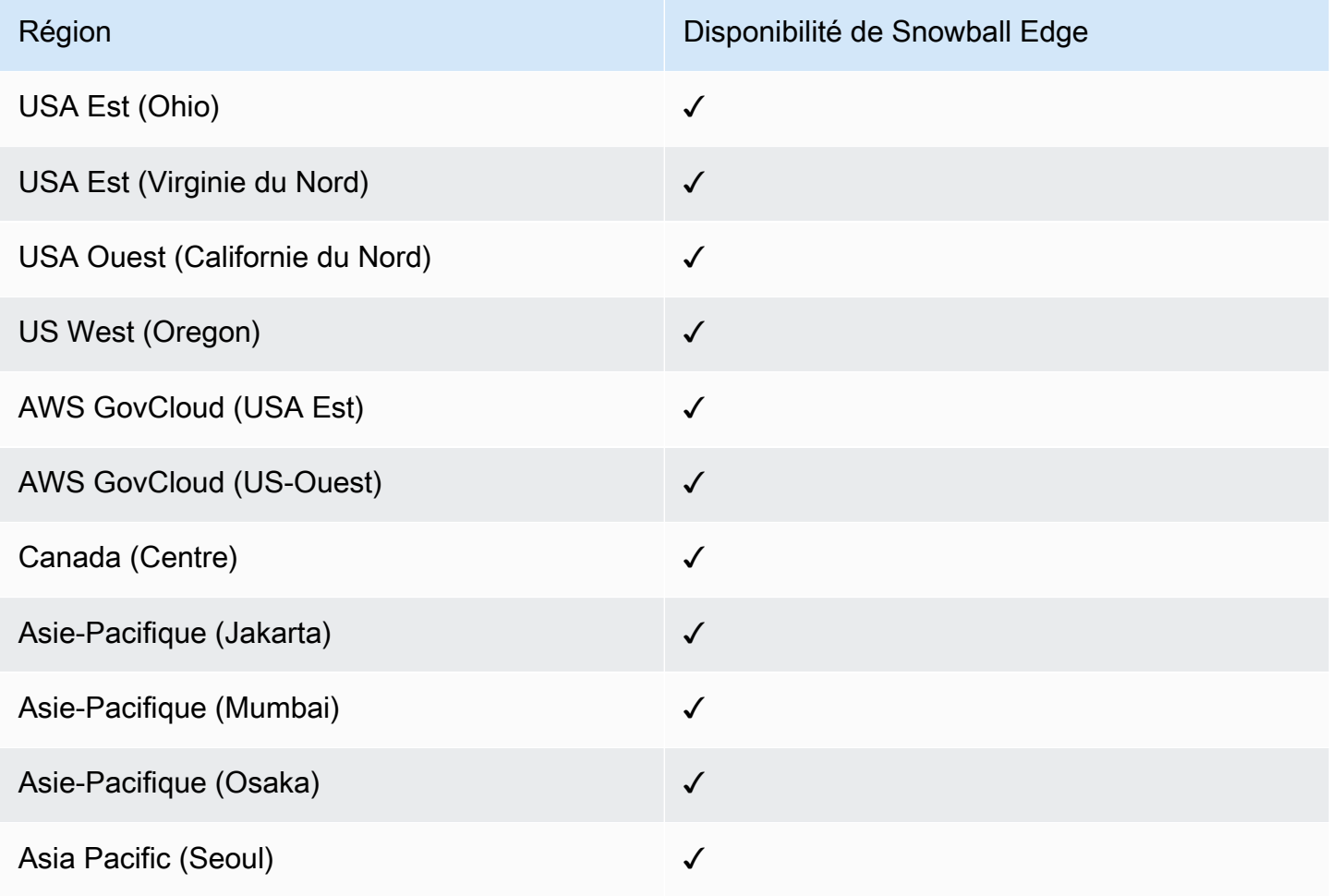

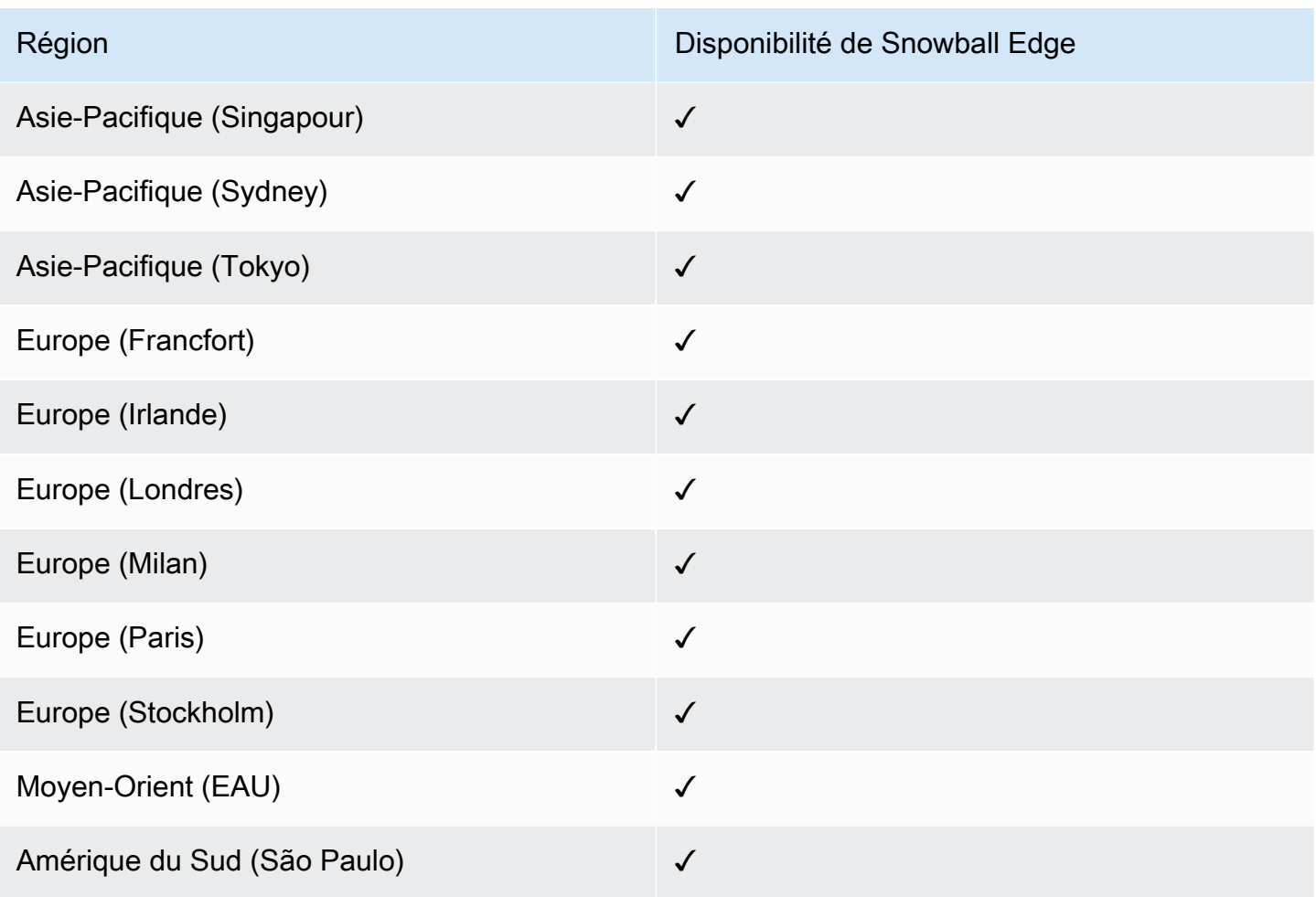

Pour plus d'informations sur AWS les régions et les points de terminaison pris en charge, consultez [AWS la section Points de terminaison et quotas de la famille Snow](https://docs.aws.amazon.com/general/latest/gr/snowball.html) dans le Références générales AWS

# Limites relatives aux AWS Snowball Edge emplois

Les limites suivantes s'appliquent à la création de tâches liées aux AWS Snowball Edge appareils :

• Pour des raisons de sécurité, les travaux utilisant un AWS Snowball Edge appareil doivent être terminés dans les 360 jours suivant leur préparation. Si vous devez conserver un ou plusieurs appareils pendant plus de 360 jours, consulte[zMettre à jour le certificat SSL](#page-482-0). Sinon, après 360 jours, l'appareil est verrouillé, n'est plus accessible et doit être retourné. Si l' AWS Snowball Edge appareil est verrouillé pendant une tâche d'importation, nous pouvons toujours transférer les données existantes sur l'appareil vers Amazon S3.

- AWS Snowball Edge prend en charge le chiffrement côté serveur avec des clés de chiffrement gérées par Amazon S3 (SSE-S3) et le chiffrement côté serveur avec des clés gérées (SSE-KMS). AWS Key Management Service Le stockage compatible Amazon S3 sur les appareils de la gamme Snow prend en charge le protocole SSS-C pour les tâches de calcul et de stockage locales. Pour plus d'informations, consultez la section [Protection des données à l'aide du chiffrement côté](https://docs.aws.amazon.com/AmazonS3/latest/dev/serv-side-encryption.html) [serveur](https://docs.aws.amazon.com/AmazonS3/latest/dev/serv-side-encryption.html) dans le Guide de l'utilisateur Amazon Simple Storage Service.
- Si vous utilisez un AWS Snowball Edge appareil pour importer des données et que vous devez transférer plus de données que ce que peut contenir un seul appareil Snowball Edge, créez des tâches supplémentaires. Chaque tâche d'exportation peut utiliser plusieurs appareils Snowball Edge.
- La limite de service par défaut pour le nombre d'appareils Snowball Edge que vous pouvez posséder simultanément est de 1 par compte et par. Région AWS Si vous souhaitez augmenter votre limite de service ou créer une tâche de cluster, contactez [AWS Support.](https://aws.amazon.com/premiumsupport/)
- Les métadonnées des objets transférés vers un appareil ne sont pas conservées. Les seules métadonnées qui restent inchangées sont filename et filesize. Toutes les autres métadonnées sont définies comme dans l'exemple suivant :

-rw-rw-r-- 1 root root [filesize] Dec 31 1969 [path/filename]

## Limites de taux sur AWS Snowball Edge

Le limiteur de débit est utilisé pour contrôler le taux de demandes dans un environnement de cluster de serveurs.

## Limite de connexion de l'adaptateur Amazon Snow S3

La limite maximale de connexions est de 1 000 pour Snowball Edge sur Amazon S3. Toutes les connexions supérieures à 1 000 sont supprimées.

# Limitations relatives au transfert de données sur site avec un appareil Snowball Edge

Les limites suivantes s'appliquent au transfert de données vers ou depuis un AWS Snowball Edge appareil sur site :

- Pendant l'écriture des fichiers, leur état doit être statique. Les fichiers modifiés lors du transfert ne sont pas importés dans Amazon S3.
- Les trames Jumbo ne sont pas prises en charge, c'est-à-dire les trames Ethernet dont la charge utile est supérieure à 1 500 octets.
- Lorsque vous sélectionnez les données à exporter, n'oubliez pas que les objets dont le nom  $\langle \text{ou} \rangle$ est suivi de barres obliques ne sont pas transférés. Avant d'exporter des objets contenant une barre oblique de fin, mettez à jour leur nom pour supprimer la barre oblique.
- Lorsque vous utilisez le transfert de données en plusieurs parties, la taille maximale des pièces est de 2 GiB.

# Restrictions relatives à l'expédition d'un Snowball Edge

Les limites suivantes s'appliquent à l'expédition d'un AWS Snowball Edge appareil :

- AWS n'expédiera pas un appareil Snowball Edge à une boîte postale.
- AWS n'expédiera pas d'appareil Snowball Edge entre des régions autres que les États-Unis, par exemple, de l'UE (Irlande) vers l'UE (Francfort) ou vers l'Asie-Pacifique (Sydney).
- Le déplacement d'un appareil Snowball Edge vers une adresse située en dehors du pays indiqué lors de la création de la tâche n'est pas autorisé et constitue une violation des conditions de AWS service.

Pour plus d'informations sur l'expédition, consultez[Considérations relatives à l'expédition des](#page-53-0) [appareils de la gamme Snow.](#page-53-0)

# Limitations relatives au traitement de votre Snowball Edge renvoyé en vue de son importation

Pour importer vos données AWS, l'appareil doit répondre aux exigences suivantes :

- L' AWS Snowball Edge appareil ne doit pas être compromis. Sauf pour ouvrir les trois portes à l'avant, à l'arrière et sur le dessus, ou pour ajouter et remplacer le filtre à air en option, n'ouvrez pas l' AWS Snowball Edge appareil pour quelque raison que ce soit.
- L'appareil ne doit pas être endommagé physiquement. Vous pouvez éviter tout dommage en fermant les trois portes du dispositif Snowball Edge jusqu'à ce que les loquets émettent un déclic audible.

• L'écran E Ink de l'appareil Snowball Edge doit être visible. Il doit également afficher l'étiquette de retour qui a été automatiquement générée lorsque vous avez terminé de transférer vos données sur l' AWS Snowball Edge appareil.

## **a** Note

Tous les appareils Snowball Edge renvoyés qui ne répondent pas à ces exigences sont effacés sans qu'aucun travail ne soit effectué sur eux.

# Dépannage d' AWS Snowball Edge

Tenez compte des consignes générales suivantes lors du dépannage.

- Les objets d'Amazon S3 ont une taille de fichier maximale de 5 To.
- Les objets transférés sur un AWS Snowball Edge appareil ont une longueur de clé maximale de 933 octets. Les noms de clés qui incluent des caractères dépassant 1 octet chacun ont toujours une longueur de clé maximale de 933 octets. Pour déterminer la longueur de clé, vous devez inclure le fichier ou le nom de l'objet ainsi que son chemin ou ses préfixes. Par conséquent, les fichiers aux noms courts au sein d'un chemin fortement imbriqué peuvent avoir des longueurs de clés supérieures à 933 octets. Le nom du compartiment n'est pas pris en compte dans le chemin pour déterminer la longueur de clé. Voici quelques exemples.

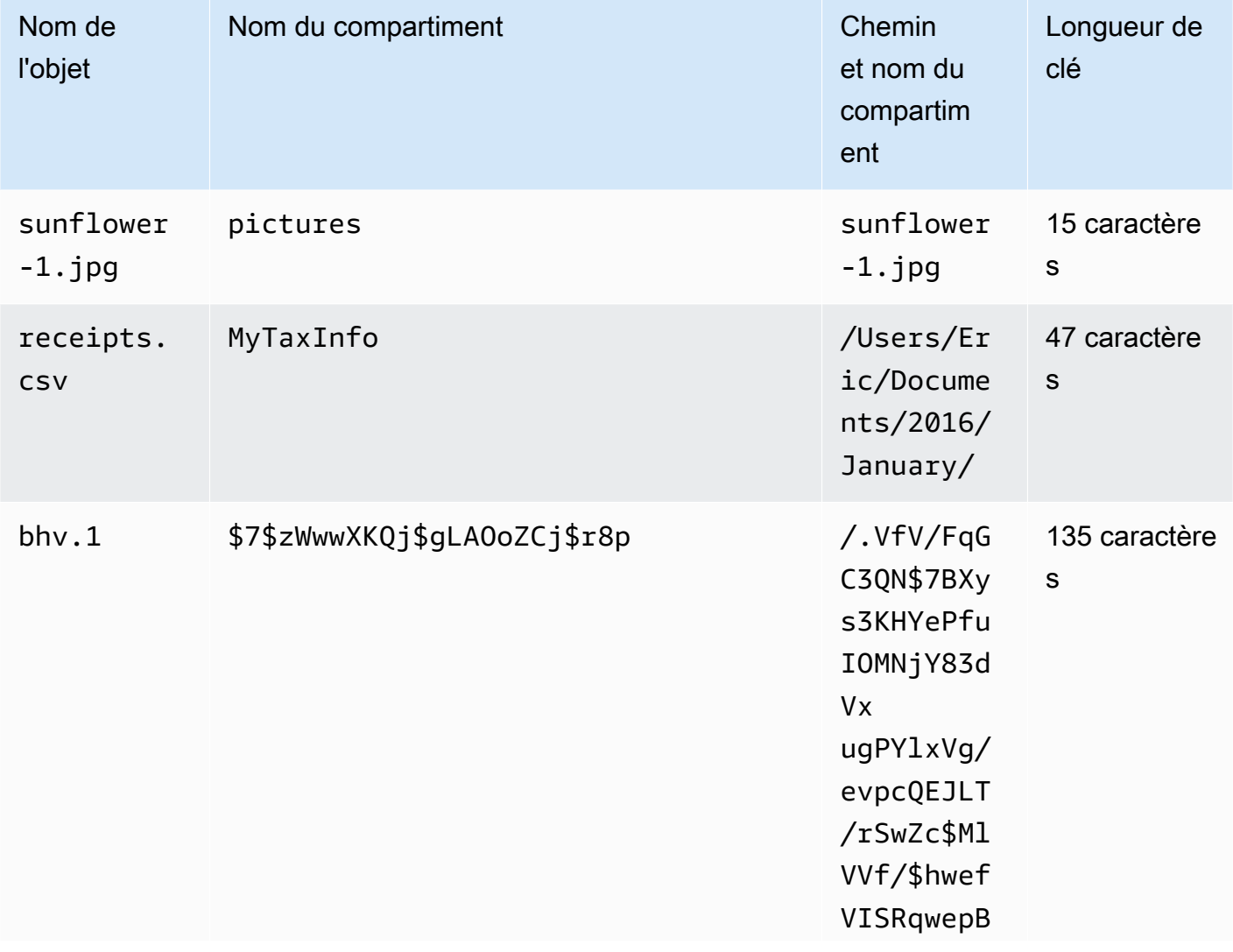

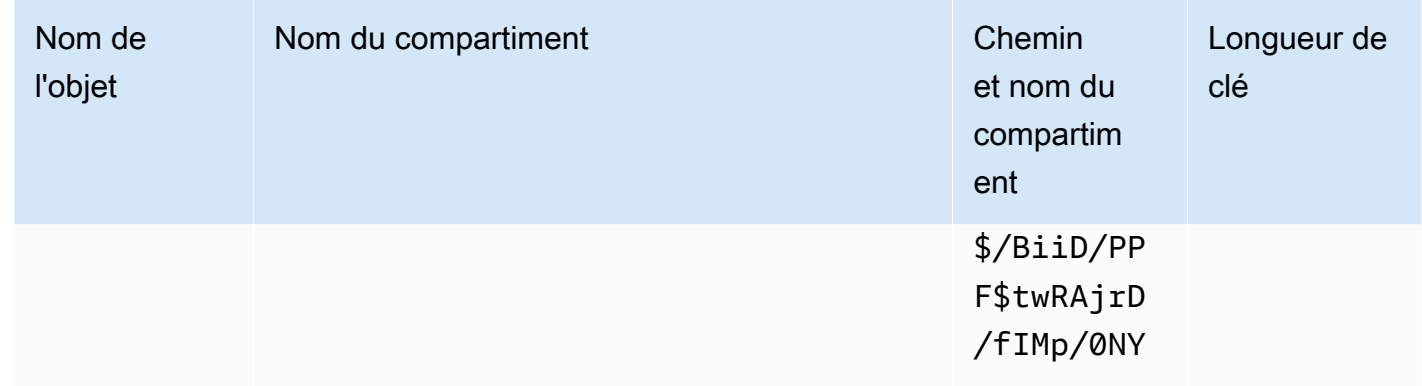

- Pour des raisons de sécurité, les travaux utilisant un AWS Snowball Edge appareil doivent être terminés dans les 360 jours suivant leur préparation. Si vous devez conserver un ou plusieurs appareils pendant plus de 360 jours, consulte[zMettre à jour le certificat SSL](#page-482-0). Sinon, après 360 jours, l'appareil est verrouillé, n'est plus accessible et doit être retourné. Si l' AWS Snowball Edge appareil est verrouillé pendant une tâche d'importation, nous pouvons toujours transférer les données existantes sur l'appareil vers Amazon S3.
- Si vous rencontrez des erreurs inattendues lors de l'utilisation d'un AWS Snowball Edge appareil, nous aimerions en savoir plus. Copiez les journaux pertinents et incluez-les avec une brève description des problèmes que vous avez rencontrés dans un message adressé à AWS Support. Pour de plus amples informations sur les journaux, veuillez consulter [Utilisation des commandes du](#page-187-0)  [client Snowball Edge](#page-187-0).

## **Rubriques**

- [Comment identifier votre appareil](#page-567-0)
- [Résolution des problèmes de démarrage](#page-569-0)
- [Résolution des problèmes de connexion](#page-571-0)
- [Résolution des problèmes liés aux unlock-device commandes](#page-572-0)
- [Résolution des problèmes liés aux fichiers manifestes](#page-573-0)
- [Résolution des problèmes liés aux identifiants](#page-573-1)
- [Résolution des problèmes d'interface NFS](#page-574-0)
- [Résolution des problèmes de transfert de données](#page-575-0)
- [AWS CLI Problèmes de résolution des problèmes](#page-576-0)
- [Résolution des problèmes liés aux tâches d'importation](#page-577-0)
- [Résolution des problèmes liés aux tâches d'exportation](#page-578-0)

## <span id="page-567-0"></span>Comment identifier votre appareil

Utilisez la describe-device commande pour trouver le type de périphérique, puis recherchez la valeur renvoyée de DeviceType dans le tableau ci-dessous pour déterminer la configuration.

snowballEdge describe-device

## Example de **describe-device** sortie

```
 { 
 "DeviceId" : "JID-206843500001-35-92-20-211-23-06-02-18-24", 
 "UnlockStatus" : { 
   "State" : "UNLOCKED" 
 }, 
 "ActiveNetworkInterface" : { 
   "IpAddress" : "127.0.0.1" 
 }, 
 "PhysicalNetworkInterfaces" : [ { 
   "PhysicalNetworkInterfaceId" : "s.ni-8d0ef958ec860ac7c", 
   "PhysicalConnectorType" : "RJ45", 
   "IpAddressAssignment" : "DHCP", 
   "IpAddress" : "172.31.25.194", 
   "Netmask" : "255.255.240.0", 
   "DefaultGateway" : "172.31.16.1", 
   "MacAddress" : "02:38:30:12:a3:7b", 
   "MtuSize" : "1500" 
 } ], 
 "DeviceCapacities" : [ { 
   "Name" : "HDD Storage", 
   "Unit" : "Byte", 
   "Total" : 39736350227824, 
   "Available" : 985536581632 
 }, { 
   "Name" : "SSD Storage", 
   "Unit" : "Byte", 
   "Total" : 6979321856000, 
   "Available" : 6979321856000 
 }, { 
   "Name" : "vCPU",
```

```
 "Unit" : "Number", 
     "Total" : 52, 
     "Available" : 52 
   }, { 
     "Name" : "Memory", 
     "Unit" : "Byte", 
     "Total" : 223338299392, 
     "Available" : 223338299392 
   }, { 
     "Name" : "GPU", 
     "Unit" : "Number", 
     "Total" : 0, 
     "Available" : 0 
   } ], 
   "DeviceType" : "EDGE_C"
}
```
## **DeviceType**et configurations des appareils de la famille Snow

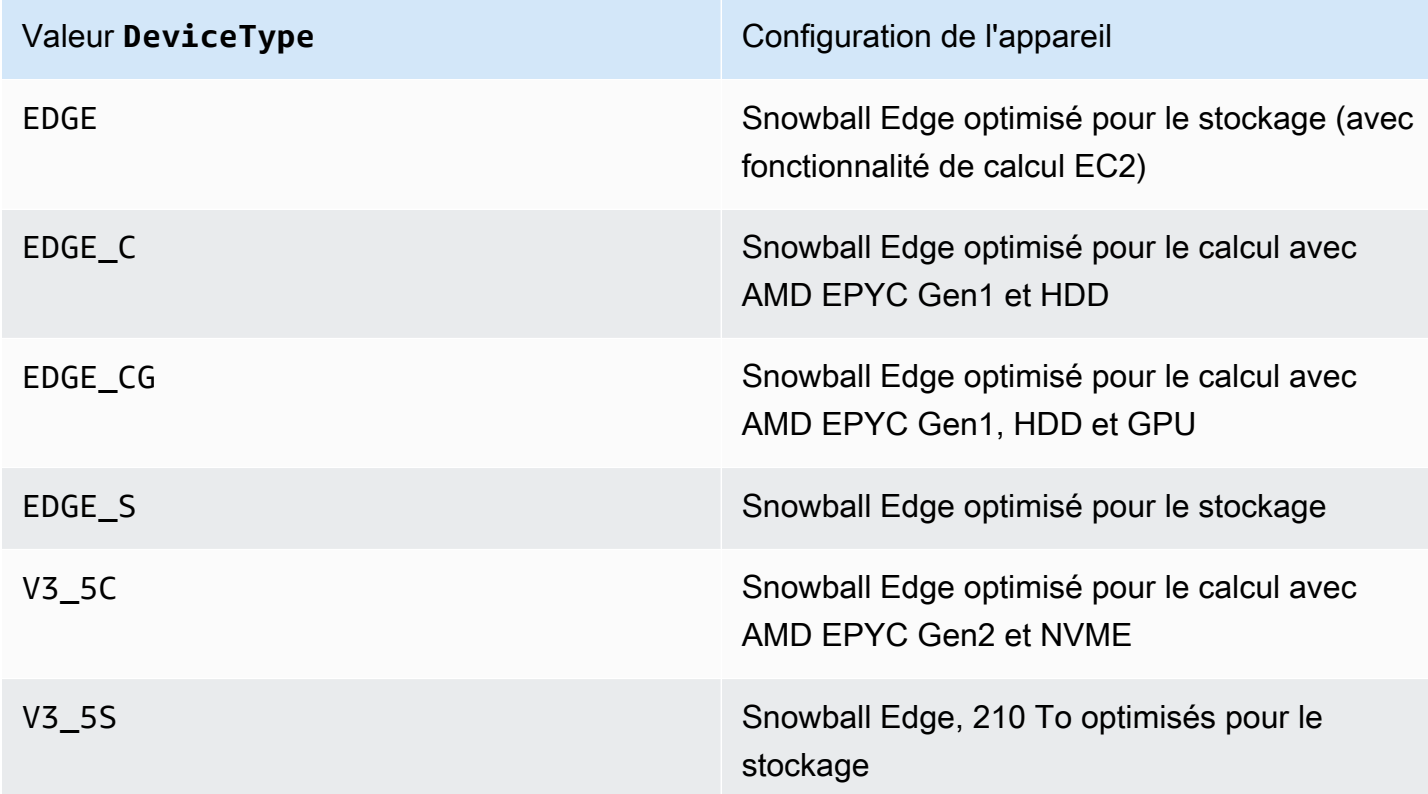

Pour plus d'informations sur les configurations des appareils Snowball Edge, consultez. [AWS](#page-15-0) [Snowball Informations sur le matériel du périphérique Edge](#page-15-0)

# <span id="page-569-0"></span>Résolution des problèmes de démarrage

Les informations suivantes peuvent vous aider à résoudre certains problèmes que vous pourriez rencontrer lors du démarrage de vos appareils Snow Family.

- Attendez 10 minutes pour qu'un appareil démarre. Évitez de déplacer ou d'utiliser l'appareil pendant cette période.
- Assurez-vous que les deux extrémités du câble d'alimentation sont correctement connectées.
- Remplacez le câble d'alimentation par un autre câble dont vous savez qu'il est en bon état.
- Connectez le câble d'alimentation à une autre source d'alimentation dont vous savez qu'elle est bonne.

## Résolution des problèmes liés à l'écran LCD lors du démarrage

Parfois, après avoir allumé un appareil Snowball Edge, l'écran LCD peut rencontrer un problème.

- L'écran LCD est noir et n'affiche aucune image une fois que vous avez connecté le dispositif Snowball Edge à l'alimentation et que vous avez appuyé sur le bouton d'alimentation situé audessus de l'écran LCD.
- L'écran LCD n'avance pas au-delà du réglage de votre Snowball Edge, cela peut prendre plusieurs minutes. message et l'écran de configuration réseau n'apparaît pas.

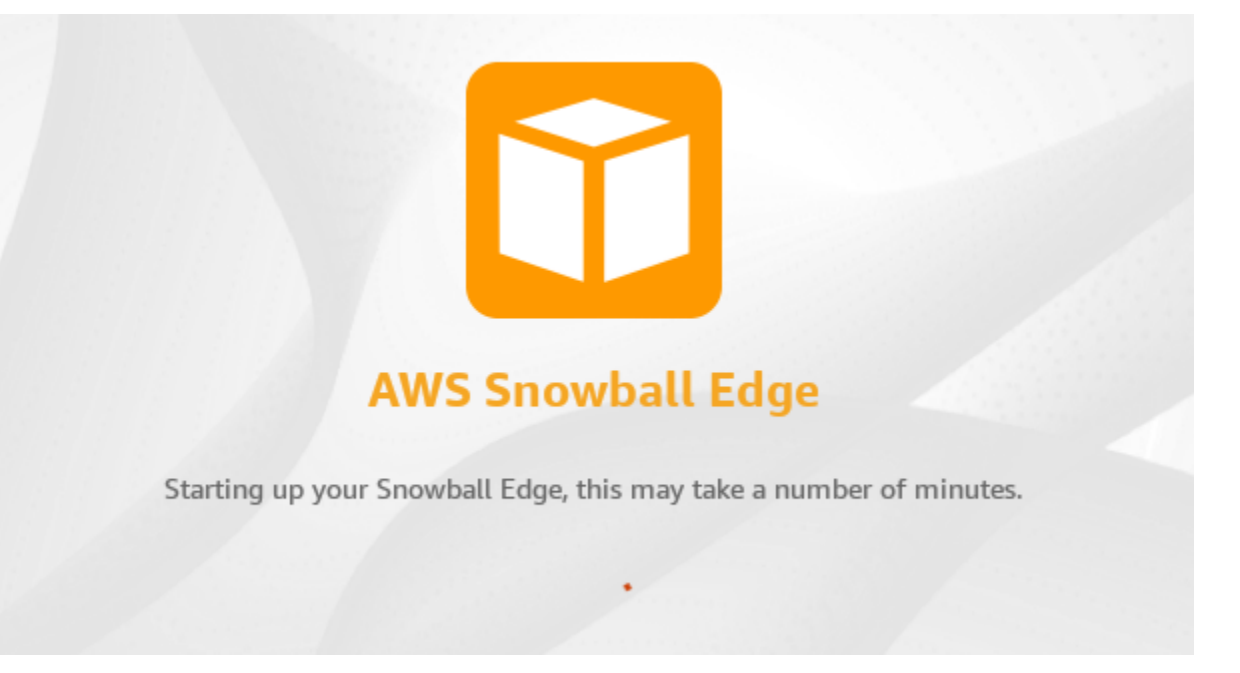

Action à effectuer lorsque l'écran LCD est noir après avoir appuyé sur le bouton d'alimentation

- 1. Assurez-vous que le dispositif Snowball Edge est connecté à une source d'alimentation et que cette dernière fournit de l'énergie.
- 2. Laissez l'appareil branché à la source d'alimentation pendant 1 à 2 heures. Assurez-vous que les portes à l'avant et à l'arrière de l'appareil sont ouvertes.
- 3. Retournez à l'appareil et l'écran LCD sera prêt à être utilisé.

Action à effectuer lorsque le Snowball Edge ne passe pas à l'écran de configuration réseau

- 1. Laissez l'écran rester allumé sur Configuration de votre Snowball Edge, cela peut prendre quelques minutes. message pendant 10 minutes.
- 2. Sur l'écran, cliquez sur le bouton Redémarrer l'affichage. Le message « Shutting down... » s'affichera, puis le message « Setting you your Snowball Edge », cela peut prendre plusieurs minutes. un message apparaîtra et l'appareil démarrera normalement.

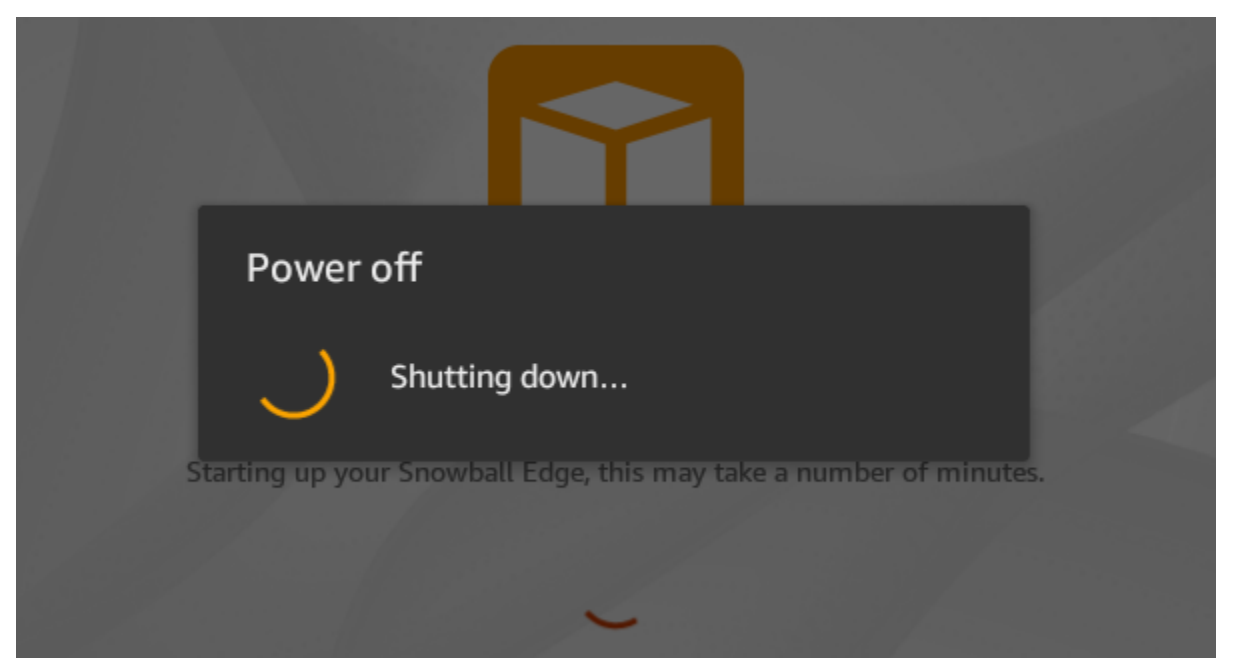

Si l'écran LCD n'avance pas au-delà du réglage de votre Snowball Edge, cela peut prendre plusieurs minutes. message après avoir utilisé le bouton d'affichage Redémarrer, suivez la procédure suivante.

## Action à exécuter

1. Au-dessus de l'écran LCD, appuyez sur le bouton d'alimentation pour éteindre l'appareil.

- 2. Débranchez tous les câbles de l'appareil.
- 3. Laissez l'appareil hors tension et déconnecté pendant 20 minutes.
- 4. Connectez les câbles d'alimentation et de réseau.
- 5. Au-dessus de l'écran LCD, appuyez sur le bouton d'alimentation pour allumer l'appareil.

Si le problème persiste, contactez AWS Support pour retourner l'appareil et recevoir un nouvel appareil Snowball Edge.

## Résolution des problèmes liés à l'écran E Ink lors du démarrage

Parfois, après avoir allumé un appareil Snowball Edge, l'écran E Ink situé sur le dessus de l'appareil peut afficher le message suivant :

The appliance has timed out

Ce message n'indique aucun problème lié à l'appareil. Utilisez-le normalement et lorsque vous le désactivez pour le renvoyer AWS, les informations d'expédition de retour apparaîtront comme prévu.

## <span id="page-571-0"></span>Résolution des problèmes de connexion

Les informations suivantes peuvent vous aider à résoudre certains problèmes que vous pourriez rencontrer lors de la connexion à votre Snowball Edge :

- Les routeurs et commutateurs qui fonctionnent à un débit de 100 mégaoctets par seconde ne fonctionnent pas avec un Snowball Edge. Nous vous recommandons d'utiliser un commutateur qui fonctionne à une vitesse de 1 Go par seconde (ou plus vite).
- Si vous rencontrez des erreurs de connexion étranges avec l'appareil, mettez le Snowball Edge hors tension, débranchez tous les câbles et laissez-le pendant 10 minutes. Après 10 minutes, redémarrez l'appareil, puis réessayez.
- Assurez-vous qu'aucun logiciel antivirus ou pare-feu ne bloque la connexion réseau de l'appareil Snowball Edge.
- Sachez que l'interface de fichiers et l'interface Amazon S3 ont des adresses IP différentes.

Pour un dépannage plus avancé des problèmes de connexion, vous pouvez effectuer les étapes suivantes :

- Si vous ne parvenez pas à communiquer avec le Snowball Edge, envoyez un ping à l'adresse IP de l'appareil. Si le test ping renvoie no connect, vérifiez l'adresse IP de l'appareil et la configuration de votre réseau local.
- Si l'adresse IP est correcte et que les voyants situés à l'arrière de l'appareil clignotent, utilisez Telnet pour tester le périphérique sur les ports 22, 9091 et 8080. Le port de test 22 détermine si le Snowball Edge fonctionne correctement. Le port de test 9091 détermine s'il AWS CLI peut être utilisé pour envoyer des commandes au périphérique. Le test du port 8080 permet de s'assurer que l'appareil peut écrire dans les compartiments Amazon S3 qu'il contient avec un adaptateur S3 uniquement. Si vous pouvez vous connecter sur le port 22, mais pas sur le port 8080, mettez d'abord la Snowball Edge hors tension, puis débranchez les câbles. Laissez l'appareil pendant 10 minutes, puis reconnectez-le et recommencez.

## <span id="page-572-0"></span>Résolution des problèmes liés aux **unlock-device** commandes

Si la unlock-device commande est renvoyéeconnection refused, il se peut que vous ayez mal saisi la syntaxe de la commande ou que la configuration de votre ordinateur ou de votre réseau empêche la commande d'atteindre le périphérique Snow. Prenez les mesures suivantes pour résoudre le problème :

- 1. Assurez-vous que la commande a été saisie correctement.
	- a. Utilisez l'écran LCD de l'appareil pour vérifier que l'adresse IP utilisée dans la commande est correcte.
	- b. Assurez-vous que le chemin d'accès au fichier manifeste utilisé dans la commande est correct, y compris le nom du fichier.
	- c. Utilisez le [AWS Snow Family Management Console](https://console.aws.amazon.com/importexport/home?region=us-west-2)pour vérifier que le code de déverrouillage utilisé dans la commande est correct.
- 2. Assurez-vous que l'ordinateur que vous utilisez se trouve sur le même réseau et sous-réseau que le périphérique Snow.
- 3. Assurez-vous que l'ordinateur que vous utilisez et le réseau sont configurés pour autoriser l'accès à l'appareil Snow. Utilisez la ping commande correspondant à votre système d'exploitation pour déterminer si l'ordinateur peut accéder au périphérique Snow via le réseau. Vérifiez les configurations du logiciel antivirus, du pare-feu, du réseau privé virtuel (VPN) ou d'autres configurations de votre ordinateur et de votre réseau.

# <span id="page-573-0"></span>Résolution des problèmes liés aux fichiers manifestes

Un fichier manifeste spécifique est associé à chaque tâche. Si vous créez plusieurs tâches, identifiez le manifeste correspondant à chaque tâche.

Si vous perdez un fichier manifeste ou si un fichier manifeste est endommagé, vous pouvez télécharger à nouveau le fichier manifeste pour une tâche spécifique. Pour ce faire AWS CLI, utilisez la console ou l'une des AWS API.

# <span id="page-573-1"></span>Résolution des problèmes liés aux identifiants

Utilisez les rubriques suivantes pour vous aider à résoudre les problèmes d'identification liés au Snowball Edge.

## Impossible de trouver les AWS CLI informations d'identification

Si vous communiquez avec l' AWS Snowball Edge appareil via l'interface Amazon S3 à l'aide du AWS CLI, il se peut que vous rencontriez un message d'erreur indiquant « Impossible de localiser les informations d'identification ». Vous pouvez configurer les informations d'identification en exécutant « aws configure ».

## Action à exécuter

Configurez les AWS informations d'identification qu'il AWS CLI utilise pour exécuter des commandes pour vous. Pour plus d'informations, veuillez consulter [configuration de l'outil AWS CLI](https://docs.aws.amazon.com/cli/latest/userguide/cli-chap-getting-started.html) dans le guide de l'utilisateur de l'outil AWS Command Line Interface .

## Message d'erreur : Vérifiez votre clé d'accès secrète et signez

Lorsque vous utilisez l'interface Amazon S3 pour transférer des données vers un Snowball Edge, le message d'erreur suivant peut s'afficher.

```
An error occurred (SignatureDoesNotMatch) when calling the CreateMultipartUpload 
  operation: The request signature we calculated does not match the signature you 
  provided. 
Check your AWS secret access key and signing method. For more details go to:
http://docs.aws.amazon.com/AmazonS3/latest/dev/
RESTAuthentication.html#ConstructingTheAuthenticationHeader
```
## Action à exécuter

Obtenez vos informations d'identification auprès du client Snowball Edge. Pour plus d'informations, consultez [Obtention des informations d'identification](#page-195-0).

## <span id="page-574-0"></span>Résolution des problèmes d'interface NFS

L'appareil de la famille Snow peut indiquer que l'état de l'interface NFS estDEACTIVATED. Cela peut se produire si le périphérique de la famille Snow a été mis hors tension sans arrêter au préalable l'interface NFS.

Action à exécuter

Pour corriger le problème, arrêtez et redémarrez le service NFS en procédant comme suit.

1. Utilisez la describe-service commande pour déterminer l'état du service :

snowballEdge describe-service --service-id nfs

La commande renvoie ce qui suit.

```
{ 
   "ServiceId" : "nfs", 
   "Status" : { 
   "State" : "DEACTIVATED" 
   }
}
```
2. Utilisez la stop-service commande pour arrêter le service NFS.

```
snowballEdge stop-service --service-id nfs
```
3. Utilisez la start-service commande pour démarrer le service NFS. Pour plus d'informations, voir [Démarrage du service NFS sur l'appareil de la famille Snow.](https://docs.aws.amazon.com/snowball/latest/developer-guide/start-snow-nfs-service.html)

```
snowballEdge start-service --virtual-network-interface-arns vni-arn --service-id 
  nfs --service-configuration AllowedHosts=0.0.0.0/0
```
Résolution des problèmes d'interface NFS 564

4. Utilisez la describe-service commande pour vous assurer que le service est en cours d'exécution.

```
snowballEdge describe-service --service-id nfs
```
Si la valeur du State nom estACTIVE, le service d'interface NFS est actif.

```
{ 
  "ServiceId" : "nfs", 
  "Status" : { 
  "State" : "ACTIVE" 
  }, 
  "Endpoints" : [ { 
  "Protocol" : "nfs", 
  "Port" : 2049, 
  "Host" : "192.0.2.0" 
  } ], 
  "ServiceConfiguration" : { 
 "AllowedHosts" : [ "10.24.34.0/23", "198.51.100.0/24" ] 
  }
}
```
# <span id="page-575-0"></span>Résolution des problèmes de transfert de données

Si vous rencontrez des problèmes de performances pendant le transfert de données vers ou depuis une Snowball Edge, consultez la section [Performance](#page-466-0) pour obtenir des recommandations et des conseils sur l'amélioration des performances de transfert. Les informations suivantes peuvent vous aider à résoudre les problèmes éventuels liés au transfert de données vers ou depuis une Snowball Edge :

• Vous ne pouvez pas transférer de données dans le répertoire racine du Snowball Edge. Si vous rencontrez des problèmes pour transférer des données vers l'appareil, vérifiez que vous effectuez le transfert vers un sous-répertoire. Les sous-répertoires de niveau supérieur portent les noms des compartiments Amazon S3 que vous avez inclus dans la tâche. Placez vos données dans ces sous-répertoires.
- Si vous utilisez Linux et que vous ne pouvez pas télécharger de fichiers contenant des caractères UTF-8 sur un AWS Snowball Edge appareil, c'est peut-être parce que votre serveur Linux ne reconnaît pas le codage de caractères UTF-8. Vous pouvez résoudre ce problème en installant le package locales sur votre serveur Linux et en configurant l'un des paramètres régionaux UTF-8 tels que en US.UTF-8. Vous pouvez configurer le package locales en exportant la variable d'environnement LC\_ALL, par exemple : export LC\_ALL=en\_US.UTF-8
- Lorsque vous utilisez l'interface Amazon S3 avec le AWS CLI, vous pouvez travailler avec des fichiers ou des dossiers dont le nom contient des espaces, tels que my photo.jpg ouMy Documents. Cependant, veillez à traiter les espaces correctement dans les commandes. Pour plus d'informations, consultez la section [Spécification des valeurs de paramètres pour le AWS CLI](https://docs.aws.amazon.com/cli/latest/userguide/cli-using-param.html) dans le guide de AWS Command Line Interface l'utilisateur.

## AWS CLI Problèmes de résolution des problèmes

Utilisez les rubriques suivantes pour vous aider à résoudre les problèmes liés à l'utilisation d'un AWS Snowball Edge appareil et du AWS CLI.

## AWS CLI message d'erreur : « Le profil ne peut pas être nul »

Lorsque vous utilisez le AWS CLI, vous pouvez rencontrer un message d'erreur indiquant que le profil ne peut pas être nul. Vous pouvez rencontrer cette erreur si le AWS CLI n'a pas été installé ou si AWS CLI aucun profil n'a été configuré.

### Action à exécuter

Assurez-vous d'avoir téléchargé et configuré le AWS CLI sur votre poste de travail. Pour plus d'informations, consultez la section [Installation AWS CLI à l'aide du programme d'installation fourni](https://docs.aws.amazon.com/cli/latest/userguide/awscli-install-bundle.html) [\(Linux, macOS ou Unix\)](https://docs.aws.amazon.com/cli/latest/userguide/awscli-install-bundle.html) dans le guide de l'AWS Command Line Interface utilisateur.

## Erreur de pointeur nul lors du transfert de données avec AWS CLI

Lorsque vous utilisez le AWS CLI pour transférer des données, il se peut que vous rencontriez une erreur de pointeur nul. Cette erreur peut se produire avec les conditions suivantes :

- Si le nom de fichier spécifié est mal orthographié, par exemple flowwer.png ou flower.npg au lieu de flower.png
- Si le chemin spécifié est incorrect, par exemple C:\Doccuments\flower.png au lieu de C: \Documents\flower.png

• Si le fichier est corrompu

#### Action à exécuter

Vérifiez que le nom de fichier et le chemin d'accès sont corrects, puis réessayez. Si ce problème persiste, vérifiez que le fichier n'a pas été corrompu, abandonnez le transfert ou tentez de réparer le fichier.

## Résolution des problèmes liés aux tâches d'importation

Parfois, les fichiers ne parviennent pas à être importés dans Amazon S3. Si le problème se produit, essayez les actions spécifiées pour résoudre votre problème. Si l'importation d'un fichier échoue, vous pouvez avoir besoin d'essayer de l'importer à nouveau. L'importer à nouveau peut nécessiter une nouvelle tâche pour Snowball Edge.

Échec de l'importation des fichiers dans Amazon S3 en raison de caractères non valides dans les noms d'objets

Ce problème se produit si le nom d'un fichier ou d'un dossier contient des caractères qui ne sont pas pris en charge par Amazon S3. Amazon S3 dispose de règles concernant les caractères qui peuvent figurer dans les noms d'objets. Pour plus d'informations, consultez la section [Création de noms de](https://docs.aws.amazon.com/AmazonS3/latest/userguide/object-keys.html)  [clés d'objets](https://docs.aws.amazon.com/AmazonS3/latest/userguide/object-keys.html) dans le guide de l'utilisateur Amazon S3.

#### Action à exécuter

Si vous rencontrez ce problème, vous pouvez consulter la liste des fichiers et des dossiers dont l'importation a échoué dans votre rapport de fin de tâche.

Dans certains cas, la liste est trop importante ou les fichiers de la liste sont trop volumineux pour être transférés sur Internet. Dans ces cas, vous devez créer une nouvelle tâche d'importation Snowball, modifier les noms des fichiers et des dossiers afin de respecter les règles d'Amazon S3, puis transférer à nouveau les fichiers.

Si les fichiers sont petits et qu'ils ne sont pas nombreux, vous pouvez les copier sur Amazon S3 via le AWS CLI ou le AWS Management Console. Pour plus d'informations, consultez [Comment](https://docs.aws.amazon.com/AmazonS3/latest/user-guide/upload-objects.html)  [télécharger des fichiers et des dossiers dans un compartiment S3 ?](https://docs.aws.amazon.com/AmazonS3/latest/user-guide/upload-objects.html) dans le guide de l'utilisateur d'Amazon Simple Storage Service.

## Résolution des problèmes liés aux tâches d'exportation

Parfois, l'exportation des fichiers dans votre station de travail échoue. Si le problème se produit, essayez les actions spécifiées pour résoudre votre problème. Si l'exportation d'un fichier échoue, vous pouvez avoir besoin d'essayer de l'exporter à nouveau. L'exporter à nouveau peut nécessiter une nouvelle tâche pour Snowball Edge.

Échec de l'exportation des fichiers vers un serveur Microsoft Windows Server

L'exportation d'un fichier vers un serveur Microsoft Windows Server peut échouer si celui-ci ou un dossier est nommé dans un format non pris en charge par Windows. Par exemple, si votre fichier ou nom de dossier a un deux-points (:) à l'intérieur de celui-ci, l'exportation échoue, car Windows n'autorise pas ce caractère dans les noms de fichier ou dossier.

#### Action à exécuter

- 1. Dressez la liste des noms qui sont à l'origine de l'erreur. Vous pouvez trouver les noms des fichiers et des dossiers dont l'exportation a échoué dans vos journaux. Pour plus d'informations, consultez [AWS Snowball Edge Journaux](#page-199-0).
- 2. Modifiez les noms des objets dans Amazon S3 à l'origine du problème afin de supprimer ou de remplacer les caractères non pris en charge.
- 3. Si la liste des noms est trop importante ou si les fichiers de la liste sont trop volumineux pour être transférés sur Internet, créez une tâche d'exportation spécialement pour ces objets.

Si les fichiers sont petits et qu'ils ne sont pas nombreux, copiez les objets renommés depuis Amazon S3 via le AWS CLI ou le AWS Management Console. Pour plus d'informations, consultez [Comment télécharger un objet depuis un compartiment S3 ?](https://docs.aws.amazon.com/AmazonS3/latest/user-guide/download-objects.html) dans le guide de l'utilisateur d'Amazon Simple Storage Service.

# <span id="page-579-0"></span>Historique du document

- Version de l'API : 1.0
- Dernière mise à jour de la documentation : 14 mars 2024

Le tableau suivant décrit les modifications importantes apportées au guide du AWS Snowball Edge développeur après juillet 2018. Pour recevoir des notifications en cas de mise à jour de cette documentation, abonnez-vous au flux RSS.

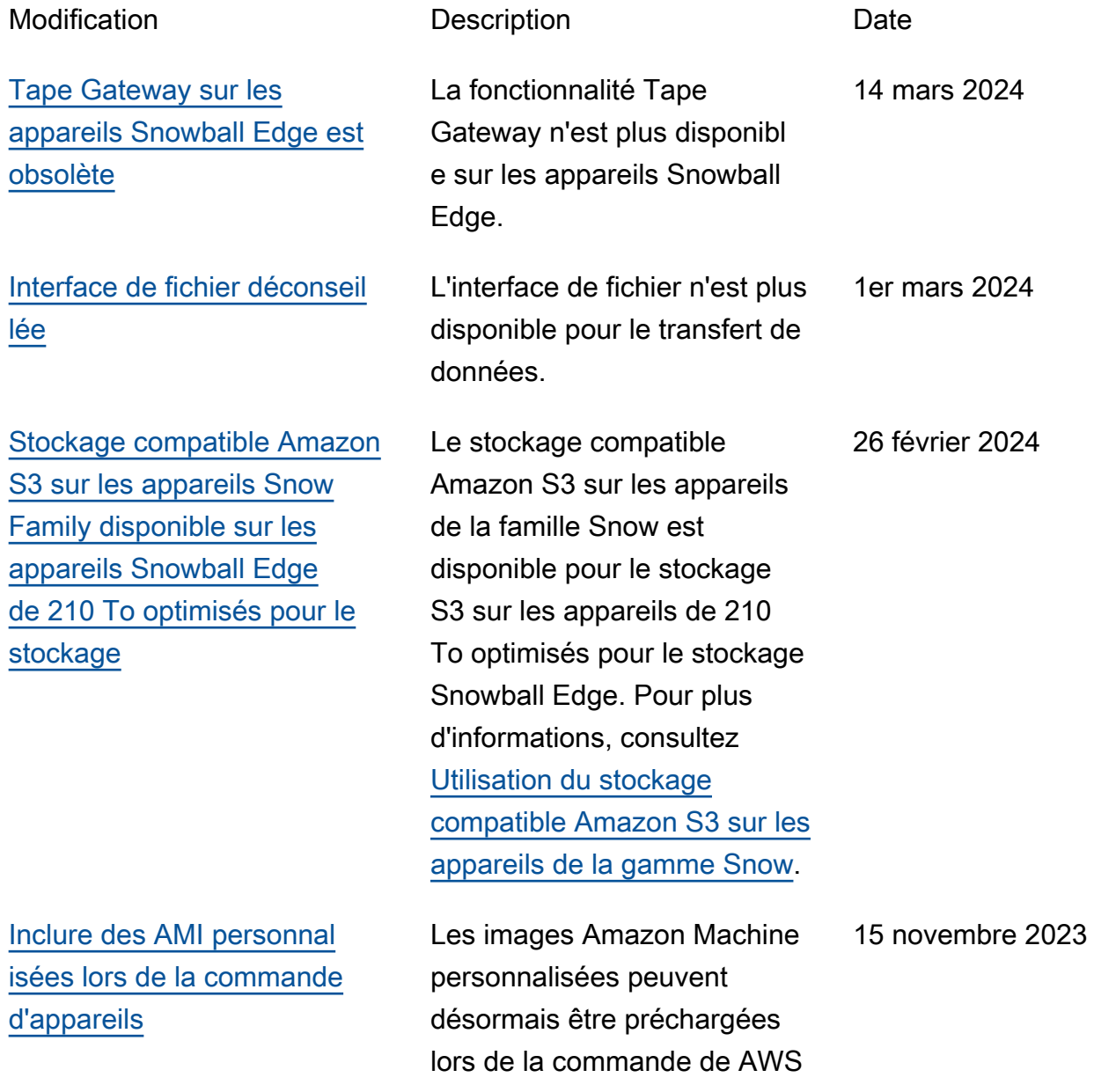

[Stockage compatible avec](#page-579-0)  [Amazon S3 sur les appareils](#page-579-0) [de la famille Snow disponible](#page-579-0) [en général](#page-579-0)

## [Nouveau Région AWS pris en](#page-579-0) [charge](#page-579-0)

Snow Family tâches. Pour plus d'informations, consultez la section [Ajout d'une AMI depuis](https://docs.aws.amazon.com/snowball/latest/developer-guide/using-ami.html#add-marketplace-ami)  [AWS Marketplace](https://docs.aws.amazon.com/snowball/latest/developer-guide/using-ami.html#add-marketplace-ami).

Le stockage compatible Amazon S3 sur les appareils Snow Family est pris en charge sur les appareils optimisés pour le calcul Snowball Edge. Pour plus d'informations, consultez la section [Stockage compatible](https://docs.aws.amazon.com/snowball/latest/developer-guide/s3compatible-on-snow.html) [Amazon S3 sur les appareils](https://docs.aws.amazon.com/snowball/latest/developer-guide/s3compatible-on-snow.html) [de la gamme Snow](https://docs.aws.amazon.com/snowball/latest/developer-guide/s3compatible-on-snow.html). 20 avril 2023

AWS Snowball est désormais pris en charge dans la région du Moyen-Orient (EAU). Pour plus d'informations sur les points de terminaison de cette région, consultez la section [Points de terminais](https://docs.aws.amazon.com/general/latest/gr/snowball.html)  [on et quotas Snowball Edge](https://docs.aws.amazon.com/general/latest/gr/snowball.html) dans le. Références générales AWS Pour plus d'informations sur l'expédition, consultez la section [Considérations](https://docs.aws.amazon.com/snowball/latest/developer-guide/mailing-storage.html#dbx-pickup)  [relatives à l'expédition pour](https://docs.aws.amazon.com/snowball/latest/developer-guide/mailing-storage.html#dbx-pickup) [Snowball Edge.](https://docs.aws.amazon.com/snowball/latest/developer-guide/mailing-storage.html#dbx-pickup)

06 mars 2023

## [Nouveau Région AWS pris en](#page-579-0) [charge](#page-579-0)

[Migration de données](#page-579-0) [volumineuses pour Snowball](#page-579-0) [Edge](#page-579-0)

AWS Snowball est désormais pris en charge dans la région Asie-Pacifique (Jakarta). Pour plus d'informations sur les points de terminaison de cette région, consultez la section [Points de terminais](https://docs.aws.amazon.com/general/latest/gr/snowball.html)  [on et quotas Snowball Edge](https://docs.aws.amazon.com/general/latest/gr/snowball.html) dans le. Références générales AWS Pour plus d'informations sur l'expédition, consultez la section [Considérations](https://docs.aws.amazon.com/snowball/latest/developer-guide/shipping.html)  [relatives à l'expédition pour](https://docs.aws.amazon.com/snowball/latest/developer-guide/shipping.html) [Snowball Edge.](https://docs.aws.amazon.com/snowball/latest/developer-guide/shipping.html)

Snowball Edge prend désormais en charge l'automat isation d'un plan de migration de données volumineux. Pour plus d'informations, consultez les [sections Migration de](https://docs.aws.amazon.com/snowball/latest/developer-guide/LargeDataMigration.html) [données volumineuses](https://docs.aws.amazon.com/snowball/latest/developer-guide/LargeDataMigration.html) (étapes manuelles) et [Création](https://docs.aws.amazon.com/snowball/latest/developer-guide/create-data-migration-plan.html) [d'un plan de migration de](https://docs.aws.amazon.com/snowball/latest/developer-guide/create-data-migration-plan.html)  [données volumineuses](https://docs.aws.amazon.com/snowball/latest/developer-guide/create-data-migration-plan.html) pour lancer l'automatisation si vous le souhaitez.

7 septembre 2022

27 avril 2022

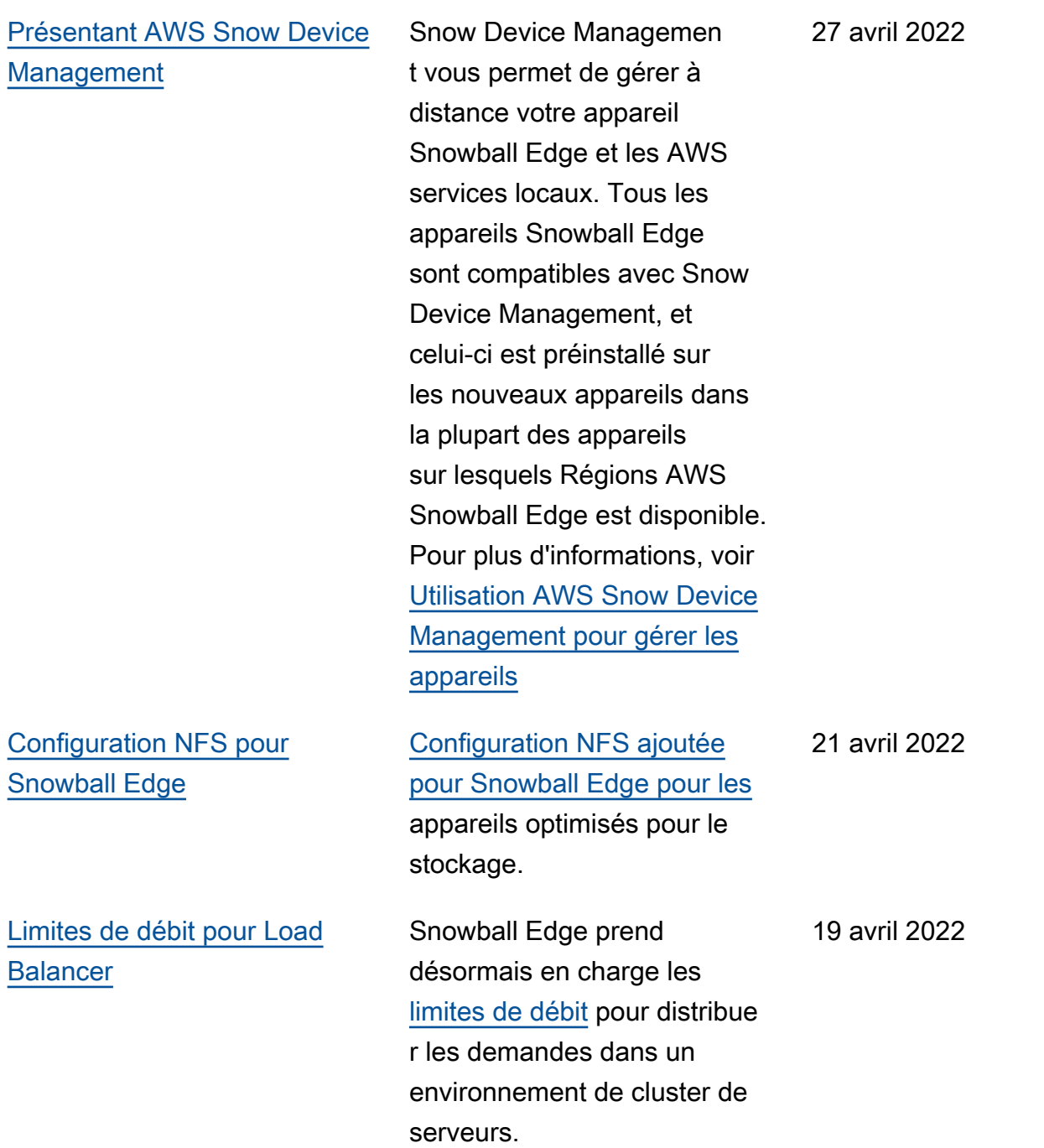

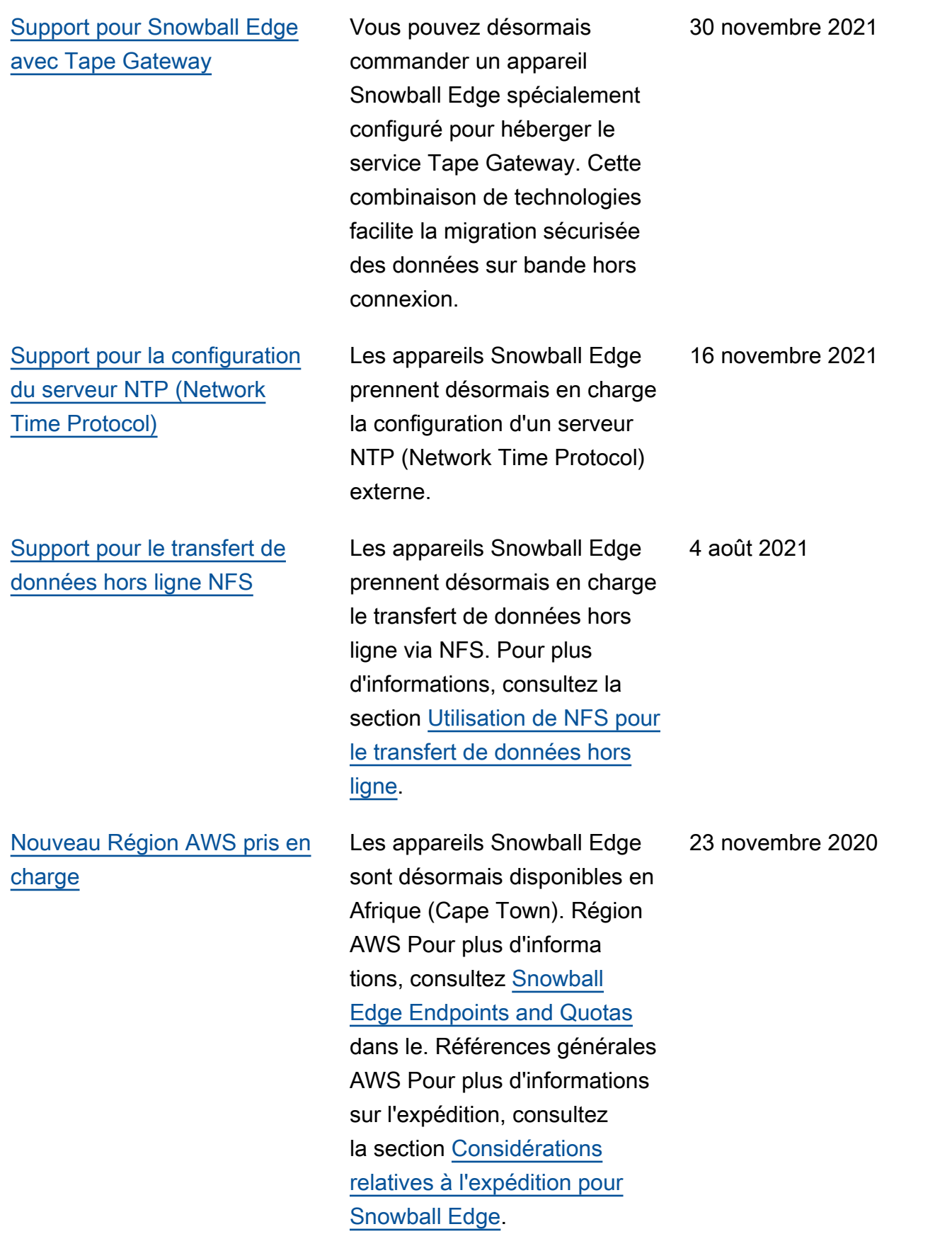

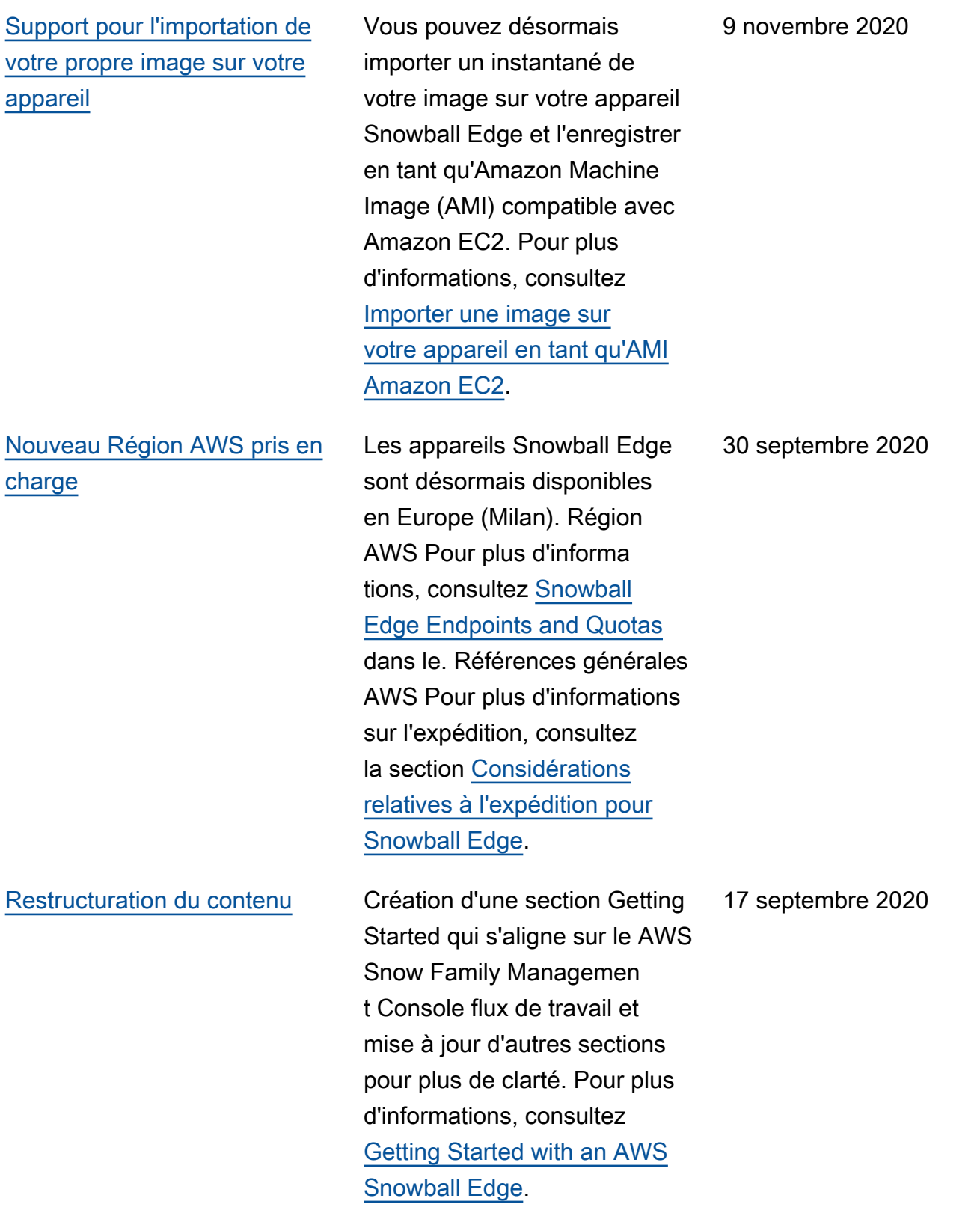

### [Présentant AWS OpsHub for](#page-579-0) [Snow Family](#page-579-0)

[AWS Identity and Access](#page-579-0) [Management \(IAM\) est](#page-579-0)  [désormais disponible](#page-579-0) [localement sur l'appareil AWS](#page-579-0) [Snowball Edge](#page-579-0)

[Présentation d'une nouvelle](#page-579-0) [option d'appareil Snowball](#page-579-0) [Edge Storage Optimized \(pour](#page-579-0)  [le transfert de données\)](#page-579-0)

Les appareils de la famille Snow offrent désormais un outil convivial que vous pouvez utiliser pour gérer vos appareils et les AWS services locaux. AWS OpsHub for Snow Family Pour plus d'informations, consultez la section [Utilisation AWS](https://docs.aws.amazon.com/snowball/latest/developer-guide/aws-opshub.html) [OpsHub for Snow Family pour](https://docs.aws.amazon.com/snowball/latest/developer-guide/aws-opshub.html) [gérer les appareils Snowball](https://docs.aws.amazon.com/snowball/latest/developer-guide/aws-opshub.html).

Vous pouvez désormais utiliser AWS Identity and Access Management (IAM) pour contrôler en toute sécurité l'accès aux AWS ressources exécutées sur votre AWS Snowball Edge appareil. Pour de plus amples informations, veuillez consulter [Utilisation d'IAM en local](https://docs.aws.amazon.com/snowball/latest/developer-guide/using-local-iam.html). 16 avril 2020

Snowball ajoute désormais un nouveau périphérique optimisé pour le stockage basé sur les appareils actuels optimisés pour le calcul et le GPU. Pour plus d'informations, consultez la section [Options de l'appareil](https://docs.aws.amazon.com/snowball/latest/developer-guide/device-differences.html#device-options) [Snowball Edge.](https://docs.aws.amazon.com/snowball/latest/developer-guide/device-differences.html#device-options) 23 mars 2020

16 avril 2020

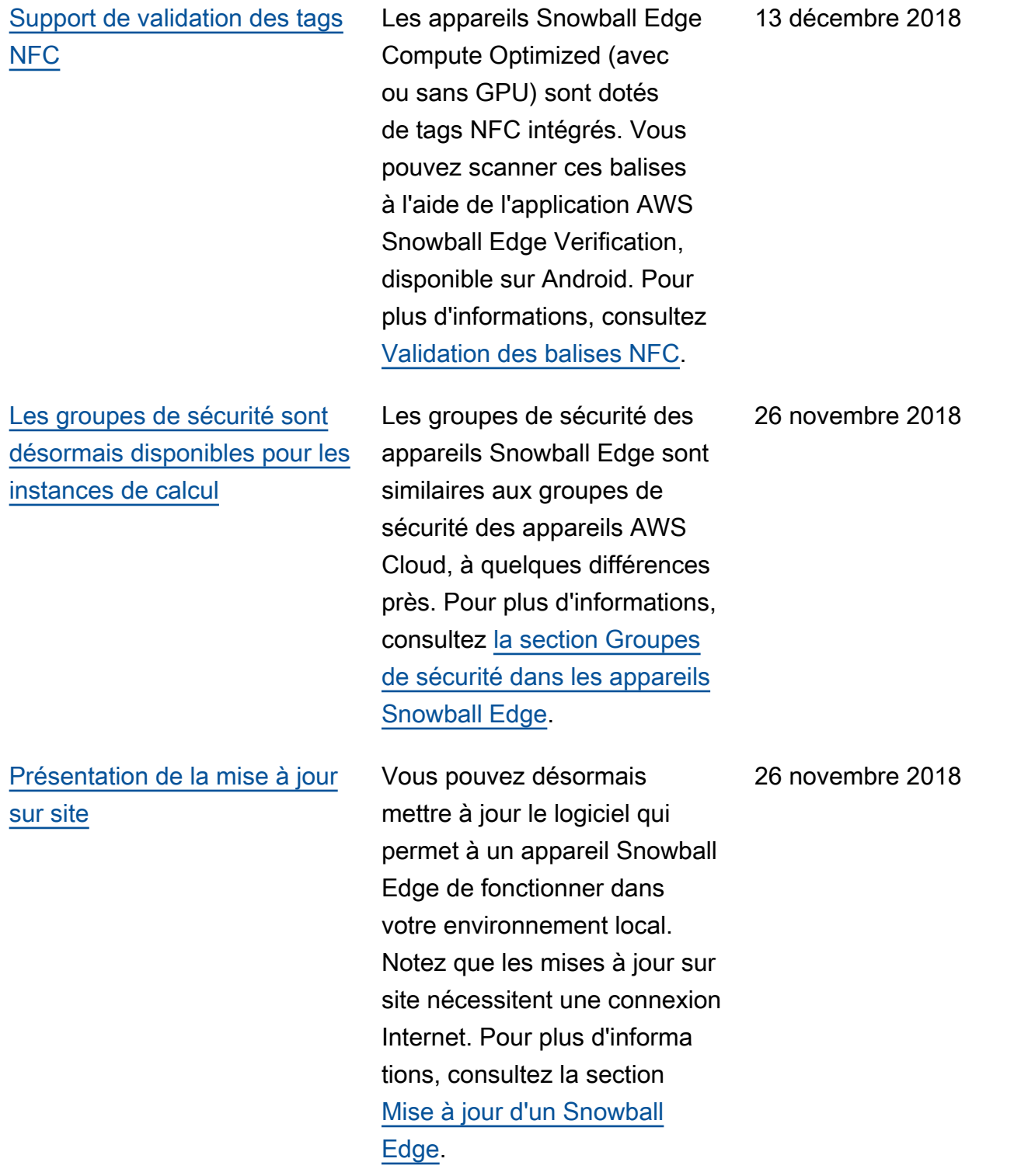

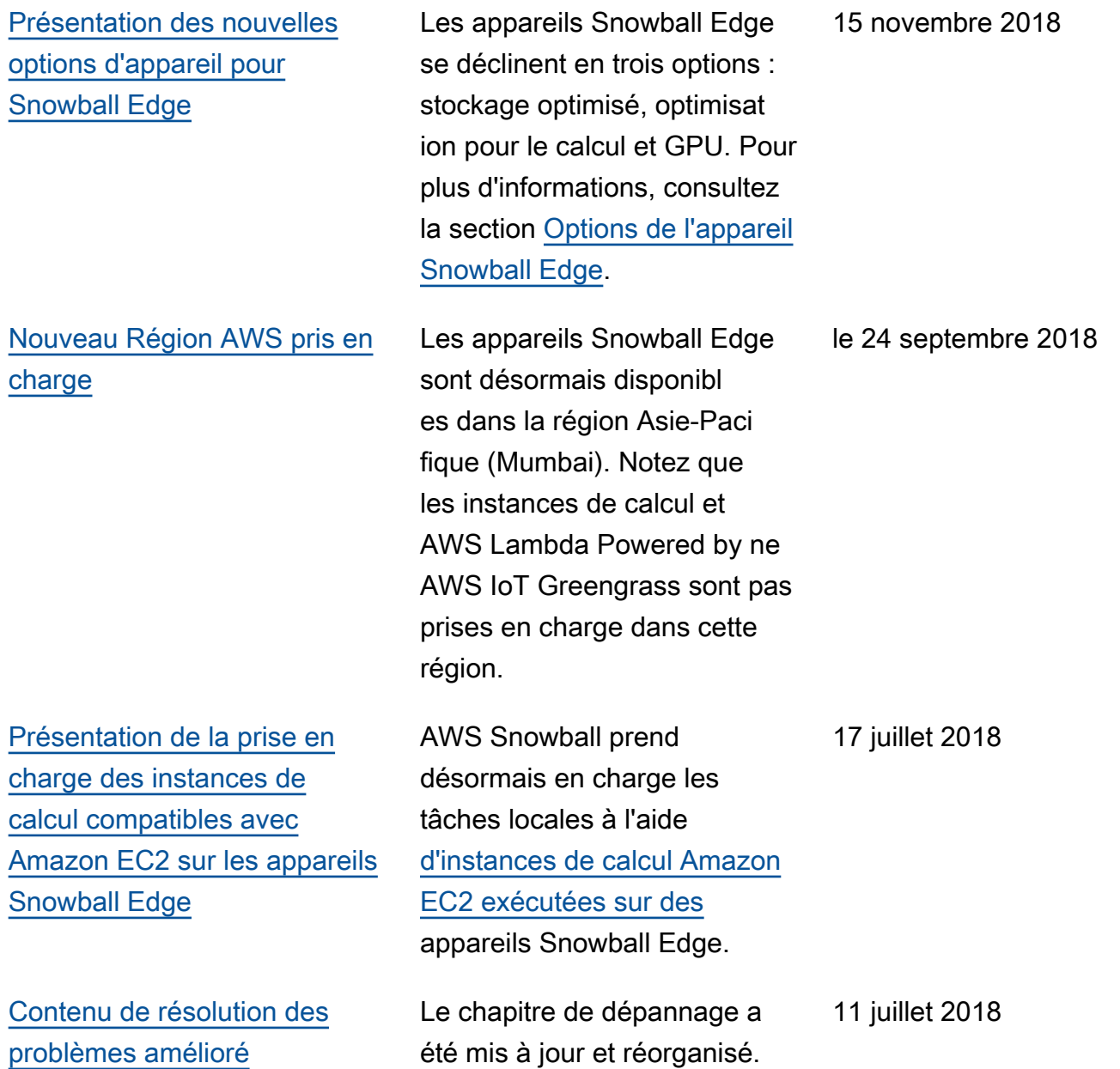

# AWS Glossaire

Pour la AWS terminologie la plus récente, consultez le [AWS glossaire](https://docs.aws.amazon.com/glossary/latest/reference/glos-chap.html) dans la Glossaire AWS référence.

Les traductions sont fournies par des outils de traduction automatique. En cas de conflit entre le contenu d'une traduction et celui de la version originale en anglais, la version anglaise prévaudra.